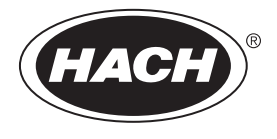

DOC022.98.90756

# **QP 1680-TOC/TNb**

11/2021, Edition 1

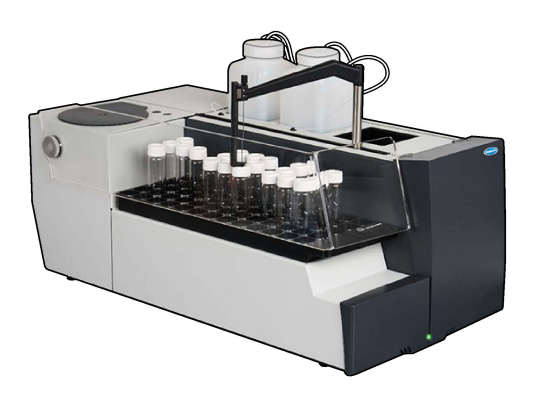

**Basic User Manual Basis-Benutzerhandbuch Manuale di base per l'utente Manuel d'utilisation de base Manual básico del usuario Manual básico do utilizador Základní návod k použití Basisgebruikershandleiding Grundlæggende brugerhåndbog Podstawowa instrukcja obsługi Grundläggande bruksanvisning Peruskäyttöohje Основно ръководство за потребителя Alapvető felhasználói útmutató Manual de utilizare de bază Pagrindinis naudotojo vadovas Базовое руководство пользователя Temel Kullanım Kılavuzu Základný návod na použitie Osnovni uporabniški priročnik Osnovni korisnički priručnik Osnovni korisnički priručnik Βασικό εγχειρίδιο χρήστη Kokkuvõtlik kasutusjuhend**

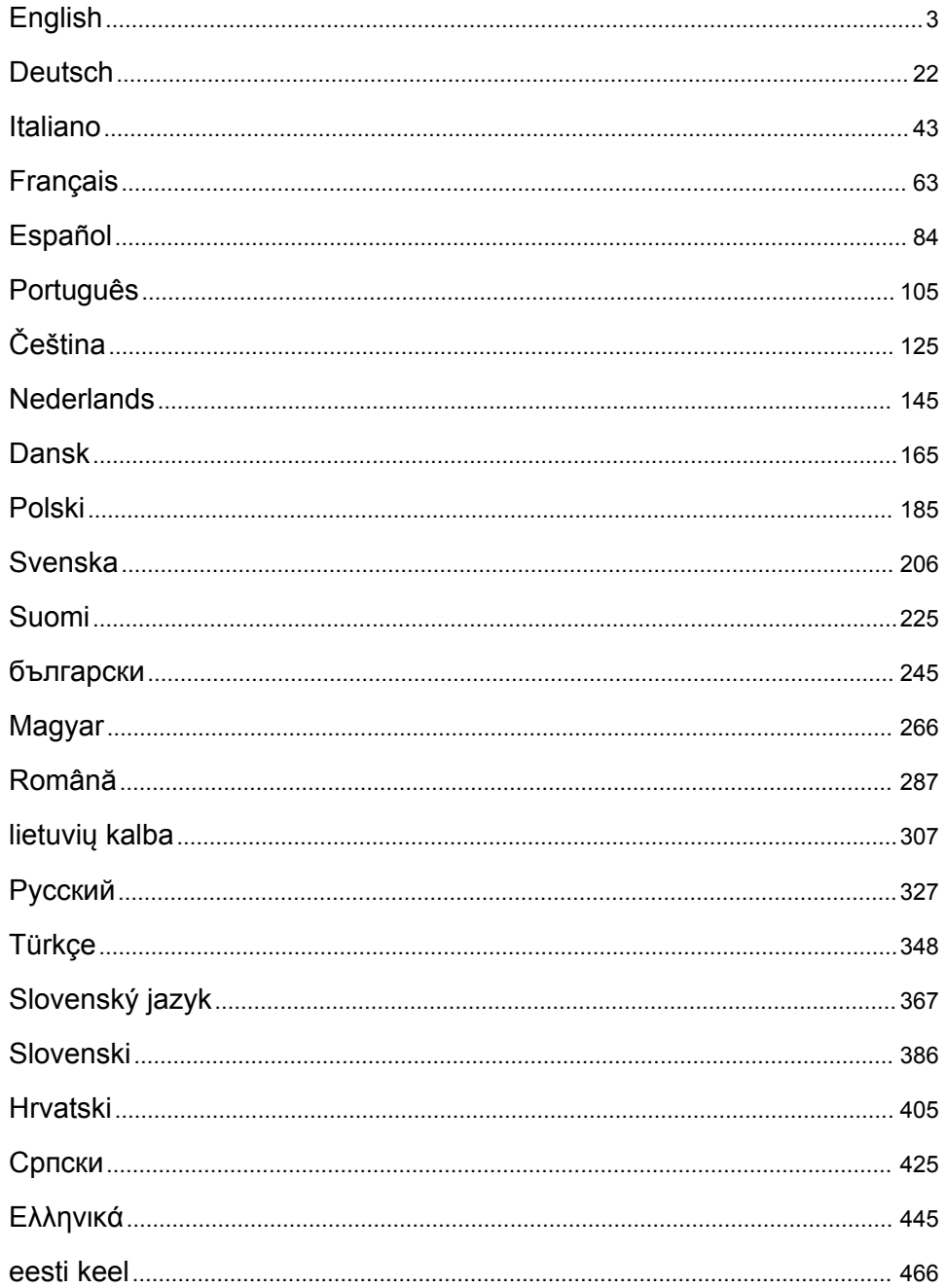

# <span id="page-2-0"></span>**Table of Contents**

- 1 Specifications on page 3
- [2](#page-3-0) [Online user manual on page 4](#page-3-0)
- [3](#page-3-0) [General information on page 4](#page-3-0)
- [4](#page-7-0) [Installation on page 8](#page-7-0)

# **Section 1 Specifications**

Specifications are subject to change without notice.

**Specification Details** Dimensions (W x H x D)  $\frac{1}{38}$  x 44 x 70 mm (15.0 x 17.4 x 27.6 in.) Weight 29 to 32 kg (64.0 to 70.6 lb) Pollution degree  $\vert$  2 Overvoltage category | II Parameters | TOC, TNb Oxidation method TOC: Non-dispersive infrared detection (NDIR); TNb: Chemiluminescence Temperature Furnace temperature 1050 °C (1922 °F) maximum Measuring range  $\vert$  0 to 30,000 mg/L Detection limit  $|TC, TIC, NPOC: 50 µg/L; TNb: 20 µg/L$ Repeteability  $\vert$  Until 10 mg/L: < 5%; More than 10 mg/L: < 2% Sample volume 10 to 1000 µL Power requirements **Analyzer:** 100-240 VAC ±10%, 50/60 Hz; 16 A (with safety ground); 750 W maximum **PC:** 100-240 VAC ±10%, 50/60 Hz; 16 A (with safety ground); 90 W maximum **Monitor:** 100-240 VAC ±10%, 50/60 Hz; 16 A (with safety ground); 100 W maximum Operating temperature  $\vert$  20 to 30 °C (68 to 86 °F) Storage temperature  $\vert$  -20 to 60 °C (-4 to 140 °F) Relative humidity 20 to 80%, non-condensing Altitude 2000 m (6562 ft) maximum Environmental conditions Indoor use Gas supply Type: Oxygen or synthetic air; Quality: 99,998% minimum (4.8); Pressure: 3 to 10 bar (43.5 to 145 PSI) Gas connection 1/8-inch Swagelok male connector for 1/8-inch OD tubing<sup>1</sup>

- [5](#page-14-0) [Startup on page 15](#page-14-0)
- [6](#page-16-0) [Maintenance on page 17](#page-16-0)
- [7](#page-18-0) [Troubleshooting on page 19](#page-18-0)

 $1$  Supplied with the analyzer.

<span id="page-3-0"></span>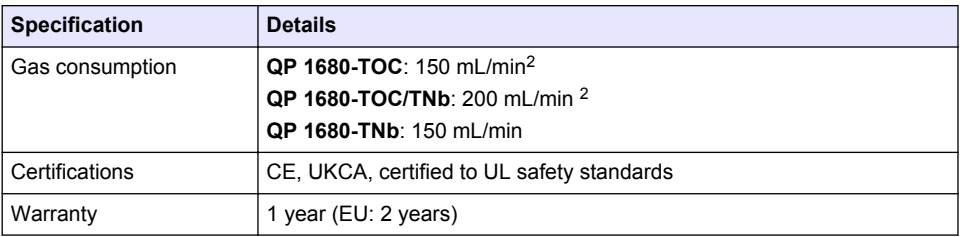

### **Section 2 Online user manual**

This Basic User Manual contains less information than the User Manual, which is available on the manufacturer's website.

# **Section 3 General information**

In no event will the manufacturer be liable for direct, indirect, special, incidental or consequential damages resulting from any defect or omission in this manual. The manufacturer reserves the right to make changes in this manual and the products it describes at any time, without notice or obligation. Revised editions are found on the manufacturer's website.

### **3.1 Safety information**

The manufacturer is not responsible for any damages due to misapplication or misuse of this product including, without limitation, direct, incidental and consequential damages, and disclaims such damages to the full extent permitted under applicable law. The user is soley responsible to identify critical application risks and install appropriate mechanisms to protect processes during a possible equipment malfunction.

Please read this entire manual before unpacking, setting up or operating this equipment. Pay attention to all danger and caution statements. Failure to do so could result in serious injury to the operator or damage to the equipment.

Make sure that the protection provided by this equipment is not impaired. Do not use or install this equipment in any manner other than that specified in this manual.

#### **3.1.1 Use of hazard information**

### **D A N G E R**

Indicates a potentially or imminently hazardous situation which, if not avoided, will result in death or serious injury.

#### **W A R N I N G**

Indicates a potentially or imminently hazardous situation which, if not avoided, could result in death or serious injury.

### **C A U T I O N**

Indicates a potentially hazardous situation that may result in minor or moderate injury.

### *N O T I C E*

Indicates a situation which, if not avoided, may cause damage to the instrument. Information that requires special emphasis.

<sup>2</sup> The analyzer uses 300 mL/min more to remove NPOC.

#### **3.1.2 Precautionary labels**

Read all labels and tags attached to the instrument. Personal injury or damage to the instrument could occur if not observed. A symbol on the instrument is referenced in the manual with a precautionary statement.

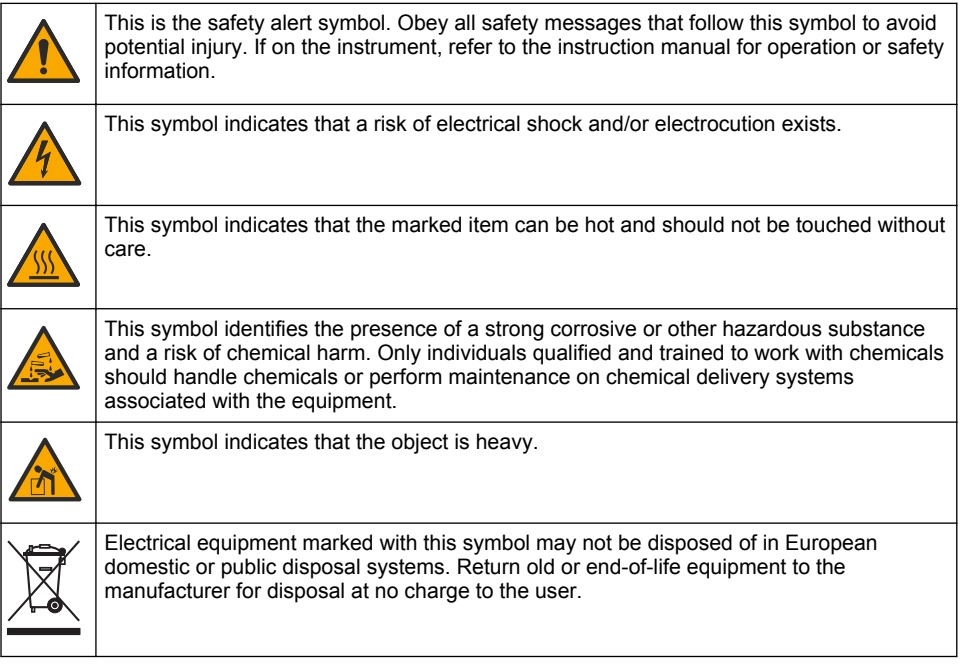

### **3.2 Intended use**

The QP 1680-TOC/TNb analyzer is intended for use by individuals who measure water quality parameters in the laboratory.

#### **3.3 Product overview**

The QP 1680-TOC/TNb analyzer measures non-purgeable organic carbon (NPOC) and total bound nitrogen (TNb) in aqueous samples. The analyzer also measures total carbon (TC), total inorganic carbon (TIC) and calculates total organic carbon (TOC).

The analyzer has an integrated sampler that analyzes carbon and nitrogen in different water matrices. The analyzer connects to a PC with the TE Instruments Software (TEIS2) for operation and automation. Refer to [Figure 1](#page-5-0) and [Figure 2](#page-6-0).

<span id="page-5-0"></span>**Figure 1 Product overview—Front and side views**

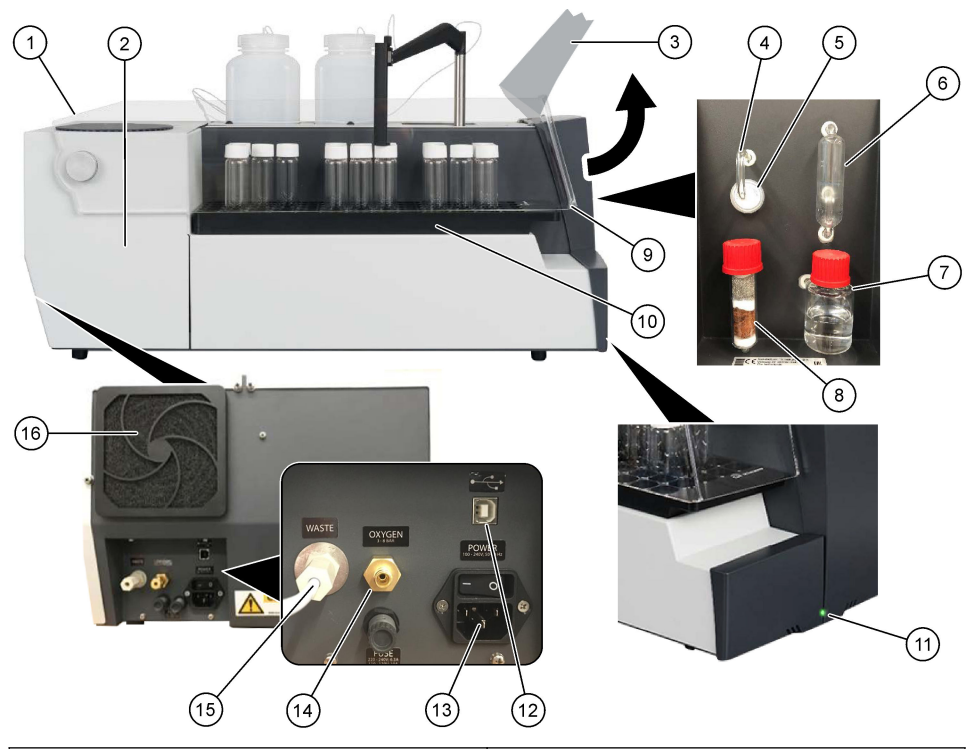

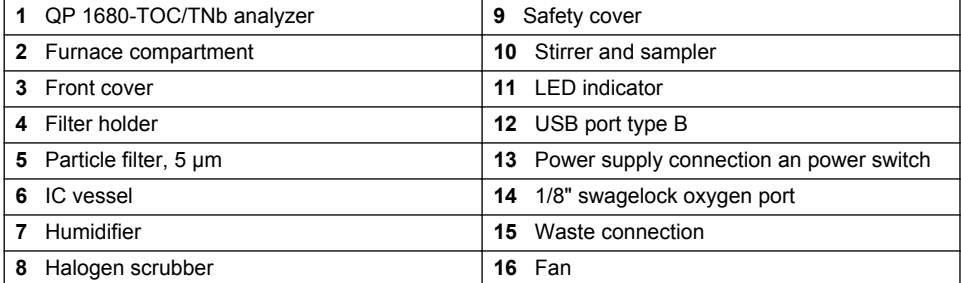

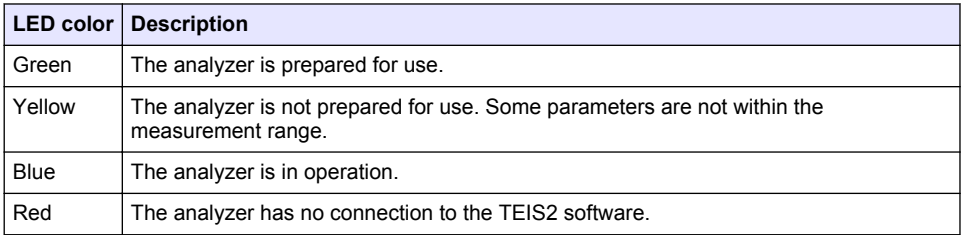

#### <span id="page-6-0"></span>**Figure 2 Product overview—Top view**

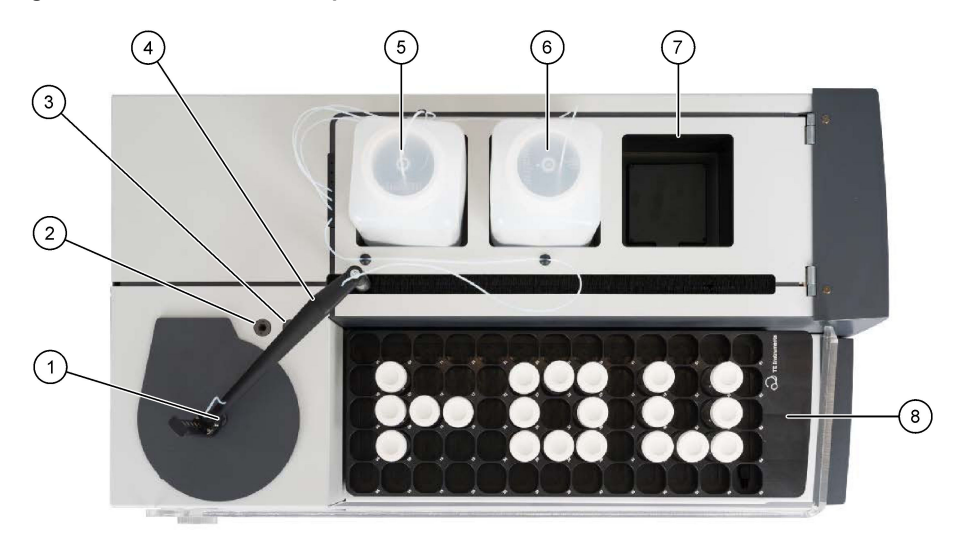

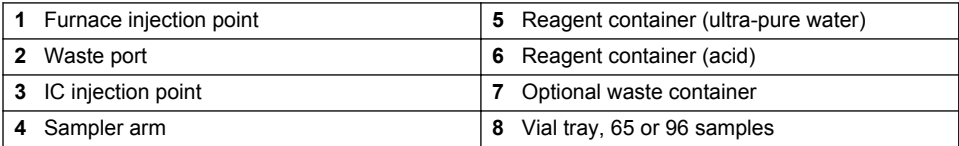

### **3.4 Product components**

Make sure that all components have been received. Refer to [Figure 3](#page-7-0). If any items are missing or damaged, contact the manufacturer or a sales representative immediately.

<span id="page-7-0"></span>**Figure 3 Product components**

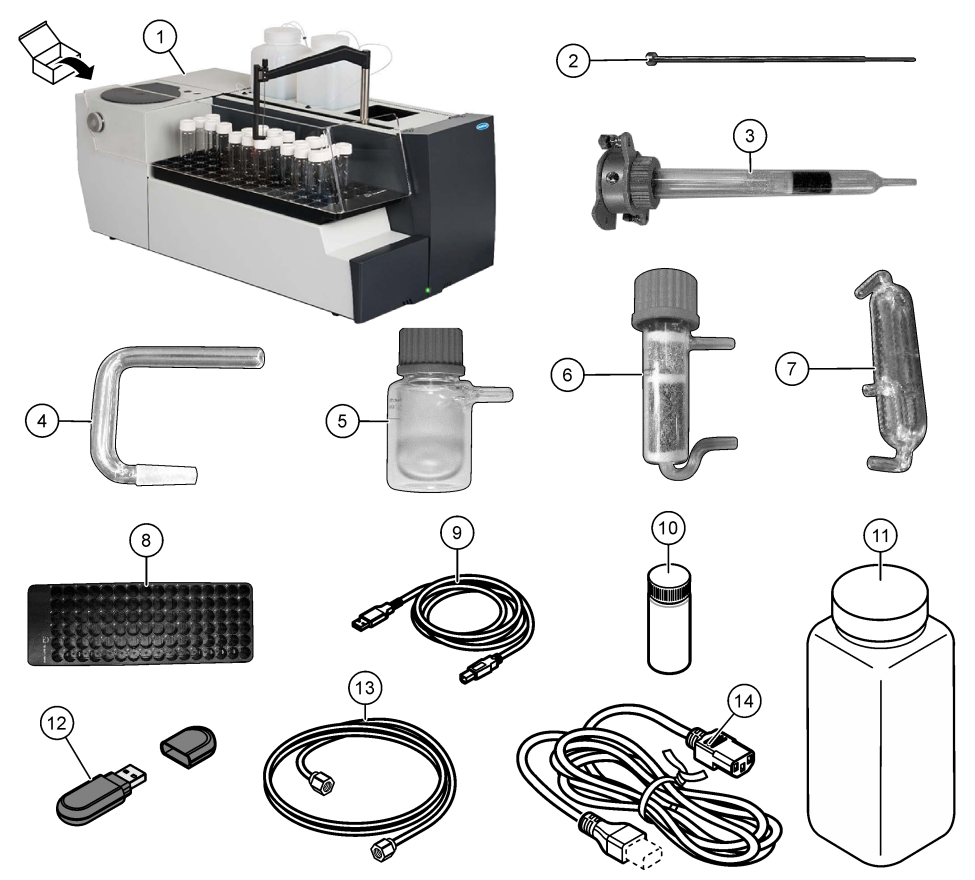

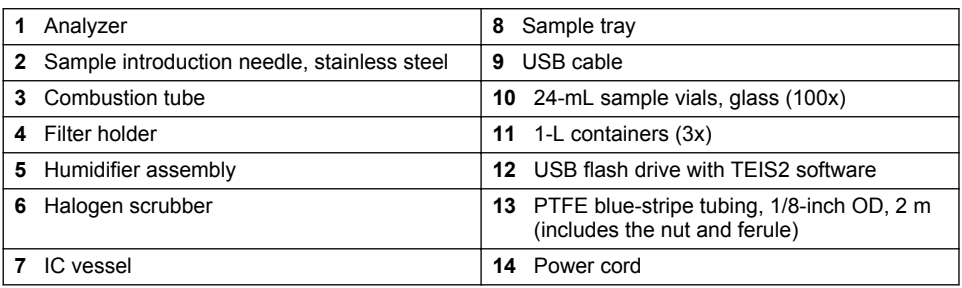

# **Section 4 Installation**

# **ADANGER**

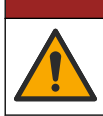

Multiple hazards. Only qualified personnel must conduct the tasks described in this section of the document.

### **4.1 Installation guidelines**

#### **W A R N I N G**

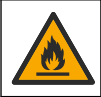

Fire hazard. This product is not designed for use with flammable liquids.

### **C A U T I O N**

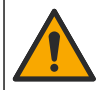

Chemical exposure hazard. Obey laboratory safety procedures and wear all of the personal protective equipment appropriate to the chemicals that are handled. Refer to the current safety data sheets (MSDS/SDS) for safety protocols.

### **C A U T I O N**

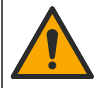

Chemical exposure hazard. Dispose of chemicals and wastes in accordance with local, regional and national regulations.

### *N O T I C E*

This instrument is sensitive to electromagnetic and electromechanical interference. These interferences may have an effect on the analysis performance of this instrument. Do not put this instrument near equipment that may cause interference.

Install the instrument:

- Indoors in a clean, dry, well-ventilated and temperature-controlled location
- In a location with a flat surface to prevent the unit from movement
- In a location with minimum mechanical vibrations and electronic noise
- In a location with no electromagnetic interferences from equipment such as transmitters, power switching, etc.
- In an environmental enclosure that supplies protection from precipitation and direct sunlight
- In a location where there is sufficient clearance to make plumbing and electrical connections
- In a location where the display is easily seen by the user
- In a location with a compatible waste container for the drain tube

### **4.2 Prepare the reagents and standards**

#### **W A R N I N G**

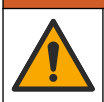

Chemical exposure hazard. Obey laboratory safety procedures and wear all of the personal protective equipment appropriate to the chemicals that are handled. Refer to the current safety data sheets (MSDS/SDS) for safety protocols.

- Wear protective clothing, safety glasses or face protections and rubber gloves.
- Prepare the reagents in a fume hood.
- Use only glass or PTFE labware.
- Make sure that all of the bottles vent to air after installation.
- Make sure that the applicable accident prevention regulations are observed.
- Dispose of substances correctly and in accordance with the applicable regulations.

For NPOC and IC analysis, a solution of strong acid (e.g., HCl 3 mol/L) is added with a capacity to transfer 300 ppm of IC from the sample vial (40 mL) into CO2. Use 500 mL of acid solution to prepare approximately 750 NPOC samples. Adjust the acid concentration or amount of acid added based on the sample pH or buffering strength to get a sample pH less than 2. Make sure that the sample pH is less than 2 before the analysis.

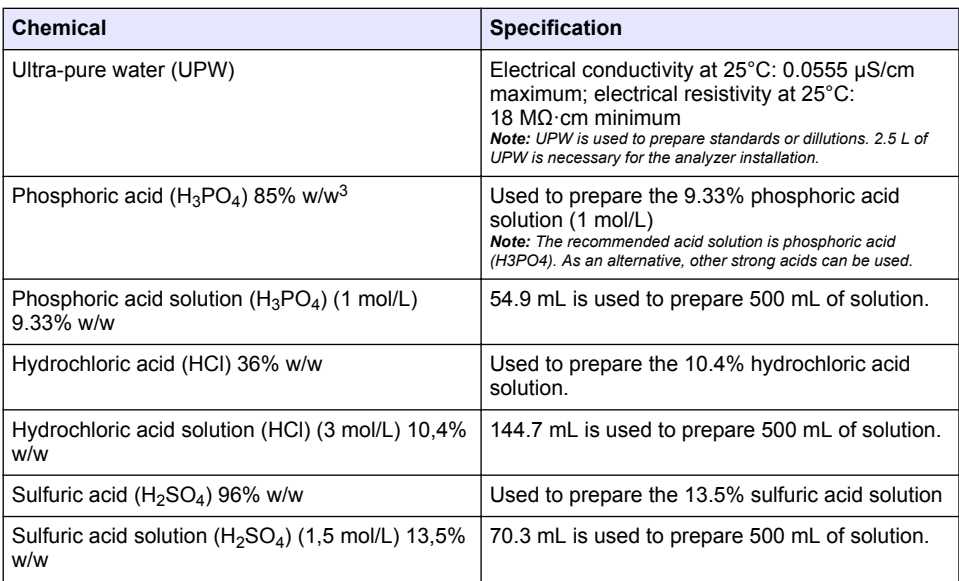

### **4.3 Remove the transport locks**

### **W A R N I N G**

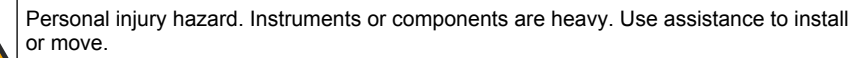

# *N O T I C E*

Use the bottom of the analyzer to lift the analyzer. Do not use the plastic covers or the sampler arm to lift the analyzer or damage to the analyzer can occur.

Remove the magnetic lock and transportation strips from the analyzer. Refer to [Figure 4](#page-10-0) and the steps that follow:

- **1.** Remove the white stirrer lock.
- **2.** Remove the white strip.
- **3.** Remove the red warning strip..
- **4.** Discard the red warning strip
- **5.** Install the white strip again.

 $3$  Concentration of the solution in terms of percentage composition.  $x\%$  w/w solution equals X grams of solute dissolved in 100 grams of solution.

<span id="page-10-0"></span>**Figure 4 Remove the transport locks**

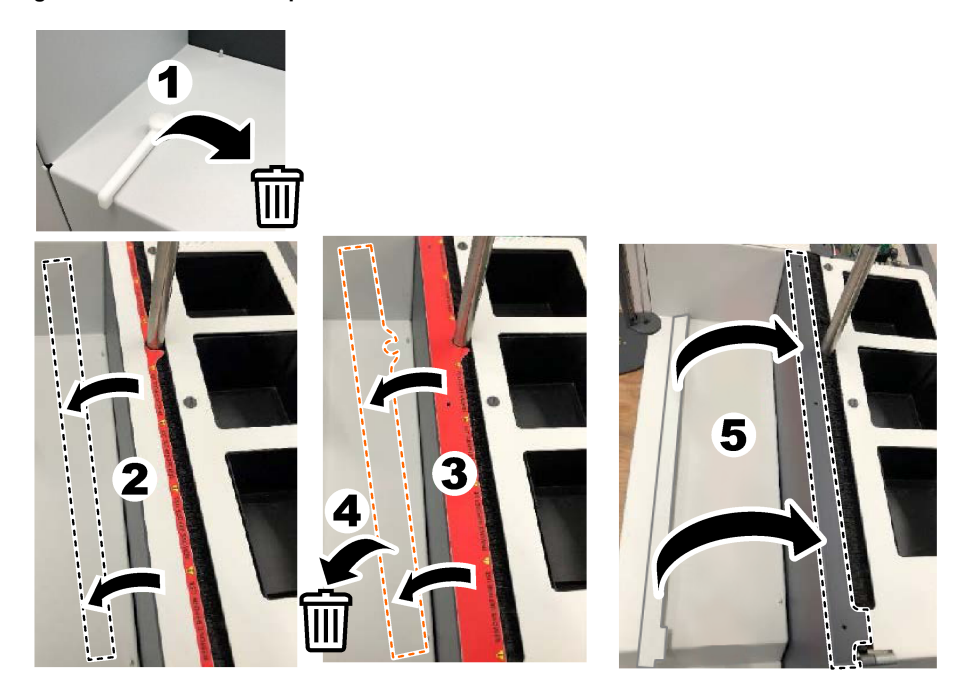

### **4.4 Connect to carrier gas**

### **D A N G E R**

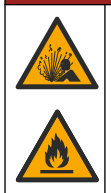

Fire and explosion hazard. Oil and grease can burn with explosive violence when there is oxygen. Make sure that all parts that are in contact with oxygen do not have grease or oil.

The instrument cannot operate without a carrier gas connection. An oxygen or synthetic air supply must be within 2 m (6.5 ft) of the rear of the analyzer. Use the supplied gas inlet tubing to connect oxygen or synthetic air. Refer to [Specifications](#page-2-0) on page 3 for the gas supply specifications.

Connect the analyzer to a carrier gas as follows:

- **1.** Open the gas air supply for some seconds to remove unwanted material.
- **2.** Use a wrench to connect the supplied PTFE blue-stripe tubing to the gas supply and the Oxygen port. Refer to [Figure 5.](#page-11-0)
- **3.** Do not open the gas supply. Make sure that the carrier gas connection is leak tight.

#### <span id="page-11-0"></span>**Figure 5 Connect to carrier gas**

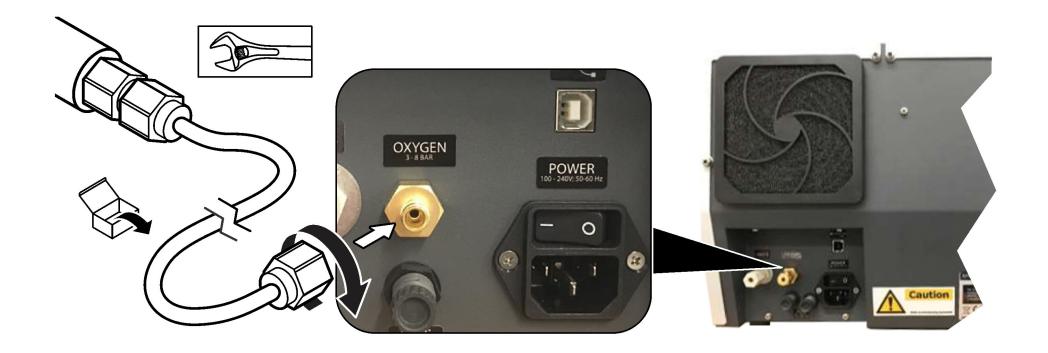

#### **4.5 Connect the waste tubing**

The analyzer has a waste connector to discard the water after the analysis. Refer to Figure 6 and the steps that follow.

- **1.** Use 4-mm OD tubing to connect the waste. The waste connector is a push-in connector. Push the tubing firmly into the waste connector.
- **2.** Put the other end of the tubing in a sink or a waste container within 3 m (9.8 ft) of the analyzer.

#### **Figure 6 Connect the waste tubing**

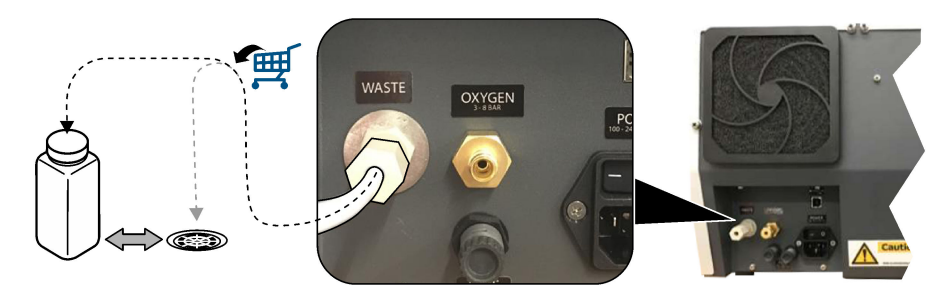

### **4.6 Assemble the combustion tube**

Do not start the analyzer without the combustion tube installed. Refer to [Figure 7](#page-12-0)and the steps that follow.

- **1.** Remove the top cover of the furnace.
- **2.** Put the combustion tube in the furnace.
- **3.** Use the thumbscrews to attach the furnace tube.
- **4.** Do not connect the gas line to the combustion tube.

<span id="page-12-0"></span>**Figure 7 Assemble the combustion tube**

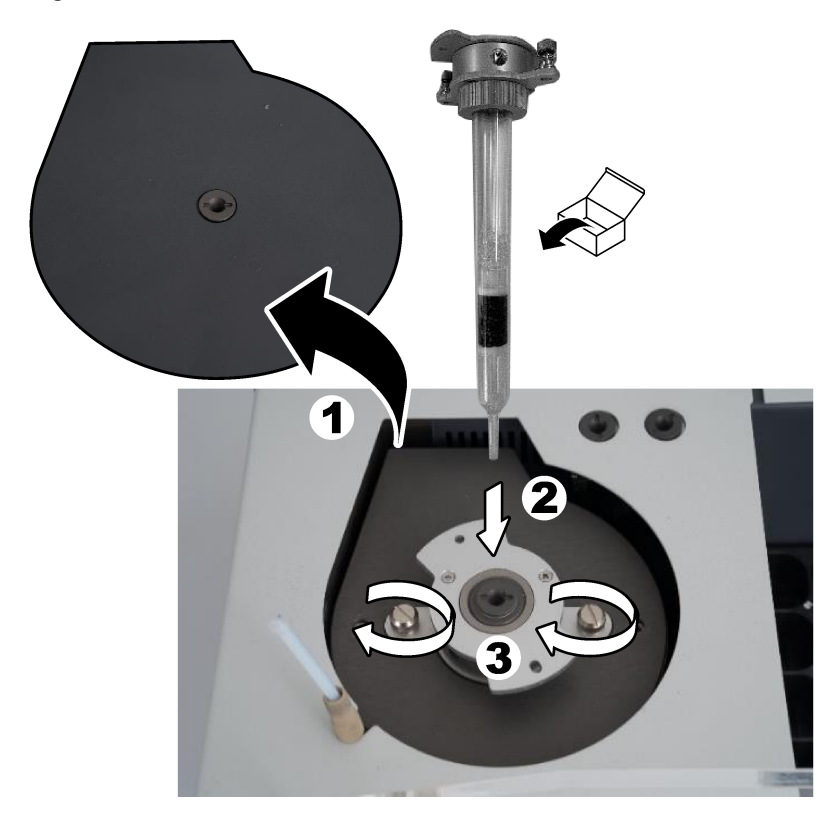

### **4.7 Assemble the sampler arm**

- **1.** Use the supplied 4-mm allen screw to attach the head of the sampler arm to the sampler.
- **2.** Put the sample introduction needle into the guide of the sampler arm.

### **4.8 Connect the PC and power**

### **D A N G E R**

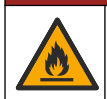

Electrical shock and fire hazards. Make sure that the supplied cord and non‐locking plug meet the applicable country code requirements.

# **D A N G E R**

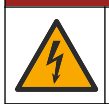

Electrocution hazard. Protective Earth Ground (PE) connection is required.

### **D A N G E R**

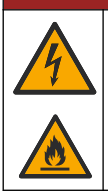

Electrocution and fire hazard. Attach the power cord so that it cannot touch hot surfaces.

A PC with TEIS2 software installed is necessary to operate the analyzer.

- **1.** Put the PC near to the analyzer. Make all of the necessary PC connections.
- **2.** Use the supplied USB cable to connect the PC to the analyzer. Refer to Figure 8. *Note: Make sure that the USB cable is not parallel to a power cable or electrical noise interference on the connection can occur.*
- **3.** Make sure that the power switch of the analyzer is set to OFF. Connect the supplied power cord to a grounded electrical outlet.

#### **Figure 8 Connect the PC and power**

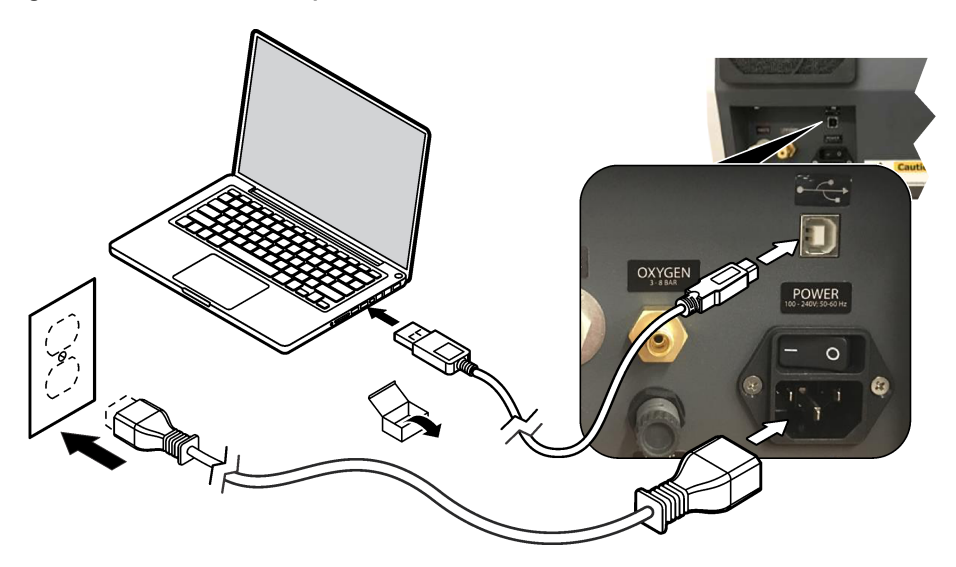

#### **4.9 Install the software**

*Note: Do not start the TEIS2 software at this moment. Not loading the correct database will cause the instruments to malfunction.*

Use the supplied USB flash drive to install the TEIS2 software on the PC as follows.

- **1.** Connect the USB flash drive to the PC.
- **2.** Go to USB > Software > 3rd part. Install two software programs:

#### **a. AbdeRdr90\_en-Us.exe**

- **b.** vcredist x86.exe (internet version) or **dotNetFx40** Full x86 x64.exe (off-line version)
- **3.** Go to USB > Software > TEIS > V2.x.x.
- **4.** Install **Setup\_TEIS2.msi**.
- **5.** Open the TEIS2 software. "No database found" shows.
- <span id="page-14-0"></span>**6.** Click OK.
- **7.** Select the database from the USB flash drive. Go to USB > Database > Backup 20XX.XXX > **TEIS\_DATA.FDB**
- **8.** Close the software and restart the PC.

# **Section 5 Startup**

#### **Items to collect**: flow meter

The first time the analyzer is used, do the steps that follow:

- **1.** Set the PC to on.
- **2.** Set the power switch of the analyzer to on.
- **3.** Open the gas supply. Make sure that the gas pressure is less than 8 bar (116 PSI).
- **4.** Start the TEIS2 software. Login with service engineer credentials.
- **5.** Wait until all of the devices in the software show as connected.
- **6.** Use the flow meter to examine the gas connections. Then, install the correct item.
	- **a.** Connect a flow meter to the lower right connection of the humidifier. The flow must be 150 mL/min  $\pm$  5 %.
	- **b.** Fill the humidifier with ultra-pure water. Carefully connect the humidifier. *Note: Make sure to push the humidifier in a straight line into the connector or damage to the connector can occur.*

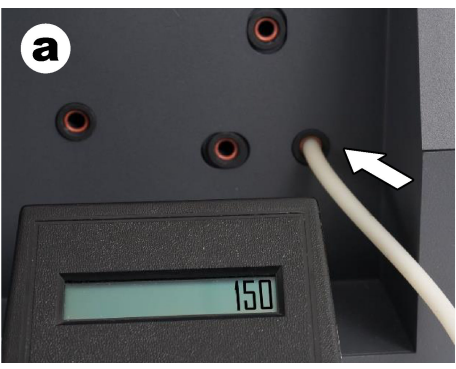

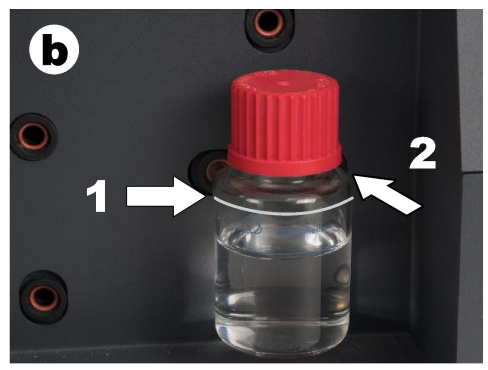

- **c.** Connect the flow meter to the carrier gas tubing in the top of the furnace. The flow must be 150 mL/min  $\pm$  5 %.
- **d.** Connect the carrier gas tubing at the top of the furnace. Install the top cover of the furnace.

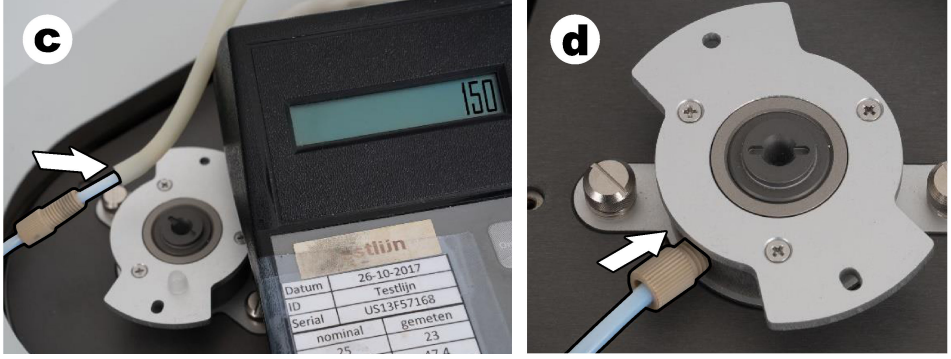

**e.** Connect the flow meter to the middle connection of the IC vessel.

The flow must be 150 mL/min  $+ 5 \%$ 

**f.** Carefully install the IC vessel. Apply pressure in the middle of the IC vessel.

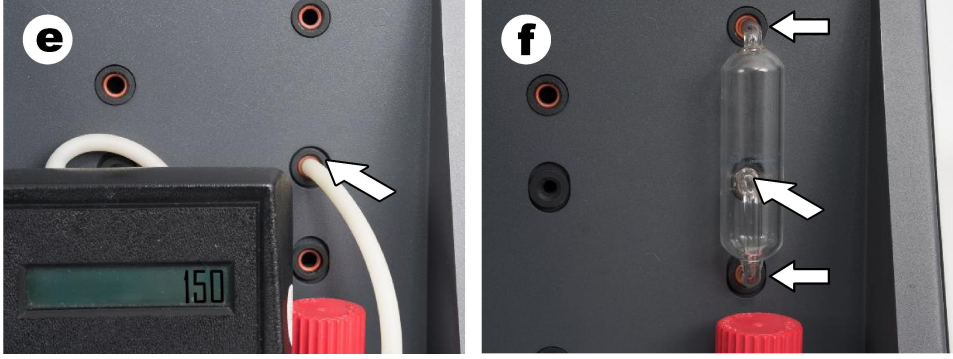

- **g.** Connect the flow meter to the bottom connection of the halogen scrubber. The flow must be 150 mL/min  $\pm$  5 %.
- **h.** Carefully install the halogen scrubber. Apply pressure in the middle of the halogen scrubber.

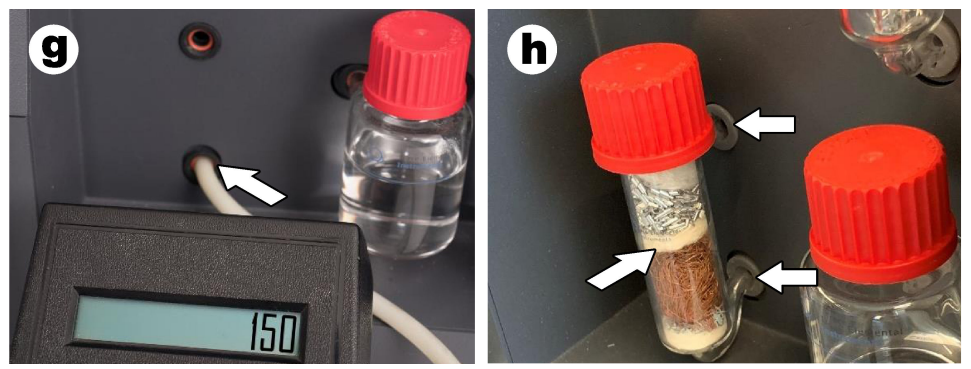

- **i.** Connect the flow meter to the bottom connection of the filter. The flow must be 150 mL/min  $\pm$  5 %.
- **j.** Install the filter holder with the particle filter.

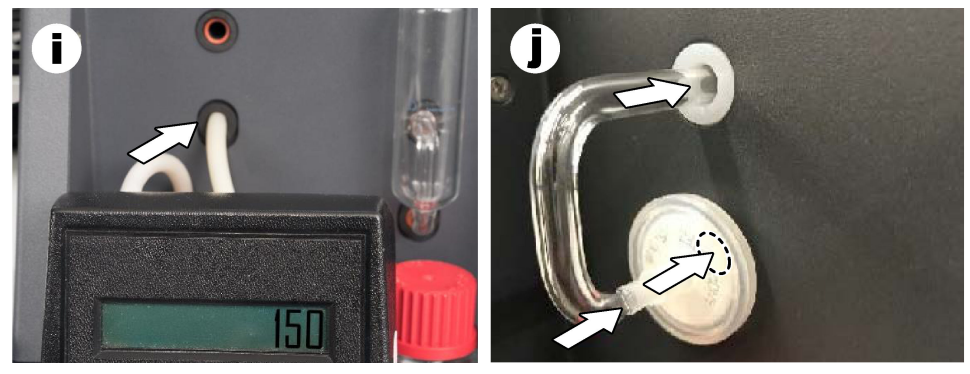

**7.** In the TEIS2 software, open **Visual devices**. The **Total flow** box shows the total flow in mL/min. For analyzers without nitrogen detector, the flow must be 150 mL/min  $\pm$  5 %. For analyzers with nitrogen detector, the flow must be 200 mL/min + 5  $%$ 

<span id="page-16-0"></span>**8.** Start the method "Test method: Send sampler to IC port to check system pressure". The analyzer sends the Sampler to the IC port to close the IC port inlet. The **Condenser** box shows the temperature of the condenser. When set at 1 °C, the value must  $he 1 °C + 0.5 °C$ .

The **Oxygen pressure** box shows the internal pressure of the oxygen or synthetic air. The value must be 1800 to 2300 mbar.

- **9.** Remove the containers from the analyzer. In **Visual devices**, make sure that the values for the weigh unit cups are  $0 \text{ g } \pm 10 \text{ g}$ .
- **10.** Install the containers filled with the applicable reagents in the weight units. Use the color label to identify the tubing for each container.
	- Weight unit 1: ultra pure water. Connect the two green tubes.
	- Weight unit 2: acid. Connect the red tube.
	- Weight unit 3: waste. Use 4-mm PTFE tubing for the waste. As an alternative, put the tube in a sink.
- **11.** In **Visual devices**, examine the cooling and heating values. For analyzers with nitrogen detector, the cooling value must be 10 °C  $\pm$  5 %. The heater value must be  $50 °C \pm 5 \%$ .
- **12.** Examine the furnace temperature values. For analyzers without nitrogen detector, the value must be 680 °C  $\pm$  5 %. For analyzers with nitrogen detector, the value must be 720 °C  $\pm$  5 %.
- **13.** Install the tray in the analyzer. Make sure that the tray shows in **Visual devices**.
- **14.** Open and close the front cover. Make sure that the status of the front cover shows in **Visual devices**.

### **5.1 Examine the sampler tubing**

Make sure to fix the sampler tubing with the tubing clamps. Make sure that the routing of the sampler tubing is correct. The tubing must let the sampler arm move freely.

# **Section 6 Maintenance**

### **W A R N I N G**

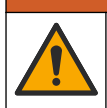

Multiple hazards. Only qualified personnel must conduct the tasks described in this section of the document.

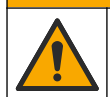

### **A CAUTION**

Chemical exposure hazard. Obey laboratory safety procedures and wear all of the personal protective equipment appropriate to the chemicals that are handled. Refer to the current safety data sheets (MSDS/SDS) for safety protocols.

### **C A U T I O N**

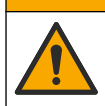

Chemical exposure hazard. Dispose of chemicals and wastes in accordance with local, regional and national regulations.

### **6.1 Maintenance schedule**

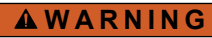

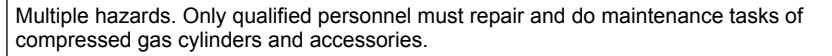

Table Table 2 shows the recommended schedule of maintenance tasks. Facility requirements and operating conditions may increase the frequency of some tasks.

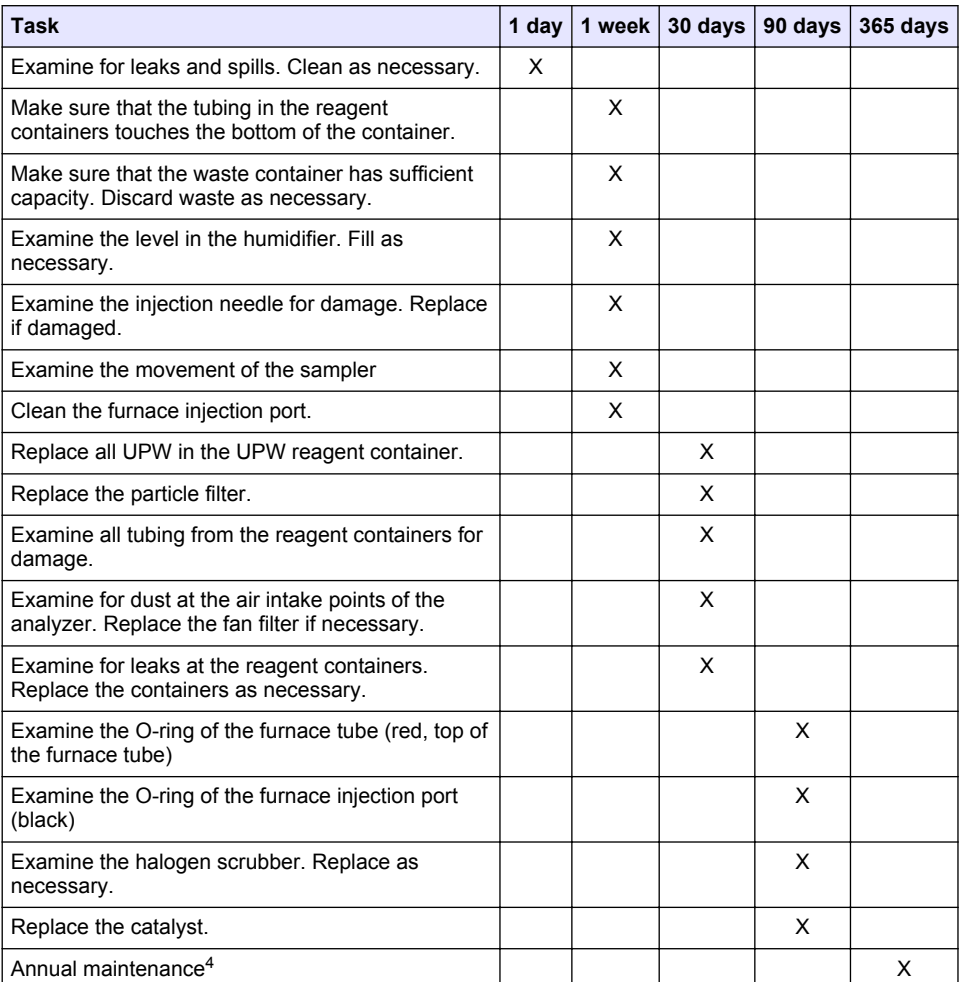

#### **Table 2 Maintenance schedule**

<sup>4</sup> An annual maintenance inspection by a factory-trained and certified service engineer is recommended. The annual maintenance includes important checks and part replacements to keep the analyzer in good condition.

### <span id="page-18-0"></span>**6.2 Clean spills**

### **C A U T I O N**

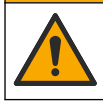

Chemical exposure hazard. Dispose of chemicals and wastes in accordance with local, regional and national regulations.

- **1.** Obey all facility safety protocols for spill control.
- **2.** Discard the waste according to applicable regulations.

#### **6.3 Stop the analyzer**

Do the steps that follow to stop the analyzer for short periods (4 hours or more).

- **1.** In the TEIS2 software, go to **Task manager** and select **System method**.
- **2.** Select **Standby method**.
- **3.** Click **Add system method**. The method shows in the **Task manager**.
- **4.** Select **hold** for all other tasks in the task manager. Click **Start**.
- **5.** Wait until the analyzer completes the Standby procedure.

#### **6.4 Shutdown the analyzer**

#### *N O T I C E*

Do not set the analyzer to off until the shutdown procedure is complete and the furnace temperature has decreased to room temperature or damage to the analyzer will occur.

Do the steps that follow to prepare the analyzer to be stopped for a long period (more than 7 days):

- **1.** In the TEIS2 software, go to **Task manager** and select **System method**.
- **2.** Select **Shutdown method** from the list.
- **3.** Click **Add system method**. The method shows in the **Task manager**.
- **4.** Select **hold** for all other tasks in the task manager. Click **Start**.
- **5.** Wait until the analyzer completes the shutdown procedure.
- **6.** Set the analyzer to off.

### **Section 7 Troubleshooting**

#### **W A R N I N G**

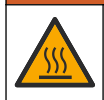

Burn hazard. The furnace gets extremely hot. Do not touch. The outer surface of the analyzer may become hot. Keep chemicals away from hot surfaces.

Make sure to set the analyzer to off. Let the analyzer temperature decrease to room temperature before a disassembling operation.

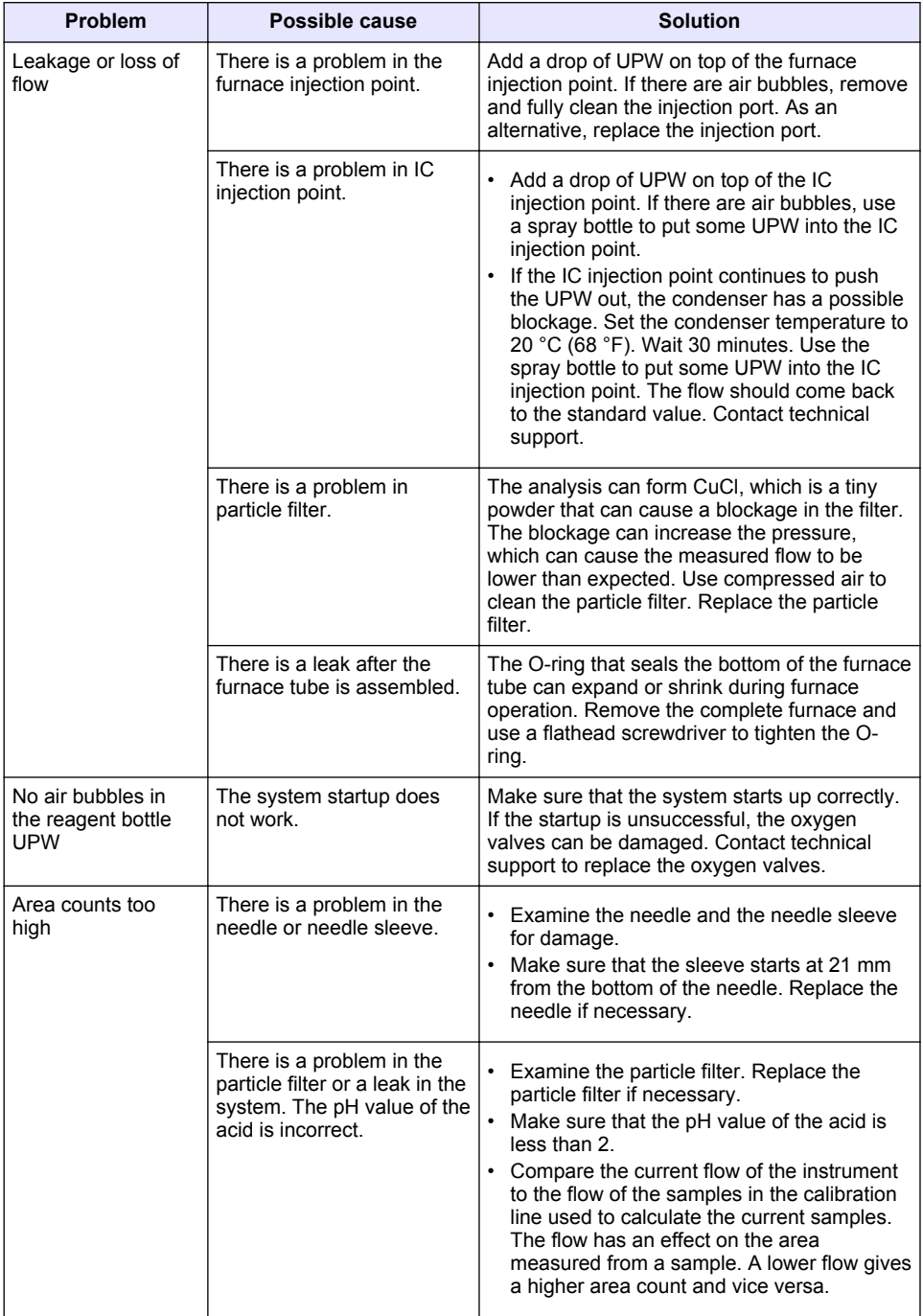

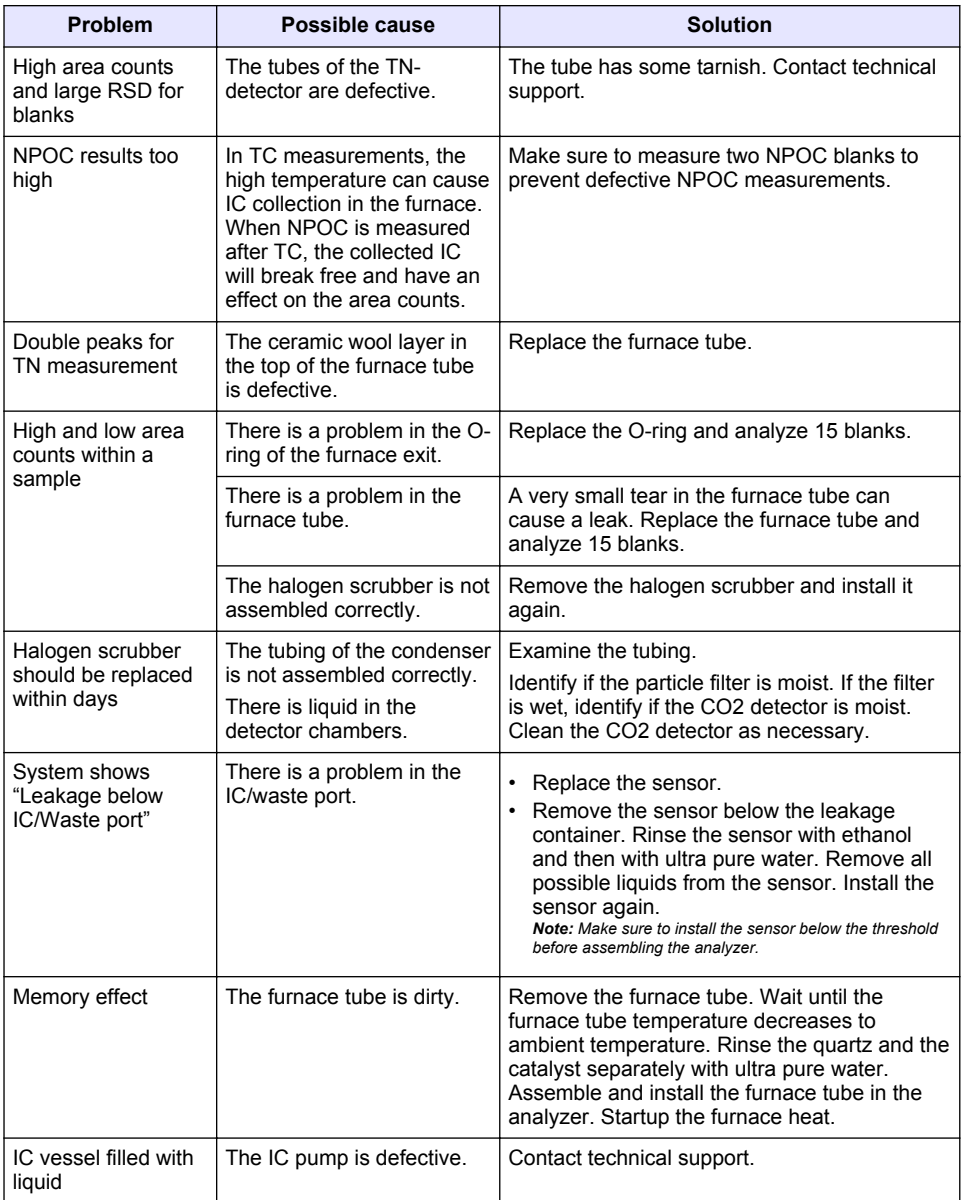

# <span id="page-21-0"></span>**Inhaltsverzeichnis**

- 1 Technische Daten auf Seite 22
- [2](#page-22-0) [Online-Benutzerhandbuch auf Seite 23](#page-22-0)
- [3](#page-22-0) [Allgemeine Informationen auf Seite 23](#page-22-0)
- [4](#page-26-0) [Installation auf Seite 27](#page-26-0)

# **Kapitel 1 Technische Daten**

Änderungen vorbehalten.

- [5](#page-33-0) [Inbetriebnahme auf Seite 34](#page-33-0)
- [6](#page-36-0) [Wartung auf Seite 37](#page-36-0)
- [7](#page-38-0) [Fehlersuche und -behebung auf Seite 39](#page-38-0)

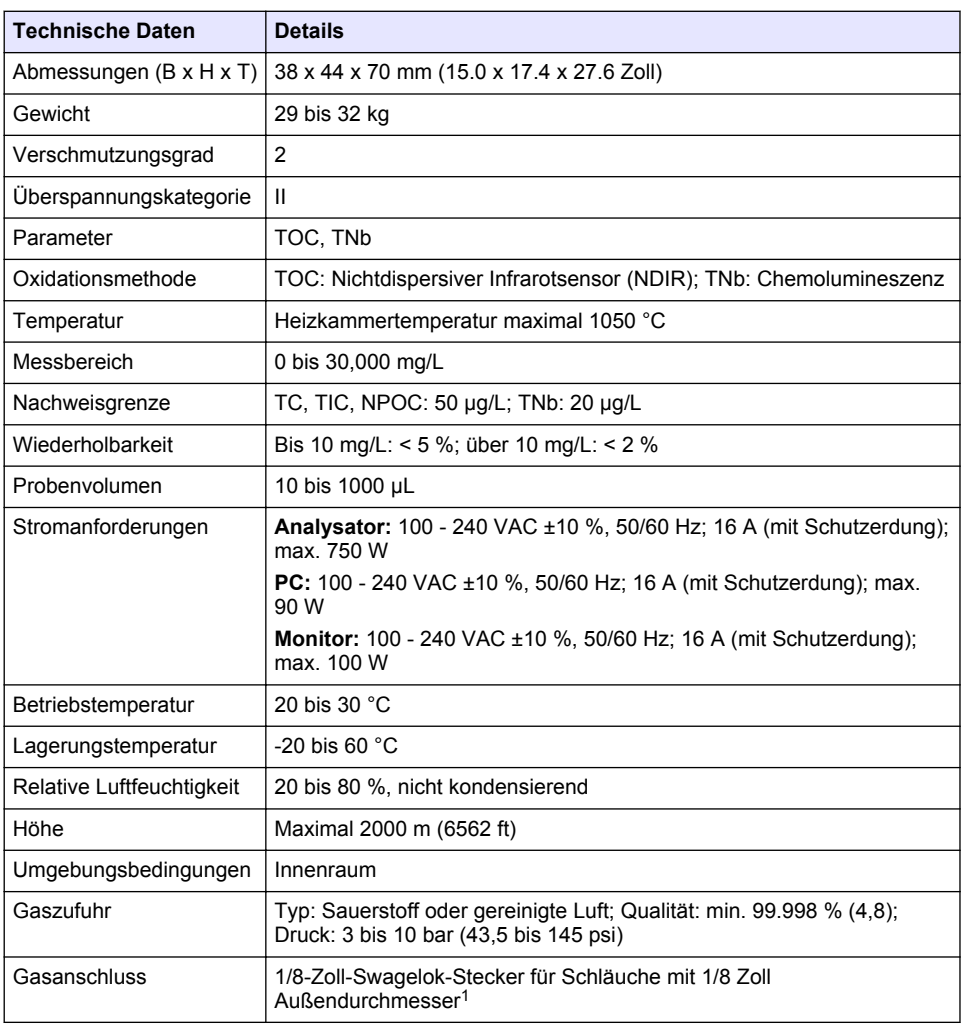

<sup>&</sup>lt;sup>1</sup> Im Lieferumfang des Analysators enthalten.

<span id="page-22-0"></span>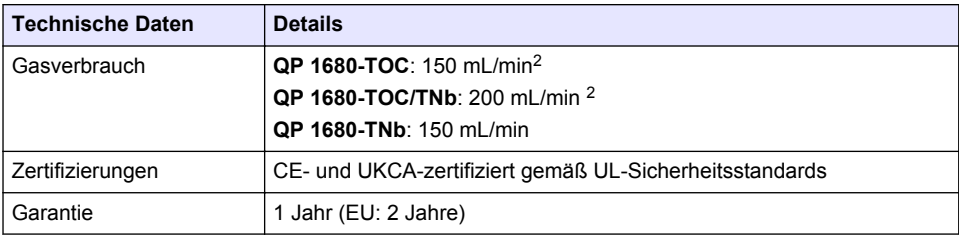

# **Kapitel 2 Online-Benutzerhandbuch**

Dieses Basis-Benutzerhandbuch enthält weniger Informationen als das Benutzerhandbuch, das auf der Website des Herstellers verfügbar ist.

# **Kapitel 3 Allgemeine Informationen**

Der Hersteller ist nicht verantwortlich für direkte, indirekte, versehentliche oder Folgeschäden, die aus Fehlern oder Unterlassungen in diesem Handbuch entstanden. Der Hersteller behält sich jederzeit und ohne vorherige Ankündigung oder Verpflichtung das Recht auf Verbesserungen an diesem Handbuch und den hierin beschriebenen Produkten vor. Überarbeitete Ausgaben der Bedienungsanleitung sind auf der Hersteller-Webseite erhältlich.

### **3.1 Sicherheitshinweise**

Der Hersteller ist nicht für Schäden verantwortlich, die durch Fehlanwendung oder Missbrauch dieses Produkts entstehen, einschließlich, aber ohne Beschränkung auf direkte, zufällige oder Folgeschäden, und lehnt jegliche Haftung im gesetzlich zulässigen Umfang ab. Der Benutzer ist selbst dafür verantwortlich, schwerwiegende Anwendungsrisiken zu erkennen und erforderliche Maßnahmen durchzuführen, um die Prozesse im Fall von möglichen Gerätefehlern zu schützen.

Bitte lesen Sie dieses Handbuch komplett durch, bevor Sie dieses Gerät auspacken, aufstellen oder bedienen. Beachten Sie alle Gefahren- und Warnhinweise. Nichtbeachtung kann zu schweren Verletzungen des Bedienpersonals oder Schäden am Gerät führen.

Stellen Sie sicher, dass die durch dieses Messgerät gebotene Sicherheit nicht beeinträchtigt wird. Verwenden bzw. installieren Sie das Messgerät nur wie in diesem Handbuch beschrieben.

#### **3.1.1 Bedeutung von Gefahrenhinweisen**

#### **G E F A H R**

Kennzeichnet eine mögliche oder drohende Gefahrensituation, die, wenn sie nicht vermieden wird, zum Tod oder zu schweren Verletzungen führt.

#### **W A R N U N G**

Kennzeichnet eine mögliche oder drohende Gefahrensituation, die, wenn sie nicht vermieden wird, zum Tod oder zu schweren Verletzungen führen kann.

### **AVORSICHT**

Kennzeichnet eine mögliche Gefahrensituation, die zu leichteren Verletzungen führen kann.

# *A C H T U N G*

Kennzeichnet eine Situation, die, wenn sie nicht vermieden wird, das Gerät beschädigen kann. Informationen, die besonders beachtet werden müssen.

<sup>&</sup>lt;sup>2</sup> Der Analysator benötigt 300 mL/min mehr zur Entfernung von NPOC.

#### **3.1.2 Warnetiketten**

Lesen Sie alle am Gerät angebrachten Aufkleber und Hinweise. Nichtbeachtung kann Verletzungen oder Beschädigungen des Geräts zur Folge haben. Im Handbuch wird in Form von Warnhinweisen auf die am Gerät angebrachten Symbole verwiesen.

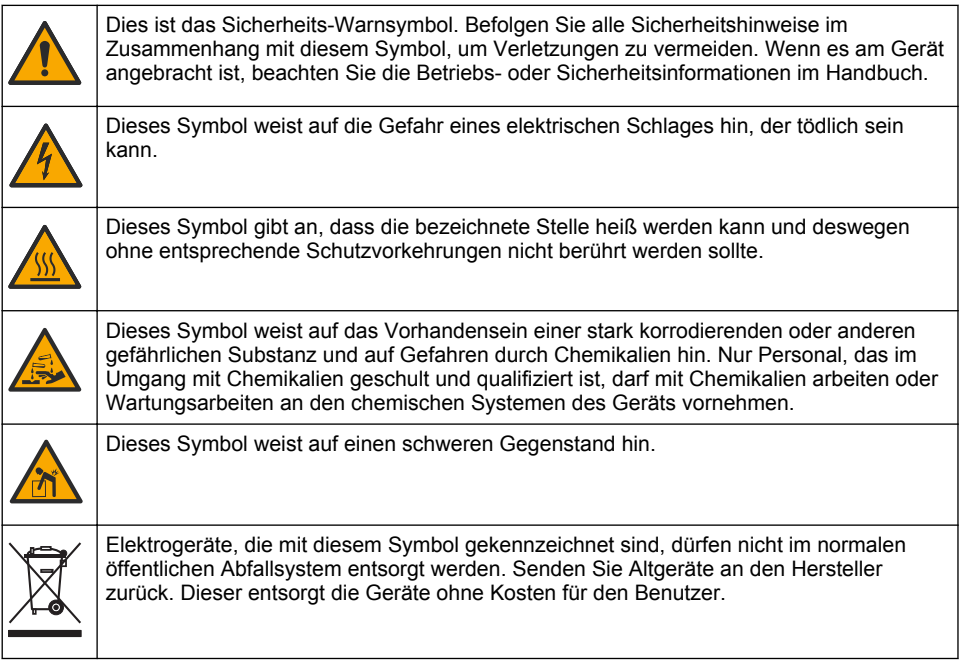

#### **3.2 Verwendungszweck**

Der QP 1680-TOC/TNb Analysator ist für die Verwendung durch Personen vorgesehen, die Parameter zur Wasserqualität im Labor messen.

### **3.3 Produktübersicht**

Der QP 1680-TOC/TNb Analysator misst den nicht ausblasbaren organischen Kohlenstoff (NPOC) und den gesamten gebundenen Stickstoff (TNb) in wässrigen Proben. Der Analysator misst auch den gesamten Kohlenstoff (TC) und den gesamten anorganischen Kohlenstoff (TIC) und berechnet den gesamten organischen Kohlenstoff (TOC).

Der Analysator verfügt über einen integrierten Probenehmer, der Kohlenstoff und Stickstoff in verschiedenen Wasserarten analysiert. Der Analysator wird zum Betrieb und zur Automatisierung über die Software von TE Instruments Software (TEIS2) an einen PC angeschlossen. Siehe [Abbildung 1](#page-24-0) und [Abbildung 2.](#page-25-0)

### <span id="page-24-0"></span>**Abbildung 1 Produktübersicht – Vorder- und Seitenansicht**

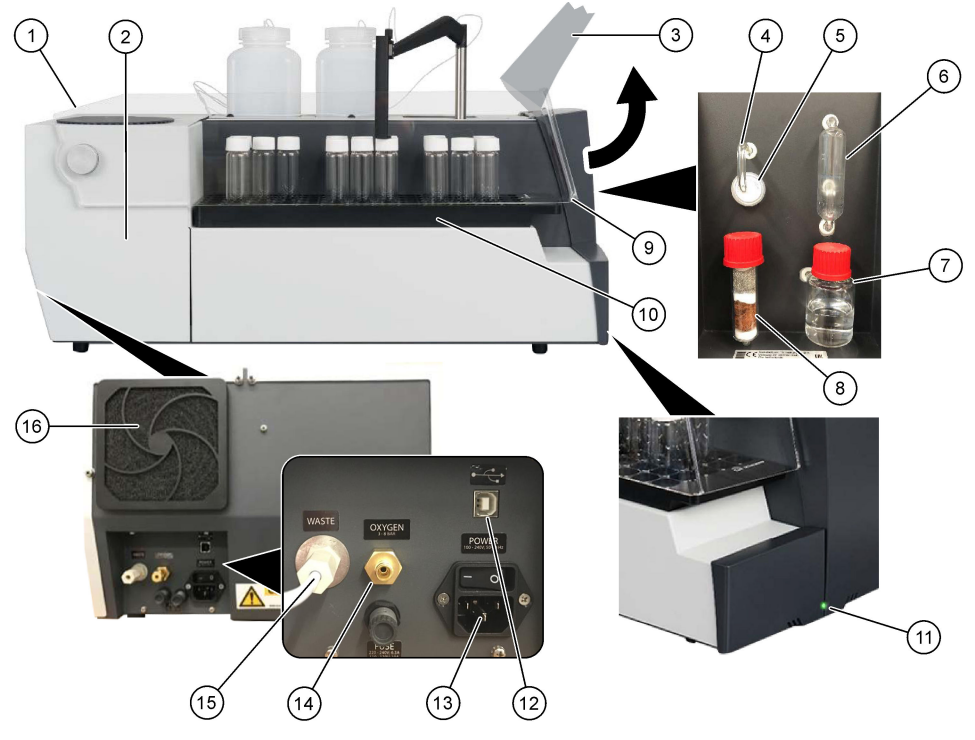

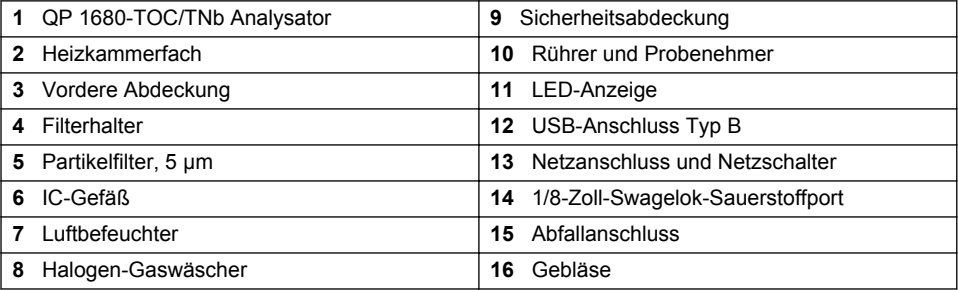

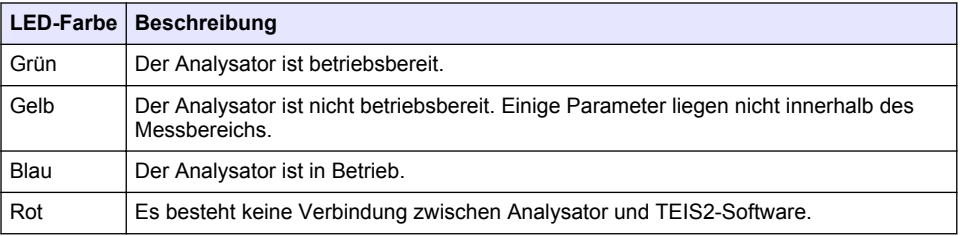

#### <span id="page-25-0"></span>**Abbildung 2 Produktübersicht – Draufsicht**

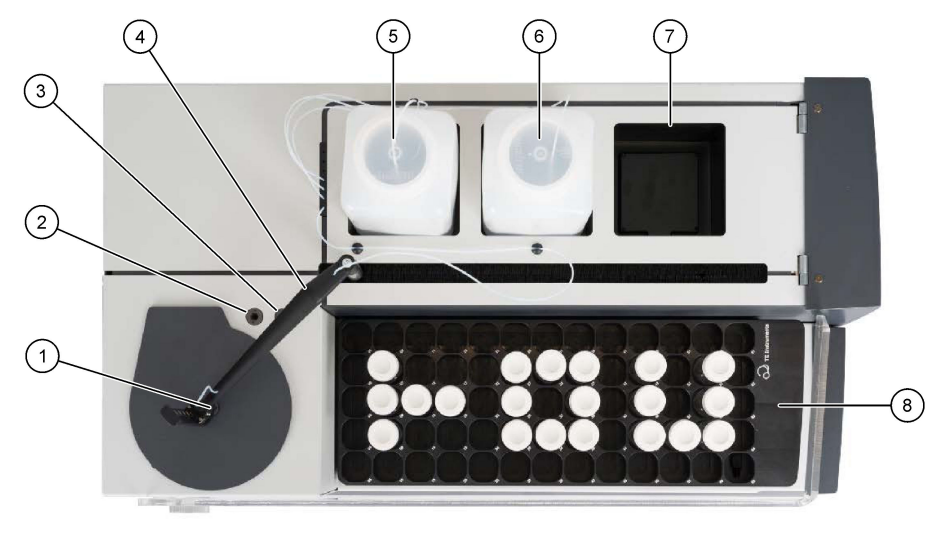

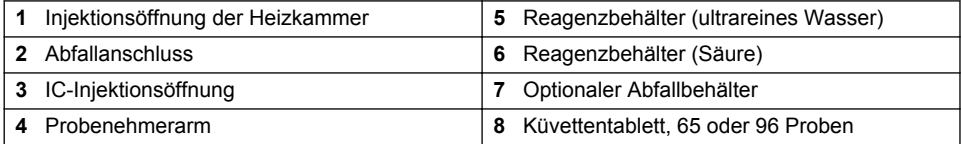

### **3.4 Produktkomponenten**

Stellen Sie sicher, dass Sie alle Teile erhalten haben. Siehe [Abbildung 3](#page-26-0). Wenn Komponenten fehlen oder beschädigt sind, kontaktieren Sie bitte umgehend den Hersteller oder Verkäufer.

#### <span id="page-26-0"></span>**Abbildung 3 Produktkomponenten**

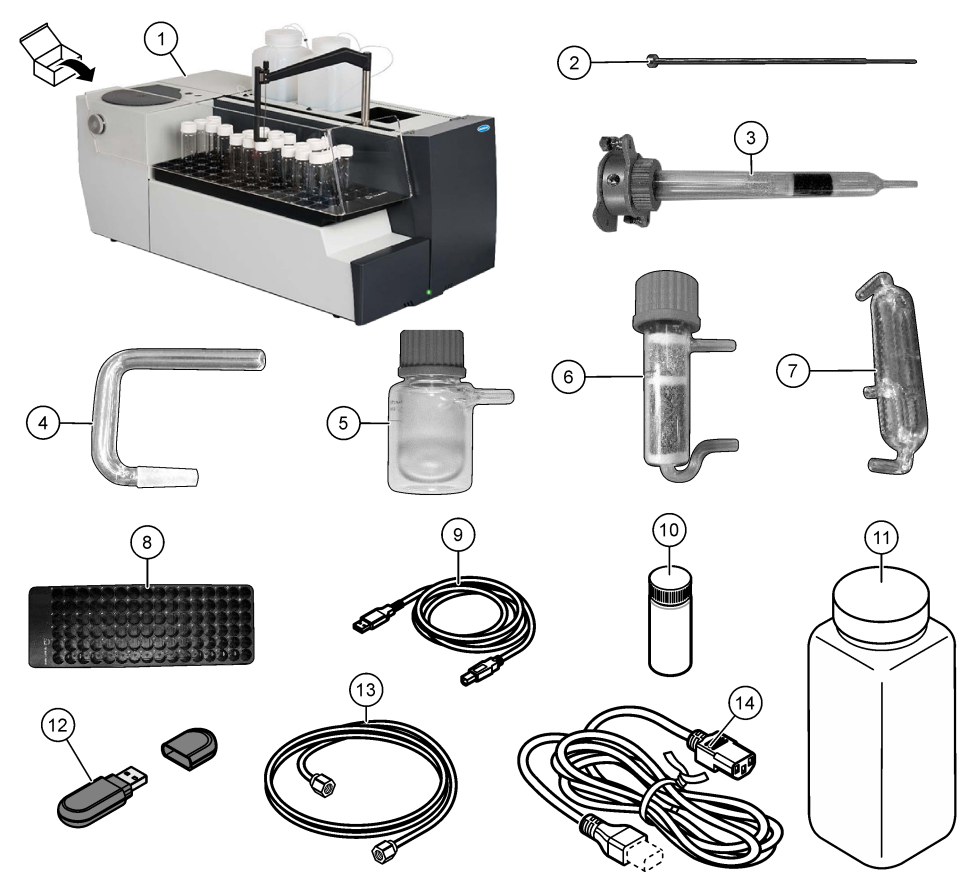

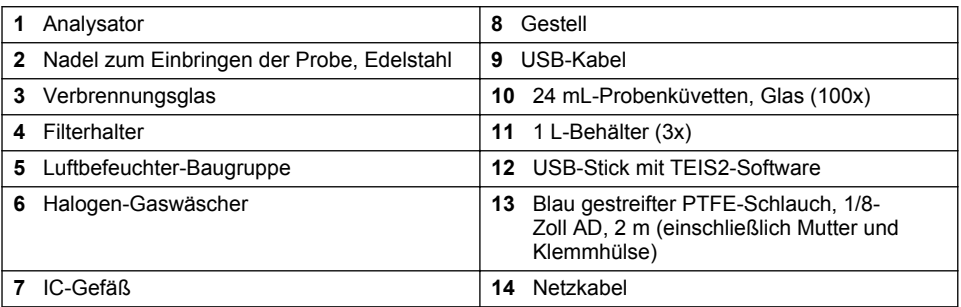

# **Kapitel 4 Installation**

# **G E F A H R**

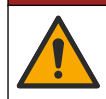

Mehrere Gefahren. Nur qualifiziertes Personal sollte die in diesem Kapitel des Dokuments beschriebenen Aufgaben durchführen.

### **4.1 Installationsanleitung**

### **W A R N U N G**

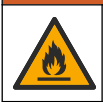

Brandgefahr. Dieses Produkt ist nicht für den Gebrauch mit entzündbaren Flüssigkeiten geeignet.

### **AVORSICHT**

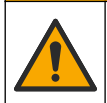

Gefahr durch Kontakt mit Chemikalien. Halten Sie sich an die Sicherheitsmaßnahmen im Labor, und tragen Sie Schutzkleidung entsprechend den Chemikalien, mit denen Sie arbeiten. Beachten Sie die Sicherheitsprotokolle in den aktuellen Materialsicherheitsdatenblättern (MSDS/SDB).

### **AVORSICHT**

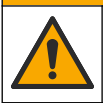

Gefahr durch Kontakt mit Chemikalien. Entsorgen Sie Chemikalien und Abfälle gemäß lokalen, regionalen und nationalen Vorschriften.

# *A C H T U N G*

Das Gerät reagiert auf elektromagnetische und elektromechanische Störsignale. Diese Störsignale können sich auf die Analysenleistung des Geräts auswirken. Stellen Sie das Gerät nicht in der Nähe von möglichen Quellen für Störsignale auf.

Installation des Geräts:

- Innen an einem sauberen, trockenen, gut belüfteten und temperaturgeregelten Standort
- An einem Standort mit einer ebenen Oberfläche, damit das Gerät nicht verrutscht
- An einem Standort mit minimalen mechanischen Vibrationen und elektronischen Störsignalen
- An einem Standort ohne elektromagnetische Störsignale von Sendern, Schaltanlagen und ähnlichen Geräten
- An einem Standort, der vor Umwelteinflüssen wie Niederschlag und direktem Sonnenlicht geschützt ist
- An einem Standort, an dem ausreichend Spielraum vorhanden ist, um die Leitungen zu verlegen und die elektrischen Verbindungen vorzunehmen
- An einem Standort, an dem der Benutzer den Bildschirm gut sehen kann
- An einem Standort mit kompatiblem Abfallbehälter für den Abflussschlauch

### **4.2 Vorbereiten der Reagenzien und Standards**

#### **W A R N U N G**

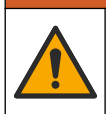

Gefahr von Kontakt mit Chemikalien. Halten Sie sich an die Sicherheitsmaßnahmen im Labor, und tragen Sie Schutzkleidung entsprechend den Chemikalien, mit denen Sie arbeiten. Beachten Sie die Sicherheitsprotokolle in den aktuellen Materialsicherheitsdatenblättern (MSDS/SDB).

- Tragen Sie Schutzkleidung, Schutzbrille oder Gesichtsschutz sowie Gummihandschuhe.
- Bereiten Sie die Reagenzien unter einer Abzugshaube vor.
- Verwenden Sie nur Laborausrüstung aus Glas oder PTFE.
- Stellen Sie sicher, dass alle Flaschen nach dem Einbau entlüftet werden.
- Stellen Sie sicher, dass die geltenden Unfallverhütungsvorschriften eingehalten werden.
- Entsorgen Sie Substanzen ordnungsgemäß und gemäß den geltenden Vorschriften.

Für die NPOC- und IC-Analyse wird eine Lösung aus starker Säure (z. B. HCl 3 mol/L) hinzugefügt, mit der 300 ppm IC aus der Probenküvette (40 mL) in CO<sub>2</sub> transferiert werden können. Verwenden Sie 500 mL Säurelösung für die Vorbereitung von etwa 750 NPOC-Proben. Passen Sie die Säurekonzentration oder die zugefügte Menge an Säure basierend auf dem pH-Wert der Probe oder der Pufferstärke an, um einen pH-Wert der Probe unter 2 zu erhalten. Stellen Sie sicher, dass der pH-Wert der Probe vor der Analyse unter 2 liegt.

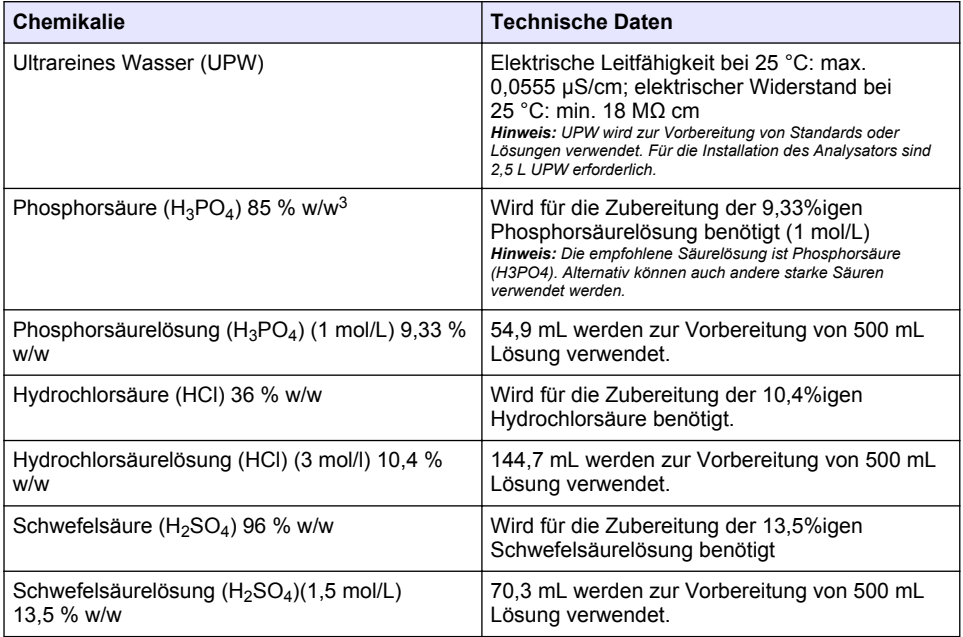

#### **Tabelle 1 Reagenzien und Standards**

### **4.3 Entfernen der Transportsicherungen**

#### **W A R N U N G**

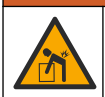

Verletzungsgefahr. Geräte oder Komponenten sind schwer. Bewegen oder installieren Sie diese nicht allein.

### *A C H T U N G*

Heben Sie den Analysator an der Unterseite an. Verwenden Sie nicht die Kunststoffabdeckungen oder den Probenehmerarm, um den Analysator anzuheben, da er sonst beschädigt werden könnte.

Entfernen Sie den Magnetverschluss und die Transportstreifen aus dem Analysator. Siehe [Abbildung 4](#page-29-0) und die folgenden Schritte:

- **1.** Entfernen Sie die weiße Rührerverriegelung.
- **2.** Entfernen Sie den weißen Streifen.
- **3.** Entfernen Sie den roten Warnstreifen.
- **4.** Entsorgen Sie den roten Warnstreifen.
- **5.** Setzen Sie den weißen Streifen wieder ein.

<sup>3</sup> Konzentration der Lösung in prozentualer Zusammensetzung. x % w/w-Lösung entspricht X Gramm gelöster Substanz in 100 Gramm Lösung.

#### <span id="page-29-0"></span>**Abbildung 4 Entfernen der Transportsicherungen**

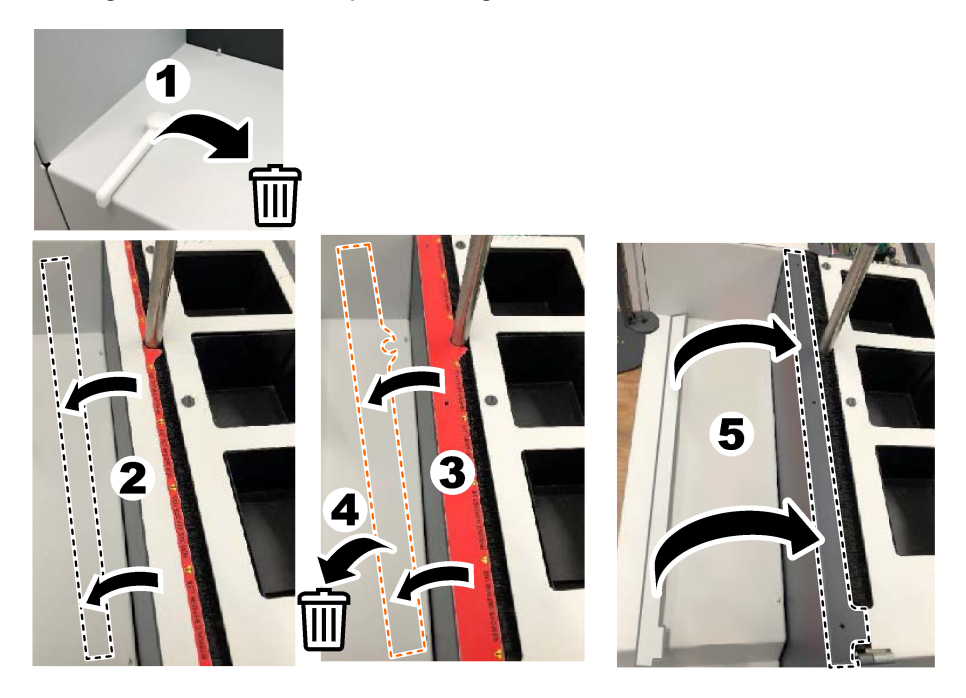

### **4.4 Anschließen an Trägergas**

### **G E F A H R**

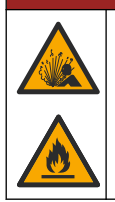

Brand- und Explosionsgefahr. Öl und Fett kann beim Verbrennen durch Kontakt mit Sauerstoff explodieren. Stellen Sie sicher, dass Teile, die mit Sauerstoff in Kontakt kommen, kein Fett oder Öl enthalten.

Das Gerät funktioniert nur mit Anschluss an ein Trägergas. Eine Zufuhr für Sauerstoff oder gereinigte Luft muss sich im Abstand von weniger als 2 m von der Rückseite des Analysators befinden. Verwenden Sie den mitgelieferten Gaseinlassschlauch, um Sauerstoff oder gereinigte Luft anzuschließen. Die technischen Daten der Gaszufuhr finden Sie unter [Technische Daten](#page-21-0) auf Seite 22.

Schließen Sie den Analysator folgendermaßen an ein Trägergas an:

- **1.** Öffnen Sie die Gaszufuhr einige Sekunden lang, um unerwünschtes Material zu entfernen.
- **2.** Verwenden Sie einen Schraubenschlüssel, um den mitgelieferten blau gestreiften PTFE-Schlauch an die Gaszufuhr und den Sauerstoffport anzuschließen. Siehe [Abbildung 5.](#page-30-0)
- **3.** Öffnen Sie nicht die Gaszufuhr. Stellen Sie sicher, dass der Anschluss an das Trägergas dicht ist.

#### <span id="page-30-0"></span>**Abbildung 5 Anschließen an Trägergas**

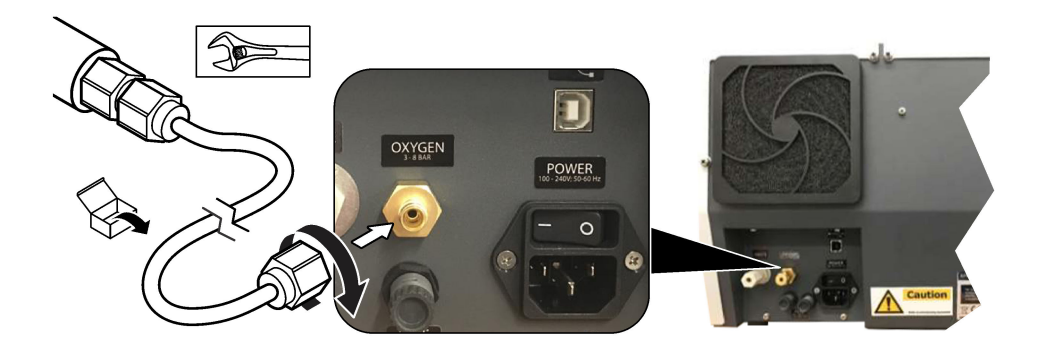

### **4.5 Anschließen des Abfallschlauchs**

Der Analysator verfügt über einen Anschluss für den Abfallschlauch zur Entsorgung des Wassers nach der Analyse. Siehe Abbildung 6 und die folgenden Schritte.

- **1.** Verwenden Sie für Abfallschlauch einen 4-mm-AD-Schlauch. Der Anschluss für den Abfallschlauch ist ein Steckanschluss. Den Abfallschlauch fest in den dafür vorgesehenen Anschluss drücken.
- **2.** Stecken Sie das andere Ende des Schlauchs in ein Spülbecken oder einen Abfallbehälter in einem Abstand von höchstens 3 m zum Analysator.

#### **Abbildung 6 Anschließen des Abfallschlauchs**

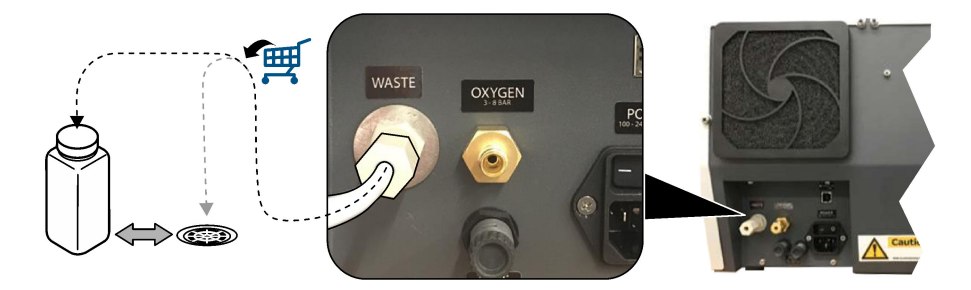

#### **4.6 Montieren des Verbrennungsglases**

Starten Sie den Analysator niemals bei ausgebautem Verbrennungsglas. Siehe [Abbildung 7](#page-31-0) und die folgenden Schritte.

- **1.** Entfernen Sie die obere Abdeckung der Heizkammer.
- **2.** Stecken Sie das Verbrennungsglas in die Heizkammer.
- **3.** Verwenden Sie die Rändelschrauben, um das Heizkammerrohr zu befestigen.
- **4.** Schließen Sie die Gasleitung nicht an das Verbrennungsglas an.

<span id="page-31-0"></span>**Abbildung 7 Montieren des Verbrennungsglases**

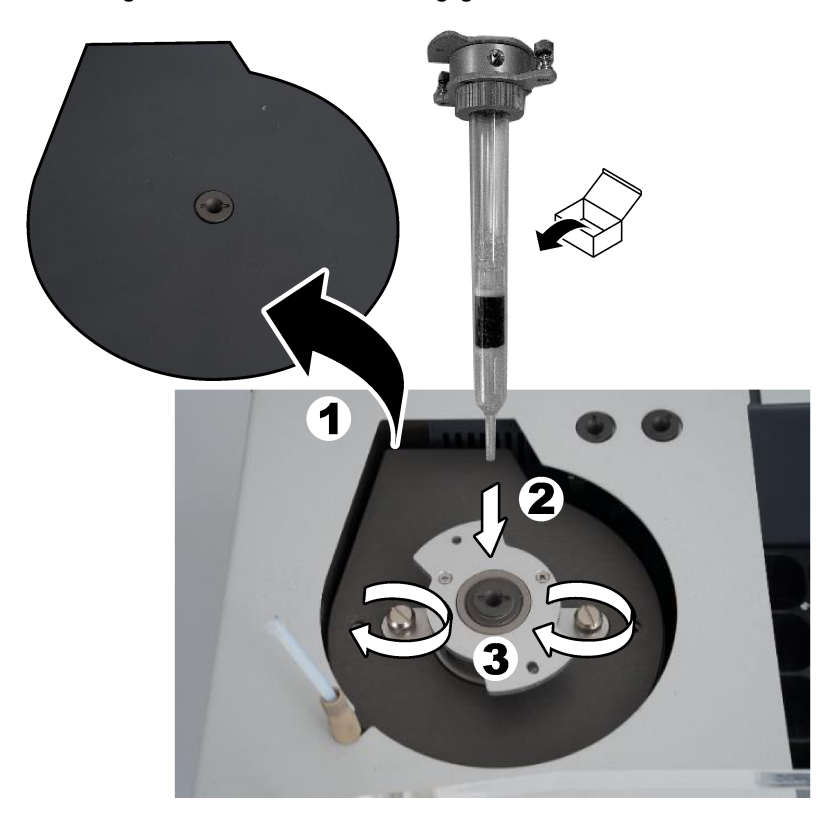

### **4.7 Montieren des Probenehmerarms**

- **1.** Befestigen Sie den oberen Teil des Probenehmerarms mit der mitgelieferten 4-mm-Innensechskantschraube am Probenehmer.
- **2.** Führen Sie die Nadel zum Einbringen der Probe in die Führung des Probenehmerarms ein.

### **4.8 Anschließen und Einschalten des PCs**

# **G E F A H R**

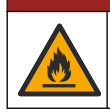

Elektrische Gefahren und Brandgefahr. Stellen Sie sicher, dass das mitgelieferte Kabel und der nichtverriegelnde Stecker den Vorschriften des jeweiligen Landes entsprechen.

# **G E F A H R**

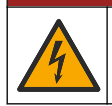

Lebensgefahr durch Stromschlag. Es ist eine Schutzerdung erforderlich.

### **G E F A H R**

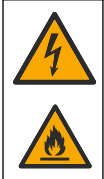

Stromschlag- und Brandgefahr. Bringen Sie das Netzkabel so an, dass es keine heißen Oberflächen berühren kann.

Für den Betrieb des Analysators ist ein PC mit installierter TEIS2-Software erforderlich.

- **1.** Stellen Sie den PC in die Nähe des Analysators. Stellen Sie alle erforderlichen PC-Anschlüsse her.
- **2.** Schließen Sie den PC mit dem mitgelieferten USB-Kabel an den Analysator an. Siehe Abbildung 8.

*Hinweis: Stellen Sie sicher, dass das USB-Kabel nicht parallel zu einem Netzkabel verläuft, da es sonst zu störendem Elektrorauschen an der Verbindung kommen kann.*

**3.** Vergewissern Sie sich, dass der Netzschalter des Analysators AUSGESCHALTET ist. Schließen Sie das mitgelieferte Netzkabel an eine geerdete Steckdose an.

#### **Abbildung 8 Anschließen und Einschalten des PCs**

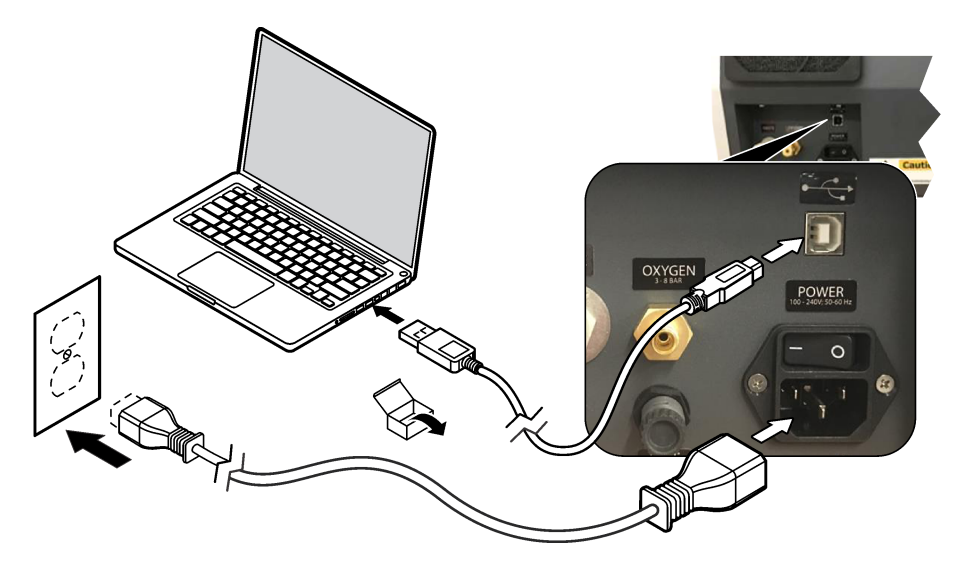

#### **4.9 Installieren der Software**

*Hinweis: Starten Sie nicht zu diesem Zeitpunkt die TEIS2-Software. Wenn nicht die richtige Datenbank geladen wird, kommt es zu einer Fehlfunktion der Geräte.*

Verwenden Sie den mitgelieferte USB-Stick, um die TEIS2-Software wie folgt auf dem PC zu installieren.

- **1.** Schließen Sie den USB-Stick an den PC an.
- **2.** Gehen Sie zu "USB > Software > 3rd party" (USB > Software > Drittanbieter). Installieren Sie zwei Softwareprogramme:

#### **a. AbdeRdr90\_en-Us.exe**

**b.** vcredist x86.exe (Online-Version) oder **dotNetFx40\_Full\_x86\_x64.exe** (Offline-Version)

- <span id="page-33-0"></span>**3.** Gehen Sie zu "USB > Software > TEIS > V2.x.x".
- **4.** Installieren Sie **Setup\_TEIS2.msi**.
- **5.** Öffnen Sie die TEIS2-Software. "No database found" (Keine Datenbank gefunden) wird angezeigt.
- **6.** Klicken Sie auf OK"
- **7.** Wählen Sie die Datenbank vom USB-Stick aus. Gehen Sie zu "USB > Database > Backup 20XX.XXX > **TEIS\_DATA.FDB**" (USB > Datenbank > Backup 20XX.XXX > TEIS\_DATA.FDB).
- **8.** Schließen Sie die Software, und starten Sie den PC neu.

# **Kapitel 5 Inbetriebnahme**

#### **Erforderliche Artikel**: Durchflussmessgerät

Führen Sie bei der ersten Verwendung des Analysators die folgenden Schritte aus:

- **1.** Schalten Sie den PC ein.
- **2.** Schalten Sie den Netzschalter des Analysators ein.
- **3.** Öffnen Sie die Gaszufuhr. Stellen Sie sicher, dass der Gasdruck weniger als 8 bar (116 psi) beträgt.
- **4.** Starten Sie die TEIS2-Software. Melden Sie sich mit den Anmeldedaten des Servicetechnikers an.
- **5.** Warten Sie, bis alle Geräte in der Software als verbunden angezeigt werden.
- **6.** Überprüfen Sie die Gasanschlüsse mit dem Durchflussmessgerät. Installieren Sie dann das richtige Element.
	- **a.** Schließen Sie ein Durchflussmessgerät an den unteren rechten Anschluss des Luftbefeuchters an. Der Durchfluss muss 150 mL/min ±5 % betragen.
	- **b.** Füllen Sie den Luftbefeuchter mit ultrareinem Wasser. Schließen Sie vorsichtig den Luftbefeuchter an.

*Hinweis: Stellen Sie sicher, dass der Luftbefeuchter gerade in den Anschluss geschoben wird, um den Anschluss nicht zu beschädigen.*

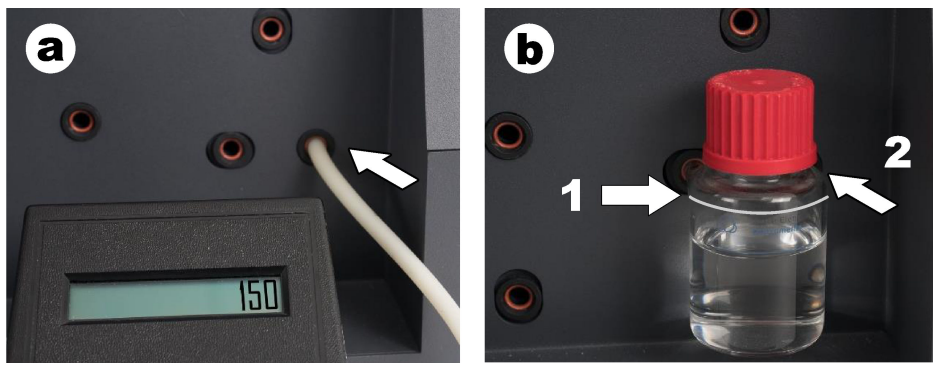

**c.** Schließen Sie das Durchflussmessgerät an den Trägergasschlauch im oberen Bereich der Heizkammer an.

Der Durchfluss muss 150 mL/min ±5 % betragen.

**d.** Schließen Sie die Trägergasleitung im oberen Bereich der Heizkammer an. Bringen Sie die obere Abdeckung der Heizkammer wieder an.

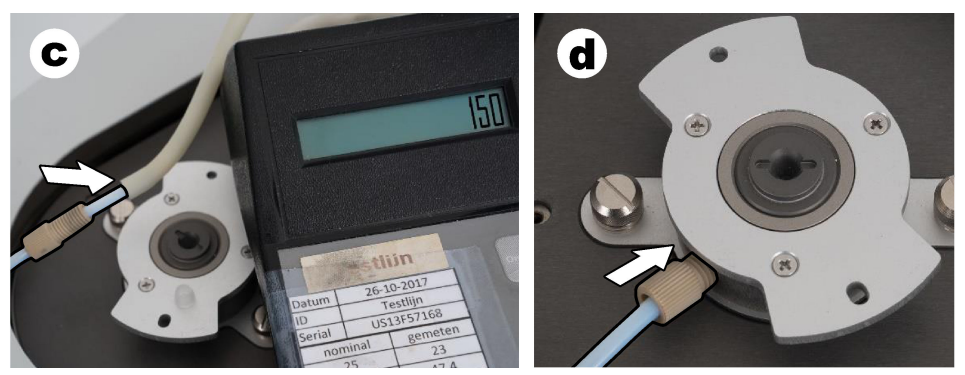

- **e.** Schließen Sie das Durchflussmessgerät an den mittleren Anschluss des IC-Gefäßes an. Der Durchfluss muss 150 mL/min ±5 % betragen.
- **f.** Montieren Sie vorsichtig das IC-Gefäß. Üben Sie in der Mitte des IC-Gefäßes Druck aus.

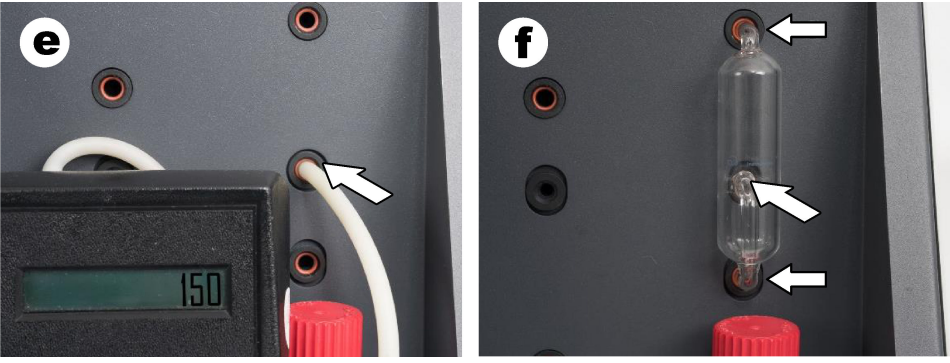

**g.** Schließen Sie das Durchflussmessgerät an den unteren Anschluss des Halogen-Gaswäschers an.

Der Durchfluss muss 150 mL/min ±5 % betragen.

**h.** Montieren Sie vorsichtig den Halogen-Gaswäscher. Üben Sie in der Mitte des Halogen-Gaswäschers Druck aus.

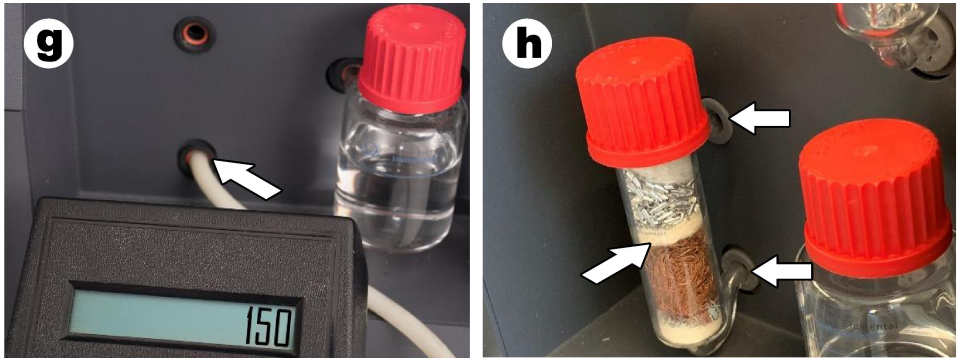

- **i.** Schließen Sie das Durchflussmessgerät an den unteren Anschluss des Filters an. Der Durchfluss muss 150 mL/min ±5 % betragen.
- **j.** Montieren Sie den Filterhalter mit dem Partikelfilter.

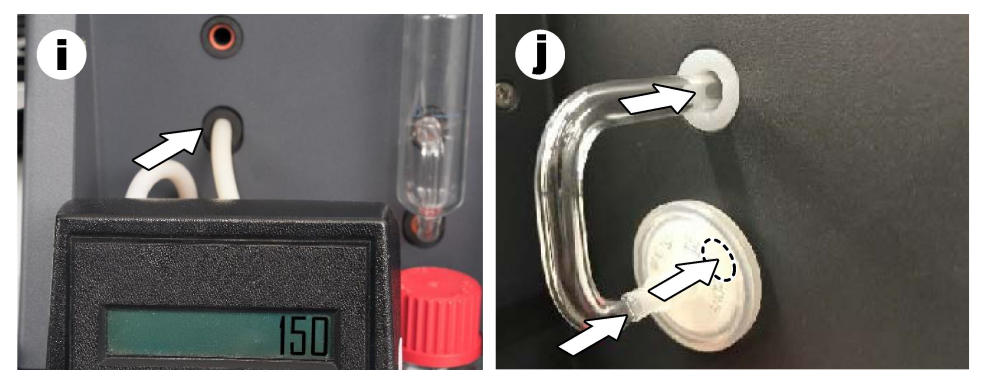

- **7.** Öffnen Sie in der TEIS2-Software **Visual Devices** (Bildliche Darstellung von Geräten). Im Feld **Total flow** (Gesamtdurchfluss) wird der Gesamtdurchfluss in mL/min angezeigt. Bei Analysatoren ohne Stickstoff-Detektor muss der Durchfluss 150 mL/min ±5 % betragen. Bei Analysatoren mit Stickstoff-Detektor muss der Durchfluss 200 mL/min ±5 % betragen.
- **8.** Starten Sie die Methode "Test method: Send sampler to IC port to check system pressure" (Testmethode: Probenehmer zum IC-Port bewegen, um Systemdruck zu prüfen). Der Analysator bewegt den Probenehmer zum IC-Port, um den IC-Anschlusseingang zu schließen. Das Feld **Condenser** (Kondensator) zeigt die Temperatur des Kondensators an. Bei einer Einstellung von 1 °C muss der Wert 1 °C ±0,5 °C betragen.

Das Feld **Oxygen pressure** (Sauerstoffdruck) zeigt den Innendruck des Sauerstoffs oder der gereinigten Luft an. Der Wert muss zwischen 1800 und 2300 mbar liegen.

- **9.** Entfernen Sie die Behälter aus dem Analysator. Stellen Sie sicher, dass die Werte für die Gewichtseinheitenbecher in **Visual Devices** (Bildliche Darstellung von Geräten) 0 g ±10 g betragen.
- **10.** Setzen Sie die mit den entsprechenden Reagenzien gefüllten Behälter in die Wägevorrichtungen ein. Verwenden Sie Farbetiketten zur Kennzeichnung der Schläuche der einzelnen Behälter.
	- Wägevorrichtung 1: ultrareines Wasser. Schließen Sie die beiden grünen Schläuche an.
	- Wägevorrichtung 2: Säure. Schließen Sie den roten Schlauch an.
	- Wägevorrichtung 3: Abfall. Verwenden Sie für den Abfallschlauch einen 4-mm-PTFE-Schlauch. Alternativ können Sie den Schlauch in ein Spülbecken legen.
- **11.** Überprüfen Sie in **Visual Devices** (Bildliche Darstellung von Geräten) die Kühl- und Heizwerte. Bei Analysatoren mit Stickstoff-Detektor muss der Kühlwert 10 °C ±5 % betragen. Der Heizwert muss 50 °C ±5 % betragen.
- **12.** Überprüfen Sie die Temperaturwerte der Heizkammer. Bei Analysatoren ohne Stickstoff-Detektor muss der Wert 680 °C ±5 % betragen. Bei Analysatoren mit Stickstoff-Detektor muss der Wert 720 °C ±5 % betragen.
- **13.** Setzen Sie das Tablett wieder in den Analysator ein. Stellen Sie sicher, dass das Tablett in **Visual Devices** (Bildliche Darstellung von Geräten) angezeigt wird.
- **14.** Öffnen und schließen Sie die vordere Abdeckung. Stellen Sie sicher, dass der Status der vorderen Abdeckung unter **Visual Devices** (Bildliche Darstellung von Geräten) angezeigt wird.

#### **5.1 Überprüfen des Probenehmerschlauchs**

Achten Sie darauf, den Probenehmerschlauch mit den Schlauchklemmen zu befestigen. Achten Sie darauf, dass die Führung des Probenehmerschlauchs korrekt ist. Der Probenehmerarm darf durch den Schlauch nicht in seiner Bewegung eingeschränkt werden.
# **Kapitel 6 Wartung**

## **W A R N U N G**

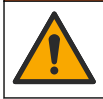

Mehrere Gefahren. Nur qualifiziertes Personal sollte die in diesem Kapitel des Dokuments beschriebenen Aufgaben durchführen.

## **AVORSICHT**

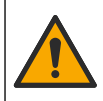

Gefahr durch Kontakt mit Chemikalien. Halten Sie sich an die Sicherheitsmaßnahmen im Labor, und tragen Sie Schutzkleidung entsprechend den Chemikalien, mit denen Sie arbeiten. Beachten Sie die Sicherheitsprotokolle in den aktuellen Materialsicherheitsdatenblättern (MSDS/SDB).

## **AVORSICHT**

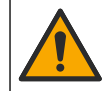

Gefahr durch Kontakt mit Chemikalien. Entsorgen Sie Chemikalien und Abfälle gemäß lokalen, regionalen und nationalen Vorschriften.

## **6.1 Wartungsplan**

## **W A R N U N G**

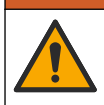

Mehrere Gefahren. Druckgasflaschen und Zubehör dürfen nur von qualifiziertem Personal repariert und gewartet werden.

Tabelle Tabelle 2 zeigt den empfohlenen Wartungsplan. Je nach Anforderungen der Anlage und Betriebsbedingungen kann es erforderlich sein, einige Aufgaben häufiger auszuführen.

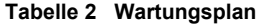

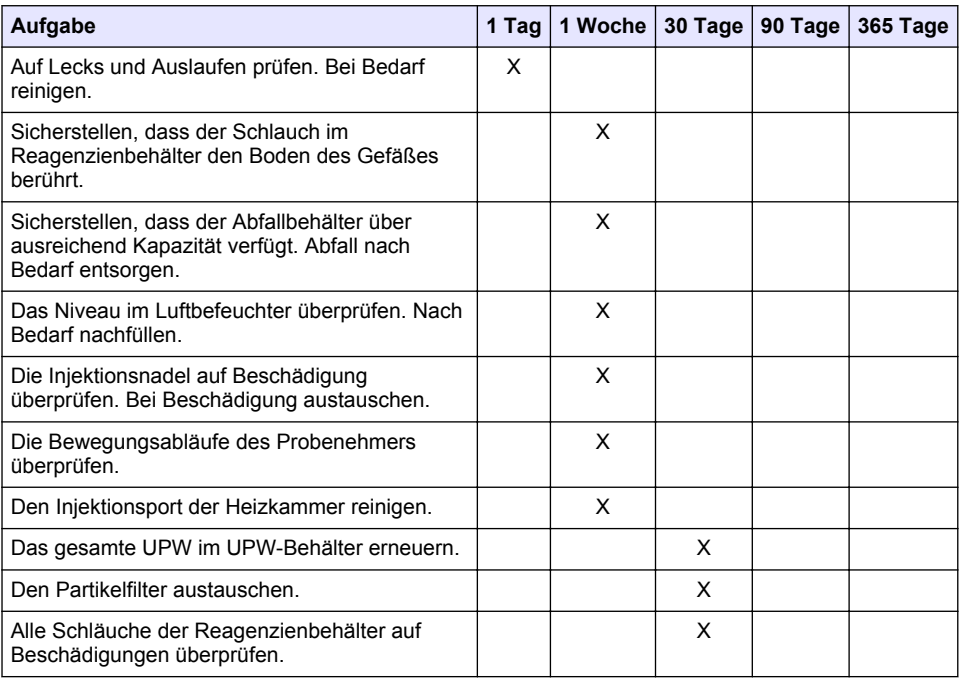

| Aufgabe                                                                                                    | 1 Tag | 1 Woche | 30 Tage | 90 Tage | 365 Tage |
|----------------------------------------------------------------------------------------------------|-------|---------|---------|---------|----------|
| Überprüfen, ob an den Lufteinlasspunkten des<br>Analysators Staub vorhanden ist. Den<br>Lüfterfilter gegebenenfalls austauschen. |       |         | X       |         |          |
| Die Reagenzbehälter auf Lecks überprüfen. Die<br>Behälter bei Bedarf austauschen.                                                |       |         | x       |         |          |
| Den O-Ring des Heizkammerrohrs (rot. oben<br>am Heizkammerrohr) überprüfen.                                                      |       |         |         | x       |          |
| Den O-Ring des Injektionsports der<br>Heizkammer (schwarz) überprüfen.                                                           |       |         |         | X       |          |
| Den Halogen-Gaswäscher überprüfen. Nach<br>Bedarf ersetzen.                                                                      |       |         |         | x       |          |
| Den Katalysator austauschen.                                                                                                    |       |         |         | x       |          |
| Jährliche Wartung <sup>4</sup>                                                                                                   |       |         |         |         | х        |

**Tabelle 2 Wartungsplan (fortgesetzt)**

## **6.2 Reinigen von Spritzern**

## **AVORSICHT**

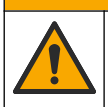

Gefahr durch Kontakt mit Chemikalien. Entsorgen Sie Chemikalien und Abfälle gemäß lokalen, regionalen und nationalen Vorschriften.

- **1.** Befolgen Sie alle örtlichen Sicherheitsprotokolle zur Verschüttungskontrolle
- **2.** Entsorgen Sie die Abfälle gemäß den zutreffenden Vorschriften.

## **6.3 Anhalten des Analysators**

Führen Sie die folgenden Schritte aus, um den Analysator für kurze Zeiträume (4 Stunden oder länger) anzuhalten.

- **1.** Gehen Sie in der TEIS2-Software zum **Task manager** (Task-Manager) und wählen Sie **System method** (System-Verfahren) aus.
- **2.** Wählen Sie **Standby method** (Standby-Verfahren) aus.
- **3.** Klicken Sie auf **Add system method** (System-Verfahren hinzufügen). Die Methode wird im **Task manager** (Task-Manager) angezeigt.
- **4.** Wählen Sie für alle anderen Aufgaben im Task-Manager **hold** (halten) aus. Klicken Sie auf **Start**.
- **5.** Warten Sie, bis der Analysator das Standby-Verfahren abgeschlossen hat.

## **6.4 Herunterfahren des Analysators**

## *A C H T U N G*

Schalten Sie den Analysator erst aus, wenn das Herunterfahren abgeschlossen ist und die Temperatur der Heizkammer auf Raumtemperatur gesunken ist, um Beschädigungen am Analysator zu vermeiden.

<sup>4</sup> Eine jährliche Wartungsinspektion durch einen vom Hersteller geschulten und zertifizierten Servicetechniker wird empfohlen. Die jährliche Wartung umfasst wichtige Überprüfungen und den Austausch bestimmter Bauteile, damit sich der Analysator stets in einwandfreiem Zustand befindet.

Führen Sie die folgenden Schritte aus, um den Analysator für einen längeren Zeitraum (mehr als 7 Tage) auszuschalten:

- **1.** Gehen Sie in der TEIS2-Software zum **Task manager** (Task-Manager) und wählen Sie **System method** (System-Verfahren) aus.
- **2.** Wählen Sie **Shutdown method** (Herunterfahren-Verfahren) in der Liste aus.
- **3.** Klicken Sie auf **Add system method** (System-Verfahren hinzufügen). Die Methode wird im **Task manager** (Task-Manager) angezeigt.
- **4.** Wählen Sie für alle anderen Aufgaben im Task-Manager **hold** (halten) aus. Klicken Sie auf **Start**.
- **5.** Warten Sie, bis der Analysator vollständig heruntergefahren ist.
- **6.** Schalten Sie den Analysator aus.

## **Kapitel 7 Fehlersuche und -behebung**

#### **W A R N U N G**

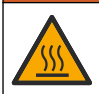

Verbrennungsgefahr. Die Heizkammer wird sehr heiß. Nicht berühren. Die äußere Oberfläche des Analysators kann heiß werden. Halten Sie Reagenzien von heißen Oberflächen fern.

Stellen Sie sicher, dass der Analysator ausgeschaltet ist. Warten Sie bis die Temperatur des Analysators auf Raumtemperatur abgesunken ist, bevor Sie mit dem Auseinanderbauen beginnen.

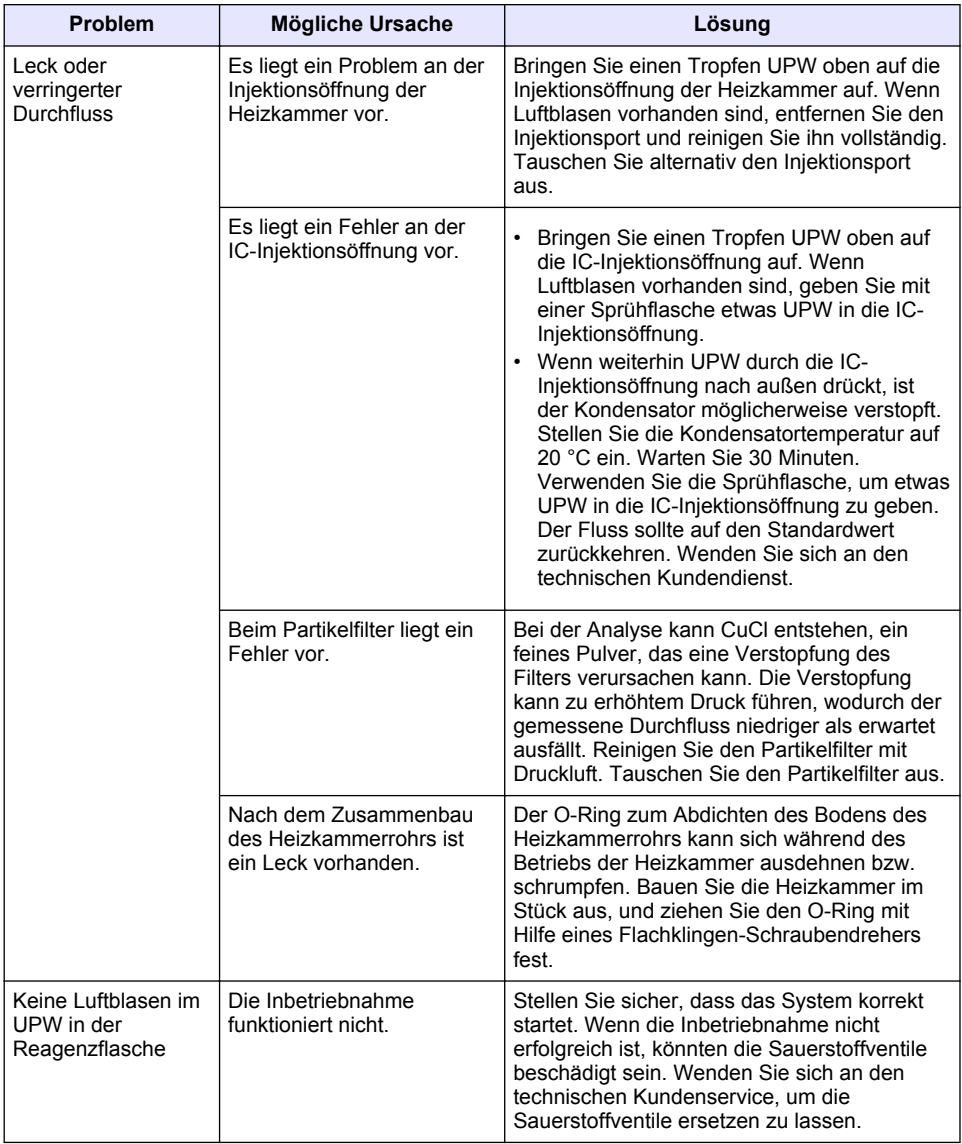

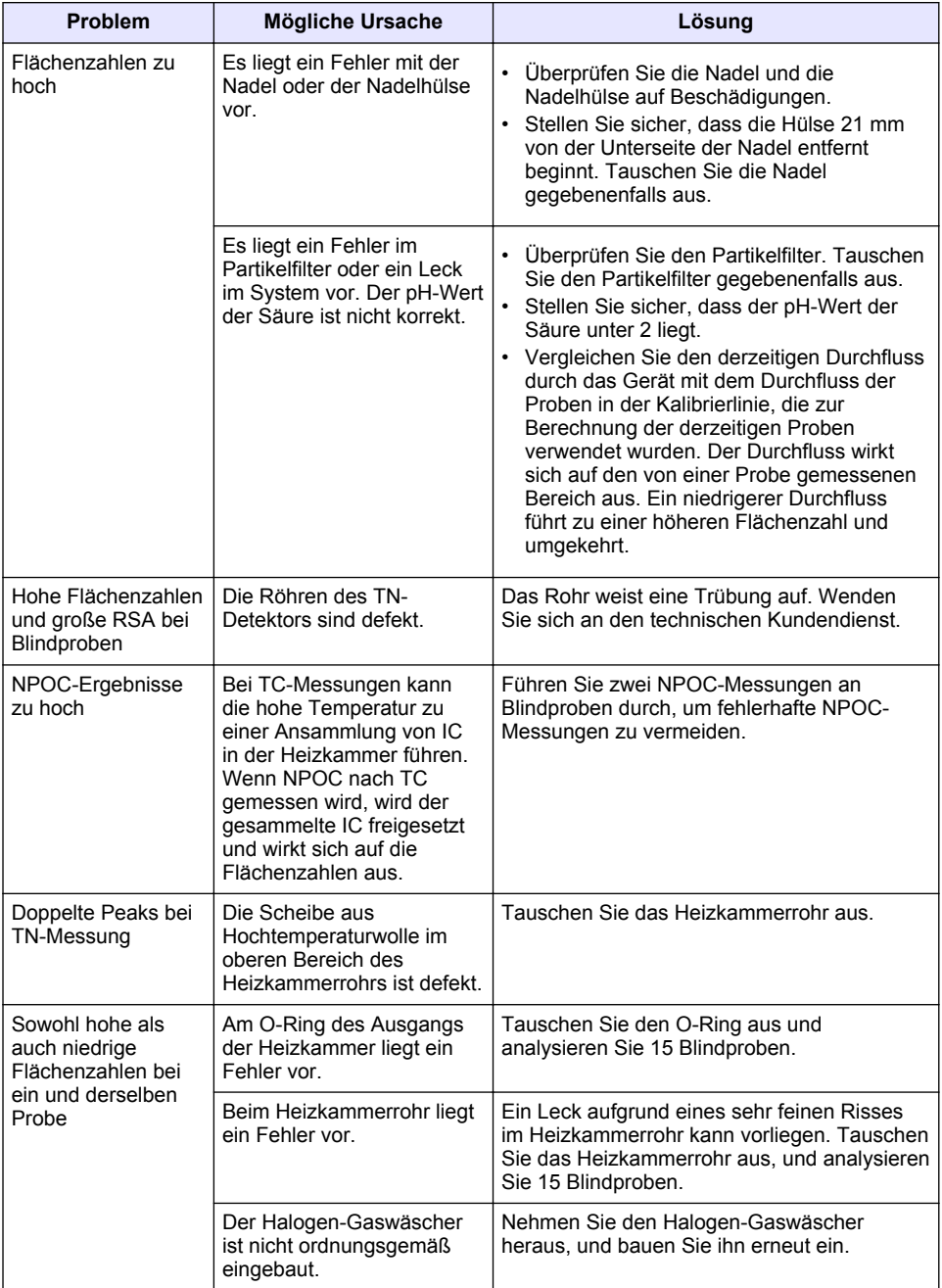

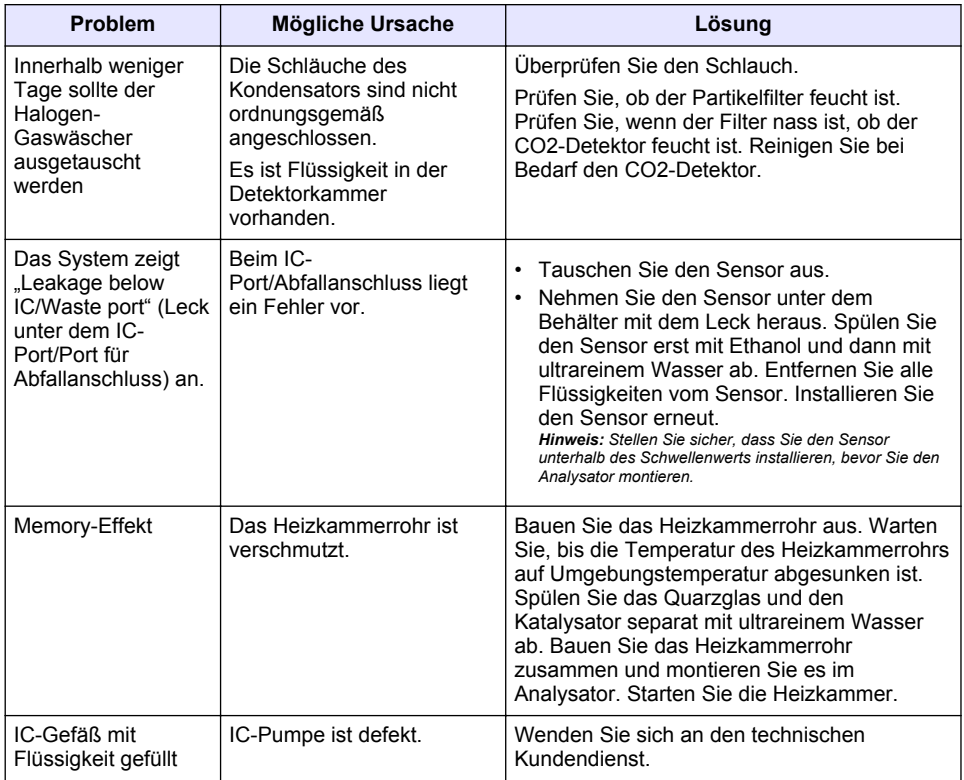

# <span id="page-42-0"></span>**Sommario**

- 1 Specifiche tecniche a pagina 43
- [2](#page-43-0) [Manuale dell'utente online a pagina 44](#page-43-0)
- [3](#page-43-0) [Informazioni generali a pagina 44](#page-43-0)
- [5](#page-54-0) [Avvio a pagina 55](#page-54-0)
- [6](#page-57-0) [Manutenzione a pagina 58](#page-57-0)
- [7](#page-59-0) [Risoluzione dei problemi a pagina 60](#page-59-0)

[4](#page-48-0) [Installazione a pagina 49](#page-48-0)

# **Sezione 1 Specifiche tecniche**

Le specifiche tecniche sono soggette a modifica senza preavviso.

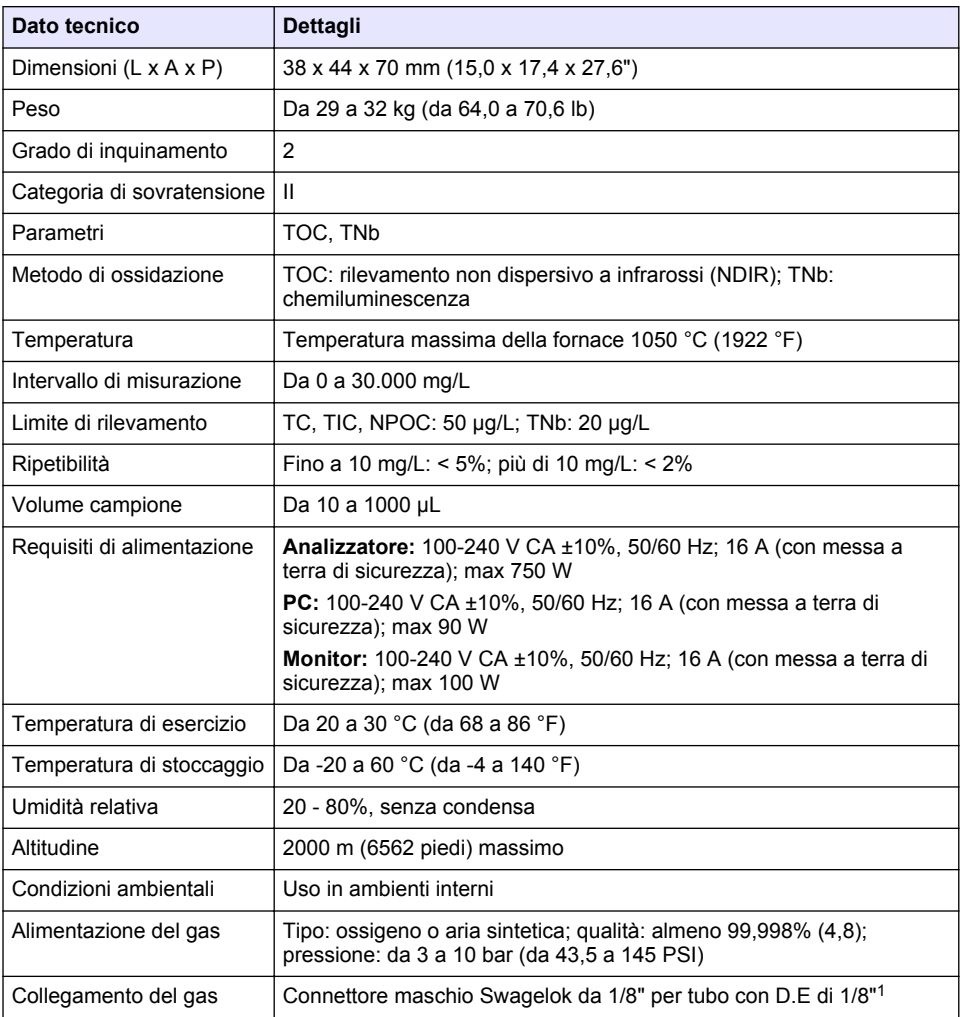

<sup>1</sup> Fornito con l'analizzatore.

<span id="page-43-0"></span>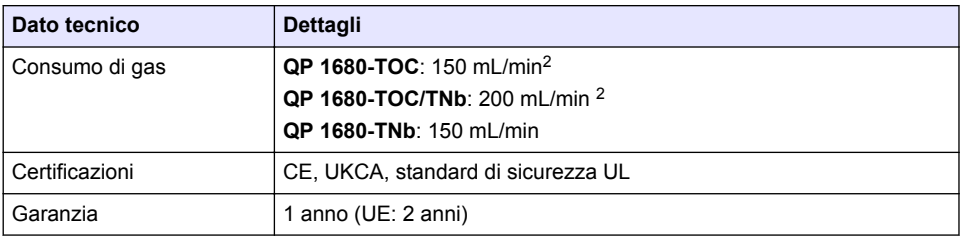

## **Sezione 2 Manuale dell'utente online**

Il presente Manuale di base per l'utente contiene meno informazioni rispetto al Manuale dell'utente, disponibile sul sito Web del produttore.

## **Sezione 3 Informazioni generali**

In nessun caso, il produttore potrà essere ritenuto responsabile per danni diretti, indiretti o accidentali per qualsiasi difetto o omissione relativa al presente manuale. Il produttore si riserva il diritto di apportare eventuali modifiche al presente manuale e ai prodotti ivi descritti in qualsiasi momento senza alcuna notifica o obbligo preventivi. Le edizioni riviste sono presenti nel sito Web del produttore.

## **3.1 Informazioni sulla sicurezza**

Il produttore non sarà da ritenersi responsabile in caso di danni causati dall'applicazione errata o dall'uso errato di questo prodotto inclusi, a puro titolo esemplificativo e non limitativo, i danni diretti, incidentali e consequenziali; inoltre declina qualsiasi responsabilità per tali danni entro i limiti previsti dalle leggi vigenti. La responsabilità relativa all'identificazione dei rischi critici dell'applicazione e all'installazione di meccanismi appropriati per proteggere le attività in caso di eventuale malfunzionamento dell'apparecchiatura compete unicamente all'utilizzatore.

Prima di disimballare, installare o utilizzare l'apparecchio, si prega di leggere l'intero manuale. Si raccomanda di leggere con attenzione e rispettare le istruzioni riguardanti note di pericolosità. La non osservanza di tali indicazioni potrebbe comportare lesioni gravi all'operatore o danni all'apparecchio.

Assicurarsi che i dispositivi di sicurezza insiti nell'apparecchio siano efficaci all'atto della messa in servizio e durante l'utilizzo dello stesso. Non utilizzare o installare questa apparecchiatura in modo diverso da quanto specificato nel presente manuale.

#### **3.1.1 Indicazioni e significato dei segnali di pericolo**

## **P E R I C O L O**

Indica una situazione di pericolo potenziale o imminente che, se non evitata, causa lesioni gravi anche mortali.

## **A V V E R T E N Z A**

Indica una situazione di pericolo potenziale o imminente che, se non evitata, potrebbe comportare lesioni gravi, anche mortali.

## **A T T E N Z I O N E**

Indica una situazione di pericolo potenziale che potrebbe comportare lesioni lievi o moderate.

## *A V V I S O*

Indica una situazione che, se non evitata, può danneggiare lo strumento. Informazioni che richiedono particolare attenzione da parte dell'utente.

<sup>2</sup> L'analizzatore utilizza 300 mL/min in più per rimuovere l'NPOC.

## **3.1.2 Etichette precauzionali**

Leggere sempre tutte le indicazioni e le targhette di segnalazione applicate all'apparecchio. La mancata osservanza delle stesse può causare lesioni personali o danni allo strumento. Un simbolo sullo strumento è indicato nel manuale unitamente a una frase di avvertenza.

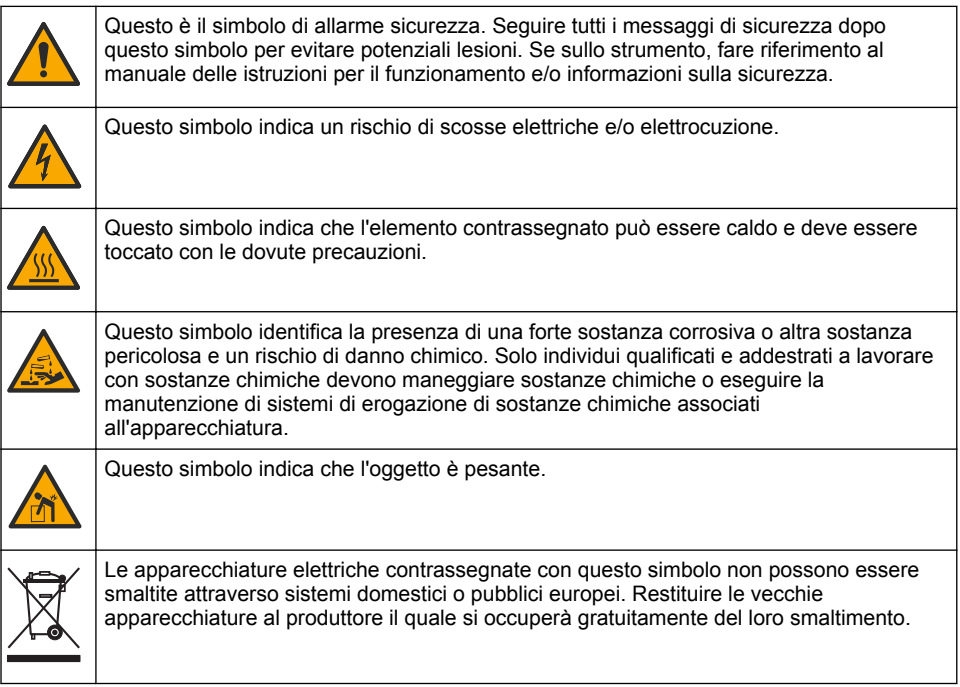

## **3.2 Uso previsto**

L'analizzatore QP 1680-TOC/TNb è progettato per la misurazione dei parametri di qualità dell'acqua da parte di tecnici di laboratorio.

## **3.3 Panoramica del prodotto**

L'analizzatore QP 1680-TOC/TNb misura il carbonio organico non purgabile (NPOC) e l'azoto legato totale (TNb) in campioni acquosi. L'analizzatore misura inoltre il carbonio totale (TC) e il carbonio inorganico totale (TIC) e calcola il carbonio organico totale (TOC).

L'analizzatore è dotato di un campionatore integrato che analizza il carbonio e l'azoto in diverse matrici acquose. L'analizzatore si collega a un PC dotato di TE Instruments Software (TEIS2) per il funzionamento e l'automazione. Fare riferimento alla [Figura 1](#page-45-0) e alla [Figura 2.](#page-46-0)

<span id="page-45-0"></span>**Figura 1 Panoramica del prodotto - Vista frontale e laterale**

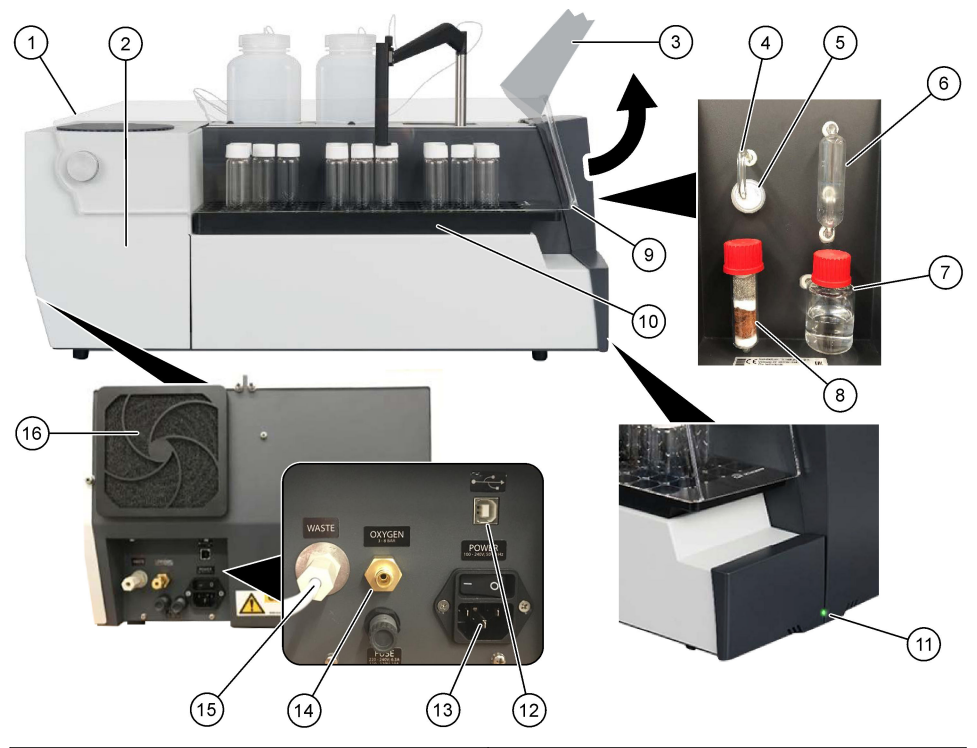

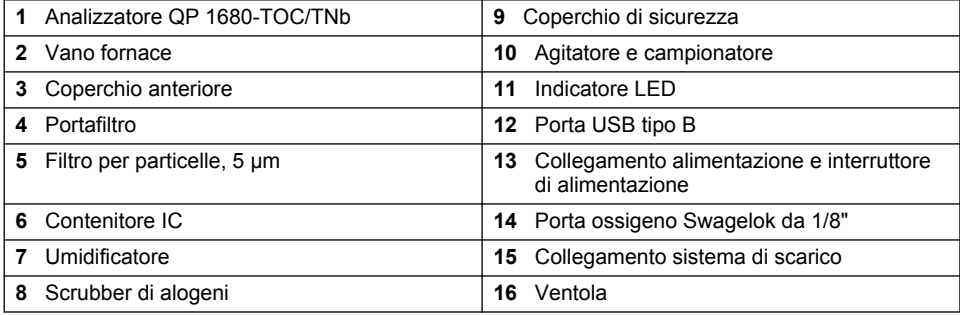

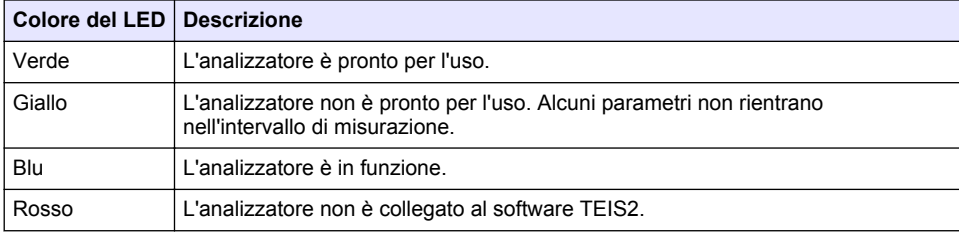

<span id="page-46-0"></span>**Figura 2 Panoramica del prodotto - Vista dall'alto**

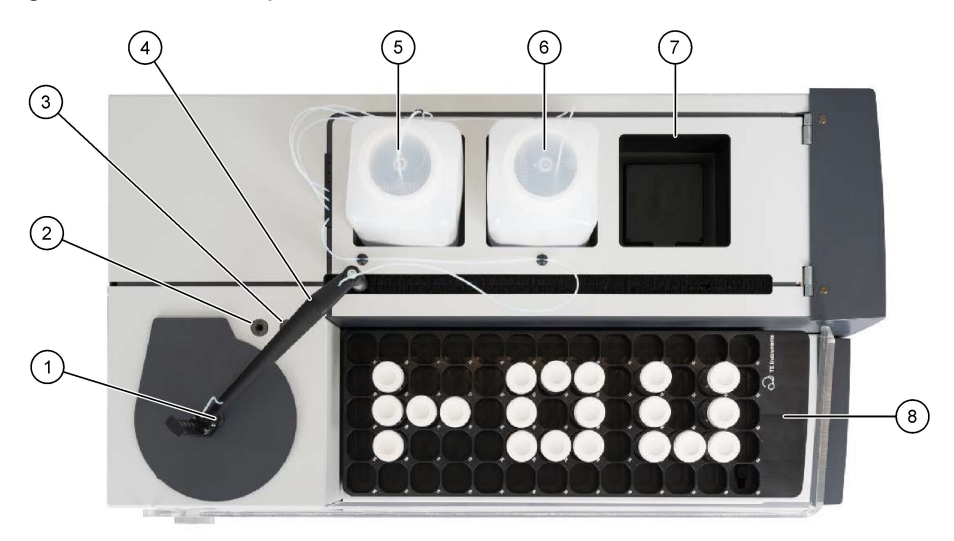

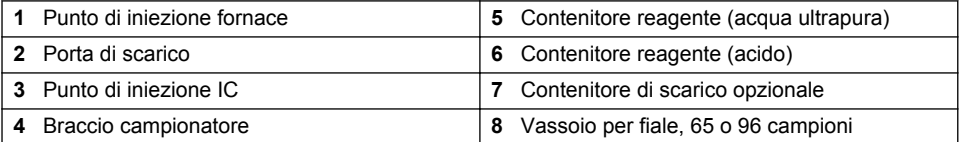

## **3.4 Componenti del prodotto**

Accertarsi che tutte le parti oggetto della fornitura siano state ricevute. Fare riferimento alla sezione [Figura 3](#page-47-0). In caso di componenti mancanti o danneggiati, contattare immediatamente il produttore o il rappresentante.

<span id="page-47-0"></span>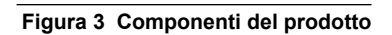

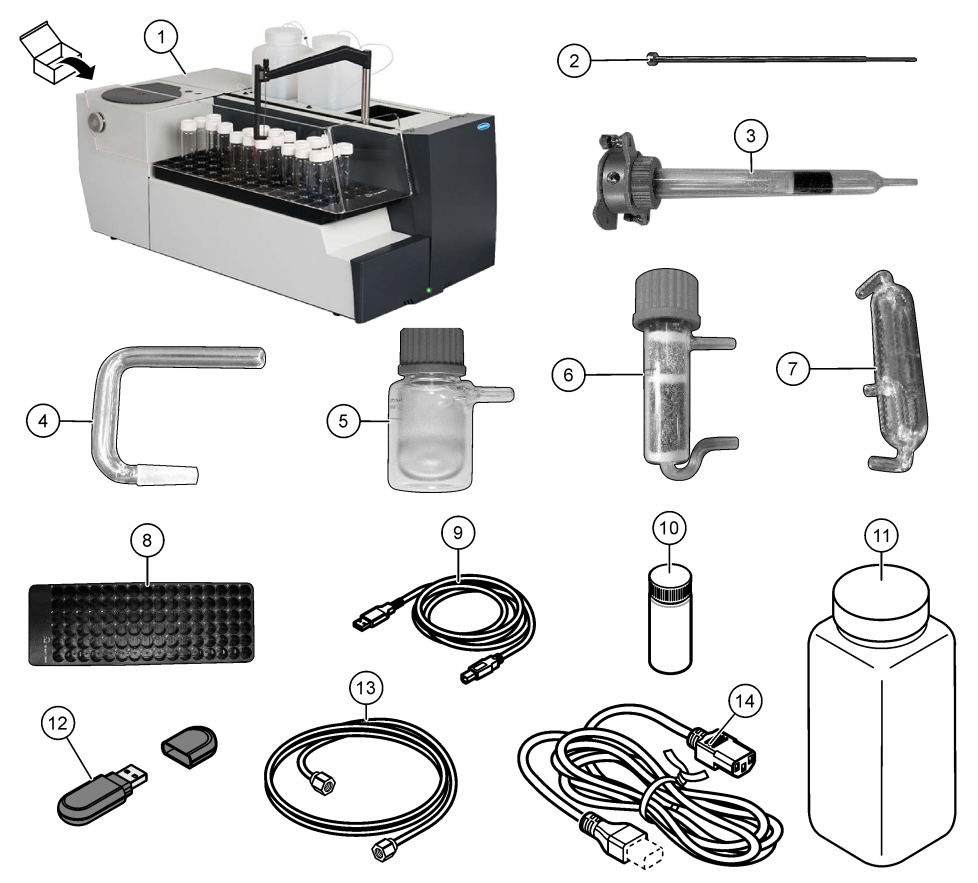

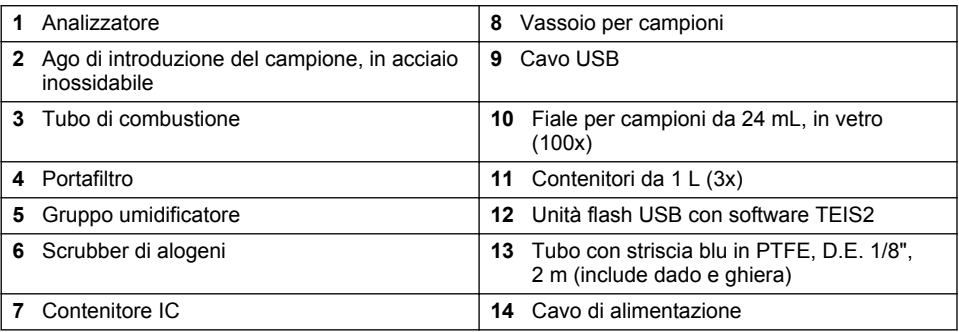

## <span id="page-48-0"></span>**Sezione 4 Installazione**

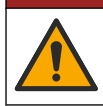

## **APERICOLO**

Pericoli multipli. Gli interventi descritti in questa sezione del documento devono essere eseguiti solo da personale qualificato.

## **4.1 Linee guida per l'installazione**

**A V V E R T E N Z A**

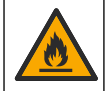

Pericolo di incendio. Questo prodotto non è stato concepito per l'uso con liquidi infiammabili.

## **A ATTENZIONE**

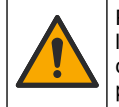

Pericolo di esposizione ad agenti chimici. Rispettare le procedure di sicurezza del laboratorio e indossare tutte le apparecchiature protettive appropriate per le sostanze chimiche utilizzate. Fare riferimento alle attuali schede di sicurezza (MSDS/SDS) per i protocolli di sicurezza.

## **A T T E N Z I O N E**

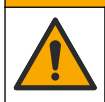

Pericolo di esposizione ad agenti chimici. Smaltire i prodotti chimici e i rifiuti conformemente alle normative locali, regionali e nazionali.

## *A V V I S O*

Questo strumento è sensibile alle interferenze elettromagnetiche ed elettromeccaniche. Tali interferenze possono incidere sulle prestazioni di analisi dello strumento. Non collocare lo strumento in prossimità di apparecchiature che possono generare interferenze.

Installare lo strumento:

- All'interno in un luogo pulito, asciutto, ben ventilato e a temperatura controllata
- In un luogo con una superficie non inclinata per evitare che l'unità si sposti
- In un luogo con valori minimi di vibrazioni meccaniche e rumore elettronico
- In un luogo privo di interferenze elettromagnetiche generate da apparecchiature quali trasmettitori, dispositivi di commutazione di potenza, ecc.
- In un ambiente che offra protezione dalle precipitazioni e dalla luce solare diretta
- In un luogo con uno spazio libero sufficiente per la realizzazione dei collegamenti idraulici ed elettrici
- In un luogo in cui il display sia facilmente visibile all'utente
- In un luogo dotato di contenitore di scarico compatibile per il tubo di scarico

## **4.2 Preparazione dei reagenti e degli standard**

## **A V V E R T E N Z A**

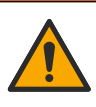

Pericolo di esposizione ad agenti chimici. Rispettare le procedure di sicurezza del laboratorio e indossare tutte le apparecchiature protettive appropriate per le sostanze chimiche utilizzate. Fare riferimento alle attuali schede di sicurezza (MSDS/SDS) per i protocolli di sicurezza.

- Indossare indumenti protettivi, occhiali di sicurezza o protezioni per il viso e guanti di gomma.
- Preparare i reagenti in una cappa chimica.
- Utilizzare solo articoli da laboratorio in vetro o PTFE.
- Dopo l'installazione, assicurarsi che tutti i flaconi siano esposti all'aria.
- Assicurarsi che vengano rispettate le prescrizioni antinfortunistiche vigenti.
- Smaltire le sostanze correttamente e in conformità alle normative vigenti.

Per l'analisi di NPOC e IC, viene aggiunta una soluzione di acido forte (ad es. HCl 3 mol/L) con la capacità di trasferire 300 ppm di IC dalla fiala del campione (40 mL) nella CO<sub>2</sub>. Per preparare circa 750 campioni NPOC, utilizzare 500 mL di soluzione acida. Regolare la concentrazione di acido o la quantità di acido aggiunto in base al pH del campione o alla resistenza del tampone per ottenere un pH del campione inferiore a 2. Assicurarsi che il pH del campione sia inferiore a 2 prima dell'analisi.

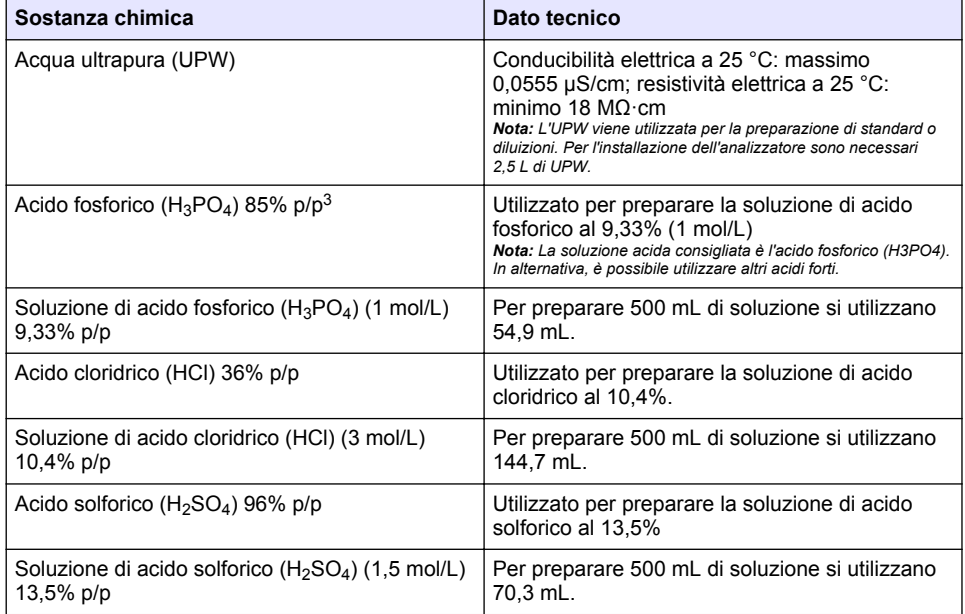

#### **Tabella 1 Reagenti e standard**

#### **4.3 Rimozione dei blocchi necessari per il trasporto**

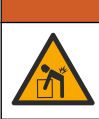

Pericolo di lesioni personali. Gli strumenti o i componenti sono pesanti. Per l'installazione o lo spostamento richiedere assistenza.

## *A V V I S O*

**A V V E R T E N Z A**

Utilizzare la parte inferiore dell'analizzatore per sollevarlo. Non utilizzare i coperchi di plastica o il braccio del campionatore per sollevare l'analizzatore in quanto potrebbe danneggiarsi.

Rimuovere il blocco magnetico e le strisce di trasporto dall'analizzatore. Fare riferimento alla [Figura 4](#page-50-0) e ai passaggi riportati di seguito:

- **1.** Rimuovere il blocco bianco dell'agitatore.
- **2.** Rimuovere la striscia bianca.
- **3.** Rimuovere la striscia di avvertenza rossa.

 $3$  Concentrazione della soluzione in termini di composizione percentuale. La soluzione x% p/p equivale a X grammi di soluto disciolto in 100 grammi di soluzione.

- <span id="page-50-0"></span>**4.** Gettare la striscia di avvertenza rossa
- **5.** Installare nuovamente la striscia bianca.

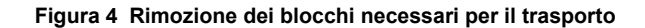

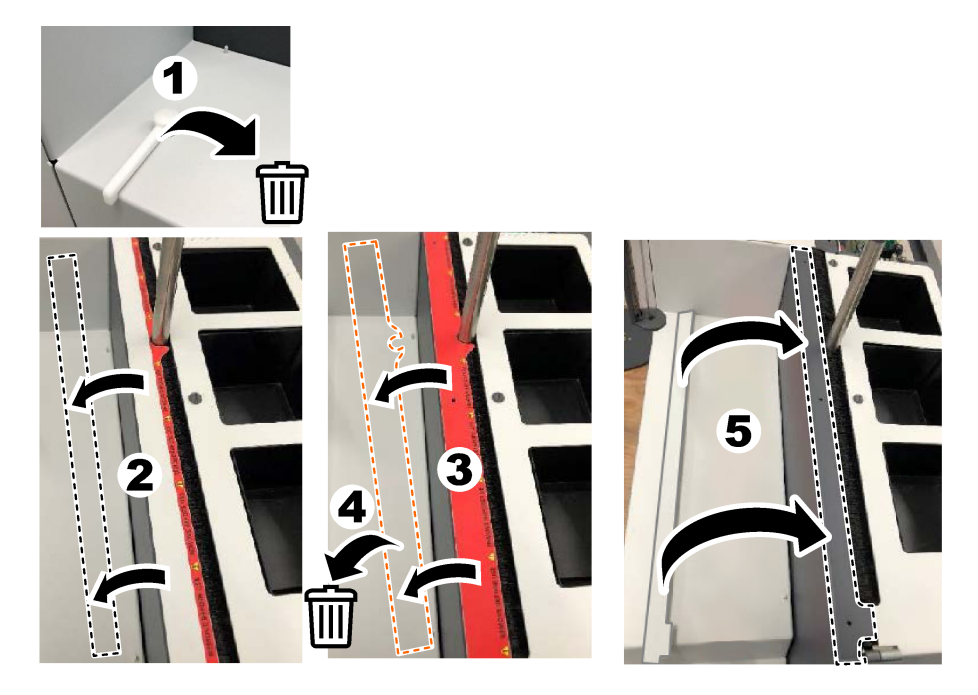

## **4.4 Collegamento al gas di trasporto**

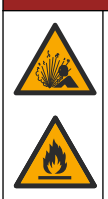

**P E R I C O L O**

Pericolo di esplosione e di incendio. Olio e grasso possono bruciare con violenza esplosiva in presenza di ossigeno. Assicurarsi che tutte le parti a contatto con l'ossigeno siano prive di grasso o olio.

Per il funzionamento dello strumento è necessario collegare un gas di trasporto. Una fonte di ossigeno o aria sintetica deve trovarsi a una distanza di 2 m (6,5 piedi) dal retro dell'analizzatore. Utilizzare il tubo di ingresso del gas in dotazione per collegare l'ossigeno o l'aria sintetica. Per le specifiche relative all'alimentazione del gas, fare riferimento alle [Specifiche tecniche](#page-42-0) a pagina 43.

Collegare l'analizzatore a un gas di trasporto come segue:

- **1.** Aprire l'alimentazione del gas per alcuni secondi per rimuovere il materiale indesiderato.
- **2.** Utilizzare una chiave per collegare il tubo con striscia blu in PTFE in dotazione all'alimentazione del gas e alla porta Oxygen (Ossigeno). Fare riferimento alla [Figura 5](#page-51-0).
- **3.** Non aprire l'alimentazione del gas. Assicurarsi che il collegamento del gas di trasporto sia a tenuta stagna.

#### <span id="page-51-0"></span>**Figura 5 Collegamento al gas di trasporto**

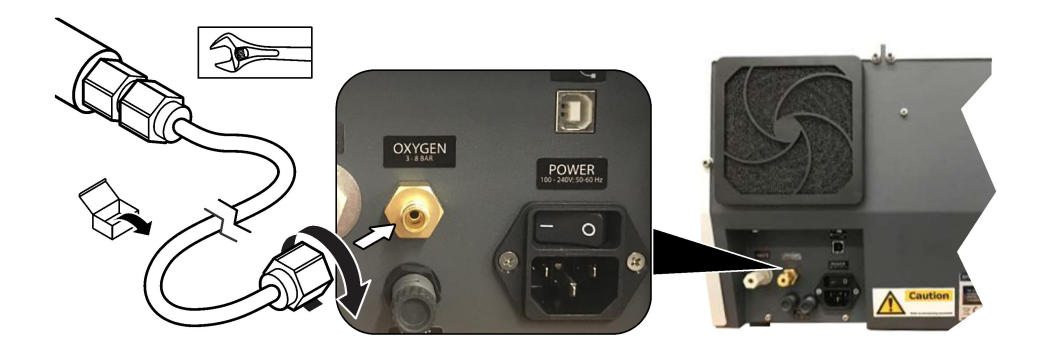

## **4.5 Collegamento del tubo di scarico**

L'analizzatore è dotato di un connettore di scarico per smaltire l'acqua dopo l'analisi. Fare riferimento alla Figura 6 e ai passaggi riportati di seguito.

- **1.** Utilizzare un tubo con D.E. di 4 mm per collegare il sistema di scarico. Il connettore di scarico è un connettore a innesto. Spingere saldamente il tubo nel connettore di scarico.
- **2.** Collocare l'altra estremità del tubo in un lavandino o in un contenitore di scarico a una distanza di 3 m (9,8 piedi) dall'analizzatore.

#### **Figura 6 Collegamento del tubo di scarico**

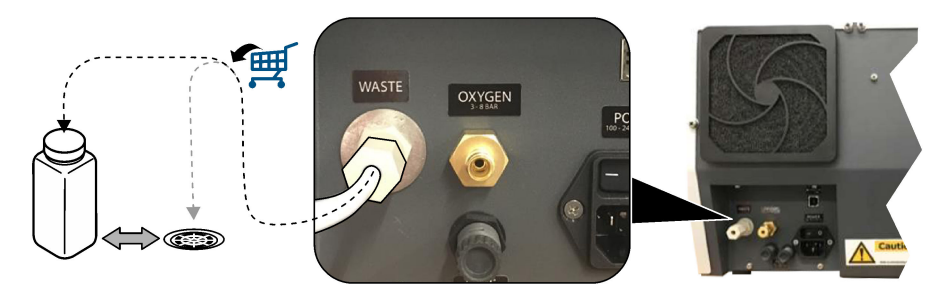

## **4.6 Assemblaggio del tubo di combustione**

Non avviare l'analizzatore senza il tubo di combustione installato. Fare riferimento alla [Figura 7](#page-52-0) e ai passaggi riportati di seguito.

- **1.** Rimuovere il coperchio superiore della fornace.
- **2.** Inserire il tubo di combustione nella fornace.
- **3.** Utilizzare le viti a testa zigrinata per fissare il tubo della fornace.
- **4.** Non collegare la linea del gas al tubo di combustione.

<span id="page-52-0"></span>**Figura 7 Assemblaggio del tubo di combustione**

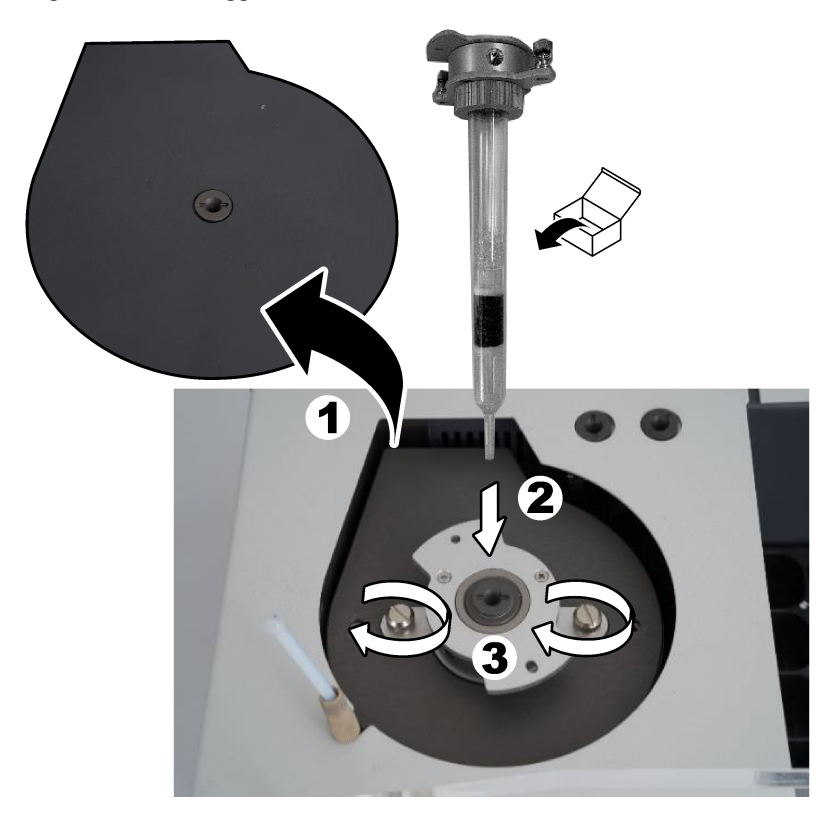

## **4.7 Assemblaggio del braccio del campionatore**

- **1.** Utilizzare la vite a testa esagonale da 4 mm in dotazione per fissare la testa del braccio del campionatore a quest'ultimo.
- **2.** Inserire l'ago di introduzione del campione nella guida del braccio del campionatore.

## **4.8 Collegamento del PC e dell'alimentazione**

## **P E R I C O L O**

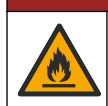

Pericolo di incendio e folgorazione. Verificare che il cavo fornito e la spina senza blocco soddisfino i requisiti relativi al codice paese.

# **P E R I C O L O**

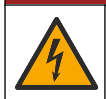

Pericolo di folgorazione. È necessario predisporre la messa a terra.

## **P E R I C O L O**

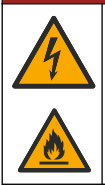

Pericolo di incendio ed elettrocuzione. Collegare il cavo di alimentazione in modo che non entri in contatto con superfici calde.

Per utilizzare l'analizzatore è necessario un PC con software TEIS2 installato.

- **1.** Posizionare il PC vicino all'analizzatore. Effettuare tutti i collegamenti del PC necessari.
- **2.** Utilizzare il cavo USB in dotazione per collegare il PC all'analizzatore. Fare riferimento alla Figura 8.

*Nota: Assicurarsi che il cavo USB non sia parallelo a un cavo di alimentazione per evitare interferenze elettriche sul collegamento.*

**3.** Assicurarsi che l'interruttore di alimentazione dell'analizzatore sia impostato su OFF. Collegare il cavo di alimentazione in dotazione a una presa elettrica.

#### **Figura 8 Collegamento del PC e dell'alimentazione**

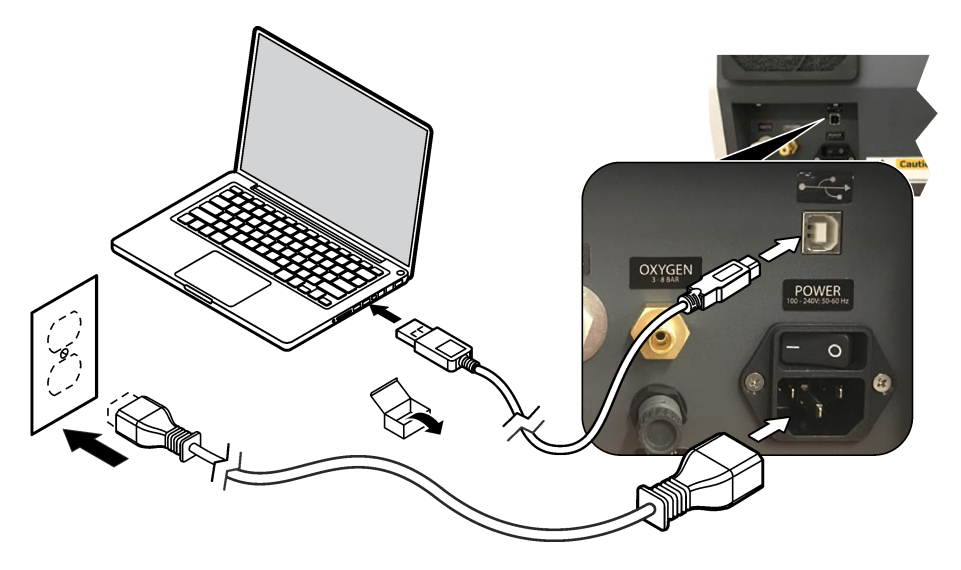

#### **4.9 Installazione del software**

*Nota: Non avviare il software TEIS2 in questo momento. Il mancato caricamento del database corretto causerà il malfunzionamento degli strumenti.*

Utilizzare l'unità flash USB in dotazione per installare il software TEIS2 sul PC nel modo seguente.

- **1.** Collegare l'unità flash USB al PC.
- **2.** Andare su USB > Software > 3rd party (3a parte). Installare i due programmi software:

#### **a. AbdeRdr90\_en-Us.exe**

- **b.** vcredist x86.exe (versione Internet) o **dotNetFx40 Full x86 x64.exe** (versione offline)
- **3.** Andare su USB > Software > TEIS > V2.x.x.
- **4.** Installare **Setup\_TEIS2.msi**.
- **5.** Aprire il software TEIS2. Viene visualizzato "No database found" (Nessun database trovato).
- <span id="page-54-0"></span>**6.** Fare clic su OK.
- **7.** Selezionare il database dall'unità flash USB. Andare su USB > Database > Backup 20XX.XXX > **TEIS\_DATA.FDB**
- **8.** Chiudere il software e riavviare il PC.

# **Sezione 5 Avvio**

#### **Articoli necessari**: flussometro

La prima volta che si utilizza l'analizzatore, procedere come segue:

- **1.** Accendere il PC.
- **2.** Attivare l'interruttore di alimentazione dell'analizzatore.
- **3.** Aprire l'alimentazione del gas. Assicurarsi che la pressione del gas sia inferiore a 8 bar (116 PSI).
- **4.** Avviare il software TEIS2. Accedere con le credenziali del tecnico dell'assistenza.
- **5.** Attendere che tutti i dispositivi nel software vengano visualizzati come collegati.
- **6.** Utilizzare il flussometro per esaminare i collegamenti del gas. Quindi, installare l'elemento corretto.
	- **a.** Collegare un flussometro al collegamento in basso a destra dell'umidificatore. Il flusso deve essere pari a 150 mL/min ± 5%.
	- **b.** Riempire l'umidificatore con acqua ultrapura. Collegare accuratamente l'umidificatore. *Nota: Assicurarsi di spingere l'umidificatore in linea retta nel connettore per evitare che quest'ultimo si danneggi.*

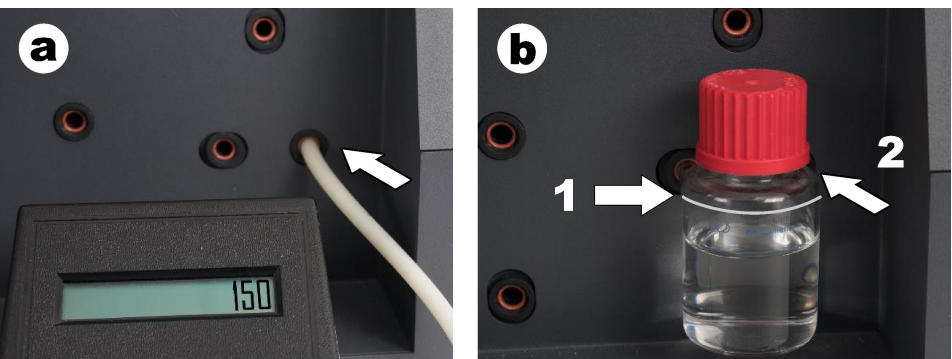

- **c.** Collegare il flussometro al tubo del gas di trasporto nella parte superiore della fornace. Il flusso deve essere pari a 150 mL/min ± 5%.
- **d.** Collegare il tubo del gas di trasporto nella parte superiore della fornace. Installare il coperchio superiore della fornace.

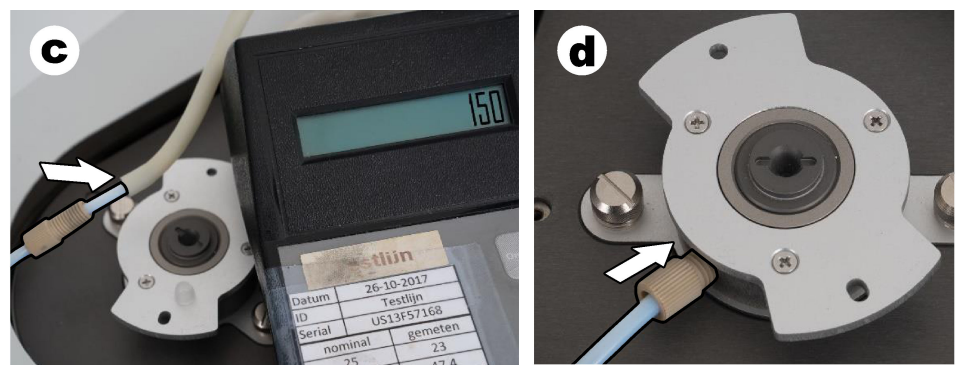

- **e.** Collegare il flussometro al collegamento centrale del contenitore IC. Il flusso deve essere pari a 150 mL/min ± 5%.
- **f.** Installare accuratamente il contenitore IC. Applicare pressione al centro del contenitore IC.

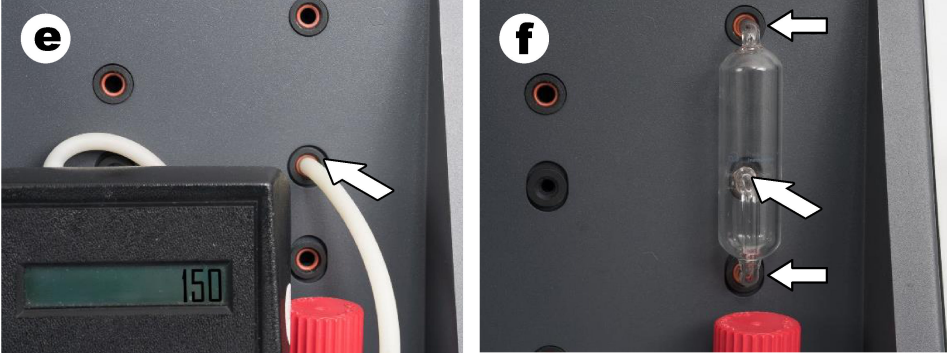

- **g.** Collegare il flussometro al collegamento inferiore dello scrubber di alogeni. Il flusso deve essere pari a 150 mL/min ± 5%.
- **h.** Installare accuratamente lo scrubber di alogeni. Applicare pressione al centro dello scrubber di alogeni.

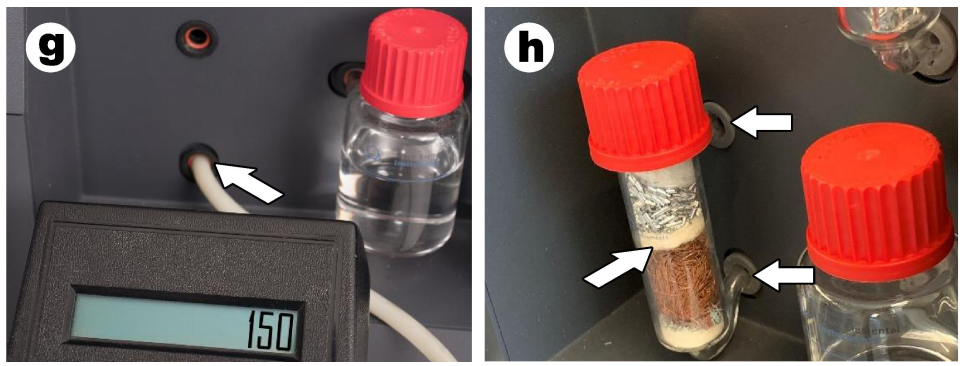

- **i.** Collegare il flussometro al collegamento inferiore del filtro. Il flusso deve essere pari a 150 mL/min ± 5%.
- **j.** Installare il portafiltro con il filtro per particelle.

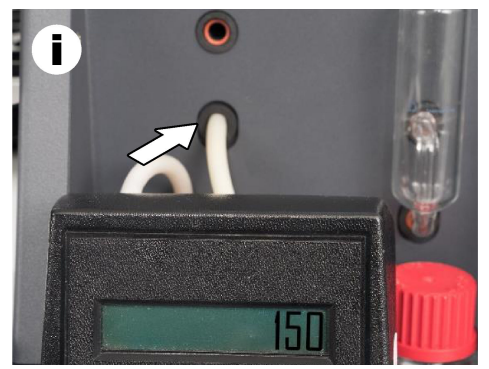

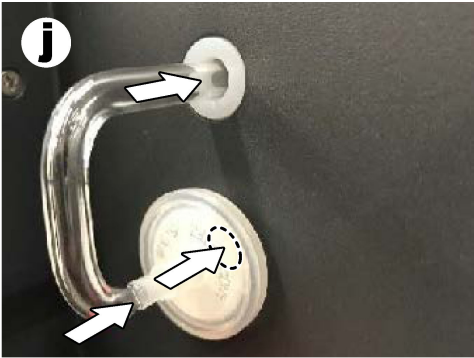

- **7.** Nel software TEIS2, aprire **Visual devices (Dispositivi visivi)**. Nella casella **Total flow (Flusso totale)** viene visualizzato il flusso totale in mL/min. Per gli analizzatori senza rilevatore di azoto, il flusso deve essere pari a 150 mL/min ± 5%. Per gli analizzatori con rilevatore di azoto, il flusso deve essere pari a 200 mL/min ± 5%.
- **8.** Avviare il metodo "Test method: Send sampler to IC port to check system pressure" (Metodo di prova: inviare il campionatore alla porta IC per controllare la pressione del sistema). L'analizzatore invia il campionatore alla porta IC per chiudere l'ingresso della porta IC. Nella casella **Condenser (Condensatore)** viene visualizzata la temperatura del condensatore. Se impostata su 1 °C, il valore deve essere 1 °C ± 0,5 °C.

Nella casella **Oxygen pressure (Pressione dell'ossigeno)** viene visualizzata la pressione interna dell'ossigeno o dell'aria sintetica. Il valore deve essere compreso tra 1800 e 2300 mbar.

- **9.** Rimuovere i due contenitori dall'analizzatore. In **Visual devices (Dispositivi visivi)**, assicurarsi che i valori relativi alle coppette delle unità di pesatura siano 0 g ± 10 g.
- **10.** Installare i contenitori riempiti con gli opportuni reagenti nelle unità di pesatura. Utilizzare l'etichetta colorata per identificare il tubo di ciascun contenitore.
	- Unità di pesatura 1: acqua ultrapura. Collegare i due tubi verdi.
	- Unità di pesatura 2: acido. Collegare il tubo rosso.
	- Unità di pesatura 3: rifiuti. Utilizzare il tubo in PTFE da 4 mm del sistema di scarico. In alternativa, posizionare il tubo in un lavandino.
- **11.** In **Visual devices (Dispositivi visivi)**, esaminare i valori delle unità di raffreddamento e riscaldamento.

Per gli analizzatori dotati di rilevatore di azoto, il valore dell'unità di raffreddamento deve essere 10 °C + 5%. Il valore del riscaldatore deve essere 50 °C + 5%.

- **12.** Esaminare i valori della temperatura della fornace. Per gli analizzatori senza rilevatore di azoto, il valore deve essere 680 °C ± 5%. Per gli analizzatori con rilevatore di azoto, il valore deve essere 720 °C ± 5%.
- **13.** Installare il vassoio nell'analizzatore. Assicurarsi che il vassoio venga visualizzato in **Visual devices (Dispositivi visivi)**.
- **14.** Aprire e chiudere il coperchio anteriore. Assicurarsi che lo stato del coperchio anteriore venga visualizzato in **Visual devices (Dispositivi visivi)**.

## **5.1 Esame del tubo del campionatore**

Assicurarsi di fissare il tubo del campionatore con le relative fascette. Assicurarsi che il percorso del tubo del campionatore sia corretto. Il tubo deve consentire al braccio del campionatore di muoversi liberamente.

# <span id="page-57-0"></span>**Sezione 6 Manutenzione**

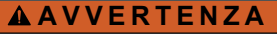

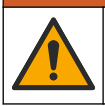

Pericoli multipli. Gli interventi descritti in questa sezione del documento devono essere eseguiti solo da personale qualificato.

## **A T T E N Z I O N E**

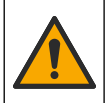

Pericolo di esposizione ad agenti chimici. Rispettare le procedure di sicurezza del laboratorio e indossare tutte le apparecchiature protettive appropriate per le sostanze chimiche utilizzate. Fare riferimento alle attuali schede di sicurezza (MSDS/SDS) per i protocolli di sicurezza.

## **A ATTENZIONE**

Pericolo di esposizione ad agenti chimici. Smaltire i prodotti chimici e i rifiuti conformemente alle normative locali, regionali e nazionali.

## **6.1 Pianificazione degli interventi di manutenzione**

## **A V V E R T E N Z A**

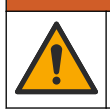

Pericoli multipli. Gli interventi di riparazione e manutenzione delle bombole di gas compresso e degli accessori devono essere eseguiti esclusivamente da personale qualificato.

Nella tabella Tabella 2 è riportata la pianificazione consigliata degli interventi di manutenzione. Requisiti strutturali e condizioni di esercizio possono aumentare la frequenza di alcuni interventi.

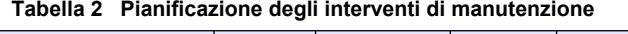

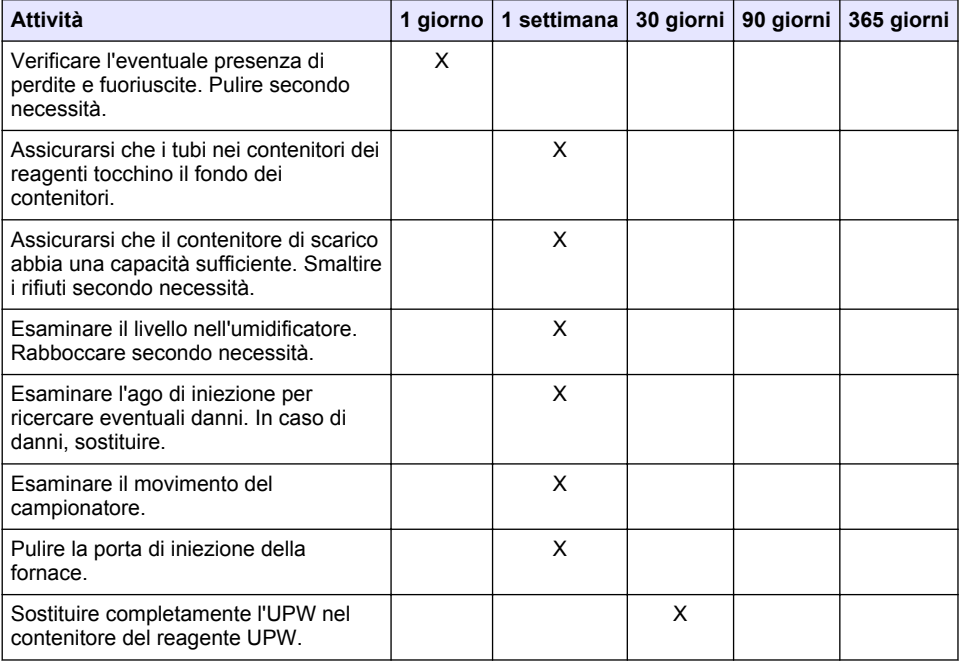

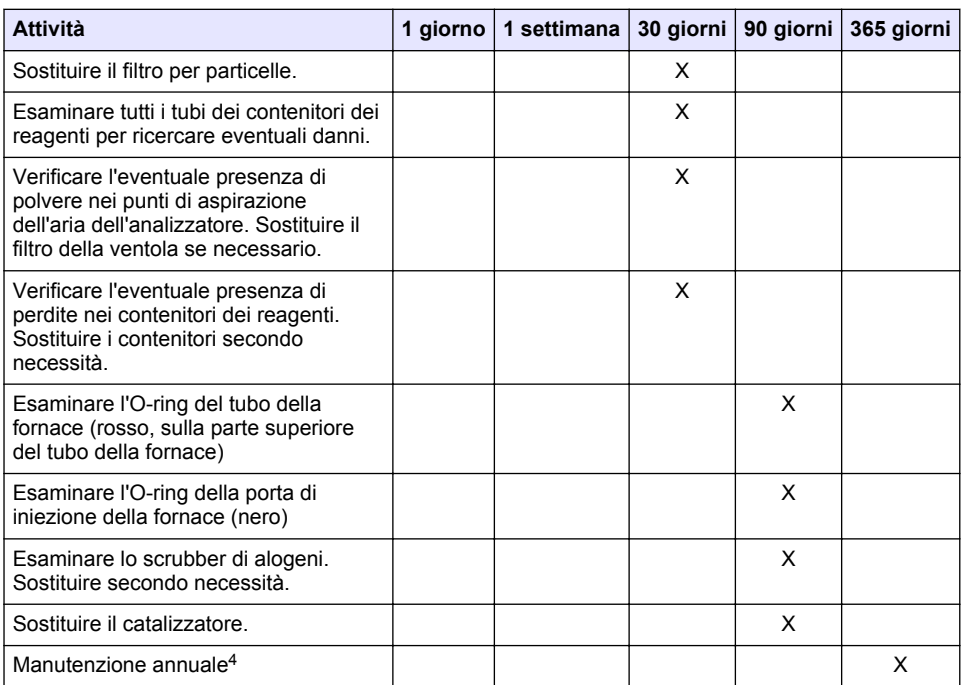

#### **Tabella 2 Pianificazione degli interventi di manutenzione (continua)**

## **6.2 Pulizia di fuoriuscite**

## **A ATTENZIONE**

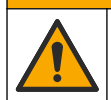

Pericolo di esposizione ad agenti chimici. Smaltire i prodotti chimici e i rifiuti conformemente alle normative locali, regionali e nazionali.

- **1.** Rispettare tutti i protocolli di sicurezza degli impianti per il controllo delle fuoriuscite.
- **2.** Smaltire i rifiuti secondo le norme vigenti.

## **6.3 Arresto dell'analizzatore**

Effettuare i passaggi descritti di seguito per arrestare l'analizzatore per brevi periodi (4 ore o più).

- **1.** Nel software TEIS2, accedere a **Task manager (Gestione attività)** e selezionare **System method (Metodo di sistema)**.
- **2.** Selezionare **Standby method (Metodo di standby)**.
- **3.** Fare clic su **Add system method (Aggiungi metodo di sistema)**. Il metodo viene visualizzato in **Task manager (Gestione attività)**.
- **4.** Selezionare **hold (attesa)** per tutte le altre attività in Task manager (Gestione attività). Fare clic su **Start (Avvia)**.
- **5.** Attendere che l'analizzatore completi la procedura di standby.

<sup>4</sup> Si consiglia un'ispezione di manutenzione annuale da parte di un tecnico dell'assistenza certificato e formato in fabbrica. La manutenzione annuale include controlli importanti e sostituzioni di componenti per mantenere l'analizzatore in buone condizioni.

## <span id="page-59-0"></span>**6.4 Spegnimento dell'analizzatore**

#### *A V V I S O*

Non spegnere l'analizzatore finché la procedura di spegnimento non è terminata e la temperatura della fornace non ha raggiunto la temperatura ambiente, altrimenti l'analizzatore si danneggerà.

Effettuare i passaggi descritti di seguito per preparare l'analizzatore ad uno spegnimento per un lungo periodo (oltre 7 giorni):

- **1.** Nel software TEIS2, accedere a **Task manager (Gestione attività)** e selezionare **System method (Metodo di sistema)**.
- **2.** Selezionare **Shutdown method (Metodo di spegnimento)** dall'elenco.
- **3.** Fare clic su **Add system method (Aggiungi metodo di sistema)**. Il metodo viene visualizzato in **Task manager (Gestione attività)**.
- **4.** Selezionare **hold (attesa)** per tutte le altre attività in Task manager (Gestione attività). Fare clic su **Start (Avvia)**.
- **5.** Attendere che l'analizzatore completi la procedura di spegnimento.
- **6.** Spegnere l'analizzatore.

## **Sezione 7 Risoluzione dei problemi**

## **A V V E R T E N Z A**

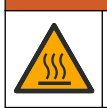

Pericolo di ustione. La fornace diventa estremamente calda. Non toccare. La superficie esterna dell'analizzatore potrebbe scaldarsi. Tenere i prodotti chimici lontano da superfici calde.

Assicurarsi di spegnere l'analizzatore. Lasciare che la temperatura dell'analizzatore raggiunga la temperatura ambiente prima di eseguire un'operazione di smontaggio.

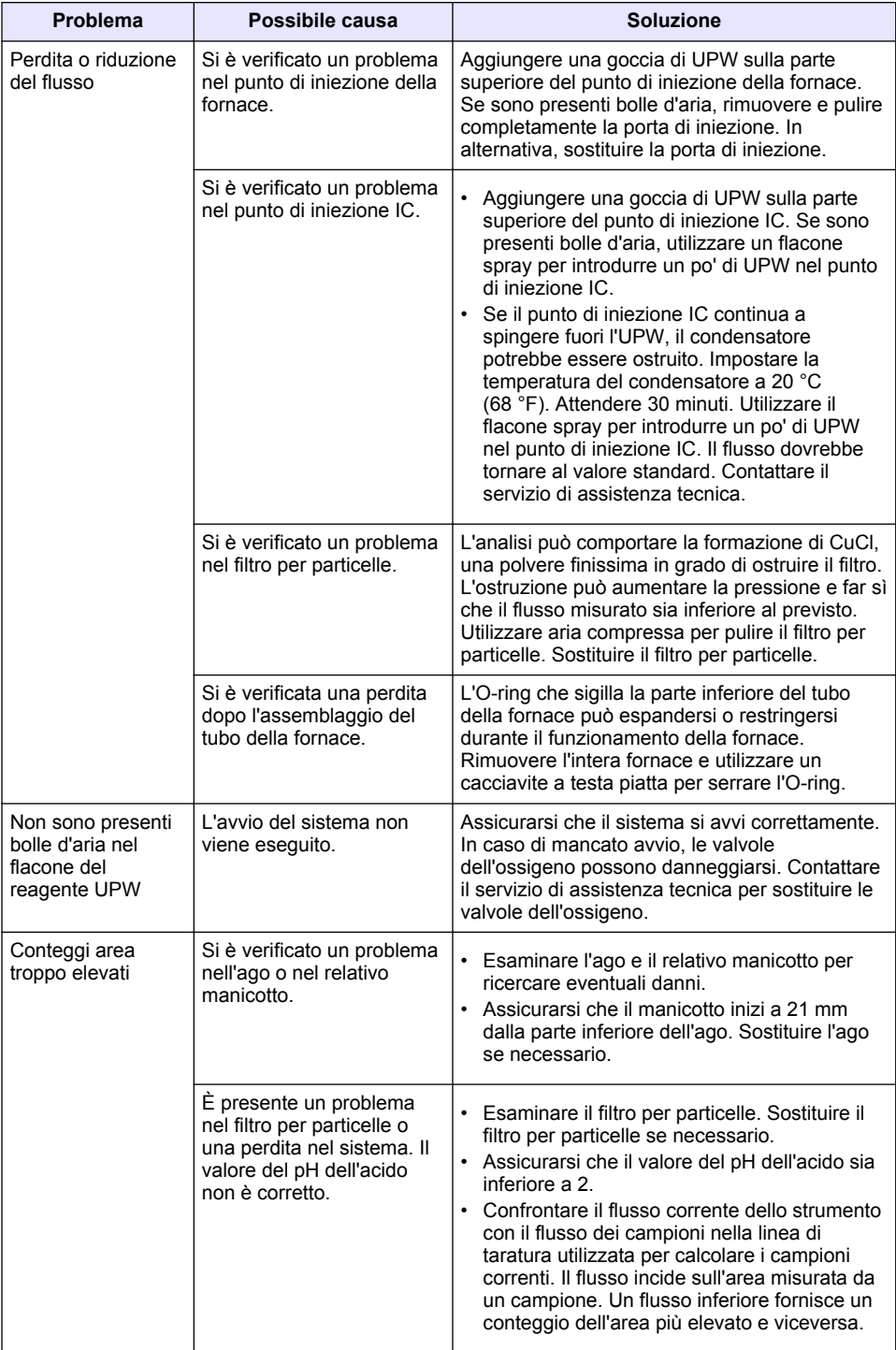

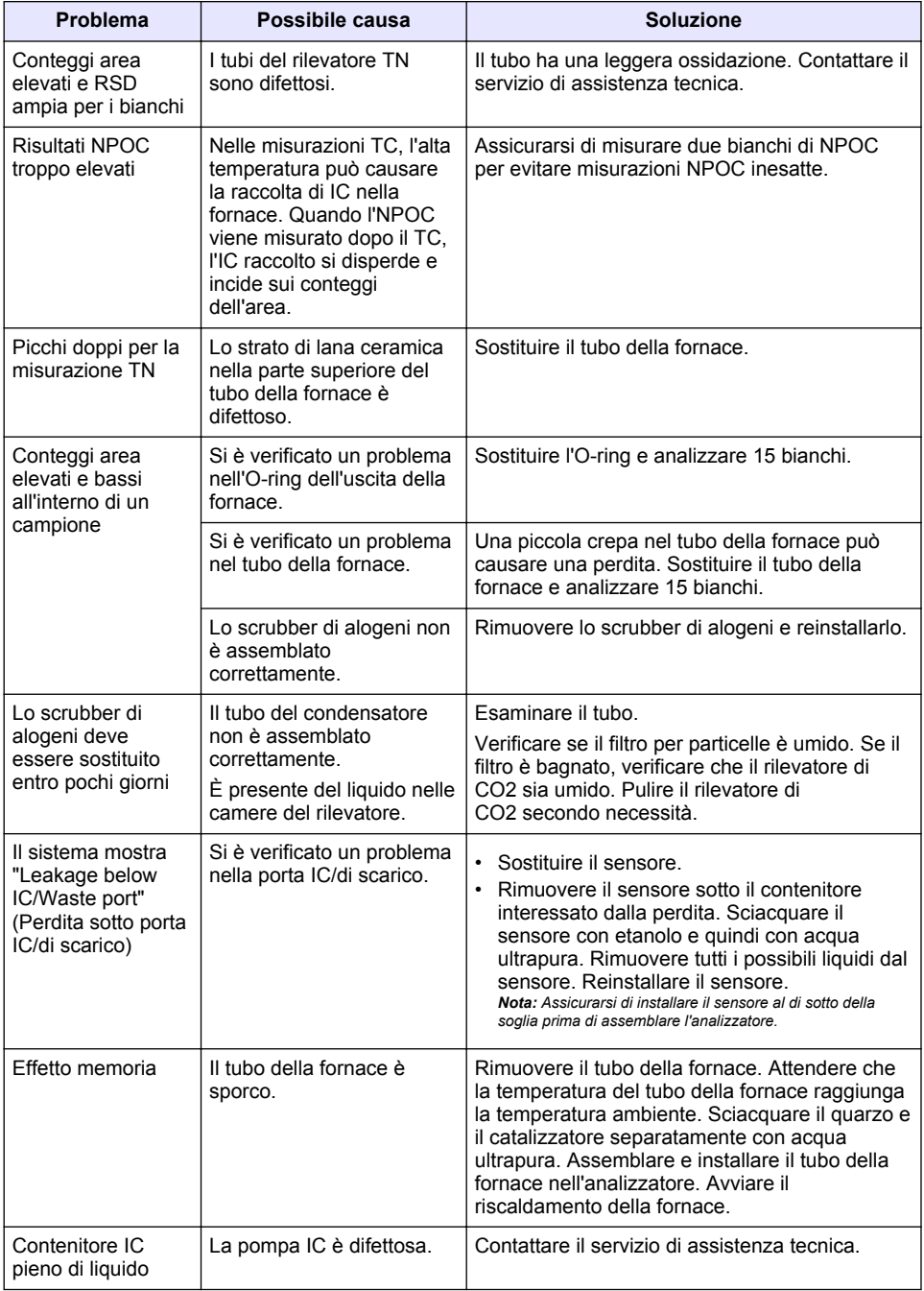

# <span id="page-62-0"></span>**Table des matières**

- 1 Caractéristiques techniques à la page 63
- [2](#page-63-0) [Manuel de l'utilisateur en ligne à la page 64](#page-63-0)
- [3](#page-63-0) [Généralités à la page 64](#page-63-0)
- [4](#page-68-0) [Installation à la page 69](#page-68-0)
- [5](#page-74-0) [Mise en marche à la page 75](#page-74-0)
- [6](#page-77-0) [Maintenance à la page 78](#page-77-0)
- [7](#page-79-0) [Dépannage à la page 80](#page-79-0)

# **Section 1 Caractéristiques techniques**

Ces caractéristiques sont susceptibles d'être modifiées sans avis préalable.

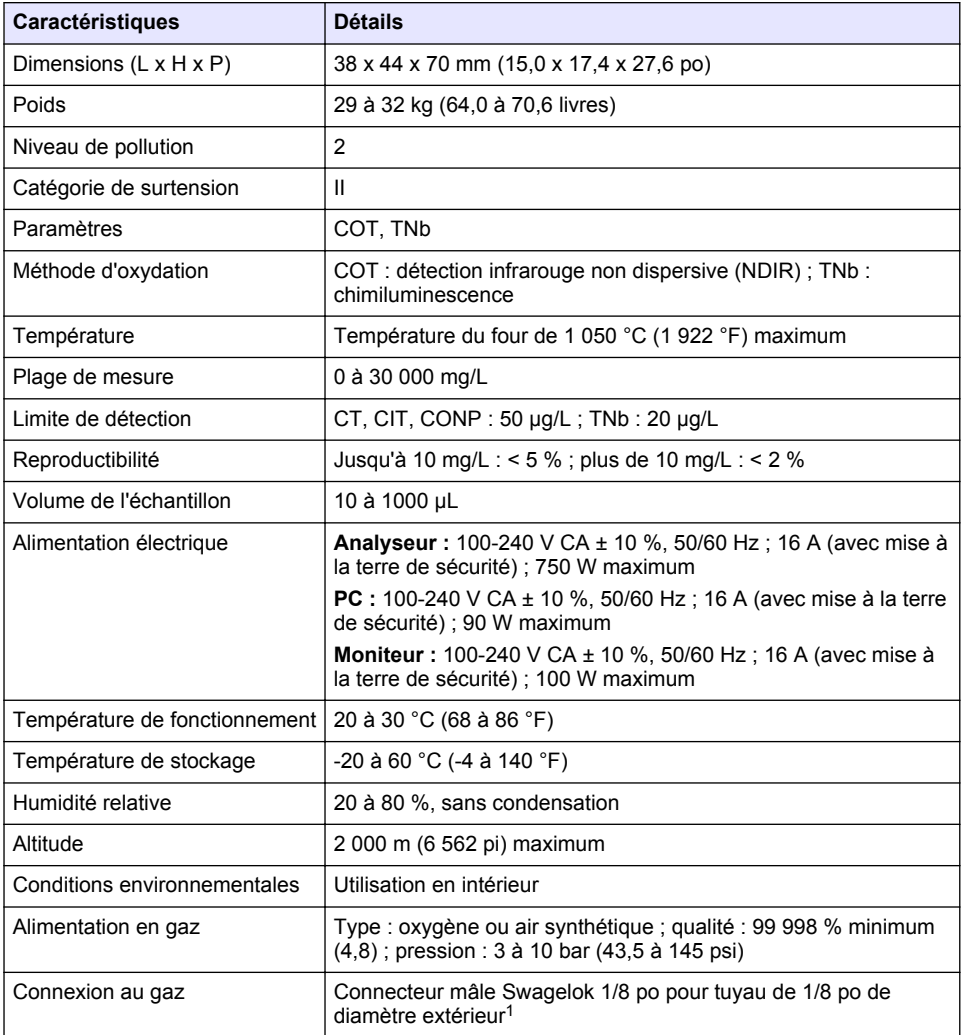

<sup>1</sup> Fourni avec l'analyseur.

<span id="page-63-0"></span>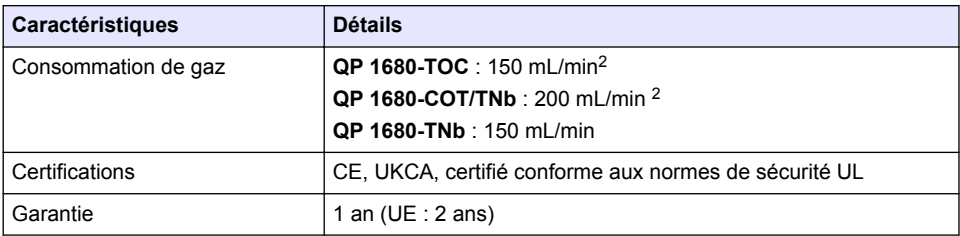

## **Section 2 Manuel de l'utilisateur en ligne**

Ce manuel utilisateur simplifié contient moins d'informations que le manuel d'utilisation détaillé, disponible sur le site Web du fabricant.

# **Section 3 Généralités**

En aucun cas le constructeur ne saurait être responsable des dommages directs, indirects, spéciaux, accessoires ou consécutifs résultant d'un défaut ou d'une omission dans ce manuel. Le constructeur se réserve le droit d'apporter des modifications à ce manuel et aux produits décrits, à tout moment, sans avertissement ni obligation. Les éditions révisées se trouvent sur le site Internet du fabricant.

## **3.1 Consignes de sécurité**

Le fabricant décline toute responsabilité quant aux dégâts liés à une application ou un usage inappropriés de ce produit, y compris, sans toutefois s'y limiter, des dommages directs ou indirects, ainsi que des dommages consécutifs, et rejette toute responsabilité quant à ces dommages dans la mesure où la loi applicable le permet. L'utilisateur est seul responsable de la vérification des risques d'application critiques et de la mise en place de mécanismes de protection des processus en cas de défaillance de l'équipement.

Veuillez lire l'ensemble du manuel avant le déballage, la configuration ou la mise en fonctionnement de cet appareil. Respectez toutes les déclarations de prudence et d'attention. Le non-respect de cette procédure peut conduire à des blessures graves de l'opérateur ou à des dégâts sur le matériel.

Assurez-vous que la protection fournie avec cet appareil n'est pas défaillante. N'utilisez ni n'installez cet appareil d'une façon différente de celle décrite dans ce manuel.

#### **3.1.1 Informations sur les risques d'utilisation**

## **D A N G E R**

Indique une situation de danger potentiel ou imminent qui, si elle n'est pas évitée, entraîne des blessures graves, voire mortelles.

## **A AVERTISSEMENT**

Indique une situation de danger potentiel ou imminent qui, si elle n'est pas évitée, peut entraîner des blessures graves, voire mortelles.

## **AATTENTION**

Indique une situation de danger potentiel qui peut entraîner des blessures mineures ou légères.

## *A V I S*

Indique une situation qui, si elle n'est pas évitée, peut occasionner l'endommagement du matériel. Informations nécessitant une attention particulière.

<sup>2</sup> L'analyseur utilise 300 mL/min de plus pour éliminer le CONP.

#### **3.1.2 Etiquettes de mise en garde**

Lisez toutes les informations et toutes les étiquettes apposées sur l'appareil. Des personnes peuvent se blesser et le matériel peut être endommagé si ces instructions ne sont pas respectées. Tout symbole sur l'appareil renvoie à une instruction de mise en garde dans le manuel.

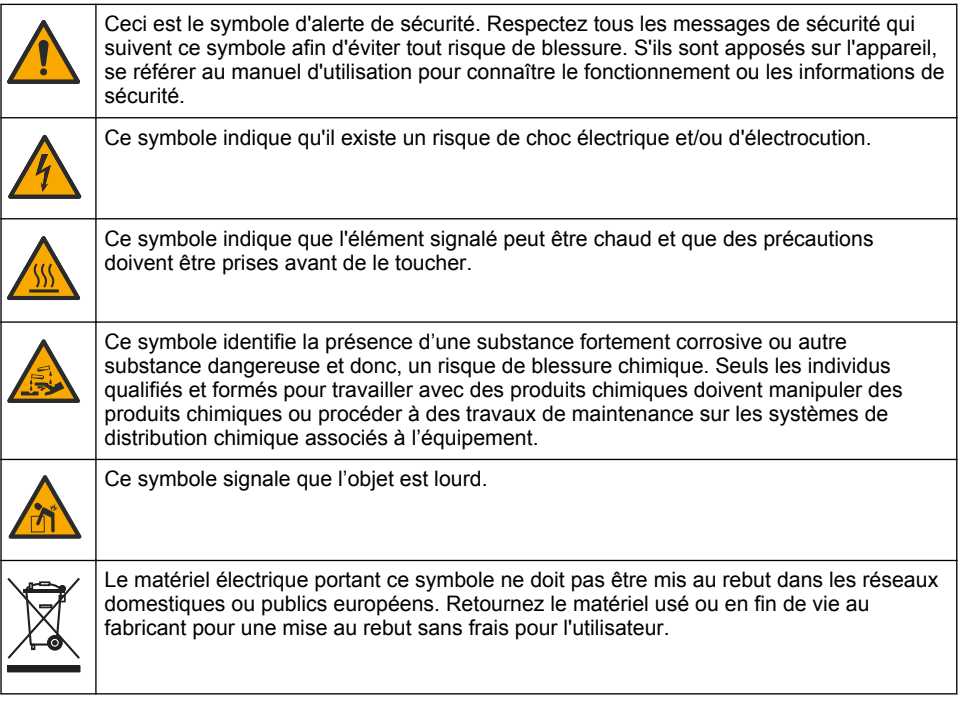

## **3.2 Usage prévu**

L'analyseur QP 1680-COT/TNb est destiné à être utilisé par des personnes qui mesurent les paramètres de qualité de l'eau en laboratoire.

## **3.3 Présentation du produit**

L'analyseur QP 1680-COT/TNb permet de mesurer le carbone organique non purgeable (CONP) et l'azote total lié (TNb) dans des échantillons aqueux. L'analyseur mesure également le carbone total (CT) et le carbone inorganique total (CIT) et calcule le carbone organique total (COT).

L'analyseur dispose d'un échantillonneur intégré qui analyse le carbone et l'azote dans différentes matrices d'eau. L'analyseur se connecte à un PC avec le logiciel TE Instruments (TEIS2) aux fins du fonctionnement et de l'automatisation. Reportez-vous à la [Figure 1](#page-65-0) et à la [Figure 2](#page-66-0).

<span id="page-65-0"></span>**Figure 1 Présentation du produit : vues avant et latérale**

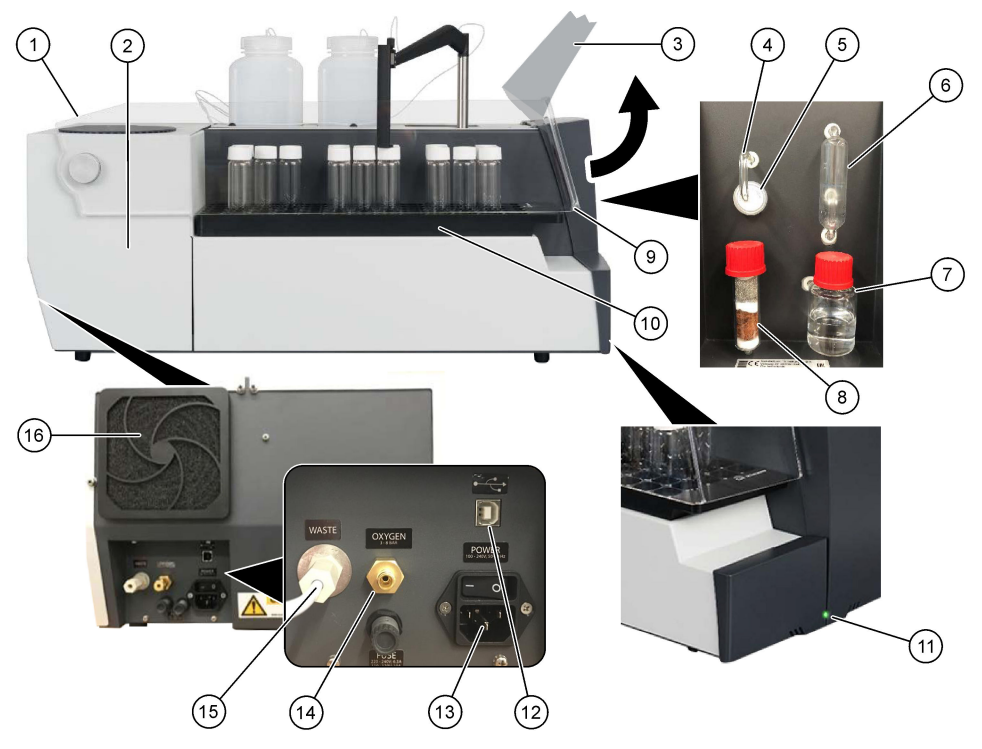

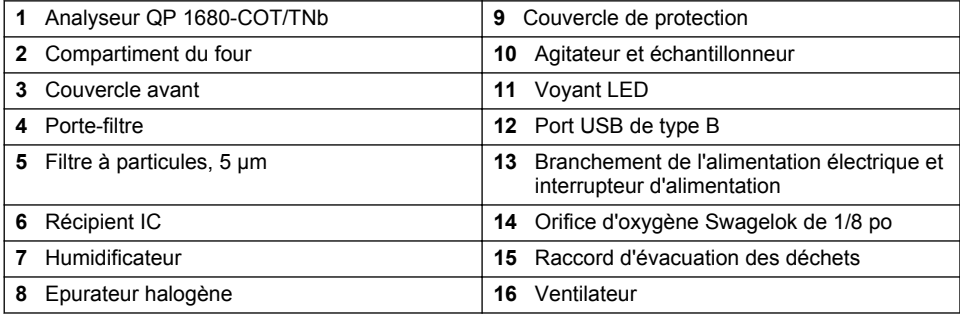

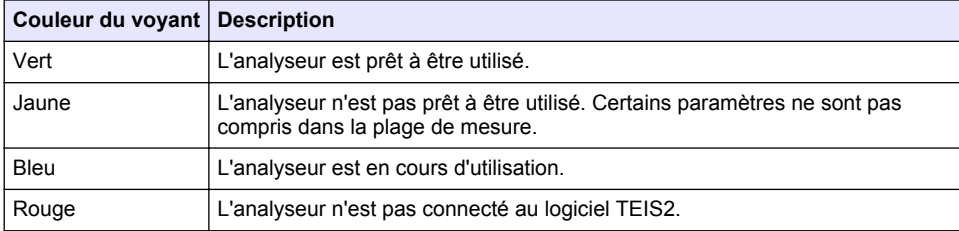

<span id="page-66-0"></span>**Figure 2 Présentation du produit : vue du dessus**

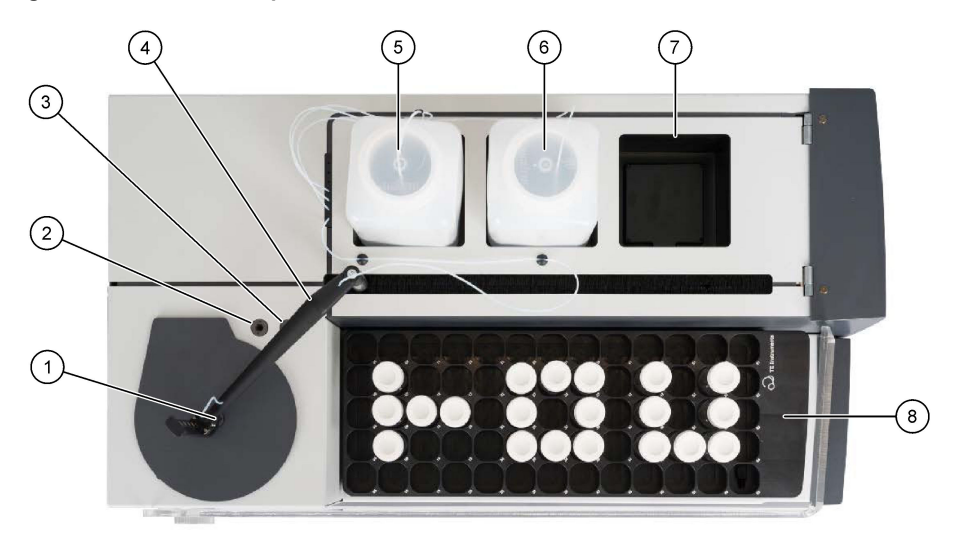

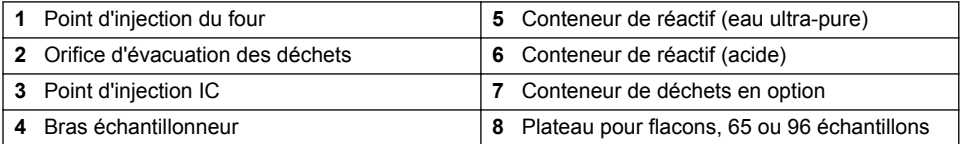

## **3.4 Composants du produit**

Assurez-vous d'avoir bien reçu tous les composants. Reportez-vous à la [Figure 3](#page-67-0). Si un élément est manquant ou endommagé, contactez immédiatement le fabricant ou un représentant.

## <span id="page-67-0"></span>**Figure 3 Composants du produit**

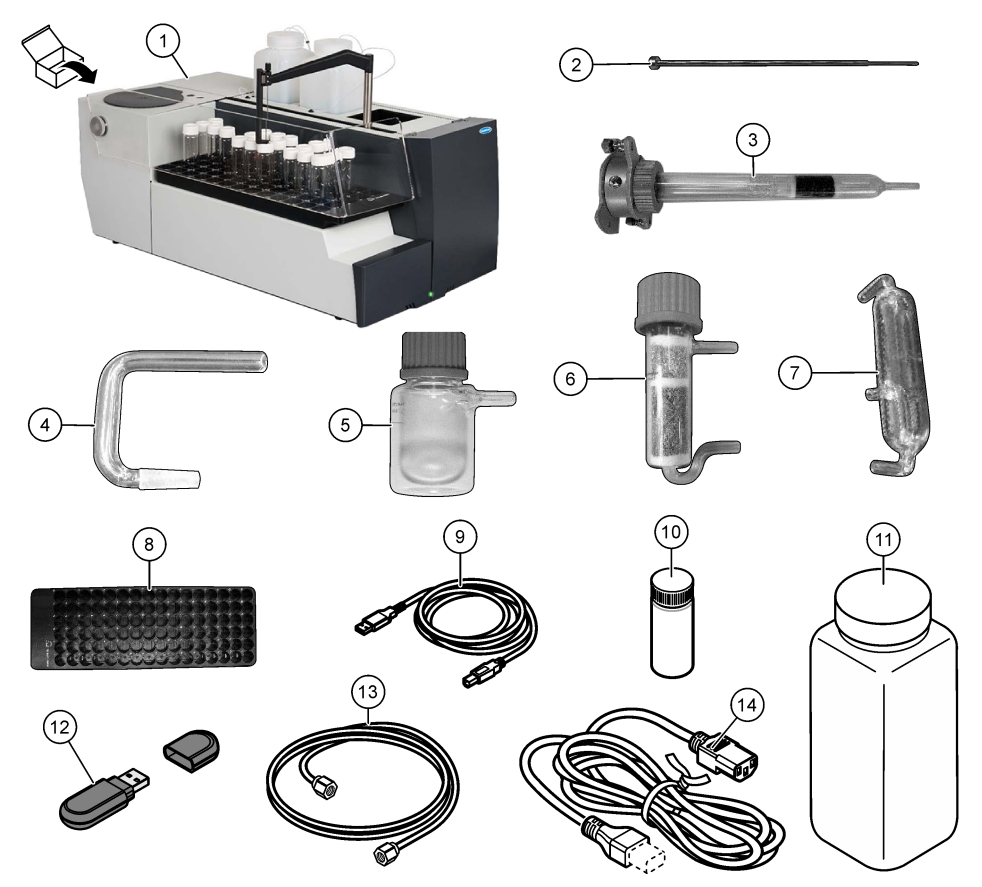

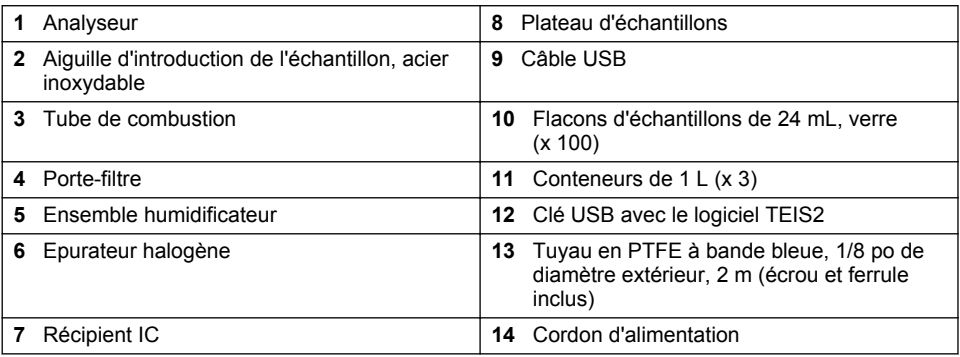

## <span id="page-68-0"></span>**Section 4 Installation**

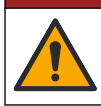

## **D A N G E R**

Dangers multiples. Seul le personnel qualifié doit effectuer les tâches détaillées dans cette section du document.

## **4.1 Consignes d'installation**

## **A AVERTISSEMENT**

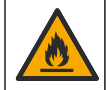

Risque d'incendie. Ce produit n'est pas adapté à l'utilisation avec des liquides inflammables.

**AATTENTION** 

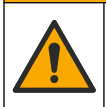

Risque d'exposition chimique. Respectez les procédures de sécurité du laboratoire et portez tous les équipements de protection personnelle adaptés aux produits chimiques que vous manipulez. Consultez les fiches de données de sécurité (MSDS/SDS) à jour pour connaître les protocoles de sécurité applicables.

## **A ATTENTION**

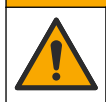

Risque d'exposition chimique. Mettez au rebut les substances chimiques et les déchets conformément aux réglementations locales, régionales et nationales.

## *A V I S*

Cet appareil est sensible aux interférences électromagnétiques et électromécaniques. Ces interférences peuvent avoir un effet sur les performances d'analyse de cet appareil. Ne placez pas cet appareil à proximité d'un équipement pouvant entraîner des interférences.

Installez l'appareil :

- A l'intérieur dans un endroit propre, sec, bien ventilé et à température contrôlée
- Sur une surface plane pour empêcher l'appareil de bouger
- Dans un endroit avec un minimum de vibrations mécaniques et de bruit électronique
- A l'abri d'interférences électromagnétiques provenant d'appareils tels que les transmetteurs, les commutateurs de puissance, etc.
- Dans une armoire protégeant des précipitations et de la lumière directe du soleil
- Dans un endroit présentant suffisamment d'espace pour réaliser des branchements de tuyauterie et électriques
- Dans un endroit où l'écran est facilement visible par l'utilisateur
- Dans un endroit comportant un conteneur de déchets compatible pour le tuyau d'évacuation

## **4.2 Préparation des réactifs et des étalons**

## **A V E R T I S S E M E N T**

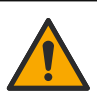

Risque d'exposition chimique. Respectez les procédures de sécurité du laboratoire et portez tous les équipements de protection personnelle adaptés aux produits chimiques que vous manipulez. Consultez les fiches de données de sécurité (MSDS/SDS) à jour pour connaître les protocoles de sécurité applicables.

- Portez des vêtements de protection, des lunettes de sécurité ou une protection faciale et des gants en caoutchouc.
- Préparez les réactifs dans une hotte.
- Utilisez uniquement du matériel de laboratoire en verre ou en PTFE.
- Veillez à ce que tous les flacons soient ventilés après l'installation.
- Assurez-vous de respecter la réglementation en vigueur en matière de prévention des accidents.
- Eliminez les substances correctement et conformément à la réglementation en vigueur.

Pour les analyses de CONP et d'IC, on ajoute une solution d'acide fort (par ex. HCl 3 mol/L) capable de transférer 300 ppm d'IC du flacon d'échantillon (40 mL) dans du CO<sub>2</sub>. Utilisez 500 mL de solution acide pour préparer environ 750 échantillons de CONP. Ajustez la concentration d'acide ou la quantité d'acide ajoutée en fonction du pH de l'échantillon ou de la force de tampon pour obtenir un pH d'échantillon inférieur à 2. Assurez-vous que le pH de l'échantillon est inférieur à 2 avant l'analyse.

| <b>Produit chimique</b>                                             | Caractéristiques                                                                                                    |  |  |
|---------------------------------------------------------------------|----------------------------------------------------------------------------------------------------|--|--|
| Eau ultra-pure (UPW)                                                | Conductivité électrique à 25 °C : 0,0555 µS/cm<br>maximum ; résistivité électrique à 25 °C :<br>18 MO cm minimum<br>Remarque : L'eau ultra-pure est utilisée pour préparer des<br>étalons ou des dilutions. 2,5 L d'eau ultra-pure sont nécessaires<br>pour l'installation de l'analyseur. |  |  |
| Acide phosphorique $(H_3PO_4)$ 85 % p/p <sup>3</sup>                | Utilisé pour préparer la solution d'acide<br>phosphorique à 9.33 % (1 mol/L)<br>Remarque : La solution d'acide recommandée est l'acide<br>phosphorique (H3PO4). Il est également possible d'utiliser<br>d'autres acides forts.                                                             |  |  |
| Solution d'acide phosphorique $(H_3PO_4)$ (1 mol/L)<br>9,33% p/p    | 54,9 mL sont utilisés pour préparer 500 mL de<br>solution.                                                                                                    |  |  |
| Acide chlorhydrique (HCI) 36 % p/p                                  | Utilisé pour préparer la solution d'acide<br>chlorhydrique à 10.4 %.                                                                                                    |  |  |
| Solution d'acide chlorhydrique (HCI) (3 mol/L)<br>10.4 % p/p        | 144,7 mL sont utilisés pour préparer 500 mL de<br>solution.                                                                                                    |  |  |
| Acide sulfurique $(H_2SO_4)$ 96 % p/p                               | Utilisé pour préparer la solution d'acide<br>sulfurique à 13,5 %                                                                                                    |  |  |
| Solution d'acide sulfurique $(H_2SO_4)$ (1,5 mol/L)<br>13,5 $%$ p/p | 70,3 mL sont utilisés pour préparer 500 mL de<br>solution.                                                                                                    |  |  |

**Tableau 1 Réactifs et étalons**

## **4.3 Retrait du dispositif de sécurité pour le transport**

## **A V E R T I S S E M E N T**

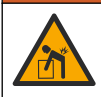

Risque de blessures corporelles. Les instruments ou les composants sont lourds. Ne pas installer ou déplacer seul.

## *A V I S*

Utilisez la partie inférieure de l'analyseur pour le soulever. N'utilisez pas les couvercles en plastique ou le bras échantillonneur pour soulever l'analyseur, au risque de l'endommager.

Retirez le dispositif de sécurité magnétique et les bandes de transport de l'analyseur. Reportez-vous à la [Figure 4](#page-70-0) et aux étapes suivantes :

- **1.** Retirez le dispositif de sécurité blanc de l'agitateur.
- **2.** Retirez la bande blanche.

<sup>&</sup>lt;sup>3</sup> Concentration de la solution en termes de composition en pourcentage. Solution x % p/p = X grammes de soluté dissous dans 100 grammes de solution.

- <span id="page-70-0"></span>**3.** Retirez la bande d'avertissement rouge.
- **4.** Jetez la bande d'avertissement rouge.
- **5.** Replacez la bande blanche.

#### **Figure 4 Retrait du dispositif de sécurité pour le transport**

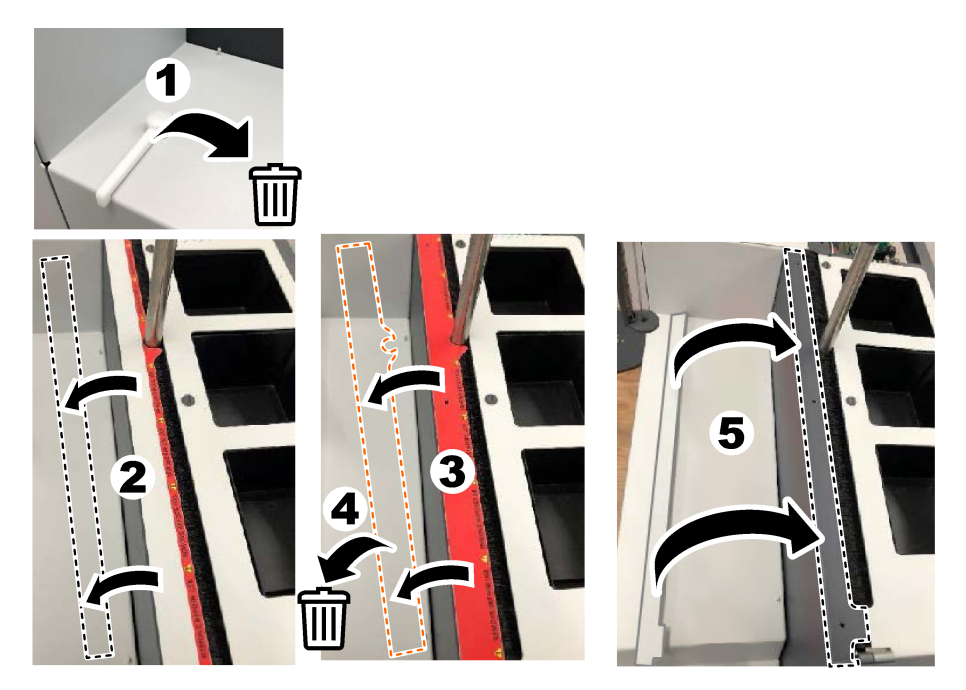

## **4.4 Connexion au gaz vecteur**

## **D A N G E R**

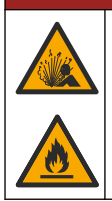

Risque d'incendie et d'explosion. L'huile et la graisse peuvent brûler et causer une violente explosion en présence d'oxygène. Assurez-vous que les pièces en contact avec l'oxygène ne présentent pas de graisse ou d'huile.

L'appareil ne peut pas fonctionner sans être raccordé au gaz vecteur. Une alimentation en oxygène ou en air synthétique doit se trouver à moins de 2 m (6,5 pi) de l'arrière de l'analyseur. Utilisez le tuyau d'entrée de gaz fourni pour raccorder l'oxygène ou l'air synthétique. Reportez-vous à la [Caractéristiques techniques](#page-62-0) à la page 63 pour connaître les caractéristiques de l'alimentation en gaz.

Connectez l'analyseur au gaz vecteur comme suit :

- **1.** Ouvrez l'alimentation en air gazeux pendant quelques secondes afin d'éliminer les matériaux indésirables.
- **2.** Utilisez une clé pour raccorder le tuyau en PTFE à bande bleue fourni à l'alimentation en gaz et à l'orifice d'oxygène. Reportez-vous à la [Figure 5.](#page-71-0)
- **3.** N'ouvrez pas l'alimentation en gaz. Vérifiez que la connexion au gaz vecteur est étanche.

#### <span id="page-71-0"></span>**Figure 5 Connexion au gaz vecteur**

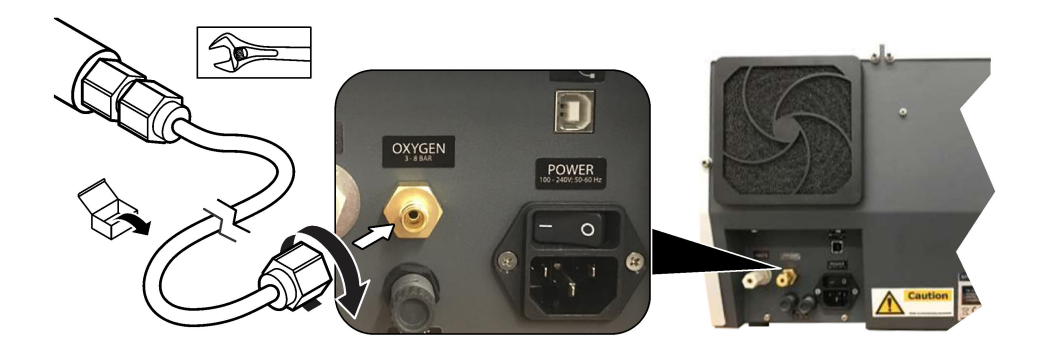

## **4.5 Raccordement du tuyau d'évacuation des déchets**

L'analyseur est équipé d'un raccord d'évacuation des déchets pour éliminer l'eau suite à l'analyse. Reportez-vous à la Figure 6 et aux étapes suivantes.

- **1.** Utilisez un tuyau de 4 mm de diamètre extérieur pour raccorder l'évacuation. Le raccord d'évacuation des déchets est un raccord enfichable. Poussez fermement le tuyau dans le raccord d'évacuation.
- **2.** Placez l'autre extrémité du tuyau dans un évier ou un conteneur de déchets situé à moins de 3 m (9,8 pi) de l'analyseur.

#### **Figure 6 Raccordement du tuyau d'évacuation des déchets**

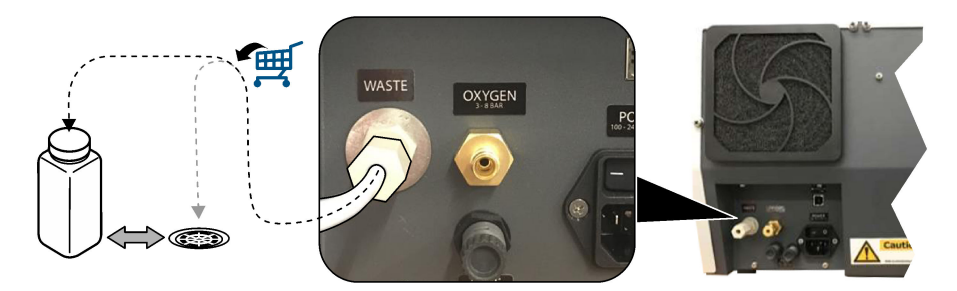

#### **4.6 Montage du tube de combustion**

Ne démarrez pas l'analyseur sans avoir installé le tube de combustion. Reportez-vous à la [Figure 7](#page-72-0) et aux étapes suivantes.

- **1.** Retirez le couvercle supérieur du four.
- **2.** Placez le tube de combustion dans le four.
- **3.** Utilisez les vis moletées pour fixer le tube du four.
- **4.** Ne raccordez pas la conduite de gaz au tube de combustion.
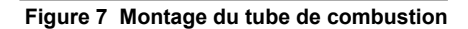

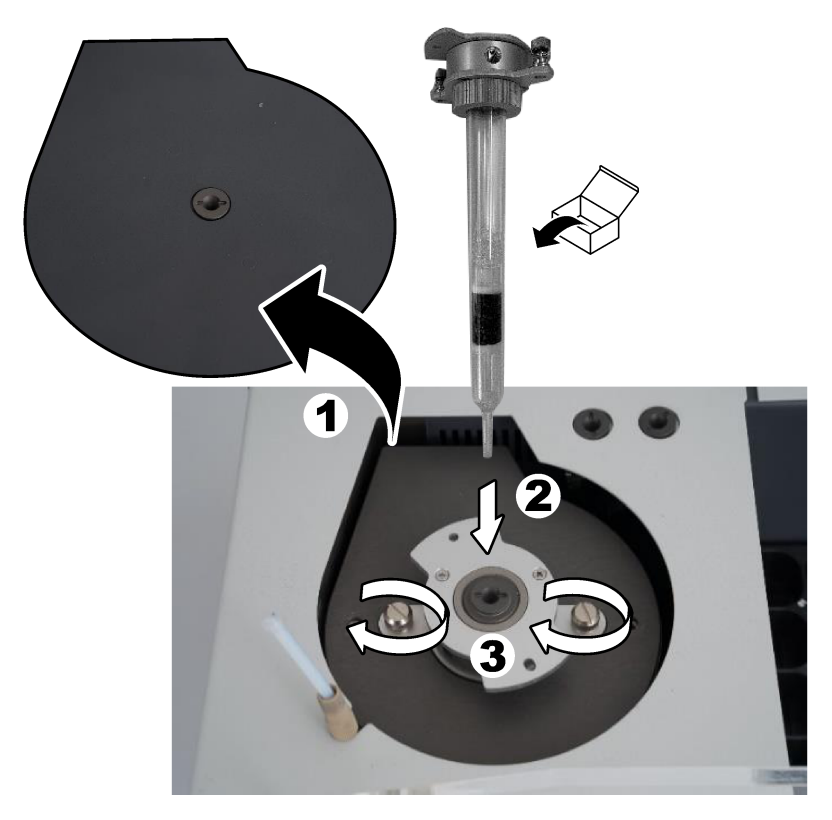

## **4.7 Montage du bras échantillonneur**

- **1.** Utilisez la vis Allen de 4 mm fournie pour fixer la tête du bras échantillonneur à l'échantillonneur.
- **2.** Placez l'aiguille d'introduction de l'échantillon dans le guide du bras échantillonneur.

## **4.8 Branchement du PC et de l'alimentation**

## **D A N G E R**

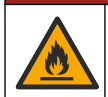

Risque d'incendie et de choc électrique. Assurez-vous que le cordon et la fiche non verrouillable fournis sont conformes aux normes du pays concerné.

## **D A N G E R**

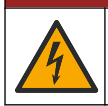

Risque d'électrocution. Un raccordement à la terre est nécessaire.

## **D A N G E R**

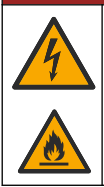

Risque d'électrocution et d'incendie. Fixez le cordon d'alimentation de sorte qu'il n'entre pas en contact avec des surfaces chaudes.

Il est nécessaire que le PC soit équipé du logiciel TEIS2 pour faire fonctionner l'analyseur.

- **1.** Placez le PC à proximité de l'analyseur. Effectuez toutes les connexions nécessaires au PC.
- **2.** Utilisez le câble USB fourni pour connecter le PC à l'analyseur. Reportez-vous à la Figure 8. *Remarque : Assurez-vous que le câble USB n'est pas parallèle à un câble d'alimentation, au risque de provoquer des interférences électriques sur la connexion.*
- **3.** Assurez-vous que l'interrupteur d'alimentation de l'analyseur est sur OFF. Raccordez le cordon d'alimentation fourni à une prise électrique mise à la terre.

#### **Figure 8 Branchement du PC et de l'alimentation**

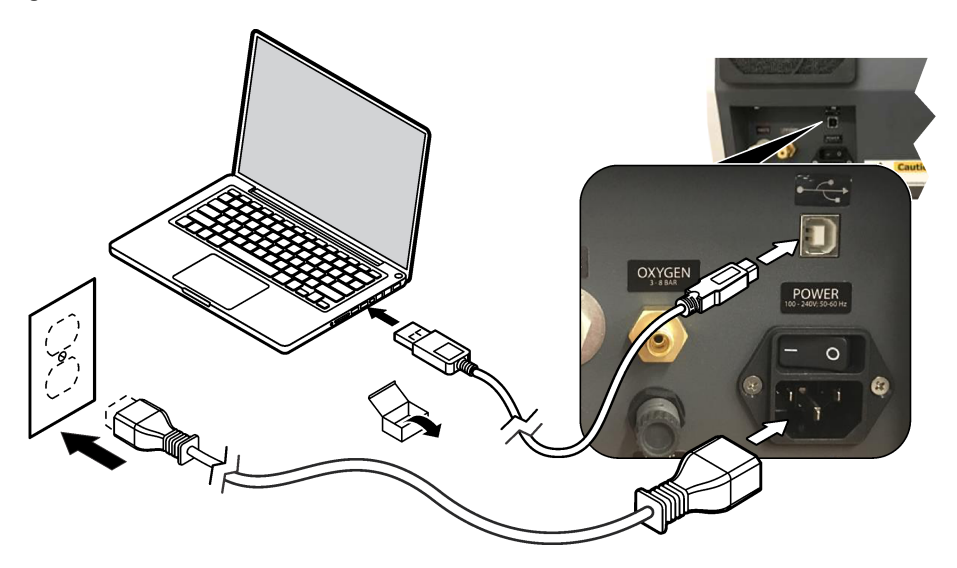

#### **4.9 Installation du logiciel**

*Remarque : Ne démarrez pas le logiciel TEIS2 pour le moment. Si vous ne chargez pas la bonne base de données, les appareils risquent de ne pas fonctionner correctement.*

Utilisez la clé USB fournie pour installer le logiciel TEIS2 sur le PC comme suit.

- **1.** Connectez la clé USB au PC.
- **2.** Sélectionnez USB > Software (Logiciel) > 3rd part (Tiers). Installez deux programmes logiciels :

#### **a. AbdeRdr90\_en-Us.exe**

- **b.** vcredist x86.exe (version en ligne) ou **dotNetFx40 Full x86 x64.exe** (version hors ligne)
- **3.** Sélectionnez USB > Software (Logiciel) > TEIS > V2.x.x.
- **4.** Installez **Setup\_TEIS2.msi**.
- **5.** Ouvrez le logiciel TEIS2. Le message « No database found » (Aucune base de données trouvée) s'affiche.
- **6.** Cliquez sur OK.
- **7.** Sélectionnez la base de données sur la clé USB. Sélectionnez USB >Database (Base de données) > Backup 20XX.XXX (Sauvegarde 20XX.XXX) > **TEIS\_DATA.FDB**
- **8.** Fermez le logiciel et redémarrez le PC.

# **Section 5 Mise en marche**

#### **Eléments à rassembler** : débitmètre

Lors de la première utilisation de l'analyseur, procédez comme suit :

- **1.** Mettez le PC en marche.
- **2.** Appuyez sur l'interrupteur d'alimentation pour mettre l'analyseur sous tension.
- **3.** Ouvrez l'alimentation en gaz. Assurez-vous que la pression du gaz est inférieure à 8 bar (116 psi).
- **4.** Lancez le logiciel TEIS2. Connectez-vous à l'aide des informations d'identification du technicien de maintenance.
- **5.** Attendez que tous les périphériques du logiciel apparaissent comme étant connectés.
- **6.** Utilisez le débitmètre pour examiner les connexions au gaz. Installez ensuite l'élément correct.
	- **a.** Branchez un débitmètre sur le raccord inférieur droit de l'humidificateur. Le débit doit être de 150 mL/min ± 5 %.
	- **b.** Remplissez l'humidificateur d'eau ultra-pure. Raccordez l'humidificateur avec précaution. *Remarque : Assurez-vous de pousser l'humidificateur en ligne droite dans le connecteur pour éviter d'endommager le connecteur.*

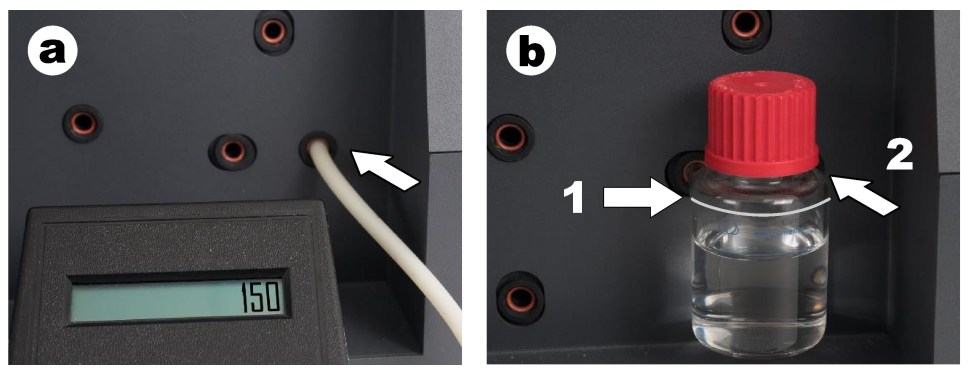

- **c.** Branchez le débitmètre sur le tuyau de gaz vecteur, en haut du four. Le débit doit être de 150 mL/min ± 5 %.
- **d.** Raccordez le tuyau de gaz vecteur en haut du four. Installez le couvercle supérieur du four.

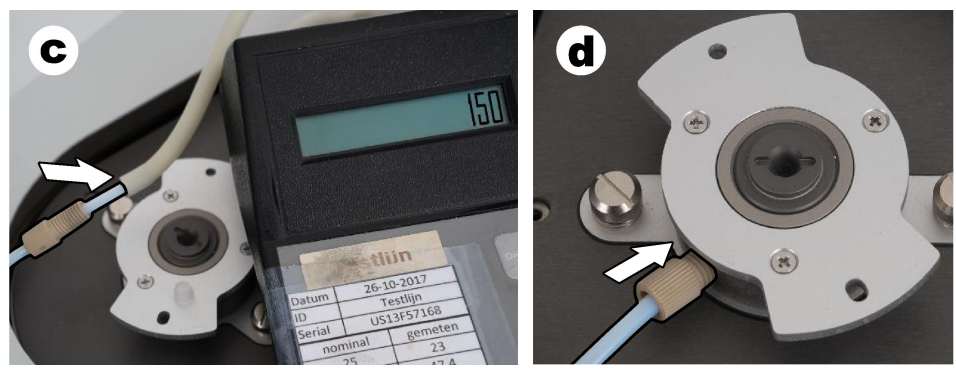

- **e.** Branchez le débitmètre au raccord intermédiaire du récipient IC. Le débit doit être de 150 mL/min ± 5 %.
- **f.** Installez le récipient IC avec précaution. Appliquez une pression au milieu du récipient IC.

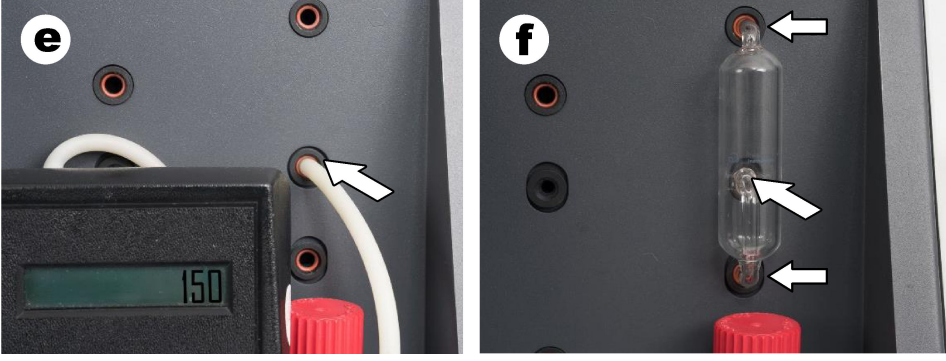

- **g.** Branchez le débitmètre au raccord inférieur de l'épurateur halogène. Le débit doit être de 150 mL/min ± 5 %.
- **h.** Installez l'épurateur halogène avec précaution. Appliquez une pression au milieu de l'épurateur halogène.

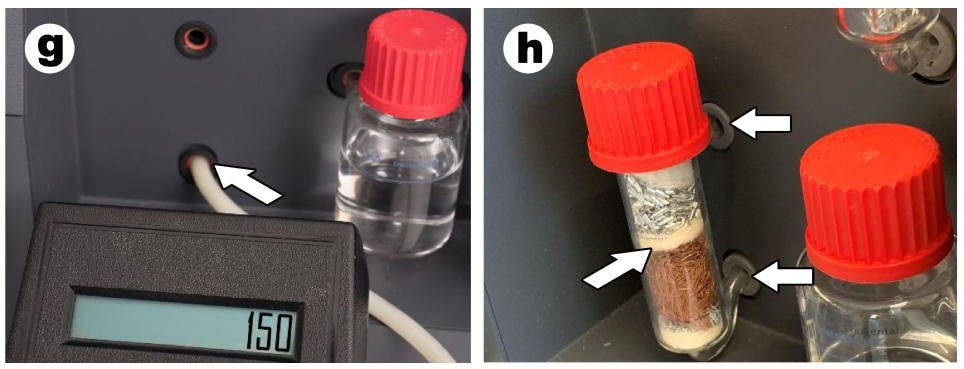

- **i.** Branchez le débitmètre au raccord inférieur du filtre. Le débit doit être de 150 mL/min ± 5 %.
- **j.** Installez le porte-filtre avec le filtre à particules.

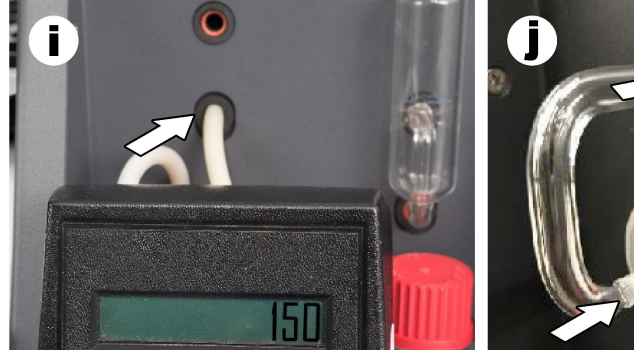

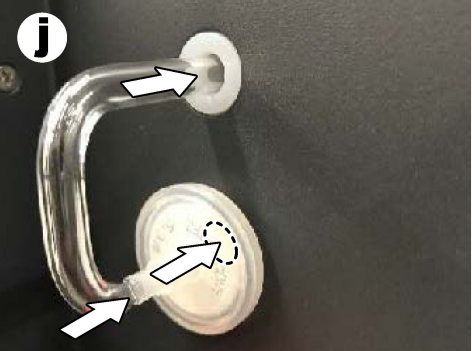

- **7.** Dans le logiciel TEIS2, ouvrez les **Visual devices (Equipements visuels)**. La zone **Total flow (Débit total)** indique le débit total en mL/min. Pour les analyseurs non équipés d'un détecteur d'azote, le débit doit être de 150 mL/min ± 5 %. Pour les analyseurs équipés d'un détecteur d'azote, le débit doit être de 200 mL/min ± 5 %.
- **8.** Lancez la méthode « Test method: Send sampler to IC port to check system pressure » (Méthode de test : déplacer l'échantillonneur vers l'orifice IC pour vérifier la pression du système). L'analyseur envoie l'échantillonneur à l'orifice IC pour fermer l'entrée de l'orifice IC. La zone **Condenser (Condenseur)** indique la température du condenseur. Lorsqu'elle est réglée sur 1 °C, la valeur doit être de 1 °C ± 0,5 °C.

La zone **Oxygen Pressure (Pression de l'oxygène)** indique la pression interne de l'oxygène ou de l'air synthétique. La valeur doit être comprise entre 1 800 et 2 300 mbar.

- **9.** Retirez les conteneurs de l'analyseur. Dans les **Visual devices (Equipements visuels)**, assurez-vous que les valeurs des coupelles d'unités de poids sont de  $0$  q  $\pm$  10 q.
- **10.** Installez les conteneurs remplis des réactifs appropriés dans les unités de poids. Utilisez l'étiquette de couleur pour identifier le tuyau de chaque conteneur.
	- Unité de poids 1 : eau ultra-pure. Raccordez les deux tuyaux verts.
	- Unité de poids 2 : acide. Raccordez le tuyau rouge.
	- Unité de poids 3 : déchets. Utilisez un tuyau en PTFF de 4 mm pour l'évacuation des déchets. Vous pouvez également placer le tuyau dans un évier.
- **11.** Dans les **Visual devices (Equipements visuels)**, vérifiez les valeurs de refroidissement et de chauffage

Pour les analyseurs équipés d'un détecteur d'azote, la valeur de refroidissement doit être de 10 °C ± 5 %. La valeur de chauffage doit être de 50 °C ± 5 %.

- **12.** Vérifiez les valeurs de température du four. Pour les analyseurs non équipés d'un détecteur d'azote, la valeur doit être de 680 °C ± 5 %. Pour les analyseurs équipés d'un détecteur d'azote, la valeur doit être de 720 °C ± 5 %.
- **13.** Installez le plateau dans l'analyseur. Assurez-vous que le plateau s'affiche dans les **Visual devices (Equipements visuels)**.
- **14.** Ouvrez et fermez le couvercle avant. Assurez-vous que l'état du couvercle avant s'affiche dans les **Visual devices (Equipements visuels)**.

#### **5.1 Contrôle du tuyau de l'échantillonneur**

Assurez-vous de fixer le tuyau de l'échantillonneur avec des colliers de serrage. Assurez-vous que l'acheminement du tuyau de l'échantillonneur est correct. Le tuyau doit permettre au bras échantillonneur de bouger librement.

# **Section 6 Maintenance**

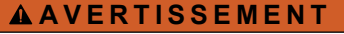

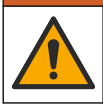

Dangers multiples. Seul le personnel qualifié doit effectuer les tâches détaillées dans cette section du document.

# **A ATTENTION**

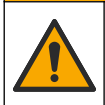

Risque d'exposition chimique. Respectez les procédures de sécurité du laboratoire et portez tous les équipements de protection personnelle adaptés aux produits chimiques que vous manipulez. Consultez les fiches de données de sécurité (MSDS/SDS) à jour pour connaître les protocoles de sécurité applicables.

### **AATTENTION**

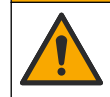

Risque d'exposition chimique. Mettez au rebut les substances chimiques et les déchets conformément aux réglementations locales, régionales et nationales.

#### **6.1 Calendrier de maintenance**

#### **A AVERTISSEMENT**

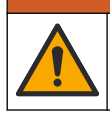

Dangers multiples. Seul le personnel qualifié est habilité à réparer et à effectuer les tâches de maintenance des bouteilles de gaz comprimé et des accessoires.

Le Tableau 2 présente le calendrier recommandé pour les tâches de maintenance. Les exigences du site et les conditions d'utilisation peuvent augmenter la fréquence de certaines tâches.

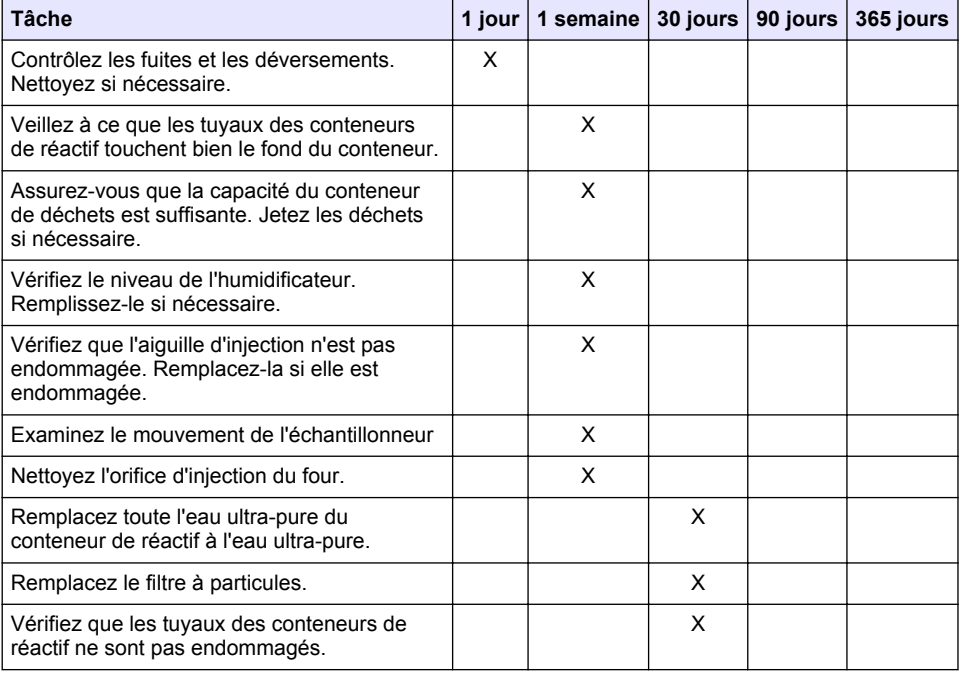

#### **Tableau 2 Calendrier de maintenance**

| <b>Tâche</b>                                                                                                    | 1 jour | 1 semaine | 30 jours | 90 jours | 365 jours |
|----------------------------------------------------------------------------------------------------|--------|-----------|----------|----------|-----------|
| Vérifiez qu'il n'y a pas de poussière au niveau<br>des points d'admission d'air de l'analyseur.<br>Remplacez le filtre du ventilateur si<br>nécessaire. |        |           | X        |          |           |
| Vérifiez qu'il n'y a pas de fuites au niveau des<br>conteneurs de réactif. Remplacez les<br>conteneurs si nécessaire.                                   |        |           | x        |          |           |
| Examinez le joint torique du tube du four<br>(rouge, en haut du tube du four)                                                                           |        |           |          | X        |           |
| Examinez le joint torique de l'orifice<br>d'injection du four (noir)                                                                                    |        |           |          | x        |           |
| Examinez l'épurateur halogène. Remplacez-<br>le si nécessaire.                                                                                          |        |           |          | x        |           |
| Remplacez le catalyseur.                                                                                                    |        |           |          | x        |           |
| Maintenance annuelle <sup>4</sup>                                                                                                    |        |           |          |          | x         |

**Tableau 2 Calendrier de maintenance (suite)**

#### **6.2 Nettoyage des débordements**

#### **A ATTENTION**

Risque d'exposition chimique. Mettez au rebut les substances chimiques et les déchets conformément aux réglementations locales, régionales et nationales.

- **1.** Respectez toutes les règles de sécurité du site concernant le contrôle des débordements.
- **2.** Jetez les déchets en suivant les règles applicables.

#### **6.3 Arrêt de l'analyseur**

Suivez les étapes suivantes pour arrêter l'analyseur pendant de courtes périodes (4 heures ou plus).

- **1.** Dans le logiciel TEIS2, accédez au **Task manager (Gestionnaire des tâches)** et sélectionnez **System method (Méthode du système)**.
- **2.** Sélectionnez **Standy method (Méthode de veille)**.
- **3.** Cliquez sur **Add system method (Ajouter une méthode du système)**. La méthode s'affiche sous le **Task manager (Gestionnaire des tâches)**.
- **4.** Sélectionnez **hold (suspendre)** pour toutes les autres tâches du gestionnaire des tâches. Cliquez sur **Start (Démarrer)**.
- **5.** Attendez que l'analyseur termine la procédure de mise en veille.

<sup>4</sup> Il est recommandé de faire effectuer une inspection de maintenance chaque année par un technicien de maintenance dûment formé en usine et certifié. La maintenance annuelle comprend des contrôles importants et le remplacement de certaines pièces afin de maintenir l'analyseur en bon état.

### **6.4 Arrêt de l'analyseur**

#### *A V I S*

Ne mettez pas l'analyseur hors tension tant que la procédure d'arrêt n'est pas terminée et que la température du four n'a pas atteint la température ambiante, au risque d'endommager l'analyseur.

Suivez les étapes ci-dessous pour préparer l'analyseur à un arrêt de longue durée (plus de 7 jours) :

- **1.** Dans le logiciel TEIS2, accédez au **Task manager (Gestionnaire des tâches)** et sélectionnez **System method (Méthode du système)**.
- **2.** Sélectionnez **Shutdown method (Méthode d'arrêt)** dans la liste.
- **3.** Cliquez sur **Add system method (Ajouter une méthode du système)**. La méthode s'affiche sous le **Task manager (Gestionnaire des tâches)**.
- **4.** Sélectionnez **hold (suspendre)** pour toutes les autres tâches du gestionnaire des tâches. Cliquez sur **Start (Démarrer)**.
- **5.** Attendez que l'analyseur termine la procédure d'arrêt.
- **6.** Eteignez l'analyseur.

# **Section 7 Dépannage**

#### **A V E R T I S S E M E N T**

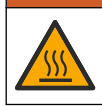

Risque de brûlure. Le four devient extrêmement chaud. Ne le touchez pas. La surface externe de l'analyseur peut devenir chaude. Tenez les produits chimiques à l'écart des surfaces chaudes.

Assurez-vous de mettre l'analyseur hors tension. Laissez la température de l'analyseur diminuer jusqu'à la température ambiante avant de procéder au démontage.

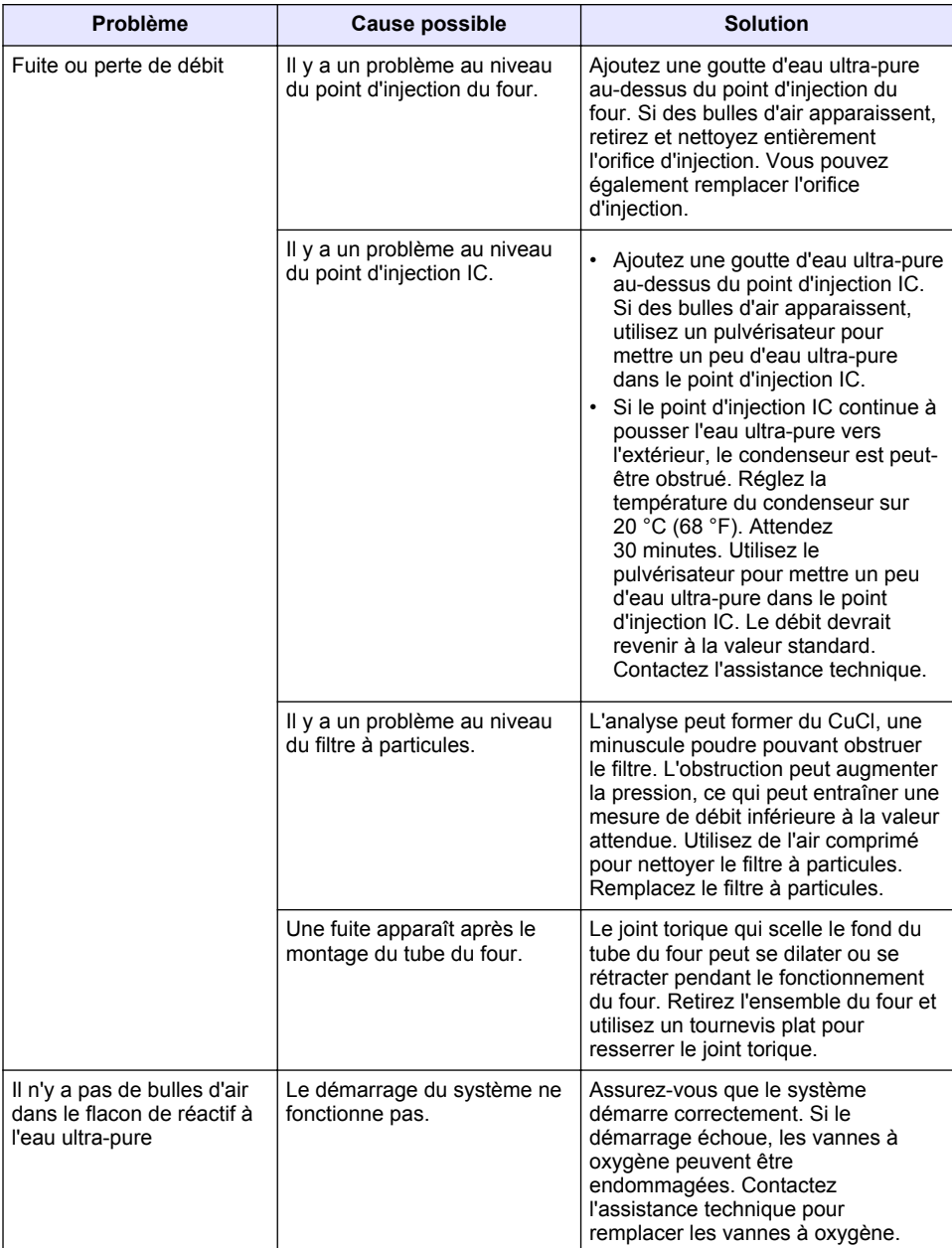

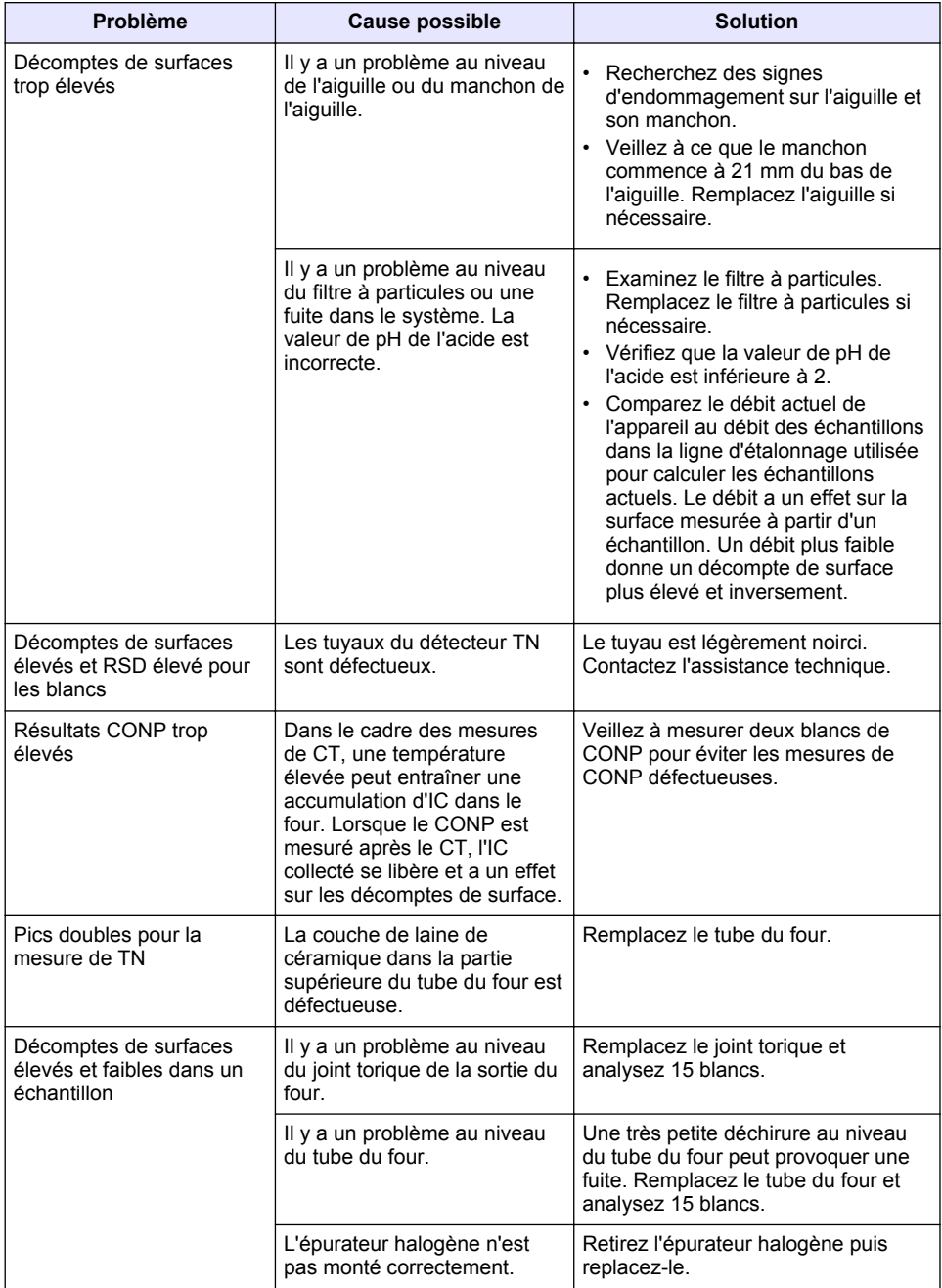

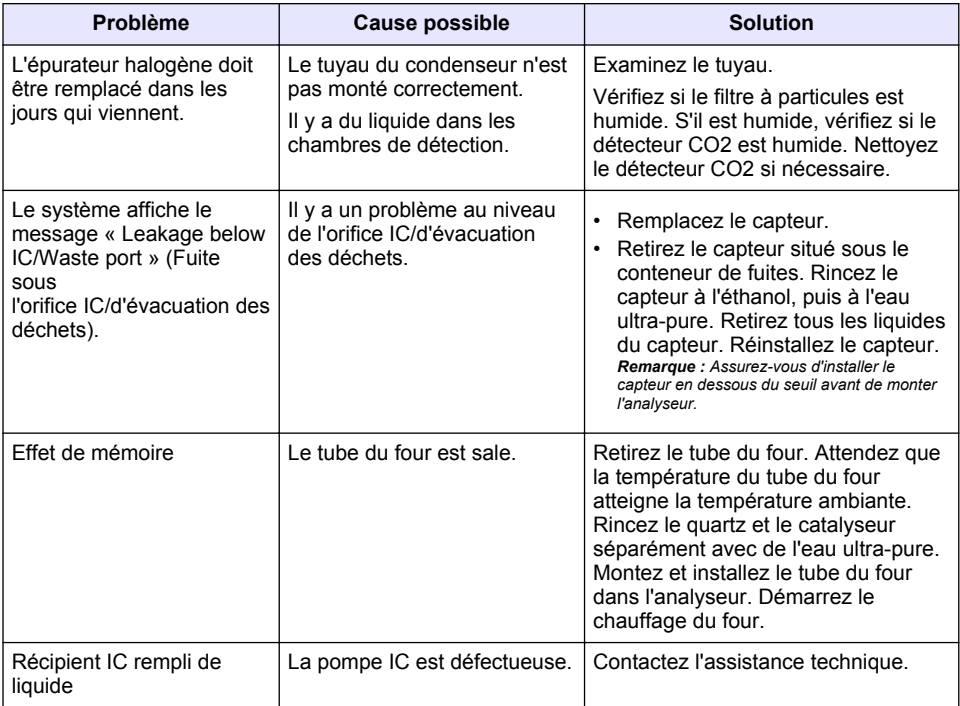

# <span id="page-83-0"></span>**Tabla de contenidos**

- 1 Especificaciones en la página 84
- [2](#page-84-0) [Manual del usuario en línea en la página 85](#page-84-0)
- [3](#page-84-0) [Información general en la página 85](#page-84-0)
- [4](#page-89-0) [Instalación en la página 90](#page-89-0)

#### [5](#page-95-0) [Puesta en marcha en la página 96](#page-95-0)

- [6](#page-98-0) [Mantenimiento en la página 99](#page-98-0)
- [7](#page-100-0) [Solución de problemas en la página 101](#page-100-0)
- **Sección 1 Especificaciones**

Las especificaciones están sujetas a cambios sin previo aviso.

| Especificación                   | <b>Datos</b>                                                                                                    |
|----------------------------------|----------------------------------------------------------------------------------------------------|
| Dimensiones (An. × Al. × F.)     | 38 x 44 x 70 mm (15,0 x 17,4 x 27,6 pulg.)                                                                           |
| Peso                             | De 29 a 32 kg (64,0 a 70,6 lb)                                                                                       |
| Grado de contaminación           | 2                                                                                                    |
| Categoría de sobretensión        | $\mathbf{H}$                                                                                                    |
| Parámetros                       | TOC, TNb                                                                                                    |
| Método de oxidación              | TOC: detección de infrarrojos no dispersivos (NDIR); TNb:<br>quimioluminiscencia                                     |
| Temperatura                      | Temperatura del horno: 1050 °C (1922 °F) como máximo                                                                 |
| Rango de medición                | De 0 a 30 000 mg/L                                                                                                   |
| Límite de detección              | TC, TIC, NPOC: 50 µg/L; TNb: 20 µg/L                                                                                 |
| Repetibilidad                    | Hasta 10 mg/L: <5 %; Más de 10 mg/L: <2 %                                                                            |
| Volumen de muestra               | De 10 a 1000 µL                                                                                                    |
| Requisitos de alimentación       | Analizador: 100-240 V CA ±10 %, 50/60 Hz; 16 A (con conexión<br>a tierra de protección); 750 W máximo                |
|                                  | PC: 100-240 V CA ±10 %, 50/60 Hz; 16 A (con conexión a tierra<br>de protección); 90 W máximo                         |
|                                  | Monitor: 100-240 V CA ±10 %, 50/60 Hz; 16 A (con conexión a<br>tierra de protección); 100 W máximo                   |
| Temperatura de<br>funcionamiento | De 20 a 30 °C (68 a 86 °F)                                                                                           |
| Temperatura de<br>almacenamiento | De -20 a 60 °C (-4 a 140 °F)                                                                                         |
| Humedad relativa                 | De 20 a 80% sin condensación                                                                                         |
| Altitud                          | 2000 m (6562 pies) máximo                                                                                            |
| Condiciones ambientales          | Uso en interiores                                                                                                    |
| Suministro de gas                | Tipo: oxígeno o aire sintético; Calidad: 99,998 % como mínimo<br>(4,8); Presión: de 3 a 10 bares (de 43,5 a 145 PSI) |
| Conexión de gas                  | Conector macho Swagelok de 1/8 pulg. para tubo de 1/8 pulg. de<br>diámetro exterior <sup>1</sup>                     |

<sup>1</sup> Suministrado con el analizador.

<span id="page-84-0"></span>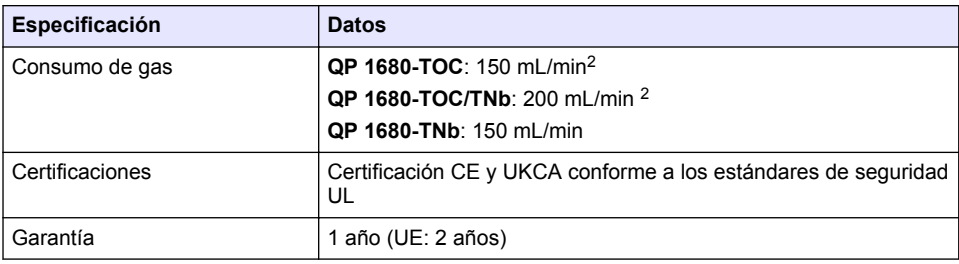

# **Sección 2 Manual del usuario en línea**

Este manual básico de usuario contiene menos información que el manual de usuario completo, que está disponible en la página web del fabricante.

# **Sección 3 Información general**

En ningún caso el fabricante será responsable de ningún daño directo, indirecto, especial, accidental o resultante de un defecto u omisión en este manual. El fabricante se reserva el derecho a modificar este manual y los productos que describen en cualquier momento, sin aviso ni obligación. Las ediciones revisadas se encuentran en la página web del fabricante.

#### **3.1 Información de seguridad**

El fabricante no es responsable de ningún daño debido a un mal uso de este producto incluyendo, sin limitación, daños directos, fortuitos o circunstanciales y reclamaciones sobre los daños que no estén recogidos en la legislación vigente. El usuario es el único responsable de identificar los riesgos críticos y de instalar los mecanismos adecuados de protección de los procesos en caso de un posible mal funcionamiento del equipo.

Sírvase leer todo el manual antes de desembalar, instalar o trabajar con este equipo. Ponga atención a todas las advertencias y avisos de peligro. El no hacerlo puede provocar heridas graves al usuario o daños al equipo.

Asegúrese de que la protección proporcionada por el equipo no está dañada. No utilice ni instale este equipo de manera distinta a lo especificado en este manual.

#### **3.1.1 Uso de la información relativa a riesgos**

**APELIGRO** 

Indica una situación potencial o de riesgo inminente que, de no evitarse, provocará la muerte o lesiones graves.

#### **A D V E R T E N C I A**

Indica una situación potencial o inminentemente peligrosa que, de no evitarse, podría provocar la muerte o lesiones graves.

#### **P R E C A U C I Ó N**

Indica una situación potencialmente peligrosa que podría provocar una lesión menor o moderada.

#### *A V I S O*

Indica una situación que, si no se evita, puede provocar daños en el instrumento. Información que requiere especial énfasis.

<sup>&</sup>lt;sup>2</sup> El analizador utiliza 300 mL/min más para eliminar el NPOC.

#### **3.1.2 Etiquetas de precaución**

Lea todas las etiquetas y rótulos adheridos al instrumento. En caso contrario, podrían producirse heridas personales o daños en el instrumento. El símbolo que aparezca en el instrumento se comentará en el manual con una declaración de precaución.

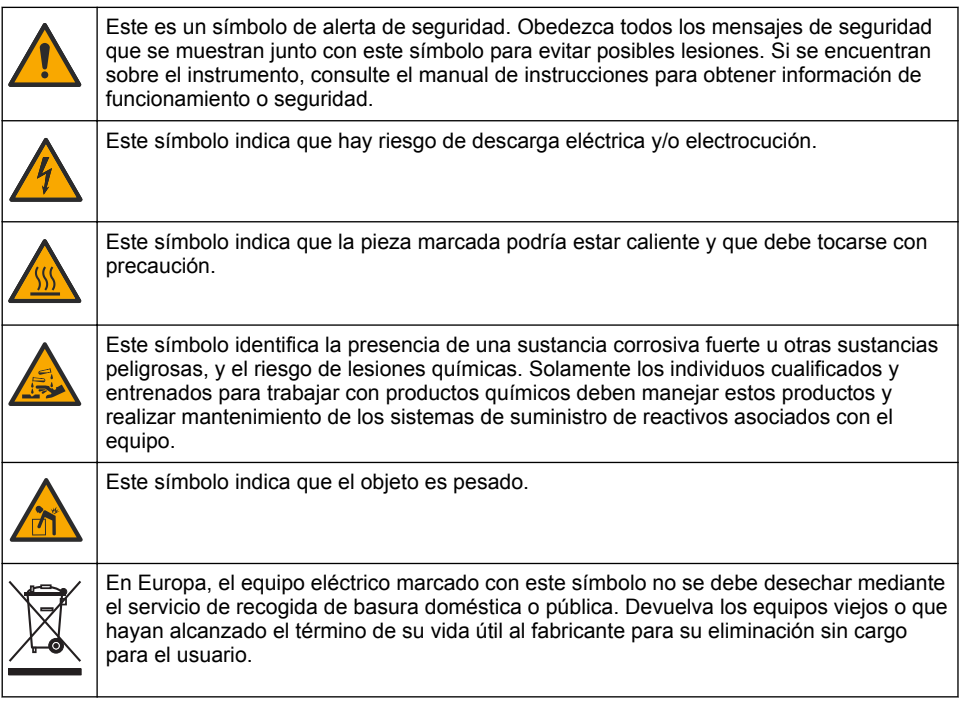

### **3.2 Uso previsto**

El analizador QP 1680-TOC/TNb está indicado para realizar mediciones de parámetros de calidad del agua en el laboratorio.

#### **3.3 Descripción general del producto**

El analizador QP 1680-TOC/TNb mide el carbono orgánico no purgable (NPOC) y el nitrógeno total (TNb) en muestras acuosas. El analizador también mide el carbono total (TC), el carbono inorgánico total (TIC) y calcula el carbono orgánico total (TOC).

El analizador cuenta con un muestreador integrado que analiza el carbono y el nitrógeno en diferentes matrices de agua. El analizador se conecta a un PC con el programa TE Instruments Software (TEIS2) para su funcionamiento y automatización. Consulte la [Figura 1](#page-86-0) y la [Figura 2](#page-87-0).

<span id="page-86-0"></span>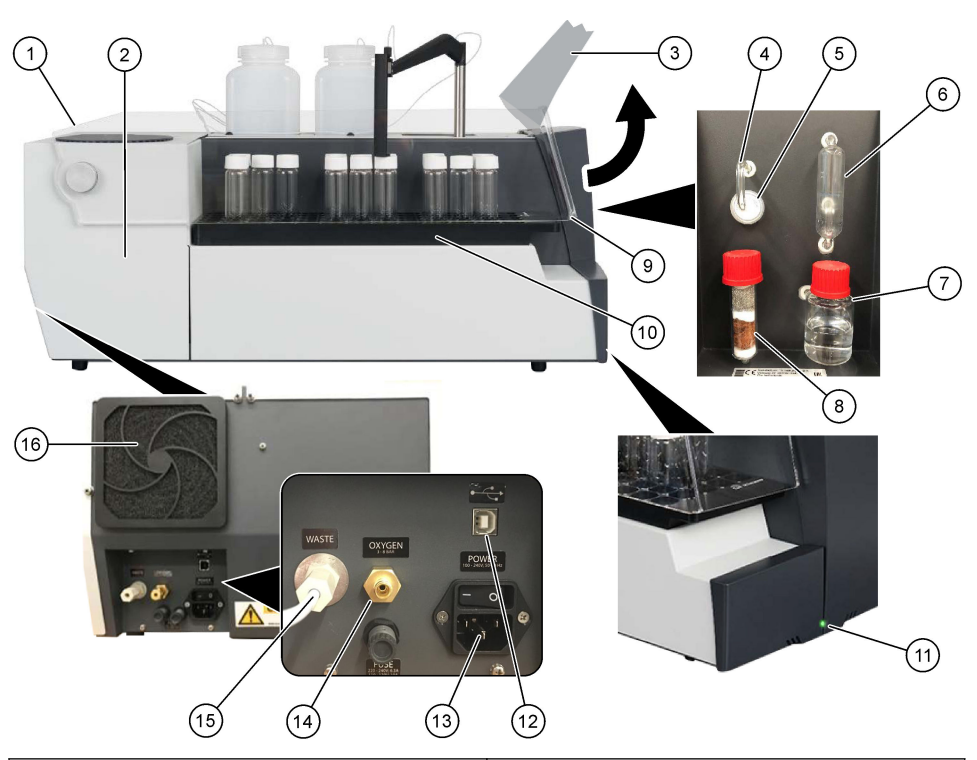

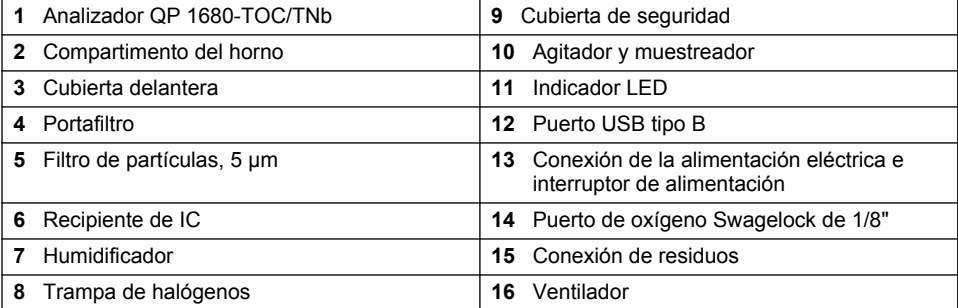

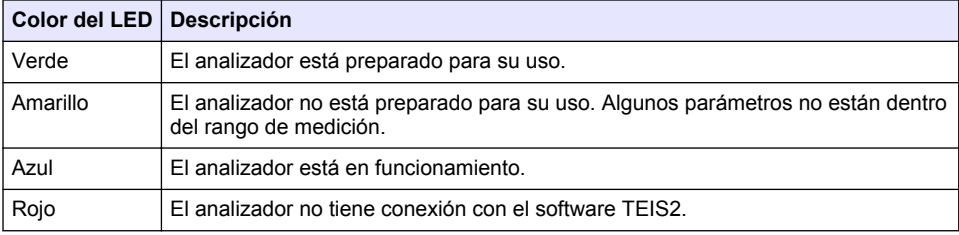

<span id="page-87-0"></span>**Figura 2 Descripción general del producto: vista superior**

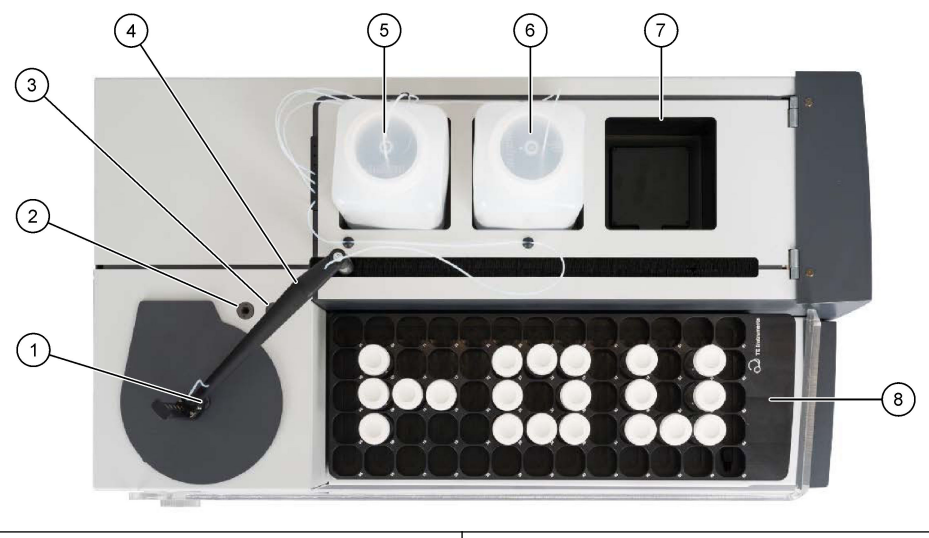

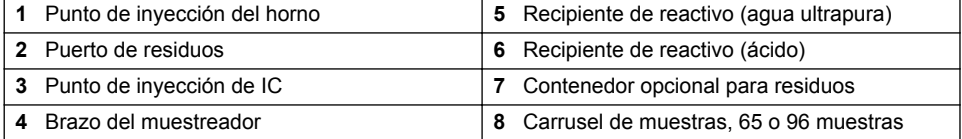

### **3.4 Componentes del producto**

Asegúrese de haber recibido todos los componentes. Consulte [Figura 3.](#page-88-0) Si faltan artículos o están dañados, contacte con el fabricante o el representante de ventas inmediatamente.

<span id="page-88-0"></span>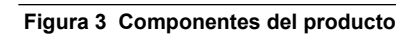

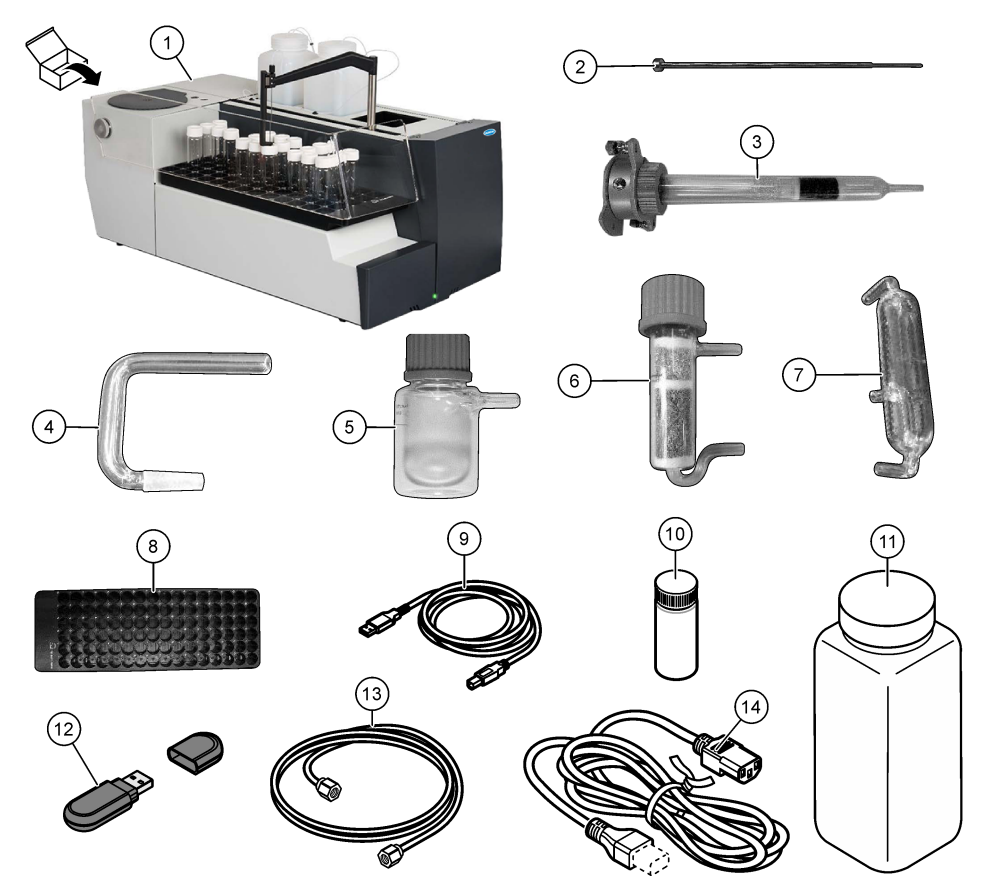

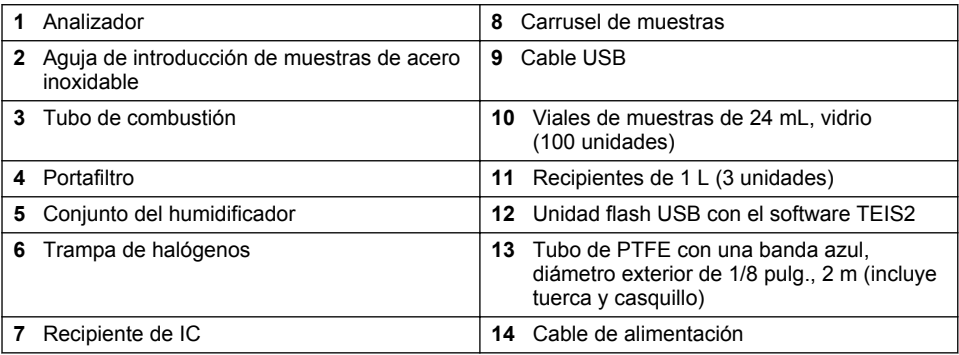

# <span id="page-89-0"></span>**Sección 4 Instalación**

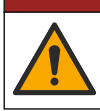

Peligros diversos. Solo el personal cualificado debe realizar las tareas descritas en esta sección del documento.

### **4.1 Instrucciones de instalación**

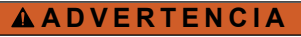

**APELIGRO** 

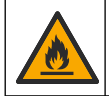

Peligro de incendio. Este producto no ha sido diseñado para utilizarse con líquidos inflamables.

## **P R E C A U C I Ó N**

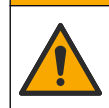

Peligro por exposición a productos químicos. Respete los procedimientos de seguridad del laboratorio y utilice el equipo de protección personal adecuado para las sustancias químicas que vaya a manipular. Consulte los protocolos de seguridad en las hojas de datos de seguridad actuales (MSDS/SDS).

# **P R E C A U C I Ó N**

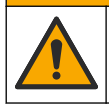

Peligro por exposición a productos químicos. Deshágase de los productos químicos y los residuos de acuerdo con las normativas locales, regionales y nacionales.

# *A V I S O*

Este instrumento es sensible a las interferencias electromagnéticas y electromecánicas. Estas interferencias pueden afectar al rendimiento de análisis del instrumento. No coloque el instrumento cerca de equipos que puedan generar interferencias.

Instale el instrumento:

- En un espacio interior limpio, seco y bien ventilado, en el que se controle la temperatura
- En una ubicación con una superficie plana para evitar que la unidad se mueva
- En una ubicación en la que apenas se perciban vibraciones mecánicas y ruido electrónico
- En una ubicación en la que no haya interferencias electromagnéticas procedentes de equipos, tales como transmisores, interruptores, etc.
- En una carcasa que proteja el instrumento de las precipitaciones y de la luz solar directa
- En una ubicación con espacio suficiente para realizar las conexiones eléctricas y de fontanería
- En una ubicación en la que el usuario pueda ver la pantalla con facilidad
- En una ubicación con un contenedor de residuos compatible con el tubo de drenaje

#### **4.2 Preparación de los reactivos y los patrones**

#### **A D V E R T E N C I A**

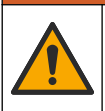

Peligro por exposición química. Respete los procedimientos de seguridad del laboratorio y utilice el equipo de protección personal adecuado para las sustancias químicas que vaya a manipular. Consulte los protocolos de seguridad en las hojas de datos de sequridad actuales (MSDS/SDS).

- Utilice ropa de protección, gafas de seguridad o protección facial y guantes de goma.
- Prepare los reactivos en una campana extractora.
- Utilice únicamente instrumental de laboratorio de vidrio o PTFE.
- Asegúrese de ventilar todos los recipientes al aire después de la instalación.
- Compruebe que se cumplen las normativas de prevención de accidentes aplicables.
- Deseche las sustancias correctamente y en cumplimiento de la normativa aplicable.

Para el análisis de NPOC e IC se añade una solución de ácido fuerte (p. ej., HCl 3 mol/L) con capacidad para transferir 300 ppm de IC del vial de muestra (40 mL) a CO<sub>2</sub>. Utilice 500 mL de solución ácida para preparar aproximadamente 750 muestras de NPOC. Ajuste la concentración de ácido o la cantidad de ácido añadido en función del pH de la muestra o la concentración del tampón para obtener un pH de la muestra inferior a 2. Asegúrese de que el pH de la muestra sea inferior a 2 antes del análisis.

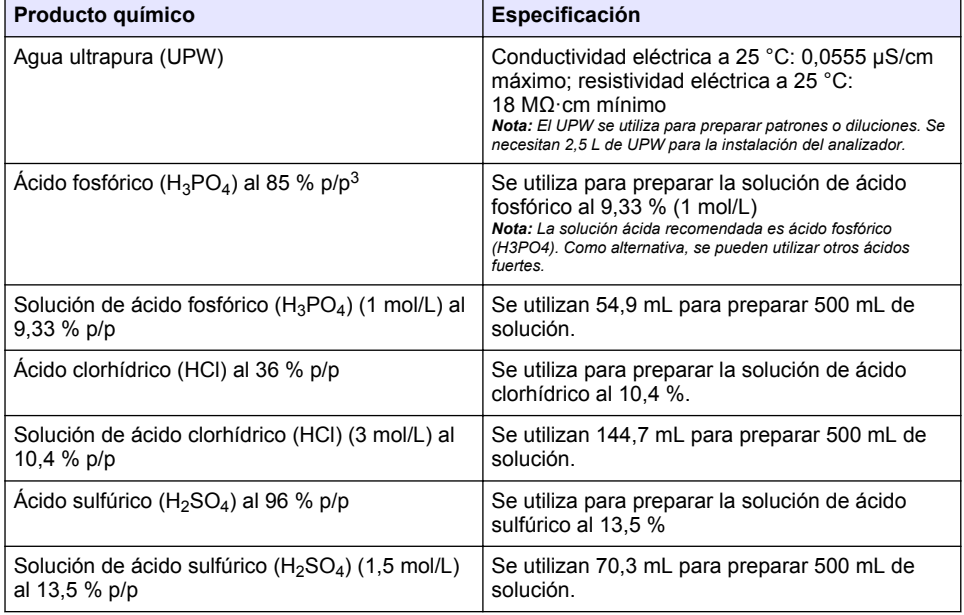

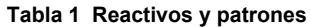

#### **4.3 Retirada de los bloqueos para el transporte**

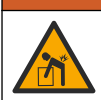

Peligro de lesión personal. Los instrumentos o los componentes son pesados. Pida ayuda para instalarlos o moverlos.

#### *A V I S O*

**A D V E R T E N C I A**

Levante el analizador desde la parte inferior. No utilice las cubiertas de plástico ni el brazo del muestreador para levantarlo, ya que podría dañar el analizador.

Retire el bloqueo magnético y las bandas de transporte del analizador. Consulte la [Figura 4](#page-91-0) y los siguientes pasos:

- **1.** Retire el bloqueo del agitador blanco.
- **2.** Retire la banda blanca.
- **3.** Retire la banda de advertencia roja.

 $3$  Concentración de la solución en términos de composición porcentual. Solución al X % p/p equivale a X gramos de soluto disuelto en 100 gramos de solución.

- <span id="page-91-0"></span>**4.** Deseche la banda de advertencia roja.
- **5.** Vuelva a instalar la banda blanca.

#### **Figura 4 Retirada de los bloqueos para el transporte**

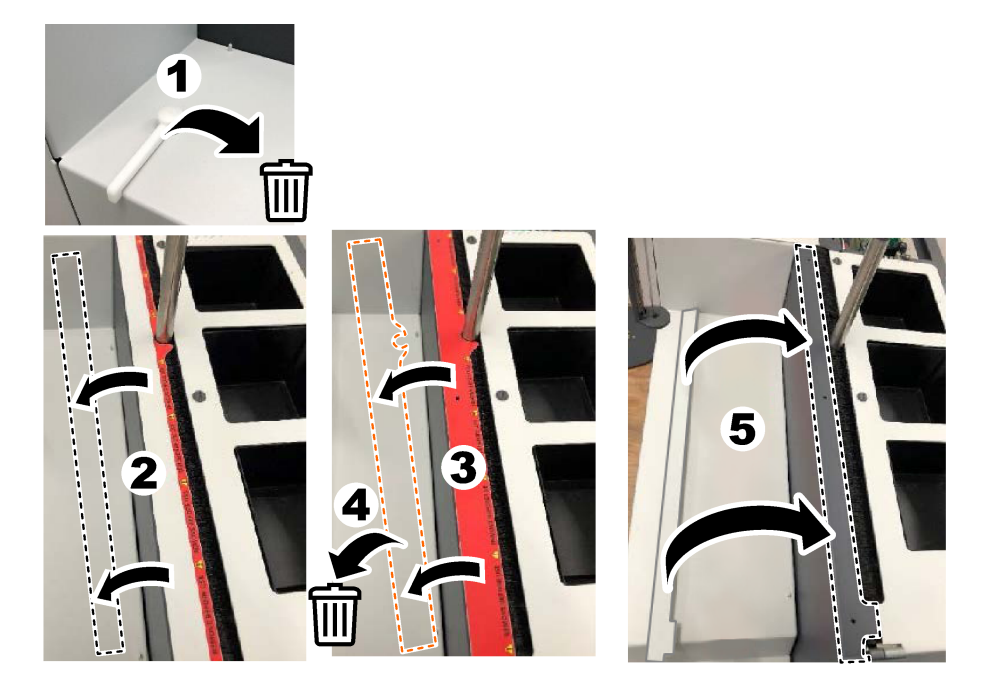

#### **4.4 Conexión del gas portador**

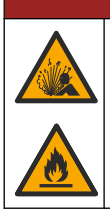

## **P E L I G R O**

Peligro de incendio y explosión. En presencia de oxígeno, el aceite y la grasa pueden arder con violencia explosiva. Asegúrese de que las piezas que entren en contacto con el oxígeno no tengan grasa ni aceite.

El instrumento no puede funcionar sin una conexión de gas portador. El suministro de oxígeno o de aire sintético debe situarse a menos de 2 m (6,5 pies) de la parte trasera del analizador. Utilice el tubo de entrada de gas suministrado para conectar el oxígeno o el aire sintético. Consulte las especificaciones del suministro de gas en el apartado [Especificaciones](#page-83-0) en la página 84.

Conecte el analizador a un gas portador como se indica a continuación:

- **1.** Abra el suministro de gas durante unos segundos para eliminar el material no deseado.
- **2.** Utilice una llave para conectar el tubo de PTFE con una banda azul suministrado al suministro de gas y al puerto de oxígeno. Consulte la [Figura 5](#page-92-0).
- **3.** No abra el suministro de gas. Compruebe que la conexión del gas portador es hermética.

#### <span id="page-92-0"></span>**Figura 5 Conexión del gas portador**

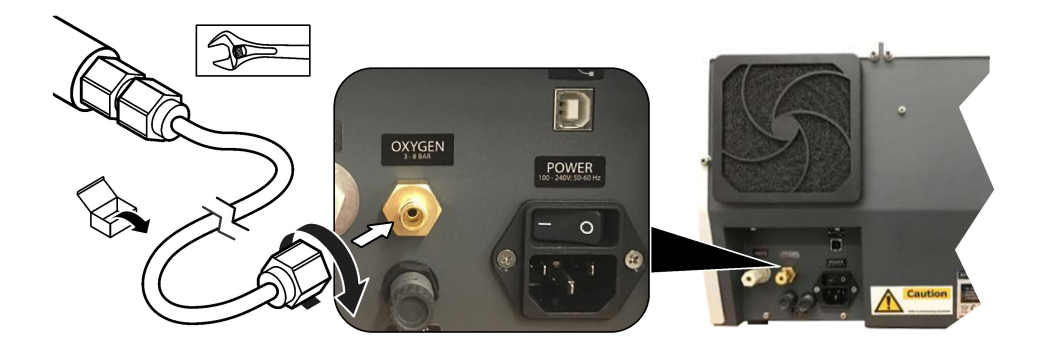

#### **4.5 Conexión del tubo de residuos**

El analizador dispone de un conector de residuos para desechar el agua después de los análisis. Consulte la Figura 6 y los siguientes pasos.

- **1.** Utilice un tubo de 4 mm de diámetro exterior para la conexión de los residuos. El conector de residuos es un conector de encaje a presión. Presione el tubo firmemente para introducirlo en el conector de residuos.
- **2.** Coloque el otro extremo del tubo en una pila o en un recipiente para residuos situados a menos de 3 m (9,8 pies) del analizador.

#### **Figura 6 Conexión del tubo de residuos**

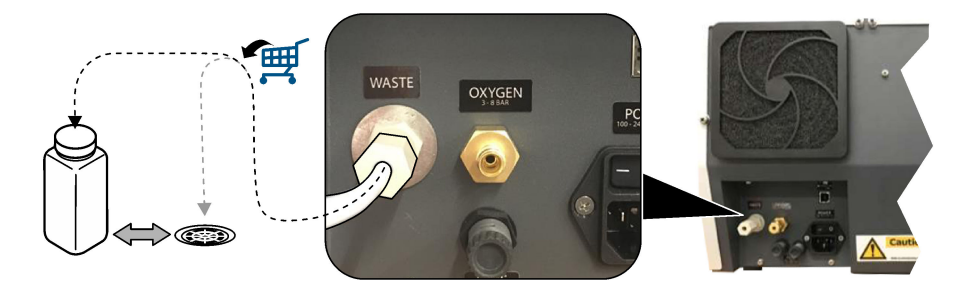

#### **4.6 Montaje del tubo de combustión**

No ponga en marcha el analizador sin el tubo de combustión instalado. Consulte la [Figura 7](#page-93-0) y los siguientes pasos.

- **1.** Retire la cubierta superior del horno.
- **2.** Coloque el tubo de combustión en el horno.
- **3.** Utilice los tornillos de apriete manual para fijar el tubo del horno.
- **4.** No conecte el conducto de gas al tubo de combustión.

<span id="page-93-0"></span>**Figura 7 Montaje del tubo de combustión**

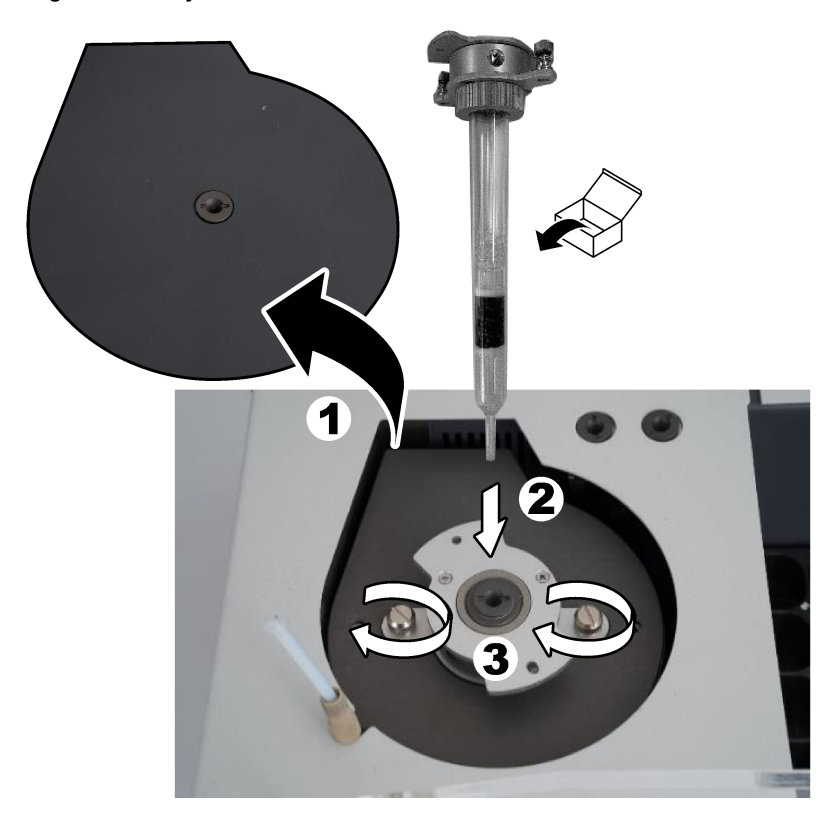

#### **4.7 Montaje del brazo del muestreador**

- **1.** Utilice el tornillo Allen de 4 mm suministrado para fijar la cabeza del brazo del muestreador al muestreador.
- **2.** Coloque la aguja de introducción de muestras en la guía del brazo del muestreador.

#### **4.8 Conexión del PC y la alimentación**

# $APELIGRO$

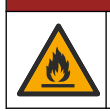

Peligro de descarga eléctrica e incendio. Asegúrese de que el cable suministrado y el enchufe a prueba de bloqueo cumplen los requisitos de códigos del país pertinentes.

# $APELIGRO$

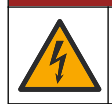

Peligro de electrocución. Se requiere una conexión de toma a tierra (PE).

# **P E L I G R O**

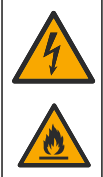

Peligro de electrocución e incendio. Conecte el cable de alimentación de modo que no entre en contacto con superficies calientes.

Para utilizar el analizador se necesita un PC con el software TEIS2 instalado.

- **1.** Coloque el PC cerca del analizador. Realice todas las conexiones necesarias del PC.
- **2.** Utilice el cable USB suministrado para conectar el PC con el analizador. Consulte la Figura 8.

*Nota: Asegúrese de que el cable USB no esté en paralelo a un cable de alimentación para evitar que se produzcan interferencias por ruido eléctrico.*

**3.** Compruebe que el interruptor de la alimentación del analizador esté apagado. Conecte el cable de alimentación suministrado a una toma de corriente con conexión a tierra.

#### **Figura 8 Conexión del PC y la alimentación**

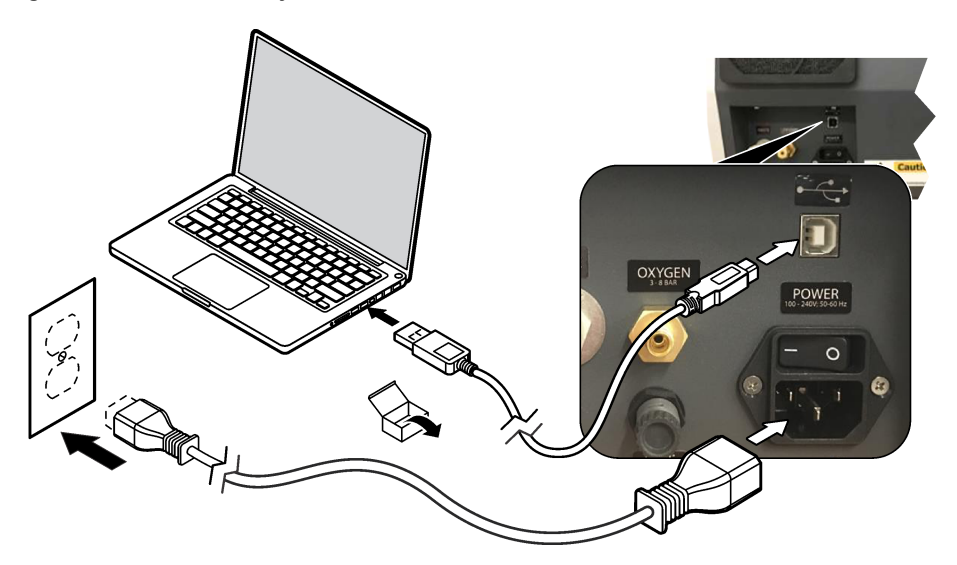

#### **4.9 Instalación del software**

*Nota: No inicie el software TEIS2 en este momento. Si no carga la base de datos correcta, los instrumentos no funcionarán correctamente.*

Utilice la unidad flash USB suministrada para instalar el software TEIS2 en el PC como se detalla a continuación.

- **1.** Conecte la unidad flash USB al PC.
- **2.** Vaya a USB > Software > 3rd part. (Terceros) Instale dos programas de software:
	- **a. AbdeRdr90\_en-Us.exe**
	- **b.** vcredist x86.exe (versión de Internet) o **dotNetFx40 Full x86 x64.exe** (versión sin conexión)
- **3.** Vaya a USB > Software > TEIS > V2.x.x.
- **4.** Instale **Setup\_TEIS2.msi**.
- <span id="page-95-0"></span>**5.** Abra el software TEIS2. Aparecerá el mensaje "No database found" (No se ha encontrado ninguna base de datos).
- **6.** Haga clic en OK (Aceptar).
- **7.** Seleccione la base de datos de la unidad flash USB. Vaya a USB > Database (Base de datos) > Backup 20XX.XXX (Copia de seguridad 20XX.XXX) > **TEIS\_DATA.FDB**
- **8.** Cierre el software y reinicie el PC.

### **Sección 5 Puesta en marcha**

#### **Material necesario**: caudalímetro

La primera vez que utilice el analizador, lleve a cabo los siguientes pasos:

- **1.** Encienda el PC.
- **2.** Encienda el interruptor de la alimentación del analizador.
- **3.** Abra el suministro de gas. Compruebe que la presión del gas sea inferior a 8 bares (116 PSI).
- **4.** Inicie el software TEIS2. Inicie sesión con credenciales de técnico de servicio.
- **5.** Espere hasta que todos los dispositivos del software se muestren como conectados.
- **6.** Utilice el caudalímetro para examinar las conexiones de gas. A continuación, instale el elemento correcto.
	- **a.** Conecte un caudalímetro a la conexión inferior derecha del humidificador. El caudal debe ser de 150 mL/min ±5 %.
	- **b.** Llene el humidificador con agua ultrapura. Conecte con cuidado el humidificador. *Nota: Para no dañar el conector, el humidificador debe insertarse en el mismo en línea recta.*

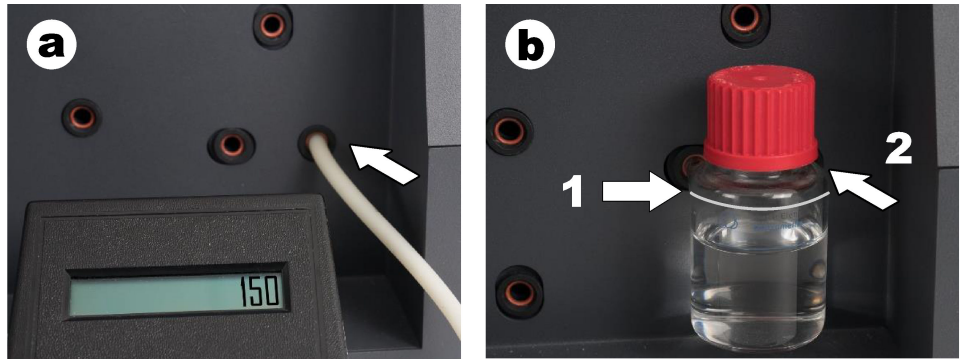

- **c.** Conecte el caudalímetro al tubo de gas portador en la parte superior del horno. El caudal debe ser de 150 mL/min ±5 %.
- **d.** Conecte el tubo de gas portador en la parte superior del horno. Instale la cubierta superior del horno.

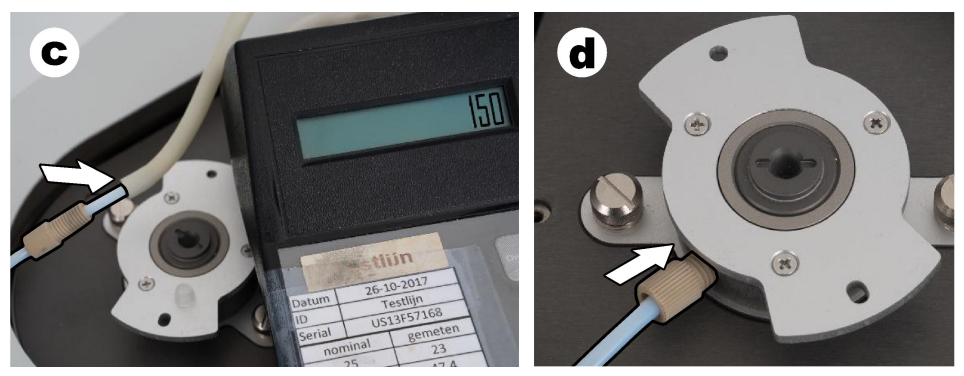

- **e.** Conecte el caudalímetro a la conexión central del recipiente de IC. El caudal debe ser de 150 mL/min ±5 %.
- **f.** Instale con cuidado el recipiente de IC. Aplique presión en el centro del recipiente de IC.

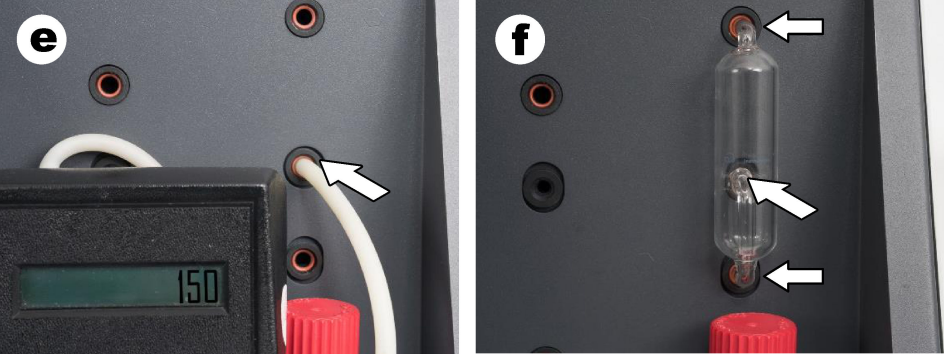

- **g.** Conecte el caudalímetro a la conexión inferior de la trampa de halógenos. El caudal debe ser de 150 mL/min ±5 %.
- **h.** Instale con cuidado la trampa de halógenos. Aplique presión en el centro de la trampa de halógenos.

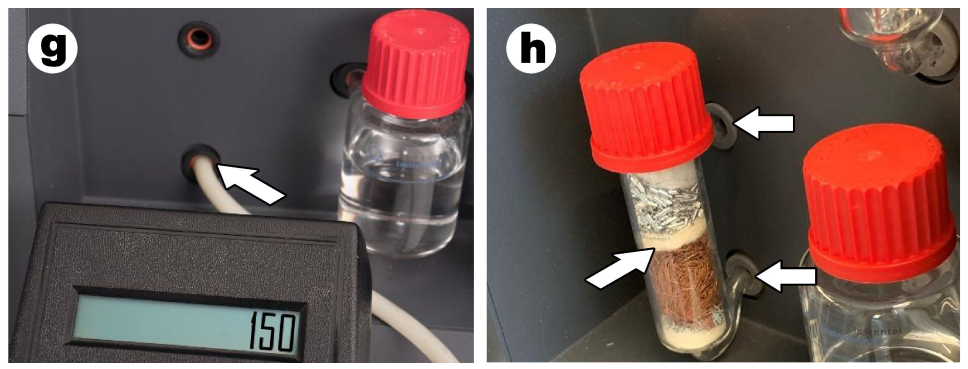

- **i.** Conecte el caudalímetro a la conexión inferior del filtro. El caudal debe ser de 150 mL/min ±5 %.
- **j.** Instale el portafiltro con el filtro de partículas.

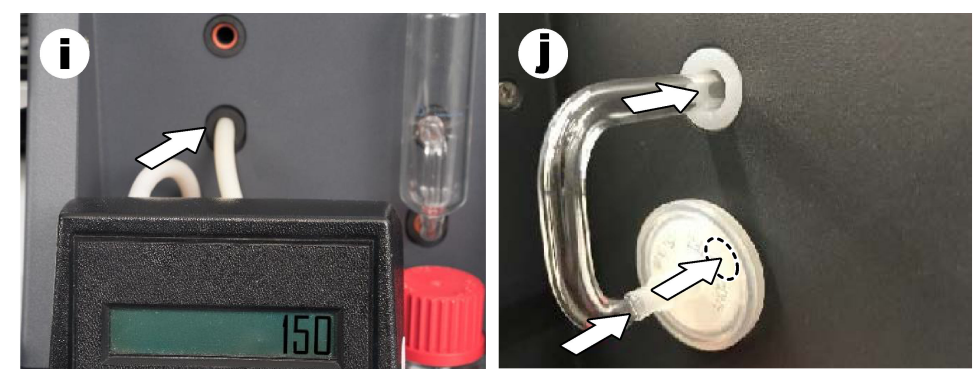

- **7.** En el software TEIS2, abra **Visual devices (Dispositivos visuales)**. En el cuadro **Total flow (Caudal total)** se muestra el caudal total en mL/min. En los analizadores sin detector de nitrógeno, el caudal debe ser de 150 mL/min ±5 %. En los analizadores con detector de nitrógeno, el caudal debe ser de 200 mL/min ±5 %.
- **8.** Inicie el método "Test method: Send sampler to IC port to check system pressure" (Método de prueba: enviar el muestreador al puerto de IC para comprobar la presión del sistema). El analizador enviará el muestreador al puerto de IC para cerrar la entrada del puerto de IC. En el cuadro **Condenser (Condensador)** se muestra la temperatura del condensador. Si se ha configurado en 1 °C, el valor debe ser de 1 °C ±0,5 °C.

En el cuadro **Oxygen pressure (Presión del oxígeno)** se muestra la presión interna del oxígeno o del aire sintético. El valor debe estar comprendido entre 1800 y 2300 mbares.

- **9.** Retire los recipientes del analizador. En **Visual devices (Dispositivos visuales)**, asegúrese de que los valores de los vasos de la unidad de pesaje son de 0 g ±10 g.
- **10.** Instale los recipientes llenos con los reactivos correspondientes en las unidades de pesaje. Utilice etiquetas de colores para identificar los tubos de cada recipiente.
	- Unidad de pesaje 1: agua ultrapura. Conecte los dos tubos verdes.
	- Unidad de pesaje 2: ácido. Conecte el tubo rojo.
	- Unidad de pesaje 3: residuos. Utilice un tubo de PTFE de 4 mm para los residuos. Como alternativa, coloque el tubo en una pila.
- **11.** En **Visual devices (Dispositivos visuales)**, examine los valores de refrigeración y calentamiento.

En los analizadores con detector de nitrógeno, el valor de refrigeración debe ser de 10 °C ±5 %. El valor de calentamiento debe ser de 50 $^{\circ}$ C +5 %.

- **12.** Examine los valores de temperatura del horno. En los analizadores sin detector de nitrógeno, el valor debe ser de 680 °C ±5 %. En los analizadores con detector de nitrógeno, el valor debe ser de 720 °C ±5 %.
- **13.** Instale el carrusel en el analizador. Compruebe que el carrusel aparezca en **Visual devices (Dispositivos visuales)**.
- **14.** Abra y cierre la cubierta delantera. Compruebe que el estado de la cubierta delantera se muestre en **Visual devices (Dispositivos visuales)**.

#### **5.1 Inspección del tubo del muestreador**

Fije el tubo del muestreador con las abrazaderas para tubos. Compruebe que el recorrido del tubo del muestreador es correcto. El tubo debe permitir que el brazo del muestreador se pueda mover sin obstáculos.

# <span id="page-98-0"></span>**Sección 6 Mantenimiento**

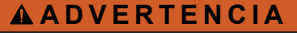

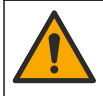

Peligros diversos. Solo el personal cualificado debe realizar las tareas descritas en esta sección del documento.

### **P R E C A U C I Ó N**

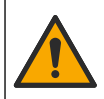

Peligro por exposición a productos químicos. Respete los procedimientos de seguridad del laboratorio y utilice el equipo de protección personal adecuado para las sustancias químicas que vaya a manipular. Consulte los protocolos de seguridad en las hojas de datos de seguridad actuales (MSDS/SDS).

### **P R E C A U C I Ó N**

Peligro por exposición a productos químicos. Deshágase de los productos químicos y los residuos de acuerdo con las normativas locales, regionales y nacionales.

#### **6.1 Programa de mantenimiento**

#### **A D V E R T E N C I A**

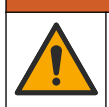

Peligros diversos. Las reparaciones y el mantenimiento de las botellas de gas comprimido y los accesorios solo los pueden realizar personal cualificado.

En la Tabla 2 se muestra el programa recomendado para las tareas de mantenimiento. Los requisitos de las instalaciones y las condiciones de funcionamiento pueden aumentar la frecuencia de algunas tareas.

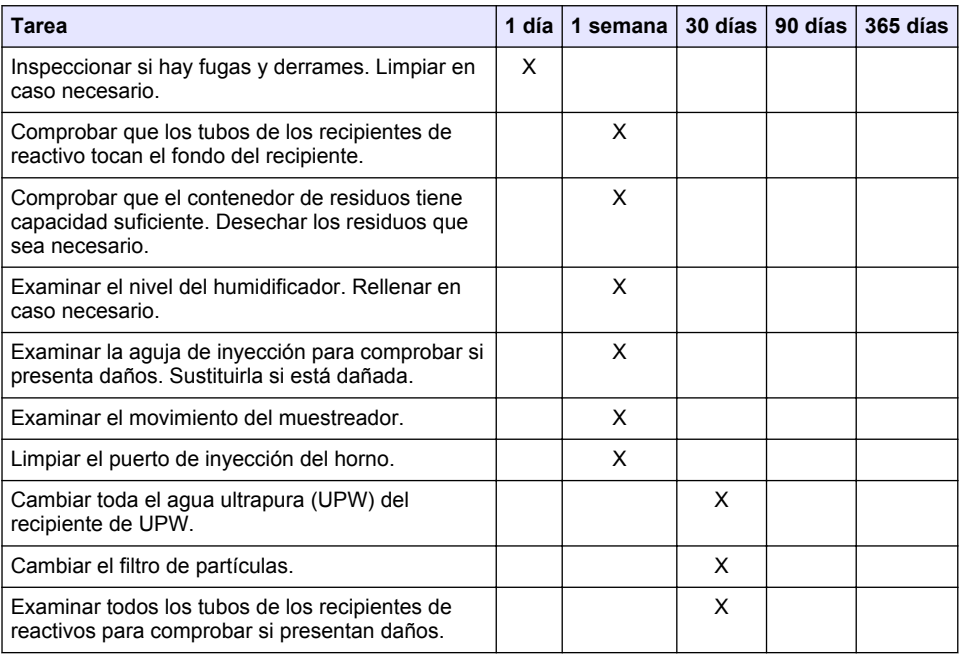

#### **Tabla 2 Programa de mantenimiento**

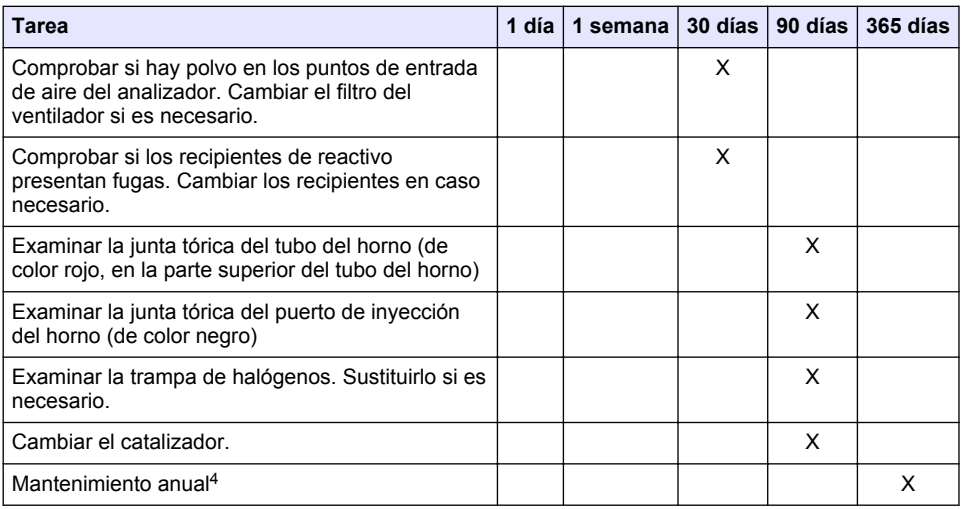

#### **Tabla 2 Programa de mantenimiento (continúa)**

#### **6.2 Limpieza de los derrames**

#### **P R E C A U C I Ó N**

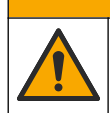

Peligro por exposición a productos químicos. Deshágase de los productos químicos y los residuos de acuerdo con las normativas locales, regionales y nacionales.

- **1.** Cumpla todos los protocolos de seguridad del centro relativos al control de derrames.
- **2.** Deseche los residuos conforme a las normativas vigentes.

#### **6.3 Parada del analizador**

Lleve a cabo los siguientes pasos para detener el analizador durante periodos cortos (4 horas o más).

- **1.** En el software TEIS2, vaya a **Task manager (Administrador de tareas)** y seleccione **System method (Método del sistema)**.
- **2.** Seleccione **Standby method (Método de espera)**.
- **3.** Haga clic en **Add system method (Añadir método del sistema)**. El método se mostrará en el **Task manager (Administrador de tareas)**.
- **4.** Seleccione **hold (retener)** en todas las demás tareas del administrador de tareas. Haga clic en **Start (Inicio)**.
- **5.** Espere hasta que el analizador termine el procedimiento de puesta en espera.

## **6.4 Apagado del analizador**

#### *A V I S O*

Para evitar daños en el analizador, no lo apague hasta que el procedimiento de cierre haya concluido y la temperatura del horno se haya reducido hasta la temperatura ambiente.

Se recomienda que un técnico de servicio certificado y cualificado en fábrica realice una inspección de mantenimiento anual. El mantenimiento anual incluye importantes comprobaciones y sustituciones de piezas para mantener el analizador en buen estado.

<span id="page-100-0"></span>Lleve a cabo los siguientes pasos para preparar el analizador en caso de que vaya a mantenerse parado durante un periodo prolongado (más de 7 días):

- **1.** En el software TEIS2, vaya a **Task manager (Administrador de tareas)** y seleccione **System method (Método del sistema)**.
- **2.** Seleccione **Shutdown method (Método de apagado)** en la lista.
- **3.** Haga clic en **Add system method (Añadir método del sistema)**. El método se mostrará en el **Task manager (Administrador de tareas)**.
- **4.** Seleccione **hold (retener)** en todas las demás tareas del administrador de tareas. Haga clic en **Start (Inicio)**.
- **5.** Espere hasta que el analizador termine el procedimiento de cierre.
- **6.** Apague el analizador.

# **Sección 7 Solución de problemas**

### **A D V E R T E N C I A**

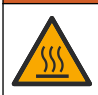

Riesgo de quemaduras. El horno alcanza temperaturas extremadamente altas. No lo toque. La superficie exterior del analizador puede calentarse. Mantenga los productos químicos alejados de superficies calientes.

Compruebe que el analizador esté apagado. Antes de realizar cualquier operación de desmontaje, espere a que la temperatura del analizador se reduzca hasta la temperatura ambiente.

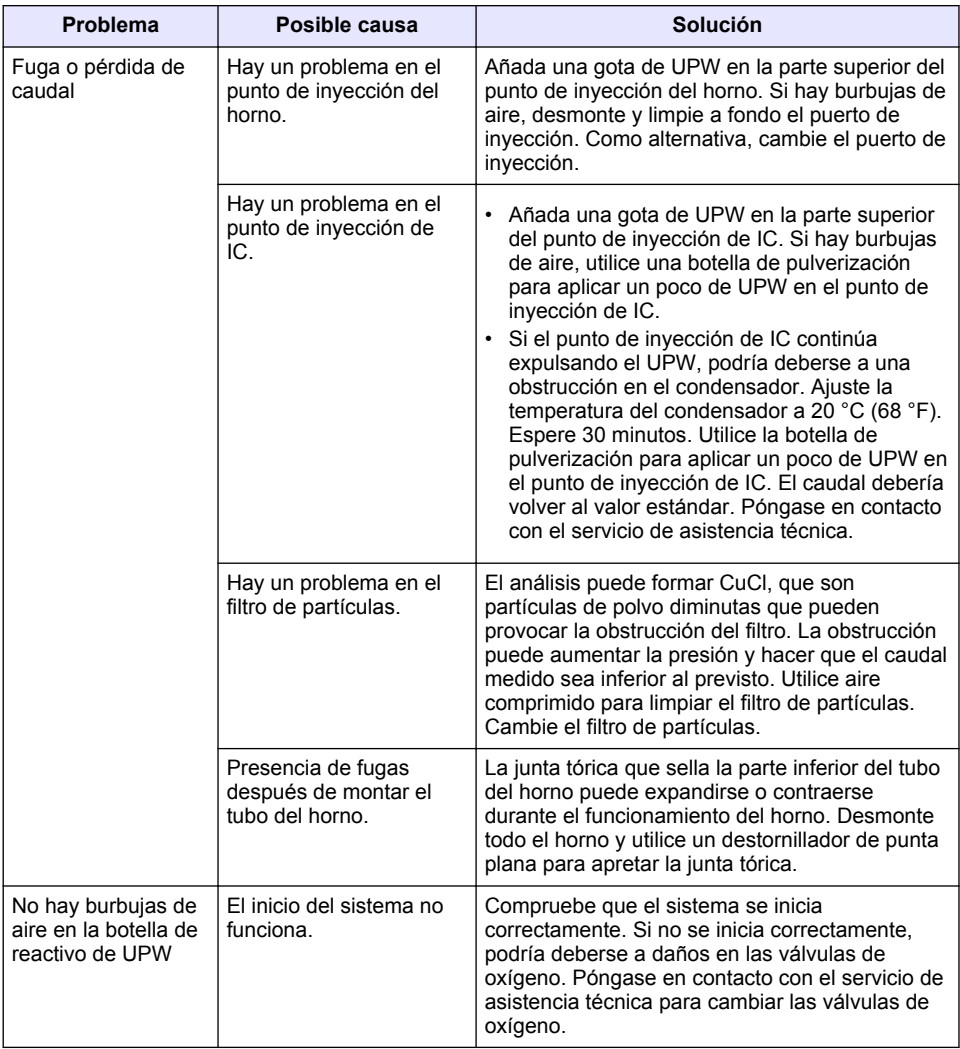

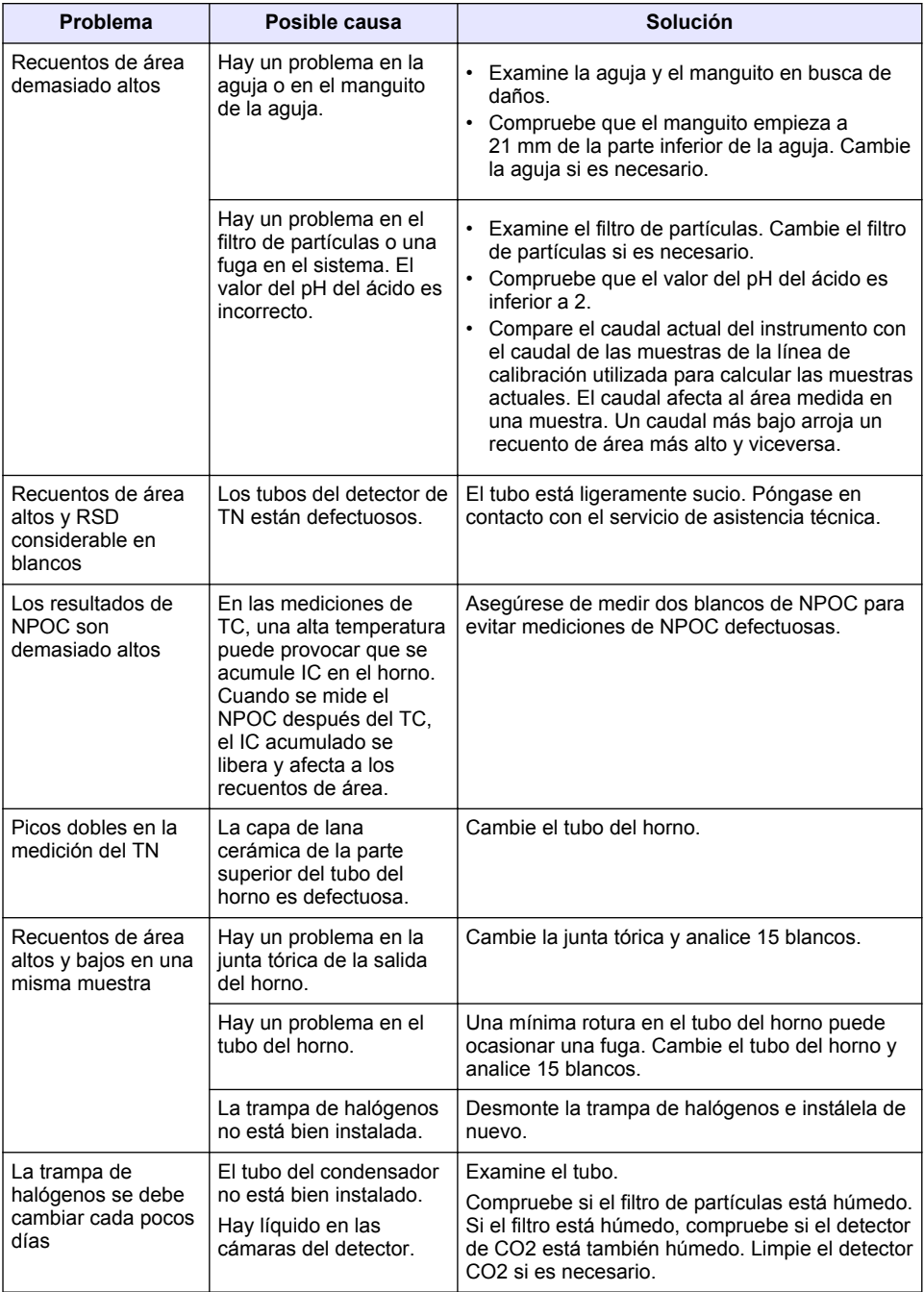

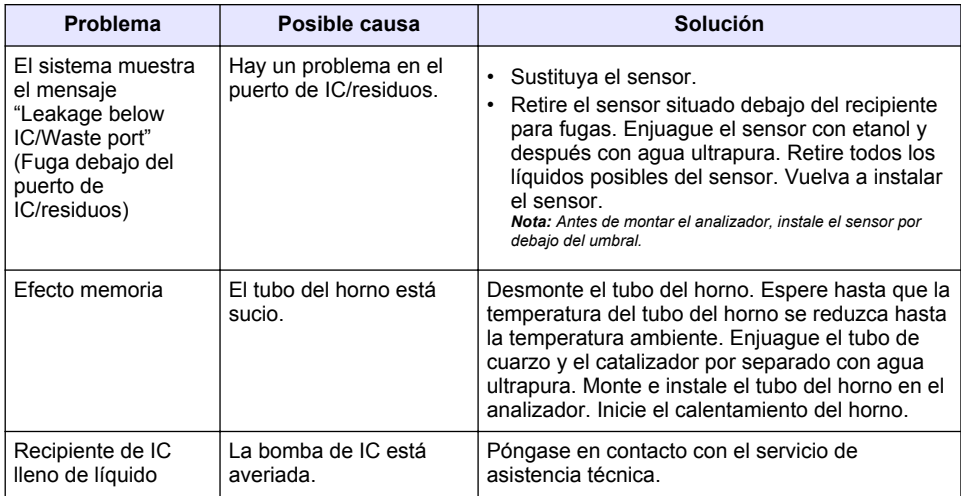

# **Índice**

- 1 Especificações na página 105
- [2](#page-105-0) [Manual do utilizador online na página 106](#page-105-0)
- [3](#page-105-0) [Informação geral na página 106](#page-105-0)
- [4](#page-109-0) [Instalação na página 110](#page-109-0)
- [5](#page-116-0) [Arranque na página 117](#page-116-0)
- [6](#page-119-0) [Manutenção na página 120](#page-119-0)
- [7](#page-121-0) [Resolução de problemas na página 122](#page-121-0)

# **Secção 1 Especificações**

As especificações podem ser alteradas sem aviso prévio.

| Especificação                   | <b>Detalhes</b>                                                                                                    |
|---------------------------------|----------------------------------------------------------------------------------------------------|
| Dimensões (L x A x P)           | 38 x 44 x 70 mm (15,0 x 17,4 x 27,6 pol.)                                                                                                    |
| Peso                            | 29 a 32 kg (64,0 a 70,6 lb)                                                                                                    |
| Nível de poluição               | $\overline{2}$                                                                                                    |
| Categoria de sobrevoltagem      | $\mathbf{II}$                                                                                                    |
| Parâmetros                      | COT, TNb                                                                                                    |
| Método de oxidação              | COT: deteção de infravermelhos não dispersivos (NDIR); TNb:<br>quimiluminescência                                                                                                    |
| Temperatura                     | Temperatura máxima do forno de 1050 °C (1922° F)                                                                                                    |
| Intervalo de medição            | 0 a 30,000 mg/L                                                                                                    |
| Limite de deteção               | CT, CIT, CONP: 50 µg/L; TNb: 20 µg/L                                                                                                    |
| Repetibilidade                  | Até 10 mg/L: < 5%; Acima de 10 mg/L: < 2%                                                                                                    |
| Volume da amostra               | 10 a 1000 µL                                                                                                    |
| Requisitos de energia           | Analisador: 100-240 V CA ± 10%, 50/60 Hz; 16 A (com ligação à<br>terra de segurança); 750 W no máximo<br><b>PC:</b> 100-240 V CA $\pm$ 10%, 50/60 Hz; 16 A (com ligação à terra de<br>segurança); 90 W no máximo<br>Monitor: 100-240 V CA ± 10%, 50/60 Hz; 16 A (com ligação à<br>terra de segurança); 100 W no máximo |
| Temperatura de funcionamento    | 20 °C a 30 °C (68 °F a 86 °F)                                                                                                    |
| Temperatura de<br>armazenamento | -20 °C a 60 °C (-4 °F a 140 °F)                                                                                                    |
| Humidade relativa               | 20% a 80%, sem condensação                                                                                                    |
| Altitude                        | 2000 m (6562 pés), no máximo                                                                                                    |
| Condições ambientais            | Utilização no interior                                                                                                    |
| Fornecimento de gás             | Tipo: oxigénio ou ar sintético; Qualidade: 99,998% no mínimo<br>(4,8); Pressão: 3 a 10 bar (43,5 a 145 PSI)                                                                                                    |
| Ligação de gás                  | Conector macho Swagelok de 1/8 polegadas para tubos com DE<br>de 1/8 polegadas <sup>1</sup>                                                                                                    |

<sup>1</sup> Fornecido com o analisador.

<span id="page-105-0"></span>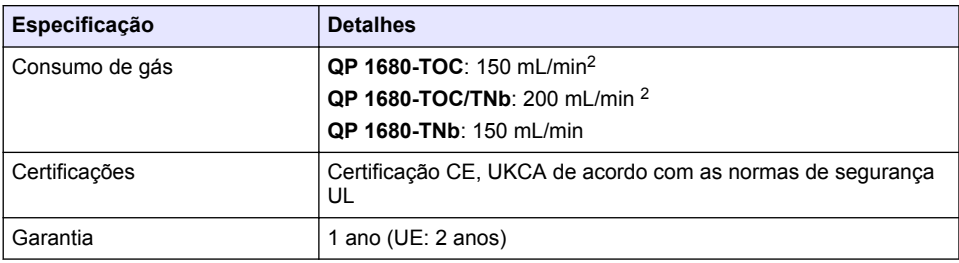

# **Secção 2 Manual do utilizador online**

Este manual básico do utilizador contém menos informações do que o manual do utilizador, que está disponível no website do fabricante.

# **Secção 3 Informação geral**

Em caso algum o fabricante será responsável por quaisquer danos directos, indirectos, especiais, acidentais ou consequenciais resultantes de qualquer incorrecção ou omissão deste manual. O fabricante reserva-se o direito de, a qualquer altura, efectuar alterações neste manual ou no produto nele descrito, sem necessidade de o comunicar ou quaisquer outras obrigações. As edições revistas encontram-se disponíveis no website do fabricante.

### **3.1 Informações de segurança**

O fabricante não é responsável por quaisquer danos resultantes da aplicação incorrecta ou utilização indevida deste produto, incluindo, mas não limitado a, danos directos, incidentais e consequenciais, não se responsabilizando por tais danos ao abrigo da lei aplicável. O utilizador é o único responsável pela identificação de riscos de aplicação críticos e pela instalação de mecanismos adequados para a protecção dos processos na eventualidade de uma avaria do equipamento.

Leia este manual até ao fim antes de desembalar, programar ou utilizar o aparelho. Dê atenção a todos os avisos relativos a perigos e precauções. A não leitura destas instruções pode resultar em lesões graves para o utilizador ou em danos para o equipamento.

Certifique-se de que a protecção oferecida por este equipamento não é comprometida. Não o utilize ou instale senão da forma especificada neste manual.

#### **3.1.1 Uso da informação de perigo**

**APERIGO** 

Indica uma situação de perigo potencial ou eminente que, se não for evitada, resultará em morte ou lesões graves.

#### **A D V E R T Ê N C I A**

Indica uma situação de perigo potencial ou eminente que, se não for evitada, poderá resultar em morte ou lesões graves.

# **A V I S O**

Indica uma situação de perigo potencial, que pode resultar em lesões ligeiras a moderadas.

# *A T E N Ç Ã O*

Indica uma situação que, se não for evitada, pode causar danos no equipamento. Informação que requer ênfase especial.

<sup>2</sup> O analisador utiliza mais 300 mL/min para retirar o CONP.

#### **3.1.2 Avisos de precaução**

Leia todos os avisos e etiquetas do equipamento. A sua não observação pode resultar em lesões para as pessoas ou em danos para o aparelho. Um símbolo no aparelho é referenciado no manual com uma frase de precaução.

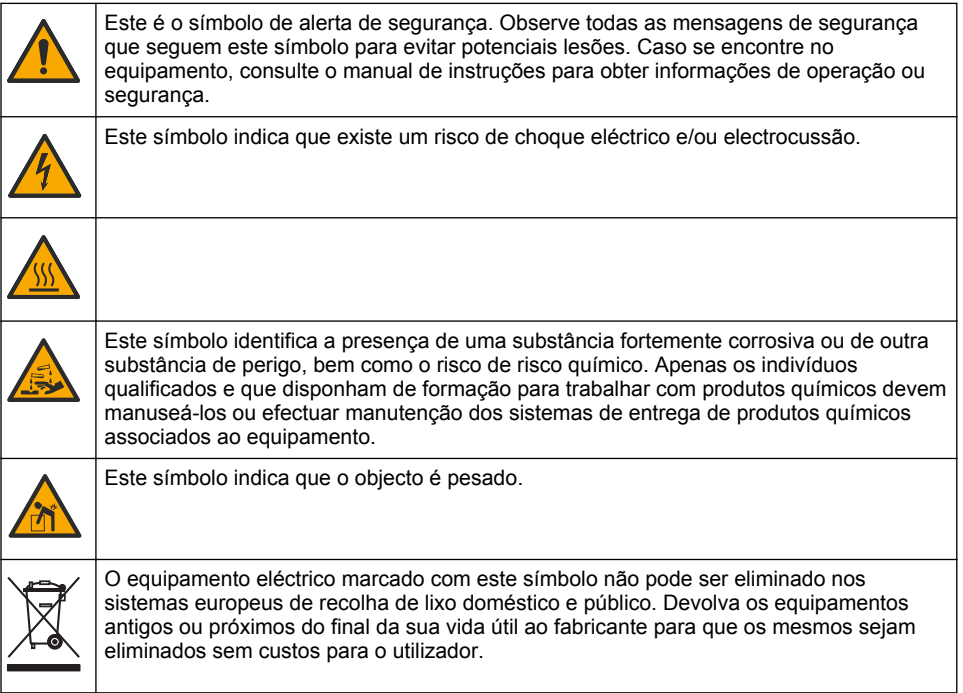

#### **3.2 Utilização prevista**

O analisador QP 1680-TOC/TNb destina-se a ser utilizado por indivíduos que medem parâmetros de qualidade da água no laboratório.

#### **3.3 Descrição geral do produto**

O analisador QP 1680-TOC/TNb mede carbono orgânico não purgável (CONP) e azoto total ligado (TNb) em amostras aquosas. O analisador também mede o carbono total (CT), o carbono inorgânico total (CIT) e calcula o carbono orgânico total (COT).

O analisador tem um amostrador integrado que analisa o carbono e o azoto em diferentes matrizes da água. O analisador é ligado a um PC com o TE Instruments Software (TEIS2) para funcionamento e automação. Consulte a [Figura 1](#page-107-0) e a [Figura 2](#page-108-0).

<span id="page-107-0"></span>**Figura 1 Descrição geral do produto – vistas frontal e laterais**

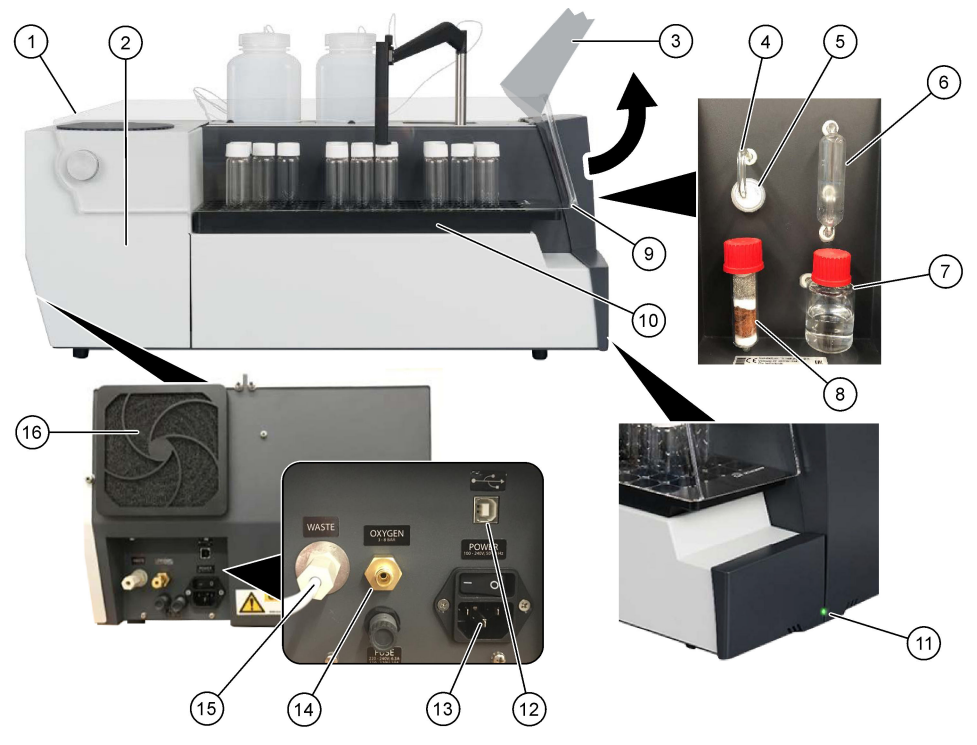

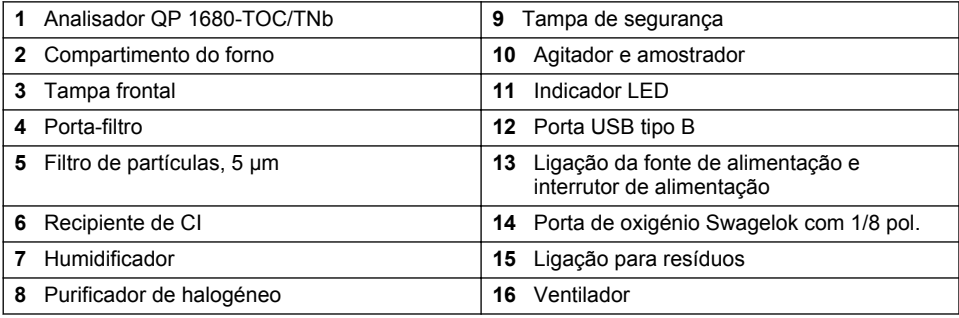

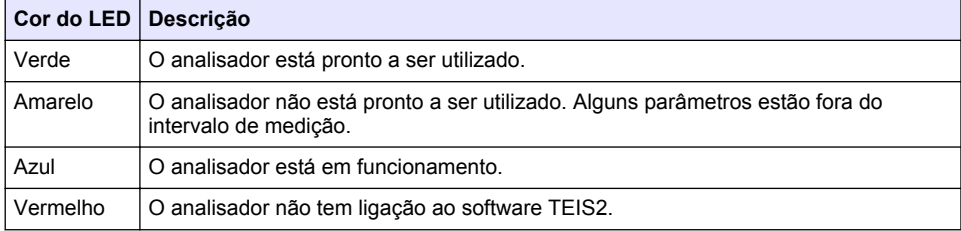
**Figura 2 Descrição geral do produto – vista superior**

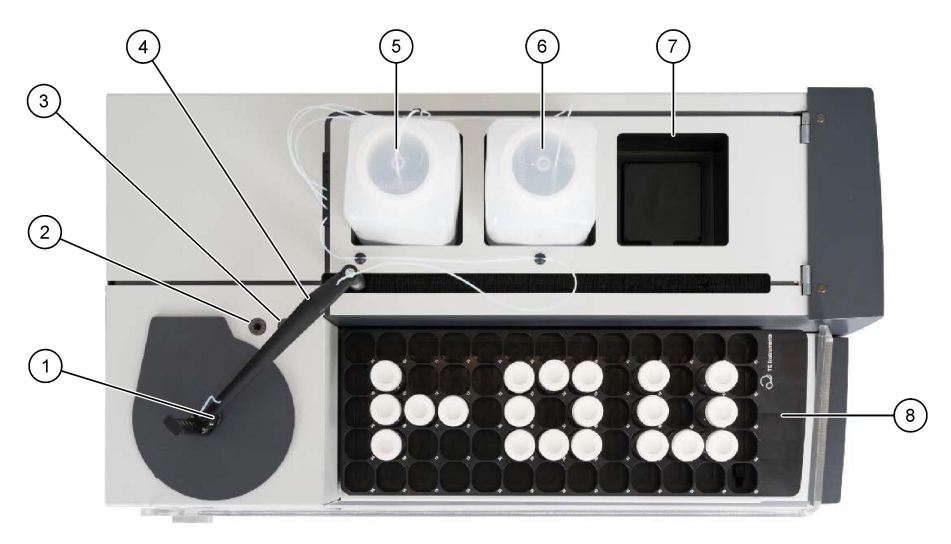

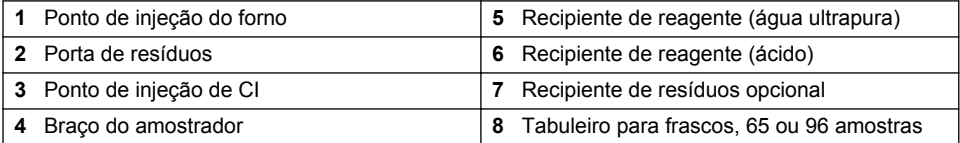

## **3.4 Componentes do produto**

Certifique-se de que recebeu todos os componentes. Consulte [Figura 3](#page-109-0). Se algum dos itens estiver em falta ou apresentar danos, contacte imediatamente o fabricante ou um representante de vendas.

<span id="page-109-0"></span>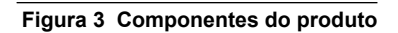

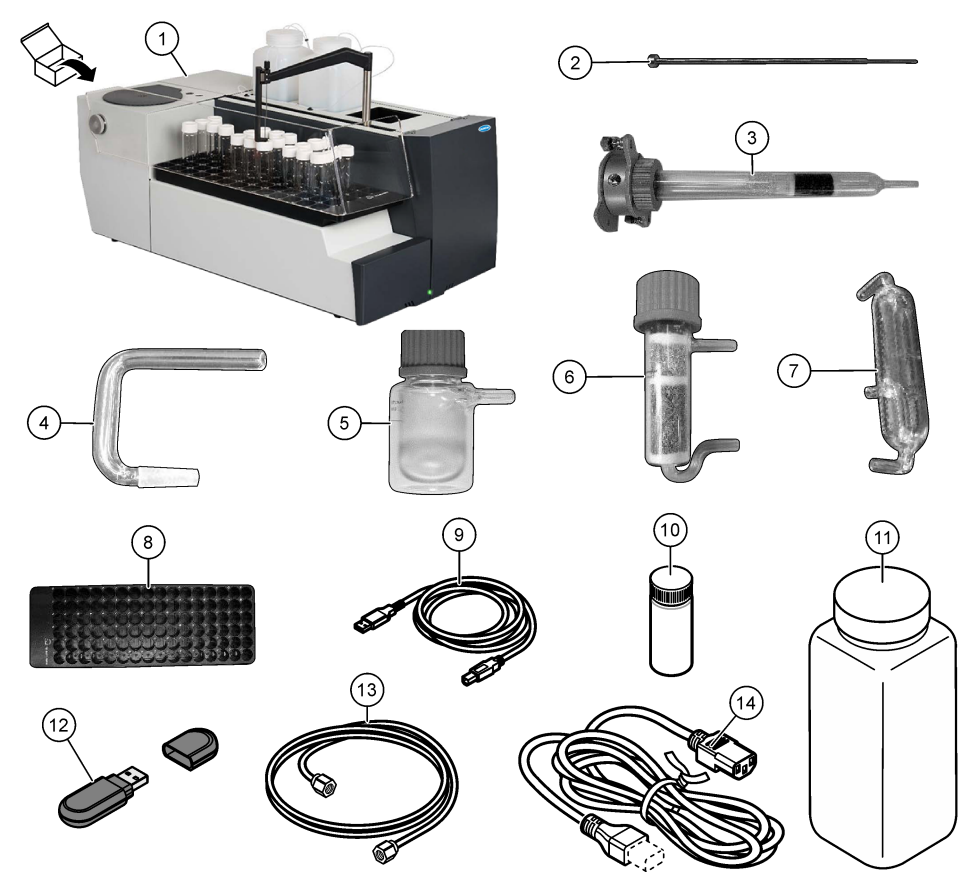

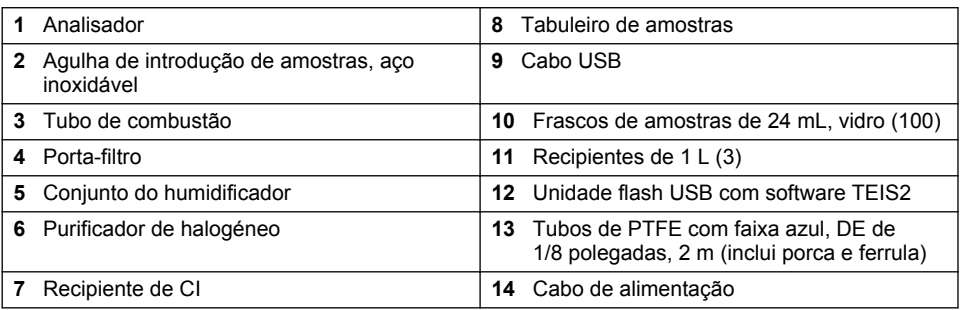

## **Secção 4 Instalação**

## $APERIGO$

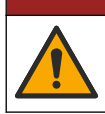

Vários perigos. Apenas pessoal qualificado deverá realizar as tarefas descritas nesta secção do documento.

## **4.1 Instruções de instalação**

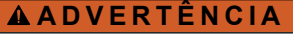

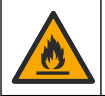

Perigo de incêndio. Este produto não foi concebido para uso com líquidos inflamáveis.

### **A V I S O**

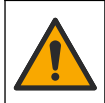

Perigo de exposição a produtos químicos. Siga os procedimentos de segurança do laboratório e utilize todo o equipamento de protecção pessoal adequado aos produtos químicos manuseados. Consulte as fichas de dados sobre segurança de materiais (MSDS/SDS) para protocolos de segurança.

### **A V I S O**

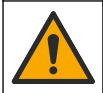

Perigo de exposição a produtos químicos. Elimine os produtos químicos e os resíduos de acordo com os regulamentos locais, regionais e nacionais.

## *A T E N Ç Ã O*

Este equipamento é sensível a interferências eletromagnéticas e eletromecânicas. Estas interferências poderão afetar o desempenho de análise deste equipamento. Não coloque este equipamento junto a dispositivos que possam causar interferências.

Instale o equipamento:

- Num ambiente fechado, limpo, seco, bem ventilado e com temperatura controlada
- Num local com uma superfície plana para evitar movimentações da unidade
- Num local com vibrações mecânicas e ruído eletrónico mínimos
- Num local sem interferências eletromagnéticas de equipamentos, tais como transmissores, comutadores de potência, etc.
- Num compartimento de proteção ambiental que protege contra precipitação e luz solar direta
- Num local onde haja espaço suficiente para fazer as ligações de canalização e elétricas
- Num local onde o utilizador pode ver o display facilmente
- Num local com um recipiente de resíduos compatível com o tubo de drenagem

#### **4.2 Preparar reagentes e padrões**

### **A D V E R T Ê N C I A**

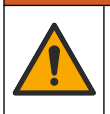

Perigo de exposição a produtos químicos. Siga os procedimentos de segurança do laboratório e utilize todo o equipamento de proteção pessoal adequado aos produtos químicos manuseados. Consulte as fichas de dados sobre segurança de materiais (MSDS/SDS) para protocolos de segurança.

- Use vestuário de proteção, óculos de segurança ou equipamento de proteção facial e luvas de borracha.
- Prepare os reagentes sob um exaustor.
- Utilize apenas material de laboratório em vidro ou PTFE.
- Certifique-se de que todos os frascos são arejados após a instalação.
- Certifique-se de que são respeitados os regulamentos aplicáveis de prevenção de acidentes.
- Elimine as substâncias corretamente e de acordo com os regulamentos aplicáveis.

Para a análise CONP e CI, é adicionada uma solução de ácido forte (por exemplo, HCl 3 mol/L) com capacidade para transferir 300 ppm de CI do frasco de amostra (40 mL) para CO<sub>2</sub>. Utilize 500 mL de solução de ácido para preparar aproximadamente 750 amostras de CONP. Ajuste a concentração de ácido ou a quantidade de ácido adicionada com base no pH da amostra ou na intensidade do

efeito de tampão para obter um pH da amostra inferior a 2. Certifique-se de que o pH da amostra é inferior a 2 antes da análise.

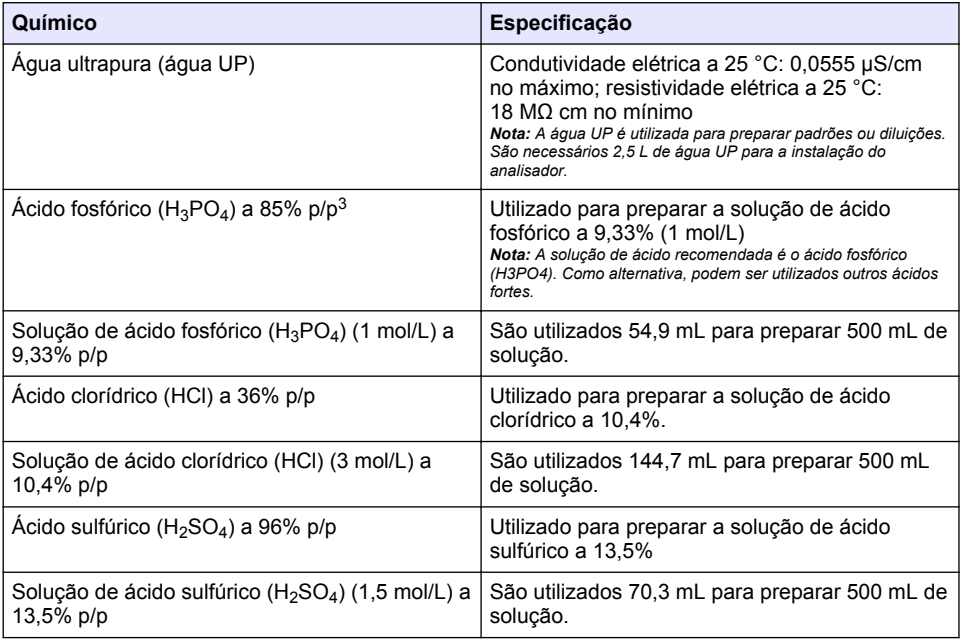

#### **Tabela 1 Reagentes e padrões**

## **4.3 Retirar os bloqueios de transporte de envio**

## **A D V E R T Ê N C I A**

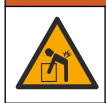

Perigo de danos pessoais. Os equipamentos ou componentes são pesados. Peça ajuda para instalar ou mover os equipamentos ou componentes.

## *A T E N Ç Ã O*

Utilize a parte inferior do analisador para o levantar. Não utilize as tampas de plástico nem o braço do amostrador para levantar o analisador, caso contrário, podem ocorrer danos no mesmo.

Retire o bloqueio magnético e as fitas de transporte do analisador. Consulte a [Figura 4](#page-112-0) e siga os passos abaixo:

- **1.** Retire o bloqueio branco do agitador.
- **2.** Retire a fita branca.
- **3.** Retire a fita de aviso vermelha.
- **4.** Elimine a fita de aviso vermelha.
- **5.** Instale novamente a fita branca.

<sup>3</sup> Concentração da solução em termos de composição percentual. Solução de x% p/p equivale a X gramas de soluto dissolvido em 100 gramas de solução.

<span id="page-112-0"></span>**Figura 4 Retirar os bloqueios de transporte de envio**

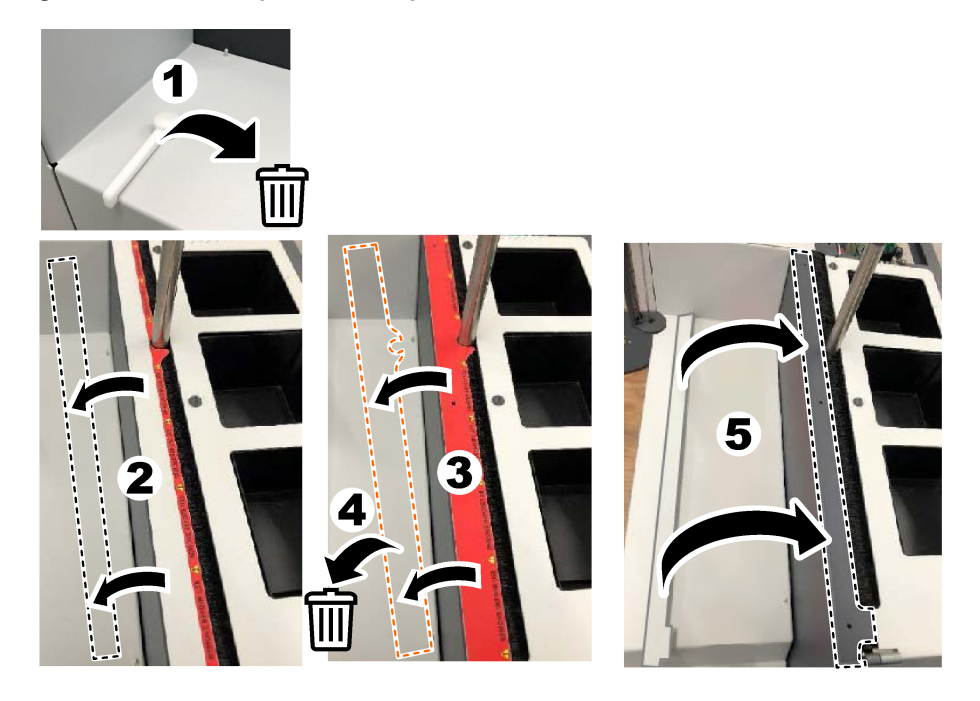

## **4.4 Ligar a um gás de transporte**

## **P E R I G O**

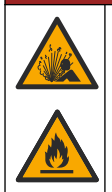

Perigo de incêndio e explosão. O óleo e a massa lubrificante podem queimar com uma intensidade explosiva quando há oxigénio. Certifique-se de que todas as peças que estão em contacto com oxigénio não têm massa lubrificante nem óleo.

O equipamento não pode funcionar sem uma ligação a um gás de transporte. É necessário um fornecimento de oxigénio ou de ar sintético a 2 m (6,5 pés) da parte posterior do analisador. Utilize a tubagem de entrada de gás fornecida para ligar o oxigénio ou ar sintético. Consulte as especificações do fornecimento de gás na secção [Especificações](#page-104-0) na página 105.

Ligue o analisador a um gás de transporte da seguinte forma:

- **1.** Abra o fornecimento de ar do gás durante alguns segundos para eliminar material indesejado.
- **2.** Utilize uma chave para ligar os tubos de PTFE com faixa azul fornecidos ao fornecimento de gás e à porta de oxigénio. Consulte a [Figura 5.](#page-113-0)
- **3.** Não abra o fornecimento de gás. Certifique-se de que a ligação do gás de transporte é estanque.

#### <span id="page-113-0"></span>**Figura 5 Ligar a um gás de transporte**

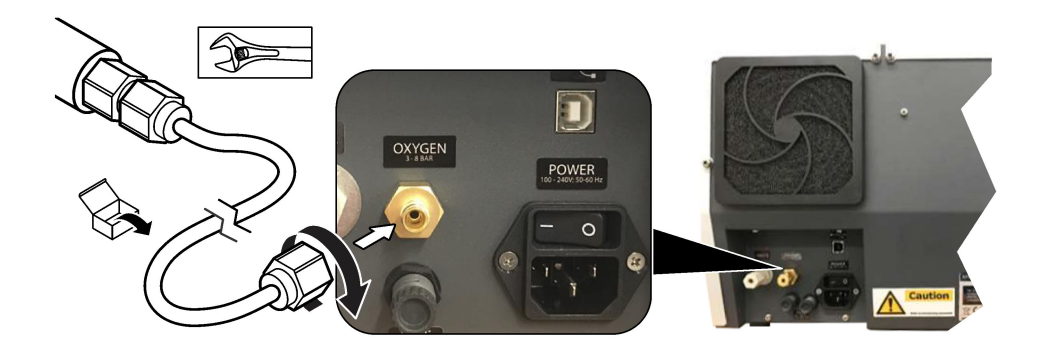

### **4.5 Ligar o tubo de resíduos**

O analisador tem um conetor de resíduos para eliminar a água após a análise. Consulte a Figura 6 e siga os passos abaixo.

- **1.** Utilize um tubo com DE de 4 mm para ligar os resíduos. O conetor de resíduos é um conetor de pressão. Introduza o tubo no conetor de resíduos e pressione firmemente.
- **2.** Coloque a outra extremidade do tubo numa pia ou num recipiente de resíduos a uma distância de 3 m (9,8 pés) do analisador.

#### **Figura 6 Ligar o tubo de resíduos**

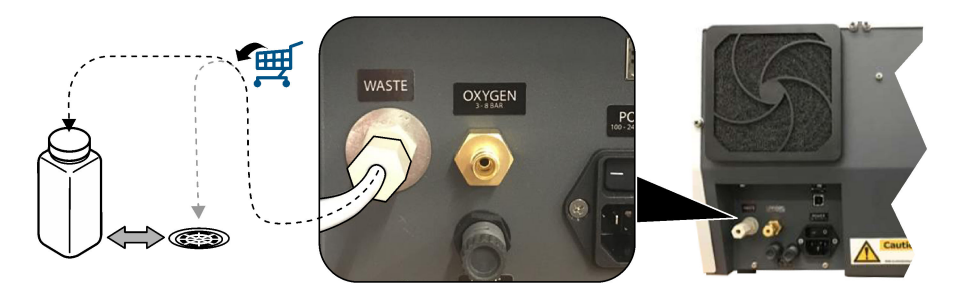

#### **4.6 Montar o tubo de combustão**

Não ligue o analisador sem o tubo de combustão instalado. Consulte a [Figura 7](#page-114-0) e siga os passos abaixo.

- **1.** Retire a cobertura superior do forno.
- **2.** Coloque o tubo de combustão no forno.
- **3.** Utilize os parafusos de orelhas para fixar o tubo do forno.
- **4.** Não ligue a conduta de gás ao tubo de combustão.

#### **Figura 7 Montar o tubo de combustão**

<span id="page-114-0"></span>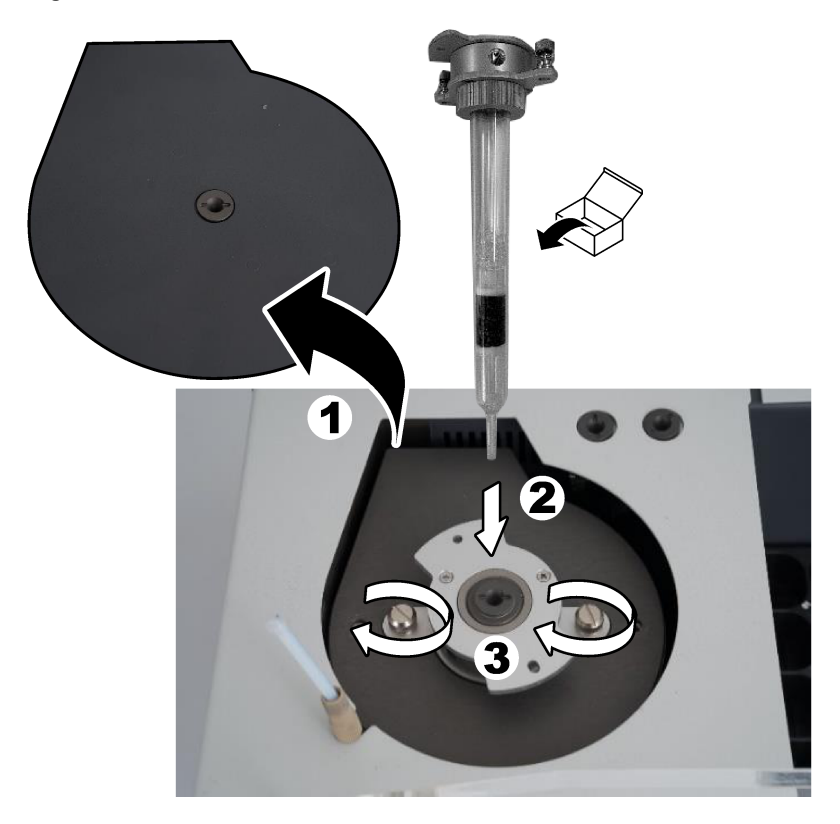

## **4.7 Montar o braço do amostrador**

- **1.** Utilize o parafuso allen de 4 mm fornecido para fixar a cabeça do braço do amostrador ao amostrador.
- **2.** Coloque a agulha de introdução de amostras na guia do braço do amostrador.

## **4.8 Ligar o PC e a alimentação**

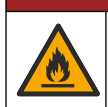

Perigos de incêndio e de electrocussão. Certifique-se de que o cabo e a ficha sem bloqueio fornecidos cumprem os requisitos do código do país aplicáveis.

 $APERIGO$ 

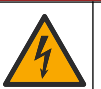

**APERIGO** 

Perigo de electrocussão. É necessária uma ligação com Protecção de terra (PE).

## **P E R I G O**

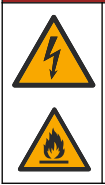

Perigo de incêndio e de electrocussão. Fixe o cabo de alimentação para evitar que este entre em contacto com superfícies quentes.

É necessário um PC com o software TEIS2 instalado para utilizar o analisador.

- **1.** Coloque o PC próximo do analisador. Efetue todas as ligações necessárias ao PC.
- **2.** Utilize o cabo USB fornecido para ligar o PC ao analisador. Consulte a Figura 8.

*Nota: Certifique-se de que o cabo USB não está paralelo a um cabo de alimentação, caso contrário pode verificar-se interferência de ruído elétrico na ligação.*

**3.** Certifique-se de que o interruptor de alimentação do analisar está DESLIGADO. Ligue o cabo de alimentação fornecido a uma tomada elétrica com terra.

#### **Figura 8 Ligar o PC e a alimentação**

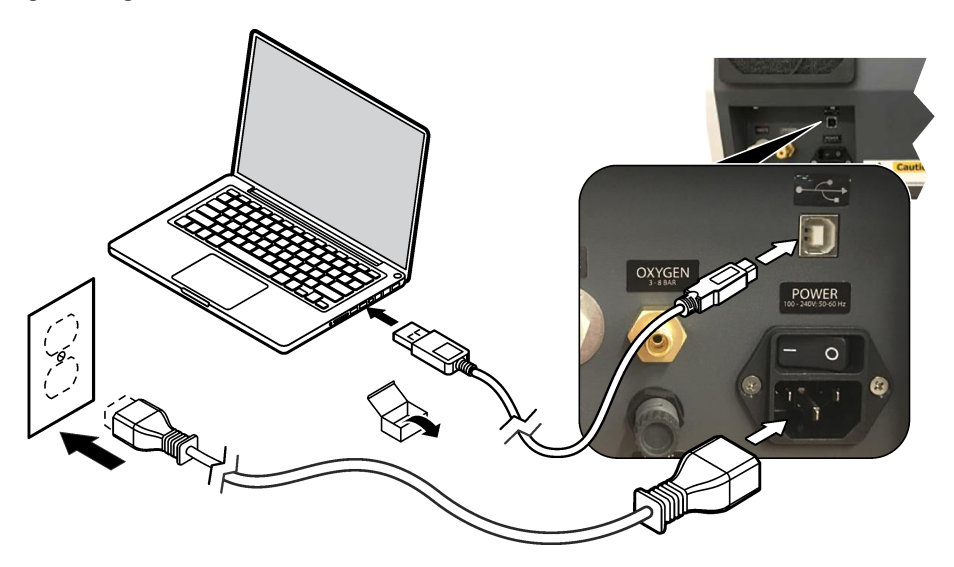

#### **4.9 Instalar o software**

*Nota: Não inicie o software TEIS2 neste momento. Se não carregar a base de dados correta, os equipamentos não irão funcionar corretamente.*

Utilize a unidade flash USB fornecida para instalar o software TEIS2 no PC conforme indicado de seguida.

- **1.** Ligue a unidade flash USB ao PC.
- **2.** Aceda a USB > Software > 3rd part (USB > Software > Terceiros). Instale dois programas de software:

#### **a. AbdeRdr90\_en-Us.exe**

- **b. vcredist\_x86.exe** (versão da Internet) ou **dotNetFx40\_Full\_x86\_x64.exe** (versão offline)
- **3.** Aceda a USB > Software > TEIS > V2.x.x.
- **4.** Instale **Setup\_TEIS2.msi**.
- **5.** Abra o software TEIS2. É apresentado "No database found" (Nenhuma base de dados encontrada).
- **6.** Clique em OK.
- **7.** Selecione a base de dados a partir da unidade flash USB. Aceda a USB > Database > Backup 20XX.XXX > **TEIS\_DATA.FDB** (USB > Base de dados > Cópia de segurança 20XX.XXX > TEIS\_DATA.FDB).
- **8.** Feche o software e reinicie o PC.

## **Secção 5 Arranque**

#### **Itens a recolher**: fluxómetro

Quando utilizar o analisador pela primeira vez, execute os seguintes passos:

- **1.** Ligue o PC.
- **2.** Ligue o interruptor de alimentação do analisador.
- **3.** Abra o fornecimento de gás. Certifique-se de que a pressão de gás é inferior a 8 bar (116 PSI).
- **4.** Inicie o software TEIS2. Inicie sessão com as credenciais de engenheiro de assistência.
- **5.** Aguarde até que todos os dispositivos no software sejam indicados como ligados.
- **6.** Utilize o fluxómetro para examinar as ligações de gás. Em seguida, instale o item correto.
	- **a.** Ligue um fluxómetro à ligação inferior direita do humidificador. O fluxo deve ser de 150 mL/min  $\pm$  5%.
	- **b.** Encha o humidificador com água ultrapura. Ligue cuidadosamente o humidificador. *Nota: Certifique-se de que introduz o humidificador em linha reta no conetor ou, caso contrário, pode danificar o conetor.*

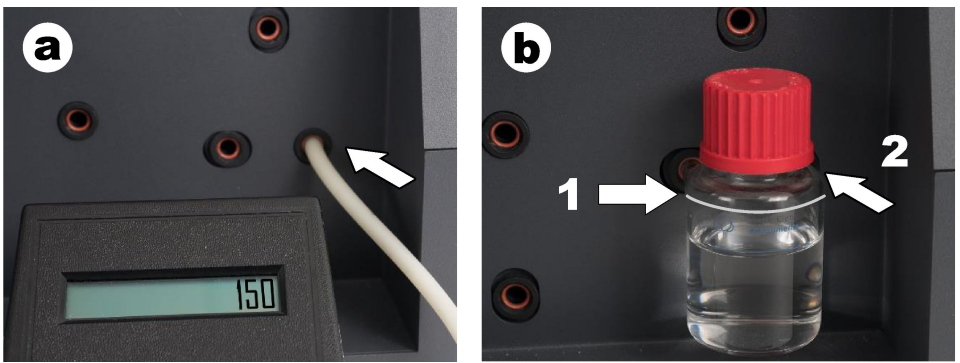

- **c.** Ligue o fluxómetro à tubagem do gás de transporte na parte superior do forno. O fluxo deve ser de 150 mL/min ± 5%.
- **d.** Ligue a tubagem do gás de transporte à parte superior do forno. Instale a cobertura superior do forno.

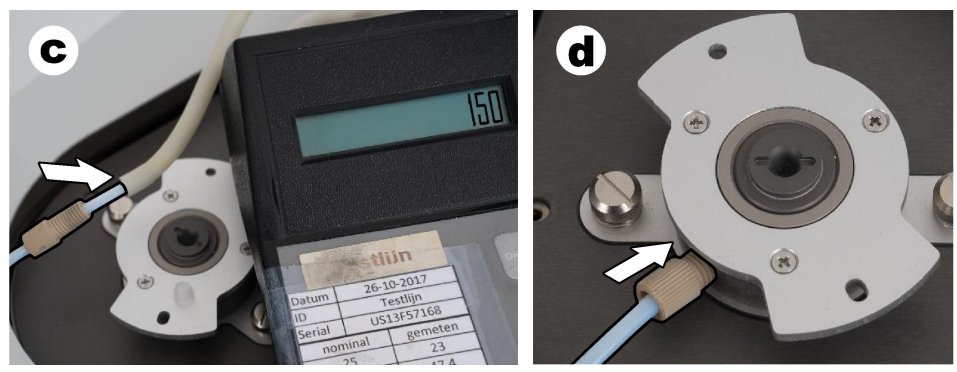

- **e.** Ligue o fluxómetro à ligação do meio do recipiente de CI. O fluxo deve ser de 150 mL/min ± 5%.
- **f.** Instale cuidadosamente o recipiente de CI. Aplique pressão no meio do recipiente de CI.

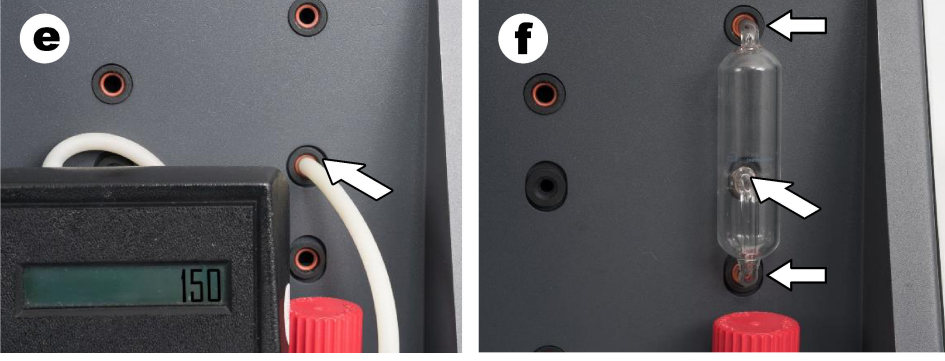

- **g.** Ligue o fluxómetro à ligação inferior do purificador de halogéneo. O fluxo deve ser de 150 mL/min ± 5%.
- **h.** Instale cuidadosamente o purificador de halogéneo. Aplique pressão no meio do purificador de halogéneo.

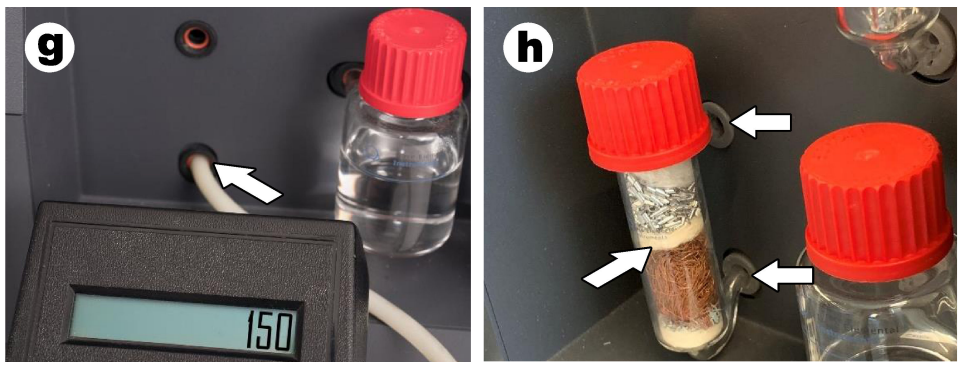

- **i.** Ligue o fluxómetro à ligação inferior do filtro. O fluxo deve ser de 150 mL/min ± 5%.
- **j.** Instale o porta-filtro com o filtro de partículas.

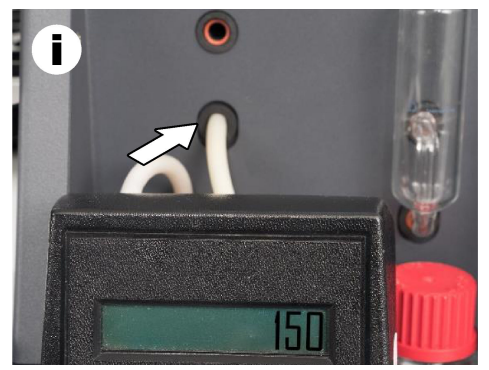

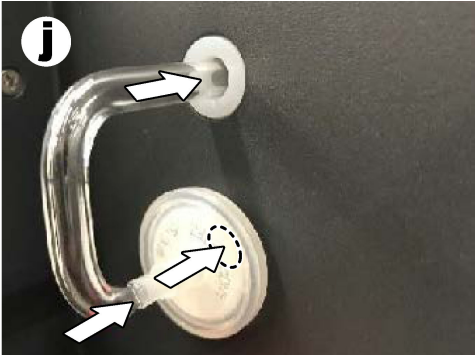

- **7.** No software TEIS2, abra **Visual devices (Dispositivos visuais)**. A caixa **Total flow (Fluxo total)** apresenta o fluxo total em mL/min. Para analisadores sem detetor de azoto, o fluxo deve ser de 150 mL/min ± 5%. Para analisadores com detetor de azoto, o fluxo deve ser de 200 mL/min ± 5%.
- **8.** Inicie o método "Test method: Send sampler to IC port to check system pressure" (Método de teste: enviar o amostrador para a porta de CI para verificar a pressão do sistema). O analisador envia o amostrador para a porta de CI para fechar a entrada da mesma. A caixa **Condenser (Condensador)** apresenta a temperatura do condensador. Quando definido para 1 °C, o valor deve ser de 1 °C ± 0,5 °C.

A caixa **Oxygen pressure (Pressão de oxigénio)** apresenta a pressão interna do oxigénio ou do ar sintético. O valor deve situar-se entre 1800 a 2300 mbar.

- **9.** Retire os recipientes do analisador. Em **Visual devices (Dispositivos visuais)**, certifique-se de que os valores para os copos da unidade de peso são 0 q ± 10 q.
- **10.** Instale os recipientes cheios com os reagentes aplicáveis nas unidades de peso. Utilize a etiqueta colorida para identificar a tubagem correspondente a cada recipiente.
	- Unidade de peso 1: água ultrapura. Ligue os dois tubos verdes.
	- Unidade de peso 2: ácido. Ligue o tubo vermelho.
	- Unidade de peso 3: resíduos. Utilize tubos de PTFE de 4 mm para os resíduos. Como alternativa, coloque o tubo numa pia.
- **11.** Em **Visual devices (Dispositivos visuais)**, analise os valores de arrefecimento e aquecimento. Para analisadores com detetor de azoto, o valor de arrefecimento deve ser de 10 °C ± 5%. O valor do aquecedor deve ser de 50 °C ± 5%.
- **12.** Analise os valores da temperatura do forno. Para analisadores sem detetor de azoto, o valor deve ser de 680 °C + 5%. Para analisadores com detetor de azoto, o valor deve ser de 720 °C ± 5%.
- **13.** Instale o tabuleiro no analisador. Certifique-se de que o tabuleiro é apresentado em **Visual devices (Dispositivos visuais)**.
- **14.** Abra e feche a tampa frontal. Certifique-se de que o estado da tampa frontal é apresentado em **Visual devices (Dispositivos visuais)**.

### **5.1 Inspecionar a tubagem do amostrador**

Certifique-se de que fixa a tubagem do amostrador com os grampos dos tubos. Certifique-se de que a tubagem do amostrador está disposta corretamente. A tubagem tem de permitir que o braço do amostrador se mova livremente.

## **Secção 6 Manutenção**

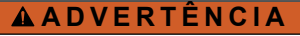

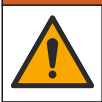

Vários perigos. Apenas pessoal qualificado deverá realizar as tarefas descritas nesta secção do documento.

## **A V I S O**

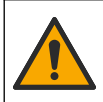

Perigo de exposição a produtos químicos. Siga os procedimentos de segurança do laboratório e utilize todo o equipamento de protecção pessoal adequado aos produtos químicos manuseados. Consulte as fichas de dados sobre segurança de materiais (MSDS/SDS) para protocolos de segurança.

## **A V I S O**

Perigo de exposição a produtos químicos. Elimine os produtos químicos e os resíduos de acordo com os regulamentos locais, regionais e nacionais.

## **6.1 Calendário de manutenção**

## **A D V E R T Ê N C I A**

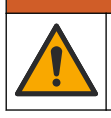

Vários perigos. As tarefas de reparação e de manutenção de cilindros e acessórios de gás comprimido podem ser efetuadas apenas por pessoal qualificado.

A Tabela 2 apresenta o calendário recomendado das tarefas de manutenção. Os requisitos das instalações e as condições de funcionamento podem aumentar a frequência de algumas tarefas.

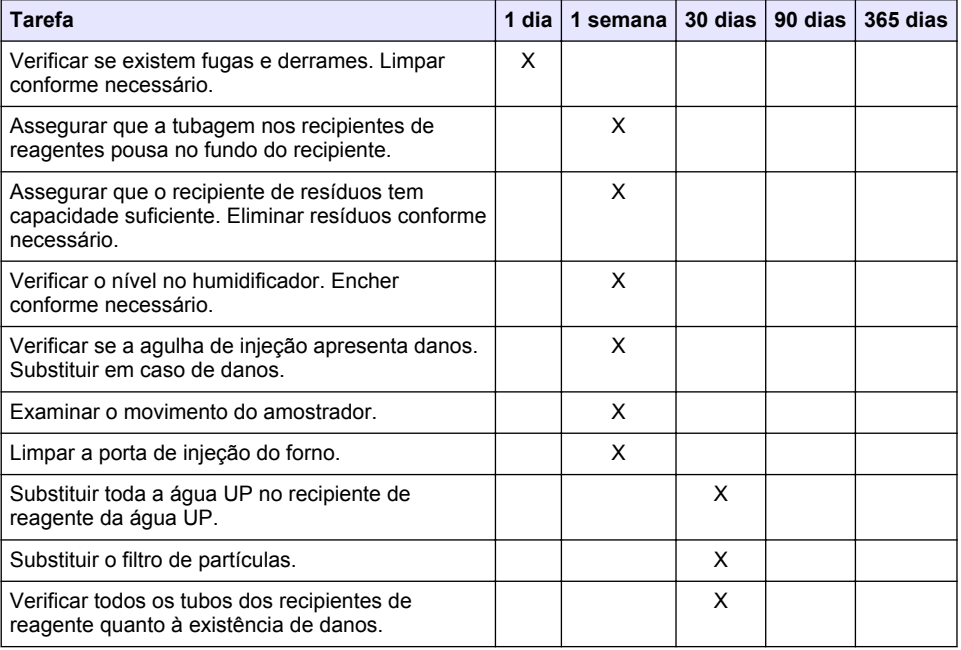

#### **Tabela 2 Calendário de manutenção**

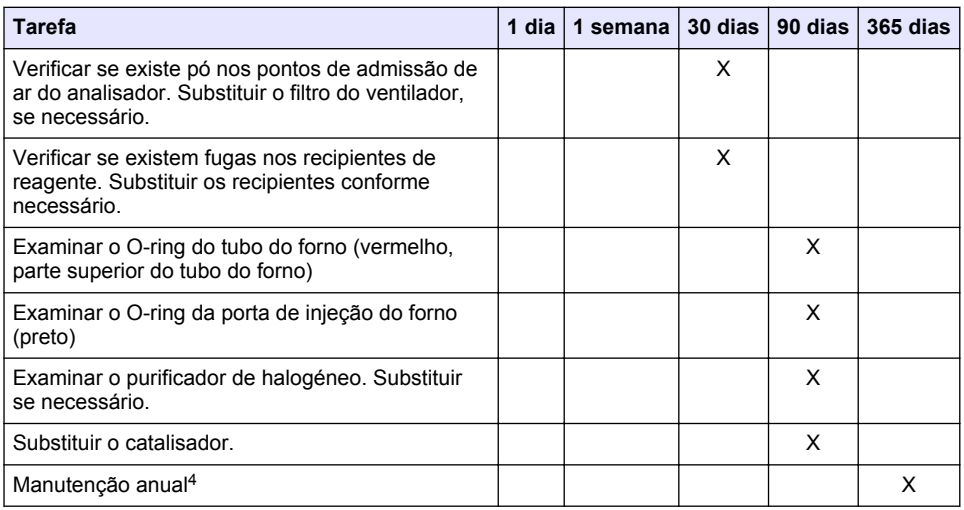

#### **Tabela 2 Calendário de manutenção (continuação)**

## **6.2 Limpar derrames**

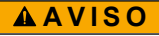

Perigo de exposição a produtos químicos. Elimine os produtos químicos e os resíduos de acordo com os regulamentos locais, regionais e nacionais.

- **1.** Cumpra todos os protocolos de segurança das instalações para controlo de líquidos derramados.
- **2.** Deite o lixo fora de acordo com as regulamentações aplicáveis.

## **6.3 Parar o analisador**

Execute os passos seguintes para parar o analisador durante curtos períodos de tempo (4 horas ou mais).

- **1.** No software TEIS2, aceda a **Task manager (Gestor de tarefas)** e selecione **System method (Método do sistema)**.
- **2.** Selecione **Standby method (Método de modo de espera)**.
- **3.** Clique em **Add system method (Adicionar método do sistema)**. O método é apresentado no **Task manager (Gestor de tarefas)**.
- **4.** Selecione **hold (suspender)** para todas as outras tarefas no gestor de tarefas. Clique em **Start (Iniciar)**.
- **5.** Aguarde até que o analisador conclua o procedimento do modo de espera.

<sup>4</sup> Recomenda-se a realização de uma inspeção de manutenção anual por um engenheiro de assistência certificado e com formação na fábrica. A manutenção anual inclui verificações importantes e substituições de peças para manter o analisador em bom estado.

### **6.4 Encerrar o analisador**

## *A T E N Ç Ã O*

Não desligue o analisador até que o procedimento de encerramento esteja concluído e a temperatura do forno tenha diminuído até à temperatura ambiente ou ocorrerão danos no analisador.

Execute os passos que se seguem para preparar o analisador para estar desligado durante um longo período de tempo (mais de 7 dias):

- **1.** No software TEIS2, aceda a **Task manager (Gestor de tarefas)** e selecione **System method (Método do sistema)**.
- **2.** Selecione **Shutdown method (Método de encerramento)** na lista.
- **3.** Clique em **Add system method (Adicionar método do sistema)**. O método é apresentado no **Task manager (Gestor de tarefas)**.
- **4.** Selecione **hold (suspender)** para todas as outras tarefas no gestor de tarefas. Clique em **Start (Iniciar)**.
- **5.** Aguarde até que o analisador conclua o procedimento de encerramento.
- **6.** Desligue o analisador.

## **Secção 7 Resolução de problemas**

### **A D V E R T Ê N C I A**

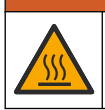

Perigo de queimaduras. O forno fica extremamente quente. Não tocar. A superfície exterior do analisador pode aquecer. Mantenha os produtos químicos afastados de superfícies quentes.

Certifique-se de que desliga o analisador. Deixe a temperatura do analisador diminuir até à temperatura ambiente antes de proceder a uma operação de desmontagem.

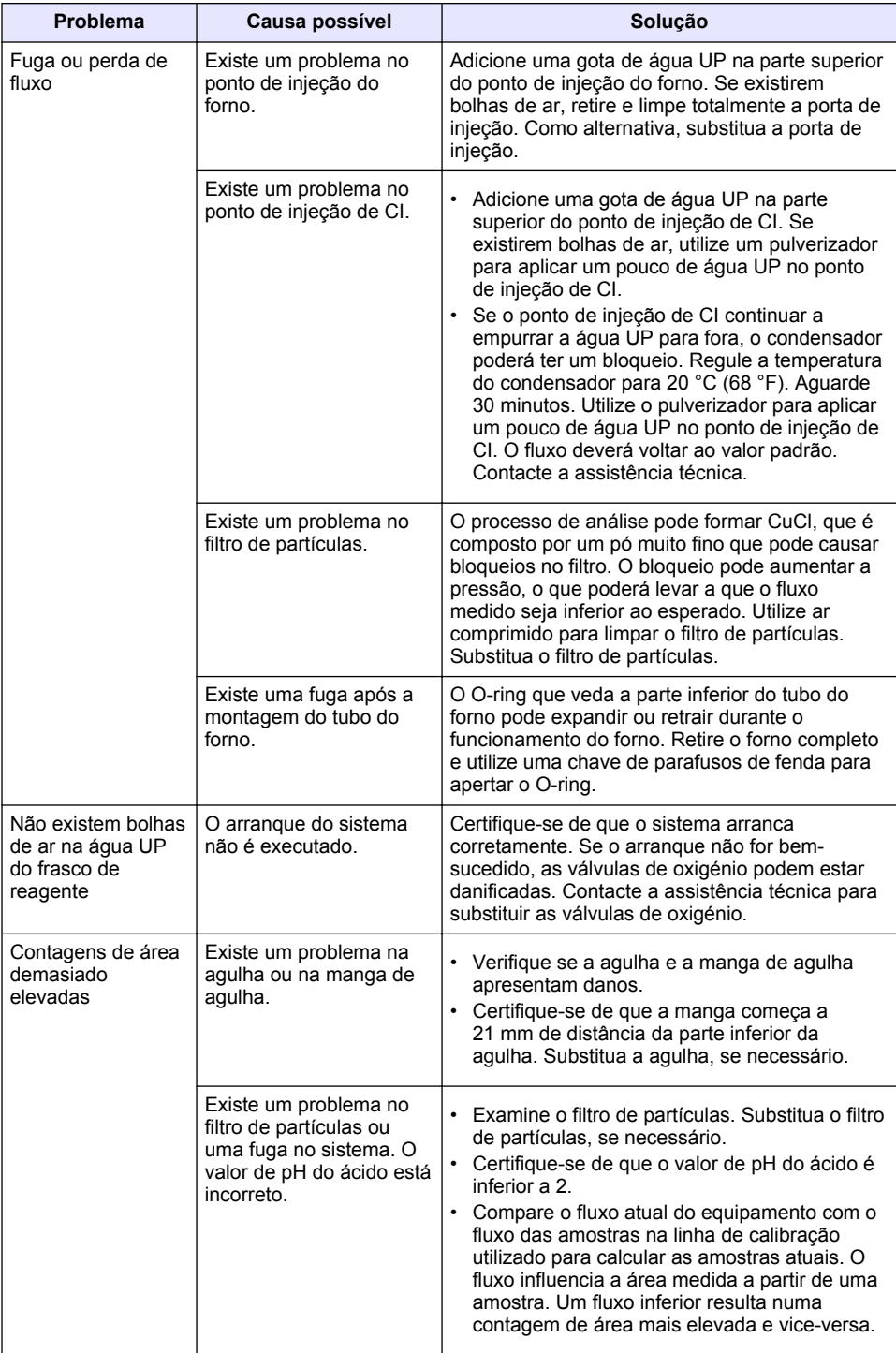

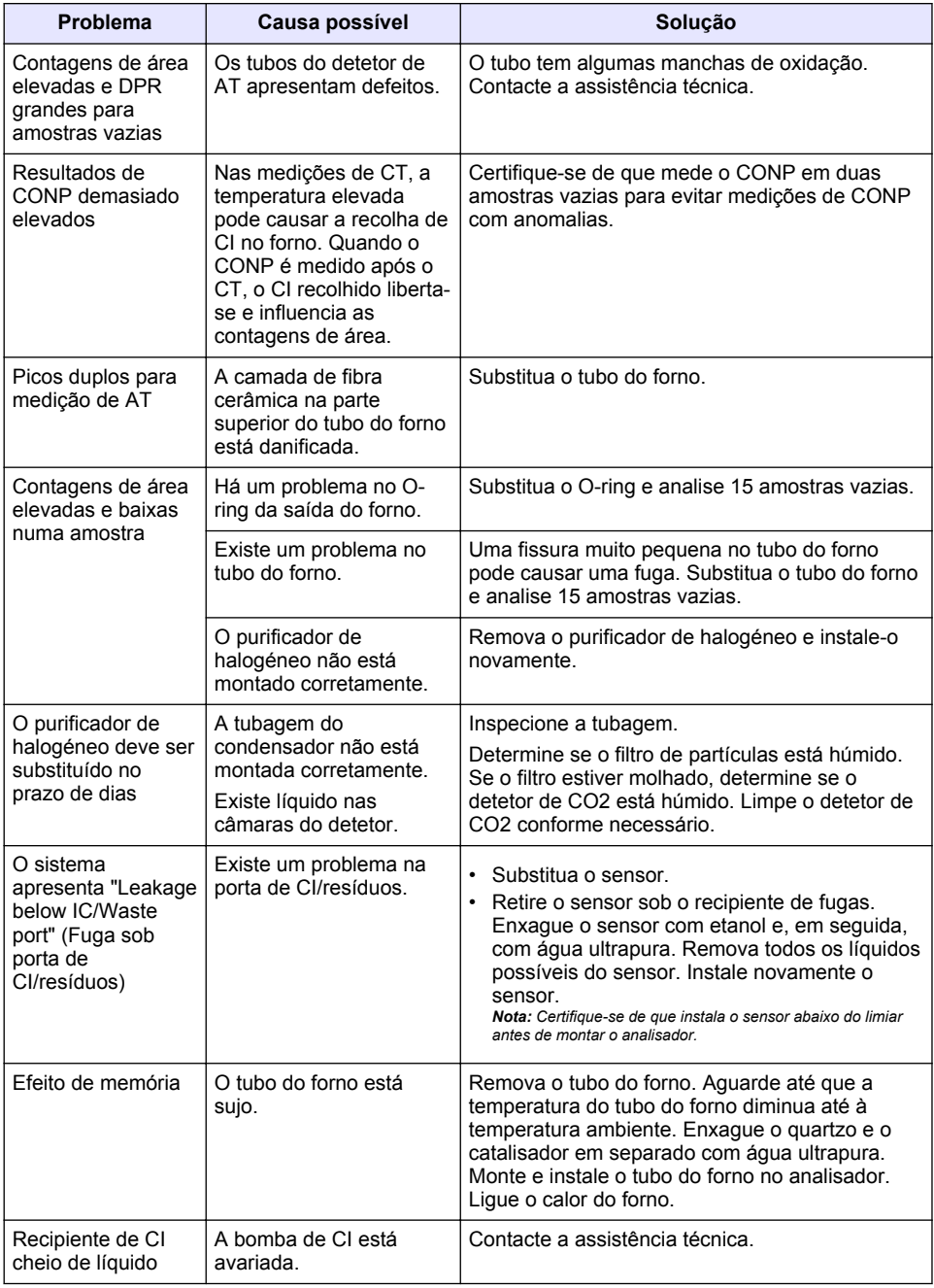

## <span id="page-124-0"></span>**Obsah**

- 1 Technické údaje na straně 125
- [2](#page-125-0) [Online návod k použití na straně 126](#page-125-0)
- [3](#page-125-0) [Obecné informace na straně 126](#page-125-0)
- [4](#page-129-0) [Instalace na straně 130](#page-129-0)
- [5](#page-136-0) [Spuštění na straně 137](#page-136-0)
- [6](#page-138-0) [Údržba na straně 139](#page-138-0)
- [7](#page-141-0) [Řešení problémů na straně 142](#page-141-0)

# **Kapitola 1 Technické údaje**

Technické údaje podléhají změnám bez předchozího upozornění.

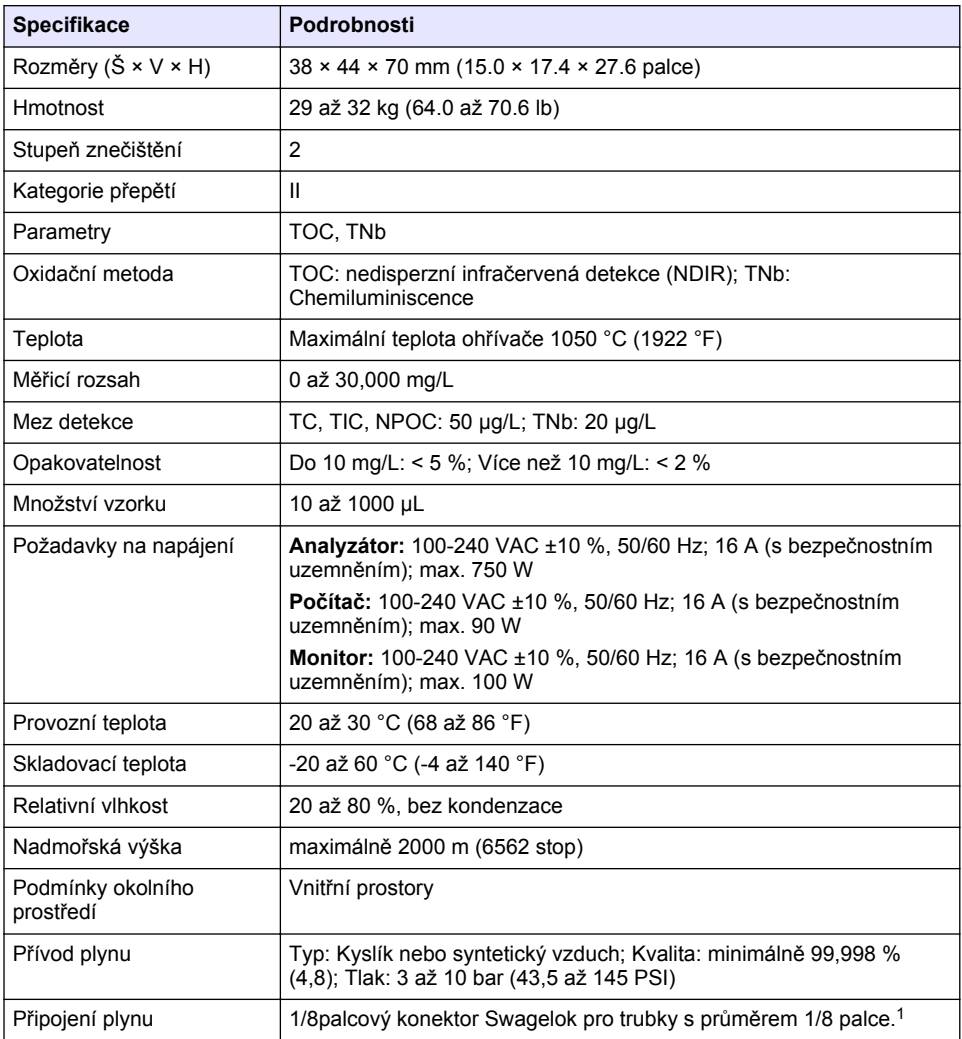

<sup>1</sup> Dodává se s analyzátorem.

<span id="page-125-0"></span>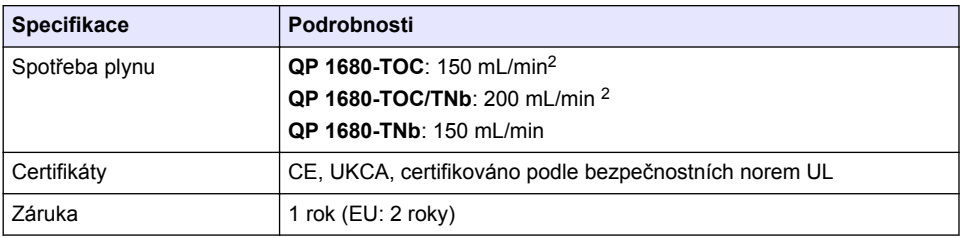

## **Kapitola 2 Online návod k použití**

Tento základní návod k použití a obsahuje méně informací než návod k použití, který je k dispozici na webových stránkách výrobce.

## **Kapitola 3 Obecné informace**

Výrobce není v žádném případě zodpovědný za nepřímé, zvláštní, náhodné či následné škody, které jsou výsledkem jakékoli chyby nebo opomenutí v tomto návodu. Výrobce si vyhrazuje právo provádět v tomto návodu a výrobcích v něm popisovaných změny, a to kdykoliv, bez předchozích oznámení či jakýchkoli následných závazků. Revidovaná vydání jsou dostupná na internetových stránkách výrobce.

## **3.1 Bezpečnostní informace**

Výrobce neodpovídá za škody způsobené nesprávnou aplikací nebo nesprávným použitím tohoto produktu včetně (nikoli pouze) přímých, náhodných a následných škod a zříká se odpovědnosti za takové škody v plném rozsahu, nakolik to umožňuje platná legislativa. Uživatel je výhradně zodpovědný za určení kritických rizik aplikace a za instalaci odpovídajících mechanismů ochrany procesů během potenciální nesprávné funkce zařízení.

Před vybalením, montáží a uvedením přístroje do provozu si prosím pozorně přečtěte celý tento návod. Zvláštní pozornost věnujte všem upozorněním na možná nebezpečí a výstražným informacím. V opačném případě může dojít k vážným poraněním obsluhy a poškození přístroje.

Ujistěte se, že nedošlo k poškození obalu tohoto zařízení a přístroj nepoužívejte a neinstalujte jinak, než jak je uvedeno v tomto návodu.

#### **3.1.1 Informace o možném nebezpečí**

### **N E B E Z P E Č Í**

Označuje možnou nebo bezprostředně rizikovou situaci, jež může v případě, že jí nezabráníte, vést k usmrcení nebo vážnému zranění.

## **V A R O V Á N Í**

Upozorňuje na možné nebo skryté nebezpečné situace, jež by bez vhodných preventivních opatření mohly vést k úmrtí nebo vážnému poranění.

## **P O Z O R**

Upozorňuje na možnou nebezpečnou situaci, jež by mohla mít za následek menší nebo mírné poranění.

## *U P O Z O R N Ě N Í*

Označuje situaci, která může způsobit poškození přístroje, pokud se nezabrání jejímu vzniku. Upozorňuje na informace vyžadující zvláštní pozornost.

<sup>&</sup>lt;sup>2</sup> Analyzátor spotřebuje k odstranění NPOC o 300 mL/min více.

## **3.1.2 Výstražné symboly**

Přečtěte si všechny štítky a etikety na přístroji. V opačném případě může dojít k poranění osob nebo poškození přístroje. Odkazy na symboly na přístroji naleznete v návodu spolu s výstražnou informací.

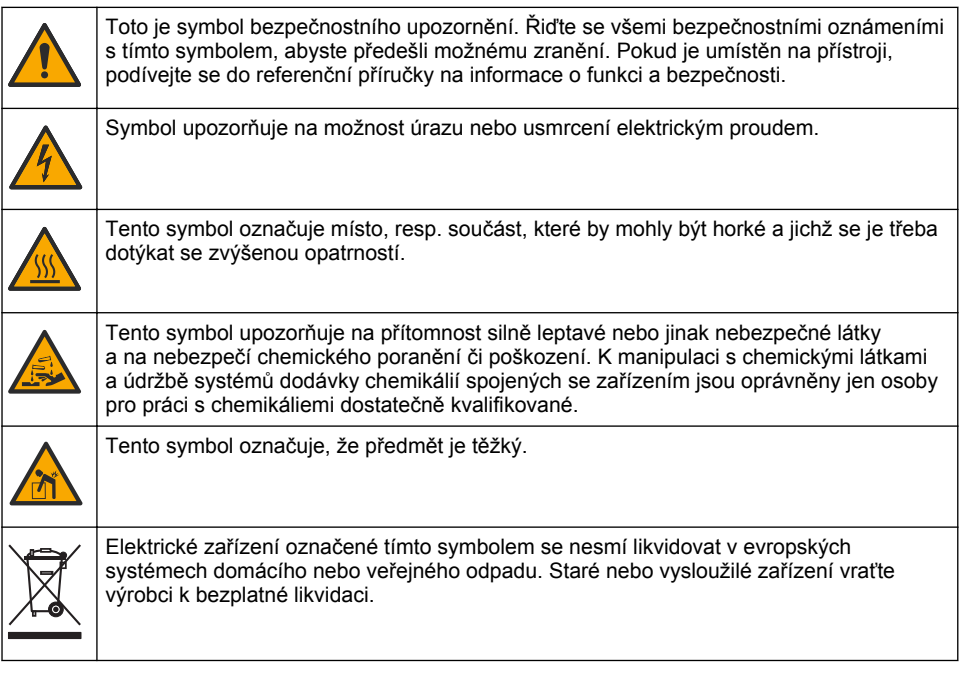

## **3.2 Zamýšlené použití**

Analyzátor QP 1680-TOC/TNb je určen pro osoby, které měří parametry kvality vody v laboratoři.

## **3.3 Popis výrobku**

Analyzátor QP 1680-TOC/TNb měří nevytěsnitelný organický uhlík (NPOC) a celkový vázaný dusík (TNb) ve vodných vzorcích. Analyzátor rovněž měří celkový uhlík (TC), celkový anorganický uhlík (TIC) a vypočítává celkový organický uhlík (TOC).

Analyzátor má integrovaný vzorkovač, který analyzuje uhlík a dusík v různých vodních matricích. Analyzátor se připojuje k počítači se softwarem TE Instruments (TEIS2) pro obsluhu a automatizaci. Viz [Obr. 1](#page-127-0) a [Obr. 2.](#page-128-0)

## <span id="page-127-0"></span>**Obr. 1 Přehled produktu - pohled zpředu a zboku**

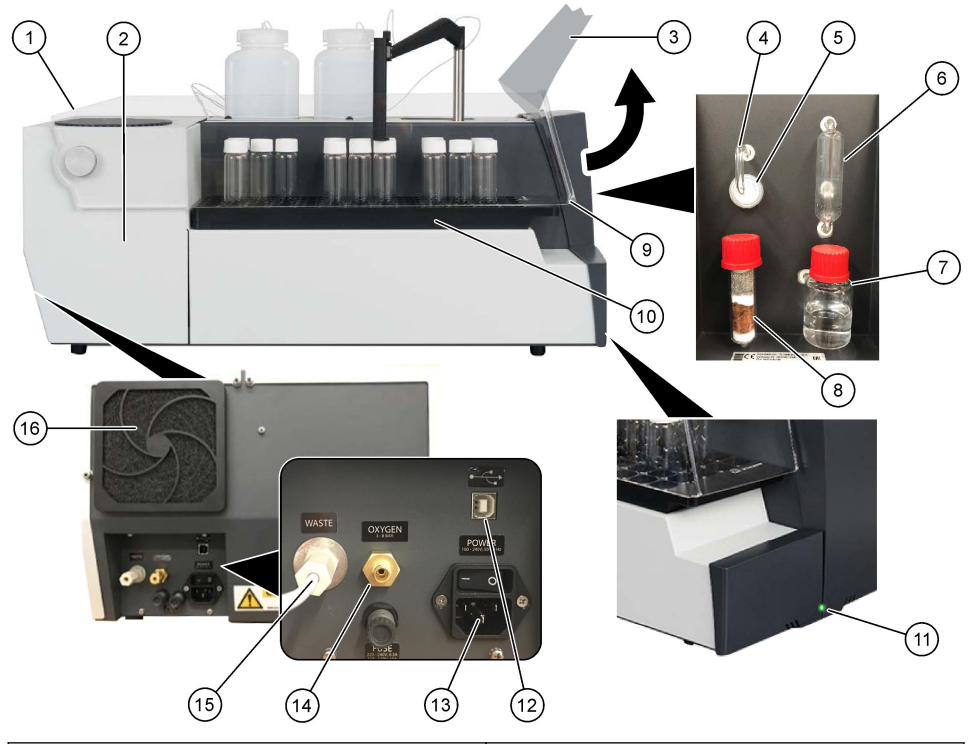

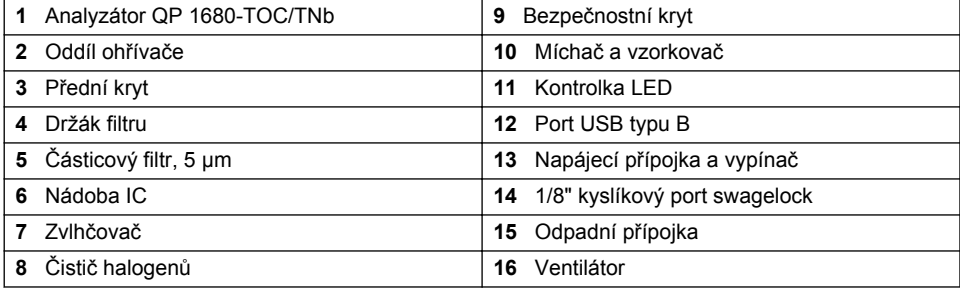

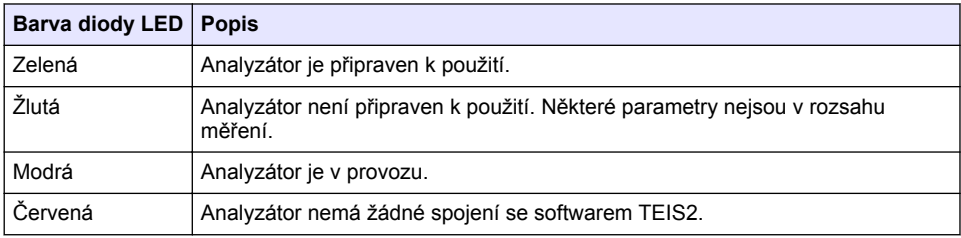

#### <span id="page-128-0"></span>**Obr. 2 Přehled produktu - pohled shora**

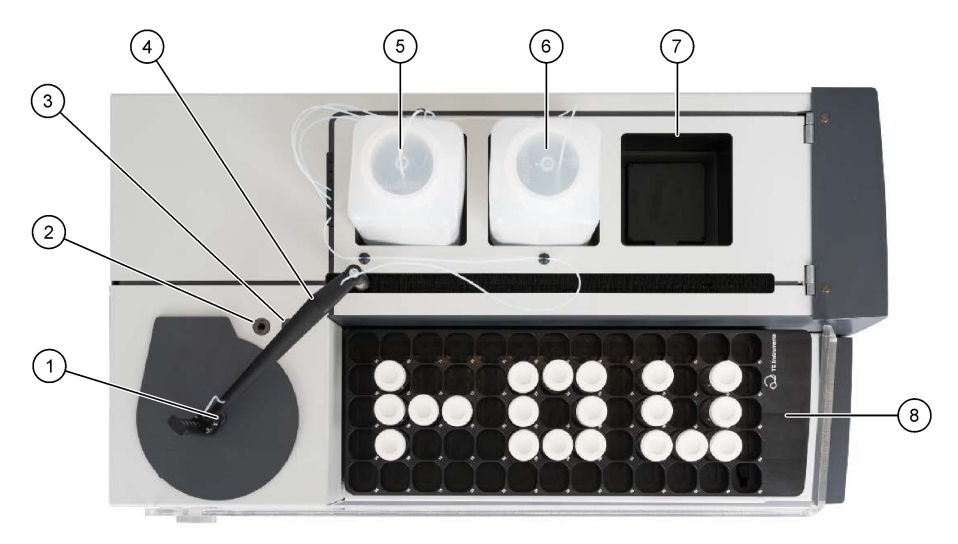

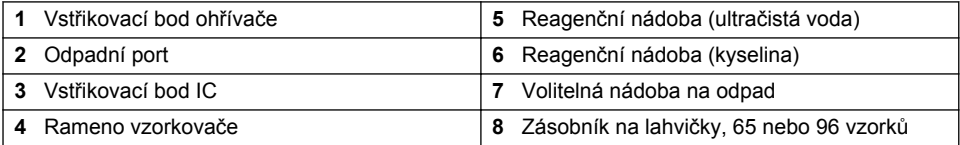

## **3.4 Součásti výrobku**

Ujistěte se, že byly dodány všechny součásti. Viz část [Obr. 3](#page-129-0). V případě, že některé položky chybí nebo jsou poškozené, se ihned obraťte na výrobce nebo příslušného obchodního zástupce.

## <span id="page-129-0"></span>**Obr. 3 Součásti výrobku**

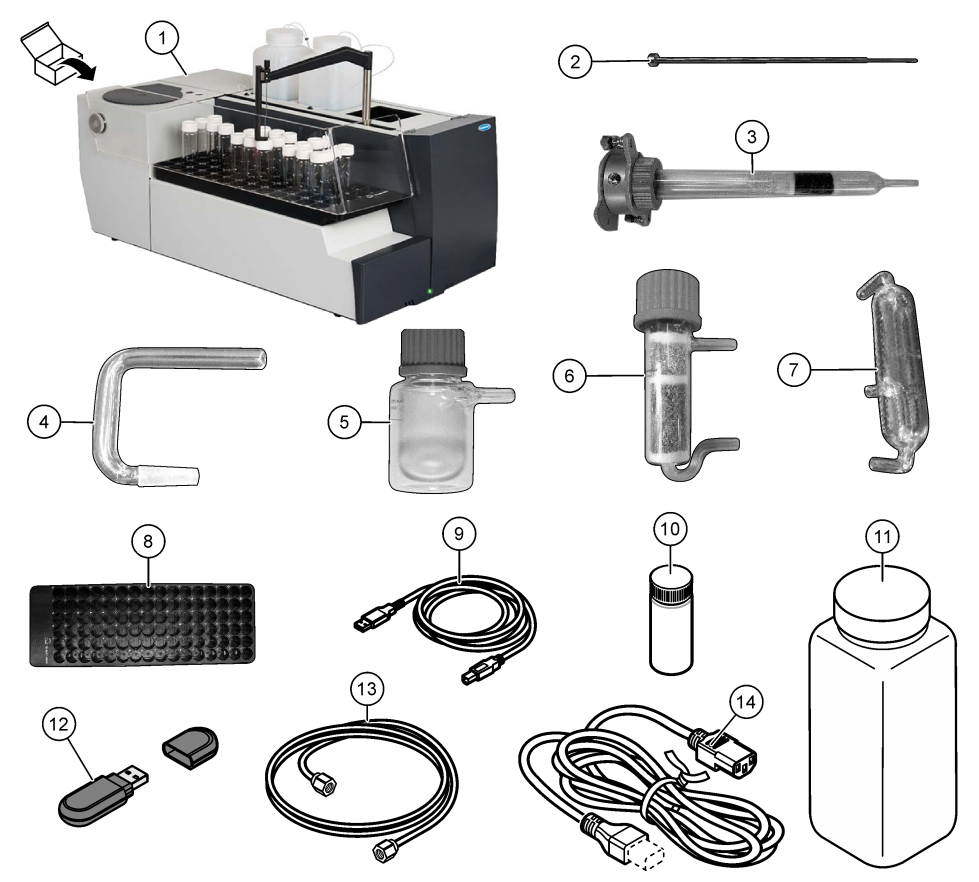

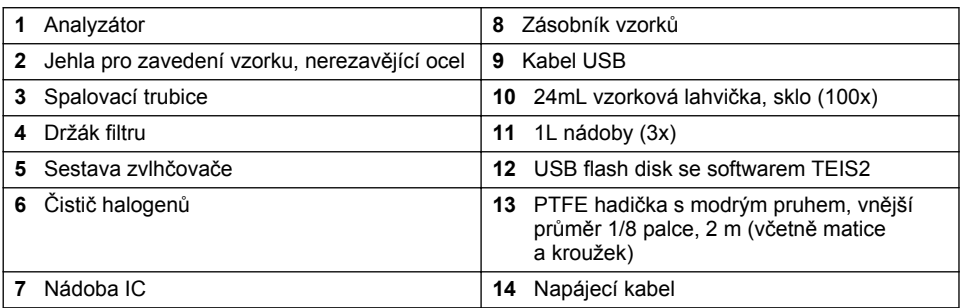

## **Kapitola 4 Instalace**

## **N E B E Z P E Č Í**

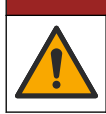

Různá nebezpečí. Práce uvedené v tomto oddíle dokumentu smí provádět pouze dostatečně kvalifikovaný personál.

## **4.1 Pokyny k instalaci**

### **V A R O V Á N Í**

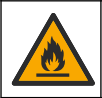

Nebezpečí požáru. Tento přístroj není určen k používání s hořlavými kapalinami.

### **P O Z O R**

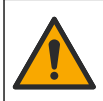

Nebezpečí styku s chemikáliemi. Dodržujte laboratorní bezpečnostní postupy a noste veškeré osobní ochranné pomůcky vyžadované pro manipulaci s příslušnými chemikáliemi. Bezpečnostní protokoly naleznete v aktuálních datových bezpečnostních listech (MSDS/SDS).

### **P O Z O R**

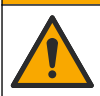

Nebezpečí styku s chemikáliemi. Likvidujte chemikálie a odpad v souladu s místními, regionálními a národními předpisy.

## *U P O Z O R N Ě N Í*

Tento přístroj je citlivý na elektromagnetické a elektromechanické rušení. Toto rušení může ovlivnit analytickou funkci přístroje. Neumísťujte přístroj v blízkosti jiných zařízení, která mohou působit rušení.

Nainstaluite přístroi:

- V interiéru v čistých, suchých, řádně větraných a temperovaných prostorách
- V místě s plochým povrchem, na kterém se jednotka nebude posunovat
- V místě s minimem mechanických vibrací a elektronického šumu
- V místě bez elektromagnetického rušení ze strany zařízení, jako jsou vysílače, proudové spínače aj.
- V uzavřeném prostředí, které skýtá ochranu před deštěm a přímým slunečním zářením
- V místě, kde je dostatek prostoru pro instalaci potrubí a elektrických přípojek
- V místě, kde má uživatel dobrý výhled na displej
- V místě s kompatibilní odpadní nádobkou pro hadici odtoku

## **4.2 Příprava reagencií a standardů**

### **V A R O V Á N Í**

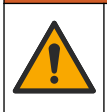

Nebezpečí styku s chemikáliemi. Dodržujte laboratorní bezpečnostní postupy a noste veškeré osobní ochranné pomůcky vyžadované pro manipulaci s příslušnými chemikáliemi. Bezpečnostní protokoly naleznete v aktuálních datových bezpečnostních listech (MSDS/SDS).

- Používejte ochranný oděv, ochranné brýle nebo obličejové chrániče a gumové rukavice.
- Reagencie připravujte v digestoři.
- Používejte pouze skleněné nebo PTFE laboratorní nádobí.
- Dbejte na to, aby se všechny lahve po instalaci odvzdušnily.
- Dbejte na dodržování platných předpisů pro prevenci úrazů.
- Látky likvidujte správně a v souladu s platnými předpisy.

Pro analýzu NPOC a IC se přidá roztok silné kyseliny (např. HCl 3 mol/l) s kapacitou pro přenos 300 ppm IC z lahvičky se vzorkem (40 ml) do CO2. Pro přípravu přibližně 750 vzorků NPOC použijte 500 ml roztoku kyseliny. Koncentraci kyseliny nebo množství přidané kyseliny upravte podle pH vzorku nebo pufrovací síly tak, abyste dosáhli pH vzorku nižšího než 2. Před analýzou se ujistěte, že pH vzorku je nižší než 2.

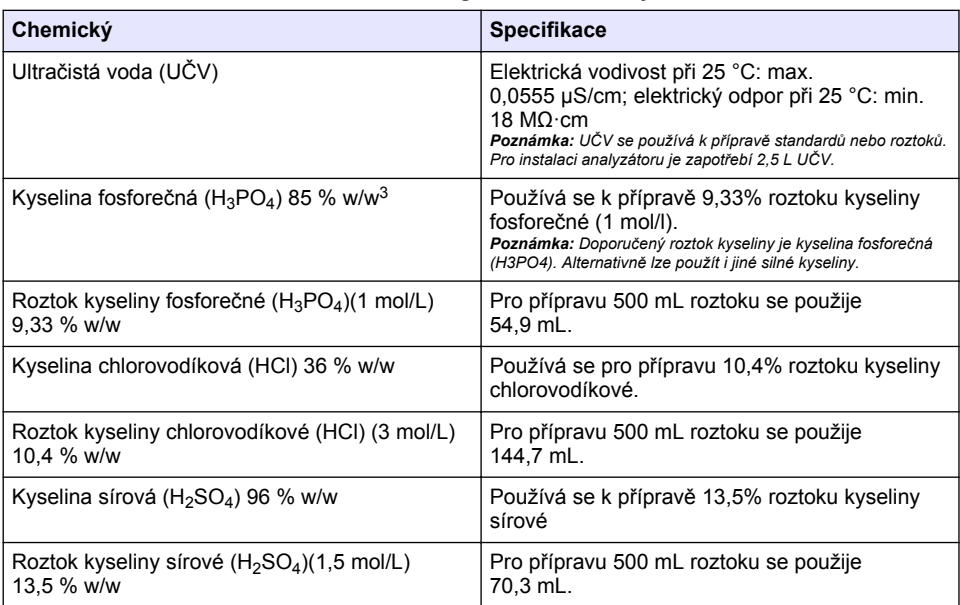

## **4.3 Odstranění přepravních zámků**

## **V A R O V Á N Í**

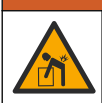

Nebezpečí poranění osob. Přístroje nebo součásti jsou těžké. Při instalaci nebo přemísťování používejte pomoc jiné osoby.

## *U P O Z O R N Ě N Í*

Zvedejte analyzátor za spodní část analyzátoru. Ke zvedání analyzátoru nepoužívejte plastové kryty ani rameno vzorkovače, jinak může dojít k poškození analyzátoru.

Odstraňte z analyzátoru magnetický zámek a přepravní pásky. Viz [Obr. 4](#page-132-0) a následující kroky:

- **1.** Odstraňte bílý zámek míchadla.
- **2.** Odstraňte bílý pásek.
- **3.** Odstraňte červený výstražný proužek.
- **4.** Vyhoďte červený výstražný proužek.
- **5.** Znovu nainstalujte bílý proužek

<sup>&</sup>lt;sup>3</sup> Koncentrace roztoku z hlediska procentuálního složení. Roztok x % w/w se rovná X gramům látky rozpuštěné ve 100 gramech roztoku.

<span id="page-132-0"></span>**Obr. 4 Odstranění přepravních zámků**

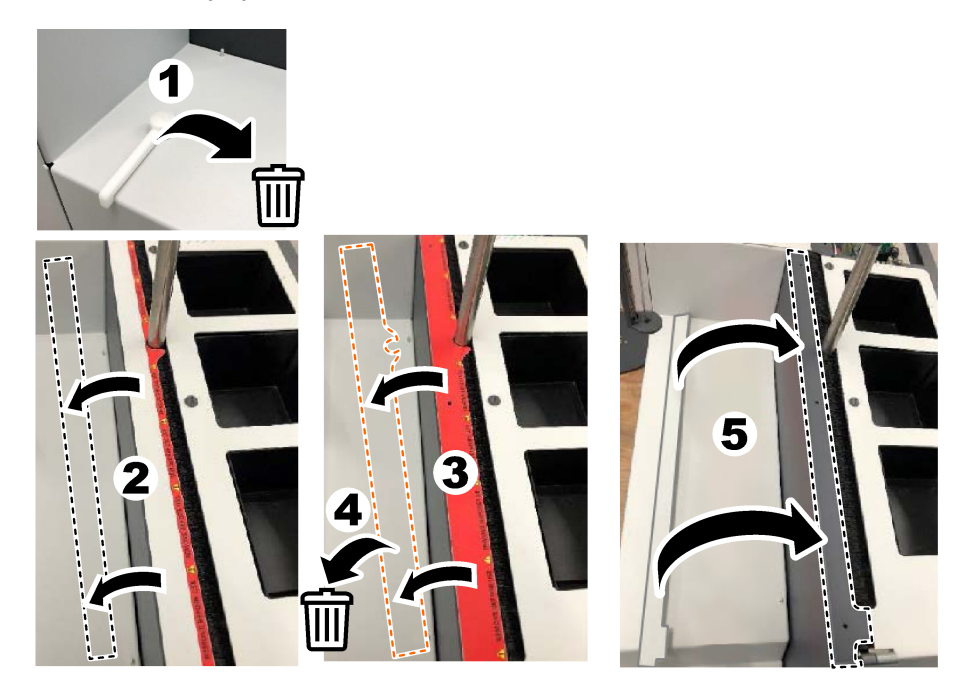

## **4.4 Připojení nosného plynu**

## **N E B E Z P E Č Í**

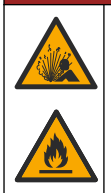

Nebezpečí požáru a exploze. Olej a tuk mohou za přítomnosti kyslíku hořet výbušným způsobem. Dbejte na to, aby na všech dílech, které přicházejí do styku s kyslíkem, nebyl tuk nebo olej.

Přístroj nefunguje bez připojení nosného plynu. Přívod kyslíku nebo syntetického vzduchu musí být ve vzdálenosti do 2 m od zadní části analyzátoru. K připojení kyslíku nebo syntetického vzduchu použijte dodanou přívodní plynovou hadici. Specifikace přívodu plynu naleznete v části [Technické](#page-124-0) [údaje](#page-124-0) na straně 125.

Připojte analyzátor nosnému plynu následujícím způsobem:

- **1.** Na několik sekund otevřete přívod vzduchu pro plyn, abyste odstranili nežádoucí materiál.
- **2.** Pomocí klíče připojte dodanou PTFE hadičku s modrým pruhem k přívodu plynu a k portu pro kyslík. Viz [Obr. 5.](#page-133-0)
- **3.** Neotevírejte přívod plynu. Ujistěte se, že přípojka nosného plynu těsní.

#### <span id="page-133-0"></span>**Obr. 5 Připojení nosného plynu**

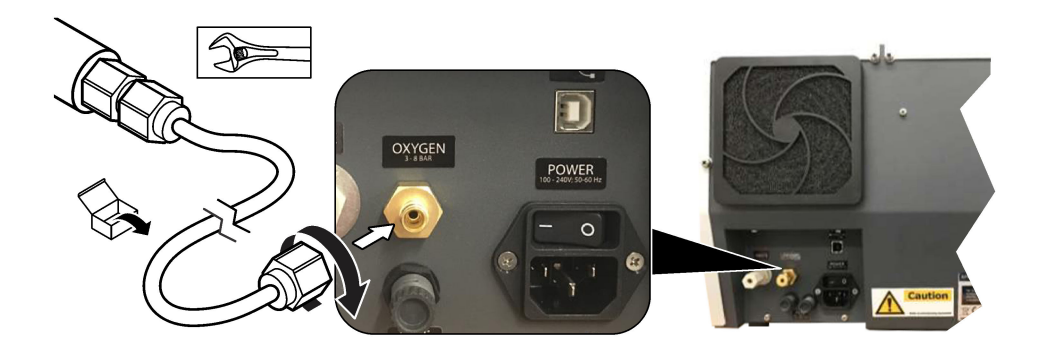

## **4.5 Připojení odpadních hadiček**

Analyzátor má odpadní konektor, kterým se voda po analýze vypouští. Viz Obr. 6 a následující kroky.

- **1.** K připojení odpadu použijte hadičky o průměru 4 mm. Odpadní konektor je zasunovací konektor. Zasuňte hadičku pevně do odpadního konektoru.
- **2.** Druhý konec hadičky vložte do umyvadla nebo nádoby na odpad ve vzdálenosti max. 3 m od analyzátoru.

#### **Obr. 6 Připojení odpadních hadiček**

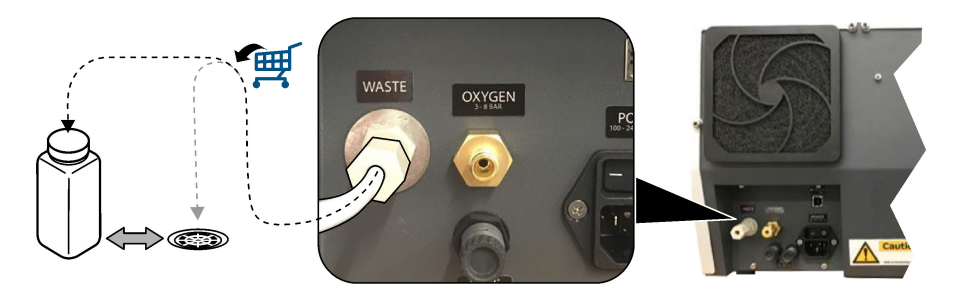

### **4.6 Sestavení spalovací trubice**

Nespouštějte analyzátor bez namontované spalovací trubice. Viz [Obr. 7](#page-134-0) a následující kroky.

- **1.** Sejměte horní kryt ohřívače.
- **2.** Vložte spalovací trubici do ohřívače.
- **3.** Připevněte spalovací trubici pomocí křídlatých šroubů.
- **4.** Ke spalovací trubici nepřipojujte plynové potrubí.

#### **Obr. 7 Sestavení spalovací trubice**

<span id="page-134-0"></span>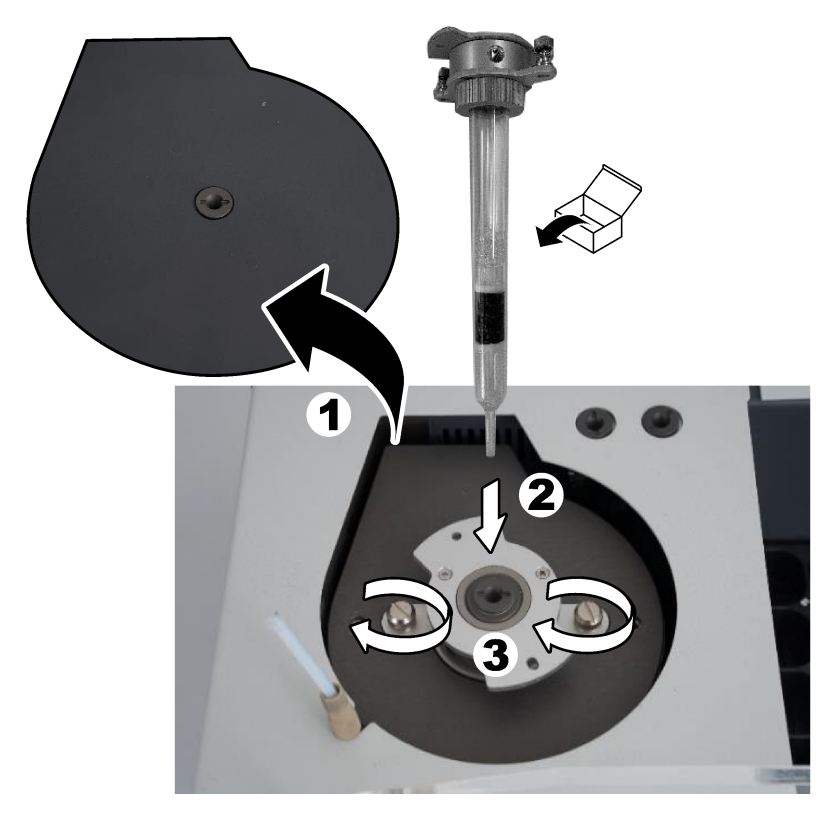

## **4.7 Sestavení ramene vzorkovače**

- **1.** Pomocí dodaného 4mm imbusového šroubu připevněte hlavu ramene vzorkovače ke vzorkovači.
- **2.** Nasaďte jehlu pro zavedení vzorku do vodítka ramene vzorkovače.

## **4.8 Připojení počítače a napájení**

## **N E B E Z P E Č Í**

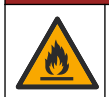

Nebezpečí poranění elektrickým proudem a nebezpečí požáru. Ujistěte se, že dodaný kabel a nezamykací zástrčka splňují platné zákonné předpisy v dané zemi.

## **N E B E Z P E Č Í**

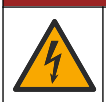

Nebezpečí smrtelného úrazu elektrickým proudem. Připojení k ochrannému zemnění (PE) je povinné.

## **N E B E Z P E Č Í**

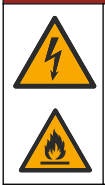

Riziko úrazu elektrickým proudem a nebezpečí požáru. Připojte napájecí kabel tak, aby se nedotýkal horkých povrchů.

K provozu analyzátoru je nutný počítač s nainstalovaným softwarem TEIS2.

- **1.** Počítač umístěte do blízkosti analyzátoru. Proveďte všechna potřebná připojení k počítači.
- **2.** Pomocí dodávaného kabelu USB připojte počítač k analyzátoru. Viz Obr. 8.

*Poznámka: Ujistěte se, že kabel USB není paralelně spojen s napájecím kabelem, jinak může dojít k rušení elektrickým šumem na spojení.*

**3.** Ujistěte se, že je vypínač napájení analyzátoru vypnutý. Připojte dodaný napájecí kabel do uzemněné elektrické zásuvky.

#### **Obr. 8 Připojení počítače a napájení**

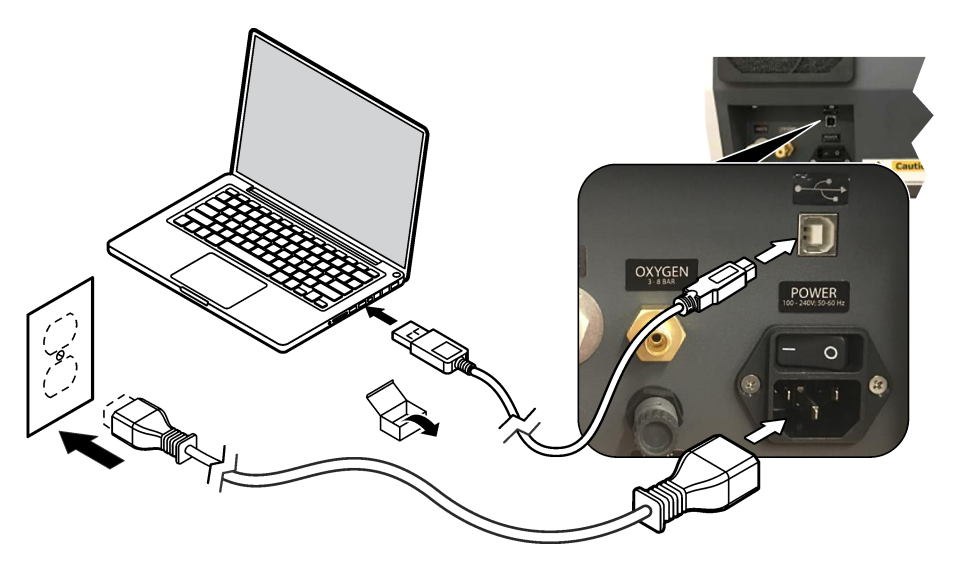

#### **4.9 Instalace softwaru**

*Poznámka: V tomto okamžiku nespouštějte software TEIS2. Nenačtení správné databáze způsobí nesprávnou funkci přístrojů.*

Pomocí dodaného USB flash disku nainstalujte software TEIS2 do počítače následujícím způsobem.

- **1.** Připojte USB flash disk k počítači.
- **2.** Přejděte na USB > Software > 3rd part. (Třetí strana) Nainstalujte dva softwarové programy:

#### **a. AbdeRdr90\_en-Us.exe**

- **b.** vcredist x86.exe (internetová verze) nebo dotNetFx40 Full x86 x64.exe (off-line verze)
- **3.** Přejděte na USB > Software > TEIS > V2.x.x.
- **4.** Nainstalujte **Setup\_TEIS2.msi**.
- **5.** Otevřete software TEIS2. Zobrazí se zpráva "No database found" (Nebyla nalezena žádná databáze).
- <span id="page-136-0"></span>**6.** Klikněte na tlačítko OK.
- **7.** Vyberte databázi z USB flash disku. Přejděte na USB > Database (Databáze) > Backup (Záloha) 20XX.XXX > **TEIS\_DATA.FDB**
- **8.** Zavřete software a restartujte počítač.

## **Kapitola 5 Spuštění**

#### **Odebírané položky**: průtokoměr

Při prvním použití analyzátoru proveďte následující kroky:

- **1.** Zapněte počítač.
- **2.** Přepněte vypínač analyzátoru do polohy zapnuto.
- **3.** Otevřete přívod plynu. Ujistěte se, že tlak plynu je nižší než 8 bar (116 PSI).
- **4.** Spusťte software TEIS2. Přihlaste se pomocí pověření servisního technika..
- **5.** Počkejte, dokud se všechna zařízení v softwaru nezobrazí jako připojená.
- **6.** Pomocí průtokoměru zkontrolujte přípojky plynu. Poté nainstalujte správnou položku.
	- **a.** Připojte průtokoměr k pravé dolní přípojce zvlhčovače. Průtok musí být 150 mL/min ± 5 %.
	- **b.** Naplňte zvlhčovač ultračistou vodou. Opatrně připojte zvlhčovač. *Poznámka: Dbejte na to, abyste zvlhčovač zasunuli do konektoru rovně, jinak může dojít k poškození konektoru.*

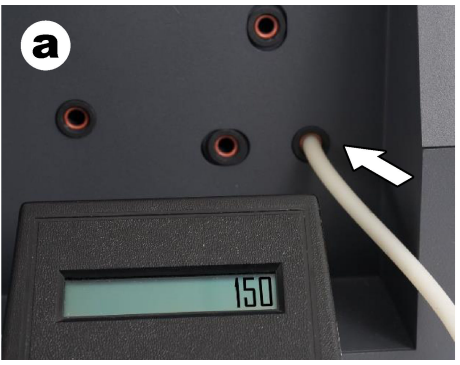

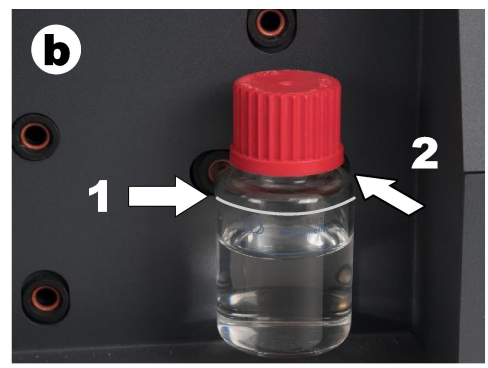

- **c.** Připojte průtokoměr k hadičce nosného plynu v horní části ohřívače. Průtok musí být 150 mL/min ± 5 %.
- **d.** Připojte trubku nosného plynu v horní části ohřívače. Nainstalujte horní kryt ohřívače.

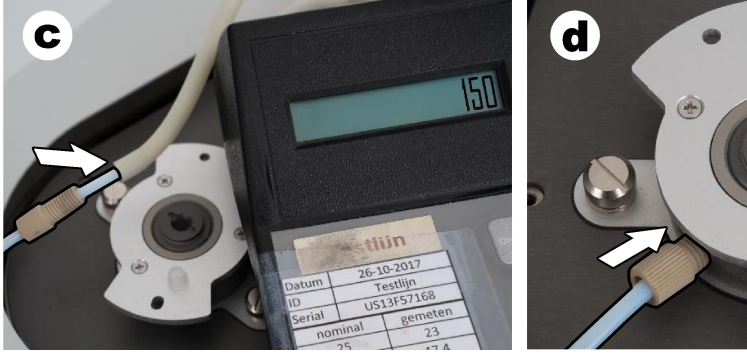

**e.** Připojte průtokoměr ke středové přípojce nádoby IC.

 $(x)$ 

 $(\mathfrak{R})$ 

Průtok musí být 150 mL/min ± 5 %.

**f.** Opatrně nainstalujte nádobu IC. Vyvíjejte tlak ve středu nádoby IC.

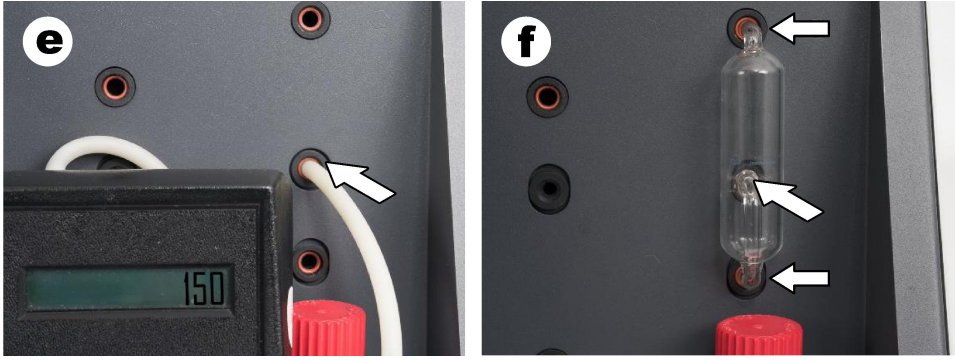

- **g.** Připojte průtokoměr ke spodní přípojce čističe halogenů. Průtok musí být 150 mL/min ± 5 %.
- **h.** Opatrně nainstalujte čistič halogenů. Zatlačte na střed čističe halogenů.

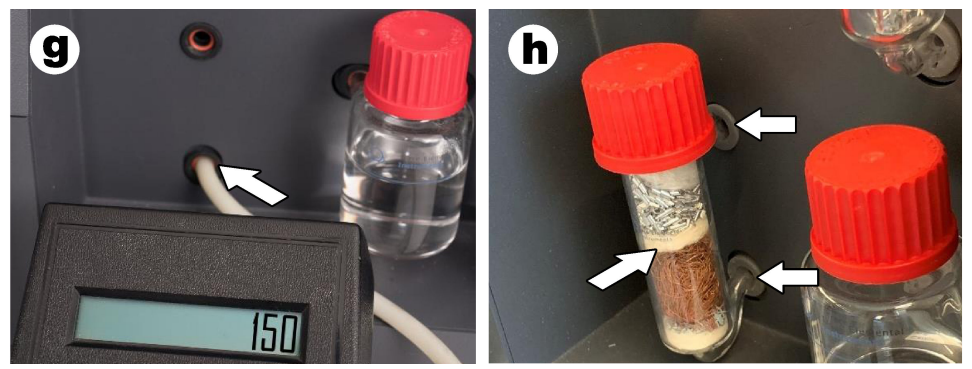

- **i.** Připojte průtokoměr ke spodní přípojce filtru. Průtok musí být 150 mL/min ± 5 %.
- **j.** Nainstalujte držák filtru s částicovým filtrem.

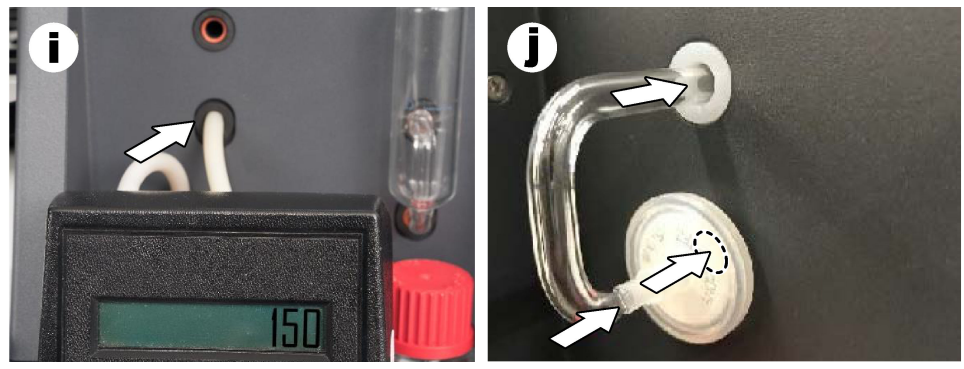

**7.** V softwaru TEIS2 otevřete **Visual devices** (Vizuální zařízení). Pole **Total flow** (Celkový průtok) ukazuje průtok v mL/min. V případě analyzátorů bez detektoru dusíku musí být průtok 150 mL/min ± 5 %. V případě analyzátorů s detektorem dusíku musí být průtok 200 mL/min ± 5 %.

<span id="page-138-0"></span>**8.** Spust'te metodu . Test method: Send sampler to IC port to check system pressure " (Testovací metoda: Odeslat vzorkovač do portu IC pro kontrolu tlaku v systému). Analyzátor odešle vzorkovač do portu IC, aby uzavřel vstup do portu IC. V poli **Condenser** (Kondenzátor) se zobrazí teplota kondenzátoru. Při nastavení na 1 °C musí být hodnota  $1 \,^{\circ}$ C ± 0.5 $\,^{\circ}$ C.

Pole **Oxygen pressure** (Tlak kyslíku) ukazuje vnitřní tlak kyslíku nebo syntetického vzduchu. Hodnota musí být 1800 až 2300 mbar.

- **9.** Odeberte nádoby z analyzátoru. V oddíle **Visual devices** (Vizuální zařízení) se ujistěte, že hodnoty pro misky hmotnostních iednotek isou  $0$  g  $\pm$  10 g.
- **10.** Do hmotnostních jednotek nainstalujte nádoby naplněné příslušnými reagenciemi. K identifikaci hadiček pro každou nádobu použijte barevný štítek.
	- Hmotnostní jednotka 1: ultračistá voda. Připojte dvě zelené hadičky.
	- Hmotnostní jednotka 2: kyselina. Připojte červenou hadičku.
	- Hmotnostní jednotka 3: odpad. K připojení odpadu použijte PTFE hadičky o průměru 4 mm. Alternativně vložte hadičku do umyvadla.
- **11.** V oddíle **Visual devices** (Vizuální zařízení) zkontrolujte hodnoty chlazení a ohřevu. V případě analyzátorů s detektorem dusíku musí být hodnota chlazení 10 °C ± 5 %. Hodnota ohřívače musí být 50 °C ± 5 %.
- **12.** Zkontrolujte hodnoty teploty ohřívače. V případě analyzátorů bez detektoru dusíku musí být hodnota 680 °C ± 5 %. V případě analyzátorů s detektorem dusíku musí být hodnota 720 °C ± 5 %.
- **13.** Nainstalujte zásobník do analyzátoru. Zajistěte, aby se zásobník zobrazoval v oddíle **Visual devices** (Vizuální zařízení).
- **14.** Otevřete a zavřete přední kryt. Ujistěte se, že se stav předního krytu zobrazuje v oddíle **Visual devices** (Vizuální zařízení).

## **5.1 Prohlídka vzorkových hadiček**

Ujistěte se, že jste hadičku vzorkovače upevnili pomocí svorek. Dbejte na správné směrování vzorkových hadiček. Hadičky musí umožňovat volný pohyb ramene vzorkovače.

# **Kapitola 6 Údržba**

## **V A R O V Á N Í**

Různá nebezpečí. Práce uvedené v tomto oddíle dokumentu smí provádět pouze dostatečně kvalifikovaný personál.

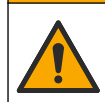

## **P O Z O R**

Nebezpečí styku s chemikáliemi. Dodržujte laboratorní bezpečnostní postupy a noste veškeré osobní ochranné pomůcky vyžadované pro manipulaci s příslušnými chemikáliemi. Bezpečnostní protokoly naleznete v aktuálních datových bezpečnostních listech (MSDS/SDS).

## **P O Z O R**

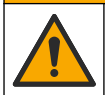

Nebezpečí styku s chemikáliemi. Likvidujte chemikálie a odpad v souladu s místními, regionálními a národními předpisy.

## **6.1 Plán údržby**

## **V A R O V Á N Í**

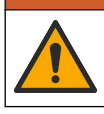

Různá nebezpečí. Opravy a úkony údržby lahví na stlačený plyn a příslušenství smí provádět pouze kvalifikovaný personál.

Tabulka Tabulka 2 zobrazuje doporučený harmonogram údržbových prací. Požadavky pracoviště a provozní podmínky si mohou vynutit častější provádění některých úkonů.

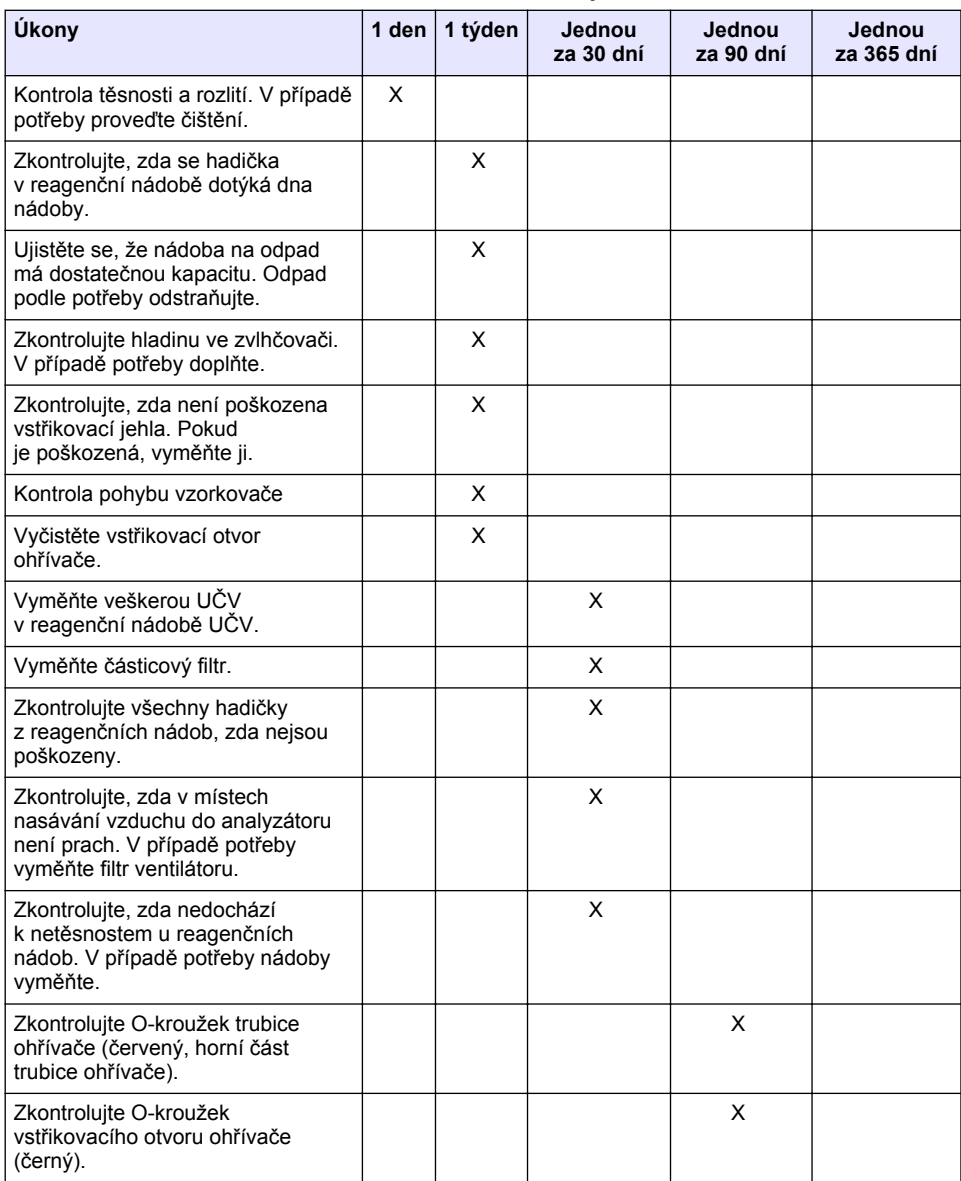

#### **Tabulka 2 Plán údržby**

#### **Tabulka 2 Plán údržby (pokračování)**

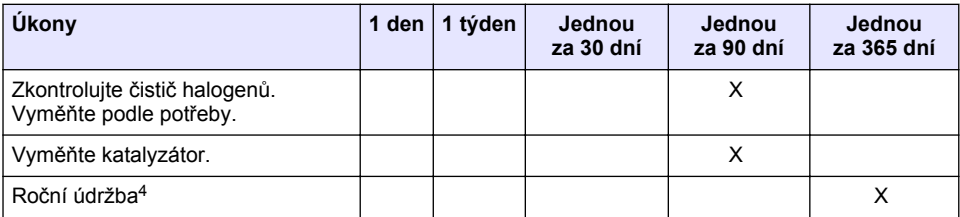

## **6.2 Odstraňování rozlitých kapalin**

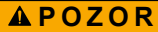

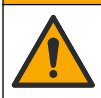

Nebezpečí styku s chemikáliemi. Likvidujte chemikálie a odpad v souladu s místními, regionálními a národními předpisy.

- **1.** Dodržujte veškeré bezpečnostní protokoly pro odstraňování rozlitých kapalin, které jsou platné ve vaší organizaci.
- **2.** Likvidujte odpad podle příslušných ustanovení.

## **6.3 Zastavení analyzátoru**

Proveďte následující kroky pro krátkodobé zastavení analyzátoru (4 hodiny nebo déle).

- **1.** V softwaru TEIS2 přejděte do oddílu **Task manager** (Správce úloh) a vyberte možnost **System method** (Systémová metoda).
- **2.** Zvolte možnost **Standby method** (Pohotovostní metoda).
- **3.** Klepněte na možnost **Add system method** (Přidat systémovou metodu). Metoda se zobrazí v oddíle **Task manager** (Správce úloh).
- **4.** Ve správci úloh vyberte možnost **Hold** (Podržet) pro všechny ostatní úlohy. Klepněte na možnost **Start**.
- **5.** Počkejte, až analyzátor dokončí postup pohotovostního režimu.

## **6.4 Vypnutí analyzátoru**

### *U P O Z O R N Ě N Í*

Nepřepínejte analyzátor do polohy vypnuto, dokud není dokončen postup vypnutí a teplota ohřívače neklesne na pokojovou teplotu, jinak dojde k poškození analyzátoru.

Analyzátor připravte na delší odstavení (více než 7 dny) podle následujících pokynů:

- **1.** V softwaru TEIS2 přejděte do oddílu **Task manager** (Správce úloh) a vyberte možnost **System method** (Systémová metoda).
- **2.** Ze seznamu vyberte možnost **Shutdown method** (Metoda vypnutí).
- **3.** Klepněte na možnost **Add system method** (Přidat systémovou metodu). Metoda se zobrazí v oddíle **Task manager** (Správce úloh).
- **4.** Ve správci úloh vyberte možnost **Hold** (Podržet) pro všechny ostatní úlohy. Klepněte na možnost **Start**.
- **5.** Počkejte, až analyzátor dokončí postup vypnutí.
- **6.** Vypněte analyzátor.

<sup>4</sup> Doporučuje se každoroční údržba vyškoleným a certifikovaným servisním technikem. Roční údržba zahrnuje důležité kontroly a výměny dílů, aby byl analyzátor v dobrém stavu.

# <span id="page-141-0"></span>**Kapitola 7 Řešení problémů**

## **V A R O V Á N Í**

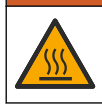

Riziko popálení. Ohřívač extrémně zahřívá. Nedotýkejte se jej. Vnější povrch analyzátorů může být horký. Nepřibližujte chemikálie k horkým povrchům.

Nezapomeňte analyzátor nastavit do polohy vypnuto. Před demontáží nechte teplotu analyzátoru klesnout na pokojovou teplotu.

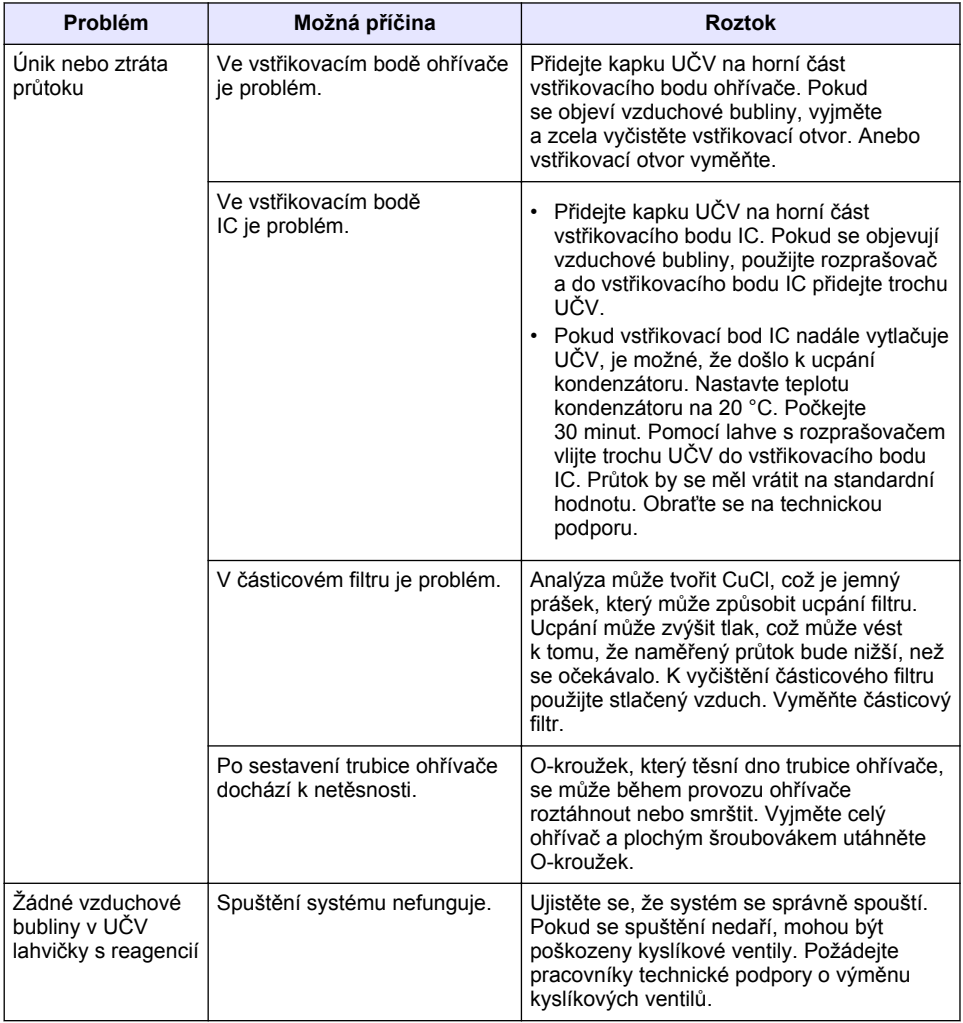

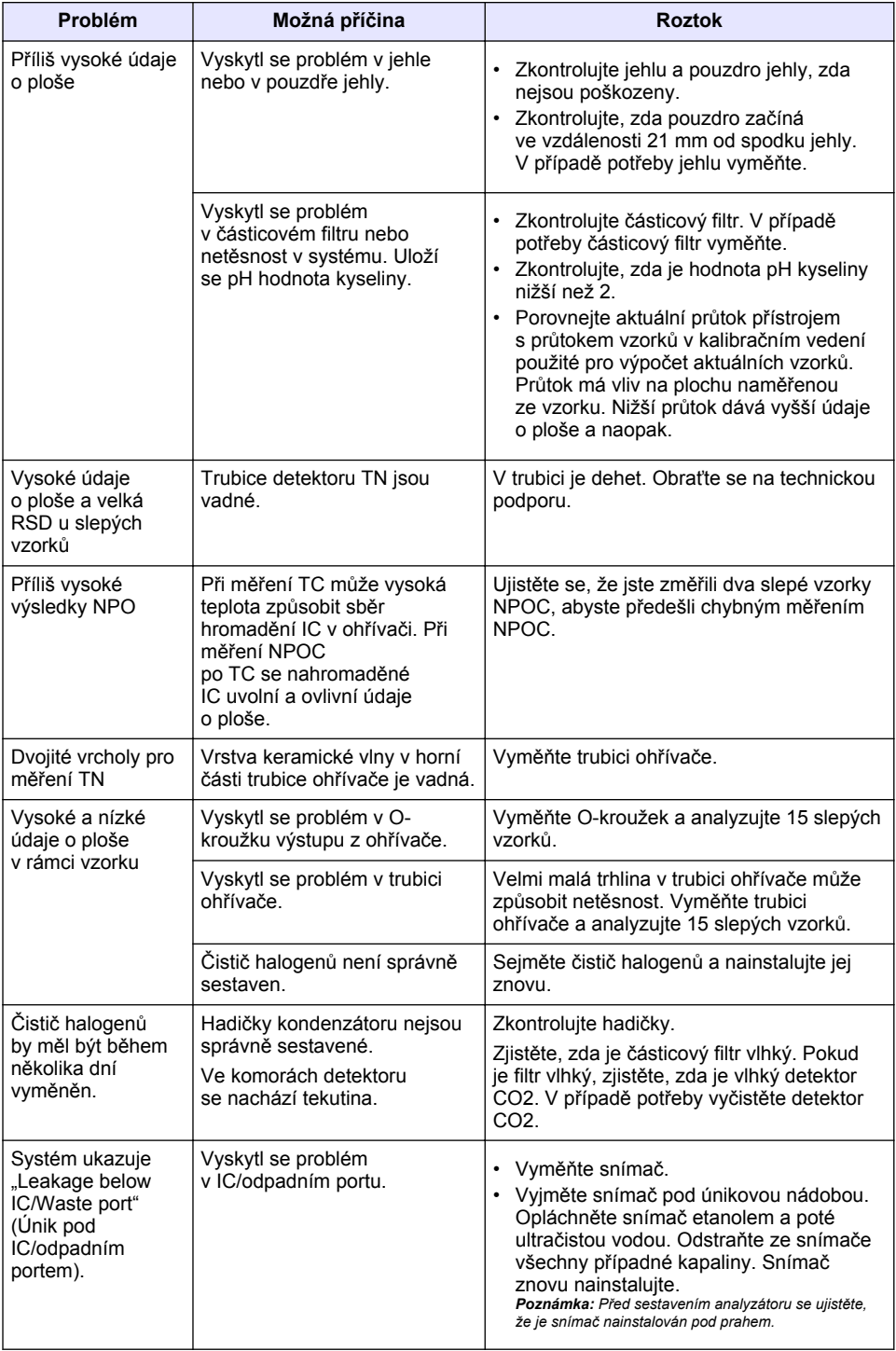

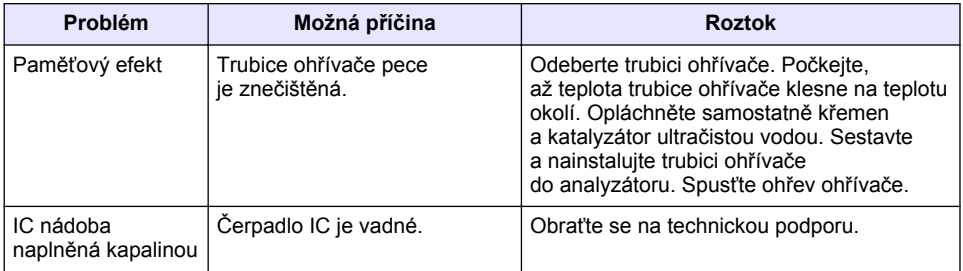
# <span id="page-144-0"></span>**Inhoudsopgave**

- 1 Specificaties op pagina 145
- [2](#page-145-0) [Online gebruikershandleiding op pagina 146](#page-145-0)
- [3](#page-145-0) [Algemene informatie op pagina 146](#page-145-0)
- [4](#page-149-0) [Installatie op pagina 150](#page-149-0)
- [5](#page-156-0) [Opstarten op pagina 157](#page-156-0)
- [6](#page-158-0) [Onderhoud op pagina 159](#page-158-0)
- [7](#page-161-0) [Problemen oplossen op pagina 162](#page-161-0)

# **Hoofdstuk 1 Specificaties**

Specificaties kunnen zonder kennisgeving vooraf worden gewijzigd.

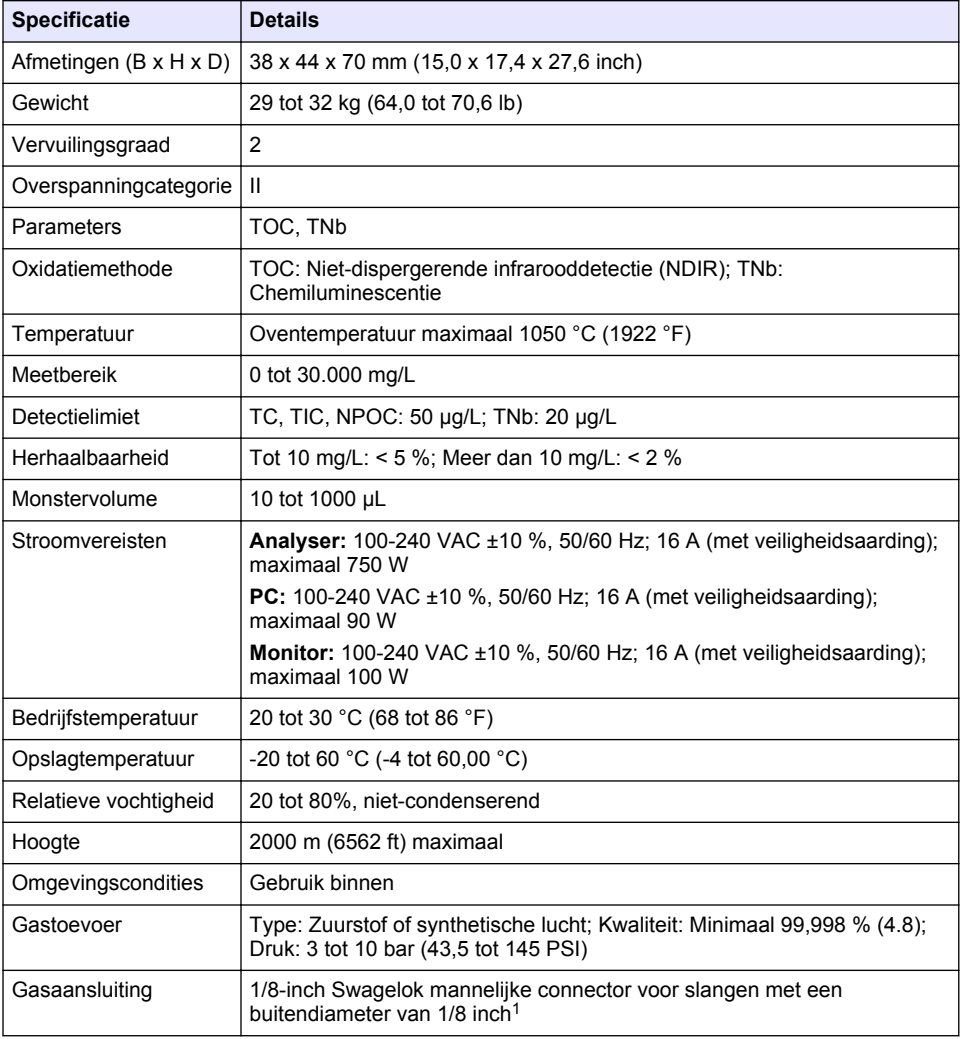

<sup>1</sup> Meegeleverd met de analyser.

<span id="page-145-0"></span>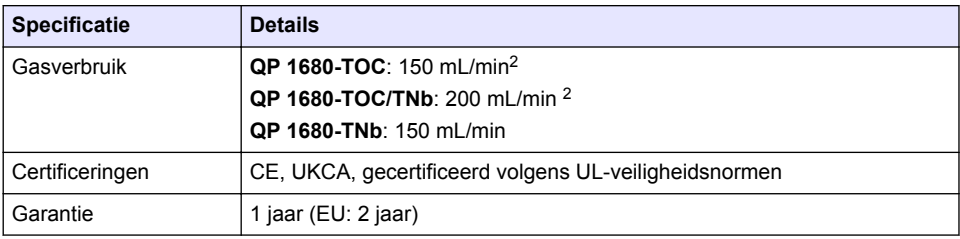

# **Hoofdstuk 2 Online gebruikershandleiding**

Deze basisgebruikershandleiding bevat minder informatie dan de gebruikershandleiding, die beschikbaar is op de website van de fabrikant.

# **Hoofdstuk 3 Algemene informatie**

De fabrikant kan onder geen enkele omstandigheid aansprakelijk worden gesteld voor directe, indirecte, speciale, incidentele of continue schade die als gevolg van enig defect of onvolledigheid in deze handleiding is ontstaan. De fabrikant behoudt het recht om op elk moment, zonder verdere melding of verplichtingen, in deze handleiding en de producten die daarin worden beschreven, wijzigingen door te voeren. Gewijzigde versies zijn beschikbaar op de website van de fabrikant.

## **3.1 Veiligheidsinformatie**

De fabrikant is niet verantwoordelijk voor enige schade door onjuist toepassen of onjuist gebruik van dit product met inbegrip van, zonder beperking, directe, incidentele en gevolgschade, en vrijwaart zich volledig voor dergelijke schade voor zover dit wettelijk is toegestaan. Uitsluitend de gebruiker is verantwoordelijk voor het identificeren van kritische toepassingsrisico's en het installeren van de juiste mechanismen om processen te beschermen bij een mogelijk onjuist functioneren van apparatuur.

Lees deze handleiding voor het uitpakken, installeren of gebruiken van het instrument. Let op alle waarschuwingen. Wanneer u dit niet doet, kan dit leiden tot ernstig persoonlijk letsel of schade aan het instrument.

Controleer voor gebruik of het instrument niet beschadigd is. Het instrument mag op geen andere wijze gebruikt worden dan als in deze handleiding beschreven.

#### **3.1.1 Gebruik van gevareninformatie**

### **G E V A A R**

Geeft een potentieel gevaarlijke of dreigende situatie aan die, als deze niet kan worden voorkomen, kan resulteren in dodelijk of ernstig letsel.

### **W A A R S C H U W I N G**

Geeft een potentieel of op handen zijnde gevaarlijke situatie aan, die als deze niet wordt vermeden, kan leiden tot de dood of ernstig letsel.

# **V O O R Z I C H T I G**

Geeft een mogelijk gevaarlijke situatie aan die kan resulteren in minder ernstig letsel of lichte verwondingen.

# *L E T O P*

Duidt een situatie aan die (indien niet wordt voorkomen) kan resulteren in beschadiging van het apparaat. Informatie die speciaal moet worden benadrukt.

De analyser gebruikt 300 mL/min meer om NPOC te verwijderen.

### **3.1.2 Waarschuwingslabels**

Lees alle labels en etiketten die op het instrument zijn bevestigd. Het niet naleven van deze waarschuwingen kan leiden tot letsel of beschadiging van het instrument. In de handleiding wordt door middel van een veiligheidsvoorschrift uitleg gegeven over een symbool op het instrument.

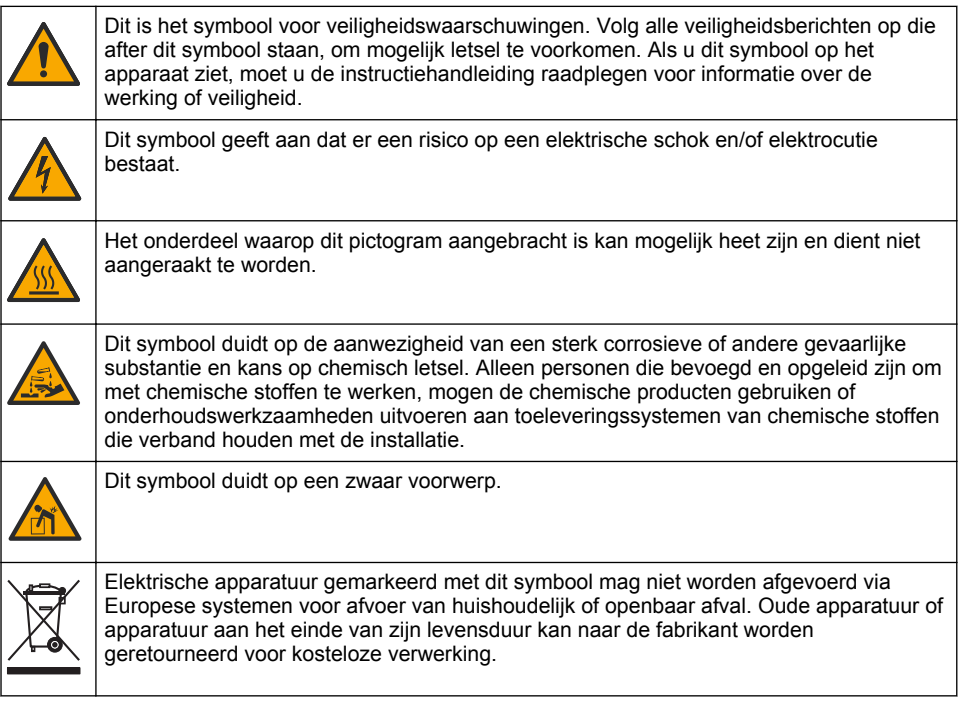

# **3.2 Gebruiksdoel**

De QP 1680-TOC/TNb-analyser is bedoeld voor gebruik door personen die waterkwaliteitsparameters in het laboratorium meten.

## **3.3 Productoverzicht**

De QP 1680-TOC/TNb-analyser meet niet-spoelbare organische koolstof (NPOC) en totaal gebonden stikstof (TNb) in waterige monsters. De analyser meet ook het totaal koolstof (TC) en het totaal anorganische koolstof (TIC) en berekent het totaal organische koolstof (TOC).

De analyser heeft een geïntegreerde sampler die koolstof en stikstof in verschillende watermatrices analyseert. De analyser wordt aangesloten op een PC met de TE Instruments Software (TEIS2) voor bediening en automatisering. Raadpleeg [Afbeelding 1](#page-147-0) en [Afbeelding 2](#page-148-0).

# <span id="page-147-0"></span>**Afbeelding 1 Productoverzicht—Voor- en zijaanzicht**

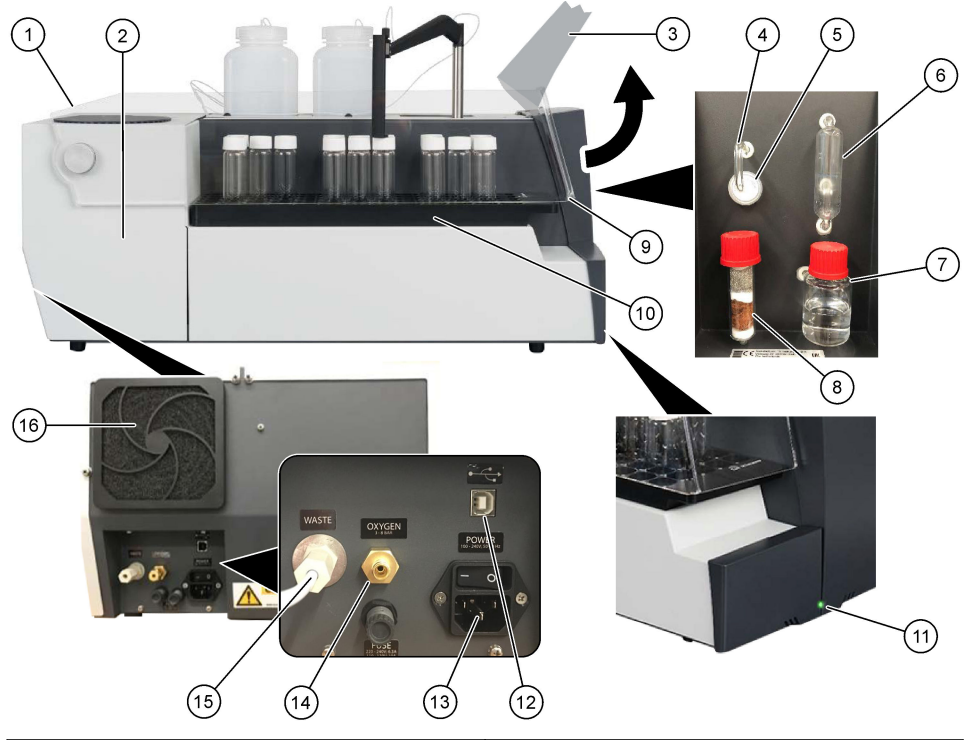

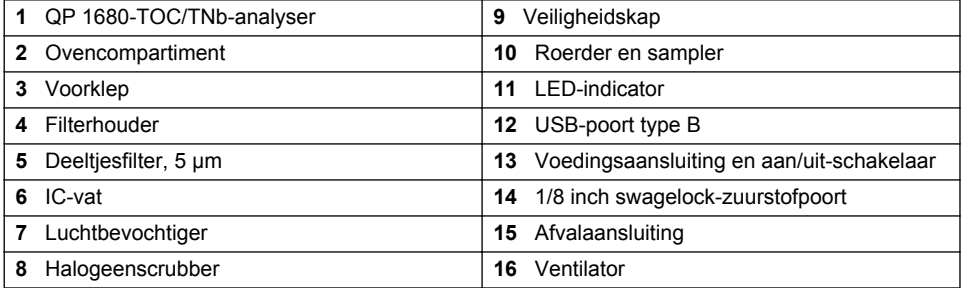

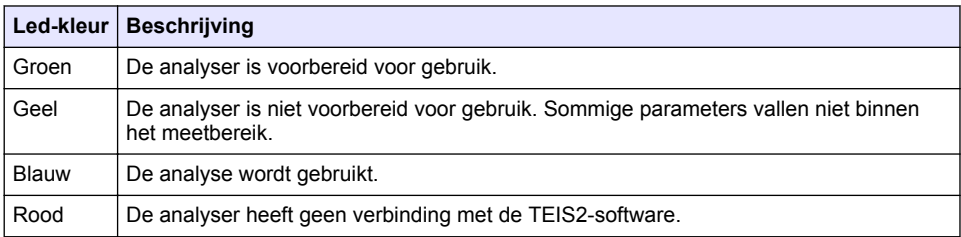

#### <span id="page-148-0"></span>**Afbeelding 2 Productoverzicht—Bovenaanzicht**

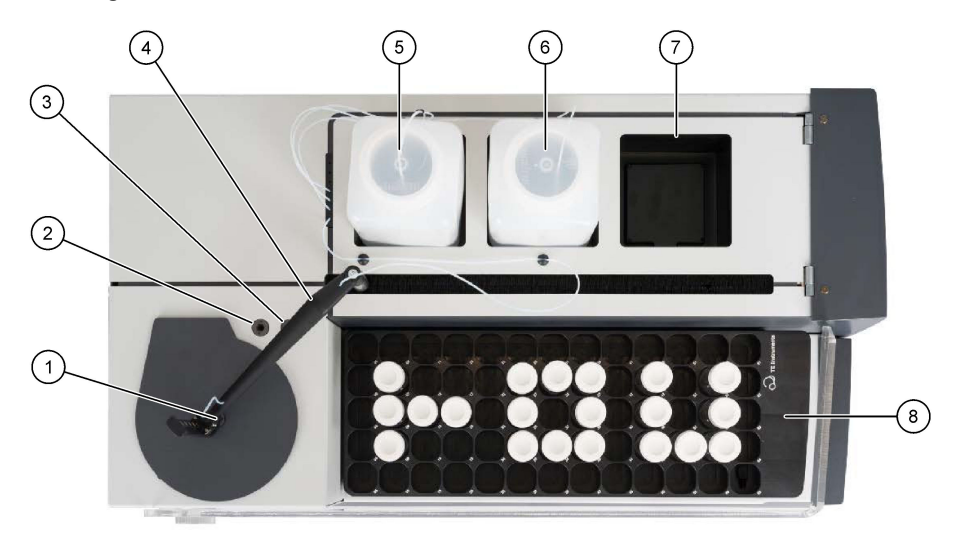

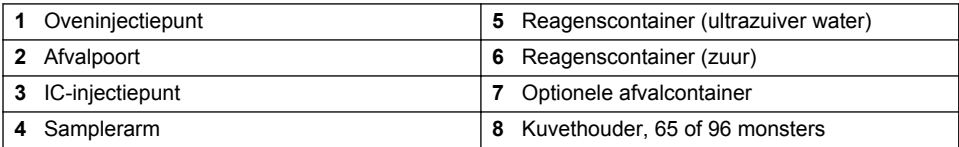

# **3.4 Productcomponenten**

Controleer of alle componenten zijn ontvangen. Raadpleeg [Afbeelding 3](#page-149-0). Neem onmiddellijk contact op met de fabrikant of een verkoopvertegenwoordiger in geval van ontbrekende of beschadigde onderdelen.

### <span id="page-149-0"></span>**Afbeelding 3 Productcomponenten**

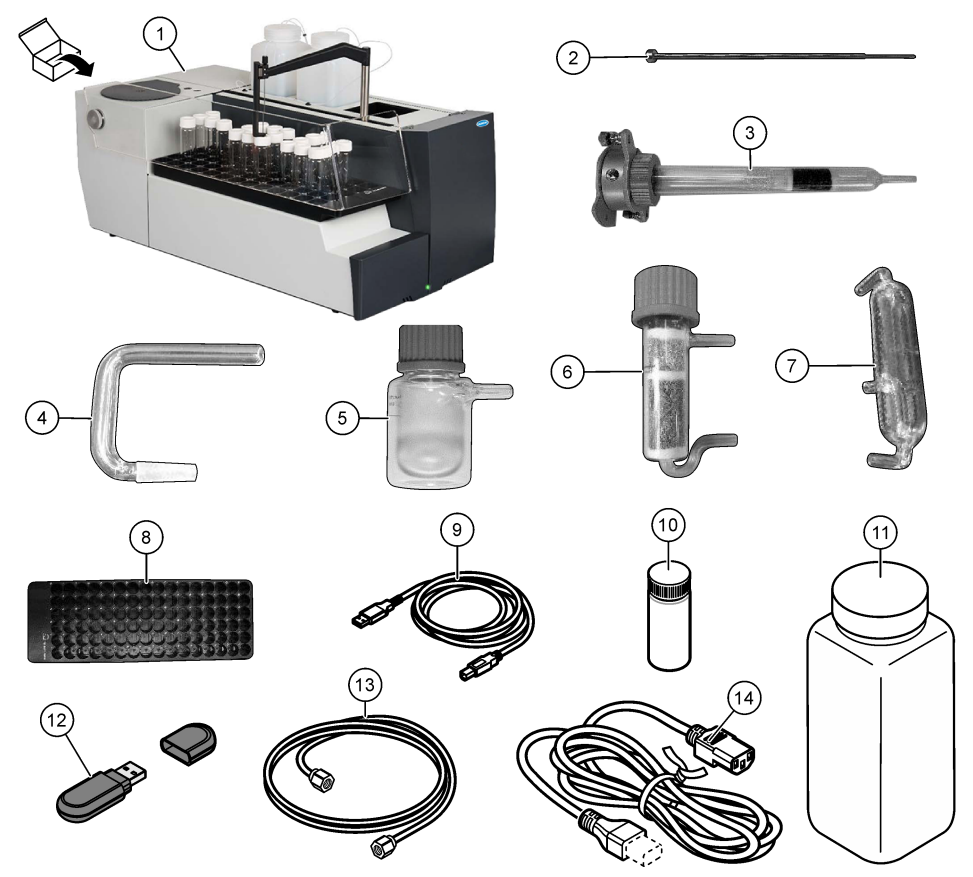

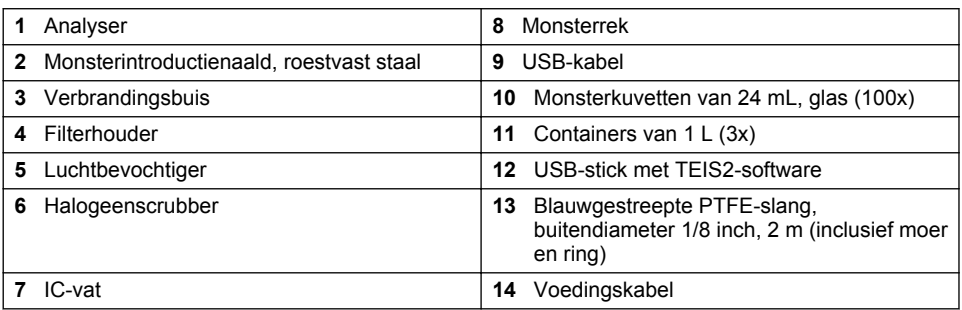

# **Hoofdstuk 4 Installatie**

# **G E V A A R**

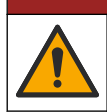

Diverse gevaren. Alleen bevoegd personeel mag de in dit deel van het document beschreven taken uitvoeren.

# **4.1 Installatierichtlijnen**

## **W A A R S C H U W I N G**

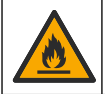

Brandgevaar. Dit product is niet geschikt voor gebruik in combinatie met ontvlambare vloeistoffen.

# **V O O R Z I C H T I G**

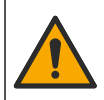

Gevaar van blootstelling aan chemicaliën. Volg alle laboratorium technische veiligheidsvoorschriften op en draag alle persoonlijke beschermingsuitrustingen die geschikt zijn voor de gehanteerde chemicaliën. Raadpleeg de huidige veiligheidsinformatiebladen (MSDS/SDS) voor veiligheidsprotocollen.

## **AVOORZICHTIG**

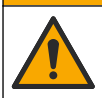

Gevaar van blootstelling aan chemicaliën. Chemicaliën en afval dienen te worden afgevoerd in overeenstemming met de plaatselijke, regionale en nationale voorschriften.

## *L E T O P*

Dit instrument is gevoelig voor elektromagnetische en elektromechanische storing. Deze storingen kunnen de analyseprestaties van dit instrument beïnvloeden. Plaats dit instrument niet in de buurt van uitrusting die storing kan veroorzaken.

Het instrument installeren:

- Binnen, op een schone, droge, goed geventileerde locatie met geregelde temperatuur
- Op een locatie met een vlakke ondergrond om te voorkomen dat het instrument beweegt
- Op een locatie met zo min mogelijk mechanische trilling en elektronische ruis
- Op een locatie zonder elektromagnetische storingen van apparatuur zoals zenders, stroomschakelaars etc.
- In een afgescheiden ruimte die bescherming biedt tegen neerslag en direct zonlicht
- Op een locatie met voldoende ruimte voor slangen en elektrische aansluitingen
- Op een locatie waar het scherm goed zichtbaar is voor de gebruiker
- Op een locatie met een geschikte afvalcontainer voor de aftapslang

### **4.2 De reagentia en standaarden voorbereiden**

### **W A A R S C H U W I N G**

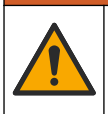

Gevaar van blootstelling aan chemicaliën. Volg alle veiligheidsvoorschriften van het laboratorium op en draag alle persoonlijke beschermingsmiddelen die geschikt zijn voor de gehanteerde chemicaliën. Raadpleeg de huidige veiligheidsinformatiebladen (MSDS/SDS) voor veiligheidsprotocollen.

- Draag beschermende kleding, een veiligheidsbril of gezichtsbescherming en rubberen handschoenen.
- Bereid de reagentia voor onder een afzuigkap.
- Gebruik alleen labmateriaal van glas of PTFE.
- Zorg ervoor dat alle flessen na de installatie in de lucht worden geventileerd.
- Zorg ervoor dat de geldende voorschriften ter voorkoming van ongevallen worden nageleefd.
- Voer stoffen op de juiste wijze en in overeenstemming met de geldende voorschriften af.

Voor NPOC- en IC-analyse wordt een oplossing van sterk zuur (bijv. HCl 3 mol/L) toegevoegd met een capaciteit om 300 ppm IC uit de monsterkuvet (40 mL) over te brengen naar CO<sub>2</sub>. Gebruik 500 mL zuuroplossing om ongeveer 750 NPOC-monsters te prepareren. Pas de zuurconcentratie of de hoeveelheid toegevoegd zuur aan op basis van de pH of buffersterkte van het monster om een monster-pH lager dan 2 te krijgen. Zorg ervoor dat de monster-pH minder is dan 2 voor de analyse.

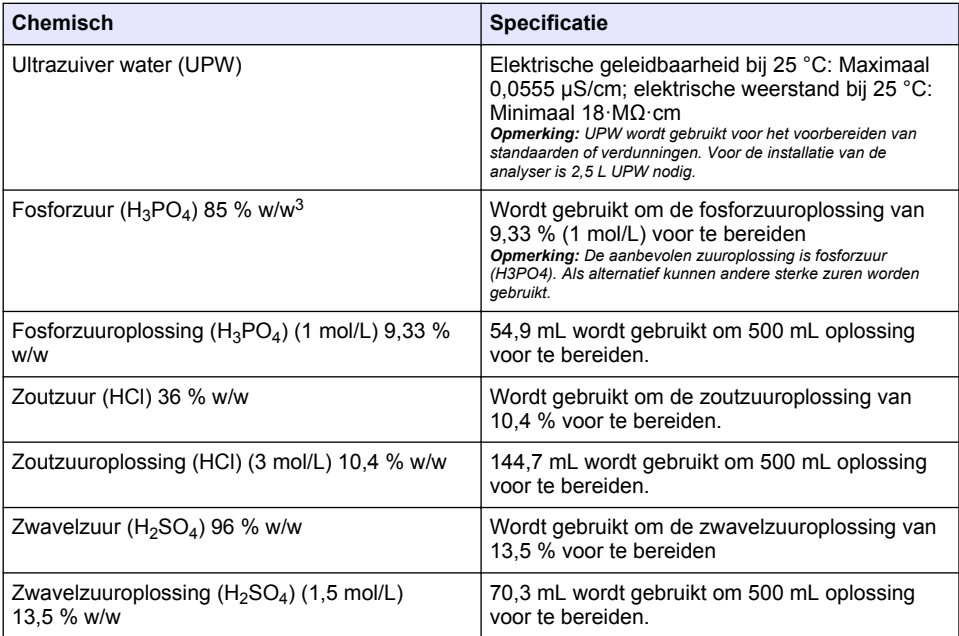

## **4.3 De transportvergrendelingen verwijderen**

## **W A A R S C H U W I N G**

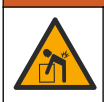

Gevaar voor persoonlijk letsel. De instrumenten of onderdelen zijn zwaar. Schakel assistentie in bij het installeren of verplaatsen.

# *L E T O P*

Gebruik de onderkant van de analyser om de analyser op te tillen. Gebruik de kunststof afdekkingen of de samplerarm niet om de analyser op te tillen, anders kan de analyser beschadigd raken.

Verwijder de magnetische vergrendeling en de transportstrips van de analyser. Raadpleeg [Afbeelding 4](#page-152-0) en de volgende stappen:

- **1.** Verwijder de witte roervergrendeling.
- **2.** Verwijder de witte strip.
- **3.** Verwijder de rode waarschuwingsstrip.
- **4.** Gooi de rode waarschuwingsstrip weg
- **5.** Breng de witte strip weer aan.

<sup>&</sup>lt;sup>3</sup> Concentratie van de oplossing in procentuele samenstelling. x% w/w oplossing is gelijk aan X gram of opgeloste stof in 100 gram oplossing.

<span id="page-152-0"></span>**Afbeelding 4 De transportvergrendelingen verwijderen**

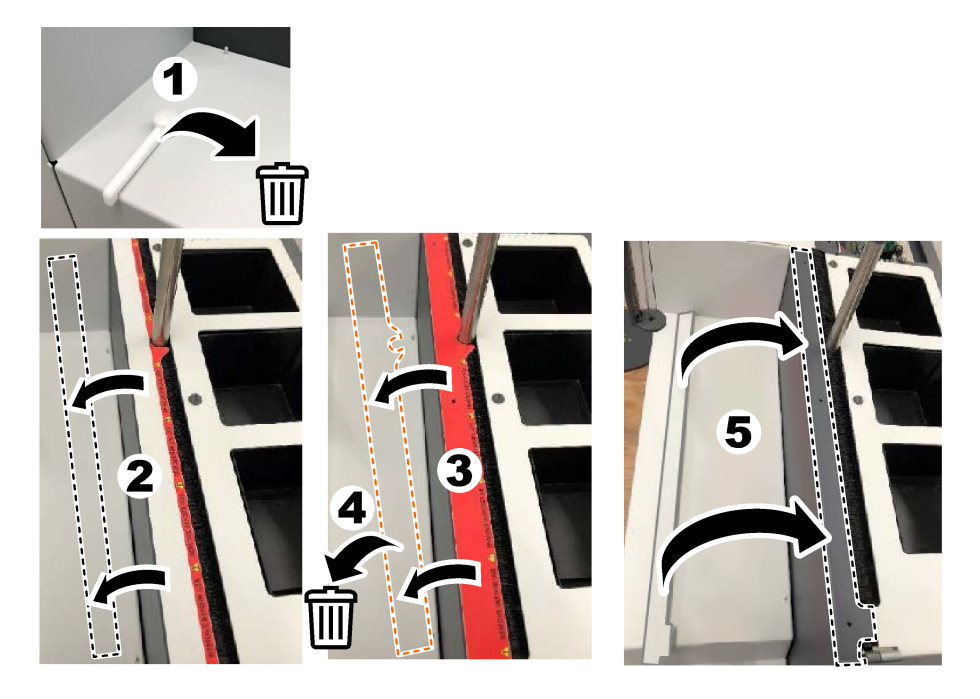

# **4.4 Aansluiten op draaggas**

# **G E V A A R**

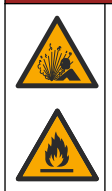

Brand- en explosiegevaar. Olie en vet kunnen met explosief geweld verbranden als er zuurstof aanwezig is. Zorg ervoor dat alle onderdelen die in contact komen met zuurstof geen vet of olie bevatten.

Het instrument werkt niet zonder een aansluiting op een draaggas. Een toevoer van zuurstof of synthetische lucht moet zich binnen 2 m (6,5 ft) van de achterkant van de analyser bevinden. Gebruik de meegeleverde gasinlaatslang om zuurstof of synthetische lucht aan te sluiten. Zie [Specificaties](#page-144-0) op pagina 145 voor de gastoevoerspecificaties.

Sluit de analyser als volgt aan op een draaggas:

- **1.** Open de gastoevoer gedurende enkele seconden om ongewenst materiaal te verwijderen.
- **2.** Gebruik een sleutel om de meegeleverde blauwgestreepte PTFE-slang aan te sluiten op de gastoevoer en de zuurstofpoort. Zie [Afbeelding 5.](#page-153-0)
- **3.** Open de gastoevoer niet. Zorg ervoor dat de draaggasaansluiting lekdicht is.

#### <span id="page-153-0"></span>**Afbeelding 5 Aansluiten op draaggas**

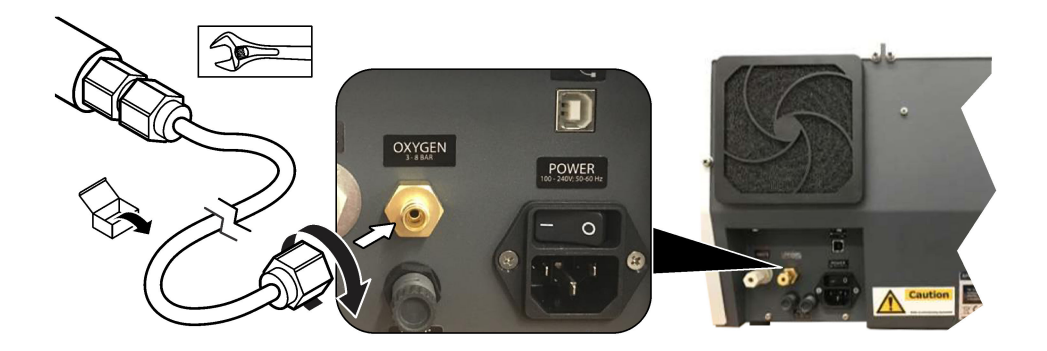

### **4.5 Afvalslangen aansluiten**

De analyser heeft een afvalconnector om het water na de analyse af te voeren. Raadpleeg Afbeelding 6 en de volgende stappen.

- **1.** Gebruik slangen met een buitendiameter van 4 mm om de afvalconnector aan te sluiten. De afvalconnector is een insteekconnector. Duw de slang stevig in de afvalconnector.
- **2.** Plaats het andere uiteinde van de slang in een gootsteen of een afvalcontainer binnen 3 m (9,8 ft) van de analyser.

#### **Afbeelding 6 Afvalslangen aansluiten**

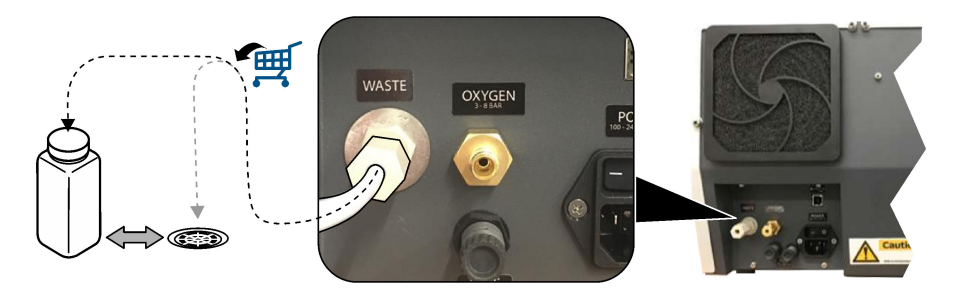

#### **4.6 De verbrandingsbuis monteren**

Start de analyser niet zonder dat de verbrandingsbuis is ge monteerd. Raadpleeg [Afbeelding 7](#page-154-0) en de volgende stappen.

- **1.** Verwijder de bovenste kap van de oven.
- **2.** Plaats de verbrandingsbuis in de oven.
- **3.** Gebruik de duimschroeven om de ovenbuis te bevestigen.
- **4.** Sluit de gasleiding niet aan op de verbrandingsbuis.

**Afbeelding 7 De verbrandingsbuis monteren**

<span id="page-154-0"></span>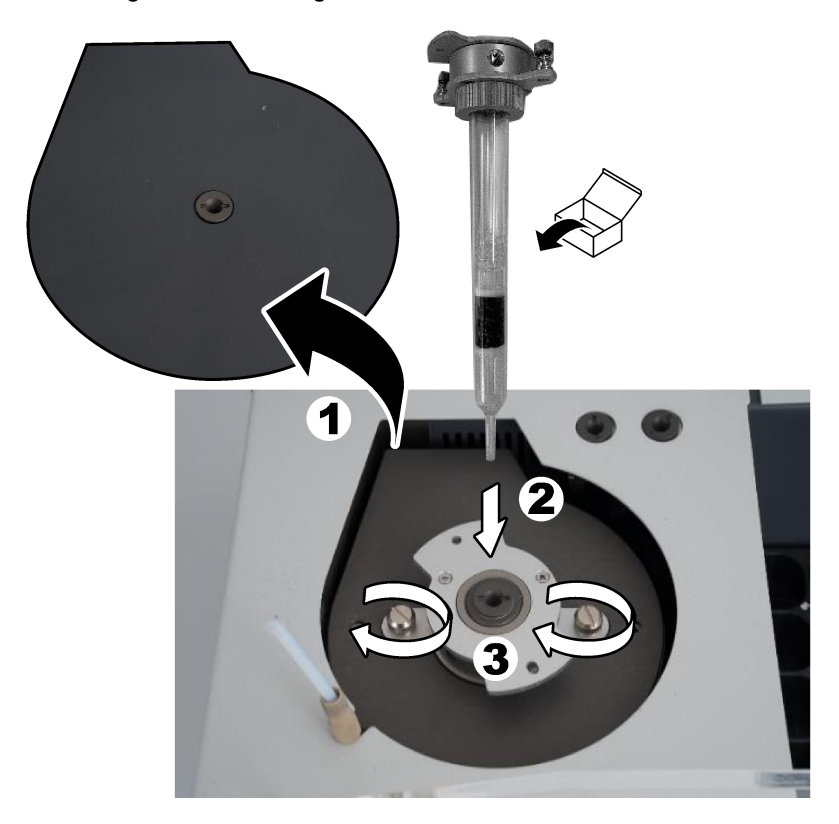

## **4.7 De samplerarm monteren**

- **1.** Gebruik de meegeleverde inbusbout van 4 mm om de kop van de samplerarm aan de sampler te bevestigen.
- **2.** Plaats de monsterintroductienaald in de geleider van de samplerarm.

## **4.8 De PC en voeding aansluiten**

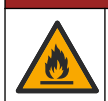

Gevaar van elektrische schokken en brandgevaar. Zorg ervoor dat het meegeleverde snoer en de niet-geborgde stekker in overeenstemming zijn met de van toepassing zijnde voorschriften van het land...

# **G E V A A R**

**G E V A A R**

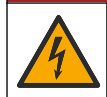

Elektrocutiegevaar. Een verbinding met beschermende aarding is vereist.

# **G E V A A R**

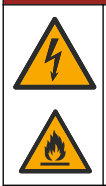

Elektrocutie- en brandgevaar. Sluit de stroomkabel zodanig aan dat deze geen warme oppervlakken raakt.

Een PC met TEIS2-software is nodig om de analyser te bedienen.

- **1.** Plaats de PC in de buurt van de analyser. Sluit alle noodzakelijke PC-verbindingen aan.
- **2.** Gebruik de meegeleverde USB-kabel om de PC op de analyser aan te sluiten. Zie Afbeelding 8. *Opmerking: Zorg ervoor dat de USB-kabel niet parallel loopt aan een netsnoer, anders kan er elektrische ruis op de aansluiting optreden.*
- **3.** Zorg ervoor dat de aan/uit-schakelaar van de analyser op UIT staat. Sluit het meegeleverde netsnoer aan op een geaard stopcontact.

#### **Afbeelding 8 De PC en voeding aansluiten**

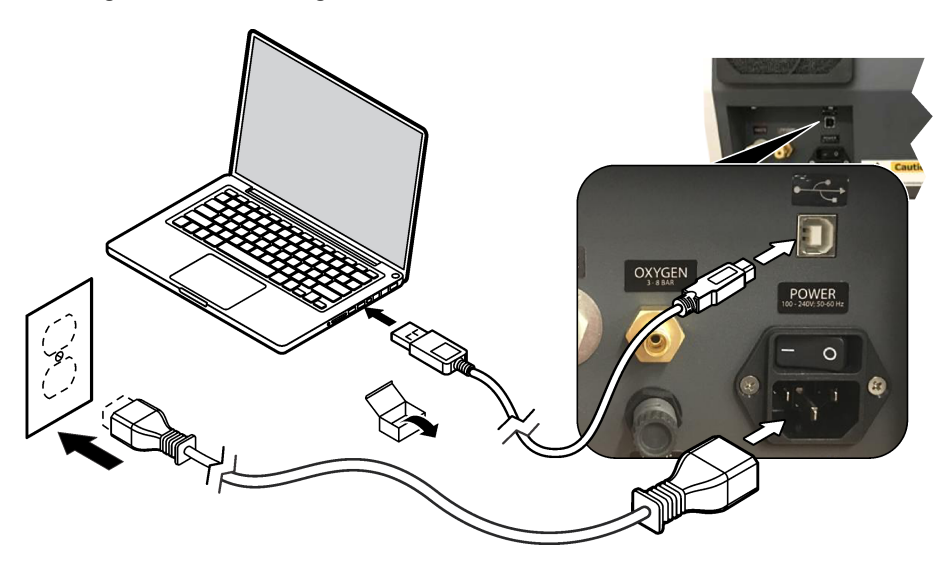

#### **4.9 De software installeren**

*Opmerking: Start de TEIS2-software op dit moment niet. Als de juiste database niet wordt geladen, zullen de instrumenten defect raken.*

Gebruik de meegeleverde USB-stick om de TEIS2-software als volgt op de PC te installeren.

- **1.** Plaats de USB-stick in de PC.
- **2.** Ga naar USB > Software > 3rd part. Installeer twee softwareprogramma's:

#### **a. AbdeRdr90\_en-Us.exe**

- **b.** vcredist  $x86.\text{exe}$  (internetversie) of **dotNetFx40** Full  $x86 \times 64.\text{exe}$  (offline versie)
- **3.** Ga naar USB > Software > TEIS > V2.x.x.
- **4.** Installeer **Setup\_TEIS2.msi**.
- **5.** Open de TEIS2-software. Er wordt "No database found" (Geen database gevonden) weergegeven.
- <span id="page-156-0"></span>**6.** Klik op OK.
- **7.** Selecteer de database op de USB-stick. Ga naar USB > Database > Backup 20XX.XXX > **TEIS\_DATA.FDB**
- **8.** Sluit de software en start de PC opnieuw op.

# **Hoofdstuk 5 Opstarten**

#### **Te verzamelen items**: flowmeter

Voer de volgende stappen uit wanneer de analyser voor het eerst wordt gebruikt:

- **1.** Schakel de PC in.
- **2.** Zet de voedingsschakelaar van de analyser aan.
- **3.** Open de gastoevoer. Zorg ervoor dat de gasdruk lager is dan 8 bar (116 PSI).
- **4.** Start de TEIS2-software. Meld u aan met de gegevens van de servicemonteur.
- **5.** Wacht tot alle apparaten in de software worden weergegeven als verbonden.
- **6.** Gebruik de flowmeter om de gasaansluitingen te controleren. Monteer vervolgens het juiste item.
	- **a.** Sluit een flowmeter aan op de aansluiting rechtsonder op de luchtbevochtiger. De flow moet 150 mL/min  $\pm$  5 % zijn.
	- **b.** Vul de luchtbevochtiger met ultrazuiver water. Sluit de luchtbevochtiger voorzichtig aan. *Opmerking: Zorg ervoor dat u de luchtbevochtiger in een rechte lijn in de aansluiting duwt, anders kan de aansluiting beschadigd raken.*

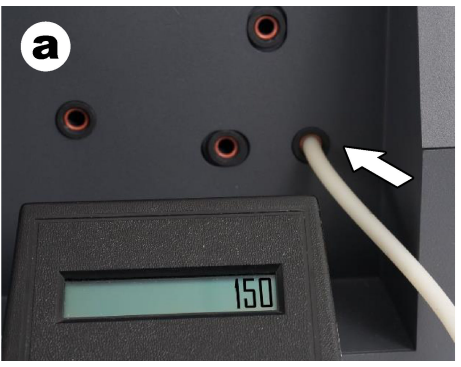

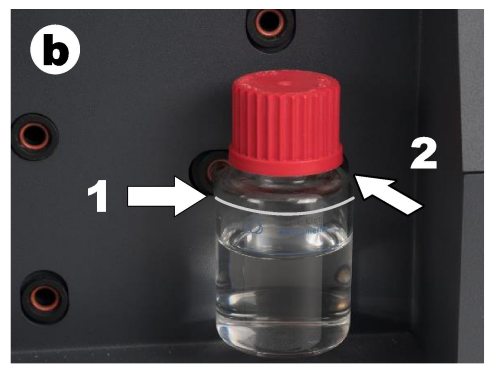

- **c.** Sluit de flowmeter aan op de draaggasleiding in de bovenkant van de oven. De flow moet 150 mL/min  $\pm$  5 % zijn.
- **d.** Sluit de draaggasslangen aan de bovenkant van de oven aan. Breng de bovenste kap van de oven aan.

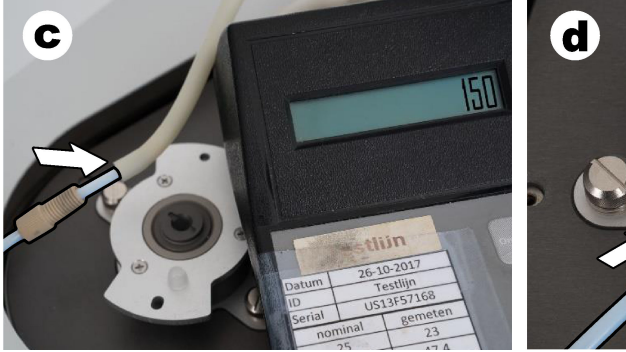

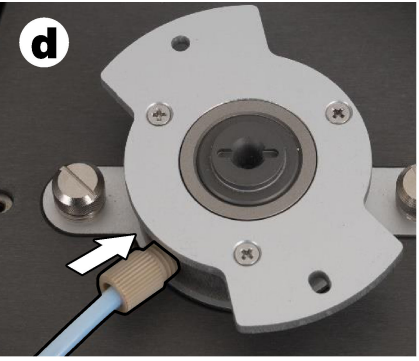

- **e.** Sluit de flowmeter aan op de middelste aansluiting van het IC-vat. De flow moet 150 mL/min  $\pm$  5 % zijn.
- **f.** Monteer voorzichtig het IC-vat. Oefen druk uit in het midden van het IC-vat.

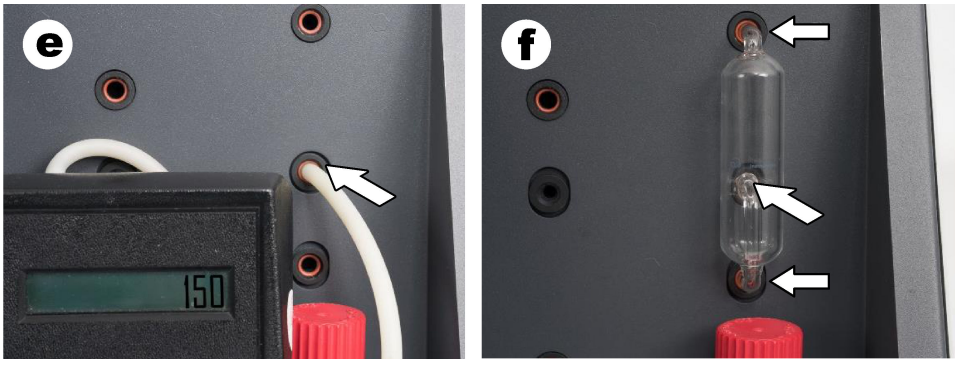

- **g.** Sluit de flowmeter aan op de onderste aansluiting van de halogeenscrubber. De flow moet 150 mL/min ± 5 % zijn.
- **h.** Breng de halogeenscrubber voorzichtig aan. Oefen druk uit in het midden van de halogeenscrubber.

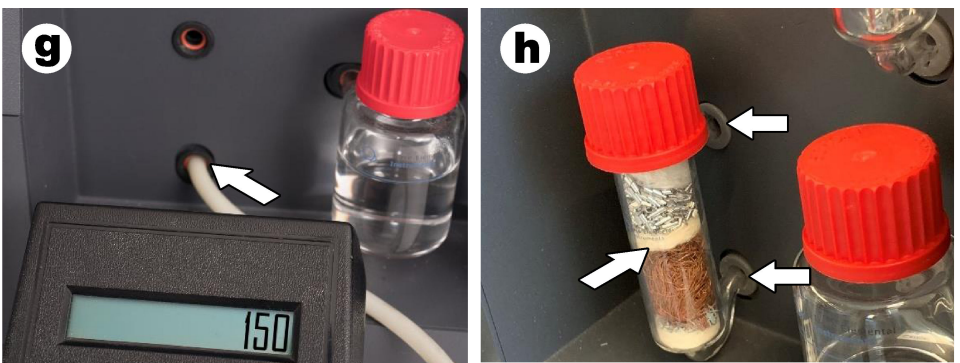

- **i.** Sluit de flowmeter aan op de onderste aansluiting van het filter. De flow moet 150 mL/min  $\pm$  5 % zijn.
- **j.** Breng de filterhouder met het deeltjesfilter aan.

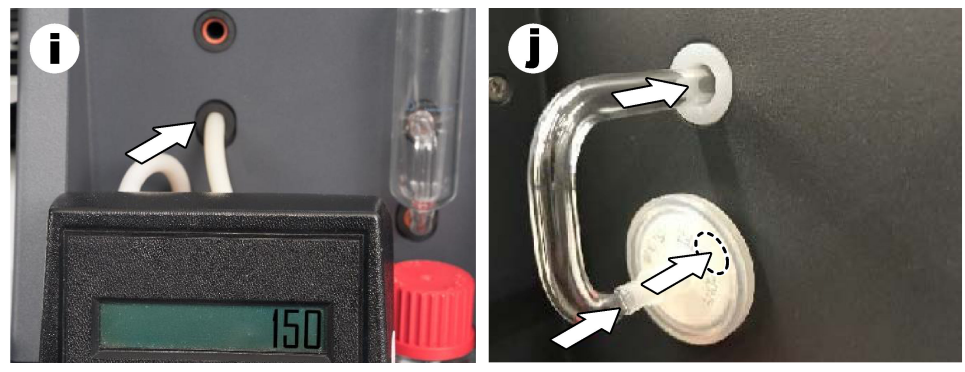

**7.** Open **Visual devices (Visuele apparaten)** in de TEIS2-software.

<span id="page-158-0"></span>Het vat **Total flow (Totale flow)** toont de totale flow in mL/min. Voor analysers zonder stikstofdetector moet de flow 150 mL/min ± 5 % zijn. Voor analysers met stikstofdetector moet de flow 200 mL/min  $\pm$  5 % zijn.

**8.** Start de methode "Test method: Send sampler to IC port to check system pressure" (Testmethode: Stuur sampler naar IC-poort om systeemdruk te controleren). De analyser stuurt de sampler naar de IC-poort om de IC-poortinlaat te sluiten. Het vak **Condenser (Condensor)** toont de temperatuur van de condensor. Indien ingesteld op 1 °C, moet de waarde 1 °C ± 0,5 °C zijn.

Het vak **Oxygen pressure (Zuurstofdruk)** toont de interne druk van de zuurstof of synthetische lucht. De waarde moet 1800 tot 2300 mbar zijn.

- **9.** Verwijder de containers uit de analyser. Controleer in **Visual devices (Visuele apparaten)** of de waarden voor de gewichtseenheidbekers  $0$  g  $\pm$  10 g zijn.
- **10.** Installeer de containers die zijn gevuld met de toepasselijke reagentia in de gewichtseenheden. Gebruik het kleurenlabel om de slangen voor elke container te identificeren.
	- Gewichtseenheid 1: Ultrazuiver water. Sluit de twee groene leidingen aan.
	- Gewichtseenheid 2: Zuur. Sluit de rode slang aan.
	- Gewichtseenheid 3: Afval. Gebruik PTFE-slangen van 4 mm voor het afval. Als alternatief kunt u de buis in een gootsteen plaatsen.
- **11.** Controleer in **Visual devices (Visuele apparaten)** de koel- en verwarmingswaarden. Voor analysers met stikstofdetector moet de koelwaarde 10 °C ± 5 % zijn. De verwarmingswaarde moet 50 °C ± 5 % zijn.
- **12.** Controleer de oventemperatuurwaarden. Voor analysers zonder stikstofdetector moet de waarde 680 °C ± 5 % zijn. Voor analysers met stikstofdetector moet de waarde 720 °C ± 5 % zijn.
- **13.** Installeer de tray in de analyser. Controleer of de tray wordt weergegeven in **Visual devices (Visuele apparaten)**.
- **14.** Open en sluit de voorklep. Controleer of de status van de voorklep wordt weergegeven in **Visual devices (Visuele apparaten)**.

### **5.1 De slangen van de sampler controleren**

Zorg ervoor dat de samplerslangen worden vastgezet met de slangklemmen. Zorg ervoor dat de samplerslangen correct zijn gelegd. De slangen moeten vrije beweging van de samplerarm niet beperken.

# **Hoofdstuk 6 Onderhoud**

### **W A A R S C H U W I N G**

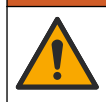

Diverse gevaren. Alleen bevoegd personeel mag de in dit deel van het document beschreven taken uitvoeren.

# **V O O R Z I C H T I G**

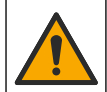

Gevaar van blootstelling aan chemicaliën. Volg alle laboratorium technische veiligheidsvoorschriften op en draag alle persoonlijke beschermingsuitrustingen die geschikt zijn voor de gehanteerde chemicaliën. Raadpleeg de huidige veiligheidsinformatiebladen (MSDS/SDS) voor veiligheidsprotocollen.

# **V O O R Z I C H T I G**

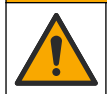

Gevaar van blootstelling aan chemicaliën. Chemicaliën en afval dienen te worden afgevoerd in overeenstemming met de plaatselijke, regionale en nationale voorschriften.

# **6.1 Onderhoudsschema**

# **AWAARSCHUWING**

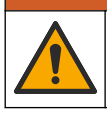

Diverse gevaren. Alleen gekwalificeerd personeel mag reparaties en onderhoudstaken aan gasflessen en accessoires uitvoeren.

Tabel Tabel 2 toont het aanbevolen schema voor onderhoudstaken. Voorschriften van de installatie en bedrijfscondities kunnen de frequentie van sommige taken verhogen.

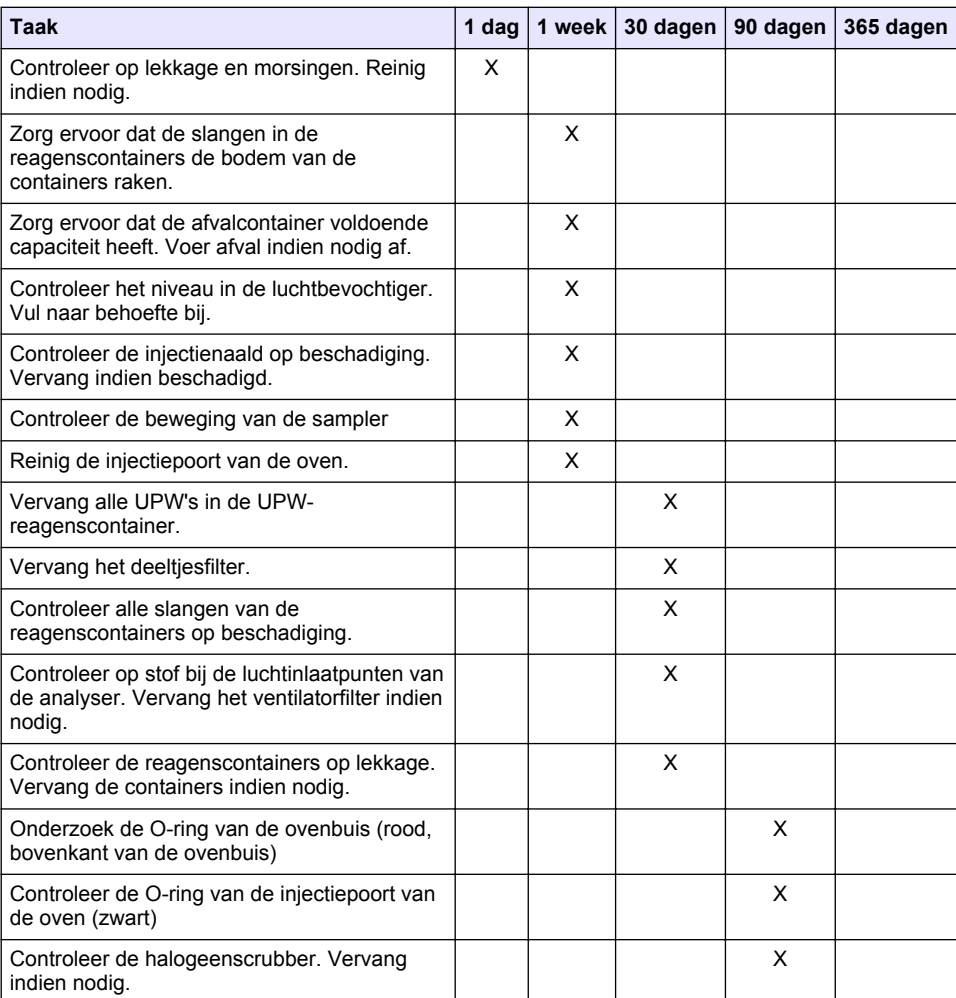

#### **Tabel 2 Onderhoudsschema**

#### **Tabel 2 Onderhoudsschema (vervolg)**

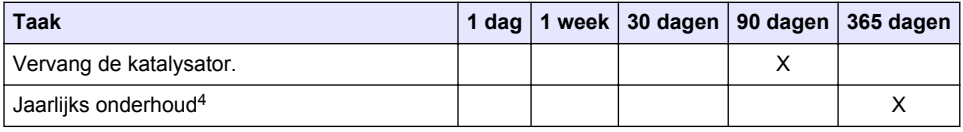

### **6.2 Gemorste stoffen opruimen**

## **V O O R Z I C H T I G**

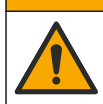

Gevaar van blootstelling aan chemicaliën. Chemicaliën en afval dienen te worden afgevoerd in overeenstemming met de plaatselijke, regionale en nationale voorschriften.

- **1.** Volg alle veiligheidsprotocollen van de installatie op.
- **2.** Voer het afval af volgens de geldende voorschriften.

### **6.3 De analyser stoppen**

Voer de volgende stappen uit om de analyser voor korte perioden (4 uur of langer) te stoppen.

- **1.** Ga in de TEIS2-software naar **Task manager (Taakbeheer)** en selecteer **System method (Systeemmethode)**.
- **2.** Selecteer **Standby method (Standbymethode)**.
- **3.** Klik op **Add system method (Systeemmethode toevoegen)**. De methode wordt weergegeven in **Task manager (Taakbeheer)**.
- **4.** Selecteer **hold (vasthouden)** voor alle andere taken in taakbeheer. Klik op **Start**.
- **5.** Wacht tot de analyser de standbyprocedure heeft voltooid.

### **6.4 De analyser uitschakelen**

### *L E T O P*

Zet de analyser niet uit totdat de uitschakelprocedure is voltooid en de temperatuur van de oven is gedaald tot kamertemperatuur, anders kan de analyser beschadigd raken.

Voer de volgende stappen uit om de analyser voor een lange periode (meer dan 7 dagen) uit te schakelen:

- **1.** Ga in de TEIS2-software naar **Task manager (Taakbeheer)** en selecteer **System method (Systeemmethode)**.
- **2.** Selecteer **Shutdown method (Uitschakelmethode)** in de lijst.
- **3.** Klik op **Add system method (Systeemmethode toevoegen)**. De methode wordt weergegeven in **Task manager (Taakbeheer)**.
- **4.** Selecteer **hold (vasthouden)** voor alle andere taken in taakbeheer. Klik op **Start**.
- **5.** Wacht tot de analyser de uitschakelprocedure heeft voltooid.
- **6.** Zet de controller uit.

<sup>4</sup> Een jaarlijkse onderhoudsinspectie door een in de fabriek opgeleide en gecertificeerde technicus wordt aanbevolen. Het jaarlijkse onderhoud omvat belangrijke controles en vervanging van onderdelen om de analyser in goede staat te houden.

# <span id="page-161-0"></span>**Hoofdstuk 7 Problemen oplossen**

## **W A A R S C H U W I N G**

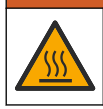

Verbrandingsgevaar. De oven wordt extreem heet. Niet aanraken. Het buitenoppervlak van de analyser kan heet worden. Houd chemicaliën uit de buurt van hete oppervlakken.

Zorg ervoor dat u de analyser uitschakelt. Laat de temperatuur van de analyser dalen tot kamertemperatuur voordat u de analyser demonteert.

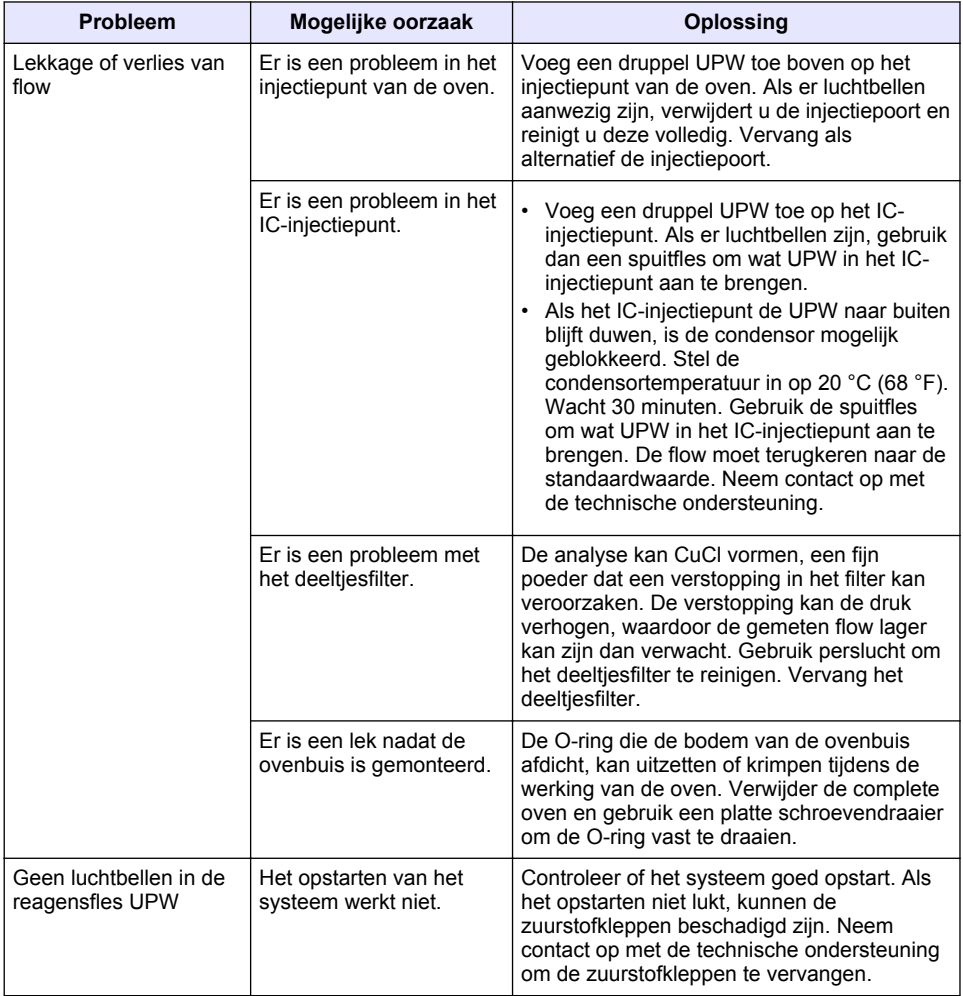

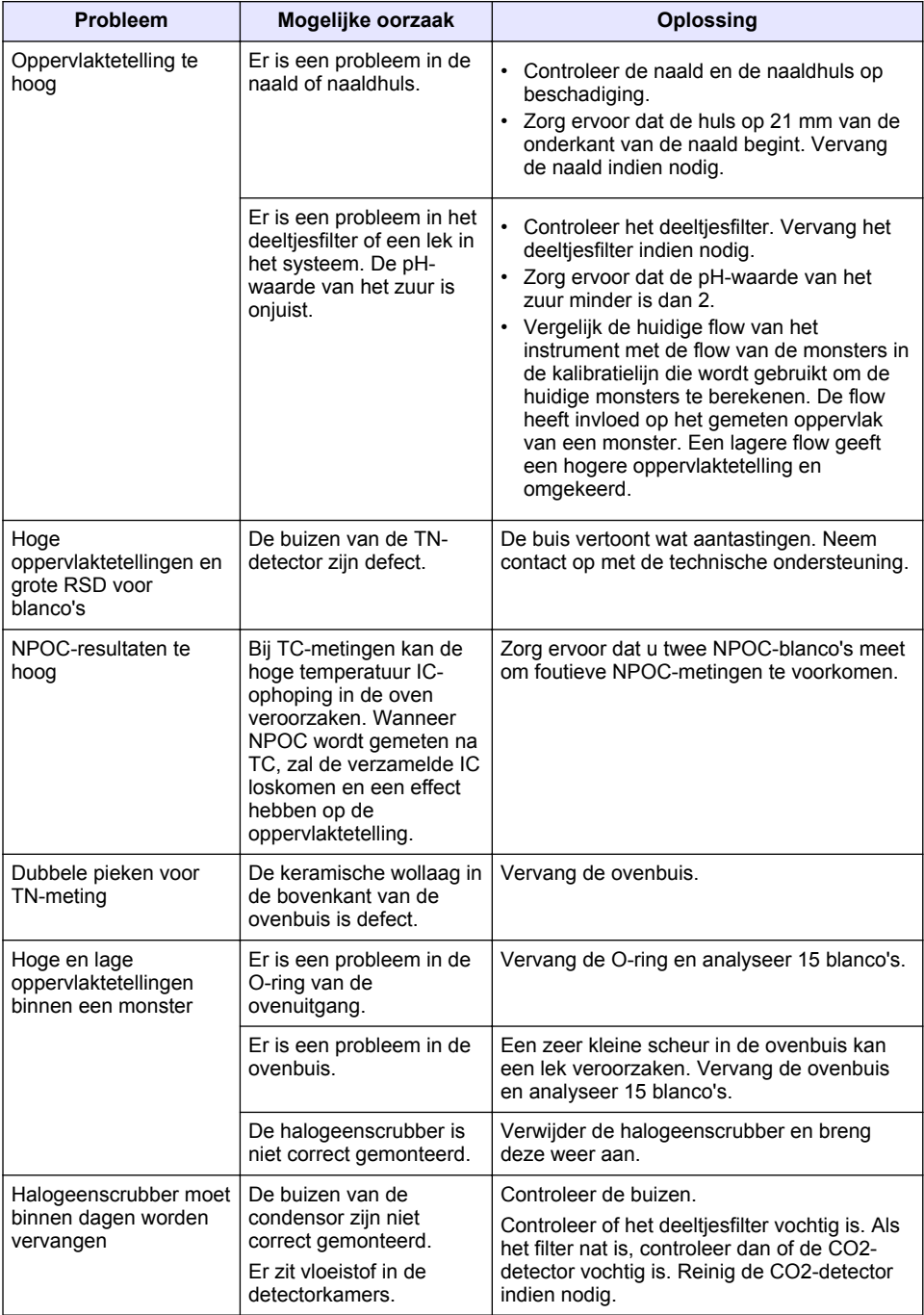

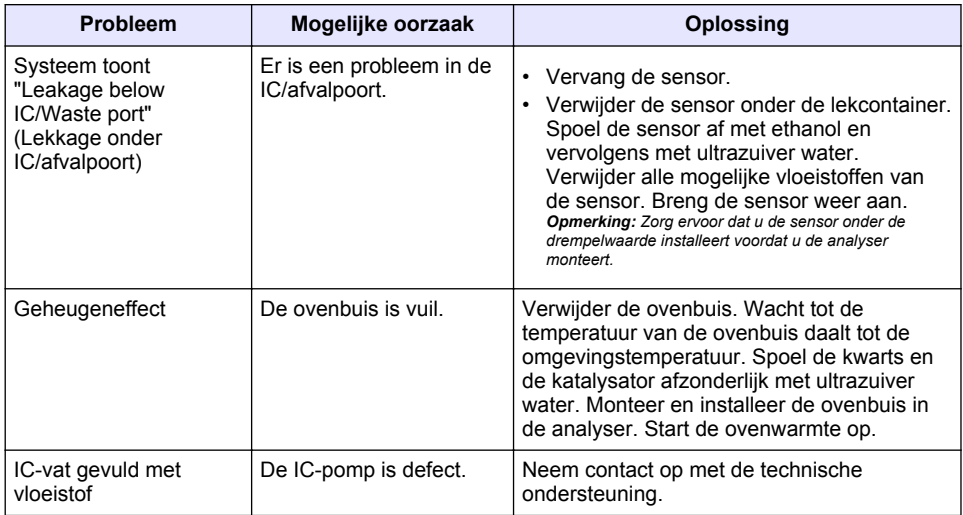

# <span id="page-164-0"></span>**Indholdsfortegnelse**

- 1 Specifikationer på side 165
- [2](#page-165-0) [Online brugervejledning på side 166](#page-165-0)
- [3](#page-165-0) [Generelle oplysninger på side 166](#page-165-0)
- [4](#page-169-0) [Installation på side 170](#page-169-0)

# **Sektion 1 Specifikationer**

Specifikationerne kan ændres uden varsel.

- [5](#page-176-0) [Opstart på side 177](#page-176-0)
- [6](#page-178-0) [Vedligeholdelse på side 179](#page-178-0)
- [7](#page-180-0) [Fejlsøgning på side 181](#page-180-0)

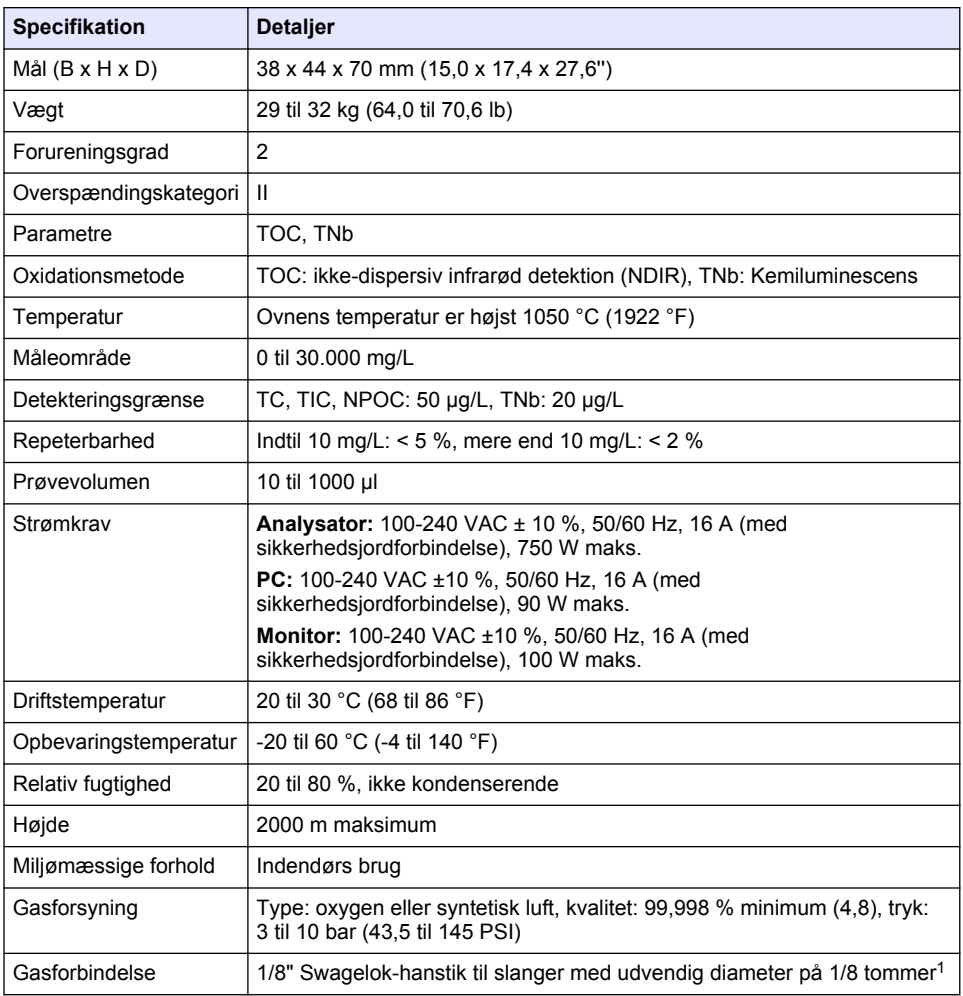

<sup>1</sup> Leveres med analysatoren.

<span id="page-165-0"></span>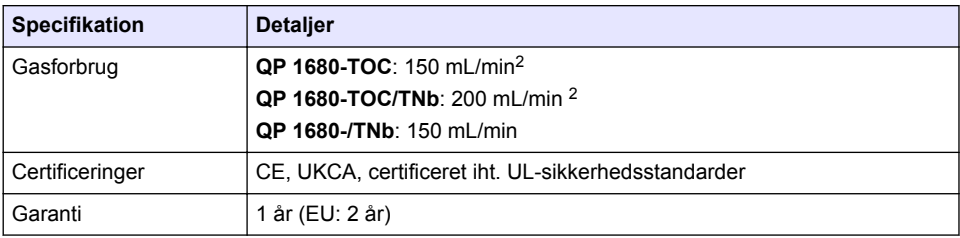

# **Sektion 2 Online brugervejledning**

Denne grundlæggende brugervejledning indeholder færre oplysninger end den brugervejledning, som findes på producentens hjemmeside.

# **Sektion 3 Generelle oplysninger**

Producenten kan under ingen omstændigheder holdes ansvarlig for direkte, indirekte, specielle, hændelige eller følgeskader der opstår på baggrund af en defekt eller udeladelse i denne vejledning. Producenten forbeholder sig ret til når som helst at foretage ændringer i denne manual og de beskrevne produkter uden varsel eller forpligtelser. Reviderede udgaver kan findes på producentens webside.

## **3.1 Sikkerhedsoplysninger**

Producenten er ikke ansvarlig for eventuelle skader på grund af forkert anvendelse eller misbrug af dette produkt, herunder uden begrænsning direkte skader, hændelige skader eller følgeskader, og fraskriver sig ansvaret for sådanne skader i det fulde omfang, som tillades ifølge gældende lov. Kun brugeren er ansvarlig for at identificere alvorlige risici ved anvendelsen og installere relevante mekanismer til beskyttelse af processerne i forbindelse med en eventuel fejl på udstyret.

Læs hele manualen inden udpakning, installation eller betjening af dette udstyr. Overhold alle sikkerhedshenvisninger og advarsler. Undladelse heraf kan medføre, at brugeren kommer alvorligt til skade, eller det kan medføre beskadigelse af analysatoren.

Kontroller, at den beskyttelse, som dette udstyr giver, ikke forringes. Du må ikke bruge eller installere dette udstyr på nogen anden måde end den, der er angivet i denne manual.

#### **3.1.1 Brug af sikkerhedsoplysninger**

**F A R E**

Angiver en eventuel eller overhængende farlig situation, der vil medføre dødsfald eller alvorlige kvæstelser, hvis den ikke undgås.

## **A D V A R S E L**

Angiver en potentiel eller umiddelbart farlig situation, som kan resultere i død eller alvorlig tilskadekomst, hvis den ikke undgås.

## **F O R S I G T I G**

Indikerer en potentiel farlig situation, der kan resultere i mindre eller moderat tilskadekomst.

# *B E M Æ R K N I N G*

Angiver en situation, der kan medføre skade på instrumentet, hvis ikke den undgås. Oplysninger, der er særligt vigtige.

<sup>2</sup> Analysatoren bruger yderligere 300 mL/min til at fjerne NPOC.

### **3.1.2 Sikkerhedsmærkater**

Læs alle skilte og mærkater, som er placeret på apparatet. Der kan opstå person- eller instrumentskade, hvis forholdsreglerne ikke respekteres. I håndbogen refereres der til et symbol på instrumentet med en forholdsregelerklæring.

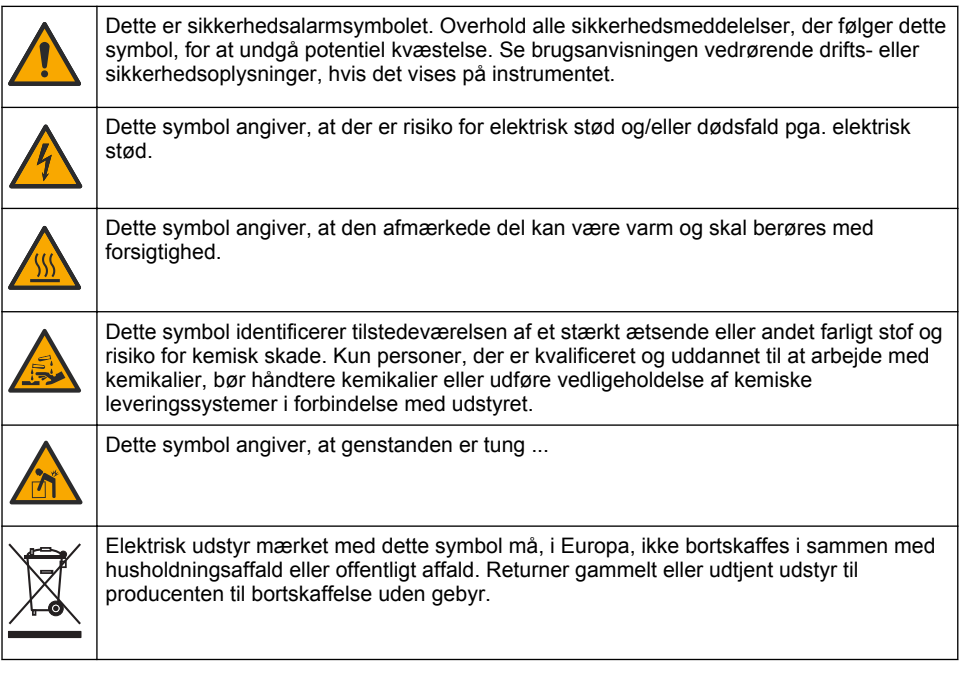

# **3.2 Tilsigtet brug**

QP 1680-TOC/TNb-analysatoren er beregnet til brug for personer, der måler vandkvalitetsparametre i laboratorier.

## **3.3 Produktoversigt**

QP 1680-TOC/TNb-analysatoren måler ikke afblæseligt organisk kulstof (NPOC) og total bundet nitrogen (TNb) i vandige prøver. Analysatoren måler også total kulstof (TC), total uorganisk kulstof (TIC) og beregner total organisk kulstof (TOC).

Analysatoren har en integreret prøvetager, der analyserer kulstof og nitrogen i forskellige vandmatricer. Analysatoren tilsluttes en pc med TE Instruments Software (TEIS2) til drift og automatisering. Se [Figur 1](#page-167-0) og [Figur 2](#page-168-0).

<span id="page-167-0"></span>**Figur 1 Produktoversigt – set forfra og fra siden**

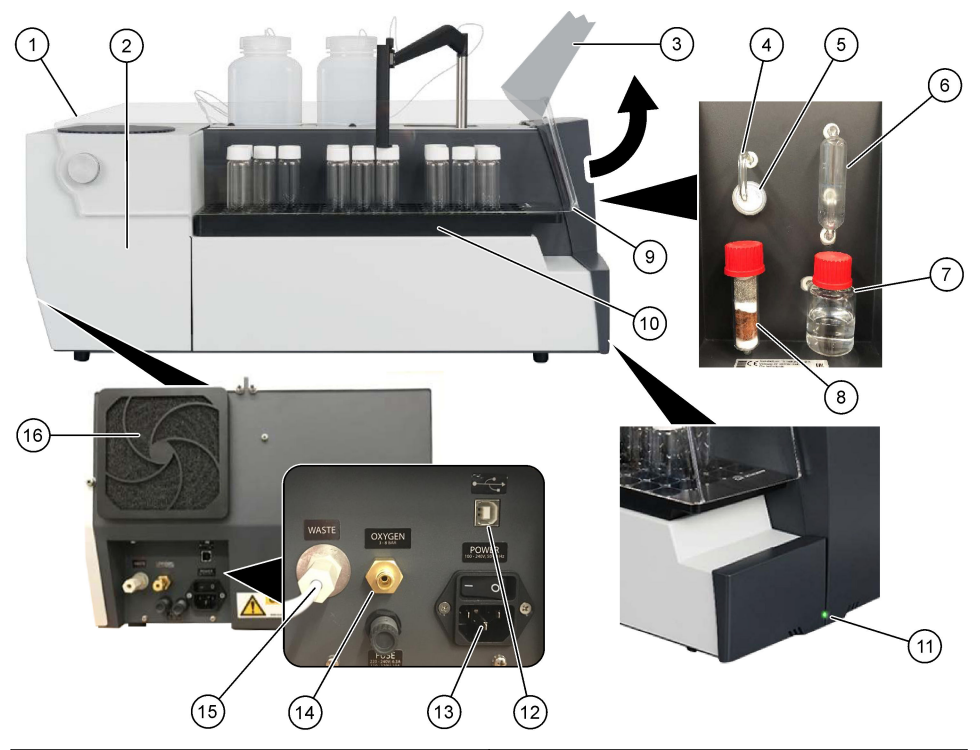

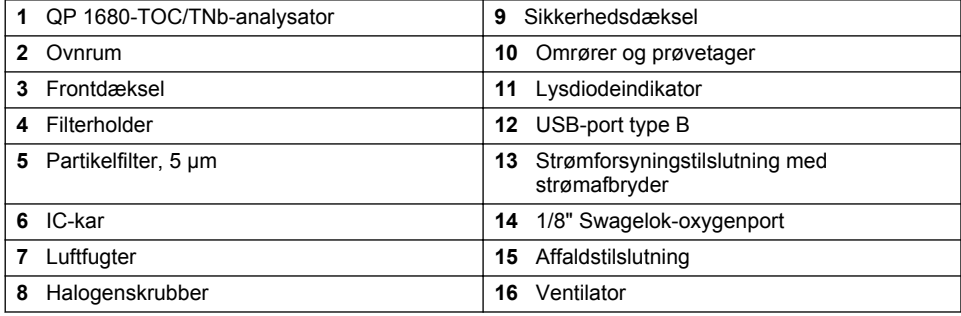

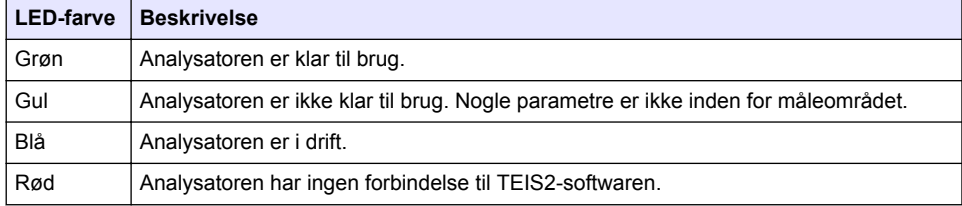

## <span id="page-168-0"></span>**Figur 2 Produktoversigt – Topvisning**

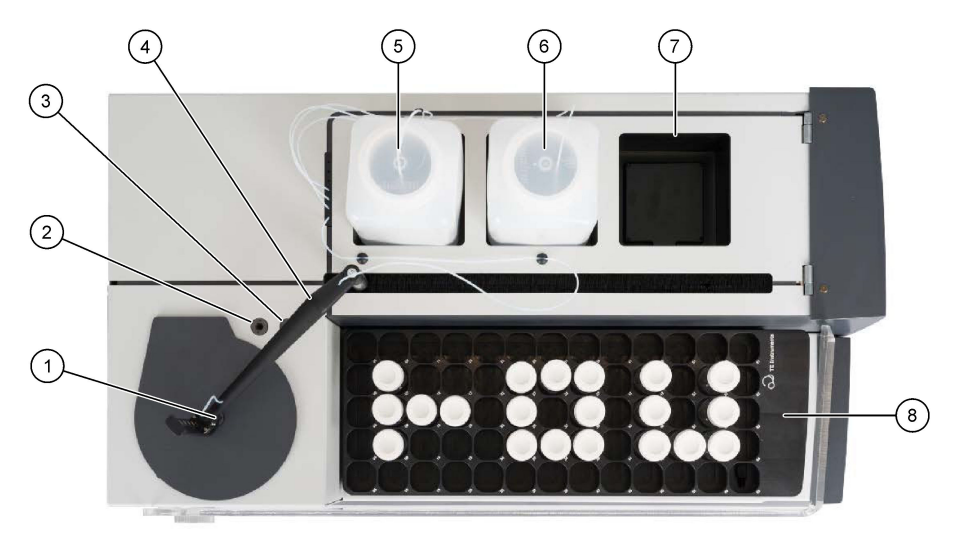

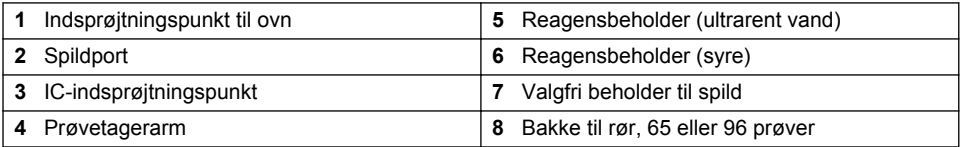

# **3.4 Produktkomponenter**

Sørg for, at alle komponenter er modtaget. Se i [Figur 3.](#page-169-0) Kontakt producenten eller forhandleren med det samme, hvis der er mangler eller defekte dele i sendingen.

<span id="page-169-0"></span>**Figur 3 Produktkomponenter**

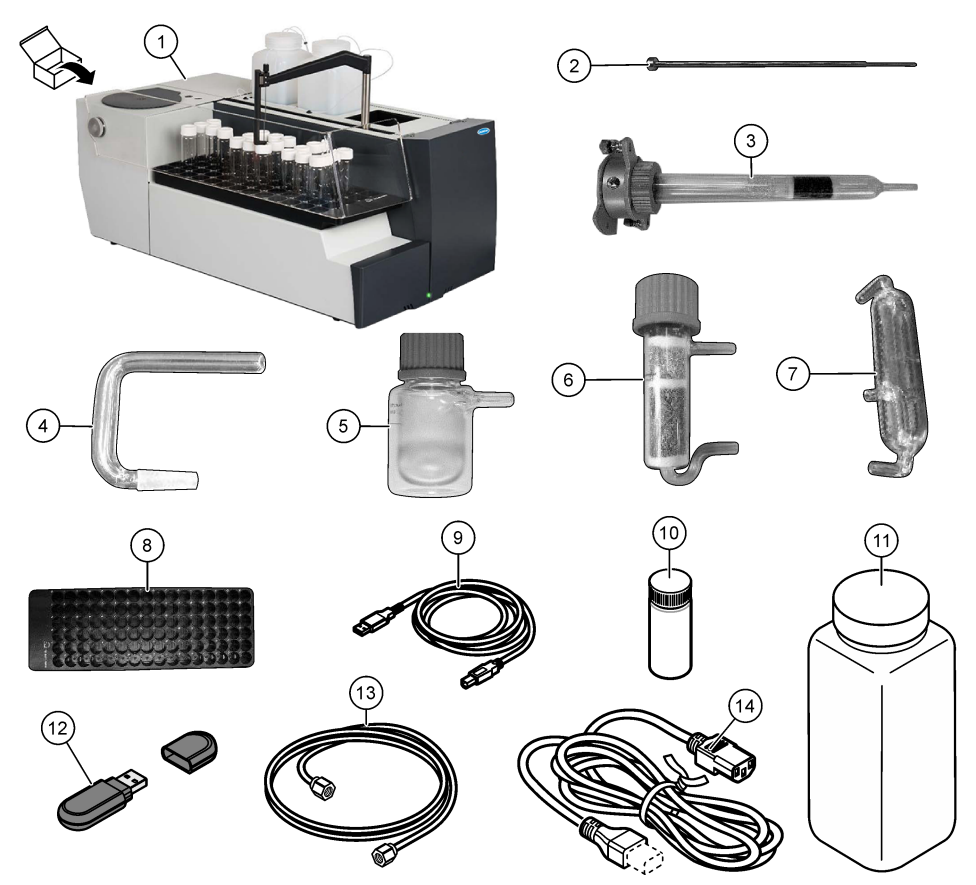

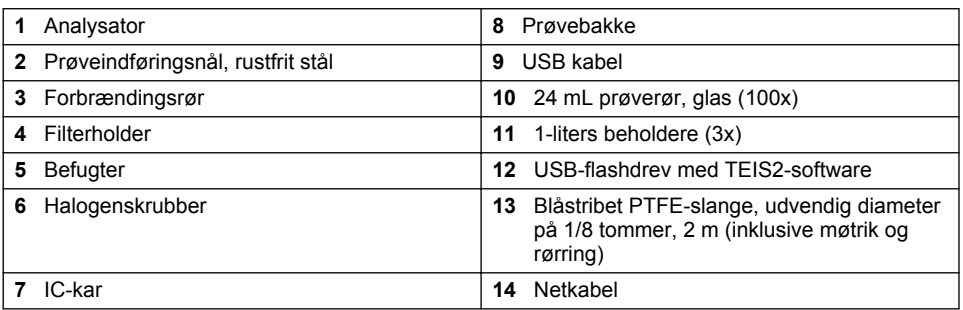

# **Sektion 4 Installation**

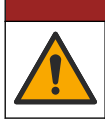

# **AFARE**

Flere risici. Kun kvalificeret personale må udføre de opgaver, som er beskrevet i dette afsnit i dokumentet.

## **4.1 Installationsvejledning**

### **A AD V A R S E L**

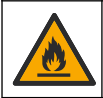

Brandfare. Dette produkt er ikke beregnet til brug sammen med brændbare væsker.

## **F O R S I G T I G**

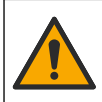

Fare for eksponering for kemiske stoffer. Overhold laboratoriets sikkerhedsprocedurer, og bær alt det personlige beskyttelsesudstyr, der er nødvendigt for at beskytte dig mod de kemikalier, du bruger. Se de aktuelle sikkerhedsdataark (MSDS/SDS) for sikkerhedsprotokoller.

## **AFORSIGTIG**

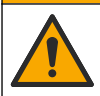

Fare for eksponering for kemiske stoffer. Bortskaf kemikalier og affald i overensstemmelse med lokale, regionale og nationale bestemmelser.

# *B E M Æ R K N I N G*

Dette instrument er følsomt over for elektromagnetisk og elektromekanisk interferens. Disse interferenser kan muligvis påvirke instrumentets analyseydelse. Placer ikke dette instrument i nærheden af udstyr, der kan forårsage interferens.

Installer instrumentet:

- Indendørs i et rent, tørt, godt ventileret og temperaturstyret rum
- På et sted med en flad overflade, så enheden ikke kan bevæge sig
- Et sted med et minimum af mekaniske vibrationer og elektronisk støj
- På et sted uden elektromagnetisk interferens fra udstyr som f.eks. transmittere, strømskift osv.
- I et miljøkabinet, der beskytter mod nedbør og direkte sollys
- Et sted, hvor der er tilstrækkelig plads til at foretage plomberinger og elektriske tilslutninger
- På et sted, hvor brugeren nemt kan se displayet
- På et sted med en kompatibel spildevandsbeholder til drænslange

## **4.2 Klargør reagenser og standarder**

#### **AADVARSEL**

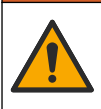

Fare for eksponering for kemiske stoffer. Overhold laboratoriets sikkerhedsprocedurer, og bær alt det personlige beskyttelsesudstyr, der er nødvendigt for at beskytte dig mod de kemikalier, du bruger. Se de aktuelle sikkerhedsdataark (MSDS/SDS) for sikkerhedsprotokoller.

- Bær beskyttelsestøj, sikkerhedsbriller eller ansigtsværn og gummihandsker.
- Klargør reagenserne i et stinkskab.
- Brug kun laboratorieudstyr i glas eller PTFE.
- Sørg for, at alle flaskerne ventilerer til luft efter installationen.
- Sørg for, at de gældende regler for forebyggelse af ulykker overholdes.
- Bortskaf substanserne korrekt og i overensstemmelse med gældende forskrifter.

Til NPOC- og IC-analyse tilsættes en opløsning af stærk syre (f.eks. HCl 3 mol/L) med en kapacitet til at overføre 300 ppm IC fra prøveglasset (40 mL) til CO<sub>2</sub>. Der anvendes 500 mL syreopløsning til fremstilling af ca. 750 NPOC-prøver. Den tilsatte syrekoncentration eller -mængde justeres på grundlag af prøvens pH- eller bufferstyrke for at opnå en prøve med en pH-værdi på under 2. Sørg for, at prøvens pH er mindre end 2 før analysen.

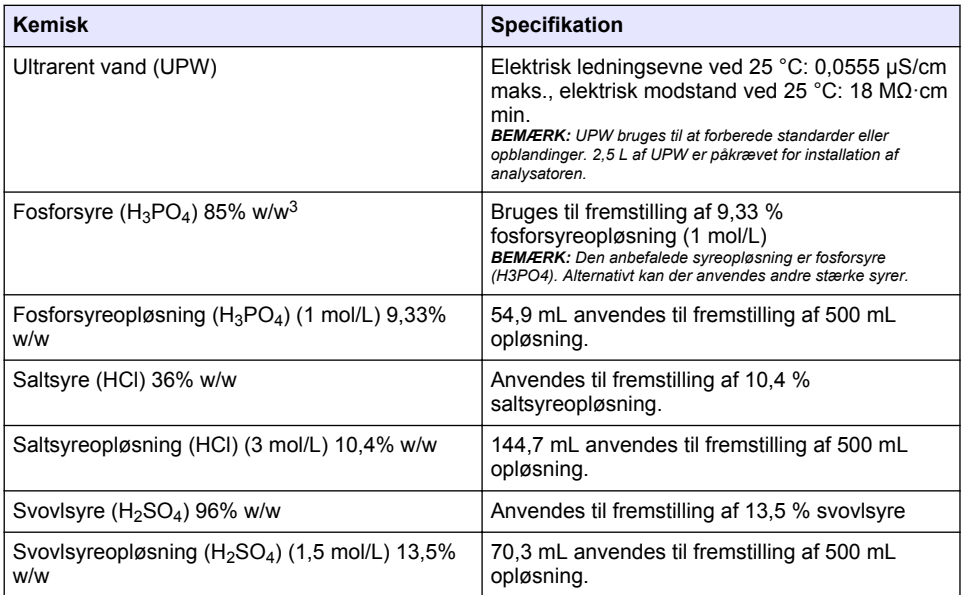

## **4.3 Fjern transportlåsene**

## **AADVARSEL**

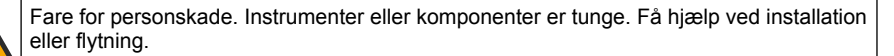

# *B E M Æ R K N I N G*

Hold ved bunden af analysatoren, når du vil løfte analysatoren. Løft ikke analysatoren i plastikdækslerne eller prøvetagningsarmen, da der ellers kan opstå skader på analysatoren.

Fjern den magnetiske lås og transportbåndene fra analysatoren. Se [Figur 4](#page-172-0) og de efterfølgende trin:

- **1.** Fjern den hvide omrørerlås.
- **2.** Fjern den hvide strimmel.
- **3.** Fjern den røde advarselsstrimmel.
- **4.** Kasser den røde advarselsstrimmel
- **5.** Monter den hvide strimmel igen.

<sup>3</sup> Opløsningens koncentration udtrykt i procent. x% w/w opløsning svarer til X g opløst i 100 g opløsning.

#### <span id="page-172-0"></span>**Figur 4 Fjern transportlåsene**

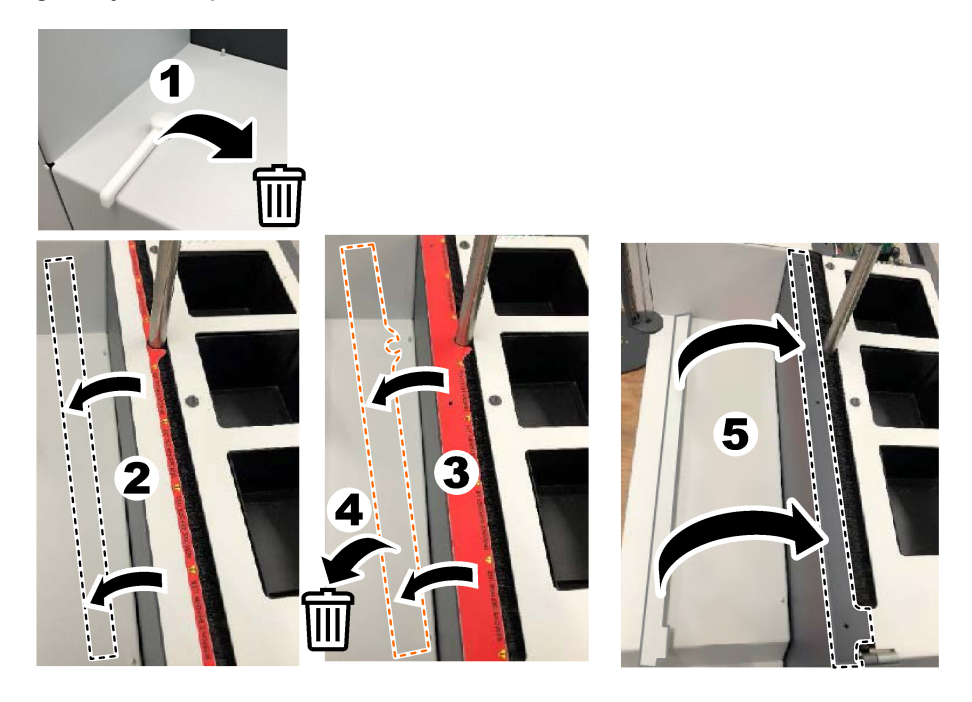

# **4.4 Tilslut til bæregas**

# **F A R E**

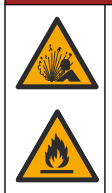

Eksplosions- og brandfare. Olie og fedt kan brænde med eksplosiv vold, når der er oxygen til stede. Sørg for, at alle dele, der er i kontakt med oxygen, ikke indeholder fedt eller olie.

Instrumentet kan ikke fungere uden en gastilslutning fra en holder. Der skal være en oxygen- eller syntetisk luftforsyning inden for 2 m (6,5 ft) fra analysatorens bagside. Brug den medfølgende gasindløbsslange til at tilslutte oxygen eller syntetisk luft. Se [Specifikationer](#page-164-0) på side 165 for specifikationer for gasforsyningen.

Tilslut analysatoren til en bæregas på følgende måde:

- **1.** Åbn gasforsyningen i nogle sekunder for at fjerne uønsket materiale.
- **2.** Brug en skruenøgle til at forbinde den medfølgende blåstribede PTFE-slange til gasforsyningen og oxygenporten. Se [Figur 5.](#page-173-0)
- **3.** Undgå at åbne for gasforsyningen. Sørg for, at gastilslutningen på holderen er tæt.

#### <span id="page-173-0"></span>**Figur 5 Tilslut til bæregas**

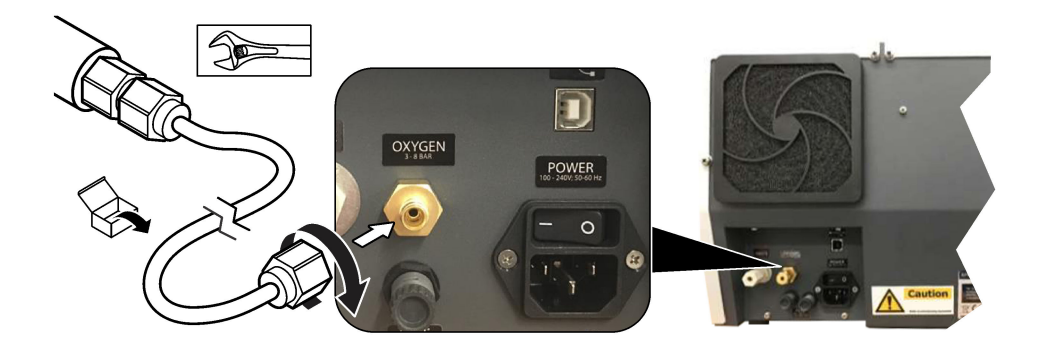

## **4.5 Tilslutning af spildslangen**

Analysatoren har en tilslutning til at bortskaffe vandet efter analyse. Se Figur 6 og de efterfølgende trin.

- **1.** Brug slanger med en udvendig diameter på 4 mm til at forbinde til spild. Spildtilslutning er en push-in-tilslutning. Skub slangen godt ind i spildtilslutningen.
- **2.** Anbring den anden ende af slangen i en vask eller i en spildevandsbeholder inden for 3 m (9,8 ft) fra analysatoren.

#### **Figur 6 Tilslutning af spildslangen**

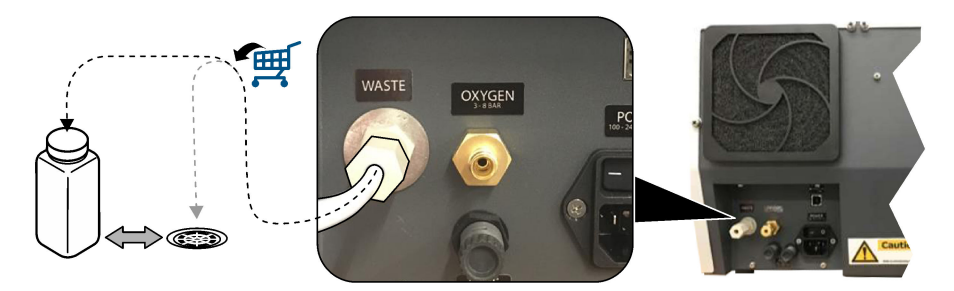

### **4.6 Monter forbrændingsrøret**

Start ikke analysatoren, uden at forbrændingsrøret er monteret. Se [Figur 7](#page-174-0) og de efterfølgende trin.

- **1.** Fjern ovnens øverste dæksel.
- **2.** Anbring forbrændingsrøret i ovnen.
- **3.** Brug fingerskruerne til at fastgøre ovnslangen.
- **4.** Slut ikke gasledningen til forbrændingsrøret.

#### **Figur 7 Monter forbrændingsrøret**

<span id="page-174-0"></span>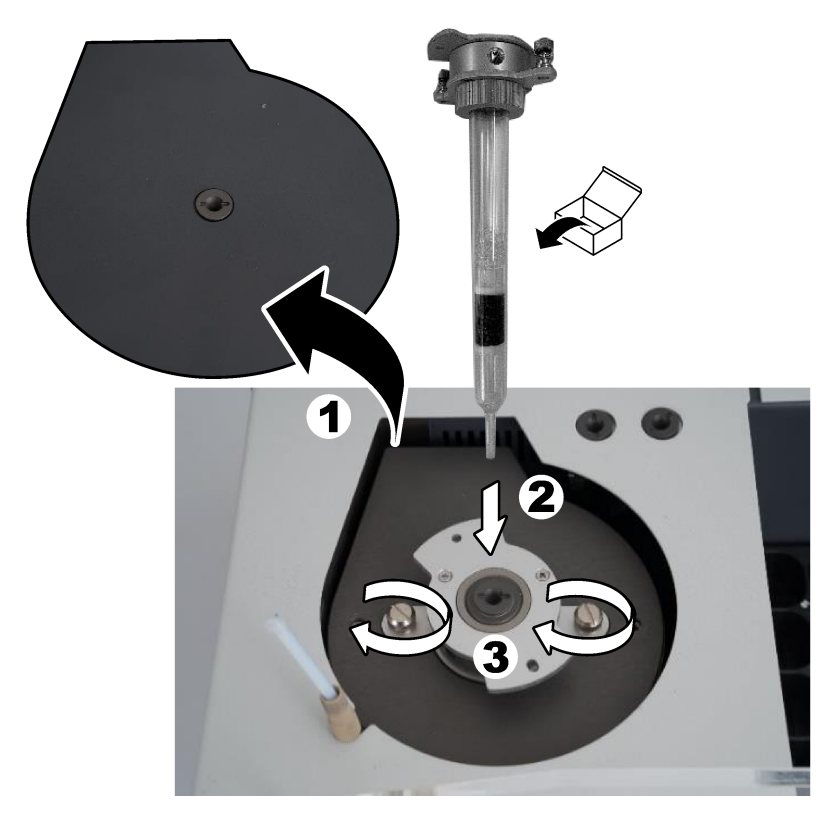

## **4.7 Saml prøvetagningsarmen**

- **1.** Brug den medfølgende 4 mm unbrakoskrue til at fastgøre prøvetagningsarmens hoved til prøvetageren.
- **2.** Sæt nålen til indføring af prøven ind i prøvetagningsarmens styreskinne.

# **4.8 Tilslut pc'en og strømmen**

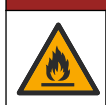

Fare for elektrisk stød og brand. Sørg for, at den medfølgende ledning og ikke-låsende stik opfylder alle gældende, nationale regler.

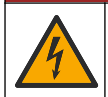

## **F A R E**

**F A R E**

Risiko for livsfarlige elektriske stød. Der kræves et beskyttende jordstik.

# **F A R E**

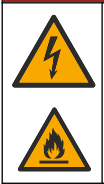

Risiko for livsfarlige elektriske stød og brand. Tilslut strømkabel, således at det ikke kan berøre varme overflader.

En pc med TEIS2-software installeret er påkrævet for at betjene analysatoren.

- **1.** Placer pc'en i nærheden af analysatoren. Foretag alle de nødvendige pc-tilslutninger.
- **2.** Brug det medfølgende USB-kabel til at slutte pc'en til analysatoren. Se Figur 8.
- *BEMÆRK: Sørg for, at USB-kablet ikke er parallelt med et strømkabel, og at der ikke kan opstå interferens fra elektrisk støj på forbindelsen.*
- **3.** Sørg for, at analysatorens tænd/sluk-knap er slukket. Tilslut den medfølgende ledning til en stikkontakt med jordforbindelse.

#### **Figur 8 Tilslut pc'en og strømmen**

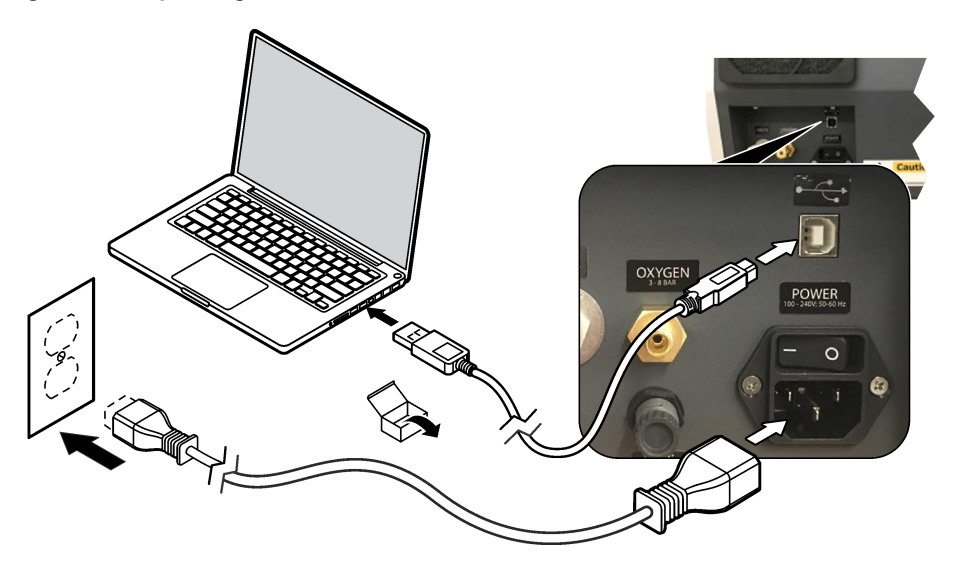

#### **4.9 Installer softwaren**

*BEMÆRK: Start ikke TEIS2-softwaren på dette tidspunkt. Hvis den korrekte database ikke indlæses, vil instrumenterne blive defekte.*

Brug det medfølgende USB-flashdrev til at installere TEIS2-softwaren på pc'en på følgende måde.

- **1.** Slut USB-flashdrevet til pc'en igen.
- **2.** Gå til USB > Software > 3. del. Installer to softwareprogrammer:

#### **a. AbdeRdr90\_en-Us.exe**

- **b.** vcredist x86.exe (internetversion) eller **dotNetFx40 Full x86 x64.exe** (offlineversion)
- **3.** Gå til USB > Software > TEIS > V2.x.x.
- **4.** Installer **Setup\_TEIS2.msi**.
- **5.** Åbn TEIS2-softwaren. Meddelelsen "Ingen database fundet" vises.
- <span id="page-176-0"></span>**6.** Klik på OK.
- **7.** Vælg databasen fra USB-flashdrevet. Gå til USB > Database > Backup 20XX.XXX > **TEIS\_DATA.FDB**
- **8.** Luk softwaren, og genstart pc'en.

# **Sektion 5 Opstart**

#### **Genstande, der skal benyttes**: Flowmåler

Første gang analysatoren bruges, skal du udføre følgende trin:

- **1.** Slå pc'en til.
- **2.** Slå strømafbryderen på analysatoren til.
- **3.** Åbn gasforsyningen. Sørg for, at gastrykket er mindre end 8 bar (116 PSI).
- **4.** Start TEIS2-softwaren. Log på med legitimationsoplysninger til serviceteknikeren.
- **5.** Vent, indtil alle enheder i softwaren vises som tilsluttede.
- **6.** Brug flowmåleren til at undersøge gasforbindelserne. Monter derefter det korrekte element.
	- **a.** Tilslut en flowmåler til den nederste højre tilslutning på luftfugteren. Flowet skal være 150 mL/min ± 5 %.
	- **b.** Fyld luftfugteren med ultrarent vand. Tilslut forsigtigt luftfugteren. *BEMÆRK: Sørg for at skubbe luftfugteren lige ind i stikket, da der ellers kan opstå skader på stikket.*

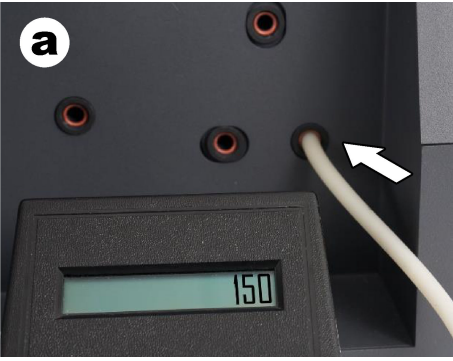

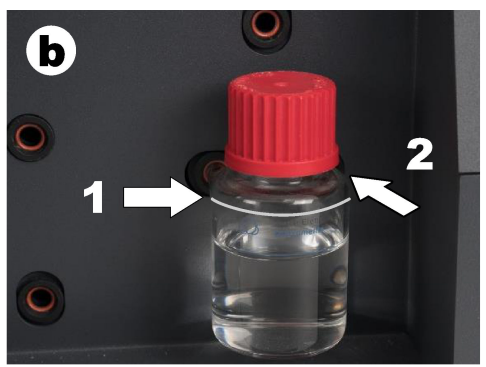

- **c.** Tilslut flowmåleren til bæregasslangen øverst i ovnen. Flowet skal være 150 mL/min  $\pm$  5 %.
- **d.** Tilslut bæregasslangen øverst i ovnen. Monter ovnens øverste dæksel.

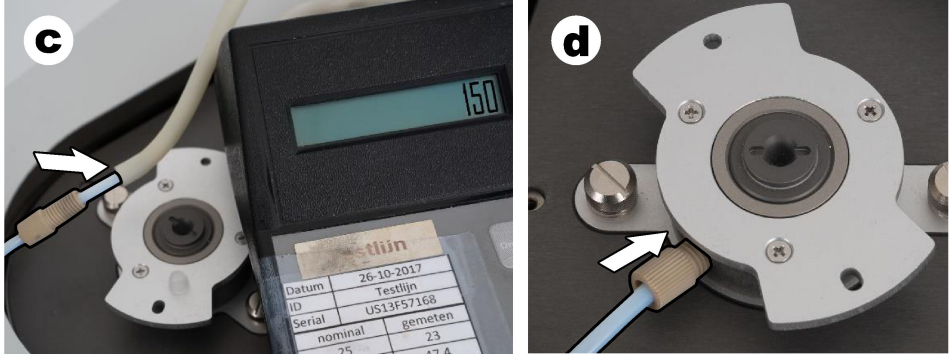

**e.** Tilslut flowmåleren til den midterste forbindelse på IC-beholderen. Flowet skal være 150 mL/min + 5  $\%$ 

**f.** Monter forsigtigt IC-beholderen. Påfør tryk midt på IC-beholderen.

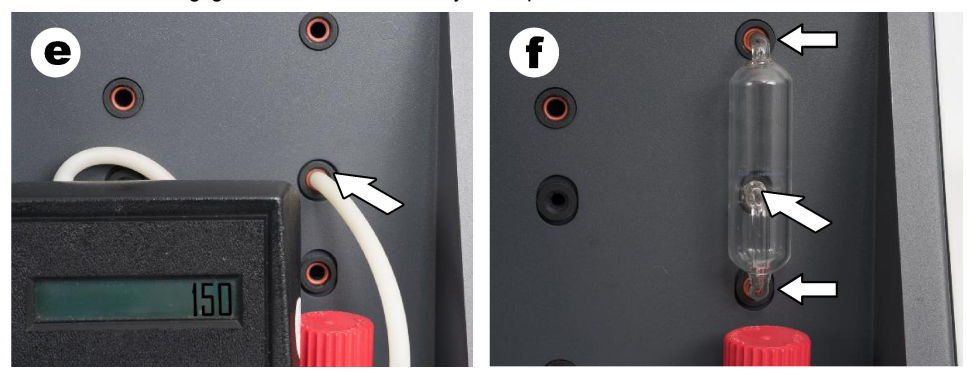

- **g.** Tilslut flowmåleren til den nederste tilslutning på halogenskrubberen. Flowet skal være 150 mL/min ± 5 %.
- **h.** Monter forsigtigt halogenskrubberen. Påfør tryk midt på halogenskrubberen.

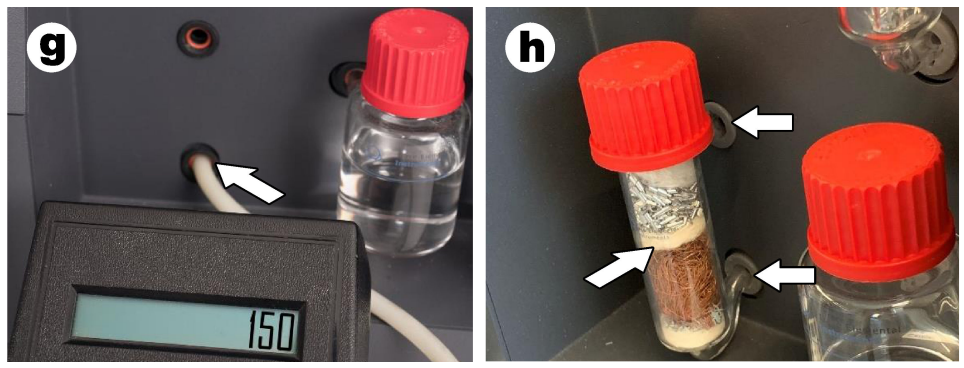

- **i.** Tilslut flowmåleren til den nederste tilslutning på filteret. Flowet skal være 150 mL/min ± 5 %.
- **j.** Monter filterholderen med partikelfilteret.

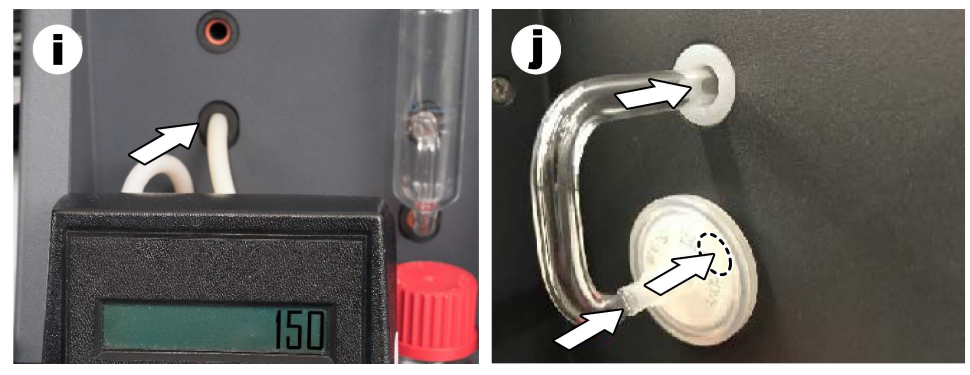

- **7.** Åbn **Visuelle enheder** i TEIS2-softwaren. Feltet **Samlet flow** viser det samlede flow i mL/min. For analysatorer uden nitrogendetektor skal flowet være 150 mL/min ± 5 %. For analysatorer med nitrogendetektor skal flowet være 200 mL/min + 5  $%$
- **8.** Start metoden "Testmetode: Send prøvetager til IC-port for at kontrollere systemtrykket". Analysatoren sender prøvetageren til IC-porten for at lukke indgangen til IC-porten.

<span id="page-178-0"></span>Feltet **Kondensator** viser kondensatorens temperatur. Ved indstilling til 1 °C skal værdien være  $1 °C + 0.5 °C.$ 

Feltet **Oxygentryk** viser det indvendige tryk i oxygen eller syntetisk luft. Værdien skal være 1800 til 2300 mbar.

- **9.** Tag beholderne ud af analysatoren. I **Visuelle enheder** skal du sørge for, at værdierne for vægtenhedskopperne er 0 g ± 10 g.
- **10.** Installer beholderne, der er fyldt med de relevante reagenser, i vægtenhederne. Brug farvemærkaten til at identificere slangen til hver beholder.
	- Vægtenhed 1: Ultrarent vand. Tilslut de to grønne slanger.
	- Vægtenhed 2: Syre. Tilslut den røde slange.
	- Vægtenhed 3: spild. Brug en 4 mm PTFE-slange til spildevandet. Alternativt kan du anbringe slangen i en vask.
- **11.** Kontroller køle- og varmeværdierne i **Visuelle enheder**. For analysatorer med nitrogendetektor skal køleværdien være 10 ± 5 %. Varmeværdien skal være  $50 + C$  5 %.
- **12.** Kontroller ovnens temperaturværdier.

For analysatorer uden nitrogendetektor skal værdien være 680 ± 5 %. For analysatorer med nitrogendetektor skal værdien være 720 ± 5 %.

- **13.** Installer bakken i analysatoren. Kontroller, at bakken vises i **Visuelle enheder**.
- **14.** Åbn og luk frontdækslet. Kontroller, at status for frontdækslet vises i **Visuelle enheder**.

## **5.1 Undersøg prøveslangen**

Sørg for at fastgøre prøveslangen med slangeklemmerne. Sørg for, at prøveslangen er korrekt. Prøvetagerarmen skal kunne bevæge sig frit for slangen.

# **Sektion 6 Vedligeholdelse**

## **AADVARSEL**

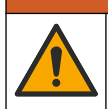

Flere risici. Kun kvalificeret personale må udføre de opgaver, som er beskrevet i dette afsnit i dokumentet.

# **F O R S I G T I G**

Fare for eksponering for kemiske stoffer. Overhold laboratoriets sikkerhedsprocedurer, og bær alt det personlige beskyttelsesudstyr, der er nødvendigt for at beskytte dig mod de kemikalier, du bruger. Se de aktuelle sikkerhedsdataark (MSDS/SDS) for sikkerhedsprotokoller.

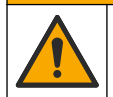

**F O R S I G T I G**

Fare for eksponering for kemiske stoffer. Bortskaf kemikalier og affald i overensstemmelse med lokale, regionale og nationale bestemmelser.

# **6.1 Vedligeholdelsesplan**

## **A D V A R S E L**

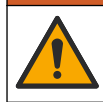

Flere risici. Kun kvalificeret personale må reparere og udføre vedligeholdelsesopgaver på trykgasflasker og tilbehør.

Tabel [Tabel 2](#page-179-0) viser den anbefalede plan for vedligeholdelse. Anlæggets krav og driftsforhold kan øge frekvensen for visse vedligeholdelsesopgaver.

<span id="page-179-0"></span>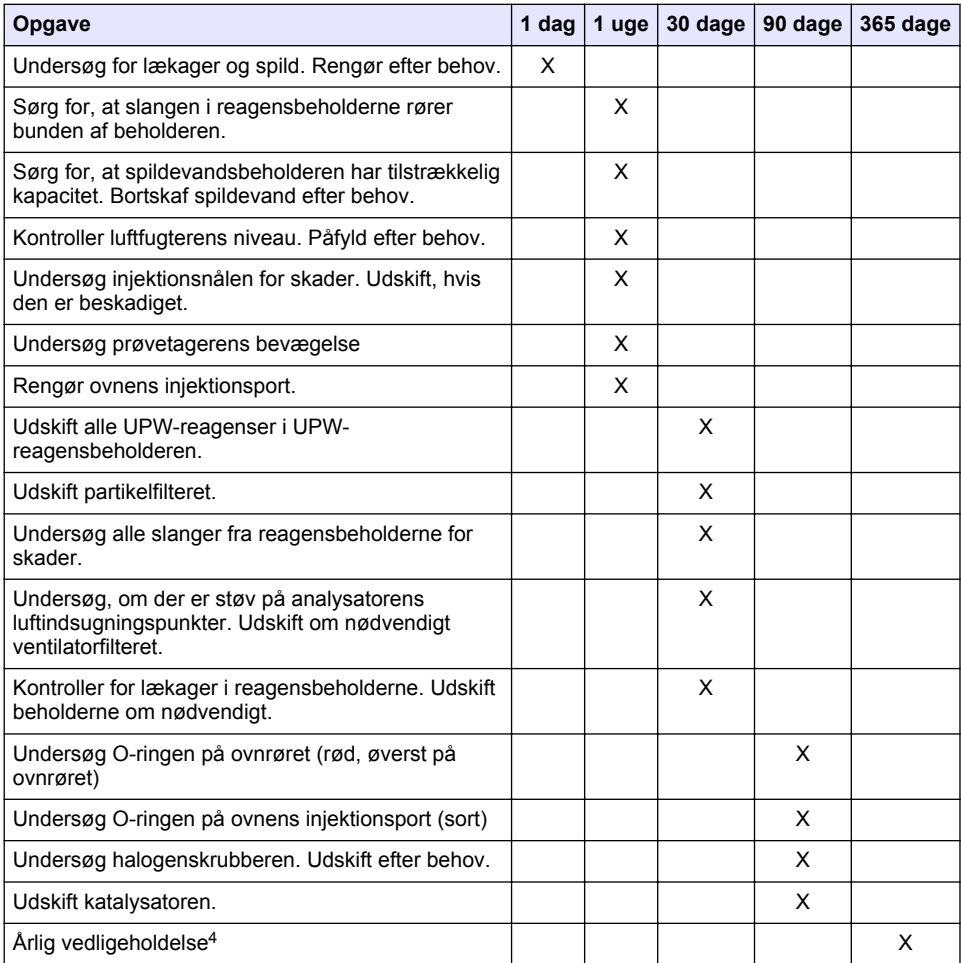

#### **Tabel 2 Vedligeholdelsesplan**

## **6.2 Rengøring af spild**

# **AFORSIGTIG**

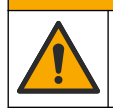

Fare for eksponering for kemiske stoffer. Bortskaf kemikalier og spildevand i overensstemmelse med lokale, regionale og nationale bestemmelser.

- **1.** Følg alle facilitetens sikkerhedsprotokoller for spildkontrol.
- **2.** Bortskaf spildet i overensstemmelse med gældende bestemmelser.

<sup>4</sup> Det anbefales at udføre et årligt vedligeholdelseseftersyn af en fabriksuddannet og certificeret servicetekniker. Den årlige vedligeholdelse omfatter vigtige kontroller og udskiftning af dele for at holde analysatoren i god stand.
## **6.3 Stop analysatoren**

Udfør de følgende trin for at stoppe analysatoren i korte perioder (4 timer eller mere).

- **1.** I TEIS2-softwaren skal du gå til **Jobliste** og vælge **Systemmetode**.
- **2.** Vælg **Standbymetode**.
- **3.** Klik på **Tilføj systemmetode**. Metoden vises i **Jobliste.**
- **4.** Vælg **Hold** for alle andre opgaver i opgavestyring. Klik på **Start**.
- **5.** Vent, indtil analysatoren afslutter standbyproceduren.

## **6.4 Nedlukning af analysatoren**

## *B E M Æ R K N I N G*

Indstil ikke analysatoren til at slukke, før nedlukningsproceduren er afsluttet, og ovntemperaturen er faldet til stuetemperatur, da der ellers vil opstå skade på analysatoren.

Udfør følgende trin for at klargøre analysatoren, hvis den skal være slukket i en længere periode (mere end syv dage):

- **1.** I TEIS2-softwaren skal du gå til **Jobliste** og vælge **Systemmetode**.
- **2.** Vælg en **Nedlukningsmetode** på listen.
- **3.** Klik på **Tilføj systemmetode**. Metoden vises i **Jobliste.**
- **4.** Vælg **Hold** for alle andre opgaver i opgavestyring. Klik på **Start**.
- **5.** Vent, indtil analysatoren afslutter nedlukningsproceduren.
- **6.** Slå analysatoren fra.

# **Sektion 7 Fejlsøgning**

### **A ADVARSEL**

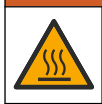

Brandsårsfare. Ovnen bliver meget varm. Må ikke berøres. Analysatorens udvendige overflade kan blive varm. Hold kemikalier borte fra varme overflader.

Sørg for at slukke for strømmen til analysatoren. Lad analysatorens temperatur falde til stuetemperatur, før enheden skilles ad.

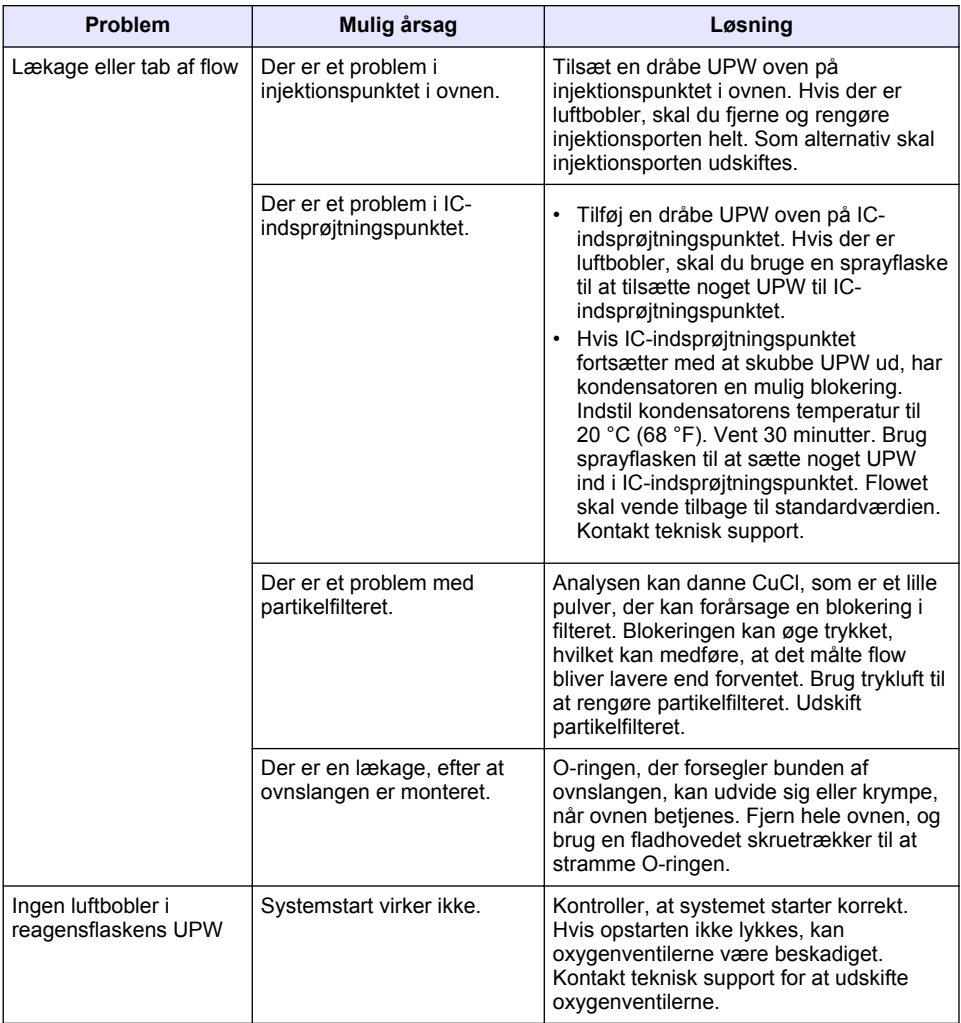

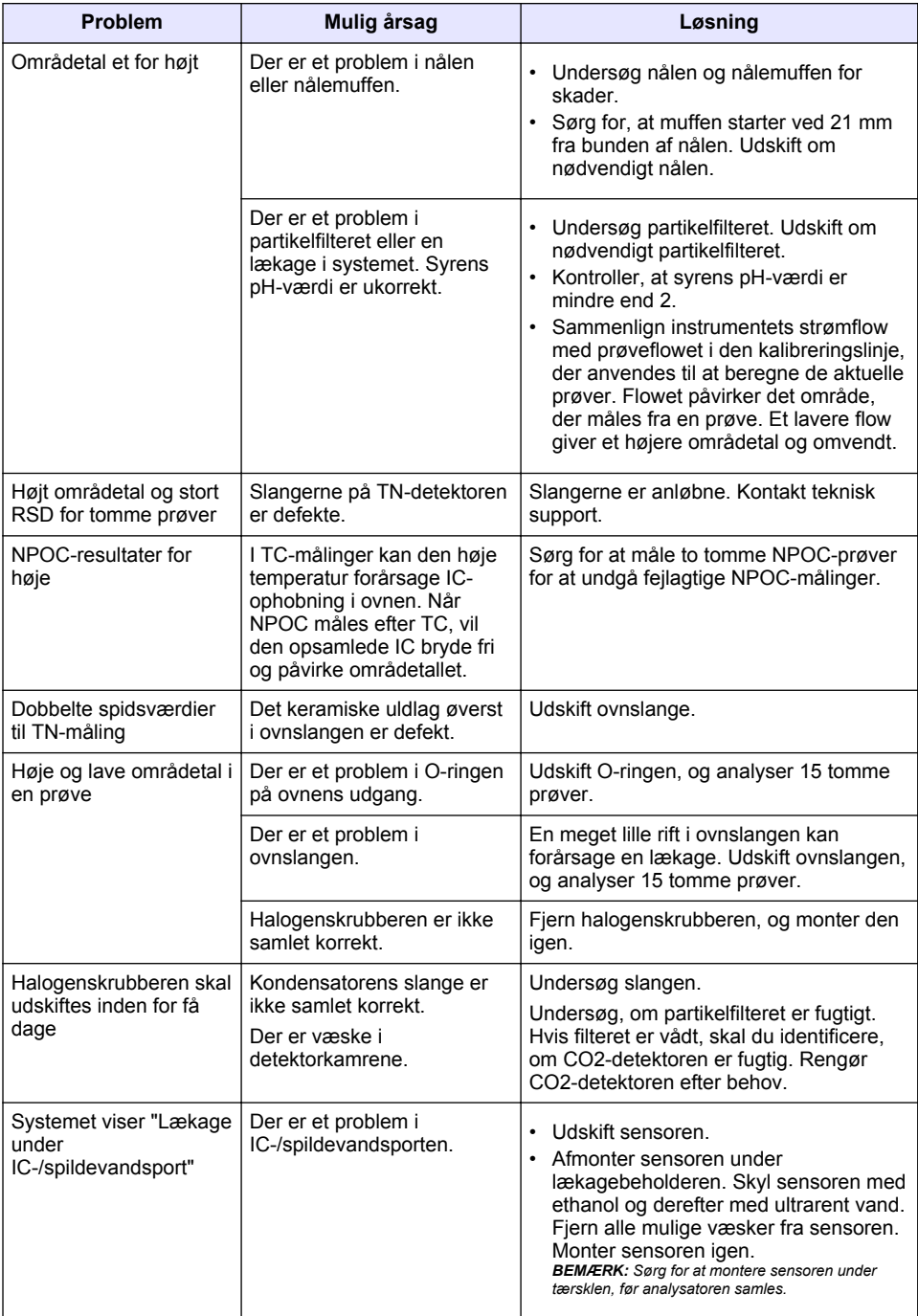

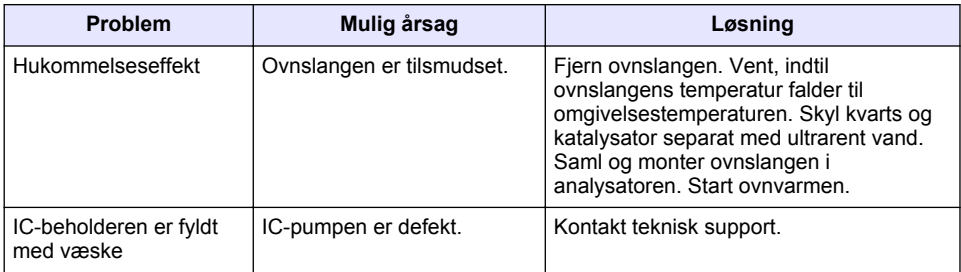

# <span id="page-184-0"></span>**Spis treści**

- 1 Dane techniczne na stronie 185
- [2](#page-185-0) [Instrukcja obsługi online na stronie 186](#page-185-0)
- [3](#page-185-0) [Ogólne informacje na stronie 186](#page-185-0)
- [4](#page-190-0) [Instalacja na stronie 191](#page-190-0)
- [5](#page-196-0) [Rozruch na stronie 197](#page-196-0)
- [6](#page-199-0) [Konserwacja na stronie 200](#page-199-0)
- [7](#page-201-0) [Rozwiązywanie problemów na stronie 202](#page-201-0)

# **Rozdział 1 Dane techniczne**

Dane techniczne mogą ulec zmianie bez wcześniejszego powiadomienia.

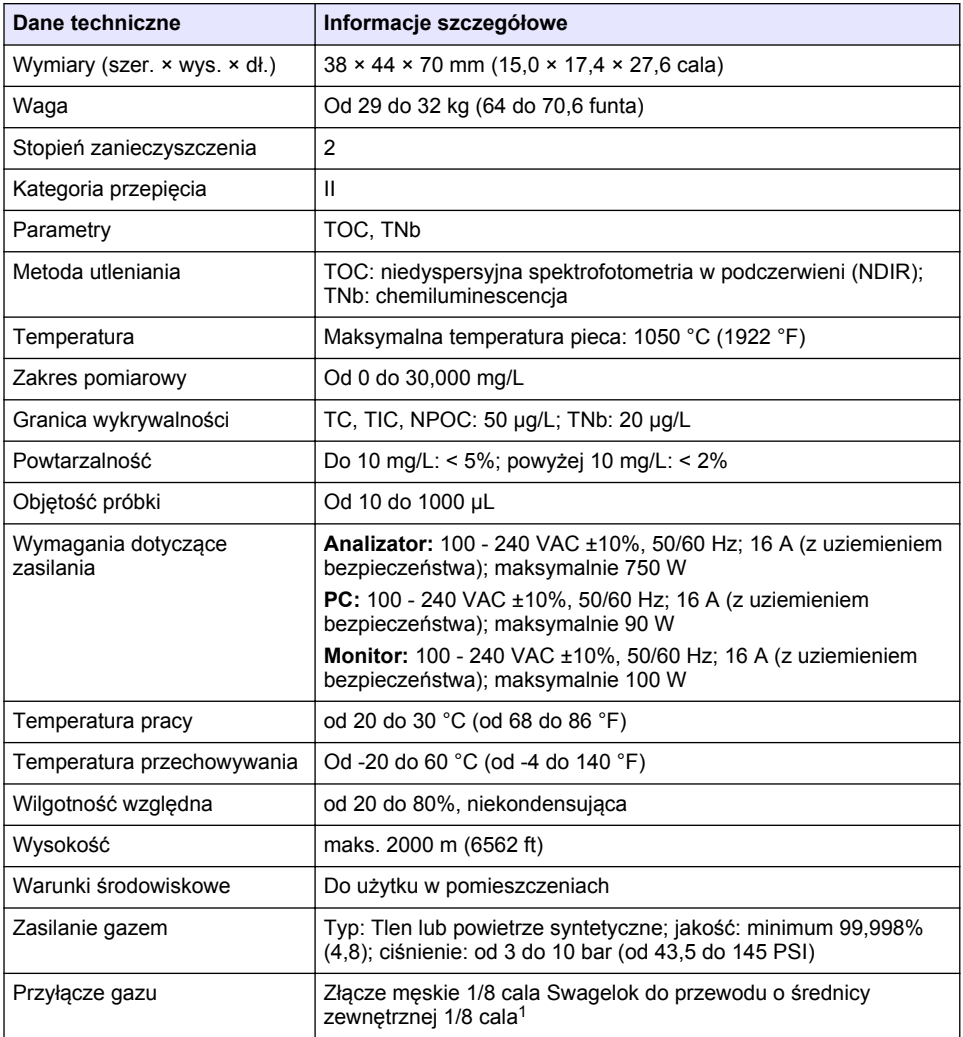

<sup>1</sup> Dostarczane z analizatorem.

<span id="page-185-0"></span>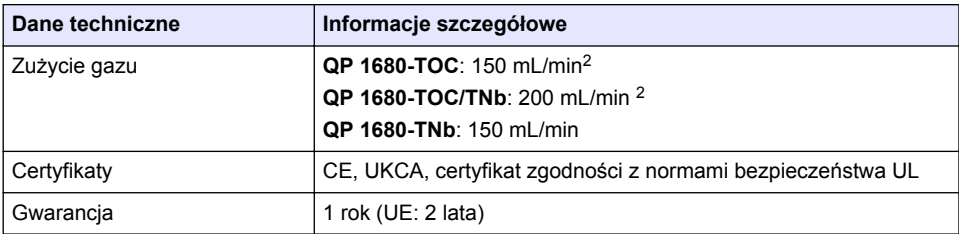

# **Rozdział 2 Instrukcja obsługi online**

Ten podstawowy podręcznik użytkownika zawiera mniej informacji niż podręcznik użytkownika, który jest dostępny na stronie internetowej producenta.

# **Rozdział 3 Ogólne informacje**

W żadnym przypadku producent nie ponosi odpowiedzialności za bezpośrednie, pośrednie, specjalne, przypadkowe lub wtórne szkody wynikające z błędu lub pominięcia w niniejszej instrukcji obsługi. Producent zastrzega sobie prawo do dokonania zmian w niniejszej instrukcji obsługi i w produkcie, której dotyczy w dowolnym momencie, bez powiadomienia lub zobowiązania. Na stronie internetowej producenta można znaleźć poprawione wydania.

## **3.1 Informacje dotyczące bezpieczeństwa**

Producent nie ponosi odpowiedzialności za ewentualne szkody wynikłe z niewłaściwego stosowania albo użytkowania tego produktu, w tym, bez ograniczeń za szkody bezpośrednie, przypadkowe i wtórne, oraz wyklucza odpowiedzialność za takie szkody w pełnym zakresie dozwolonym przez obowiązujące prawo. Użytkownik jest wyłącznie odpowiedzialny za zidentyfikowanie krytycznych zagrożeń aplikacji i zainstalowanie odpowiednich mechanizmów ochronnych procesów podczas ewentualnej awarii sprzętu.

Prosimy przeczytać całą niniejszą instrukcję obsługi przed rozpakowaniem, włączeniem i rozpoczęciem użytkowania urządzenia. Należy zwrócić uwagę na wszystkie informacje dotyczące niebezpieczeństwa i kroków zapobiegawczych. Niezastosowanie się do tego może spowodować poważne obrażenia obsługującego lub uszkodzenia urządzenia.

Należy upewnić się, czy systemy zabezpieczające wbudowane w urządzenie pracują prawidłowo. Nie używać ani nie instalować tego urządzenia w inny sposób, aniżeli podany w niniejszej instrukcji.

#### **3.1.1 Korzystanie z informacji o zagrożeniach**

## **N I E B E Z P I E C Z E Ń S T W O**

Wskazuje potencialnie lub bezpośrednio niebezpieczna sytuacie, która — jeśli się jej nie zapobiegnie — doprowadzi do śmierci lub poważnych obrażeń.

## **O S T R Z E Ż E N I E**

Wskazuje na potencjalną lub bezpośrednio niebezpieczną sytuację, która, jeżeli się jej nie uniknie, może doprowadzić do śmierci lub ciężkich obrażeń.

## **U W A G A**

Wskazuje na potencjalnie niebezpieczną sytuację, która może doprowadzić do mniejszych lub umiarkowanych obrażeń.

## *P O W I A D O M I E N I E*

Wskazuje sytuację, która — jeśli się jej nie zapobiegnie — może doprowadzić do uszkodzenia urządzenia. Informacja, która wymaga specjalnego podkreślenia.

<sup>2</sup> Analizator wykorzystuje o 300 mL/min więcej do usunięcia NPOC.

### **3.1.2 Oznaczenia ostrzegawcze**

Przeczytaj wszystkie etykiety dołączone do urządzenia. Nieprzestrzeganie zawartych na nich ostrzeżeń może doprowadzić do obrażeń ciała i/lub uszkodzenia urządzenia. Symbol umieszczony na urządzeniu jest zamieszczony w podręczniku i opatrzony informacją o należytych środkach ostrożności.

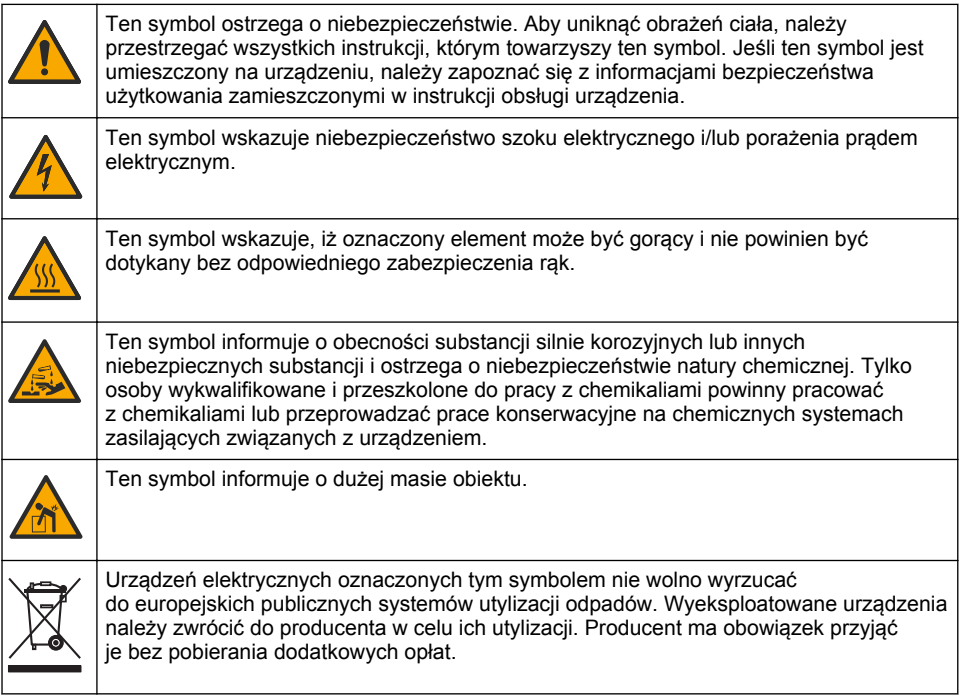

## **3.2 Przeznaczenie**

Analizator QP 1680-TOC/TNb jest przeznaczony do stosowania przez osoby, które w laboratorium mierzą parametry jakości wody.

### **3.3 Charakterystyka produktu**

Analizator QP 1680-TOC/TNb mierzy niewypłukiwalny węgiel organiczny (NPOC) i ogólny związany azot (TNb) w próbkach wodnych. Analizator mierzy również węgiel ogólny (TC), węgiel ogólny nieorganiczny (TIC) i oblicza węgiel ogólny organiczny (TOC).

Analizator jest wyposażony w zintegrowany próbnik, który analizuje zawartość węgla i azotu w różnych matrycach wodnych. Analizator łączy się z komputerem PC za pomocą oprogramowania TE Instruments Software (TEIS2) w celu obsługi i automatyzacji. Patrz [Rysunek 1](#page-187-0) i [Rysunek 2.](#page-188-0)

<span id="page-187-0"></span>**Rysunek 1 Przegląd produktów — widok z przodu i z boku**

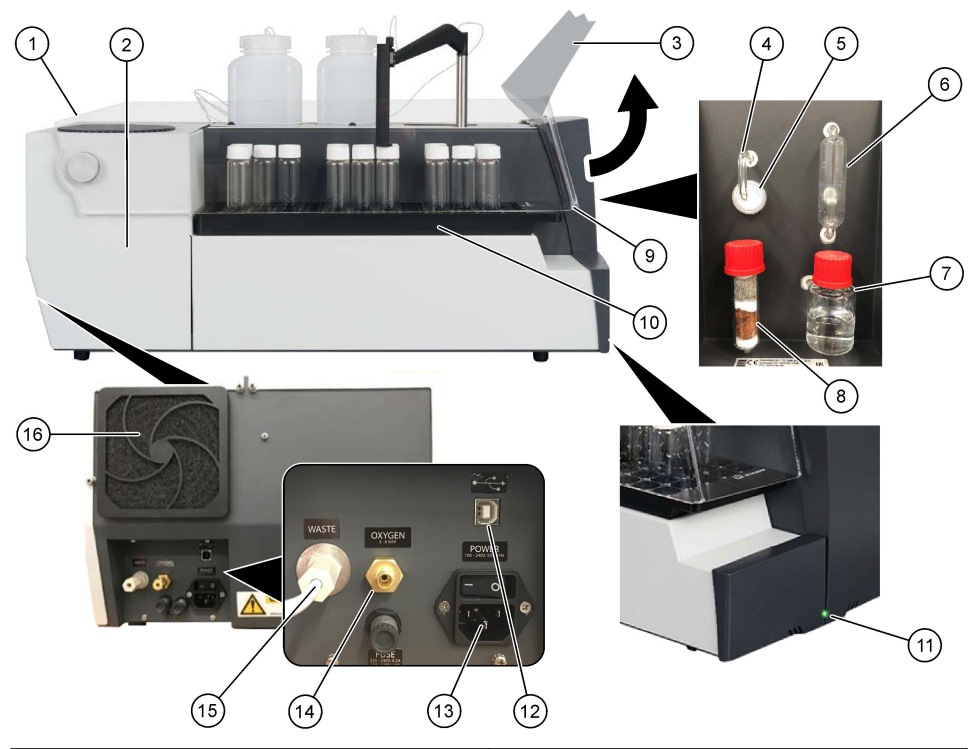

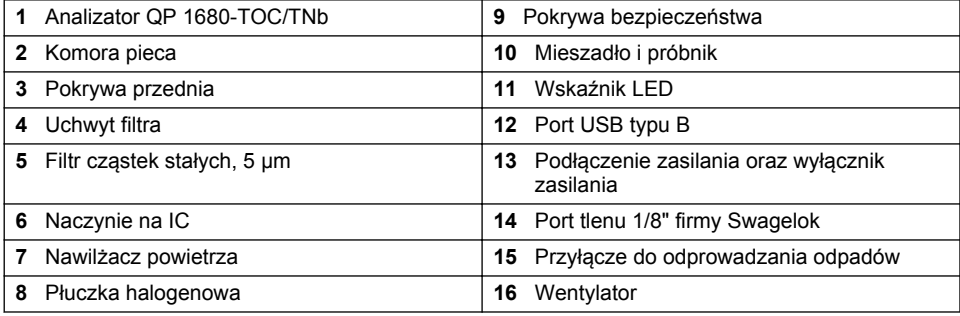

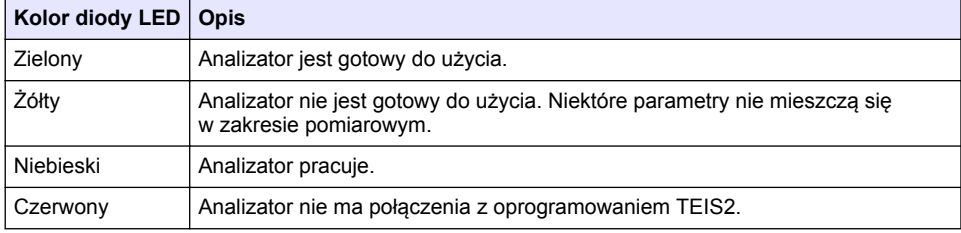

<span id="page-188-0"></span>**Rysunek 2 Przegląd produktów — widok z góry**

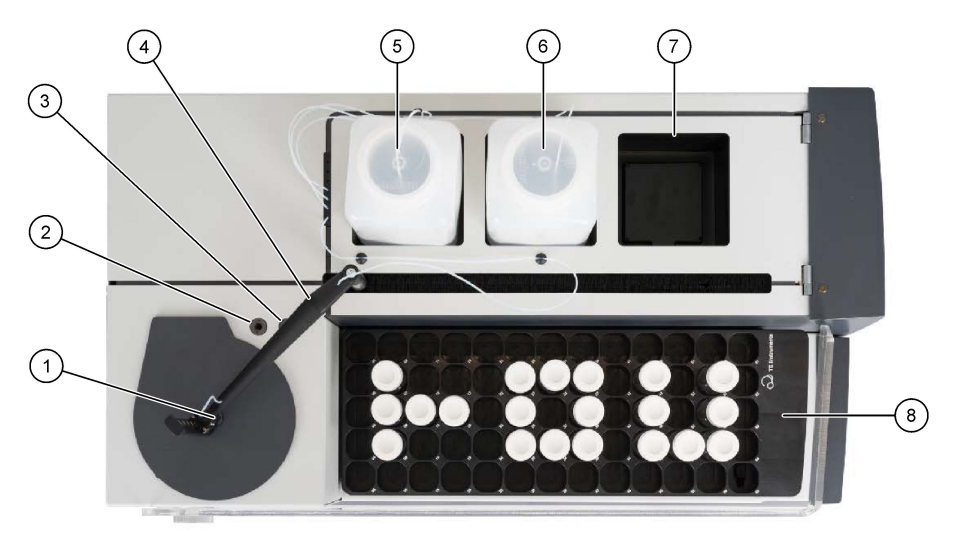

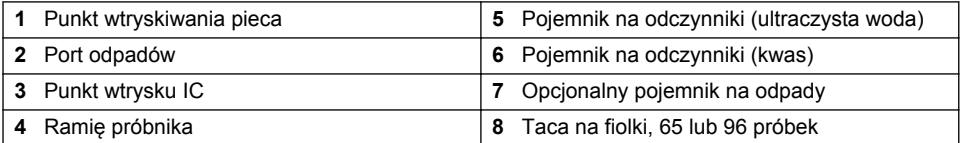

## **3.4 Komponenty urządzenia**

Upewnić się, że zostały dostarczone wszystkie komponenty. Patrz [Rysunek 3](#page-189-0). W przypadku braku lub uszkodzenia jakiegokolwiek elementu należy niezwłocznie skontaktować się z producentem lub z jego przedstawicielem handlowym.

## <span id="page-189-0"></span>**Rysunek 3 Komponenty urządzenia**

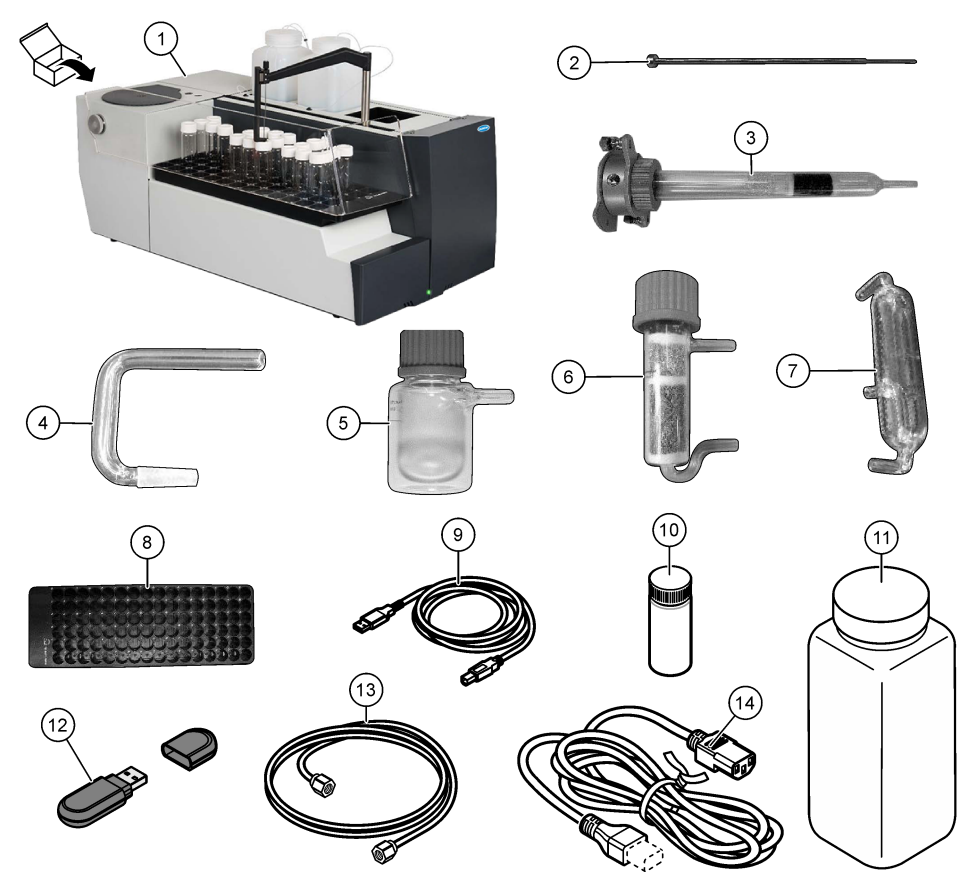

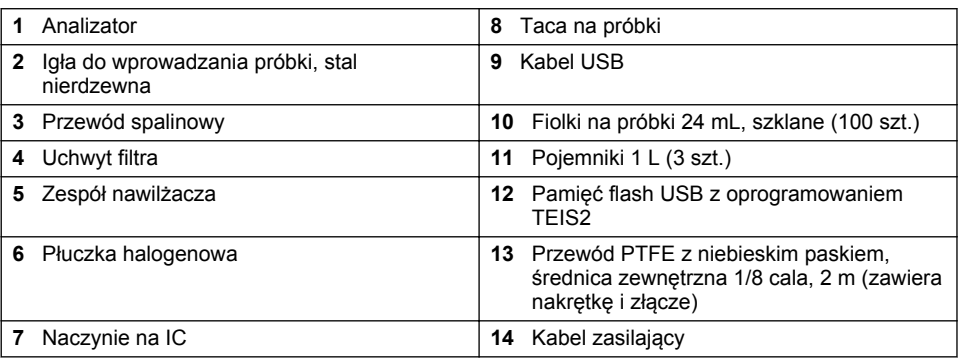

# <span id="page-190-0"></span>**Rozdział 4 Instalacja**

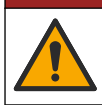

## **N I E B E Z P I E C Z E Ń S T W O**

Wiele zagrożeń. Tylko wykwalifikowany personel powinien przeprowadzać prace opisane w tym rozdziale niniejszego dokumentu.

## **4.1 Wskazówki dotyczące montażu**

**O S T R Z E Ż E N I E**

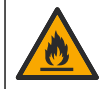

Niebezpieczeństwo pożaru. Produkt nie jest przeznaczony do stosowania z łatwopalnymi cieczami.

# **U W A G A**

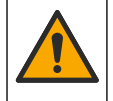

Narażenie na działanie substancji chemicznych. Stosować się do procedur bezpieczeństwa w laboratoriach i zakładać sprzęt ochrony osobistej, odpowiedni dla używanych substancji chemicznych. Protokoły warunków bezpieczeństwa można znaleźć w aktualnych kartach charakterystyki (MSDS/SDS) materiałów.

## **U W A G A**

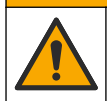

Narażenie na działanie substancji chemicznych. Usuwać substancje chemiczne i odpady zgodnie z przepisami lokalnymi, regionalnymi i państwowymi.

## *P O W I A D O M I E N I E*

Przyrząd jest wrażliwy na zakłócenia elektromagnetyczne i elektromechaniczne. Takie zakłócenia mogą mieć wpływ na wydajność analityczną przyrządu. Przyrząd należy umieścić z dala od urządzeń, które mogą powodować takie zakłócenia.

Urządzenie należy zamontować:

- W czystym, suchym, dobrze przewietrzonym pomieszczeniu z regulacją temperatury
- Na płaskiej powierzchni, aby urządzenie nie przemieszczało się
- W pomieszczeniu o minimalnym poziomie wibracji mechanicznych i zakłóceń elektronicznych
- W pomieszczeniu wolnym od zakłóceń elektromagnetycznych powodowanych przez przekaźniki, wyłączniki zasilania itp.
- W pomieszczeniu zamkniętym, które zapewnia ochronę przed opadami i bezpośrednim działaniem światła słonecznego
- W pomieszczeniu, w którym jest dość przestrzeni na wykonanie podłączeń hydraulicznych i elektrycznych
- W miejscu, w którym wyświetlacz jest łatwo dostępny i widoczny dla użytkownika
- W pomieszczeniu, w którym znajduje się kompatybilny zbiornik na odpadki, do którego można podłączyć rurkę odpływową

## **4.2 Przygotowanie odczynników i wzorców**

### **O S T R Z E Ż E N I E**

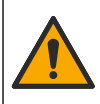

Narażenie na działanie substancji chemicznych. Stosować się do procedur bezpieczeństwa w laboratoriach i zakładać sprzęt ochrony osobistej, zatwierdzony do używanych substancji chemicznych. Protokoły warunków bezpieczeństwa można znaleźć w aktualnych kartach charakterystyki (MSDS/SDS) materiałów.

- Nosić odzież ochronną, okulary ochronne lub osłonę twarzy oraz gumowe rękawice.
- Odczynniki należy przygotować pod okapem wyciągowym.
- Używać wyłącznie naczyń laboratoryjnych wykonanych ze szkła lub PTFE.
- Po zamontowaniu upewnić się, że wszystkie butelki są odpowietrzane.
- Upewnić się, że przestrzegane są odpowiednie przepisy dotyczące zapobiegania wypadkom.
- Substancje należy utylizować zgodnie z obowiązującymi przepisami.

W przypadku analizy NPOC i IC dodawany jest roztwór silnego kwasu (np. HCl o stężeniu 3 mol/L), który umożliwia przeniesienie 300 ppm IC z fiolki na próbkę (40 ml) do CO<sub>2</sub>. Do przygotowania około 750 próbek NPOC należy użyć 500 mL roztworu kwasu. Dostosować stężenie kwasu lub ilość dodanego kwasu na podstawie pH próbki, lub zawartości buforowej, aby uzyskać pH próbki niższe niż 2. Przed analizą należy upewnić się, że pH próbki jest niższe niż 2.

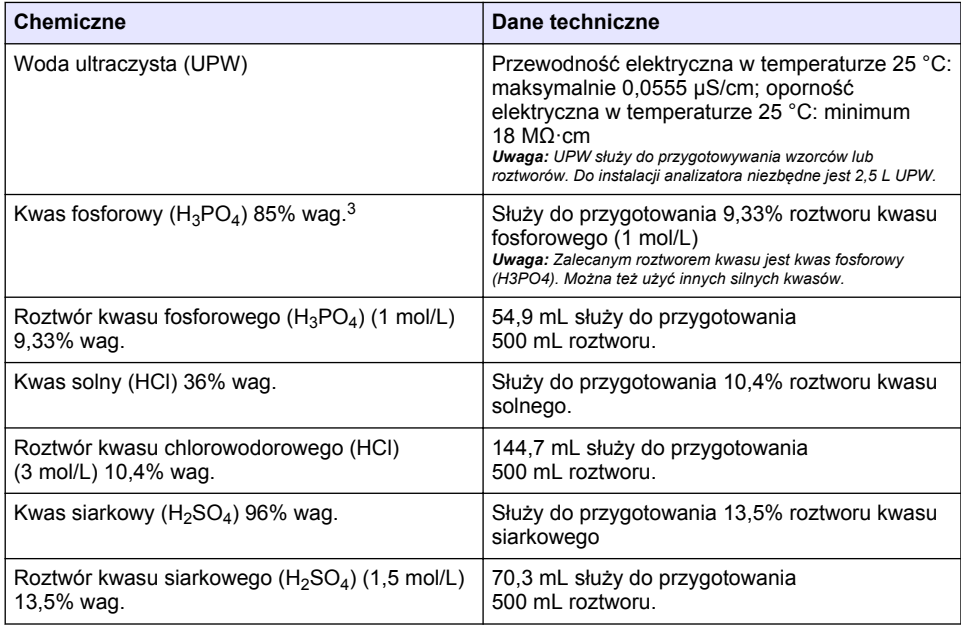

#### **Tabela 1 Odczynniki i wzorce**

### **4.3 Demontaż blokad transportowych**

## **O S T R Z E Ż E N I E**

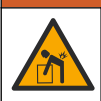

Niebezpieczeństwo uszkodzenia ciała. Urządzenia lub jego komponenty są ciężkie. Korzystać z pomocy przy instalacji lub przenoszeniu.

## *P O W I A D O M I E N I E*

Użyć dolnej części analizatora do podniesienia analizatora. Do podnoszenia analizatora nie należy używać plastikowych pokryw ani ramienia próbnika, ponieważ może to spowodować uszkodzenie analizatora.

Usunąć blokadę magnetyczną i taśmy transportowe z analizatora. Odwołać się do [Rysunek 4](#page-192-0) i następujących kroków:

<sup>&</sup>lt;sup>3</sup> Steżenie roztworu w postaci składu procentowego. Roztwór X% wag. odpowiada X gramom substancji rozpuszczonej w 100 g roztworu.

- <span id="page-192-0"></span>**1.** Zdjąć białą blokadę mieszadła.
- **2.** Wyjąć biały pasek.
- **3.** Wyjąć czerwony pasek ostrzegawczy.
- **4.** Wyrzucić czerwony pasek ostrzegawczy
- **5.** Ponownie zainstalować biały pasek.

#### **Rysunek 4 Demontaż blokad transportowych**

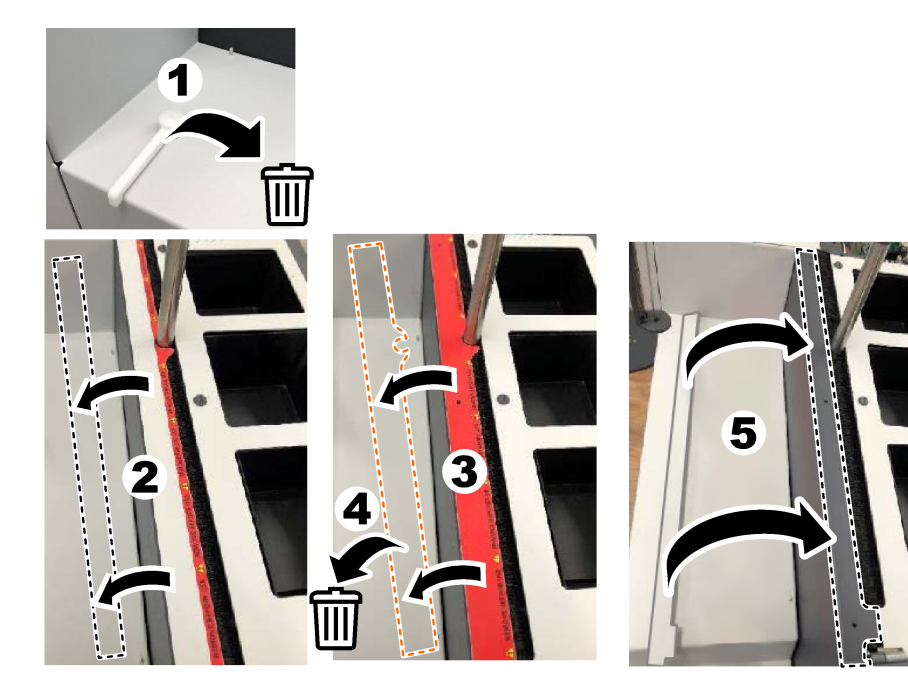

## **4.4 Podłączanie do gazu nośnego**

## **N I E B E Z P I E C Z E Ń S T W O**

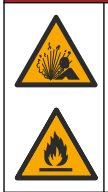

Niebezpieczeństwo pożaru i wybuchu. W przypadku obecności tlenu olej i smar mogą się zapalić z intensywnością wybuchu. Upewnić się, że żadne części mające kontakt z tlenem nie są nasmarowane ani nie zawierają oleju.

Przyrząd nie może działać bez połączenia z gazem nośnym. Dopływ tlenu lub powietrza syntetycznego musi znajdować się w odległości nie większej niż 2 m (6,5 stopy) od tylnej części analizatora. Do podłączenia tlenu lub powietrza syntetycznego należy użyć dostarczonego przewodu doprowadzającego gaz. Dane techniczne dotyczące zasilania gazem znajdują się w [Dane](#page-184-0) [techniczne](#page-184-0) na stronie 185.

Podłączyć analizator do gazu nośnego w następujący sposób:

- **1.** Otworzyć dopływ gazu na kilka sekund, aby usunąć niepożądany materiał.
- **2.** Za pomocą klucza podłączyć dostarczony przewód PTFE z niebieskim paskiem do przyłącza zasilania gazem i przyłącza tlenu. Patrz Rysunek 5.
- **3.** Nie otwierać dopływu gazu. Upewnić się, że połączenie gazu nośnego jest szczelne.

#### **Rysunek 5 Podłączanie do gazu nośnego**

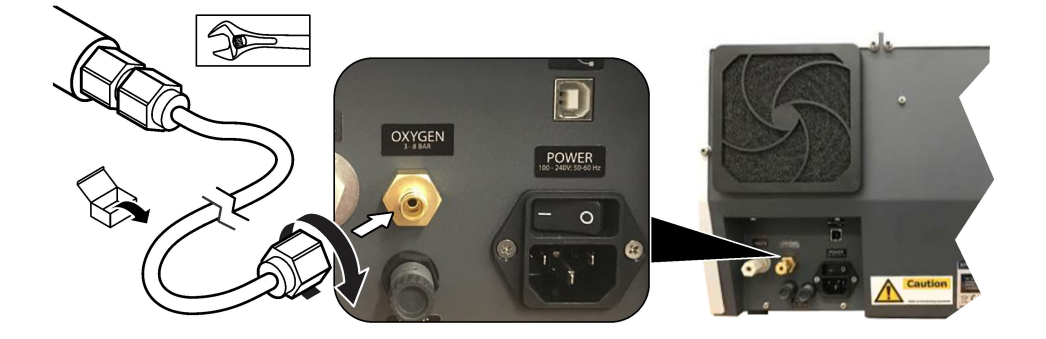

### **4.5 Podłączenie przewodów do rur ściekowych**

Analizator jest wyposażony w złącze ściekowe do odprowadzania wody po analizie. Odwołać się do Rysunek 6 i następujących kroków.

- **1.** Do podłączenia odpadów należy użyć przewodów o średnicy zewnętrznej 4 mm. Złącze odpadów jest złączem wciskowym. Mocno wcisnąć przewód do złącza ściekowego.
- **2.** Drugi koniec przewodu umieścić w zlewie lub pojemniku na odpady w odległości nie większej niż 3 m (9,8 stopy) od analizatora.

#### **Rysunek 6 Podłączenie przewodów do rur ściekowych**

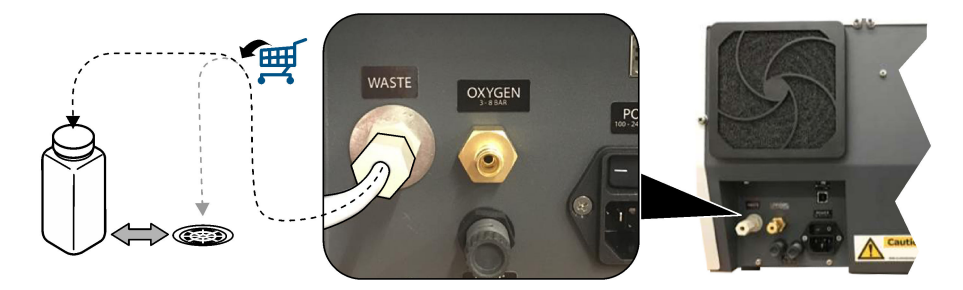

## **4.6 Zamontować przewód spalinowy**

Nie wolno uruchamiać analizatora bez zainstalowanego przewodu spalinowego. Odwołać się do [Rysunek 7](#page-194-0) i następujących kroków.

- **1.** Zdjąć górną pokrywę pieca.
- **2.** Umieścić przewód spalinowy w piecu.
- **3.** Za pomocą śrub skrzydełkowych zamocować przewód pieca.
- **4.** Nie podłączać przewodu gazowego do przewodu spalinowego.

<span id="page-194-0"></span>**Rysunek 7 Zamontować przewód spalinowy**

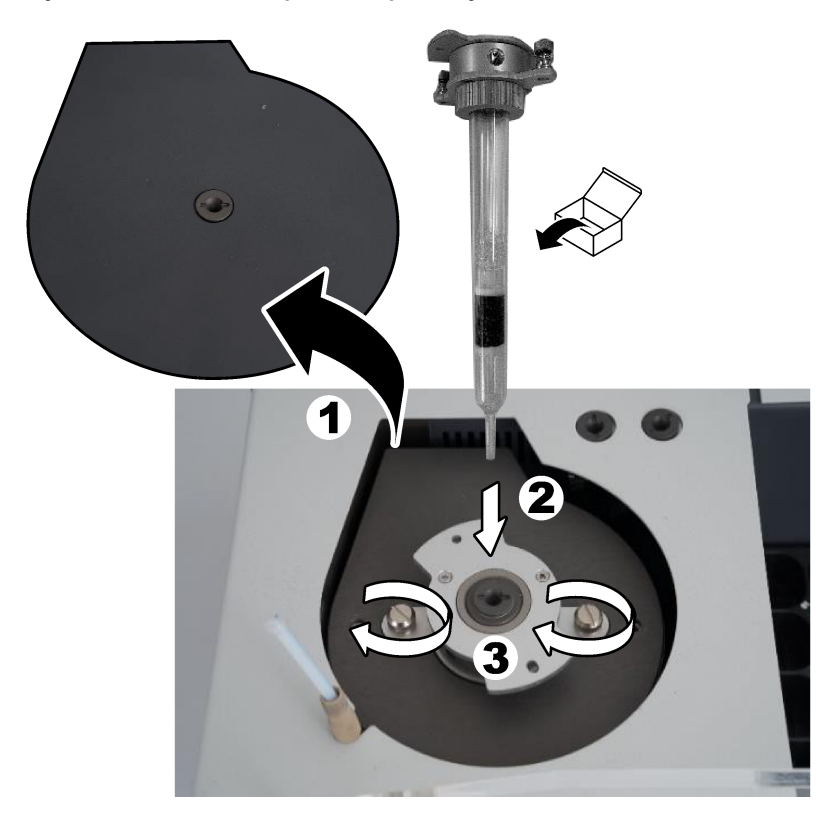

## **4.7 Zamontować ramię próbnika**

- **1.** Użyć dołączonej śruby imbusowej 4 mm, aby przymocować głowicę ramienia próbnika do próbnika.
- **2.** Umieścić igłę do wprowadzania próbki w prowadnicy ramienia próbnika.

## **4.8 Podłączenie komputera i zasilania**

## **N I E B E Z P I E C Z E Ń S T W O**

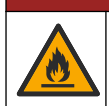

Ryzyko porażenia prądem i pożaru. Upewnić się, że dostarczony przewód i wtyczka bez blokady spełniają obowiązujące wymogi przepisów danego kraju.

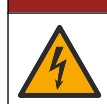

Niebezpieczeństwo śmiertelnego porażenia prądem elektrycznym. Połączenie z uziemieniem ochronnym jest wymagane.

**N I E B E Z P I E C Z E Ń S T W O**

## **N I E B E Z P I E C Z E Ń S T W O**

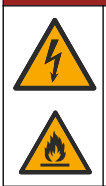

Niebezpieczeństwo śmiertelnego porażenia prądem elektrycznym i niebezpieczeństwo pożaru. Przewód zasilający należy przymocować w taki sposób, aby nie stykał się z gorącymi powierzchniami.

Do obsługi analizatora niezbędny jest komputer typu PC z zainstalowanym oprogramowaniem TEIS2.

- **1.** Umieścić komputer w pobliżu analizatora. Wykonać wszystkie niezbędne połączenia z komputerem.
- **2.** Za pomocą dołączonego przewodu USB połączyć komputer z analizatorem. Patrz Rysunek 8. *Uwaga: Upewnić się, że kabel USB nie jest ułożony równolegle do przewodu zasilającego, ponieważ może to powodować zakłócenia elektryczne.*
- **3.** Upewnić się, że wyłącznik zasilania analizatora jest ustawiony w pozycji OFF (WYŁ). Podłączyć dołączony przewód zasilający do uziemionego gniazdka elektrycznego.

**Rysunek 8 Podłączenie komputera i zasilania**

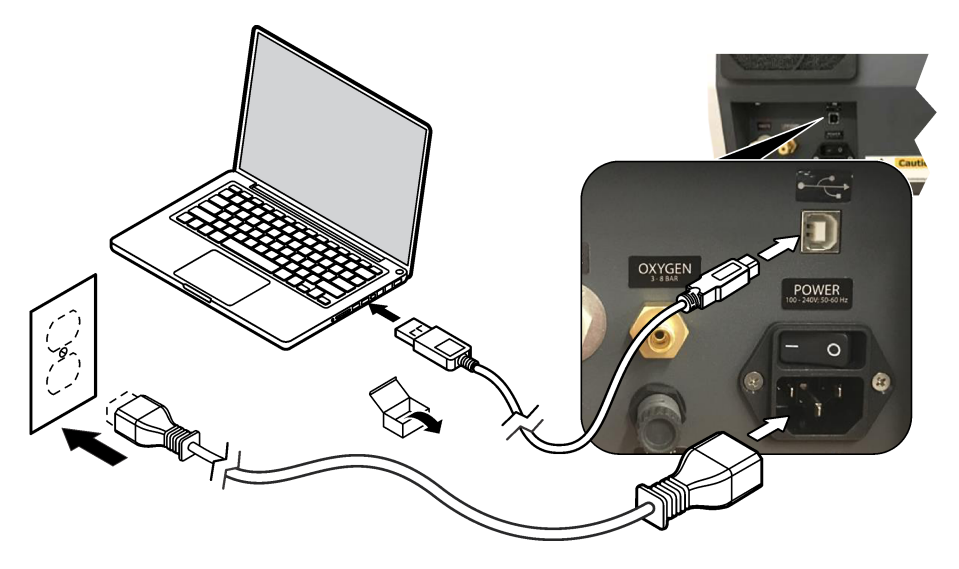

### **4.9 Instalacja oprogramowania**

*Uwaga: W tej chwili nie należy uruchamiać oprogramowania TEIS2. Załadowanie nieprawidłowej bazy danych spowoduje nieprawidłowe działanie urządzeń.*

Zainstalować oprogramowanie TEIS2 na komputerze za pomocą dostarczonej pamięci flash USB w następujący sposób.

- **1.** Podłączyć pamięć flash USB do komputera.
- **2.** Przejść do USB > Software > 3rd part. Zainstalować dwa programy:

#### **a. AbdeRdr90\_en-Us.exe**

- **b.** vcredist x86.exe (wersja internetowa) lub dotNetFx40 Full x86 x64.exe (wersja offline)
- **3.** Przejść do USB > Software > TEIS > V2.x.x.
- <span id="page-196-0"></span>**4.** Zainstalować plik **Setup\_TEIS2.msi**.
- **5.** Uruchomić oprogramowanie TEIS2. Zostanie wyświetlony komunikat "No database found" (Nie znaleziono bazy danych).
- **6.** Kliknij przycisk OK.
- **7.** Wybrać bazę danych z pamięci flash USB. Przejdź do USB > Database > Backup 20XX.XXX > **TEIS\_DATA.FDB**
- **8.** Zamknąć oprogramowanie i uruchomić ponownie komputer.

# **Rozdział 5 Rozruch**

#### **Elementy do zebrania**: przepływomierz

Przy pierwszym użyciu analizatora należy wykonać następujące czynności:

- **1.** Włączyć komputer.
- **2.** Ustawić wyłącznik zasilania analizatora w położeniu włączenia.
- **3.** Otworzyć dopływ gazu. Upewnić się, że ciśnienie gazu jest mniejsze niż 8 barów (116 PSI).
- **4.** Uruchomić oprogramowanie TEIS2. Zalogować się, korzystając z danych logowania inżyniera serwisu.
- **5.** Poczekać, aż wszystkie urządzenia w oprogramowaniu zostaną wyświetlone jako podłączone.
- **6.** Użyć przepływomierza do sprawdzenia połączeń gazowych. Następnie zamontować odpowiedni element.
	- **a.** Podłączyć przepływomierz do dolnego prawego złącza nawilżacza powietrza. Przepływ musi wynosić 150 mL/min ± 5%.
	- **b.** Napełnić nawilżacz wodą ultraczystą. Ostrożnie podłączyć nawilżacz powietrza.

*Uwaga: Należy upewnić się, że nawilżacz powietrza jest wsunięty prosto do złącza, ponieważ w innym przypadku może to spowodować uszkodzenie złącza.*

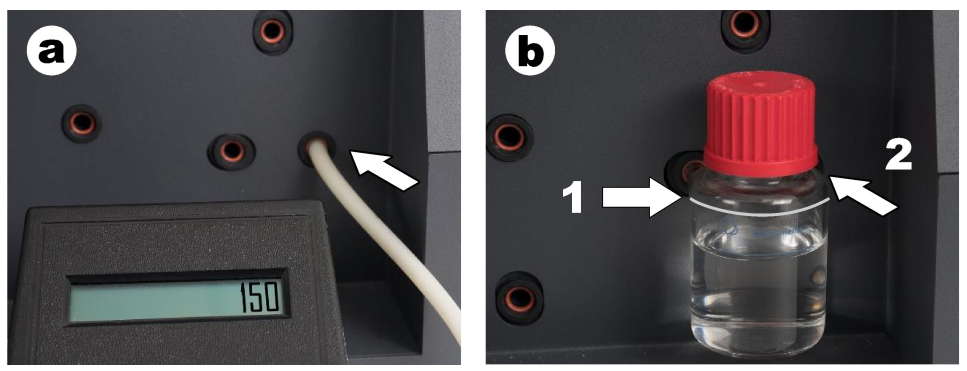

- **c.** Podłączyć przepływomierz do przewodu gazu nośnego w górnej części pieca. Przepływ musi wynosić 150 mL/min ± 5%.
- **d.** Podłączyć przewód gazu nośnego w górnej części pieca. Zamontować górną pokrywę pieca.

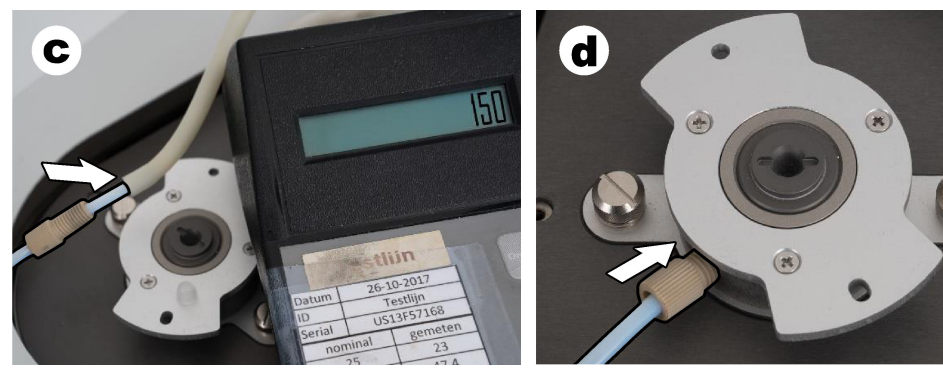

- **e.** Podłączyć przepływomierz do środkowego złącza zbiornika IC. Przepływ musi wynosić 150 mL/min ± 5%.
- **f.** Ostrożnie zamontować zbiornik IC. Nacisnąć środek zbiornika IC.

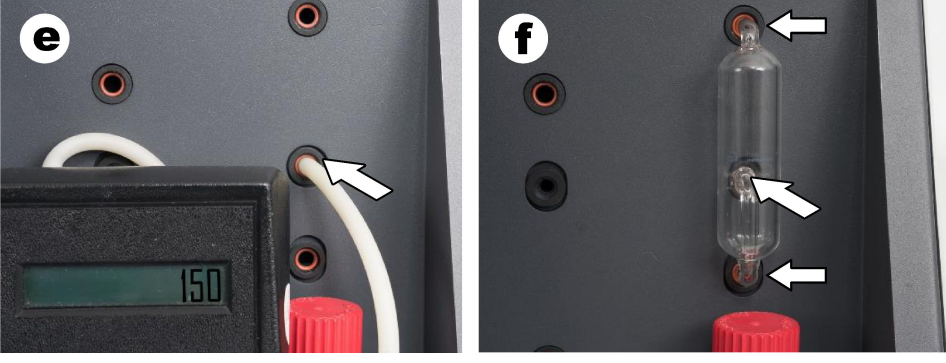

- **g.** Podłączyć przepływomierz do dolnego złącza płuczki halogenowej. Przepływ musi wynosić 150 mL/min ± 5%.
- **h.** Ostrożnie zamontować płuczkę halogenową. Nacisnąć środek płuczki halogenowej.

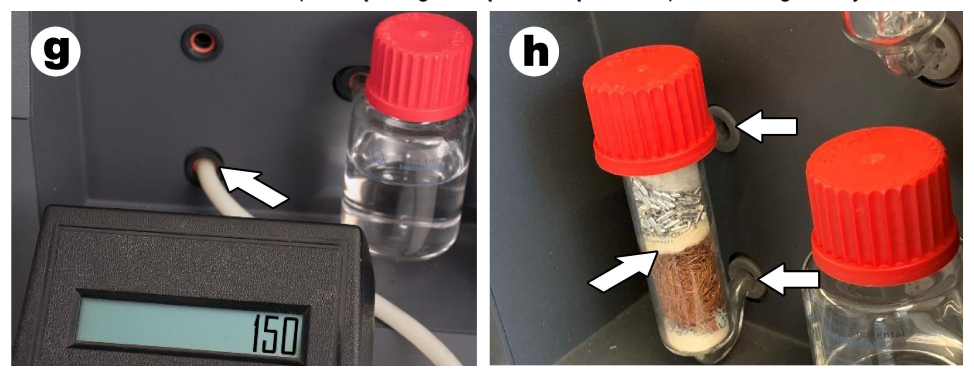

- **i.** Podłączyć przepływomierz do dolnego złącza filtra. Przepływ musi wynosić 150 mL/min ± 5%.
- **j.** Zamontować uchwyt filtra wraz z filtrem cząstek stałych.

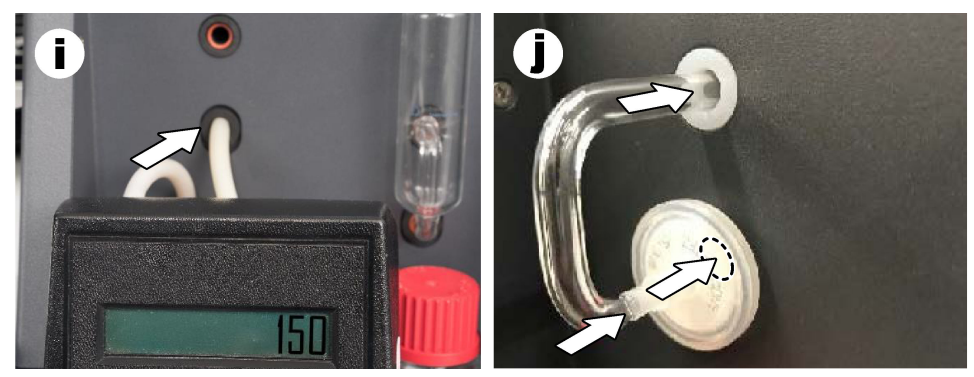

- **7.** W oprogramowaniu TEIS2 otworzyć moduł **Visual devices** (Urządzenia wizualne). W polu **Total flow** (Przepływ całkowity) wyświetlany jest przepływ całkowity w mL/min. W przypadku analizatorów bez detektora azotu przepływ musi wynosić 150 mL/min ± 5%. W przypadku analizatorów z detektorem azotu przepływ musi wynosić 200 mL/min ± 5%.
- **8.** Uruchomić metode "Test method: Send sampler to IC port to check system pressure" (Metoda testowa: przesłać próbnik do portu IC w celu sprawdzenia ciśnienia układu). Analizator wysyła próbnik do portu IC w celu zamknięcia wlotu do portu IC.

W polu **Condenser** (Skraplacz) wskazywana jest temperatura skraplacza. Przy ustawieniu na 1 °C wartość musi wynosić 1 °C ± 0,5 °C.

W polu **Oxygen pressure** (Ciśnienie tlenu) wyświetlane jest ciśnienie wewnętrzne tlenu lub powietrza syntetycznego. Wartość musi wynosić od 1800 do 2300 mbar.

- **9.** Wyjąć pojemniki z analizatora. W części **Visual devices** (Urządzenia wizualne) upewnić się, że wartości pojemników modułów wagi wynoszą 0 g ± 10 g.
- **10.** Pojemniki wypełnione odpowiednimi odczynnikami należy zainstalować w jednostkach wagi. Użyć kolorowej etykiety, aby zidentyfikować przewody każdego pojemnika.
	- Jednostka wagi 1: woda ultraczysta. Podłączyć dwa zielone przewody.
	- Jednostka wagi 2: kwas. Podłączyć czerwony przewód.
	- Jednostka wagi 3: odpady. W przypadku odpadów należy użyć przewodu PTFE o średnicy 4 mm. Można też umieścić rurę w zlewie.
- **11.** W oknie **Visual Devices** (Urządzenia wizualne) sprawdzić wartości chłodzenia i ogrzewania. W przypadku analizatorów z detektorem azotu wartość chłodzenia musi wynosić 10 °C ± 5%. Wartość ogrzewania musi wynosić 50 °C ± 5%.
- **12.** Sprawdzić wartości temperatury pieca. W przypadku analizatorów bez detektora azotu wartość musi wynosić 680 °C ± 5%. W przypadku analizatorów z detektorem azotu wartość musi wynosić 720 °C ± 5%.
- **13.** Zainstalować tacę w analizatorze. Upewnić się, że taca jest widoczna w oknie **Visual devices** (Urządzenia wizualne).
- **14.** Otworzyć i zamknąć przednią pokrywę. Upewnić się, że stan przedniej pokrywy jest widoczny w sekcji **Visual devices** (Urządzenia wizualne).

## **5.1 Sprawdzić przewód próbnika**

Przewód próbnika należy zamocować zaciskami. Upewnić się, że przewód próbnika jest prawidłowo poprowadzony. Przewód musi pozwalać na swobodne poruszanie się ramienia próbnika.

# <span id="page-199-0"></span>**Rozdział 6 Konserwacja**

## **O S T R Z E Ż E N I E**

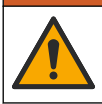

Wiele zagrożeń. Tylko wykwalifikowany personel powinien przeprowadzać prace opisane w tym rozdziale niniejszego dokumentu.

## **U W A G A**

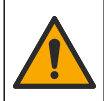

Narażenie na działanie substancji chemicznych. Stosować się do procedur bezpieczeństwa w laboratoriach i zakładać sprzęt ochrony osobistej, odpowiedni dla używanych substancji chemicznych. Protokoły warunków bezpieczeństwa można znaleźć w aktualnych kartach charakterystyki (MSDS/SDS) materiałów.

## **U W A G A**

Narażenie na działanie substancji chemicznych. Usuwać substancje chemiczne i odpady zgodnie z przepisami lokalnymi, regionalnymi i państwowymi.

## **6.1 Harmonogram konserwacji**

## **O S T R Z E Ż E N I E**

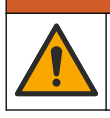

Wiele zagrożeń. Tylko wykwalifikowany personel może naprawiać i konserwować butle ze sprężonym gazem oraz akcesoria.

Tabela Tabela 2 przedstawia zalecany harmonogram czynności konserwacyjnych. Wymagania obiektu i warunki pracy mogą spowodować zwiększenie częstotliwości niektórych zadań.

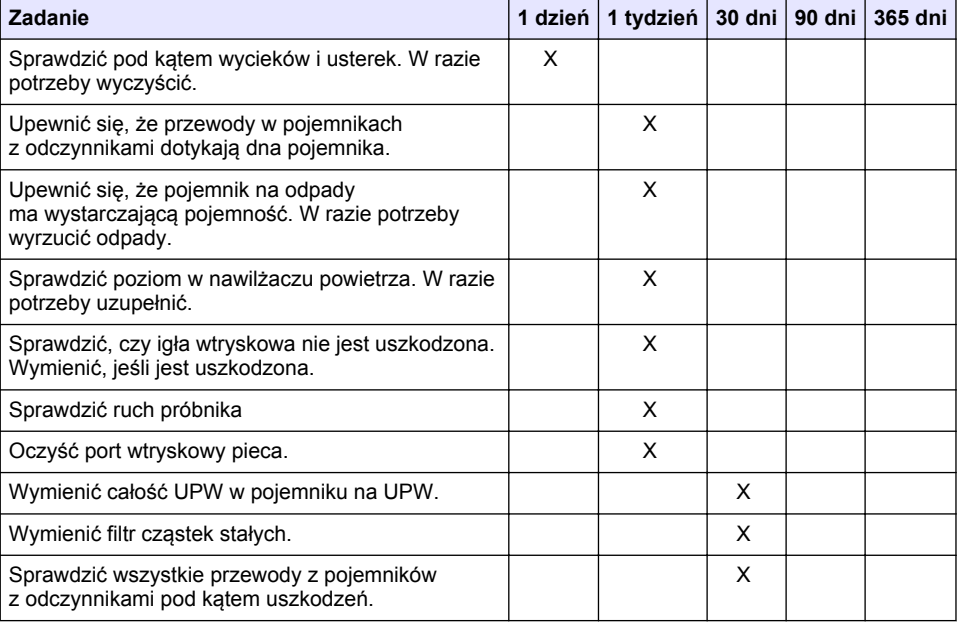

#### **Tabela 2 Harmonogram konserwacji**

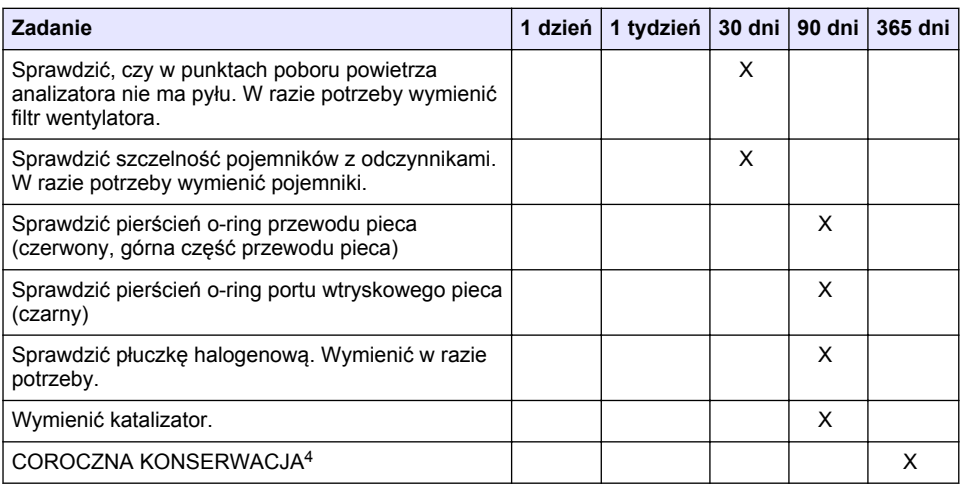

#### **Tabela 2 Harmonogram konserwacji (ciąg dalszy)**

### **6.2 Czyszczenie rozlań**

### **U W A G A**

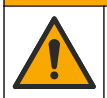

Narażenie na działanie substancji chemicznych. Usuwać substancje chemiczne i odpady zgodnie z przepisami lokalnymi, regionalnymi i państwowymi.

- **1.** Należy stosować się do wszystkich zakładowych przepisów bezpieczeństwa w zakresie kontroli rozlań.
- **2.** Odpady należy wyrzucać zgodnie z obowiązującymi przepisami.

## **6.3 Zatrzymywanie analizatora**

Wykonać poniższe czynności, aby zatrzymać analizator na krótkie okresy (co najmniej 4 godziny).

- **1.** W oprogramowaniu TEIS2 przejść do **Task manager** (Menedżera zadań) i wybrać opcję **System Method** (Metoda systemowa).
- **2.** Wybrać opcję **Standby method** (Metoda gotowości).
- **3.** Kliknąć opcję **Add system method** (Dodaj metodę systemową). Metoda jest wyświetlana w części **Task manager** (Menedżer zadań).
- **4.** Wybrać opcję **hold** (wstrzymaj) dla wszystkich innych zadań w menedżerze zadań. Kliknąć przycisk **Start**.
- **5.** Poczekać, aż analizator zakończy procedurę gotowości.

### **6.4 Wyłączanie analizatora**

## *P O W I A D O M I E N I E*

Nie należy wyłączać analizatora do czasu zakończenia procedury wyłączania i obniżenia temperatury pieca do temperatury pokojowej, ponieważ może to spowodować uszkodzenie analizatora.

<sup>4</sup> Zaleca się przeprowadzanie corocznej kontroli konserwacyjnej przez przeszkolonego w fabryce i certyfikowanego inżyniera serwisu. Coroczna konserwacja obejmuje ważne kontrole i wymianę części w celu utrzymania analizatora w dobrym stanie.

<span id="page-201-0"></span>Aby przygotować analizator do zatrzymania na dłuższy czas (ponad 7 dni), należy wykonać następujące czynności:

- **1.** W oprogramowaniu TEIS2 przejść do **Task manager** (Menedżera zadań) i wybrać opcję **System Method** (Metoda systemowa).
- **2.** Wybrać opcję z listy **Shutdown method** (Metoda wyłączania).
- **3.** Kliknąć opcję **Add system method** (Dodaj metodę systemową). Metoda jest wyświetlana w części **Task manager** (Menedżer zadań).
- **4.** Wybrać opcję **hold** (wstrzymaj) dla wszystkich innych zadań w menedżerze zadań. Kliknąć przycisk **Start**.
- **5.** Poczekać, aż analizator zakończy procedurę wyłączania.
- **6.** Wyłączyć analizator.

# **Rozdział 7 Rozwiązywanie problemów**

## **O S T R Z E Ż E N I E**

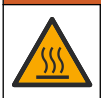

Zagrożenie oparzeniem. Piec bardzo się nagrzewa. Nie dotykać. Powierzchnia zewnętrzna analizatora może się nagrzewać. Środki chemiczne należy przechowywać z dala od gorących powierzchni.

Upewnić się, że analizator jest wyłączony. Przed przystąpieniem do demontażu poczekać, aż temperatura analizatora spadnie do temperatury pokojowej.

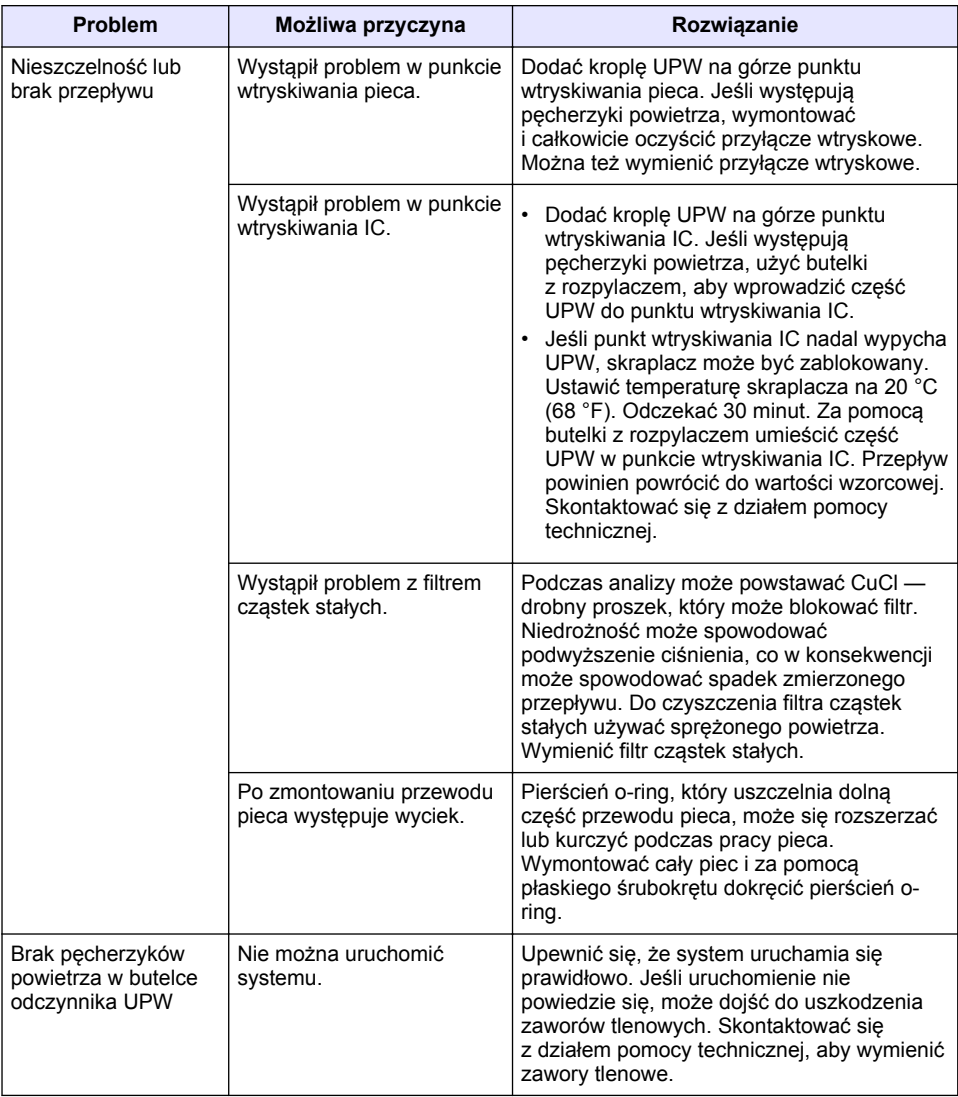

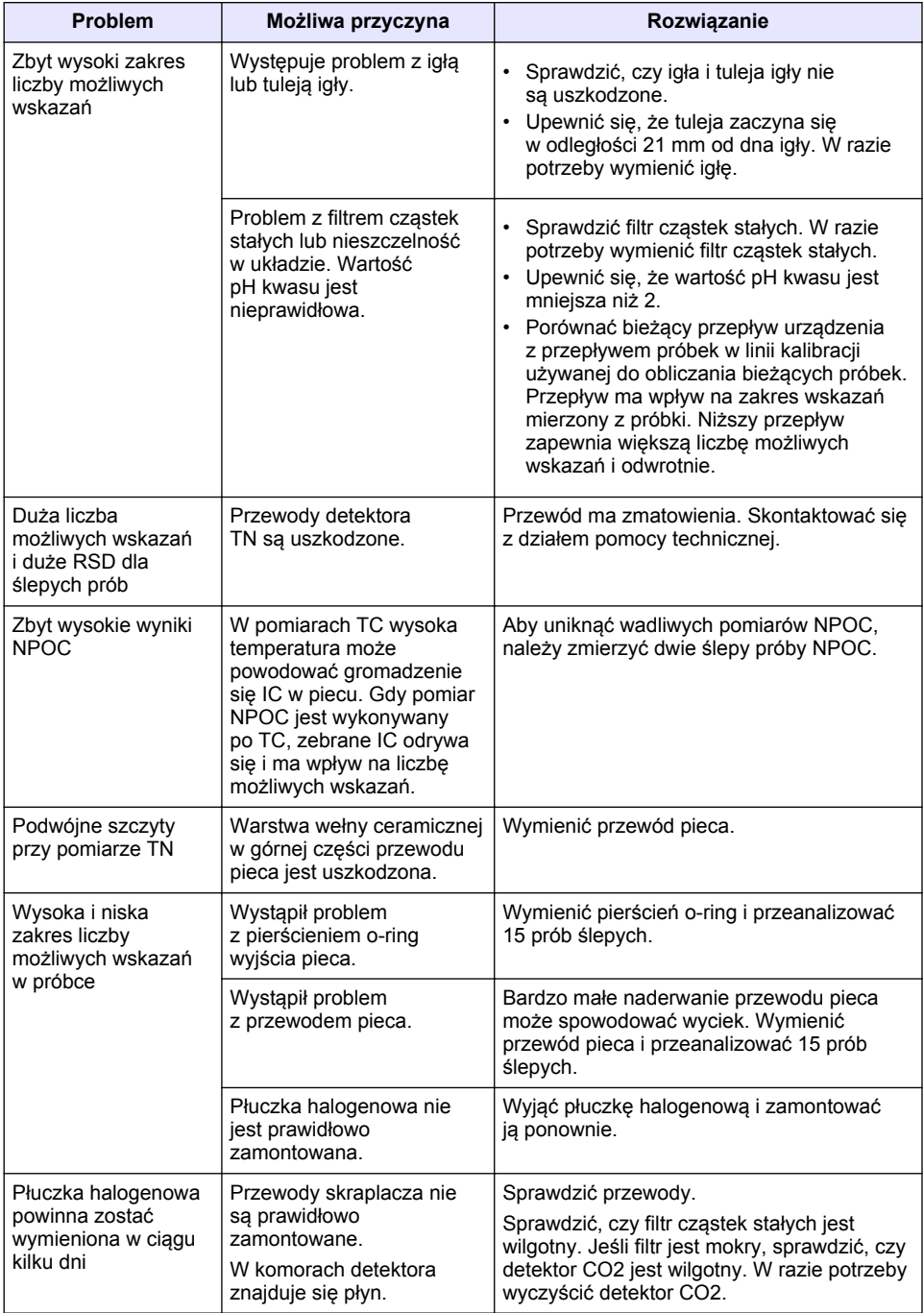

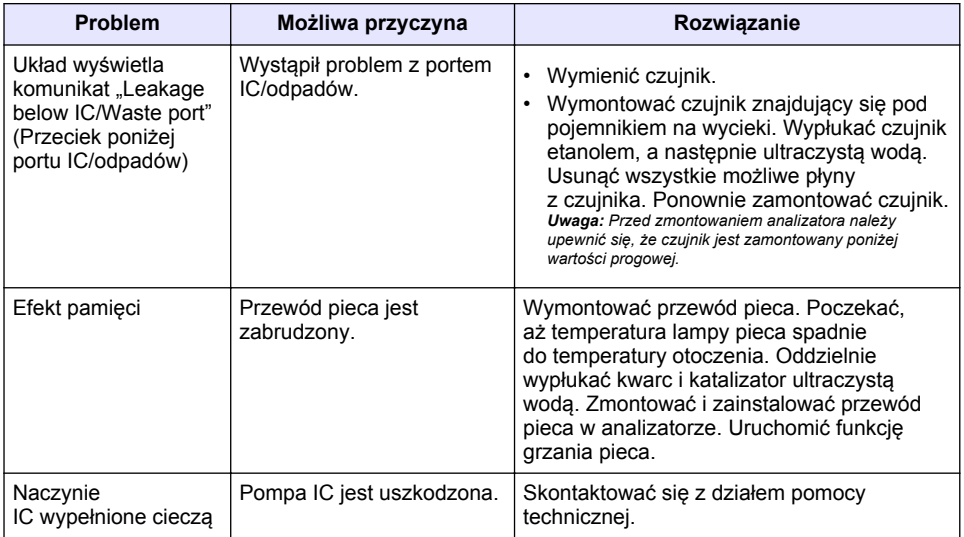

# <span id="page-205-0"></span>**Innehållsförteckning**

- 1 Specifikationer på sidan 206
- [2](#page-206-0) [Onlineanvändarhandbok på sidan 207](#page-206-0)
- [3](#page-206-0) [Allmän information på sidan 207](#page-206-0)
- [4](#page-210-0) [Installation på sidan 211](#page-210-0)

# **Avsnitt 1 Specifikationer**

Specifikationerna kan ändras utan föregående meddelande.

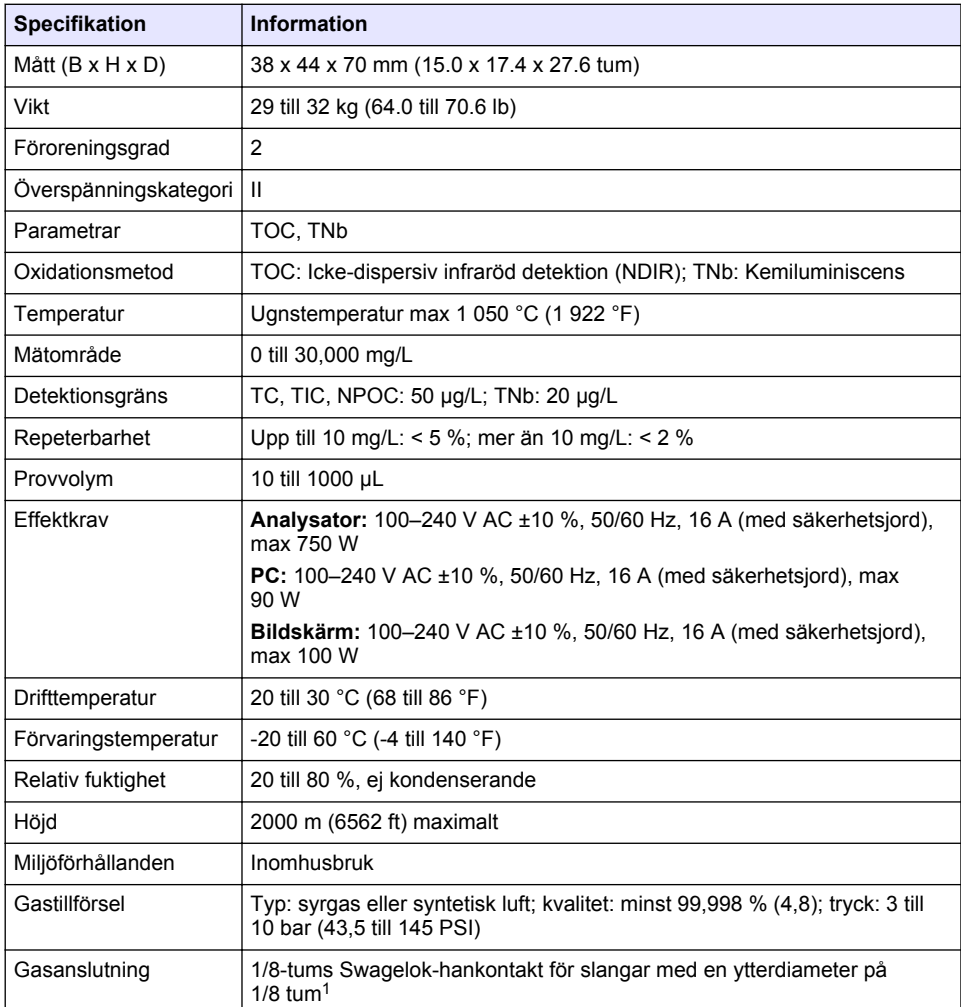

- [5](#page-217-0) [Start på sidan 218](#page-217-0)
- [6](#page-219-0) [Underhåll på sidan 220](#page-219-0)
- [7](#page-221-0) [Felsökning på sidan 222](#page-221-0)

<sup>1</sup> Levereras med analysatorn.

<span id="page-206-0"></span>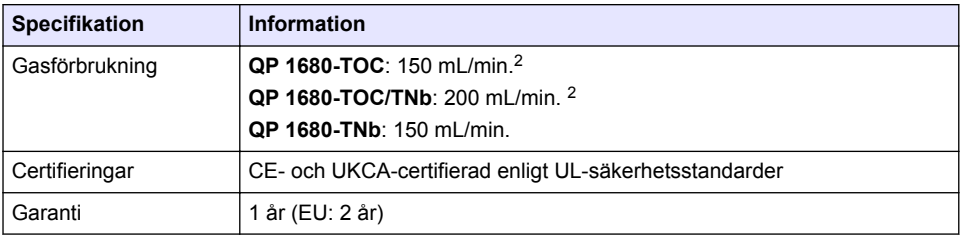

## **Avsnitt 2 Onlineanvändarhandbok**

Den här grundläggande användarhandboken innehåller mindre information än användarhandboken, som finns på tillverkarens webbplats.

# **Avsnitt 3 Allmän information**

Tillverkaren är under inga omständigheter ansvarig för direkta, särskilda, indirekta eller följdskador som orsakats av eventuellt fel eller utelämnande i denna bruksanvisning. Tillverkaren förbehåller sig rätten att göra ändringar i denna bruksanvisning och i produkterna som beskrivs i den när som helst och utan föregående meddelande och utan skyldigheter. Reviderade upplagor finns på tillverkarens webbsida.

## **3.1 Säkerhetsinformation**

Tillverkaren tar inget ansvar för skador till följd av att produkten används på fel sätt eller missbrukas. Det omfattar utan begränsning direkta skador, oavsiktliga skador eller följdskador. Tillverkaren avsäger sig allt ansvar i den omfattning gällande lag tillåter. Användaren är ensam ansvarig för att identifiera kritiska användningsrisker och installera lämpliga mekanismer som skyddar processer vid eventuella utrustningsfel.

Läs igenom hela handboken innan instrumentet packas upp, monteras eller startas. Följ alla farooch varningshänvisningar. Om dessa anvisningar inte följs kan användaren utsättas för fara eller utrustningen skadas.

Kontrollera att skyddet som ges av den här utrustningen inte är skadat. Utrustningen får inte användas eller installeras på något annat sätt än så som specificeras i den här handboken.

#### **3.1.1 Anmärkning till information om risker**

#### **F A R A**

Indikerar en potentiellt eller överhängande riskfylld situation som kommer att leda till livsfarliga eller allvarliga skador om den inte undviks.

## **AVARNING**

Indikerar en potentiellt eller överhängande riskfylld situation som kan leda till livsfarliga eller allvarliga skador om situationen inte undviks.

## **F Ö R S I K T I G H E T**

Indikerar en potentiellt riskfylld situation som kan resultera i lindrig eller måttlig skada.

## *A N M Ä R K N I N G :*

Indikerar en potentiellt riskfylld situation som kan medföra att instrumentet skadas. Information som användaren måste ta hänsyn till vid hantering av instrumentet.

<sup>2</sup> Analysatorn använder 300 mL/min. mer för att avlägsna NPOC.

### **3.1.2 Varningsskyltar**

Beakta samtliga dekaler och märken på instrumentet. Personskador eller skador på instrumentet kan uppstå om de ej beaktas. En symbol på instrumentet beskrivs med en försiktighetsvarning i bruksanvisningen .

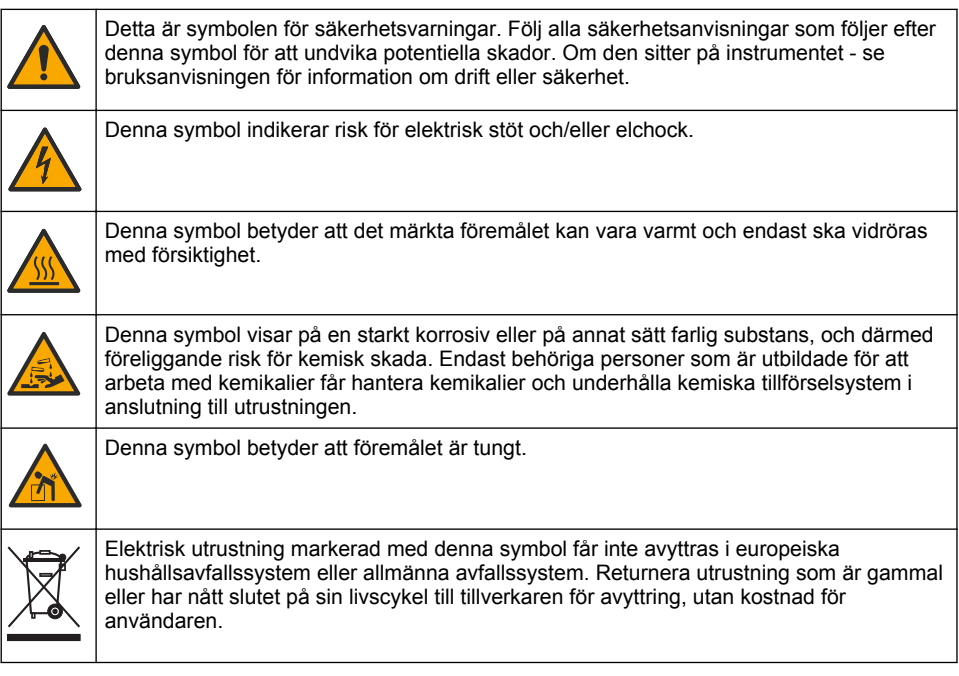

## **3.2 Avsedd användning**

Analysatorn QP 1680-TOC/TNb är avsedd att användas av personer som mäter vattenkvalitetsparametrar i laboratoriet.

## **3.3 Produktöversikt**

Analysatorn QP 1680-TOC/TNb mäter icke avdrivbart organiskt kol (NPOC) och totalt bundet kväve (TNb) i vattenprover. Analysatorn mäter även totalt kol (TC), totalt oorganiskt kol (TIC) och beräknar totalt organiskt kol (TOC).

Analysatorn har en integrerad provtagare som analyserar kol och kväve i olika vattenmatriser. Analysatorn ansluts till en PC med TE Instruments Software (TEIS2) för drift och automatisering. Se [Figur 1](#page-208-0) och [Figur 2](#page-209-0).

<span id="page-208-0"></span>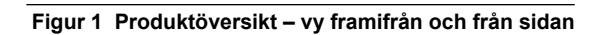

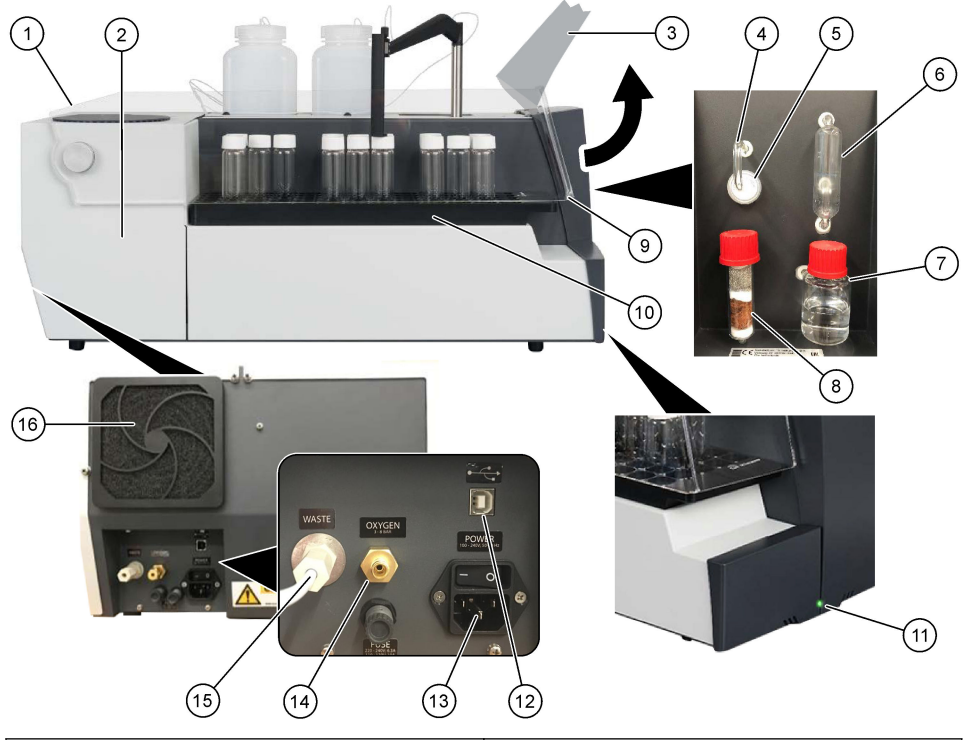

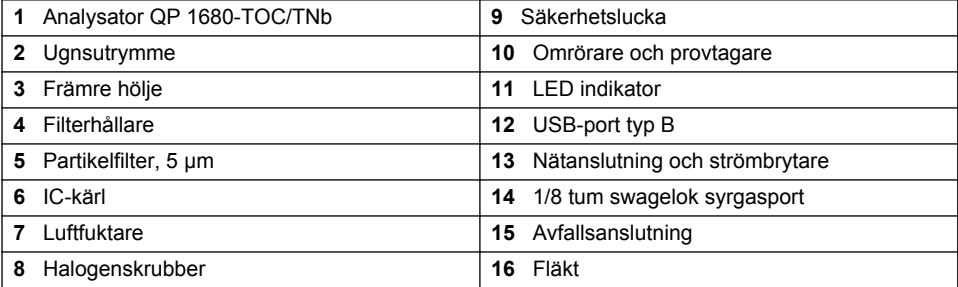

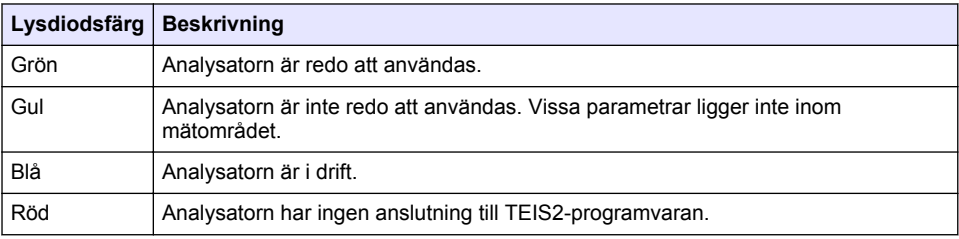

### <span id="page-209-0"></span>**Figur 2 Produktöversikt – vy ovanifrån**

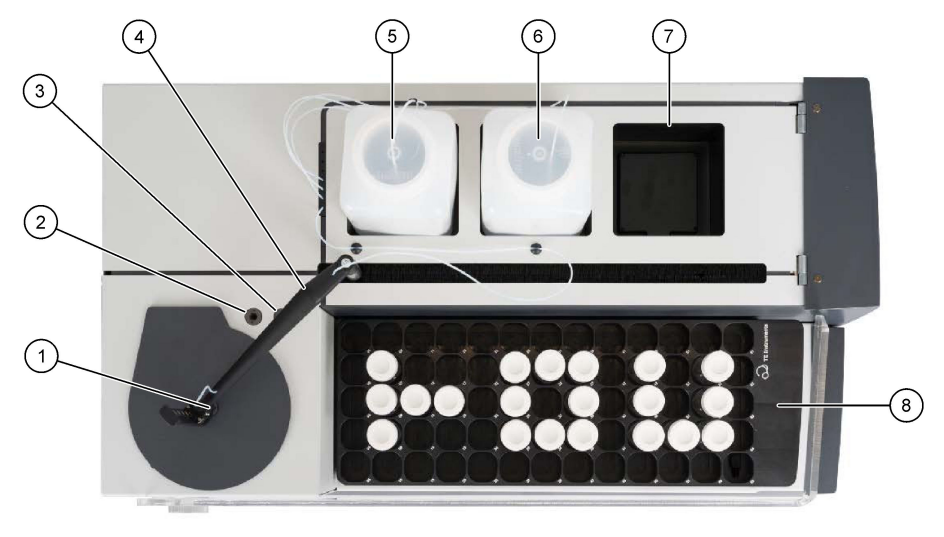

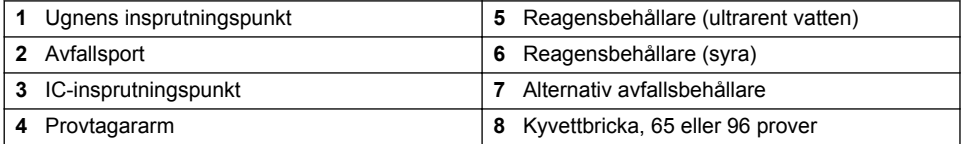

## **3.4 Produktens komponenter**

Se till att alla delar har tagits emot. Mer information finns i [Figur 3.](#page-210-0) Om några komponenter saknas eller är skadade ska du genast kontakta tillverkaren eller en återförsäljare.

<span id="page-210-0"></span>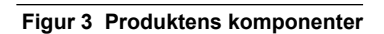

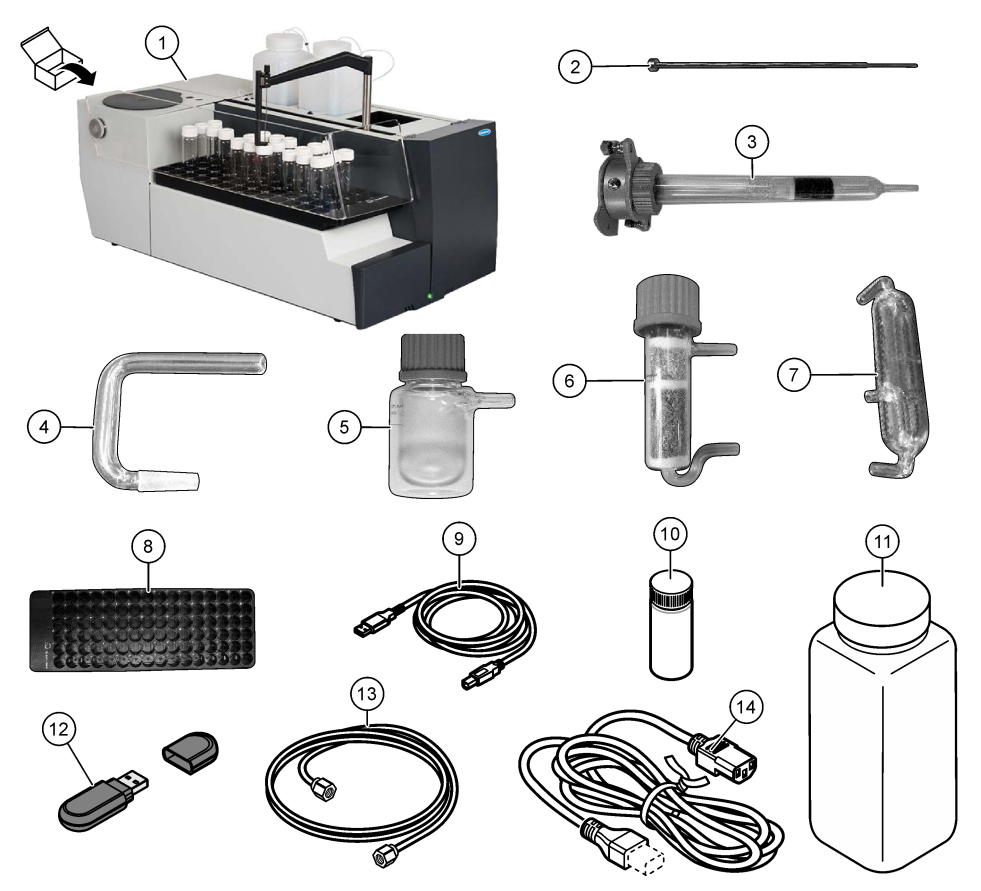

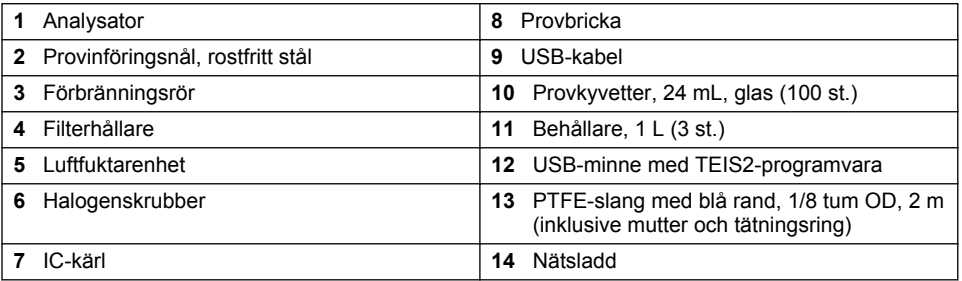

 $AFARA$ 

# **Avsnitt 4 Installation**

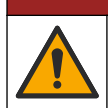

Flera risker. Endast kvalificerad personal får utföra de moment som beskrivs i den här delen av dokumentet.

## **4.1 Riktlinjer för installation**

### **AVARNING**

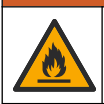

Brandfara. Denna produkt är inte avsedd för användning med brandfarliga vätskor.

## **F Ö R S I K T I G H E T**

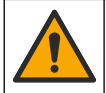

Risk för kemikalieexponering. Följ laboratoriets säkerhetsanvisningar och bär all personlig skyddsutrustning som krävs vid hantering av kemikalier. Läs aktuella datablad (MSDS/SDS) om säkerhetsanvisningar.

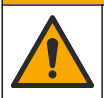

Risk för kemikalieexponering. Kassera kemikalier och avfall enligt lokala, regionala och nationella lagar.

## *A N M Ä R K N I N G :*

**F Ö R S I K T I G H E T**

Instrumentet är känsligt för elektromagnetisk och elektromekanisk interferens. Sådana störningar kan ha en påverkan på analysprestanda hos instrumentet. Placera inte instrumentet nära utrustning som kan orsaka störningar.

Installera instrumentet:

- Inomhus i en ren, torr och väl ventilerad och temperaturstyrd lokal
- På en plats med en plan yta för att förhindra att enheten rör sig
- I en lokal med minsta möjliga mekaniska vibrationer och elektroniskt brus
- På en plats utan elektromagnetiska störningar från utrustning som sändare, strömswitchning osv.
- I ett hölje som skyddar mot nederbörd och direkt solljus
- På en plats där det finns tillräckligt med utrymme runt enheten för anslutning av slangar och elkablar
- På en plats där användaren enkelt kan se displayen
- På en plats med en kompatibel avfallsbehållare för avloppsslangen

### **4.2 Förbered reagenserna och standarderna**

#### **AVARNING**

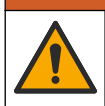

Risk för kemikalieexponering. Följ laboratoriets säkerhetsanvisningar och bär all personlig skyddsutrustning som krävs vid hantering av kemikalier. Läs aktuella datablad (MSDS/SDS) om säkerhetsanvisningar.

- Använd skyddskläder, skyddsglasögon eller ansiktsskydd och gummihandskar.
- Förbered reagenserna i ett dragskåp.
- Använd endast laboratorieutrustning av glas eller PTFE.
- Se till att alla flaskor ventileras till luft efter installation.
- Se till att gällande olycksförebyggande föreskrifter följs.
- Kassera ämnen på rätt sätt och i enlighet med gällande bestämmelser.

För NPOC- och IC-analys tillsätts en lösning av stark syra (t.ex. HCl 3 mol/L) med en kapacitet att överföra 300 ppm IC från provkyvetten (40 mL) till CO2. Använd 500 mL syralösning för att bereda cirka 750 NPOC-prover. Justera syrakoncentrationen eller mängden syra som tillförs baserat på provets pH-värde eller buffringsstyrka för att få ett provs pH-värde lägre än 2. Se till att pH-värdet i provet är lägre än 2.

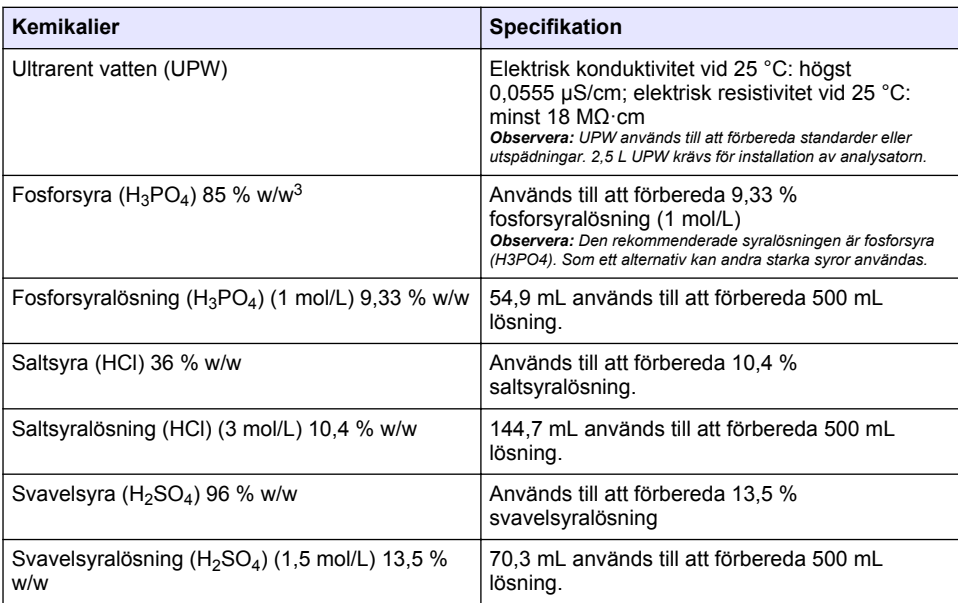

## **4.3 Ta bort transportlåsen**

### **V A R N I N G**

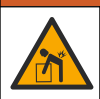

Risk för personskada. Instrumenten och komponenterna är tunga. Ta hjälp vid installation eller flytt.

## *A N M Ä R K N I N G :*

Använd analysatorns underdel till att lyfta analysatorn. Använd inte plastkåporna eller provtagararmen för att lyfta analysatorn, eftersom detta kan skada analysatorn.

Ta bort magnetlåset och transportremsorna från analysatorn. Se [Figur 4](#page-213-0) och stegen som följer:

- **1.** Ta bort det vita omrörarlåset.
- **2.** Ta bort den vita remsan.
- **3.** Ta bort den röda varningsremsan.
- **4.** Kassera den röda varningsremsan.
- **5.** Sätt i den vita remsan igen.

<sup>3</sup> Lösningens koncentration i förhållande till den procentuella sammansättningen. x % w/wlösning är lika med X gram ämnen lösta i 100 gram lösning.

#### <span id="page-213-0"></span>**Figur 4 Ta bort transportlåsen**

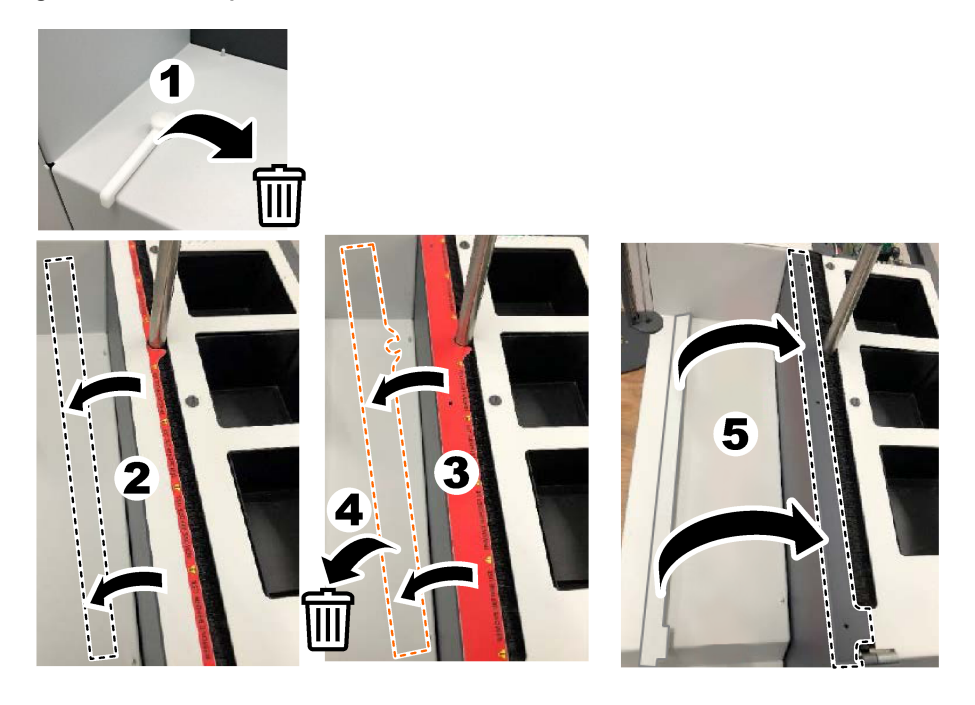

## **4.4 Anslut till bärgas**

## $AFARA$

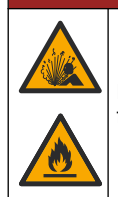

Risk för brand och explosion. Olja och fett kan brinna med explosiv våldsamhet när det finns syre. Se till att inga delar som kommer i kontakt med syre har fett eller olja.

Instrumentet fungerar inte utan en anslutning för bärgas. En tillförsel av syre eller syntetisk luft måste finnas inom 2 m från analysatorns baksida. Använd den medföljande gasinloppsslangen för att ansluta syre eller syntetisk luft. Se [Specifikationer](#page-205-0) på sidan 206 för specifikationer för gastillförseln.

Anslut analysatorn till en bärgas enligt följande:

- **1.** Öppna gaslufttillförseln i några sekunder för att ta bort oönskat material.
- **2.** Använd en skruvnyckel för att ansluta den medföljande PTFE-slangen med blå rand till gastillförseln och syrgasporten. Se [Figur 5](#page-214-0).
- **3.** Öppna inte gastillförseln. Se till att anslutningen för bärgas är tät.

#### <span id="page-214-0"></span>**Figur 5 Anslut till bärgas**

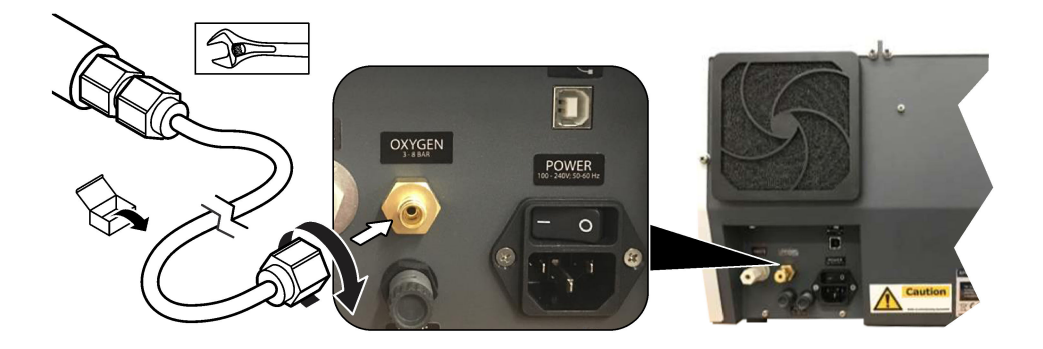

### **4.5 Anslut avfallsslangen**

Analysinstrumentet har en avfallsanslutning för att kassera vattnet efter analysen. Se Figur 6 och stegen som följer.

- **1.** Använd en slang med ytterdiameter på 4 mm för att ansluta avfallet. Avfallsanslutningen är en intryckningskoppling. Tryck in slangen ordentligt i avfallsanslutningen.
- **2.** Placera den andra änden av slangen i ett handfat eller en avfallsbehållare inom 3 m från analysinstrumentet.

#### **Figur 6 Anslut avfallsslangen**

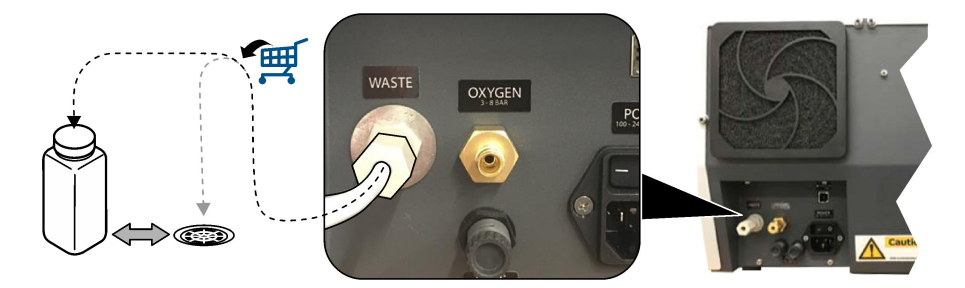

## **4.6 Montera förbränningsröret**

Starta inte analysatorn utan att förbränningsröret är installerat. Se [Figur 7](#page-215-0) och stegen som följer.

- **1.** Ta bort ugnens övre kåpa.
- **2.** Placera förbränningsröret i ugnen.
- **3.** Använd tumskruvarna för att fästa ugnsröret.
- **4.** Anslut inte gasledningen till förbränningsröret.

#### <span id="page-215-0"></span>**Figur 7 Montera förbränningsröret**

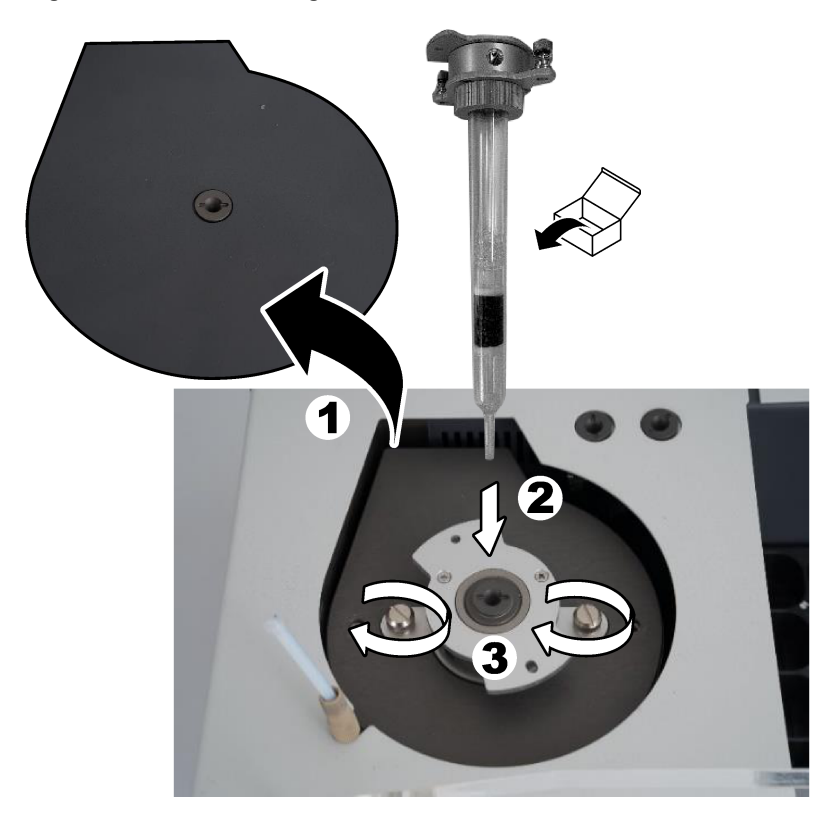

## **4.7 Montera provtagararmen**

- **1.** Använd den medföljande 4 mm insexskruven för att fästa provtagararmens huvud i provtagaren.
- **2.** Placera provinföringsnålen i provtagararmens styrning.

### **4.8 Anslut dator och ström**

## **AFARA**

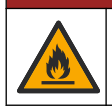

Risk för elektriska stötar och brand. Se till att den medföljande kabeln och ickelåsande kontakten uppfyller tillämpliga landskodskrav.

## **AFARA**

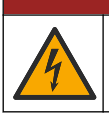

Risk för dödande elchock. Skyddsjord (PE) krävs.
### **F A R A**

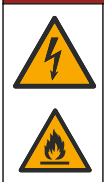

Risk för dödande elchock och brand. Anslut nätkabeln så att den inte kan vidröra heta ytor.

En PC med TEIS2-programvara installerad krävs för att använda analysatorn.

- **1.** Placera datorn nära analysatorn. Gör alla nödvändiga datoranslutningar.
- **2.** Använd den medföljande USB-kabeln för att ansluta datorn till analysatorn. Se Figur 8.
- *Observera: Kontrollera att USB-kabeln inte är parallell med någon strömkabel, annars kan elektriska störningar uppstå i anslutningen.*
- **3.** Se till att analysatorns strömbrytare är frånslagen. Anslut den medföljande strömkabeln till ett jordat eluttag.

#### **Figur 8 Anslut dator och ström**

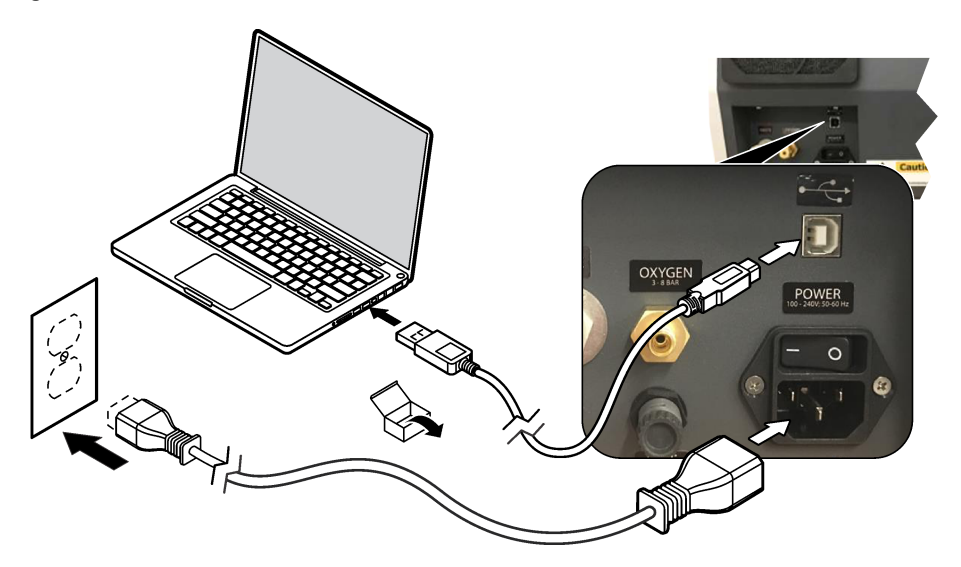

#### **4.9 Installera programvaran**

*Observera: Starta inte TEIS2-programvaran i detta ögonblick. Om inte rätt databas blir inläst kommer instrumentet inte att fungera.*

Använd det medföljande USB-minnet för att installera TEIS2-programvaran på datorn enligt följande.

- **1.** Anslut USB-minnet till datorn.
- **2.** Gå till USB > Software > 3rd part. Installera två programvaror:

#### **a. AbdeRdr90\_en-Us.exe**

- **b.** vcredist x86.exe (internetversion) eller **dotNetFx40 Full x86 x64.exe** (offline-version)
- **3.** Gå till USB > Software > TEIS > V2.x.x.
- **4.** Installera **Setup\_TEIS2.msi**.
- **5.** Öppna TEIS2-programvaran. "No database found" (Ingen databas hittades) visas.
- **6.** Klicka på OK.
- **7.** Välj databasen från USB-minnet. Gå till USB > Database > Backup 20XX.XXX > **TEIS\_DATA.FDB**
- **8.** Stäng programvaran och starta om datorn.

# **Avsnitt 5 Start**

#### **Artiklar som ska finnas tillgängliga**: flödesmätare

Utför följande steg första gången analysatorn används:

- **1.** Slå på datorn.
- **2.** Ställ analysatorns strömbrytare i läget på.
- **3.** Öppna gastillförseln. Se till att gastrycket är lägre än 8 bar (116 psi).
- **4.** Starta TEIS2-programvaran. Logga in med serviceteknikers inloggningsuppgifter.
- **5.** Vänta tills alla enheter i programvaran visas som anslutna.
- **6.** Använd flödesmätaren för att undersöka gasanslutningarna. Installera sedan rätt objekt.
	- **a.** Anslut en flödesmätare till luftfuktarens nedre högra anslutning. Flödet måste vara 150 mL/min. ± 5 %.
	- **b.** Fyll luftfuktaren med ultrarent vatten. Anslut luftfuktaren försiktigt. *Observera: Var noga med att trycka luftfuktaren i en rak linje in i anslutningen, annars kan anslutningen skadas.*

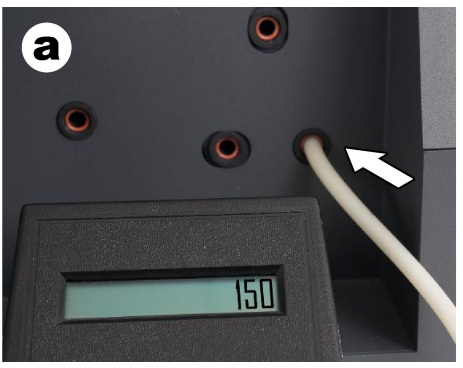

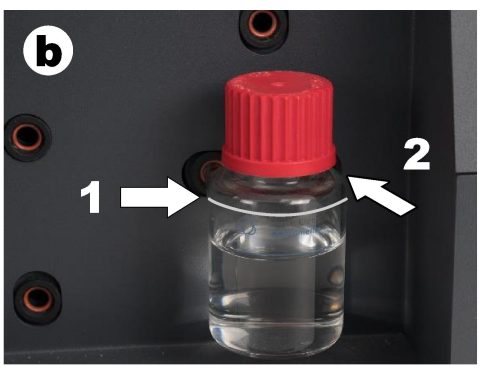

- **c.** Anslut flödesmätaren till bärgasslangen högst upp på ugnen. Flödet måste vara 150 mL/min. ± 5 %.
- **d.** Anslut bärgasslangen till ugnens överdel. Montera ugnens övre kåpa.

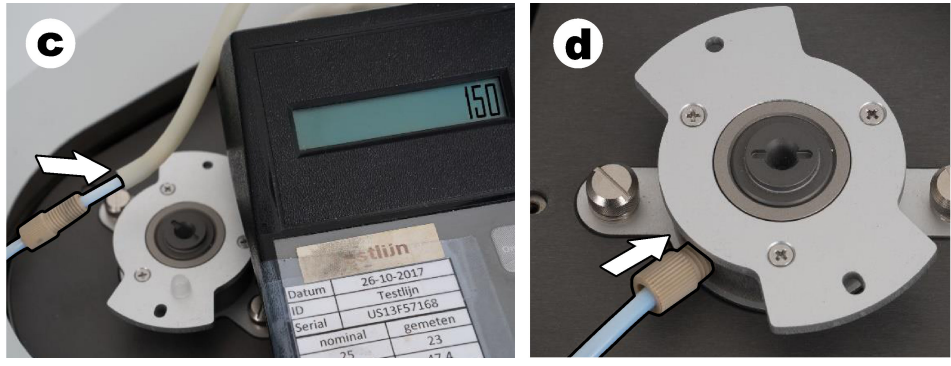

**e.** Anslut flödesmätaren till IC-kärlets mellersta anslutning.

Flödet måste vara 150 ml /min.  $+5\%$ 

**f.** Montera försiktigt IC-kärlet. Applicera tryck mitt på IC-kärlet.

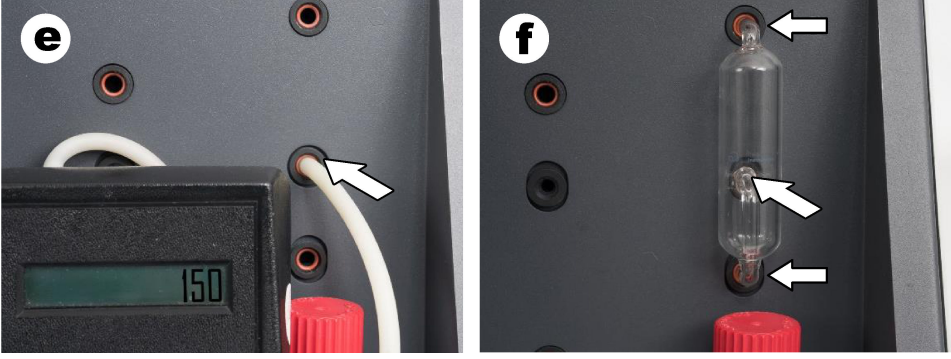

- **g.** Anslut flödesmätaren till halogenskrubberns nedre anslutning. Flödet måste vara 150 mL/min. ± 5 %.
- **h.** Montera halogenskrubbern försiktigt. Applicera tryck mitt på halogenskrubbern.

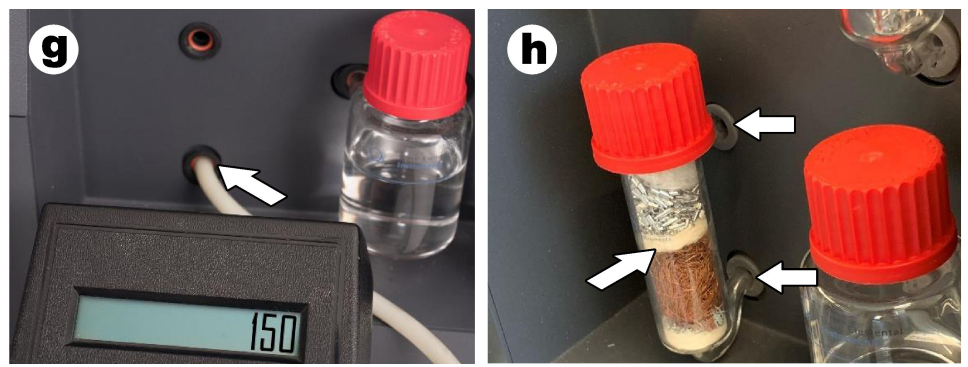

- **i.** Anslut flödesmätaren till filtrets nedre anslutning. Flödet måste vara 150 mL/min. ± 5 %.
- **j.** Montera filterhållaren med partikelfiltret.

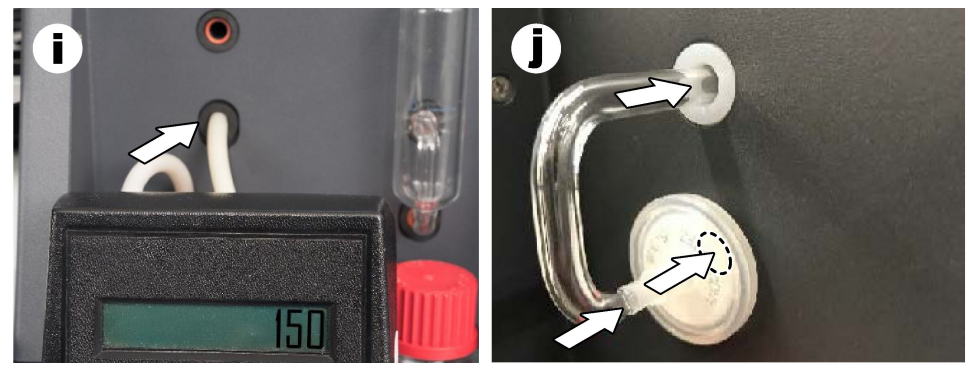

**7.** Öppna **Visual devices (Visuella enheter)** i TEIS2-programvaran. Rutan **Total flow (Totalt flöde)** visar det totala flödet i mL/min. För analysatorer utan kvävedetektor måste flödet vara 150 mL/min. ± 5 %. För analysatorer med kvävedetektor måste flödet vara 200 mL/min.  $+5\%$ 

**8.** Starta metoden "Test method: Send sampler to IC port to check system pressure"(Testmetod: Skicka provtagaren till IC-porten för att kontrollera systemtrycket). Analysatorn skickar provtagaren till IC-porten för att stänga IC-portens ingång. Rutan **Condenser (Kondensor)** visar kondensorns temperatur. När den är inställd på 1 °C måste värdet vara 1  $^{\circ}$ C  $\pm$  0.5  $^{\circ}$ C.

Rutan **Oxygen pressure (Syretryck)** visar det inre trycket i syrgasen eller den syntetiska luften. Värdet måste vara 1 800 till 2 300 mbar.

- **9.** Ta bort behållarna från analysatorn. Under **Visual devices (Visuella enheter)** ska du se till att värdena för vågenhetens skålar är 0 g  $+10<sub>0</sub>$
- **10.** Montera de behållare som är fyllda med tillämpliga reagens i viktenheterna. Använd färgetiketten för att identifiera slangarna till varje behållare.
	- Viktenhet 1: ultrarent vatten. Anslut de två gröna slangarna.
	- Viktenhet 2: syra. Anslut den röda slangen.
	- Viktenhet 3: avfall. Använd 4 mm PTFE-slang för avfallet. Alternativt kan du placera slangen i en vask.
- **11.** Kontrollera värdena för kylning och uppvärmning i **Visual devices (Visuella enheter)**. För analysatorer med kvävedetektor måste kylvärdet vara 10 °C ± 5 %. Uppvärmarvärdet måste vara 50 $\degree$ C + 5 %.
- **12.** Undersök ugnens temperaturvärden. För analysatorer utan kvävedetektor måste värdet vara 680 °C ± 5 %. För analysatorer med kvävedetektor måste värdet vara 720 °C ± 5 %.
- **13.** Montera brickan i analysatorn. Kontrollera att brickan visas i **Visual devices (Visuella enheter)**.
- **14.** Öppna och stäng den främre luckan. Kontrollera att statusen för det främre luckan visas i **Visual devices (Visuella enheter)**.

### **5.1 Undersök provtagarens slangar**

Var noga med att fixera provtagarens slangar med slangklämmorna. Se till att provtagarens slangar är korrekt dragna. Slangen måste låta provtagararmen röra sig fritt.

**V A R N I N G**

# **Avsnitt 6 Underhåll**

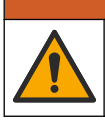

Flera risker. Endast kvalificerad personal får utföra de moment som beskrivs i den här delen av dokumentet.

# **F Ö R S I K T I G H E T**

**F Ö R S I K T I G H E T**

Risk för kemikalieexponering. Följ laboratoriets säkerhetsanvisningar och bär all personlig skyddsutrustning som krävs vid hantering av kemikalier. Läs aktuella datablad (MSDS/SDS) om säkerhetsanvisningar.

Risk för kemikalieexponering. Kassera kemikalier och avfall enligt lokala, regionala och nationella lagar.

### **6.1 Underhållsschema**

### **AVARNING**

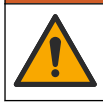

Flera risker. Endast kvalificerad personal får reparera och utföra underhållsuppgifter på tryckgasflaskor och tillbehör.

Tabell Tabell 2 visar rekommenderat schema för underhållsuppgifter. Anläggningskrav och förhållanden kan öka frekvensen för vissa uppgifter.

| <b>Uppgift</b>                                                                                          | 1 dag | 1 vecka | 30 dagar | 90 dagar | 365 dagar |
|----------------------------------------------------------------------------------------------------|-------|---------|----------|----------|-----------|
| Undersöka om det finns läckor och spill.<br>Rengöra vid behov.                                          | X     |         |          |          |           |
| Se till att slangarna vidrör botten av<br>behållaren.                                                   |       | X       |          |          |           |
| Kontrollera att avfallsbehållaren har tillräcklig<br>kapacitet. Kassera avfall vid behov.               |       | X       |          |          |           |
| Undersöka nivån i luftfuktaren. Fylla på vid<br>behov.                                                  |       | X       |          |          |           |
| Undersöka om insprutningsnålen är skadad.<br>Byta ut den om den är skadad.                              |       | X       |          |          |           |
| Undersöka provtagarens rörelse                                                                          |       | X       |          |          |           |
| Rengöra ugnens insprutningsport.                                                                        |       | X       |          |          |           |
| Byta ut all UPW i UPW-reagensbehållaren.                                                                |       |         | X        |          |           |
| Byta ut partikelfiltret.                                                                                |       |         | X        |          |           |
| Undersöka alla slangar från reagensbehållarna<br>med avseende på skador.                                |       |         | X        |          |           |
| Kontrollera om det finns damm vid<br>analysatorns luftintagspunkter. Byta ut<br>fläktfiltret vid behov. |       |         | X        |          |           |
| Undersöka om det finns läckor i<br>reagensbehållarna. Byta ut behållarna vid<br>behov.                  |       |         | X        |          |           |
| Undersöka ugnsrörets O-ring (röd, längst upp<br>på ugnsröret)                                           |       |         |          | X        |           |
| Undersöka O-ringen i ugnens insprutningsport<br>(svart)                                                 |       |         |          | X        |           |
| Undersöka halogenskrubbern. Byt vid behov.                                                              |       |         |          | X        |           |
| Byta ut katalysatorn.                                                                                   |       |         |          | X        |           |
| Årligt underhåll <sup>4</sup>                                                                           |       |         |          |          | X         |

**Tabell 2 Underhållsschema**

<sup>4</sup> En årlig underhållsinspektion utförd av en fabriksutbildad och certifierad servicetekniker rekommenderas. Det årliga underhållet omfattar viktiga kontroller och byten av delar för att hålla analysatorn i gott skick.

### **6.2 Rengöra spill**

### **F Ö R S I K T I G H E T**

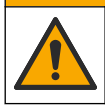

Risk för kemikalieexponering. Kassera kemikalier och avfall enligt lokala, regionala och nationella lagar.

- **1.** Följ alla rutiner i anläggningen för hantering av spill.
- **2.** Kassera avfall enligt gällande lagar och regler.

#### **6.3 Stoppa analysatorn**

Utför följande steg för att stoppa analysinstrumentet under korta perioder (4 timmar eller mer).

- **1.** I TEIS2-programvaran går du till **Task manager (Aktivitetshanteraren)** och väljer **System method (Systemmetod)**.
- **2.** Välj **Standby method (Standbymetod)**.
- **3.** Klicka på **Add system method (Lägg till systemmetod)**. Metoden visas i **Task manager (Aktivitetshanteraren)**.
- **4.** Välj **hold (håll)** för alla andra uppgifter i aktivitetshanteraren. Klicka på **Start**.
- **5.** Vänta tills analysatorn har slutfört standbyproceduren.

#### **6.4 Stänga av analysatorn**

#### *A N M Ä R K N I N G :*

Stäng inte av strömmen till analysatorn förrän avstängningsproceduren är slutförd och ugnstemperaturen har sjunkit till rumstemperatur, annars kan analysatorn skadas.

Använd följande steg för att förbereda analysatorn inför ett stopp under en längre tid (mer än 7 dagar):

- **1.** I TEIS2-programvaran går du till **Task manager (Aktivitetshanteraren)** och väljer **System method (Systemmetod)**.
- **2.** Välj **Shutdown Method (Avstängningsmetod)** i listan.
- **3.** Klicka på **Add system method (Lägg till systemmetod)**. Metoden visas i **Task manager (Aktivitetshanteraren)**.
- **4.** Välj **hold (håll)** för alla andra uppgifter i aktivitetshanteraren. Klicka på **Start**.
- **5.** Vänta tills analysinstrumentet har avslutat avstängningsproceduren.
- **6.** Stäng av strömmen till analysatorn.

### **Avsnitt 7 Felsökning**

#### **AVARNING**

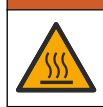

Risk för brännskada. Ugnen blir extremt het. Vidrör inte. Analysatorns utsida kan bli het. Håll kemikalier borta från heta ytor.

Se till att stänga av strömmen till analysatorn. Låt analysatorns temperatur sjunka till rumstemperatur innan du plockar isär den.

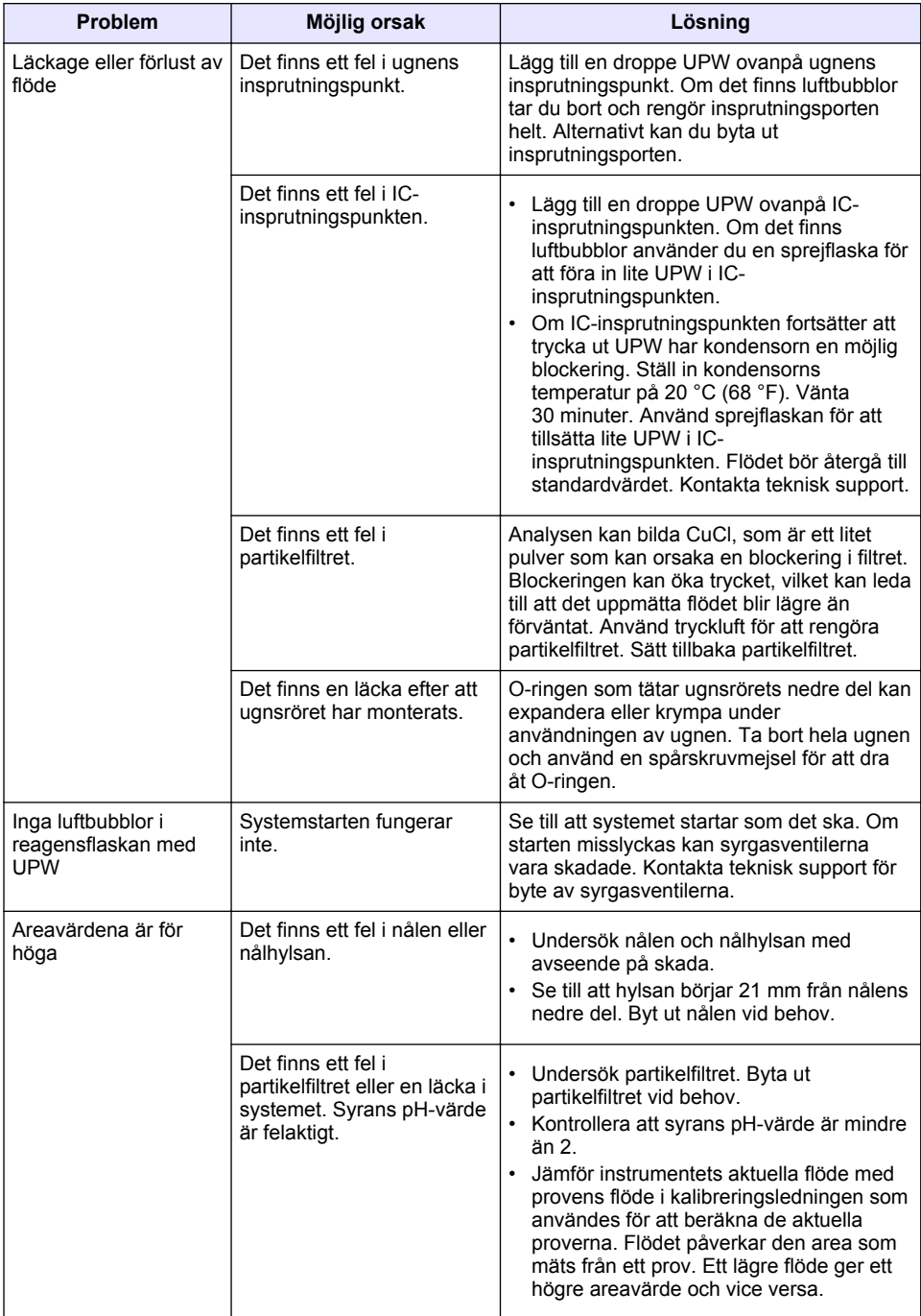

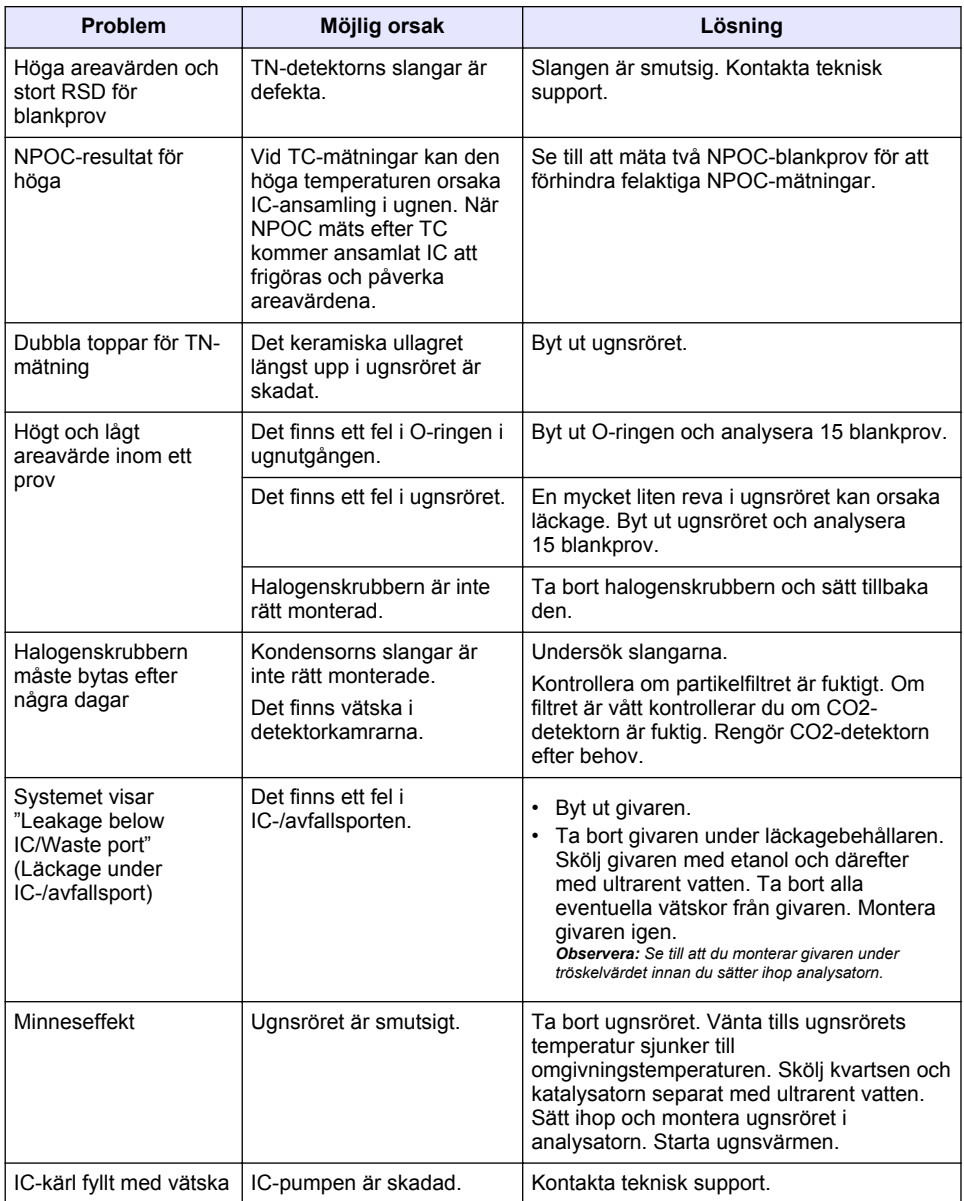

# <span id="page-224-0"></span>**Sisällysluettelo**

- 1 Tekniset tiedot sivulla 225
- [2](#page-225-0) [Online-käyttöopas sivulla 226](#page-225-0)
- [3](#page-225-0) [Yleistietoa sivulla 226](#page-225-0)
- [4](#page-229-0) [Asentaminen sivulla 230](#page-229-0)

# **Osa 1 Tekniset tiedot**

Tekniset tiedot voivat muuttua ilman ennakkoilmoitusta.

[5](#page-236-0) [Käynnistys sivulla 237](#page-236-0)

- [6](#page-238-0) [Huoltaminen sivulla 239](#page-238-0)
- [7](#page-240-0) [Vianmääritys sivulla 241](#page-240-0)

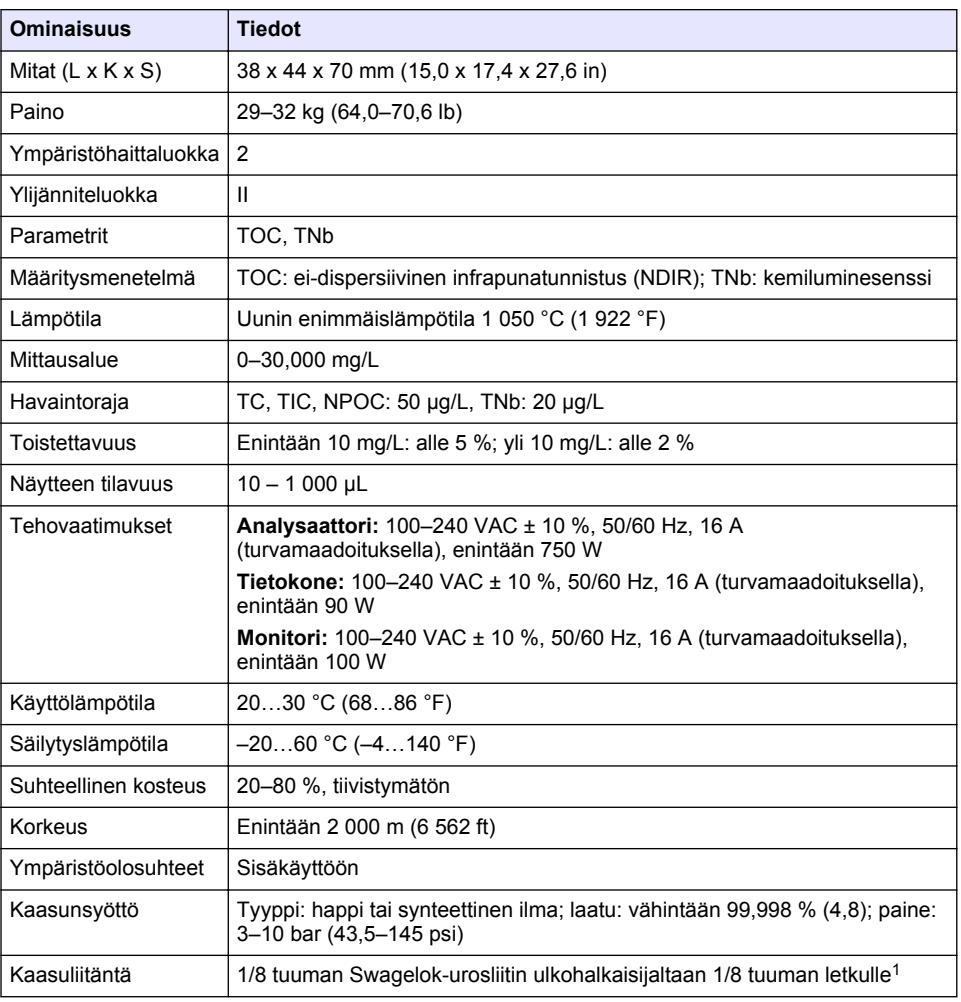

<sup>1</sup> Toimitetaan analysaattorin mukana.

<span id="page-225-0"></span>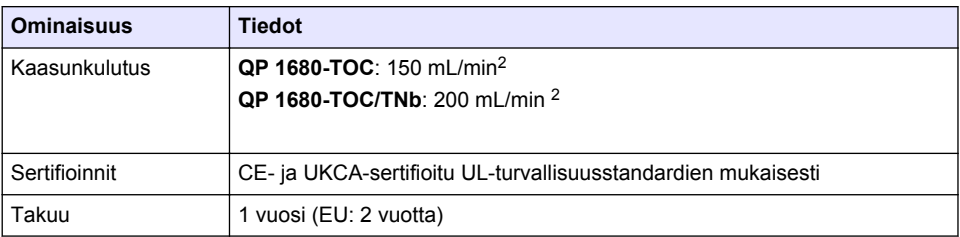

# **Osa 2 Online-käyttöopas**

Tässä peruskäyttöoppaassa on vähemmän tietoja kuin käyttöoppaassa, joka on saatavilla valmistajan verkkosivuilla.

# **Osa 3 Yleistietoa**

Valmistaja ei ole missään tapauksessa vastuussa suorista, epäsuorista, erityisistä, tuottamuksellisista tai välillisistä vahingoista, jotka johtuvat mistään tämän käyttöohjeen virheestä tai puutteesta. Valmistaja varaa oikeuden tehdä tähän käyttöohjeeseen ja kuvaamaan tuotteeseen muutoksia koska tahansa ilman eri ilmoitusta tai velvoitteita. Päivitetyt käyttöohjeet ovat saatavilla valmistajan verkkosivuilta.

### **3.1 Turvallisuustiedot**

Valmistaja ei ole vastuussa mistään virheellisestä käytöstä aiheuvista vahingoista mukaan lukien rajoituksetta suorista, satunnaisista ja välillisistä vahingoista. Valmistaja sanoutuu irti tällaisista vahingoista soveltuvien lakien sallimissa rajoissa. Käyttäjä on yksin vastuussa sovellukseen liittyvien kriittisten riskien arvioinnista ja sellaisten asianmukaisten mekanismien asentamisesta, jotka suojaavat prosesseja laitteen toimintahäiriön aikana.

Lue nämä käyttöohjeet kokonaan ennen tämän laitteen pakkauksesta purkamista, asennusta tai käyttöä. Kiinnitä huomiota kaikkiin vaara- ja varotoimilausekkeisiin. Niiden laiminlyönti voi johtaa käyttäjän vakavaan vammaan tai laitteistovaurioon.

Jotta laitteen suojaus ei heikentyisi, sitä ei saa käyttää tai asentaa muuten kuin näissä ohjeissa kuvatulla tavalla.

#### **3.1.1 Vaaratilanteiden merkintä**

### **V A A R A**

Ilmoittaa mahdollisesti vaarallisesta tai välittömän vaaran aiheuttavasta tilanteesta, joka aiheuttaa kuoleman tai vakavan vamman.

### **A VAROITUS**

Ilmoittaa potentiaalisesti tai uhkaavasti vaarallisen tilanteen, joka, jos sitä ei vältetä, voi johtaa kuolemaan tai vakavaan vammaan.

### **V A R O T O I M I**

Ilmoittaa mahdollisesti vaarallisesta tilanteesta, joka voi aiheuttaa lievän tai kohtalaisen vamman.

# *H U O M A U T U S*

Ilmoittaa tilanteesta, joka saattaa aiheuttaa vahinkoa laitteelle. Nämä tiedot edellyttävät erityistä huomiota.

<sup>2</sup> Analysaattori käyttää NPOC:n määrittämiseen 300 mL/min enemmän.

#### **3.1.2 Varoitustarrat**

Lue kaikki laitteen tarrat ja merkinnät. Ohjeiden laiminlyönnistä voi seurata henkilövamma tai laitevaurio. Laitteen symboliin viitataan käyttöohjeessa, ja siihen on liitetty varoitus.

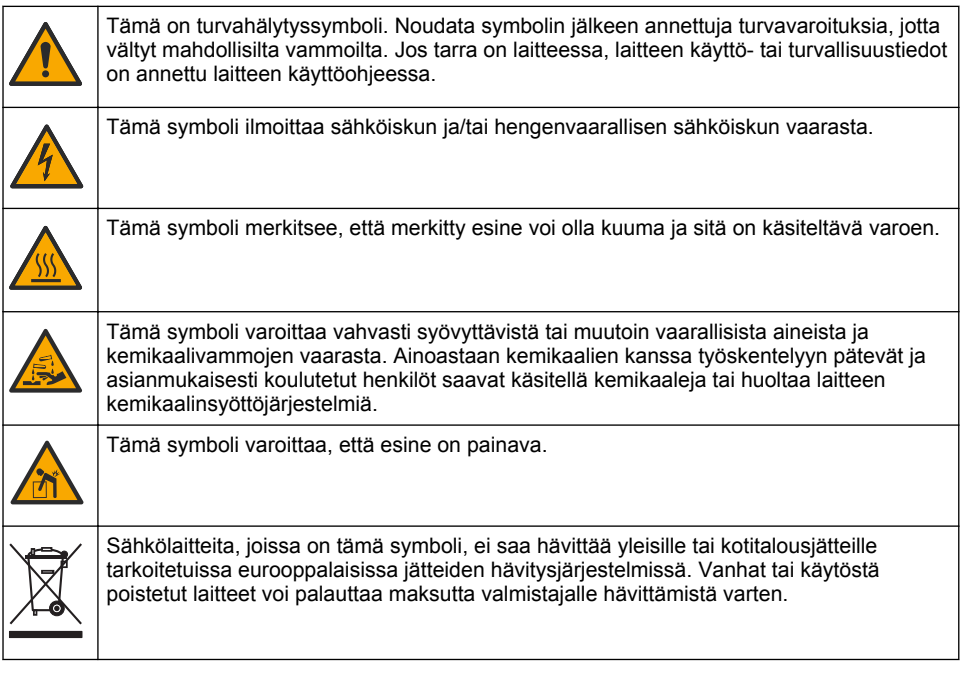

### **3.2 Käyttötarkoitus**

QP 1680-TOC/TNb -analysaattori on tarkoitettu henkilöille, jotka mittaavat veden laatuparametreja laboratoriossa.

### **3.3 Tuotteen yleiskuvaus**

QP 1680-TOC/TNb -analysaattori mittaa vesipohjaisten näytteiden haihtumatonta orgaanista hiiltä (NPOC) ja sidotun typen kokonaismäärää (TNb). Analysaattori mittaa myös kokonaishiilen (TC) ja epäorgaanisen hiilen kokonaismäärän (TIC) sekä laskee orgaanisen hiilen (TOC) kokonaismäärän.

Analysaattorissa on integroitu näytteenotin, ja sillä analysoidaan hiiltä ja typpeä erilaisissa vesimatriiseissa. Analysaattori liitetään tietokoneeseen TE Instruments Software (TEIS2) ohjelmistolla, joka mahdollistaa sen käytön ja automaation. Katso kohtia [Kuva 1](#page-227-0) ja [Kuva 2](#page-228-0).

<span id="page-227-0"></span>**Kuva 1 Tuotteen yleiskuvaus – näkymä edestä ja sivuilta**

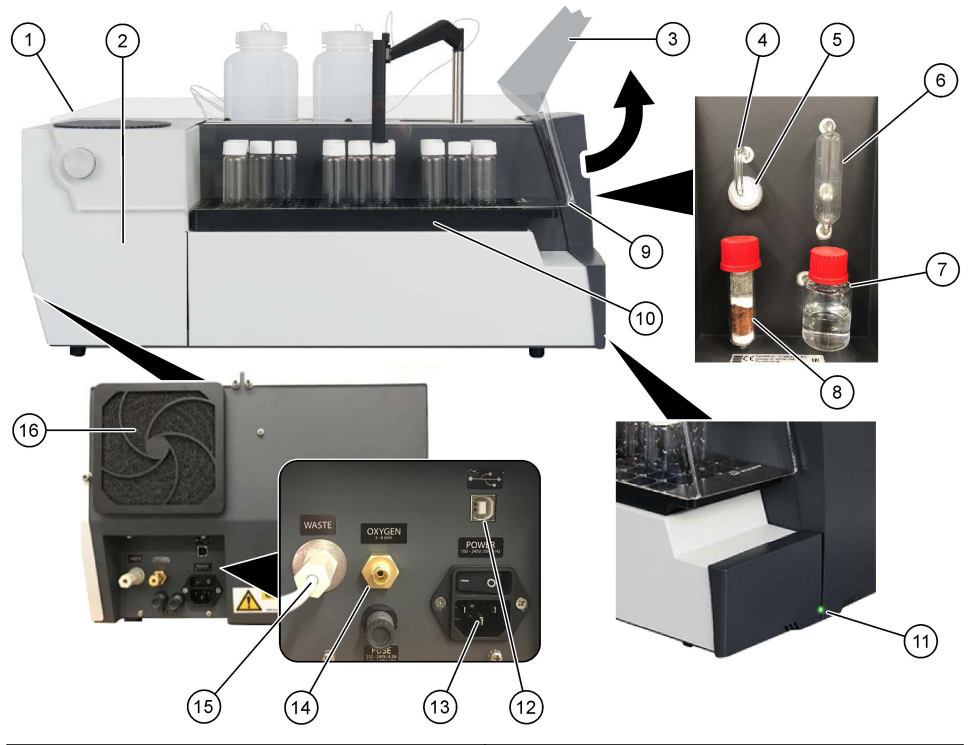

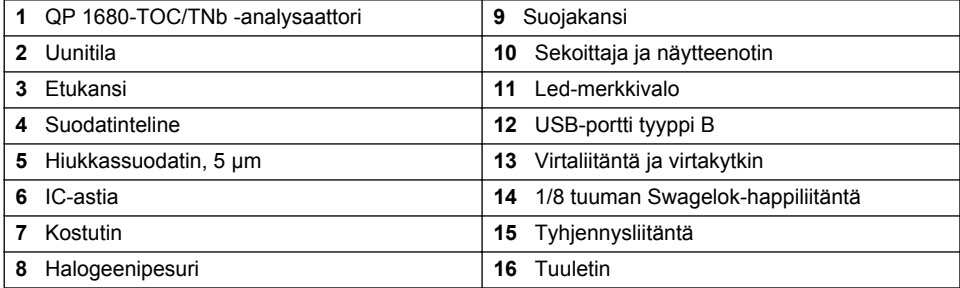

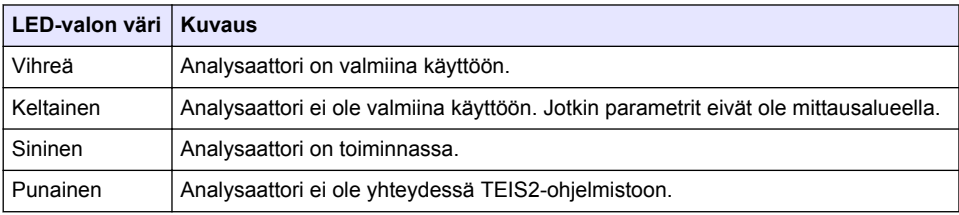

#### <span id="page-228-0"></span>**Kuva 2 Tuotteen yleiskuva – näkymä ylhäältä**

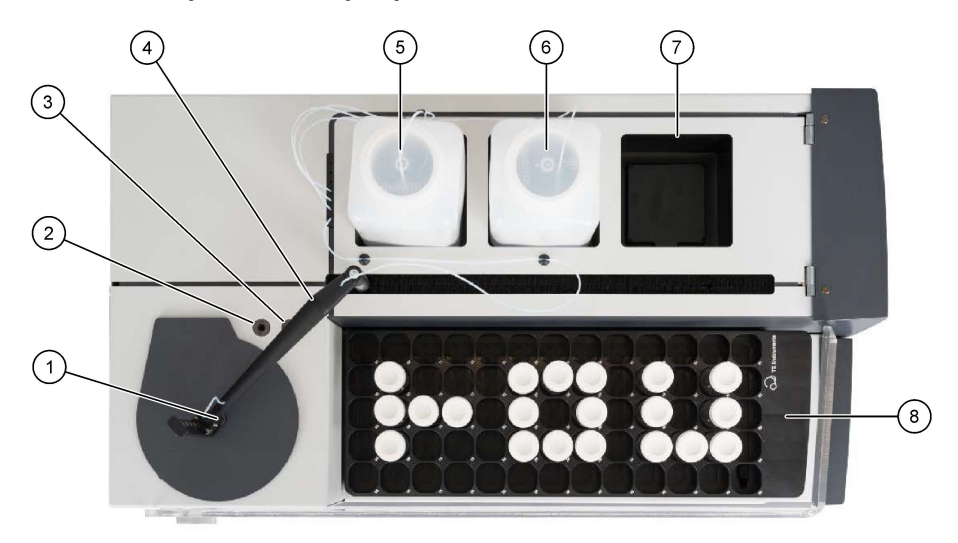

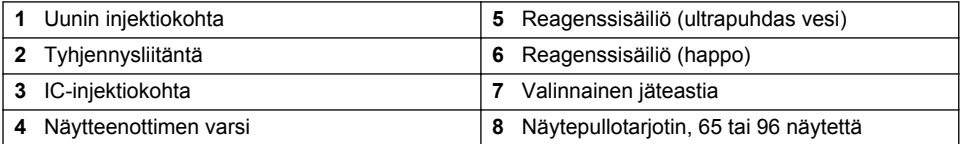

# **3.4 Tuotteen osat**

Varmista, että laitteen mukana on toimitettu kaikki tarvittavat osat. Katso [Kuva 3](#page-229-0). Jos jokin tarvikkeista puuttuu tai on viallinen, ota välittömästi yhteys valmistajaan tai toimittajaan.

### <span id="page-229-0"></span>**Kuva 3 Tuotteen osat**

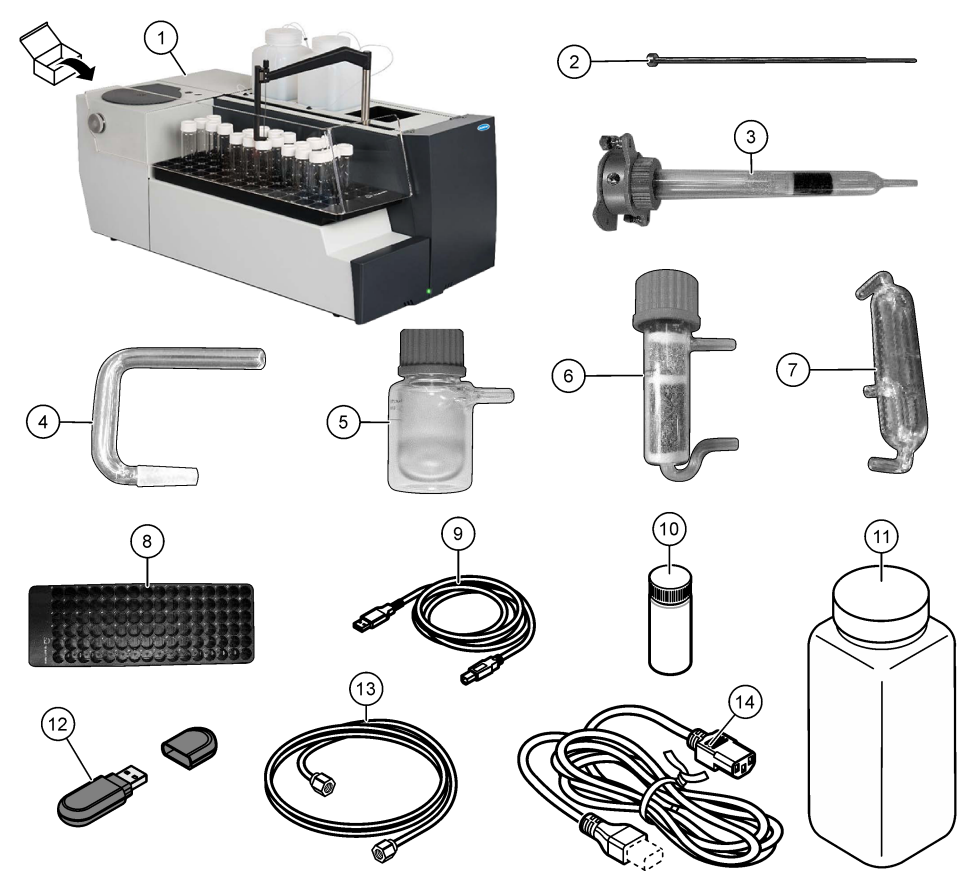

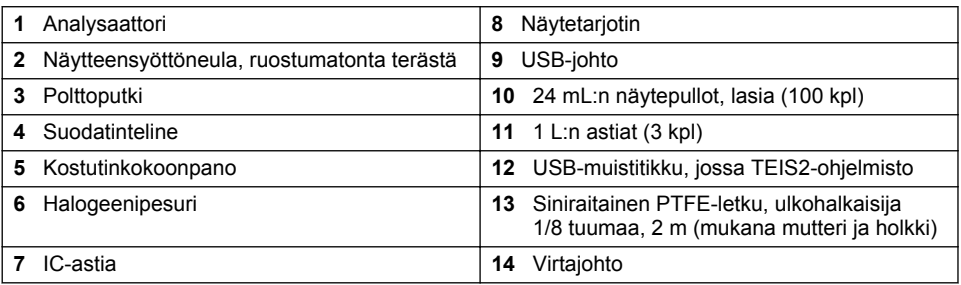

# **Osa 4 Asentaminen**

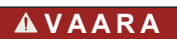

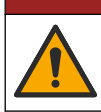

Useita vaaroja. Vain ammattitaitoinen henkilö saa suorittaa käyttöohjeen tässä osassa kuvatut tehtävät.

### **4.1 Asennusohjeet**

### **AVARQITUS**

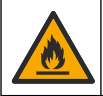

Tulipalon vaara. Laitetta ei ole suunniteltu käytettäväksi herkästi syttyvien nesteiden kanssa.

### **V A R O T O I M I**

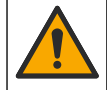

Kemikaalille altistumisen vaara. Noudata laboratorion turvallisuusohjeita ja käytä käsiteltäville kemikaaleille soveltuvia suojavarusteita. Lue turvallisuusprotokollat ajan tasalla olevista käyttöturvatiedotteista (MSDS/SDS).

### **V A R O T O I M I**

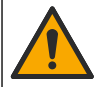

Kemikaalille altistumisen vaara. Hävitä kemikaalit ja muut jätteet paikallisten ja kansallisten säädösten mukaisesti.

# *H U O M A U T U S*

Tämä laite on herkkä sähkömagneettisille ja sähkömekaanisille häiriöille. Nämä häiriöt voivat vaikuttaa tämän laitteen analysointitoimintoihin. Älä aseta tätä laitetta lähelle häiriöitä aiheuttavia laitteita.

Asenna laite

- sisätiloissa sijaitsevaan puhtaaseen ja kuivaan, hyvin ilmastoituun tilaan, jonka lämpötila pysyy vakaana
- tasaiselle alustalle, jolla yksikkö ei pääse liikkumaan
- paikkaan, jossa on mahdollisimman vähän mekaanista tärinää ja elektronista kohinaa
- paikkaan, jossa ei ole sähkömagneettisia häiriöitä muista laitteista, kuten lähettimistä tai virtakytkennöistä
- sateen ja suoran auringonvalon kaltaisilta ulkoisilta vaikutuksilta suojaavaan koteloon
- siten, että letkuliitäntöjen ja sähkökytkentöjen tekemiselle on riittävästi tilaa
- paikkaan, josta käyttäjä näkee näytön helposti
- paikkaan, jossa on tyhjennysletkun kanssa yhteensopiva jäteastia.

### **4.2 Reagenssien ja standardien valmisteleminen**

### **AVAROITUS**

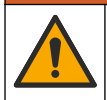

Kemikaalille altistumisen vaara. Noudata laboratorion turvallisuusohjeita ja käytä käsiteltäville kemikaaleille soveltuvia suojavarusteita. Lue turvallisuusprotokollat ajan tasalla olevista käyttöturvatiedotteista (MSDS/SDS).

- Käytä suojavaatteita, suojalaseja tai kasvosuojaimia ja kumikäsineitä.
- Valmistele reagenssit vetokaapissa.
- Käytä vain lasista tai PTFE:stä valmistettuja laboratoriotarvikkeita.
- Varmista asennuksen jälkeen, että kaikki pullot ilmataan.
- Varmista, että sovellettavia onnettomuuksien ehkäisyä koskevia säädöksiä noudatetaan.
- Hävitä aineet asianmukaisesti ja sovellettavien säädösten mukaisesti.

NPOC- ja IC-analyysia varten näyteputkeen (40 mL) lisätään vahvaa happoliuosta (esim. 3 mol/L HCl), jonka avulla voidaan muuttaa 300 ppm IC:tä hiilidioksidiksi CO2. 500 mL happoliuosta riittää noin 750 NPOC-näytteen esikäsittelyyn. Säädä happopitoisuutta tai lisätyn hapon määrää näytteen pH:n tai puskurointikyvyn perusteella siten, että näytteen pH on alle 2. Varmista ennen analyysia, että näytteen pH on alle 2.

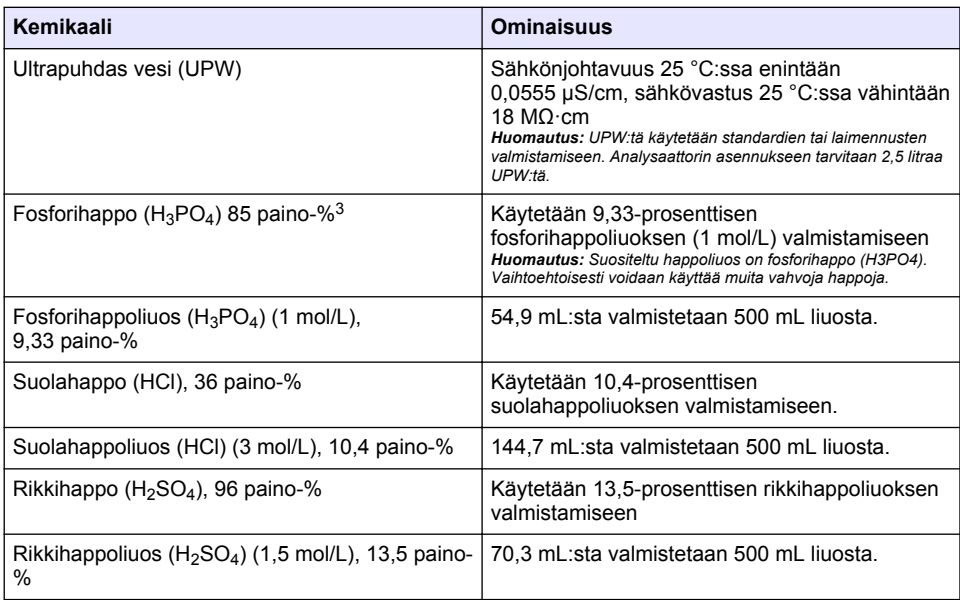

### **4.3 Kuljetuslukkojen irrottaminen**

### **AVAROITUS**

Henkilövahinkojen vaara. Laitteet tai komponentit ovat raskaita. Älä asenna tai siirrä niitä yksin.

# *H U O M A U T U S*

Nosta analysaattoria sen alaosasta. Älä nosta analysaattoria muovikansista tai näytteenottimen varresta, sillä analysaattori voi vahingoittua.

Irrota magneettilukko ja siirtoliuskat analysaattorista. Katso [Kuva 4](#page-232-0) ja noudata seuraavia ohjeita:

- **1.** Irrota valkoinen sekoittajan lukko.
- **2.** Poista valkoinen liuska.
- **3.** Poista punainen varoitusliuska.
- **4.** Hävitä punainen varoitusliuska.
- **5.** Aseta valkoinen liuska takaisin paikalleen.

 $3$  Liuoksen pitoisuus prosentuaalisesti ilmaistuna. X paino-% liuosta vastaa X grammaa liuennutta ainetta liuotettuna 100 grammaan liuosta.

<span id="page-232-0"></span>**Kuva 4 Kuljetuslukkojen irrottaminen**

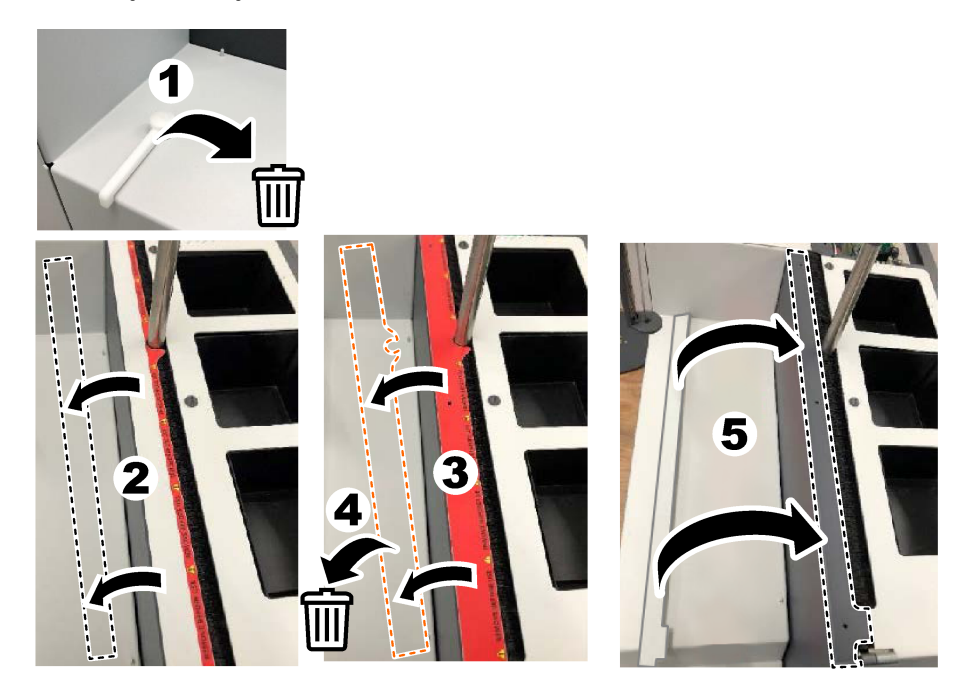

### **4.4 Kantokaasun liittäminen**

# **V A A R A**

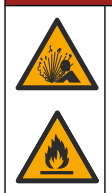

Tulipalo- ja räjähdysvaara. Happi voi saada öljyn ja rasvan palamaan räjähdysherkällä voimalla. Varmista, että missään hapen kanssa kosketuksiin joutuvassa osassa ei ole rasvaa tai öljyä.

Laite ei toimi ilman kantokaasun liitäntää. Hapen tai synteettisen ilman syötön on oltava enintään 2 metrin (6,5 jalan) päässä analysaattorin takaosasta. Käytä mukana toimitettua kaasun syöttöletkua hapen tai synteettisen ilman liittämiseen. Lisätietoja kaasunsyötöstä on kohdassa [Tekniset tiedot](#page-224-0) sivulla 225.

Liitä analysaattori kantokaasuun seuraavasti:

- **1.** Poista ylimääräinen materiaali avaamalla kaasun ilmansyöttö muutaman sekunnin ajaksi.
- **2.** Liitä mukana toimitettu siniraitainen PTFE-letku kaasunsyöttöön ja happiliitäntään kiintoavaimella. Katso [Kuva 5](#page-233-0).
- **3.** Älä avaa kaasunsyöttöä. Varmista, että kantokaasun liitäntä on tiivis.

#### <span id="page-233-0"></span>**Kuva 5 Kantokaasun liittäminen**

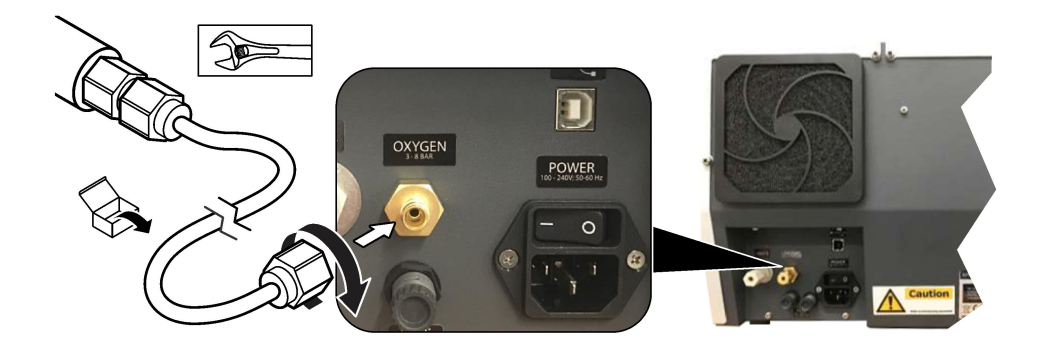

### **4.5 Tyhjennysletkun liittäminen**

Analysaattorissa on tyhjennysliitäntä, jonka kautta vesi voidaan poistaa analyysin jälkeen. Katso Kuva 6 ja noudata seuraavia ohjeita.

- **1.** Liitä tyhjennysliitäntään ulkohalkaisijaltaan 4 mm:n letku. Tyhjennysliitäntä on pistoliitin. Työnnä letku tiukasti tyhjennysliittimeen.
- **2.** Aseta letkun toinen pää pesualtaaseen tai jäteastiaan enintään 3 metrin (9,8 jalan) päähän analysaattorista.

#### **Kuva 6 Tyhjennysletkun liittäminen**

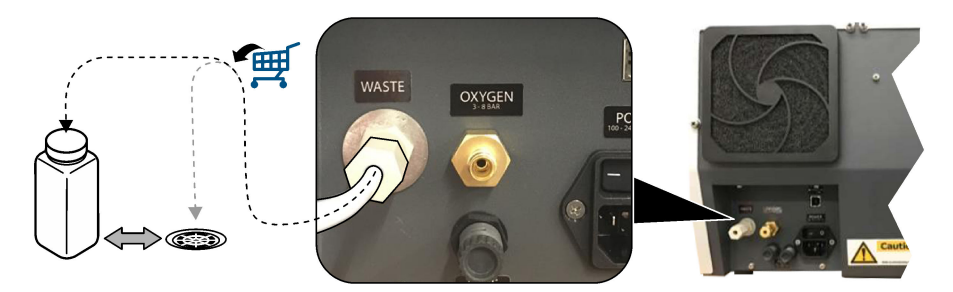

#### **4.6 Polttoputken kokoaminen**

Älä käynnistä analysaattoria, jos polttoputkea ei ole asennettu. Katso [Kuva 7](#page-234-0) ja noudata seuraavia ohjeita.

- **1.** Irrota uunin yläkansi.
- **2.** Aseta polttoputki uuniin.
- **3.** Kiinnitä putki uuniin siipiruuveilla.
- **4.** Älä liitä kaasuletkua polttoputkeen.

#### **Kuva 7 Polttoputken kokoaminen**

<span id="page-234-0"></span>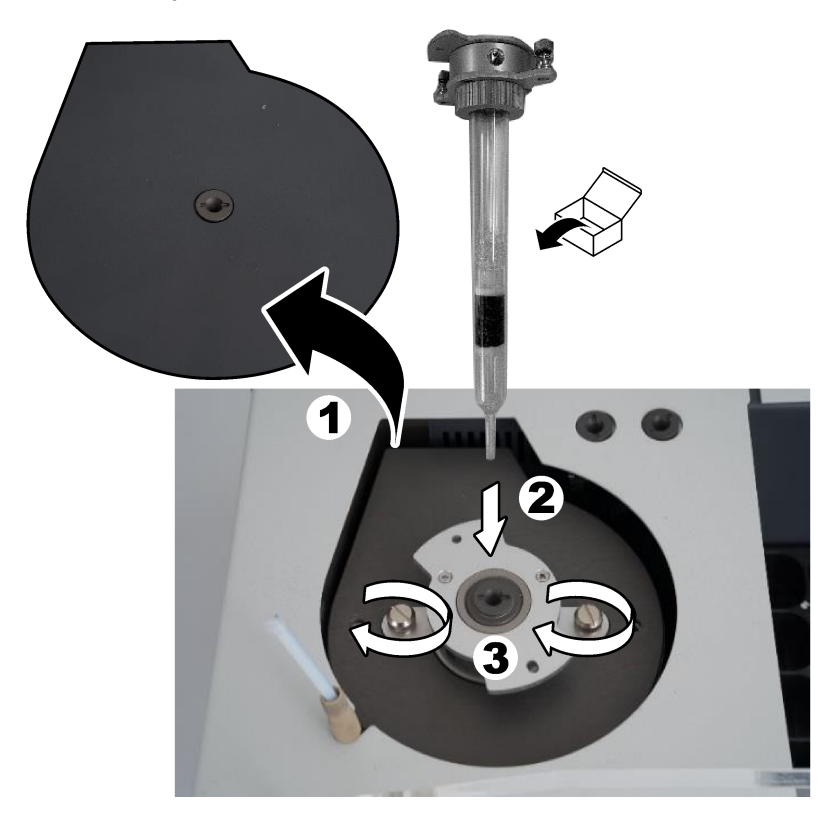

### **4.7 Näytteenottimen varren kokoaminen**

- **1.** Kiinnitä näytteenottimen varren pää näytteenottimeen mukana toimitetulla 4 mm:n kuusiokoloruuvarilla.
- **2.** Aseta näytteensyöttöneula näytteenottimen varren ohjaimeen.

### **4.8 Tietokoneen ja virtalähteen liittäminen**

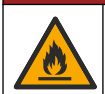

Sähköiskun ja tulipalon vaara. Varmista, että laitteen mukana toimitettava virtajohto ja lukittumaton pistoke täyttävät soveltuvat maakohtaiset vaatimukset.

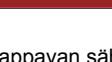

# **V A A R A**

**V A A R A**

Tappavan sähköiskun vaara. Liitäntä on suojamaadoitettava.

# **V A A R A**

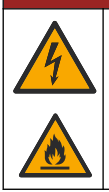

Sähköiskun ja tulipalon vaara. Kiinnitä virtajohto siten, ettei se kosketa kuumia pintoja.

Analysaattorin käyttöön tarvitaan tietokone, johon on asennettu TEIS2-ohjelmisto.

- **1.** Aseta tietokone analysaattorin lähelle. Kytke kaikki tarvittavat tietokoneliitännät.
- **2.** Liitä tietokone analysaattoriin mukana toimitetulla USB-johdolla. Katso Kuva 8.
- *Huomautus: Varmista, että USB-johto ei ole samassa suunnassa virtajohdon kanssa, sillä muuten liitäntään voi tulla sähköhäiriöitä.*
- **3.** Varmista, että analysaattorin virtakytkin on OFF-asennossa. Liitä mukana toimitettu virtajohto maadoitettuun pistorasiaan.

#### **Kuva 8 Tietokoneen ja virtalähteen liittäminen**

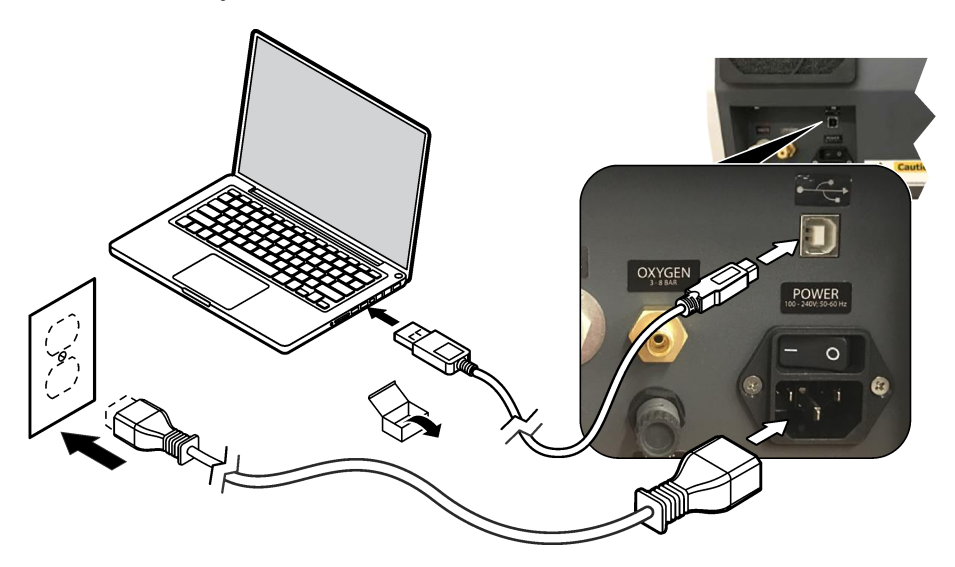

#### **4.9 Ohjelmiston asentaminen**

*Huomautus: Älä käynnistä TEIS2-ohjelmistoa vielä tässä vaiheessa. Jos oikeaa tietokantaa ei ladata, laitteisiin tulee toimintahäiriö.*

Asenna TEIS2-ohjelmisto tietokoneeseen mukana toimitetulta USB-muistitikulta seuraavasti:

- **1.** Liitä USB-muistitikku tietokoneeseen.
- **2.** Siirry kohtaan USB > Software (Ohjelmisto) > 3rd party (3. osapuoli). Asenna seuraavat kaksi ohielmaa:

#### **a. AbdeRdr90\_en-Us.exe**

- **b. vcredist x86.exe** (Internet-versio) tai **dotNetFx40 Full x86 x64.exe** (offline-versio)
- **3.** Valitse USB > Software (Ohjelmisto) > TEIS > V2.x.x
- **4.** Asenna **Setup\_TEIS2.msi**.
- **5.** Avaa TEIS2-ohjelmisto. Näyttöön tulee teksti "No database found" (Tietokantaa ei löydy).
- <span id="page-236-0"></span>**6.** Valitse OK.
- **7.** Valitse tietokanta USB-muistitikulta. Valitse USB > Database (Tietokanta) > Backup 20XX.XXX > **TEIS\_DATA.FDB**
- **8.** Sulje ohjelmisto ja käynnistä tietokone uudelleen.

# **Osa 5 Käynnistys**

#### **Tarvittavat välineet**: virtausmittari

Käyttäessäsi analysaattoria ensimmäisen kerran toimi seuraavasti:

- **1.** Käynnistä tietokone.
- **2.** Käynnistä analysaattori virtakytkimestä.
- **3.** Avaa kaasunsyöttö. Varmista, että kaasun paine on alle 8 bar (116 psi).
- **4.** Käynnistä TEIS2-ohjelmisto. Kirjaudu sisään huoltoinsinöörin tunnuksilla.
- **5.** Odota, kunnes kaikki laitteet näkyvät ohjelmistossa yhdistettyinä.
- **6.** Tarkista kaasuliitännät virtausmittarilla. Asenna sitten oikea osa.
	- **a.** Liitä virtausmittari kostuttimen oikeaan alaliitäntään. Virtauksen on oltava 150 mL/min ± 5 %.
	- **b.** Täytä kostutin ultrapuhtaalla vedellä. Liitä kostutin varovasti. *Huomautus: Varmista, että painat kostuttimen suorassa linjassa liittimeen, jotta liitin ei vaurioidu.*

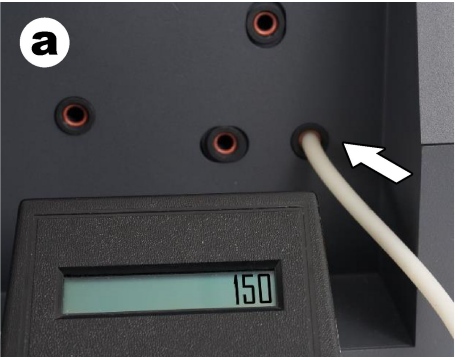

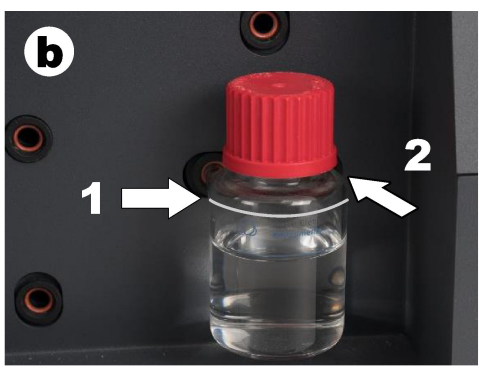

- **c.** Kytke virtausmittari uunin päällä olevaan kantokaasun letkuun. Virtauksen on oltava 150 mL/min ± 5 %.
- **d.** Liitä kantokaasun letku uunin yläosaan. Asenna uunin yläkansi.

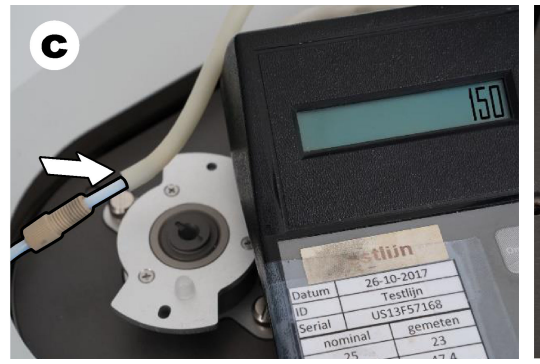

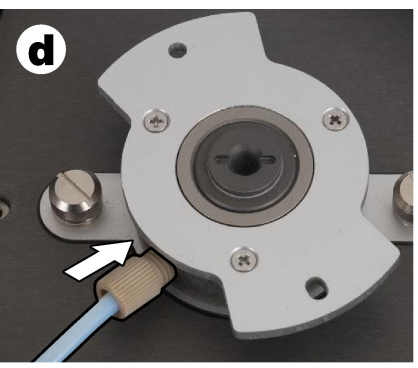

**e.** Liitä virtausmittari IC-astian keskimmäiseen liitäntään. Virtauksen on oltava 150 mL/min ± 5 %.

**f.** Asenna IC-astia varovasti. Paina IC-astian keskikohdasta.

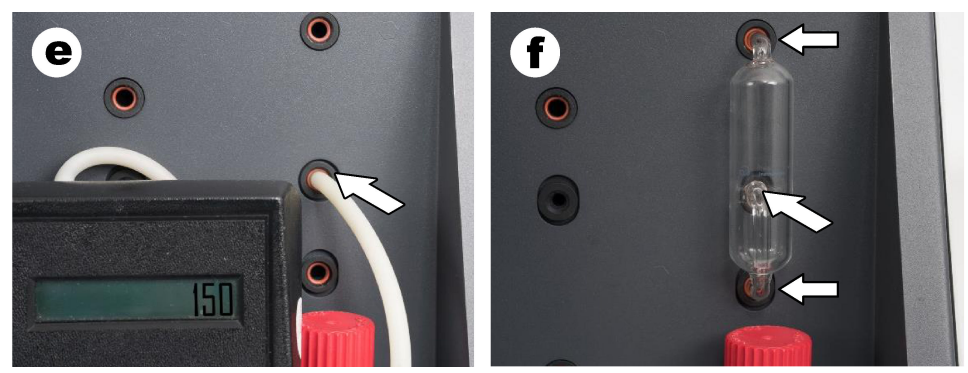

- **g.** Liitä virtausmittari halogeenipesurin alimpaan liitäntään. Virtauksen on oltava 150 mL/min  $\pm$  5 %.
- **h.** Asenna halogeenipesuri varovasti. Paina halogeenipesurin keskikohdasta.

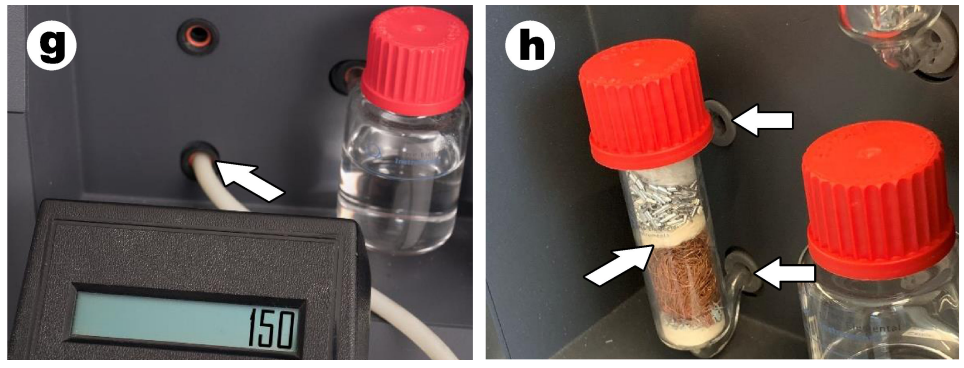

- **i.** Liitä virtausmittari suodattimen alimpaan liitäntään. Virtauksen on oltava 150 mL/min ± 5 %.
- **j.** Asenna suodatinteline ja hiukkassuodatin.

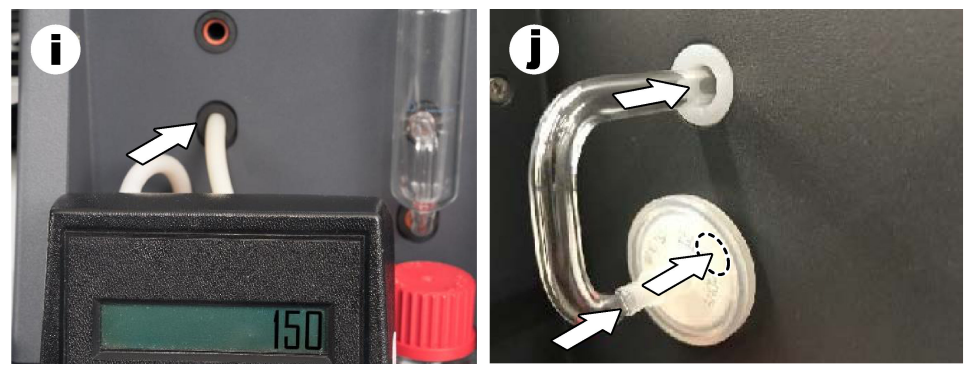

**7.** Avaa TEIS2-ohjelmistossa kohta **Visual devices (Näyttölaitteet)**. Ruudussa **Total flow (Kokonaisvirtaus)** näkyy kokonaisvirtaus yksikössä mL/min. Jos analysaattorissa ei ole typpidetektoria, virtauksen on oltava 150 mL/min ± 5 %. Jos analysaattorissa on typpidetektori, virtauksen on oltava 200 mL/min ± 5 %.

<span id="page-238-0"></span>**8.** Käynnistä menetelmä "Test Method: Send sampler to IC port to check system pressure" (Testausmenetelmä: siirrä näytteenotin IC-porttiin järjestelmän paineen tarkistamista varten). Analysaattori siirtää näytteenottimen IC-porttiin sulkemaan IC-portin tuloliitännän. Ruudussa **Condenser (Lauhdutin)** näkyy lauhduttimen lämpötila. Kun lämpötilaksi on asetettu 1 °C, arvon on oltava 1  $^{\circ}$ C ± 0.5 °C.

Ruudussa **Oxygen pressure (Hapen paine)** näkyy hapen tai synteettisen ilman sisäinen paine. Arvon on oltava  $1,800 - 2,300$  mbar.

- **9.** Poista säiliöt analysaattorista. Varmista kohdassa **Visual devices (Näyttölaitteet)**, että punnitusastioiden arvona on 0 g ± 10 g.
- **10.** Aseta soveltuvalla reagenssilla täytetyt säiliöt punnitusyksiköihin. Merkitse kunkin säiliön letkut värimerkinnöillä.
	- Punnitusyksikkö 1: Ultrapuhdas vesi. Liitä kaksi vihreää letkua.
	- Punnitusyksikkö 2: Happo. Liitä punainen letku.
	- Punnitusyksikkö 3: Jäte. Käytä 4 mm:n PTFE-tyhjennysletkua. Vaihtoehtoisesti voit asettaa letkun pään pesualtaaseen.
- **11.** Tarkista jäähdytys- ja lämmitysarvot kohdassa **Visual devices (Näyttölaitteet)**. Jos analysaattorissa on typpidetektori, jäähdytysarvon on oltava 10 °C ± 5 %. Lämmitysarvon on oltava 50  $^{\circ}$ C ± 5 %.
- **12.** Tarkista uunin lämpötila-arvot. Jos analysaattorissa ei ole typpidetektoria, arvon on oltava 680 °C ± 5 %. Jos analysaattorissa on typpidetektori, arvon on oltava 720 °C ± 5 %.
- **13.** Aseta tarjotin analysaattoriin. Varmista, että tarjotin näkyy kohdassa **Visual devices (Näyttölaitteet)**.
- **14.** Avaa ja sulje etukansi. Varmista, että etukannen tila näkyy kohdassa **Visual devices (Näyttölaitteet)**.

### **5.1 Näytteenottimen letkun tarkistaminen**

Varmista, että näytteenottimen letku on kiinni letkunkiristimillä. Varmista, että näytteenottimen letku on reititetty oikein. Letkun on annettava näytteenottimen varren liikkua vapaasti.

# **Osa 6 Huoltaminen**

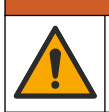

Useita vaaroja. Vain ammattitaitoinen henkilö saa suorittaa käyttöohjeen tässä osassa kuvatut tehtävät.

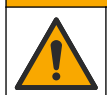

# **V A R O T O I M I**

**AVAROITUS** 

Kemikaalille altistumisen vaara. Noudata laboratorion turvallisuusohjeita ja käytä käsiteltäville kemikaaleille soveltuvia suojavarusteita. Lue turvallisuusprotokollat ajan tasalla olevista käyttöturvatiedotteista (MSDS/SDS).

# **AVAROTOIMI**

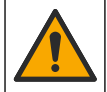

Kemikaalille altistumisen vaara. Hävitä kemikaalit ja muut jätteet paikallisten ja kansallisten säädösten mukaisesti.

### **6.1 Kunnossapitoaikataulu**

### $AVAROITUS$

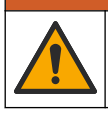

Useita vaaroja. Vain pätevät työntekijät saavat korjata ja huoltaa painekaasupulloja ja lisävarusteita.

Taulukko 2 sisältää kunnossapitotöiden suositusaikataulun. Laitoksen käytännöt ja laitteen käyttöolosuhteet voivat vaatia joidenkin toimenpiteiden suorittamista tässä ilmoitettua useammin.

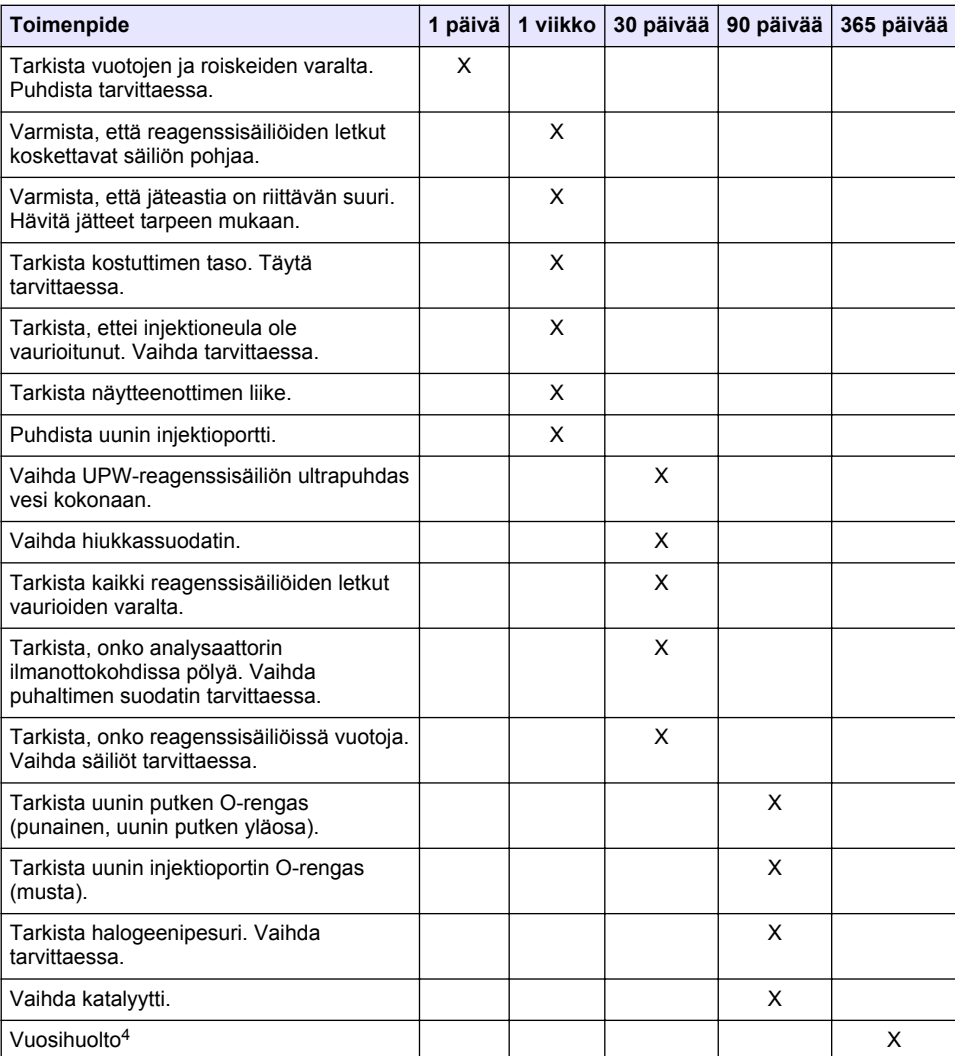

#### **Taulukko 2 Kunnossapitoaikataulu**

<sup>4</sup> Vain tehtaan kouluttama ja pätevä huoltoinsinööri saa tehdä vuosihuoltoon kuuluvat tarkastukset. Vuosihuoltoon sisältyy tärkeitä tarkistuksia sekä osien vaihtoja, joiden ansiosta analysaattori pysyy hyvässä kunnossa.

### <span id="page-240-0"></span>**6.2 Roiskeiden puhdistaminen**

### **V A R O T O I M I**

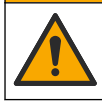

Kemikaalille altistumisen vaara. Hävitä kemikaalit ja muut jätteet paikallisten ja kansallisten säädösten mukaisesti.

- **1.** Noudata kaikkia laitoksen roiskeita koskevia turvallisuusohjeita.
- **2.** Hävitä jätteet sovellettavien säädösten mukaisesti.

### **6.3 Analysaattorin pysäyttäminen**

Pysäytä analysaattori hetkeksi (vähintään 4 tunniksi) noudattamalla seuraavia ohjeita.

- **1.** Siirry TEIS2-ohjelmistossa kohtaan **Task manager (Tehtävienhallinta)** ja valitse **System method (Järjestelmämenetelmä)**.
- **2.** Valitse **Standby method (Valmiustila)**.
- **3.** Valitse **Add system method (Lisää järjestelmämenetelmä)**. Menetelmä näkyy kohdassa **Task manager (Tehtävienhallinta)**.
- **4.** Valitse **hold (pito)** kaikille muille Task manager (Tehtävienhallinta) -kohdassa oleville tehtäville. Valitse **Start (Käynnistä)**.
- **5.** Odota, kunnes analysaattori on valmiustilassa.

### **6.4 Analysaattorin sammuttaminen**

### *H U O M A U T U S*

Älä katkaise analysaattorista virtaa, ennen kuin se on sammunut kokonaan ja uunin lämpötila on laskenut huoneenlämpöön. Muussa tapauksessa analysaattori voi vaurioitua.

Noudata seuraavia ohjeita, kun analysaattori sammutetaan eikä sitä aiota käyttää pitkään aikaan (yli seitsemään vuorokauteen):

- **1.** Siirry TEIS2-ohjelmistossa kohtaan **Task manager (Tehtävienhallinta)** ja valitse **System method (Järjestelmämenetelmä)**.
- **2.** Valitse luettelosta **Shutdown method (Sammutusmenetelmä)**.
- **3.** Valitse **Add system method (Lisää järjestelmämenetelmä)**. Menetelmä näkyy kohdassa **Task manager (Tehtävienhallinta)**.
- **4.** Valitse **hold (pito)** kaikille muille Task manager (Tehtävienhallinta) -kohdassa oleville tehtäville. Valitse **Start (Käynnistä)**.
- **5.** Odota, kunnes analysaattori on sammunut.
- **6.** Katkaise analysaattorista virta.

# **Osa 7 Vianmääritys**

### **AVAROITUS**

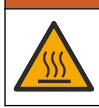

Palovammojen vaara. Uuni kuumenee erittäin kuumaksi. Älä kosketa. Analysaattorin ulkopinta voi kuumentua. Pidä kemikaalit etäällä kuumista pinnoista.

Varmista, että analysaattorin virta on katkaistu. Anna analysaattorin lämpötilan laskea huoneenlämpöön ennen osien irrottamista.

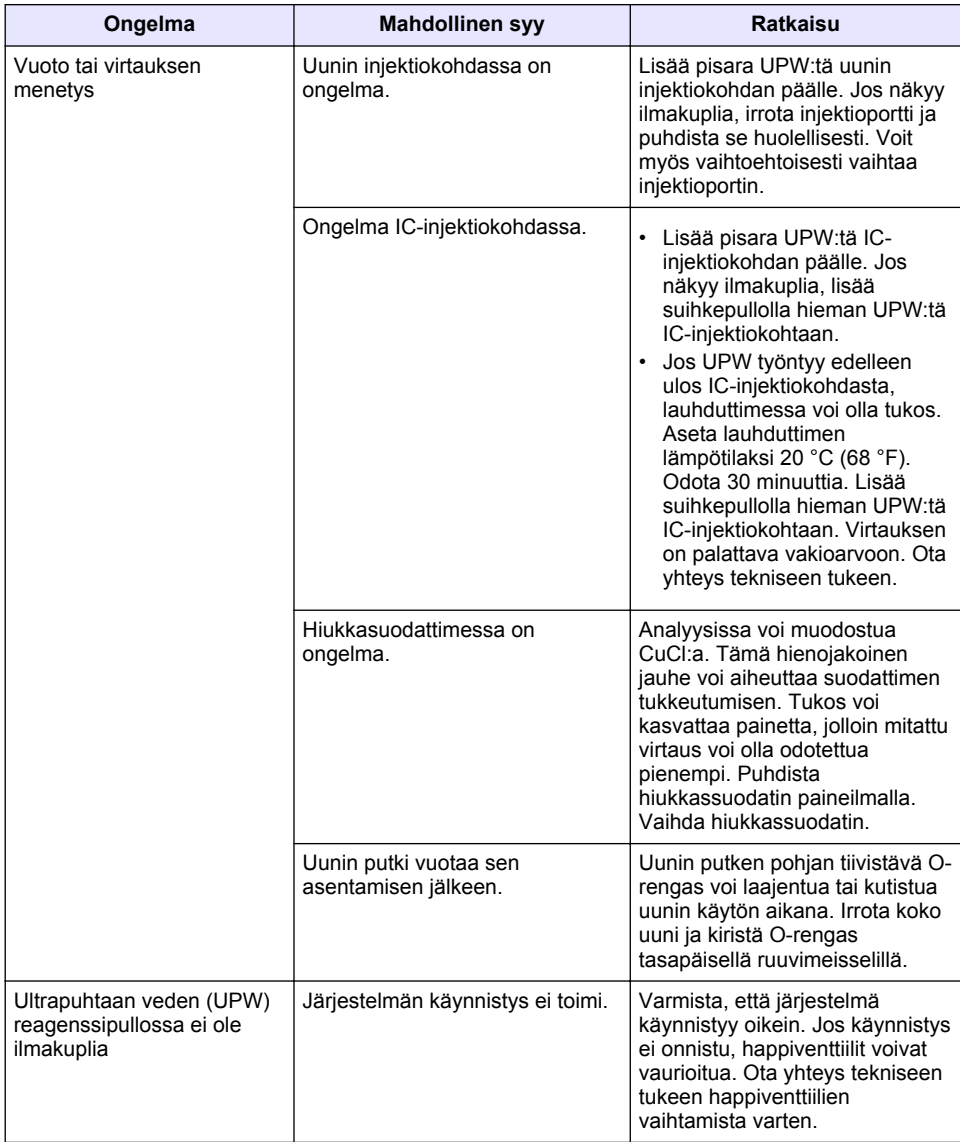

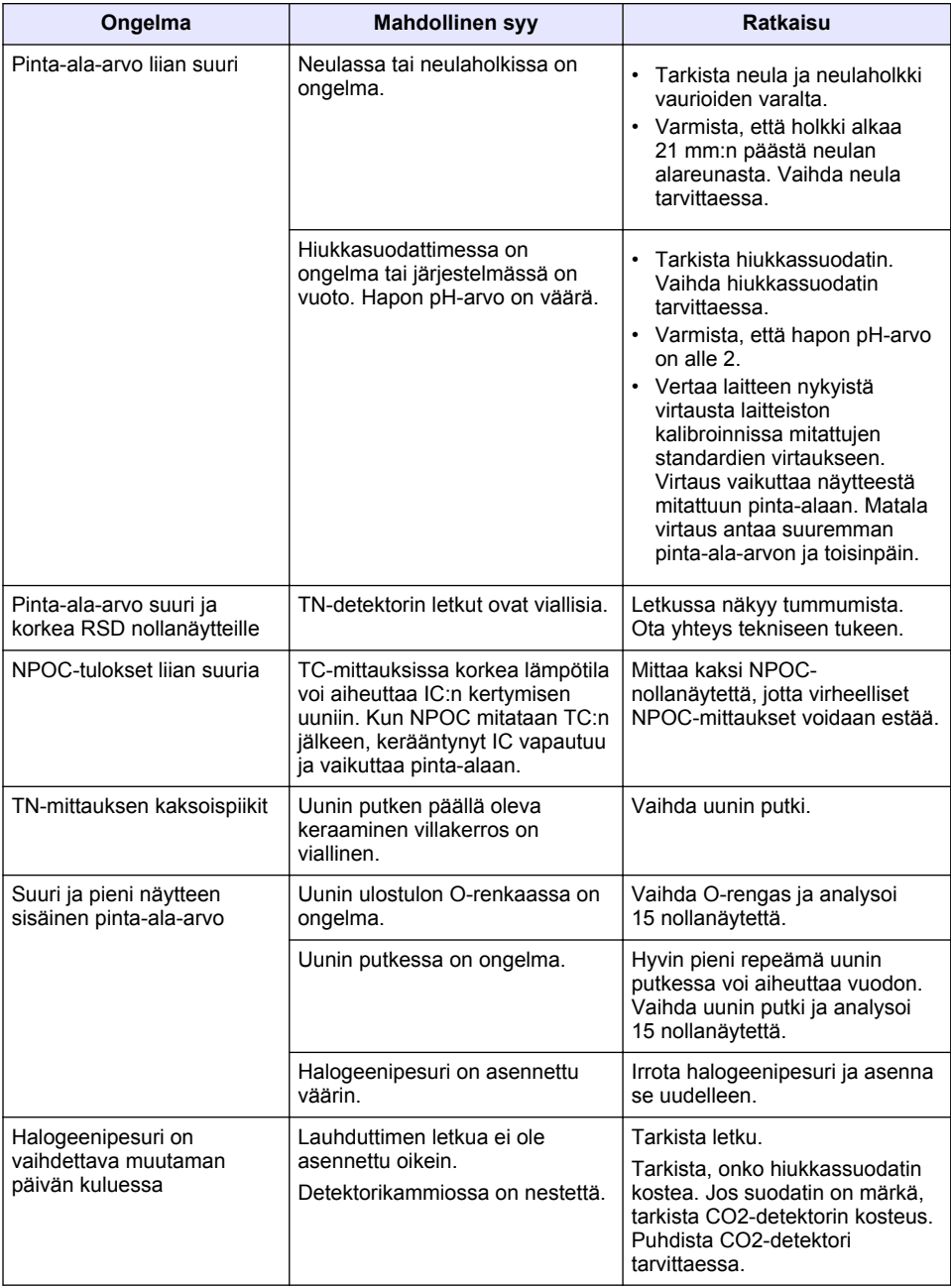

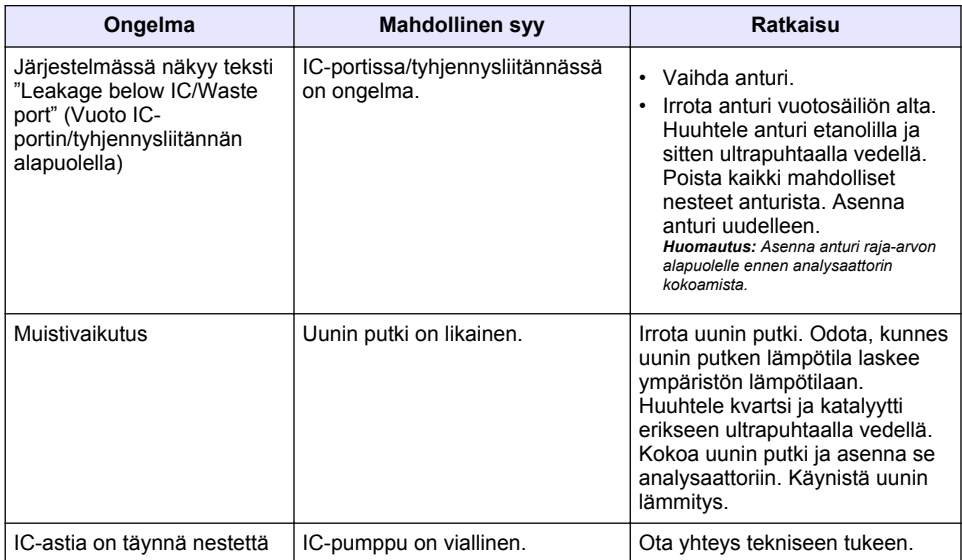

### **Съдържание**

- 1 Спецификации на страница 245
- [2](#page-245-0) [Онлайн ръководство за потребителя](#page-245-0) [на страница 246](#page-245-0)
- [3](#page-245-0) [Обща информация на страница 246](#page-245-0)
- [4](#page-250-0) [Инсталиране на страница 251](#page-250-0)

### **Раздел 1 Спецификации**

- [5](#page-256-0) [Стартиране на страница 257](#page-256-0)
- [6](#page-259-0) [Поддръжка на страница 260](#page-259-0)
- [7](#page-261-0) [Отстраняване на неизправности](#page-261-0) [на страница 262](#page-261-0)

Спецификациите подлежат на промяна без уведомяване.

| Спецификация                 | Подробности                                                                                                    |
|------------------------------|----------------------------------------------------------------------------------------------------|
| Размери (Ш х В х Д)          | 38 x 44 x 70 mm (15,0 x 17,4 x 27,6 in)                                                                                |
| Тегло                        | От 29 до 32 kg (от 64,0 до 70,6 lb)                                                                                    |
| Степен на замърсяване        | $\overline{2}$                                                                                                    |
| Категория на свръхнапрежение | $\mathbf{H}$                                                                                                    |
| Параметри                    | TOC. TNb                                                                                                    |
| Метод на оксидиране          | ТОС: недисперсивно инфрачервено откриване (NDIR); TNb:<br>химилуминесценция                                            |
| Температура                  | Температура на пещта 1050°С (1922°F) максимум                                                                          |
| Диапазон на измерване        | От 0 до 30,000 mg/L                                                                                                    |
| Граница на откриване         | TC, TIC, NPOC: 50 µg/L; TNb: 20 µg/L                                                                                   |
| Повторяемост                 | До 10 mg/L: < 5%; над 10 mg/L: < 2%                                                                                    |
| Обем на пробата              | От 10 до 1000 µL                                                                                                    |
| Изисквания към захранването  | Анализатор: 100 - 240 VAC ±10%, 50/60 Hz; 16 A (със<br>защитно заземяване); 750 W максимум                             |
|                              | Компютър: 100 - 240 VAC ±10%, 50/60 Hz; 16 A (със<br>защитно заземяване); 90 W максимум                                |
|                              | Монитор: 100 - 240 VAC ±10%, 50/60 Hz; 16 А (със защитно<br>заземяване); 100 W максимум                                |
| Работна температура          | От 20 до 30°С (от 68 до 86°F)                                                                                          |
| Температура на съхранение    | От -20 до 60 °С (от -4 до 140 °F)                                                                                      |
| Относителна влажност         | От 20 до 80%, без конденз                                                                                              |
| Надморска височина           | Максимум 2000 m (6562 ft)                                                                                              |
| Условия на околната среда    | За употреба на закрито                                                                                                 |
| Газоподаване                 | Тип: кислород или синтетичен въздух; качество: 99,998%<br>минимум (4,8); налягане: от 3 до 10 bar (от 43,5 до 145 PSI) |
| Свързване на газ             | 1/8-инчов мъжки конектор Swagelok за тръби с външен<br>диаметър 1/8 инча <sup>1</sup>                                  |

<sup>1</sup> Доставен с анализатора.

<span id="page-245-0"></span>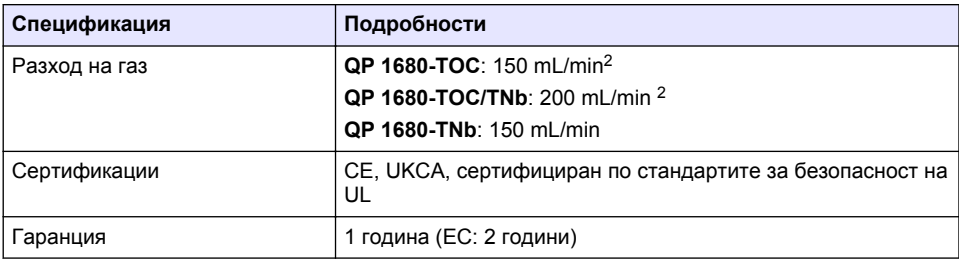

### **Раздел 2 Онлайн ръководство за потребителя**

Основното ръководство за потребителя съдържа по-малко информация от ръководството за потребителя, което се намира на уебсайта на производителя.

# **Раздел 3 Обща информация**

При никакви обстоятелства производителят няма да носи отговорност за преки, непреки, специални, инцидентни или последващи щети, които са резултат от дефект или пропуск в това ръководство. Производителят си запазва правото да прави промени в това ръководство и в описаните в него продукти във всеки момент и без предупреждение или поемане на задължения. Коригираните издания можете да намерите на уебсайта на производителя.

### **3.1 Информация за безопасността**

Производителят не носи отговорност за никакви повреди, възникнали в резултат на погрешно приложение или използване на този продукт, включително, без ограничения, преки, случайни или възникнали впоследствие щети, и се отхвърля всяка отговорност към такива щети в пълната позволена степен от действащото законодателство. Потребителят носи пълна отговорност за установяване на критични за приложението рискове и монтаж на подходящите механизми за подсигуряване на процесите по време на възможна неизправност на оборудването.

Моля, внимателно прочетете ръководството преди разопаковане, инсталиране и експлоатация на оборудването. Обръщайте внимание на всички твърдения за опасност и предпазливост. Пренебрегването им може да доведе до сериозни наранявания на оператора или повреда на оборудването.

(Уверете се, че защитата, осигурена от това оборудване, не е занижена. Не го използвайте и не го монтирайте по начин, различен от определения в това ръководство.

#### **3.1.1 Използване на информация за опасностите**

#### **О П А С Н О С Т**

Указва наличие на потенциална или непосредствена опасна ситуация, която, ако не бъде избегната, ще предизвика смърт или сериозно нараняване.

### **П Р Е Д У П Р Е Ж Д Е Н И Е**

Указва потенциално или непосредствено опасна ситуация, която, ако не бъде избегната, може да доведе до смърт или сериозно нараняване.

### **В Н И М А Н И Е**

Указва наличие на потенциално опасна ситуация, която може да предизвика леко или средно нараняване.

<sup>&</sup>lt;sup>2</sup> Анализаторът използва 300 mL/min повече за отстраняване на NPOC.

### *З а б е л е ж к а*

Показва ситуация, която ако не бъде избегната, може да предизвика повреда на инструмента. Информация, която изисква специално изтъкване.

#### **3.1.2 Предупредителни етикети**

Прочетете всички надписи и етикети, поставени на инструмента. Неспазването им може да доведе до физическо нараняване или повреда на инструмента. Към символ върху инструмента е направена препратка в ръководството с предупредително известие.

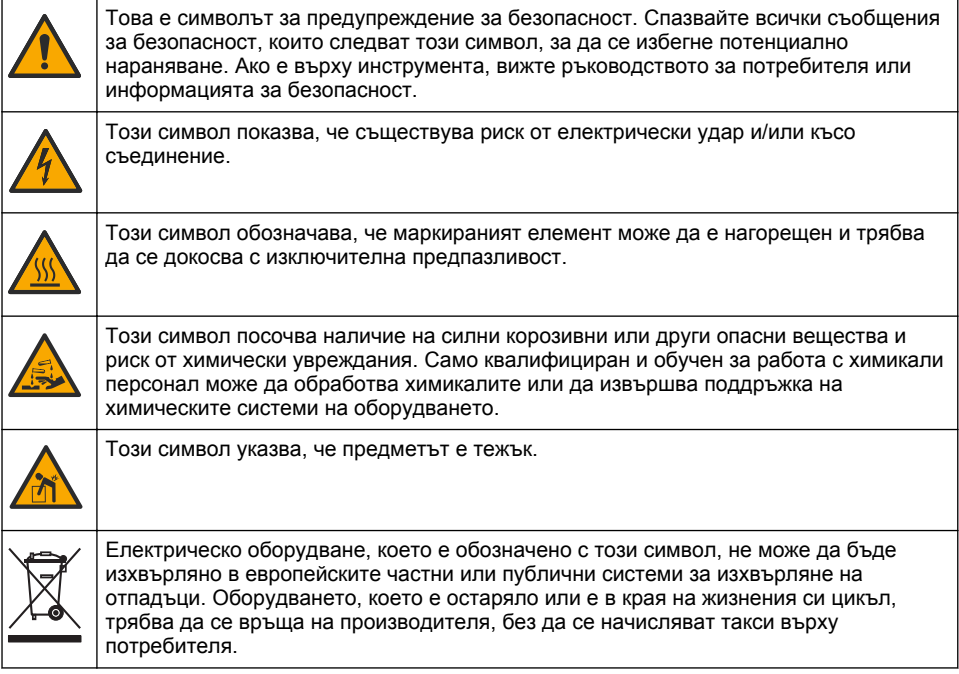

### **3.2 Предназначение**

Анализаторът QP 1680-TOC/TNb е предназначен за използване от лица, които измерват качествените параметри на водата в лаборатория.

### **3.3 Общ преглед на продукта**

Анализаторът QP 1680-TOC/TNb измерва непречистваем органичен въглерод (NPOC) и общ свързан азот (TNb) във водни проби. Анализаторът също така измерва общ въглерод (TC), общ неорганичен въглерод (TIC) и изчислява общ органичен въглерод (TOC).

Анализаторът има вграден пробовземател, който анализира въглерода и азота в различни водни матрици. Анализаторът се свързва към компютър със софтуера за инструменти TE (TEIS2) за работа и автоматизация. Направете справка с [Фигура 1](#page-247-0) и [Фигура 2](#page-248-0).

<span id="page-247-0"></span>**Фигура 1 Общ преглед на продукта – предни и странични изгледи**

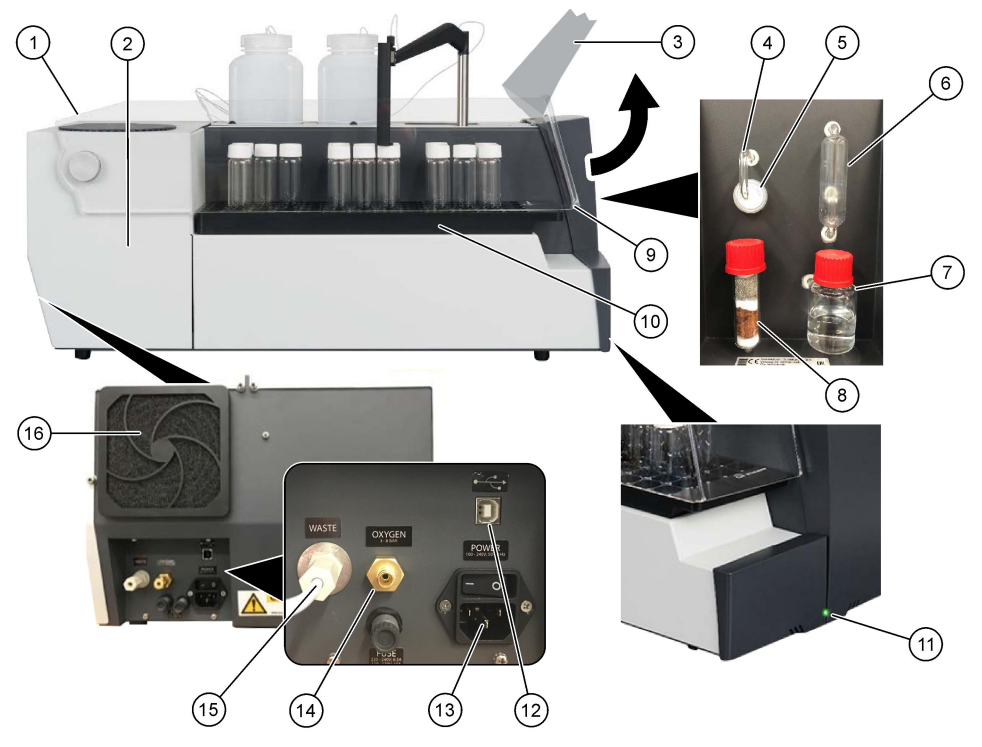

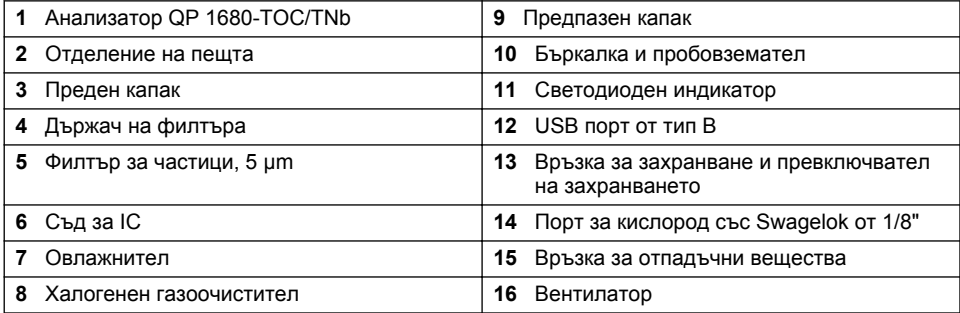

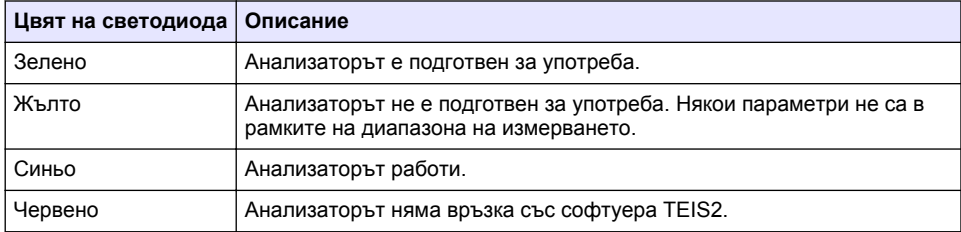

<span id="page-248-0"></span>**Фигура 2 Общ преглед на продукта – изглед отгоре**

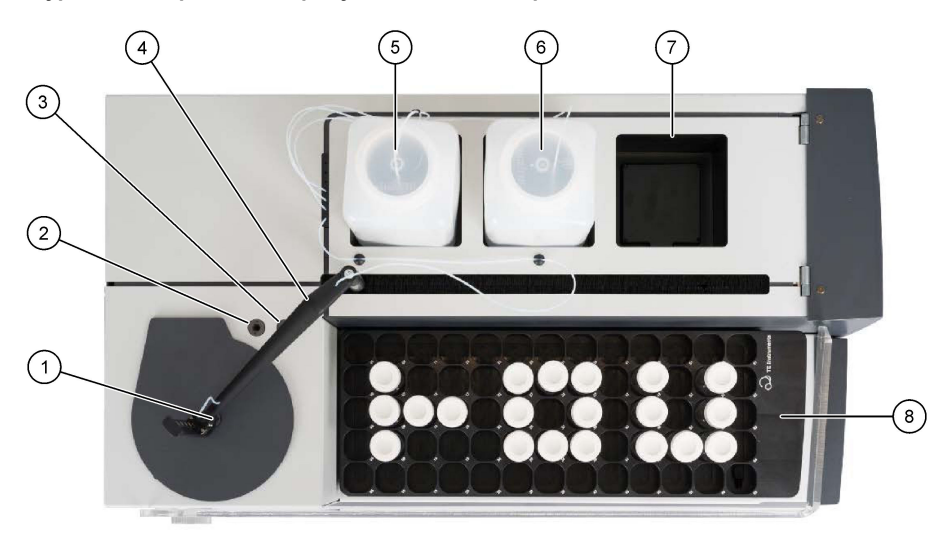

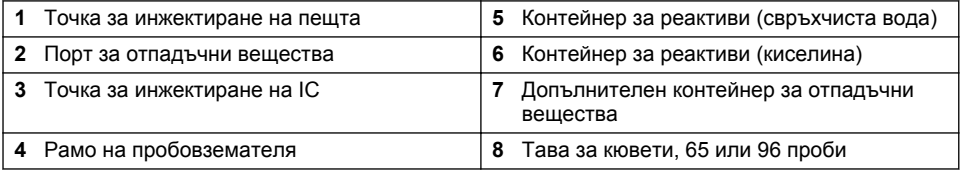

### **3.4 Компоненти на продукта**

Проверете дали всички компоненти са получени. Направете справка с [Фигура 3](#page-249-0). Ако някои от тях липсват или са повредени, се свържете незабавно с производителя или с търговския представител.

# <span id="page-249-0"></span>**Фигура 3 Компоненти на продукта**

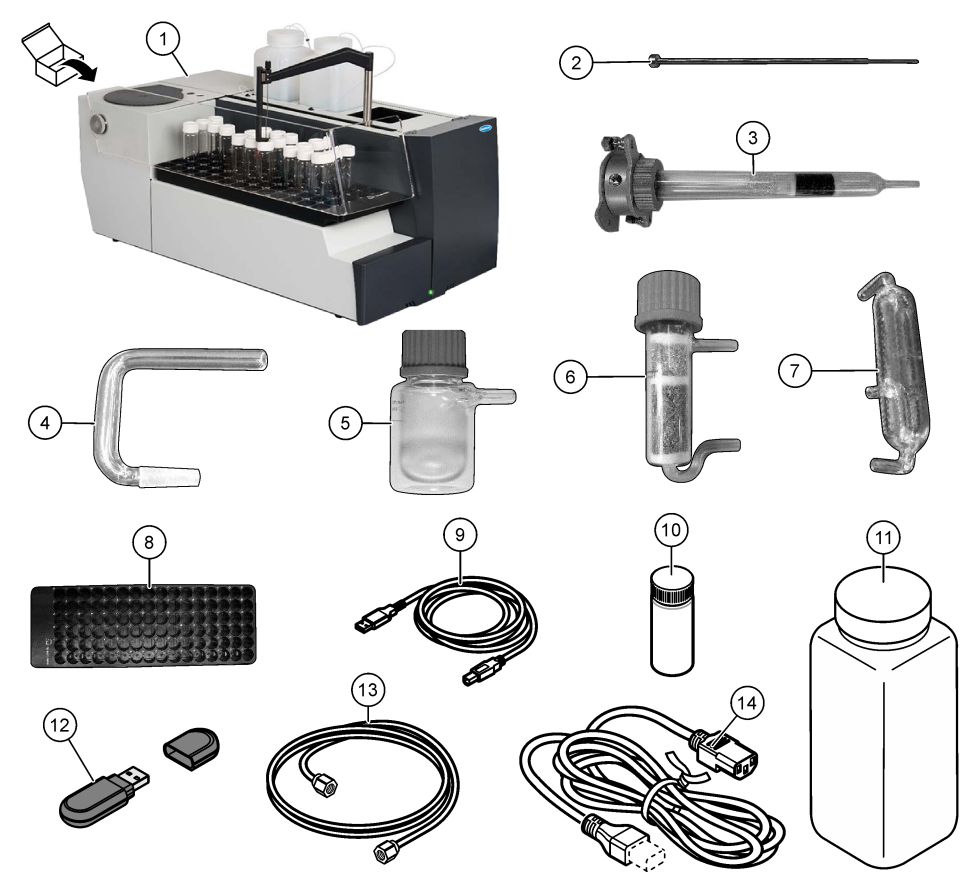

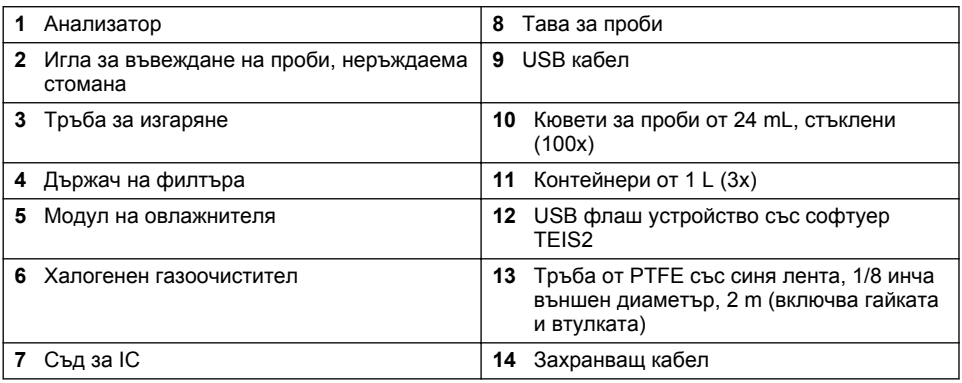

### <span id="page-250-0"></span>**Раздел 4 Инсталиране**

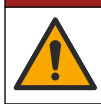

### **А ОПАСНОСТ**

Множество опасности. Задачите, описани в този раздел на документа, трябва да се извършват само от квалифициран персонал.

#### **4.1 Указания за монтиране**

### **П Р Е Д У П Р Е Ж Д Е Н И Е**

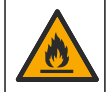

Опасност от пожар. Това устройство не е предназначено за употреба със запалими течности.

### **В Н И М А Н И Е**

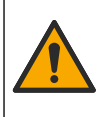

Опасност от химическа експозиция. Спазвайте лабораторните процедури за безопасност и носете пълното необходимо лично предпазно оборудване при боравене със съответните химически вещества. За информация относно протоколите по безопасност направете справка с информационните листове за безопасност на материала (MSDS/SDS).

#### **В Н И М А Н И Е**

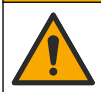

Опасност от химическа експозиция. Изхвърляйте химическите и отпадни вещества в съответствие с местните, регионални и национални разпоредби.

#### *З а б е л е ж к а*

Този инструмент е чувствителен към електромагнитни и електромеханични смущения. Тези смущения може да окажат въздействие върху изпълнявания от инструмента анализ. Не поставяйте този инструмент до оборудване, което може да предизвика смущения.

Монтирайте инструмента:

- На закрито на чисто, сухо, добре вентилирано място с контролирана температура
- На място с равна повърхност, за да предотвратите преместване на апарата
- На място с минимални механични вибрации и електронен шум
- На място без електромагнитни смущения от оборудване, като предаватели, превключване на захранване и т.н.
- В корпус за околна среда, който предоставя защита от валежи и пряка слънчева светлина
- На място, където има достатъчно пространство за осъществяване на водопроводни и електрически връзки
- На място, където дисплеят лесно се вижда от потребителя
- На място със съвместим контейнер за отпадъци за дренажната тръба

#### **4.2 Подготяване на реактивите и стандартите**

### **П Р Е Д У П Р Е Ж Д Е Н И Е**

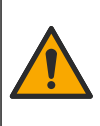

Опасност от химическа експозиция. Спазвайте лабораторните процедури за безопасност и носете пълното необходимо лично предпазно оборудване при боравене със съответните химически вещества. За информация относно протоколите по безопасност направете справка с информационните листове за безопасност на материала (MSDS/SDS).

- Носете защитно облекло, предпазни очила или защита за лицето и гумени ръкавици.
- Подготвяйте реактивите в лабораторна камина.
- Използвайте само лабораторни съдове от стъкло или PTFE.
- Уверете се, че всички бутилки се вентилират към въздуха след монтиране.
- Уверете се, че се спазват всички приложими разпоредби за предотвратяване на инциденти.
- Изхвърляйте веществата правилно и в съответствие с приложимите разпоредби.

За NPOC и IC анализ се добавя разтвор на силна киселина (напр. HCl 3 mol/L) с капацитет за прехвърляне на 300 ppm от IC от кюветата за проби (40 mL) в СО<sub>2</sub>. Използвайте 500 mL киселинен разтвор, за да подготвите приблизително 750 NPOC проби. Регулирайте концентрацията на киселината или количеството на добавяната киселина на база на pH на пробата или концентрацията на буфериране, за да получите pH на пробата под 2. Уверете се, че pH на пробата е по-малко от 2 преди анализа.

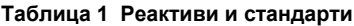

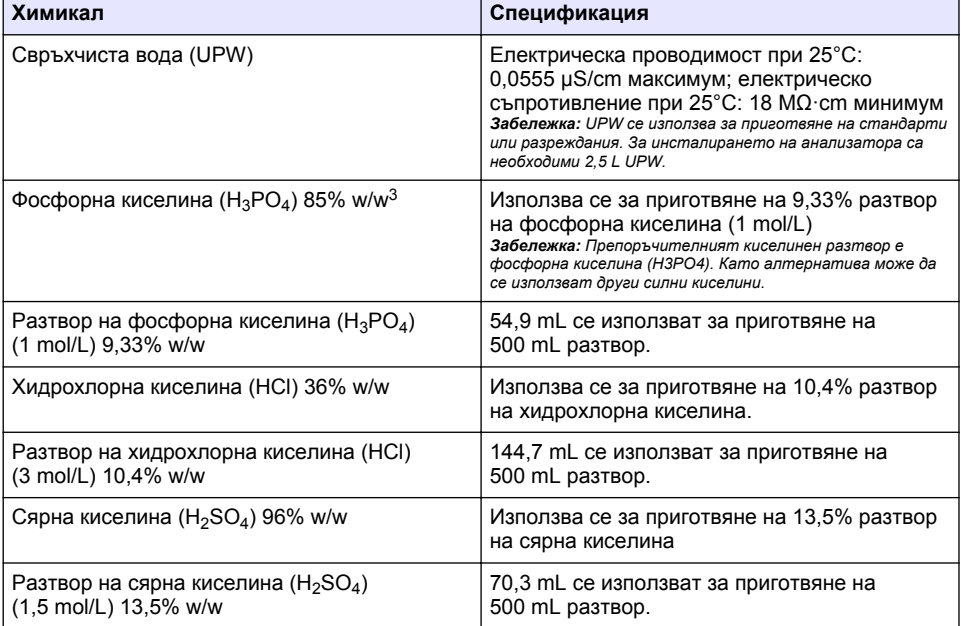

#### **4.3 Демонтиране на транспортните фиксатори**

#### **П Р Е Д У П Р Е Ж Д Е Н И Е**

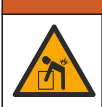

Опасност от нараняване. Инструментите или компонентите са тежки. При монтаж или преместване потърсете помощ.

#### *З а б е л е ж к а*

Използвайте долната част на анализатора, за да повдигнете анализатора. Не използвайте пластмасовите капаци или рамото на пробовземателя, за да повдигате анализатора, в противен случай може да възникне повреда на анализатора.

Отстранете магнитната ключалка и транспортните ленти от анализатора. Направете справка с [Фигура 4](#page-252-0) и стъпките, които следват:

 $3$  Концентрация на разтвора с оглед на процентния състав. x% w/w разтвор се равнява на X грама вещество за разтваряне, разтворено в 100 грама разтвор.
- **1.** Отстранете бялата ключалка на бъркалката.
- **2.** Отстранете бялата лента.
- **3.** Отстранете червената предупредителна лента.
- **4.** Изхвърлете червената предупредителна лента
- **5.** Поставете отново бялата лента.

#### **Фигура 4 Демонтиране на транспортните фиксатори**

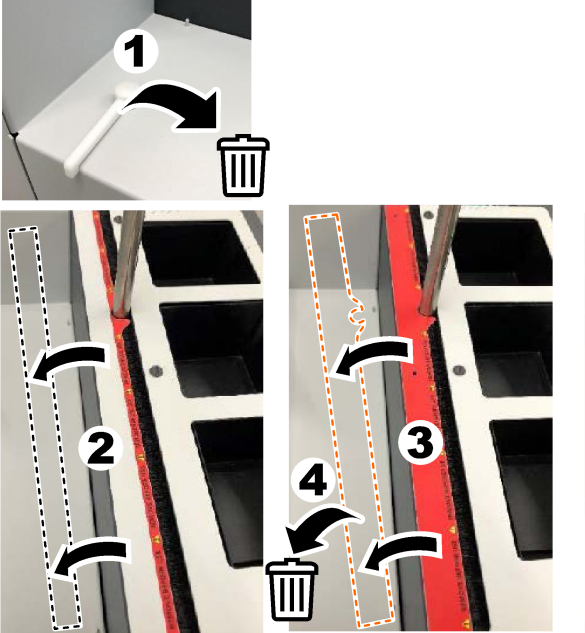

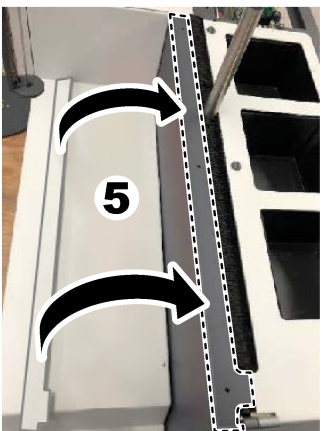

#### **4.4 Свързване към носещия газ**

### **О П А С Н О С Т**

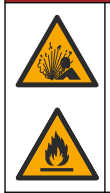

Опасност от пожар и експлозия. Маслото и смазката могат да горят с експлозивно бурно действие, когато има кислород. Уверете се, че всички части, които са в контакт с кислород, нямат наличие на смазка или масло.

Инструментът не може да работи без свързване към носещ газ. Подаването на кислород или синтетичен въздух трябва да бъде в рамките на 2 m (6,5 ft) от задната страна на анализатора. Използвайте доставената входяща тръба за газ, за да свържете кислорода или синтетичния въздух. Направете справка с [Спецификации](#page-244-0) на страница 245 за спецификациите на газоподаването.

Свържете анализатора към носещ газ, както следва:

- **1.** Отворете въздушното подаване на газ за няколко секунди, за да отстраните нежелания материал.
- **2.** Използвайте гаечен ключ, за да свържете доставената тръба от PTFE със синя лента към газоподаването и порта за кислород. Направете справка с Фигура 5.
- **3.** Не отваряйте газоподаването. Уверете се, че свързването на носещия газ е херметично.

#### **Фигура 5 Свързване към носещия газ**

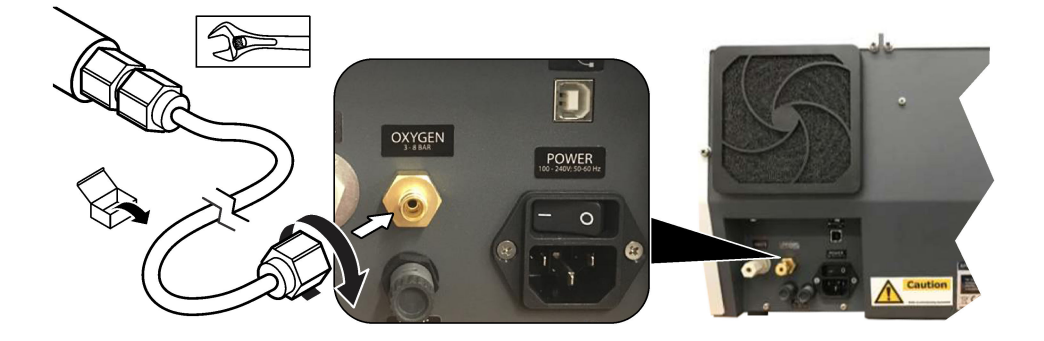

#### **4.5 Свързване на тръбите за отпадъчните вещества**

Анализаторът има конектор за отпадъчни вещества за изхвърляне на водата след анализа. Направете справка с Фигура 6 и стъпките по-долу.

- **1.** Използвайте тръбите с 4 mm външен диаметър за свързване към елемента за отпадъчните вещества. Конекторът за отпадъчни вещества е конектор с вкарване. Натиснете тръбата здраво в конектора за отпадъчни вещества.
- **2.** Поставете другия край на тръбата в мивка или в съд за отпадъчни вещества в рамките на 3 m (9,8 ft) от анализатора.

#### **Фигура 6 Свързване на тръбите за отпадъчните вещества**

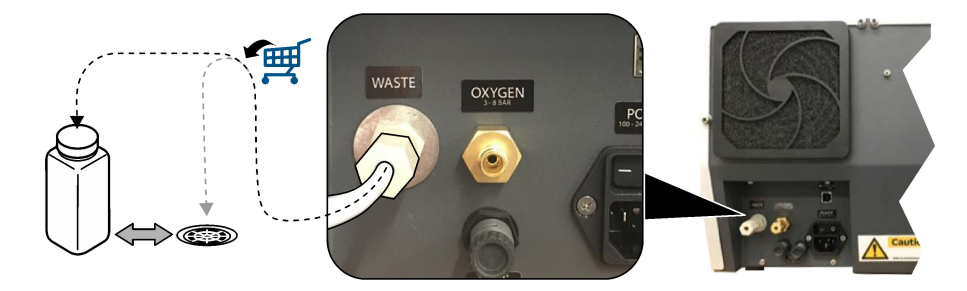

#### **4.6 Сглобяване на тръбата за изгаряне**

Не стартирайте анализатора без инсталирана тръба за изгаряне. Направете справка с [Фигура 7](#page-254-0) и стъпките по-долу.

- **1.** Отстранете горния капак на пещта.
- **2.** Поставете тръбата за изгаряне в пещта.
- <span id="page-254-0"></span>**3.** Използвайте винтовете с крилчати глави, за да монтирате тръбата на пещта.
- **4.** Не свързвайте газовата линия към тръбата за изгаряне.

#### **Фигура 7 Сглобяване на тръбата за изгаряне**

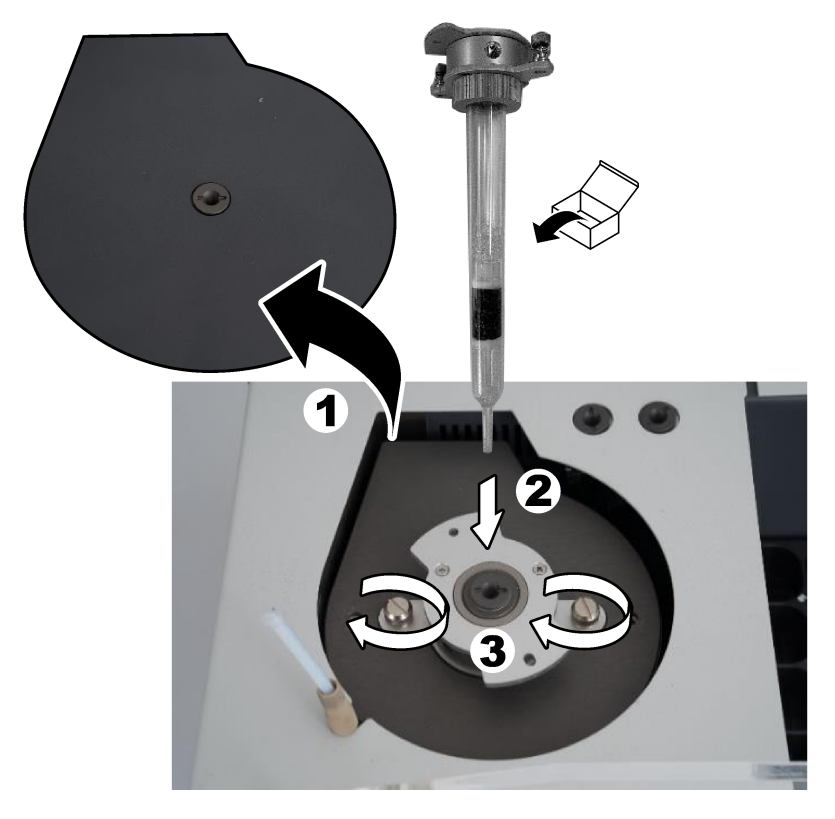

#### **4.7 Сглобяване на рамото на пробовземателя**

- **1.** Използвайте доставения 4-милиметров болт с вътрешен шестостен, за да монтирате главата на рамото на пробовземателя към пробовземателя.
- **2.** Поставете иглата за въвеждане на проби във водача на рамото на пробовземателя.

#### **4.8 Свързване на компютъра и захранването**

## **А ОПАСНОСТ**

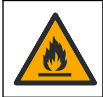

Опасност от токов удар и пожар. Уверете се, че предоставеният кабел и незаключващата се букса отговарят на валидните за съответната държава изисквания.

### **А ОПАСНОСТ**

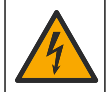

Опасност от токов удар по потребителя. Необходима е връзка със защитно заземяване (PE).

## **О П А С Н О С Т**

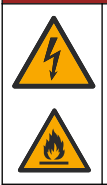

Опасност от токов удар по потребителя и пожар. Поставете захранващия кабел, за да няма възможност да се опира в нагорещени повърхности.

За работа с анализатора е необходим компютър с инсталиран софтуер TEIS2.

- **1.** Поставете компютъра близо до анализатора. Направете всички необходими връзки с компютъра.
- **2.** Използвайте предоставения USB кабел, за да свържете компютъра към анализатора. Направете справка с Фигура 8.

*Забележка: Уверете се, че USB кабелът не е успореден със захранващ кабел, в противен случай може да възникне смущение от електрически шум по връзката.*

**3.** Уверете се, че превключвателят на захранването на анализатора е поставен на ИЗКЛ. Свържете доставения захранващ кабел към заземен електрически контакт.

#### **Фигура 8 Свързване на компютъра и захранването**

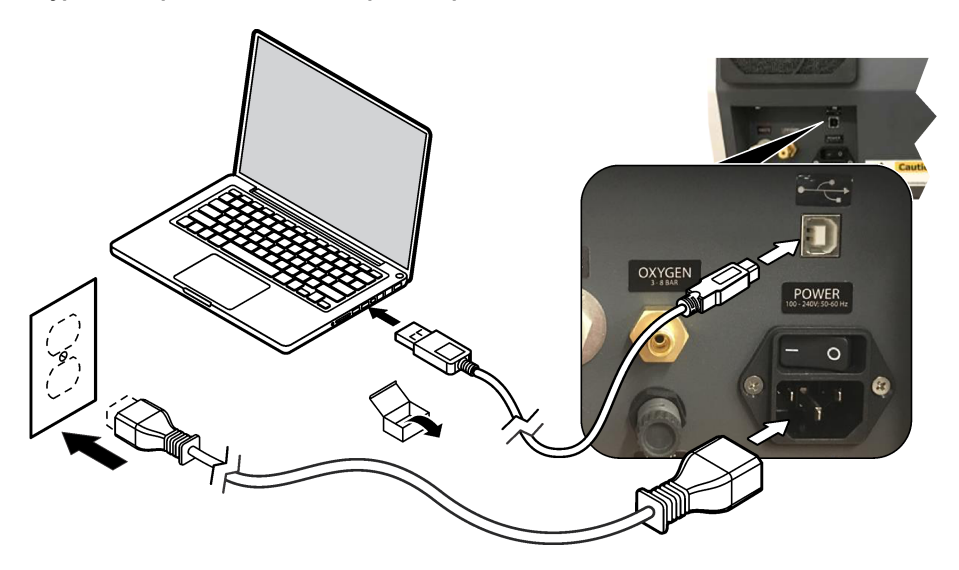

#### **4.9 Инсталиране на софтуера**

*Забележка: Не стартирайте софтуера TEIS2 към този момент. Ако не се зареди правилната база данни, това ще доведе до неизправност на инструментите.*

Използвайте доставеното USB флаш устройство, за да инсталирате софтуера TEIS2 на компютъра, както следва.

- **1.** Свържете USB флаш устройството към компютъра.
- **2.** Отидете на USB > Software > 3rd party (USB > Софтуер > 3-та страна). Инсталирайте две софтуерни програми:

#### **a. AbdeRdr90\_en-Us.exe**

**b.** vcredist x86.exe (интернет версия) или dotNetFx40 Full x86 x64.exe (офлайн версия)

- **3.** Отидете на USB > Software > TEIS > V2.x.x (USB > Софтуер > TEIS > В2.x.x).
- **4.** Инсталирайте **Setup\_TEIS2.msi**.
- **5.** Отворете софтуера TEIS2. Показва се "No database found" (Не е открита база данни).
- **6.** Щракнете върху OK.
- **7.** Изберете базата данни от USB флаш устройството. Отидете на USB > Database > Backup 20XX.XXX > **TEIS\_DATA.FDB** (USB > База данни > Архивиране 20XX.XXX > TEIS\_DATA.FDB)
- **8.** Затворете софтуера и рестартирайте компютъра.

# **Раздел 5 Стартиране**

#### **Елементи, които трябва да бъдат събрани**: дебитомер

При първото използване на анализатора изпълнете стъпките, които следват:

- **1.** Включете компютъра.
- **2.** Задайте превключвателя на захранването на анализатора на включено положение.
- **3.** Отворете газоподаването. Уверете се, че налягането на газа е под 8 bar (116 PSI).
- **4.** Стартирайте софтуера TEIS2. Влезте с идентификационните данни на сервизния инженер.
- **5.** Изчакайте, докато всички устройства в софтуера се покажат като свързани.
- **6.** Използвайте дебитомера, за да проверите газовите свързвания. След това монтирайте правилния елемент.
	- **a.** Свържете дебитомер към долната дясна връзка на овлажнителя. Потокът трябва да бъде 150 mL/min ± 5%.
	- **b.** Напълнете овлажнителя със свръхчиста вода. Внимателно свържете овлажнителя. *Забележка: Уверете се, че сте натиснали овлажнителя в права линия в конектора, в противен случай може да възникне повреда на конектора.*

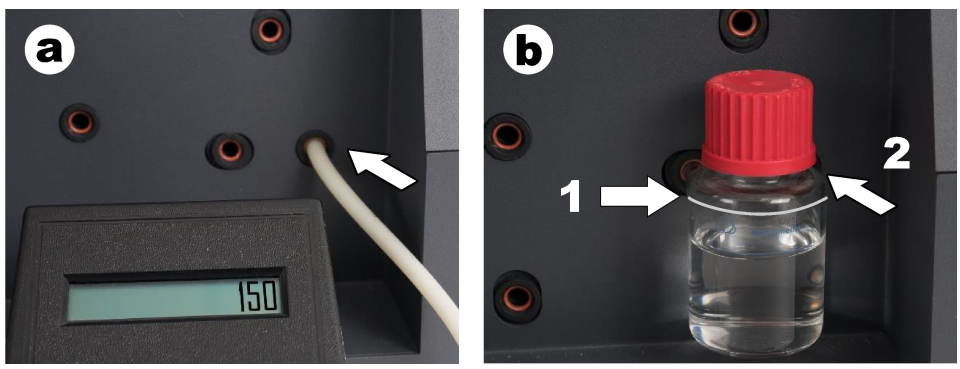

- **c.** Свържете дебитомера към тръбите за носещия газ в горната част на пещта. Потокът трябва да бъде 150 mL/min ± 5%.
- **d.** Свържете тръбите за носещия газ при горната част на пещта. Монтирайте горния капак на пещта.

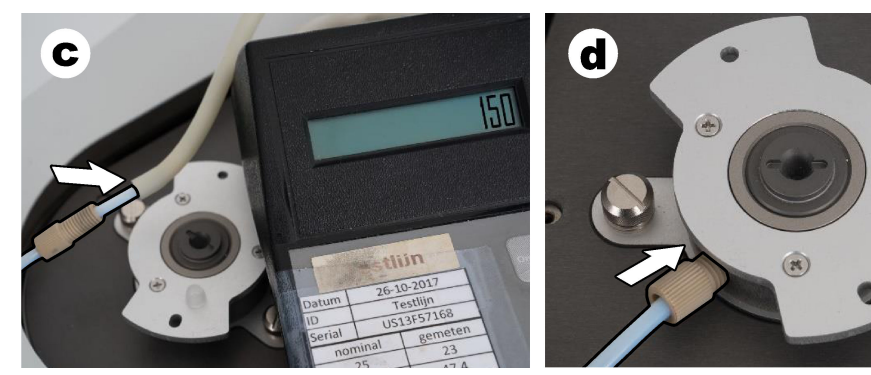

 $(\mathbb{R})$ 

- **e.** Свържете дебитомера към средната връзка на съда за IC. Потокът трябва да бъде 150 mL/min ± 5%.
- **f.** Внимателно монтирайте съда за IC. Приложете натиск в средата на съда за IC.

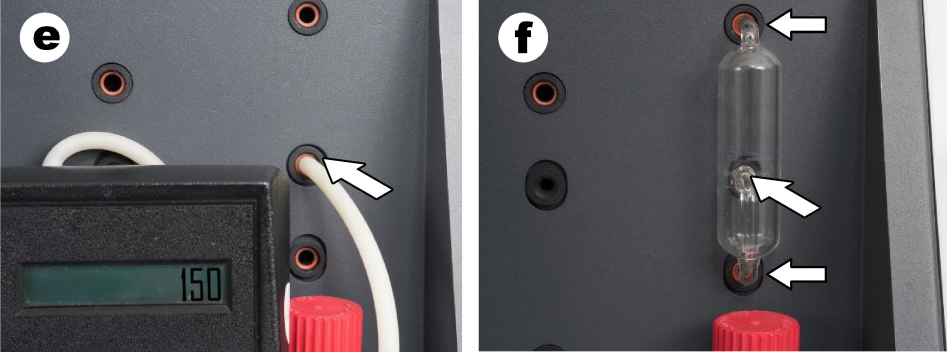

- **g.** Свържете дебитомера към долната връзка на халогенния газоочистител. Потокът трябва да бъде 150 mL/min ± 5%.
- **h.** Внимателно монтирайте халогенния газоочистител. Приложете натиск в средата на халогенния газоочистител.

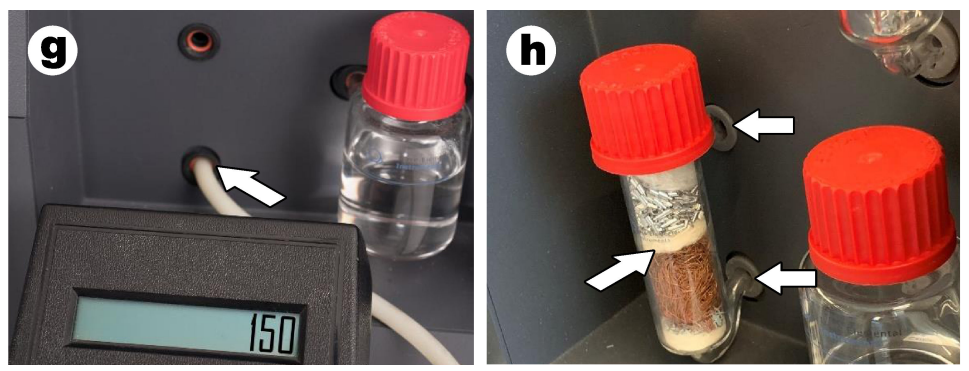

- **i.** Свържете дебитомера към долната връзка на филтъра. Потокът трябва да бъде 150 mL/min ± 5%.
- **j.** Монтирайте държача на филтъра с филтъра за частици.

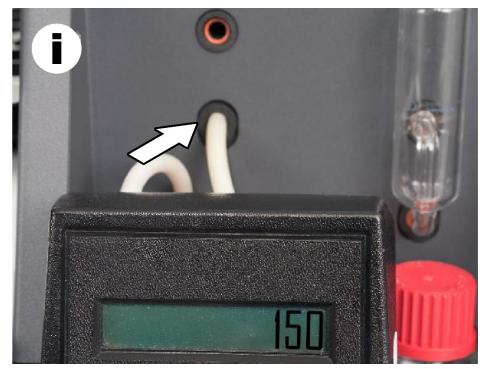

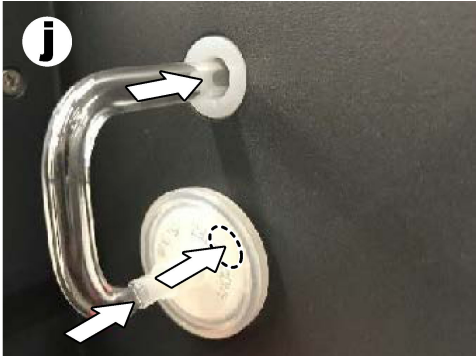

- **7.** В софтуера TEIS2 отворете **Visual devices (Визуални устройства)**. В полето **Total flow (Общ поток)** се показва общият поток в mL/min. За анализатори без детектор за азот потокът трябва да бъде 150 mL/min ± 5%. За анализатори с детектор за азот потокът трябва да бъде 200 mL/min ± 5%.
- **8.** Стартирайте метода "Test method: Send sampler to IC port to check system pressure" (Метод на изпитване: преместете пробовземателя към порта за IC, за да проверите налягането на системата). Анализаторът изпраща пробовземателя към порта за IC, за да затвори входящия отвор за IC.

Полето **Condenser (Кондензатор)** показва температурата на кондензатора. Когато е зададено на 1°C, стойността трябва да бъде 1°C ± 0,5°C.

Полето **Oxygen pressure (Налягане на кислорода)** показва вътрешното налягане на кислорода или синтетичния въздух. Стойността трябва да бъде от 1800 до 2300 mbar.

- **9.** Отстранете контейнерите от анализатора. Във **Visual devices (Визуални устройства)** се уверете, че стойностите за чашките за тегловна единица са 0 g ± 10 g.
- **10.** Монтирайте контейнерите, напълнени с приложимите реактиви, в тегловните единици. Използвайте цветния етикет, за да идентифицирате тръбите за всеки контейнер.
	- Тегловна единица 1: свръхчиста вода. Свържете двете зелени тръби.
	- Тегловна единица 2: киселина. Свържете червената тръба.
	- Тегловна единица 3: отпадъчни вещества. Използвайте тръбите от 4 mm от PTFF за отпадъчните вещества. Като алтернатива поставете тръбата в мивка.
- **11.** От **Visual devices (Визуални устройства)** проверете стойностите за охлаждане и нагряване.

За анализатори с детектор за азот стойността за охлаждане трябва да бъде 10°С ± 5%. Стойността на нагревателя трябва да бъде 50°C ± 5%.

- **12.** Проверете стойностите на температурата на пещта. За анализатори без детектор за азот стойността трябва да бъде 680°C ± 5%. За анализатори с детектор за азот стойността трябва да бъде 720°C ± 5%.
- **13.** Поставете тавата в анализатора. Уверете се, че тавата се показва във **Visual devices (Визуални устройства)**.
- **14.** Отворете и затворете предния капак. Уверете се, че статусът на предния капак се показва във **Visual devices (Визуални устройства)**.

### **5.1 Проверка на тръбите на пробовземателя**

Задължително фиксирайте тръбите на пробовземателя със скобите за тръби. Уверете се, че трасирането на тръбите на пробовземателя е правилно. Тръбите трябва да позволяват на рамото на пробовземателя да се движи свободно.

# **Раздел 6 Поддръжка**

## **П Р Е Д У П Р Е Ж Д Е Н И Е**

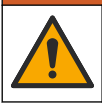

Множество опасности. Задачите, описани в този раздел на документа, трябва да се извършват само от квалифициран персонал.

## **В Н И М А Н И Е**

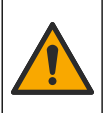

Опасност от химическа експозиция. Спазвайте лабораторните процедури за безопасност и носете пълното необходимо лично предпазно оборудване при боравене със съответните химически вещества. За информация относно протоколите по безопасност направете справка с информационните листове за безопасност на материала (MSDS/SDS).

### **В Н И М А Н И Е**

Опасност от химическа експозиция. Изхвърляйте химическите и отпадни вещества в съответствие с местните, регионални и национални разпоредби.

### **6.1 График за поддръжка**

### **П Р Е Д У П Р Е Ж Д Е Н И Е**

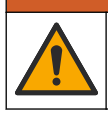

Множество опасности. Само квалифициран персонал трябва да поправя и да извършва задачи по поддръжката на бутилки със сгъстен газ и аксесоари.

Таблица Таблица 2 показва препоръчителния график на задачите по поддръжката. Изискванията на съоръжението и работните условия може да увеличат честотата на някои задачи.

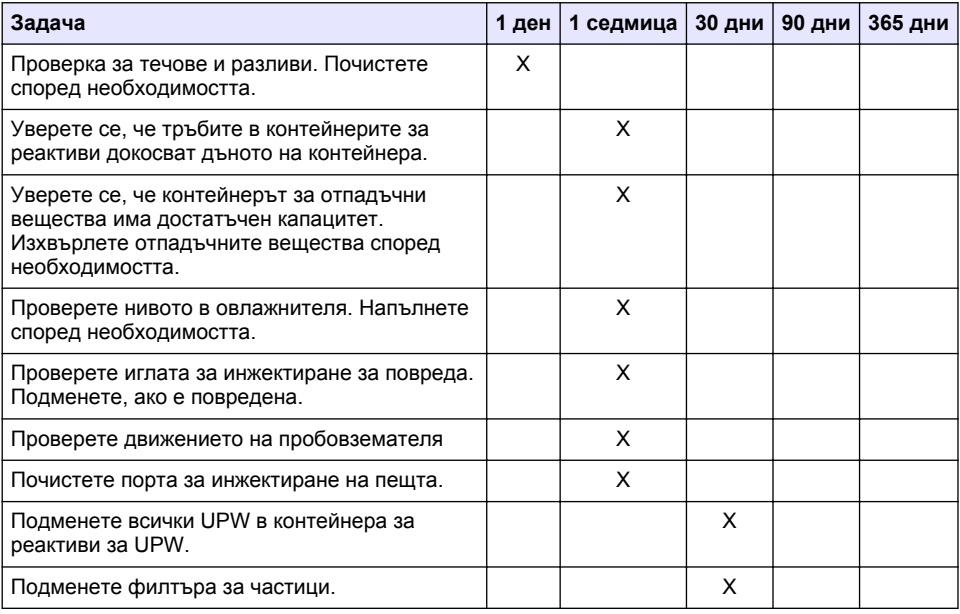

#### **Таблица 2 График за поддръжка**

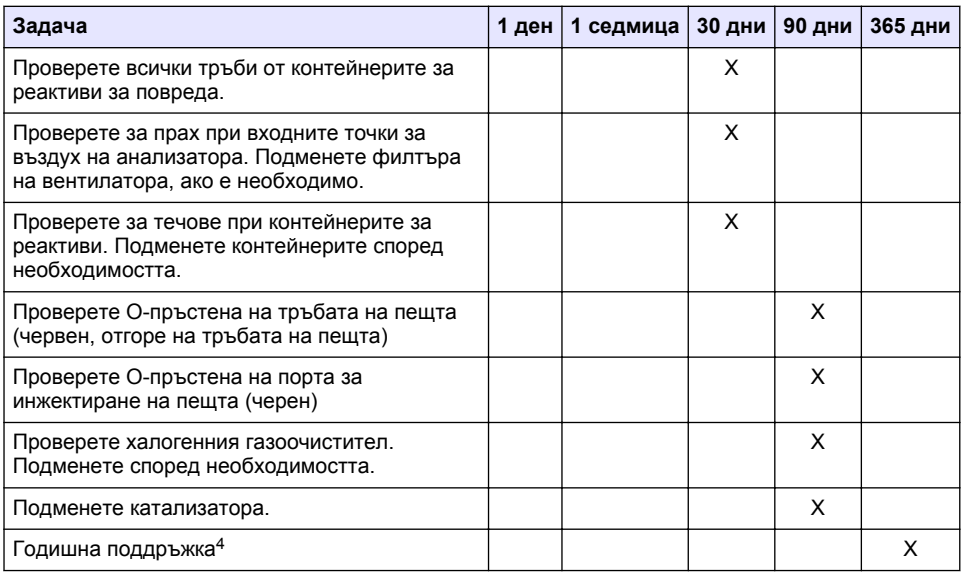

#### **Таблица 2 График за поддръжка (продължава)**

#### **6.2 Почистване на разливи**

### **В Н И М А Н И Е**

Опасност от химическа експозиция. Изхвърляйте химическите и отпадни вещества в съответствие с местните, регионални и национални разпоредби.

- **1.** Трябва да се спазват всички протоколи за безопасност на обекта за контрол на разливи.
- **2.** Отпадъците трябва да се изхвърлят в съответствие с приложимите разпоредби.

#### **6.3 Спиране на анализатора**

Изпълнете стъпките, които следват, за да спрете анализатора за кратки периоди (4 часа или повече).

- **1.** В софтуера TEIS2 отидете на **Task manager (Диспечер на задачите)** и изберете **System method (Метод на системата)**.
- **2.** Изберете **Standby method (Метод на режим в готовност)**.
- **3.** Щракнете върху **Add system method (Добавяне на метод на системата)**. Методът се показва в **Task manager (Диспечер на задачите)**.
- **4.** Изберете **hold (задържане)** за всички други задачи в диспечера на задачите. Щракнете върху **Start (Старт)**.
- **5.** Изчакайте, докато анализаторът не завърши процедурата по режим в готовност.

<sup>4</sup> Препоръчва се проверка за годишна поддръжка от обучен в завода и сертифициран сервизен инженер. Годишната поддръжка включва важни проверки и подмени на части, за да се поддържа анализаторът в добро състояние.

### **6.4 Изключване на анализатора**

#### *З а б е л е ж к а*

Не задавайте анализатора на изключено положение, докато не завърши процедурата по изключване на захранването и температурата на пещта не се е понижила до стайна температура, в противен случай може да възникне повреда на анализатора.

Изпълнете стъпките, които следват, за да подготвите анализатора, който ще бъде спрян за дълъг период (повече от 7 дни):

- **1.** В софтуера TEIS2 отидете на **Task manager (Диспечер на задачите)** и изберете **System method (Метод на системата)**.
- **2.** Изберете **Shutdown method (Начин на изключване на захранването)** от списъка.
- **3.** Щракнете върху **Add system method (Добавяне на метод на системата)**. Методът се показва в **Task manager (Диспечер на задачите)**.
- **4.** Изберете **hold (задържане)** за всички други задачи в диспечера на задачите. Щракнете върху **Start (Старт)**.
- **5.** Изчакайте, докато анализаторът не завърши процедурата по изключване на захранването.
- **6.** Задайте анализатора на изключено положение.

### **Раздел 7 Отстраняване на неизправности**

### **П Р Е Д У П Р Е Ж Д Е Н И Е**

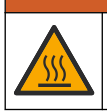

Опасност от изгаряне. Пещта става изключително гореща. Не докосвайте. Външната повърхност на анализатора може да се нагорещи. Дръжте химикалите далеч от горещи повърхности.

Задължително задайте анализатора на изключено положение. Оставете температурата на анализатора да се понижи до стайна температура преди операция по разглобяване.

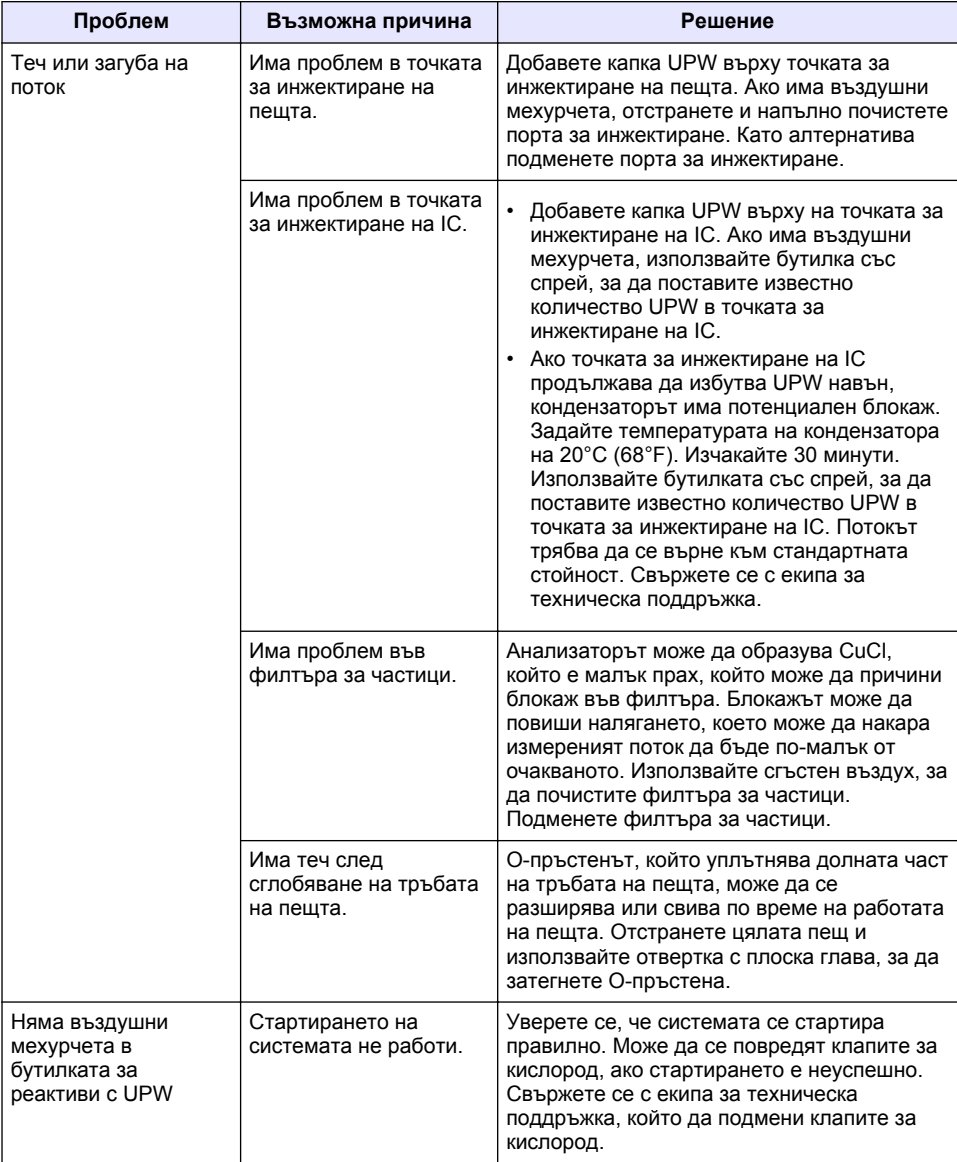

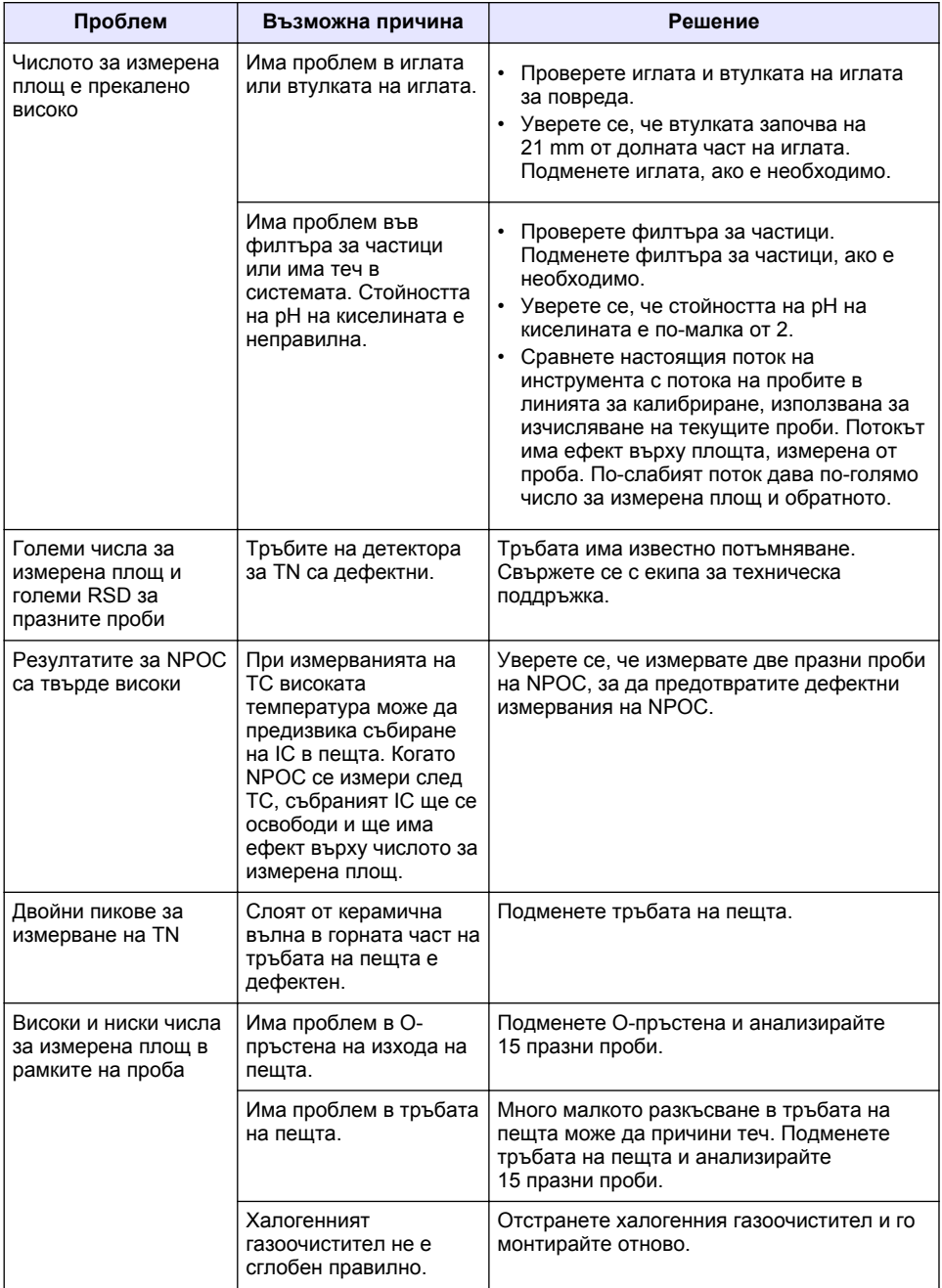

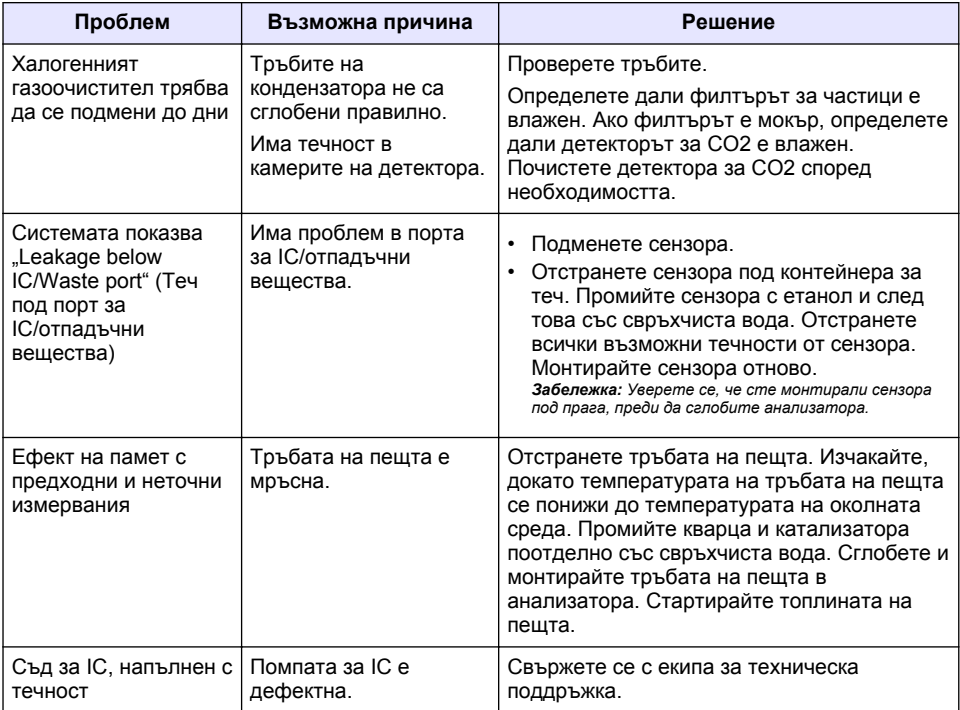

# <span id="page-265-0"></span>**Tartalomjegyzék**

- 1 Műszaki adatok oldalon 266
- [2](#page-266-0) [Online felhasználói kézikönyv oldalon 267](#page-266-0)
- [3](#page-266-0) [Általános tudnivaló oldalon 267](#page-266-0)
- [4](#page-270-0) [Beszerelés oldalon 271](#page-270-0)

## **Szakasz 1 Műszaki adatok**

A műszaki adatok előzetes bejelentés nélkül változhatnak.

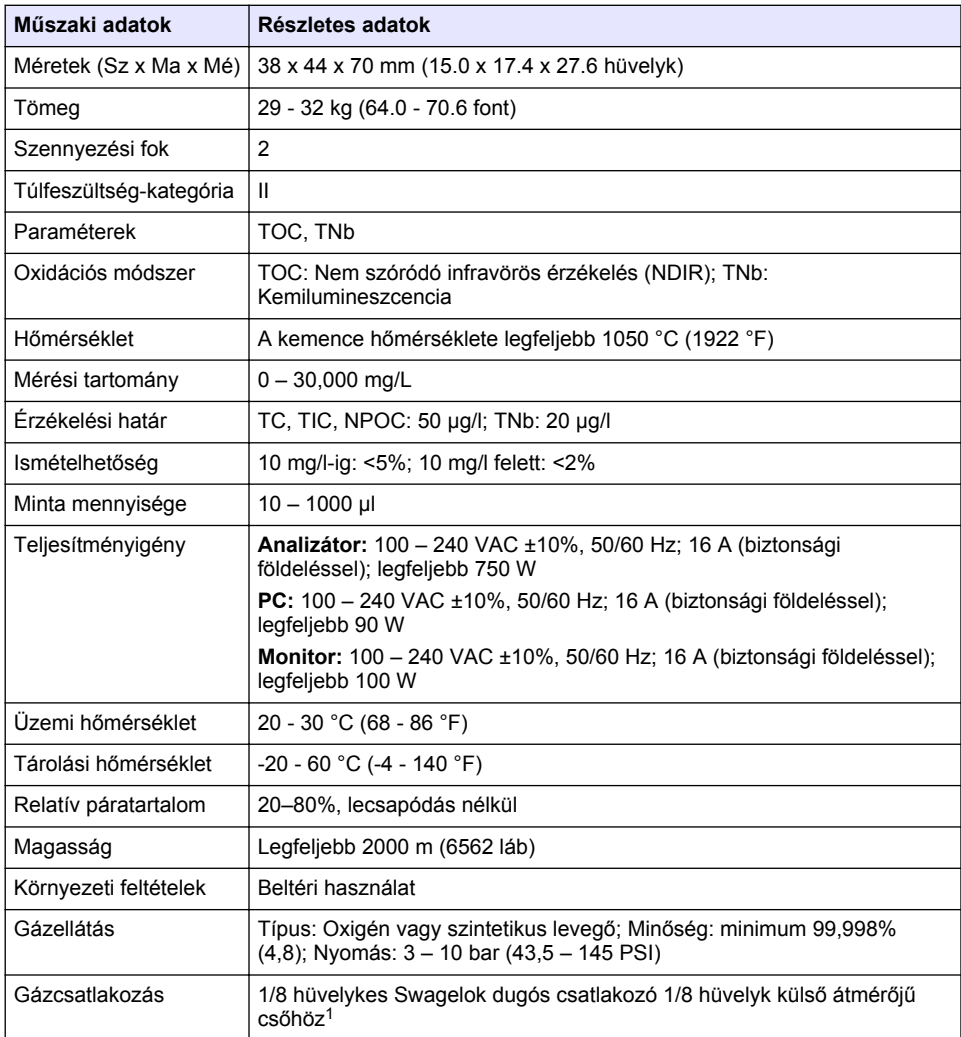

**266** *Magyar*

- [5](#page-277-0) [Üzembe helyezés oldalon 278](#page-277-0)
- [6](#page-280-0) [Karbantartás oldalon 281](#page-280-0)
	- [7](#page-282-0) [Hibaelhárítás oldalon 283](#page-282-0)

<sup>1</sup> Az analizátorhoz mellékelve.

<span id="page-266-0"></span>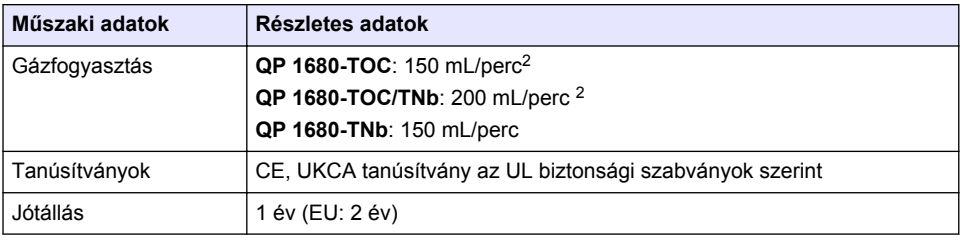

# **Szakasz 2 Online felhasználói kézikönyv**

Ez az alapvető felhasználói útmutató kevesebb információt tartalmaz, mint a gyártó honlapján található felhasználói kézikönyv.

# **Szakasz 3 Általános tudnivaló**

A gyártó semmilyen körülmények között sem felelős a jelen kézikönyv hibájából, vagy hiányosságaiból eredő közvetlen, közvetett, véletlenszerű, vagy következményként bekövetkezett kárért. A gyártó fenntartja a kézikönyv és az abban leírt termékek megváltoztatásának jogát minden értesítés vagy kötelezettség nélkül. Az átdolgozott kiadások a gyártó webhelyén találhatók.

## **3.1 Biztonsági tudnivalók**

A gyártó nem vállal felelősséget a termék nem rendeltetésszerű alkalmazásából vagy használatából eredő semmilyen kárért, beleértve de nem kizárólag a közvetlen, véletlen vagy közvetett károkat, és az érvényes jogszabályok alapján teljes mértékben elhárítja az ilyen kárigényeket. Kizárólag a felhasználó felelőssége, hogy felismerje a komoly alkalmazási kockázatokat, és megfelelő mechanizmusokkal védje a folyamatokat a berendezés lehetséges meghibásodása esetén.

Kérjük, olvassa végig ezt a kézikönyvet a készülék kicsomagolása, beállítása vagy működtetése előtt. Szenteljen figyelmet az összes veszélyjelző és óvatosságra intő mondatra. Ennek elmulasztása a kezelő súlyos sérüléséhez vagy a berendezés megrongálódásához vezethet.

A berendezés nyújtotta védelmi funkciók működését nem szabad befolyásolni. Csak az útmutatóban előírt módon használja és telepítse a berendezést.

#### **3.1.1 A veszélyekkel kapcsolatos tudnivalók alkalmazása**

### **V E S Z É L Y**

Lehetséges vagy közvetlenül veszélyes helyzetet jelez, amely halálhoz vagy súlyos sérüléshez vezet.

#### **F I G Y E L M E Z T E T É S**

Lehetséges vagy közvetlenül veszélyes helyzetet jelez, amely halálhoz vagy súlyos sérüléshez vezethet.

### **V I G Y Á Z A T**

Lehetséges veszélyes helyzetet jelez, amely enyhe vagy kevésbé súlyos sérüléshez vezethet.

## *M E G J E G Y Z É S*

A készülék esetleges károsodását okozó helyzet lehetőségét jelzi. Különleges figyelmet igénylő tudnivaló.

<sup>&</sup>lt;sup>2</sup> Az analizátor 300 mL/perc további mennyiséget használ az NPOC eltávolításához.

### **3.1.2 Figyelmeztető címkék**

Olvassa el a műszerhez csatolt valamennyi címkét és függő címkét. Ha nem tartja be, ami rajtuk olvasható, személyi sérülés vagy műszer rongálódás következhet be. A műszeren látható szimbólum jelentését a kézikönyv egy óvintézkedési mondattal adja meg.

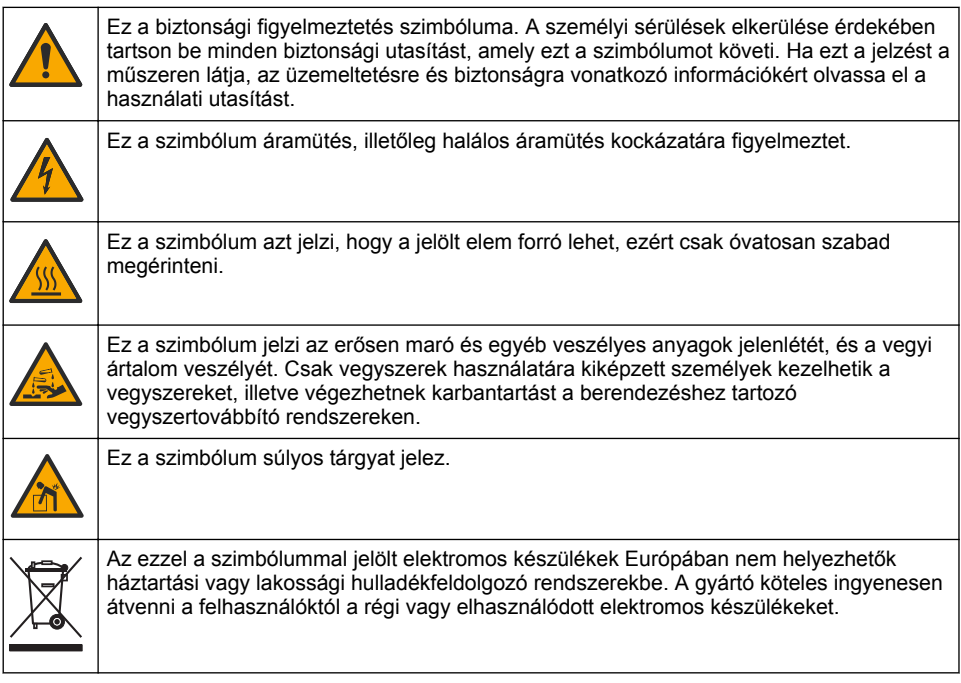

## **3.2 Rendeltetés**

A QP 1680-TOC/TNb analizátort olyan személyek általi használatra szánták, akik a laboratóriumban vízminőségi paramétereket mérnek.

### **3.3 A termék áttekintése**

A QP 1680-TOC/TNb elemző készülék a nem kihajtható szerves szén (NPOC) és összes kötött nitrogén (TNb) értékeket méri vizes mintákban. Az analizátor a teljes széntartalmat (TC) és a teljes szervetlen szenet (TIC) is méri, és kiszámítja a teljes szerves széntartalmat (TOC).

Az analizátor beépített mintavevővel rendelkezik, amely különböző vízmátrixokban elemzi a szenet és a nitrogént. Az analizátor a működtetéshez és az automatizáláshoz a TE Instruments szoftverrel (TEIS2) csatlakozik a számítógéphez. Lásd: [1. ábra](#page-268-0) és [2. ábra](#page-269-0).

### <span id="page-268-0"></span>**1. ábra A termék áttekintése – Elölnézet és oldalnézet**

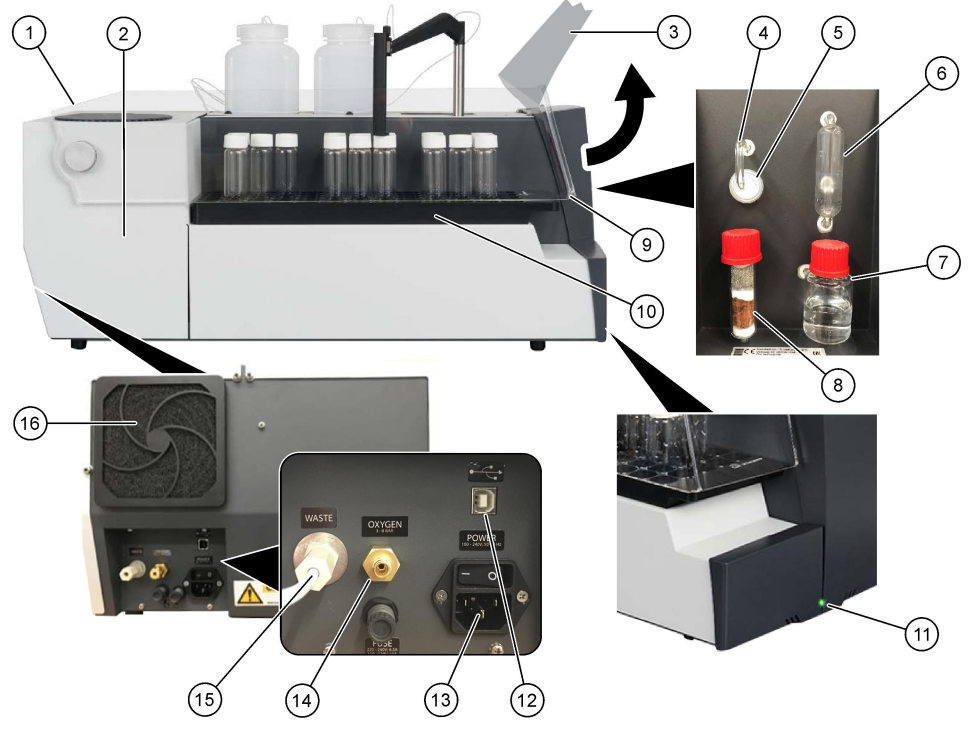

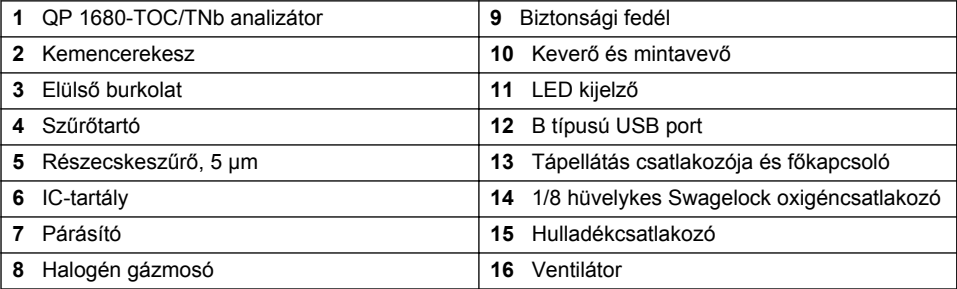

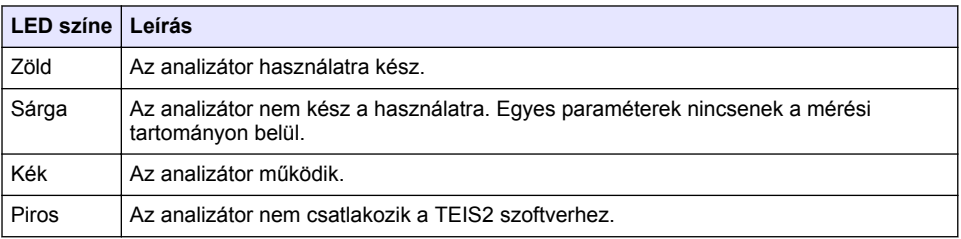

### <span id="page-269-0"></span>**2. ábra Termék áttekintése – felülnézet**

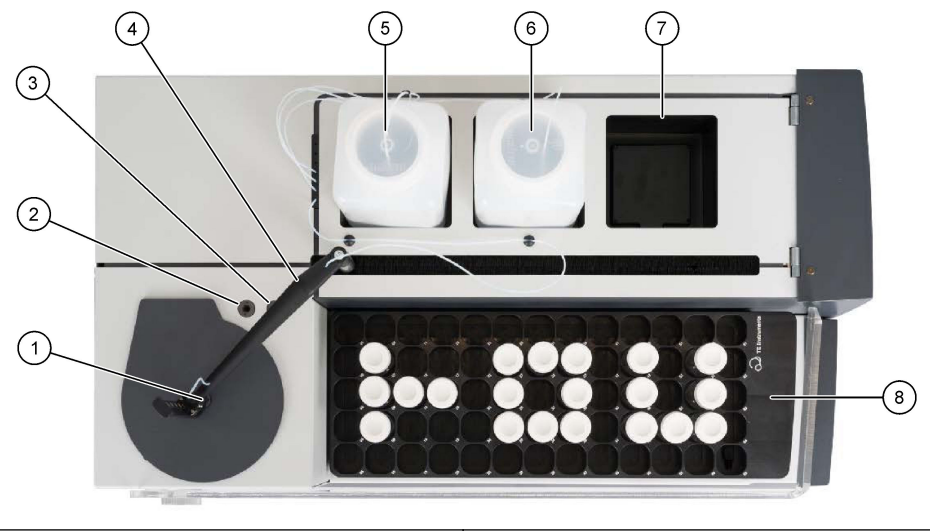

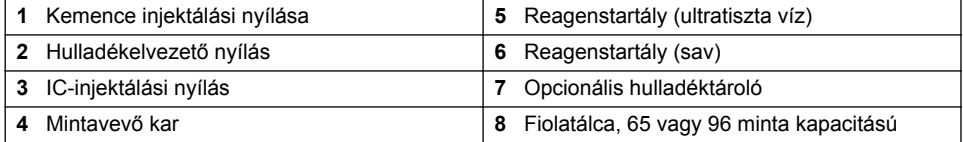

## **3.4 A termék részegységei**

Győződjön meg arról, hogy minden részegységet megkapott. Lásd: [3. ábra](#page-270-0). Ha valamelyik tétel hiányzik vagy sérült, forduljon azonnal a gyártóhoz vagy a forgalmazóhoz.

#### <span id="page-270-0"></span>**3. ábra A termék részegységei**

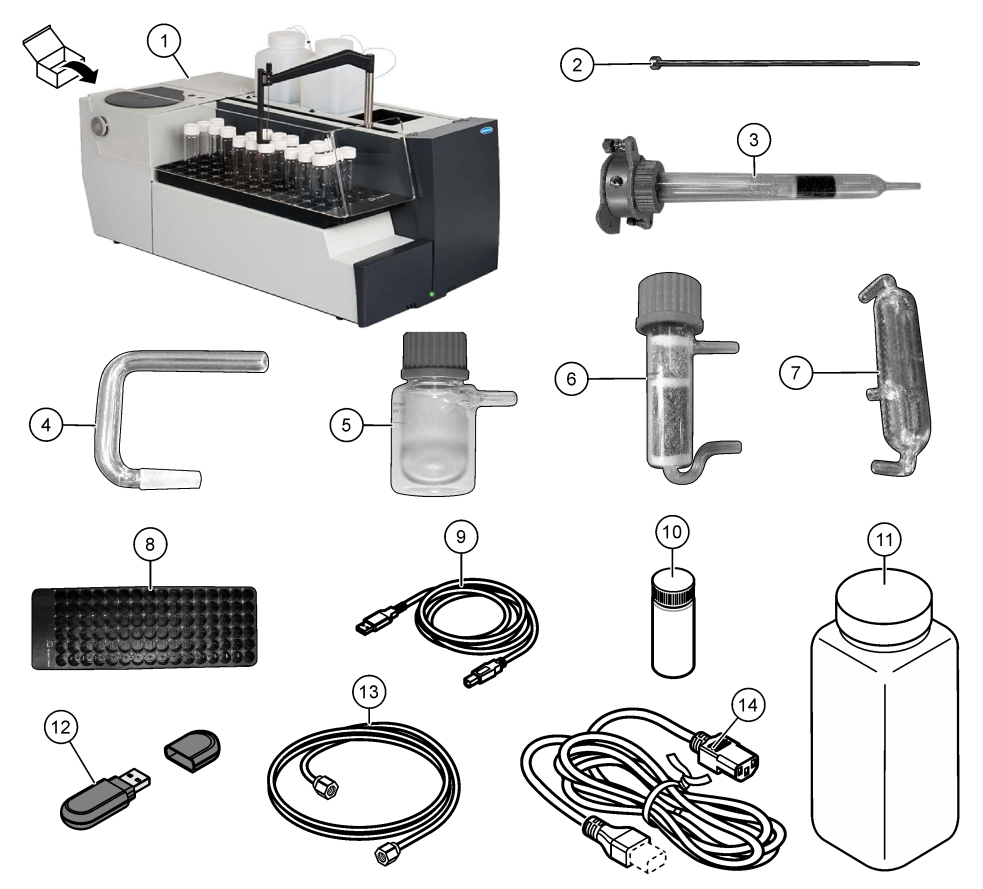

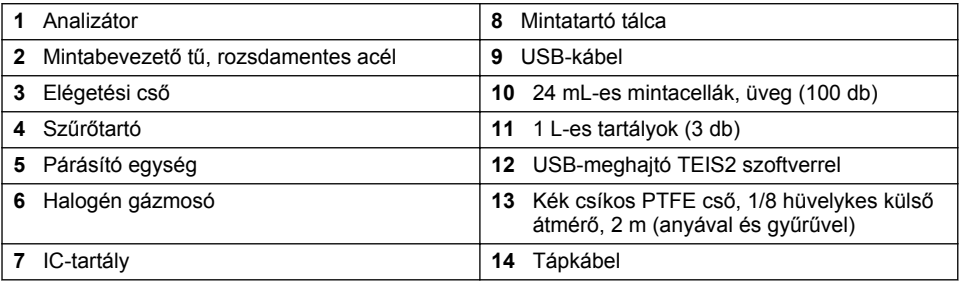

# **Szakasz 4 Beszerelés**

## **V E S Z É L Y**

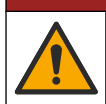

Többszörös veszély. A dokumentumnak ebben a fejezetében ismertetett feladatokat csak képzett szakemberek végezhetik el.

## **4.1 Telepítési irányelvek**

### **F I G Y E L M E Z T E T É S**

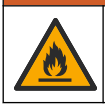

Tűzveszély. A terméket nem olyan folyadékokhoz fejlesztették ki, amelyek gyúlékonyak.

### **V I G Y Á Z A T**

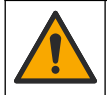

Kémiai expozíció veszélye. Kövesse a laboratóriumi biztonsági eljárásokat, és viselje a kezelt vegyszereknek megfelelő összes személyes védőfelszerelést. A biztonsági protokollokkal kapcsolatban lásd az aktuális biztonsági adatlapokat (MSDS/SDS).

### **V I G Y Á Z A T**

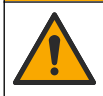

Kémiai expozíció veszélye. Semmisítse meg a vegyszereket és a hulladékokat a helyi, területi és nemzeti előírásoknak megfelelően.

# *M E G J E G Y Z É S*

A berendezés érzékeny az elektromágneses és elektromechanikus zavarokra. Ezek a zavarok károsan befolyásolhatják a berendezés elemző teljesítményét. Ne tegye a műszert olyan berendezés közelébe, amely megzavarhatja a működését.

A berendezés telepítése:

- Zárt helyiségben, tiszta, száraz, jól szellőző, szabályozott hőmérsékletű helyen
- Sima felületű helyen az egység mozgásának megakadályozása érdekében
- Minimális mechanikus rezgésekkel és elektronikus zajjal rendelkező helyen
- Adók, tápellátás-kapcsolók és egyéb berendezések által keltett elektromágneses zavaroktól mentes helyen
- Olyan környezetbarát zárt helyen, amely védelmet biztosít a csapadék és a közvetlen napfény ellen
- Olyan helyen, ahol elegendő szabad hely van a vezetékek és elektromos csatlakozások felszereléséhez
- Olyan helyen, ahol a felhasználó akadály nélkül láthatja a kijelzőt
- Az ürítőcsőnek megfelelő hulladéktartállyal rendelkező helyen

### **4.2 A reagensek és a standardok előkészítése**

## **F I G Y E L M E Z T E T É S**

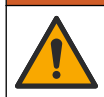

Kémiai expozíció veszélye. Kövesse a laboratóriumi biztonsági eljárásokat, és viselje a kezelt vegyszereknek megfelelő összes személyes védőfelszerelést. A biztonsági protokollokkal kapcsolatban lásd az aktuális biztonsági adatlapokat (MSDS/SDS).

- Viseljen védőruházatot, védőszemüveget vagy arcvédő felszerelést és gumikesztyűt.
- A reagenseket elszívó alatt készítse elő.
- Csak üveg vagy PTFE laboreszközöket használjon.
- Ügyeljen arra, hogy a behelyezés után az összes palack szellőzzön.
- Ügyeljen a vonatkozó balesetmegelőzési szabályok betartására.
- Az anyagokat megfelelő módon, a vonatkozó előírásokkal összhangban ártalmatlanítsa.

Az NPOC- és IC-analízishez erős savoldatot (pl. 3 mol/L HCl-t) adnak hozzá, amelynek kapacitása 300 ppm IC-nek a mintatartó üvegből (40 mL) a CO2-ba történő átalakítására szolgál. Használjon 500 mL savoldatot körülbelül 750 NPOC minta elkészítéséhez. A minta pH-ja vagy puffererőssége alapján határozza meg a hozzáadott sav koncentrációját vagy mennyiségét, hogy a minta pH-ja 2-nél kisebb legyen. Ügyeljen arra, hogy a minta pH-értéke az elemzés előtt 2 alatt legyen.

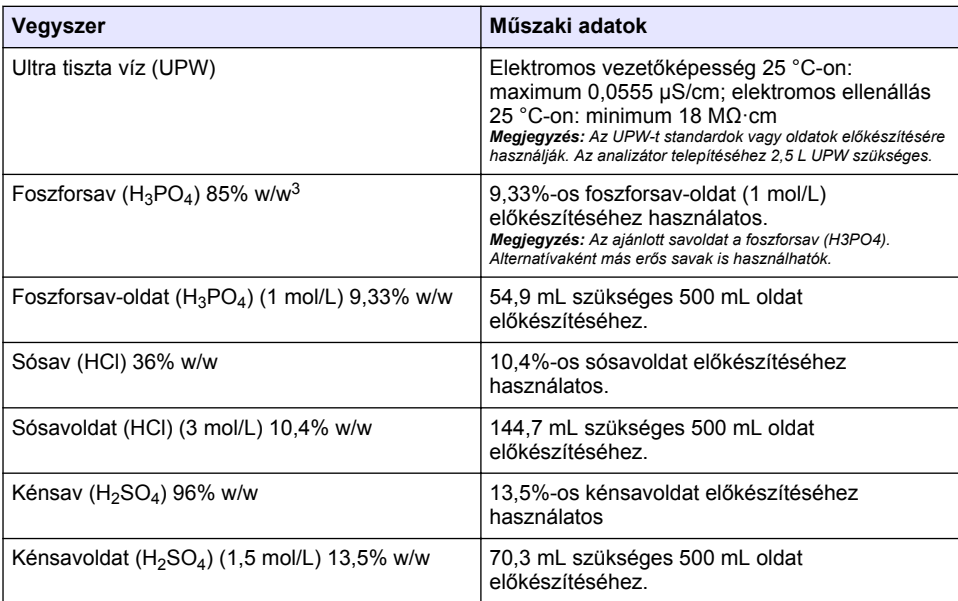

## **4.3 A szállításkor használt rögzítők eltávolítása**

### **F I G Y E L M E Z T E T É S**

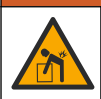

Személyi sérülés veszélye. A műszerek vagy az alkatrészek nehezek. A szereléshez vagy mozgatáshoz kérjen segítséget.

## *M E G J E G Y Z É S*

Az aljánál fogva emelje fel az analizátort. Ne használja a műanyag fedeleket vagy a mintavevő kart az analizátor felemeléséhez, máskülönben az analizátor megsérülhet.

Távolítsa el a mágneses rögzítőt és a szállítási szalagot az analizátorról. Lásd: [4. ábra](#page-273-0), valamint az alábbi lépéseket:

- **1.** Távolítsa el a keverő fehér rögzítőjét.
- **2.** Távolítsa el a fehér szalagot.
- **3.** Távolítsa el a piros figyelmeztetőszalagot.
- **4.** Dobja ki a piros figyelmeztetőszalagot
- **5.** Helyezze vissza a fehér szalagot.

 $3$  Az oldat koncentrációja százalékos összetételben kifejezve. x% w/w oldat = X gramm 100 gramm oldatban oldott oldat.

#### <span id="page-273-0"></span>**4. ábra A szállításkor használt rögzítők eltávolítása**

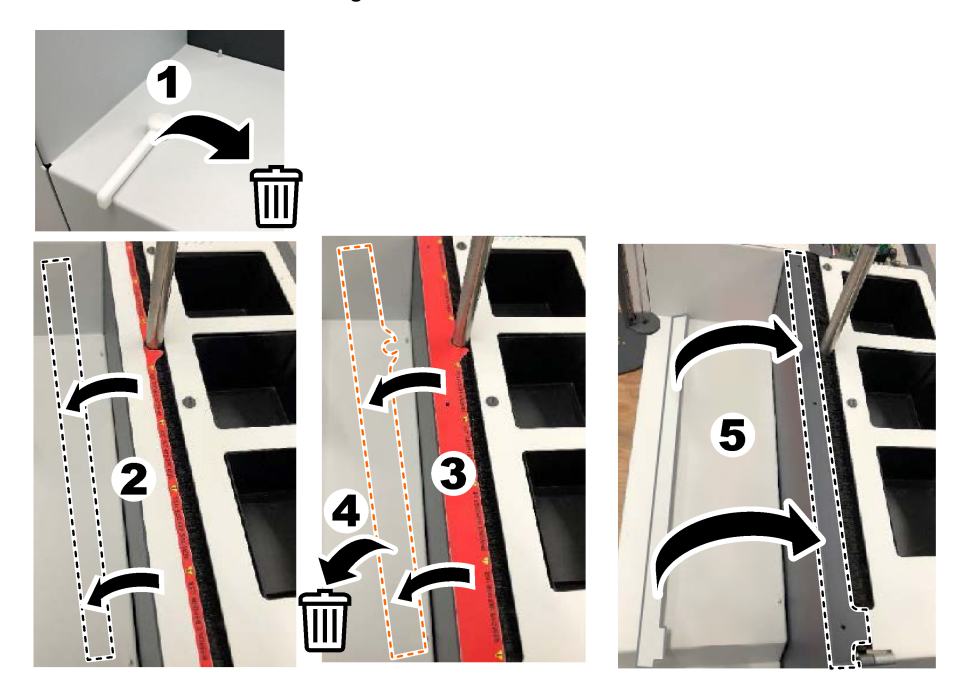

### **4.4 Csatlakoztatás a vivőgázhoz**

## **V E S Z É L Y**

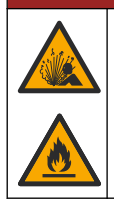

Tűz- és robbanásveszély. Az olaj és a zsír oxigénnel érintkezve robbanásszerű hevességgel éghet. Győződjön meg arról, hogy az oxigénnel érintkező alkatrészeken nincs zsír vagy olaj.

A berendezés nem működik vivőgáz-csatlakozás nélkül. Az oxigénellátásnak vagy a szintetikus levegőellátásnak az analizátor hátuljához képest 2 m-en belül kell lennie. A mellékelt gázbevezető cső segítségével csatlakoztassa az oxigént vagy a szintetikus levegőt. A gázellátás műszaki adatait lásd itt: [Műszaki adatok](#page-265-0) oldalon 266.

Csatlakoztassa az analizátort vivőgázhoz az alábbiak szerint:

- **1.** Nyissa ki a gázlevegő-ellátást néhány másodpercre a nem kívánt anyagok eltávolításához.
- **2.** Egy kulccsal csatlakoztassa a mellékelt kék csíkos PTFE csövet a gázellátáshoz és az oxigéncsatlakozóhoz. Lásd: [5. ábra](#page-274-0).
- **3.** Ne nyissa meg a gázellátást. Győződjön meg arról, hogy a vivőgáz-csatlakozás szivárgásmentes.

#### <span id="page-274-0"></span>**5. ábra Csatlakoztatás a vivőgázhoz**

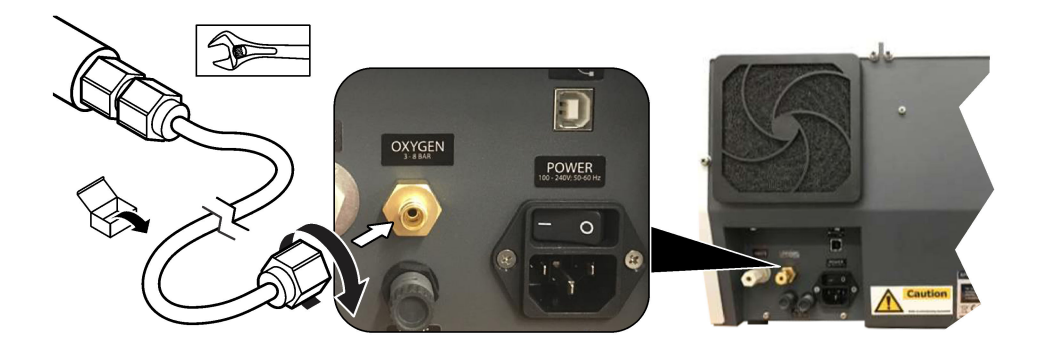

### **4.5 Az elvezetőcső csatlakoztatása**

Az analizátor rendelkezik egy elvezetőcsatlakozóval, melynek segítségével az elemzés után elvezethető a víz. Lásd: 6. ábra, valamint az alábbi lépéseket.

- **1.** Az elvezetőhöz 4 mm-es külső átmérőjű csövet használjon. Az elvezetőcsatlakozó egy benyomható csatlakozó. Nyomja a csövet szorosan az elvezetőcsatlakozóba.
- **2.** Helyezze a cső másik végét egy mosogatóba vagy egy szennyvíztartályba az analizátor 3 m-es (9,8 ft) körzetében.

#### **6. ábra Az elvezetőcső csatlakoztatása**

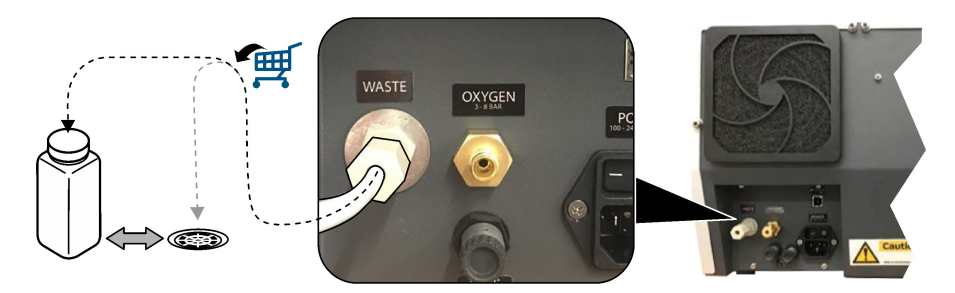

### **4.6 Az égéscső összeszerelése**

Ne indítsa el az analizátort, ha nincs telepítve az égéscső. Lásd: [7. ábra,](#page-275-0) valamint az alábbi lépéseket.

- **1.** Távolítsa el a kemence felső fedelét.
- **2.** Tegye az égéscsövet a kemencébe.
- **3.** A szárnyas csavarokkal rögzítse az égéscsövet.
- **4.** Ne csatlakoztassa a gázvezetéket az égéscsőhöz.

#### <span id="page-275-0"></span>**7. ábra Az égéscső összeszerelése**

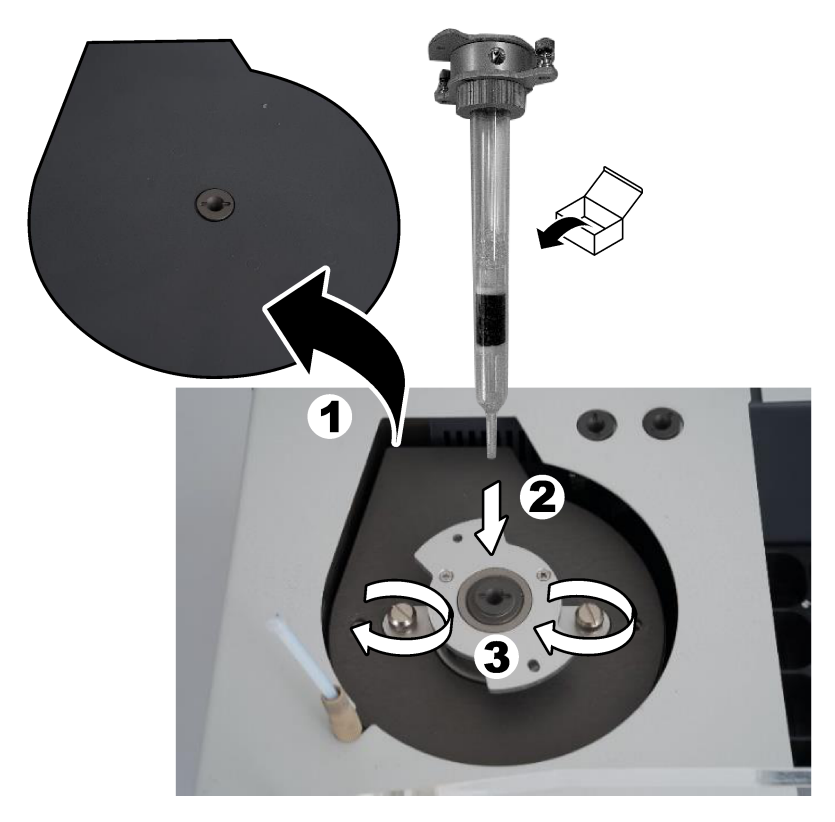

### **4.7 A mintavevő kar összeszerelése**

- **1.** A mellékelt 4 mm-es imbuszkulccsal rögzítse a mintavevő kar fejét a mintavevőhöz.
- **2.** Helyezze a minta bevezetőtűjét a mintavevő kar vezetőnyílásába.

### **4.8 Csatlakoztassa a számítógépet és a tápellátást**

## **V E S Z É L Y**

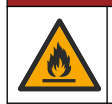

Elektromos áramütés- és tűzveszély. Győződjön meg arról, hogy a mellékelt kábel és a nem rögzítő dugó megfelel az alkalmazandó országkód követelményeinek.

# **V E S Z É L Y**

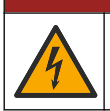

Halálos áramütés veszélye. Védőföldelés (PE) csatlakoztatása kötelező.

## **V E S Z É L Y**

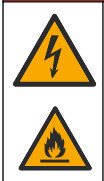

Áramütés veszélye és tűzveszély. Úgy csatlakoztassa a tápkábelt, hogy az ne érjen forró felületekhez.

Az analizátor működtetéséhez a TEIS2 szoftverrel rendelkező számítógépre van szükség.

- **1.** Helyezze a számítógépet az analizátor közelébe. Végezze el az összes szükséges számítógépes csatlakozást.
- **2.** A mellékelt USB-kábellel csatlakoztassa a számítógépet az analizátorhoz. Lásd: 8. ábra.

*Megjegyzés: Ellenőrizze, hogy az USB-kábel nem párhuzamos-e a tápkábellel, illetve hogy befolyásolhatja-e elektromos zaj a csatlakozást.*

**3.** Győződjön meg arról, hogy az analizátor főkapcsolója KI van kapcsolva. Csatlakoztassa a mellékelt tápkábelt egy földelt fali aljzathoz.

#### **8. ábra Csatlakoztassa a számítógépet és a tápellátást**

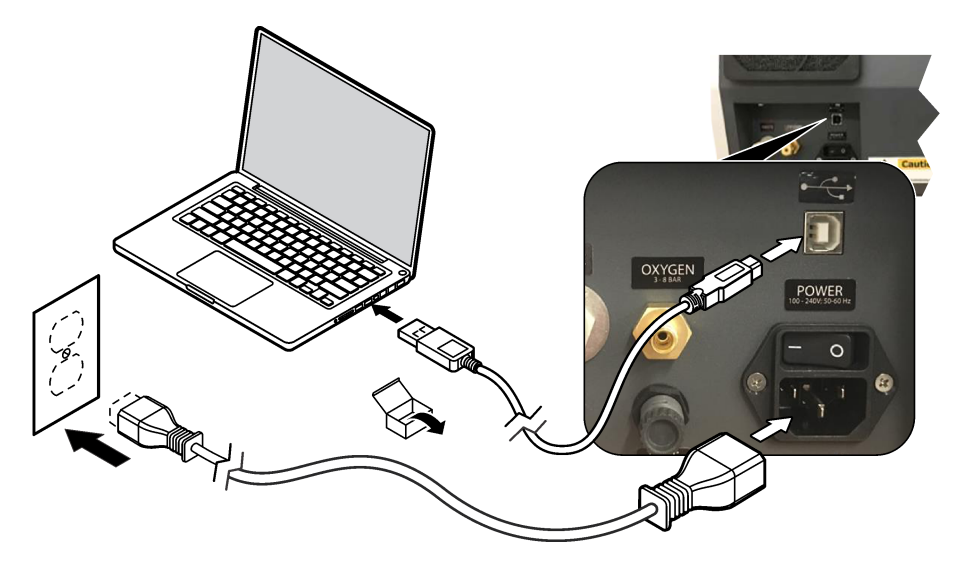

#### **4.9 A szoftver telepítése**

*Megjegyzés: Még ne indítsa el a TEIS2 szoftvert. Ha nem tölti be a megfelelő adatbázist, a készülék hibásan fog működni.*

A mellékelt USB-meghajtóval telepítse a TEIS2 szoftvert a számítógépre az alábbiak szerint.

- **1.** Csatlakoztassa az USB-meghajtót a számítógéphez.
- **2.** Lépjen az USB > Software (Szoftver) > 3rd part. (harmadik fél) menüpontra. Telepítsen két szoftverprogramot:

#### **a. AbdeRdr90\_en-Us.exe**

- **b. vcredist\_x86.exe** (internetes verzió) vagy **dotNetFx40\_Full\_x86\_x64.exe** (offline verzió)
- **3.** Lépjen az USB > Software (Szoftver) > TEIS > V2.x.x. menüpontra.
- **4.** Telepítse a **Setup\_TEIS2.msi** fájlt.
- <span id="page-277-0"></span>**5.** Nyissa meg a TEIS2 szoftvert. A . No database found (Nem található adatbázis)" felirat ielenik meg.
- **6.** Kattintson az OK gombra.
- **7.** Válassza ki az adatbázist az USB-meghajtóról. Lépjen az USB > Database (Adatbázis) > Backup 20XX.XXX (Biztonsági mentés 20XX.XXX) > **TEIS\_DATA.FDB** menüpontra
- **8.** Zárja be a szoftvert, és indítsa újra a számítógépet.

# **Szakasz 5 Üzembe helyezés**

#### **Előkészítendő eszközök**: áramlásmérő

Az analizátor első használatakor hajtsa végre a következő lépéseket:

- **1.** Kapcsolja be a számítógépet.
- **2.** Kapcsolja be az analizátor főkapcsolóját.
- **3.** Nyissa meg a gázellátást. Ügyeljen arra, hogy a gáznyomás ne haladja meg a 8 bar (116 psi) értéket.
- **4.** Indítsa el a TEIS2 szoftvert. Jelentkezzen be a szervizmérnök hitelesítő adataival.
- **5.** Várja meg, amíg a szoftverben található összes eszköz csatlakoztatva lesz.
- **6.** Az áramlásmérővel ellenőrizze a gázcsatlakozásokat. Ezután szerelje be a megfelelő eszközt.
	- **a.** Csatlakoztasson egy áramlásmérőt a párásító jobb alsó csatlakozásához. Az áramlásnak 150 mL/perc ± 5%-nak kell lennie.
	- **b.** Töltse fel a párásítót ultratiszta vízzel. Óvatosan csatlakoztassa a párásítót. *Megjegyzés: Ügyeljen arra, hogy a párásítót egyenes vonalban tolja be a csatlakozóba, különben a csatlakozó megsérülhet.*

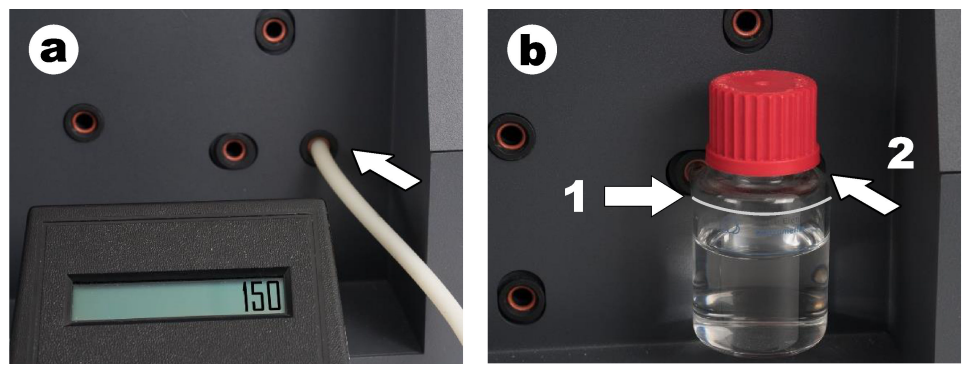

- **c.** Csatlakoztassa az áramlásmérőt a kemence tetején lévő vivőgáz-csőhöz. Az áramlásnak 150 mL/perc ± 5%-nak kell lennie.
- **d.** Csatlakoztassa a kemence tetején lévő vivőgáz-csövet. Szerelje fel a kemence felső fedelét.

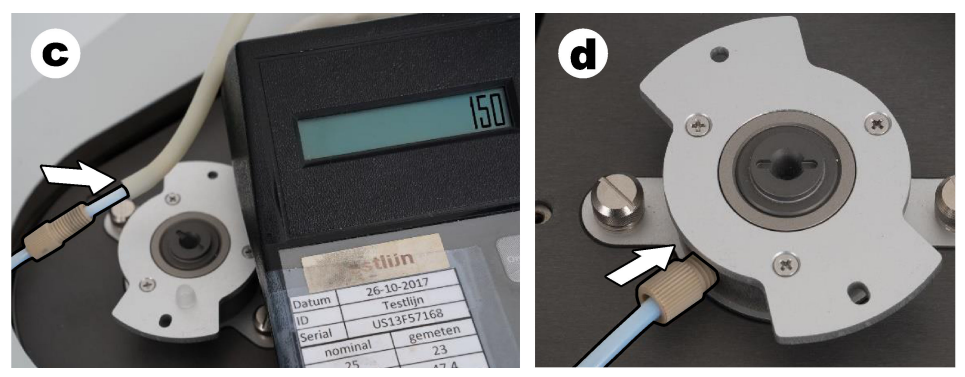

- **e.** Csatlakoztassa az áramlásmérőt az IC-tartály középső csatlakozásához. Az áramlásnak 150 mL/perc ± 5%-nak kell lennie.
- **f.** Óvatosan szerelje fel az IC-tartályt. Fejtsen ki nyomást az IC-tartály közepére.

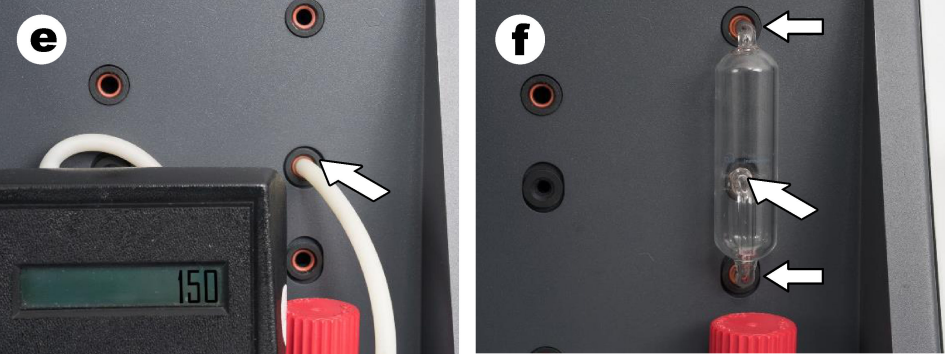

- **g.** Csatlakoztassa az áramlásmérőt a halogén gázmosó alsó csatlakozásához. Az áramlásnak 150 mL/perc ± 5%-nak kell lennie.
- **h.** Óvatosan szerelje be a halogén gázmosót. Fejtsen ki nyomást a halogén gázmosó közepére.

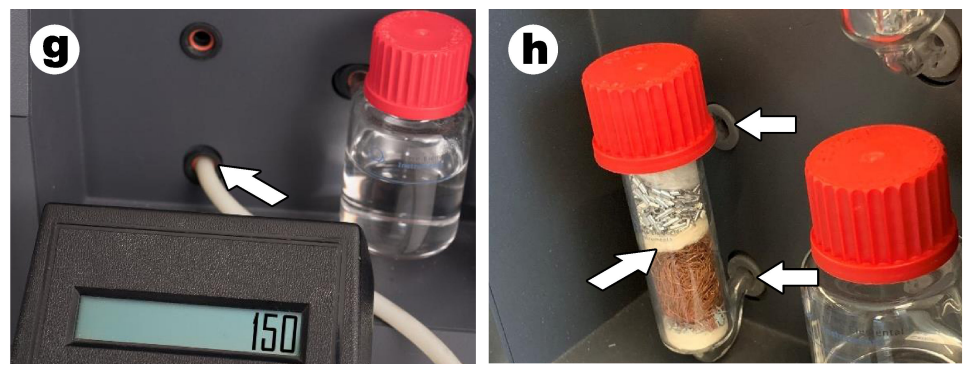

- **i.** Csatlakoztassa az áramlásmérőt a szűrő alsó csatlakozásához. Az áramlásnak 150 mL/perc ± 5%-nak kell lennie.
- **j.** Szerelje fel a szűrőtartót a részecskeszűrővel együtt.

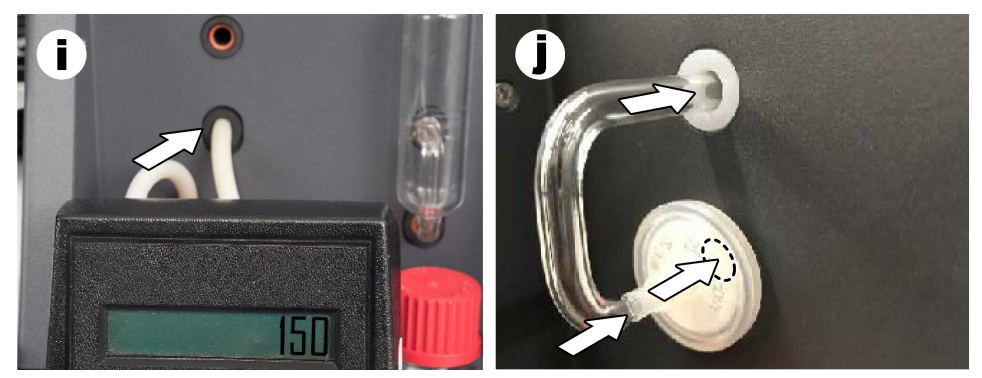

- **7.** A TEIS2 szoftverben nyissa meg a **Visual Devices (Vizuális eszközök)** menüpontot. A **Total flow (Teljes áramlás)** mező a teljes áramlást mutatja mL/perc-ben. Nitrogénérzékelő nélküli analizátoroknál az áramlásnak 150 mL/perc ± 5%-nak kell lennie. Nitrogénérzékelős analizátoroknál az áramlásnak 200 mL/perc ± 5%-nak kell lennie.
- **8.** Indítsa el a "Test Method: Send sampler to IC port to check system pressure" (Vizsgálati módszer: Küldje a mintavevőt az IC-nyíláshoz a rendszernyomás ellenőrzéséhez.) üzemmódot. Az analizátor elküldi a mintavevőt az IC-nyíláshoz, hogy lezárja az Ic-nyílás bemenetét. A **Condenser (Kondenzátor)** mező a kondenzátor hőmérsékletét mutatja. 1 °C-ra állítva az értéknek 1 °C ± 0,5 °C-nak kell lennie

Az **Oxygen pressure (Oxigénnyomás)** mezőben az oxigén vagy szintetikus levegő belső nyomása látható. Az értéknek 1800 és 2300 mbar között kell lennie.

- **9.** Vegye ki a tartályokat az analizátorból. A **Visual Devices (Vizuális eszközök)** pontban ellenőrizze, hogy a tömegegység-edények értékei 0  $q \pm 10$  q.
- **10.** Helyezze a megfelelő reagensekkel feltöltött tartályokat a tömegegységekbe. Használja a színes címkét az egyes tartályok csöveinek azonosításához.
	- 1. tömegegység: ultratiszta víz. Csatlakoztassa a két zöld csövet.
	- 2. tömegegység: sav. Csatlakoztassa a piros csövet.
	- 3. tömegegység: hulladék. A hulladékhoz a 4 mm-es PTFE csövet használja. Egyébként helyezze a csövet egy mosdókagylóba.
- **11.** A **Visual Devices (Vizuális eszközök)** pontban ellenőrizze a hűtési és fűtési értékeket. Nitrogénérzékelős analizátoroknál a hűtési értéknek 10 °C ± 5 %-nak kell lennie. A fűtés értéknek  $50 °C + 5 %$ -nak kell lennie.
- **12.** Ellenőrizze a kemence hőmérsékleti értékeit. Nitrogénérzékelő nélküli analizátoroknál az értéknek 680 °C ± 5 %-nak kell lennie. Nitrogénérzékelős analizátoroknál az értéknek 720 °C ± 5 %-nak kell lennie.
- **13.** Helyezze a tálcát az analizátorba. Ellenőrizze, hogy a tálca látható-e a **Visual Devices (Vizuális eszközök)** pontban.
- **14.** Nyissa ki és csukja le az elülső burkolatot. Ellenőrizze, hogy a tálca látható-e a **Visual Devices (Vizuális eszközök)** pontban.

### **5.1 A mintavételi cső ellenőrzése**

Ügyeljen rá, hogy a mintavételi cső csőbilincsekkel rögzítve legyen. Ügyeljen rá, hogy a mintavételi cső elvezetése megfelelő legyen. A csőnek lehetővé kell tennie a mintavevő kar szabad mozgását.

# <span id="page-280-0"></span>**Szakasz 6 Karbantartás**

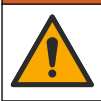

## **F I G Y E L M E Z T E T É S**

Többszörös veszély. A dokumentumnak ebben a fejezetében ismertetett feladatokat csak képzett szakemberek végezhetik el.

## **V I G Y Á Z A T**

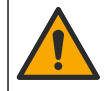

Kémiai expozíció veszélye. Kövesse a laboratóriumi biztonsági eljárásokat, és viselje a kezelt vegyszereknek megfelelő összes személyes védőfelszerelést. A biztonsági protokollokkal kapcsolatban lásd az aktuális biztonsági adatlapokat (MSDS/SDS).

### **V I G Y Á Z A T**

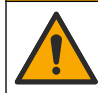

Kémiai expozíció veszélye. Semmisítse meg a vegyszereket és a hulladékokat a helyi, területi és nemzeti előírásoknak megfelelően.

### **6.1 Karbantartási ütemterv**

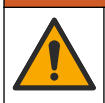

Többszörös veszély. A sűrített gáztartályok és tartozékok javítását és karbantartását csak szakképzett személyzet végezheti.

A táblázatban (2. táblázat) a karbantartási feladatok ajánlott ütemterve látható. A berendezések igényei és az üzemeltetési feltételek növelhetik bizonyos feladatok elvégzésének gyakoriságát.

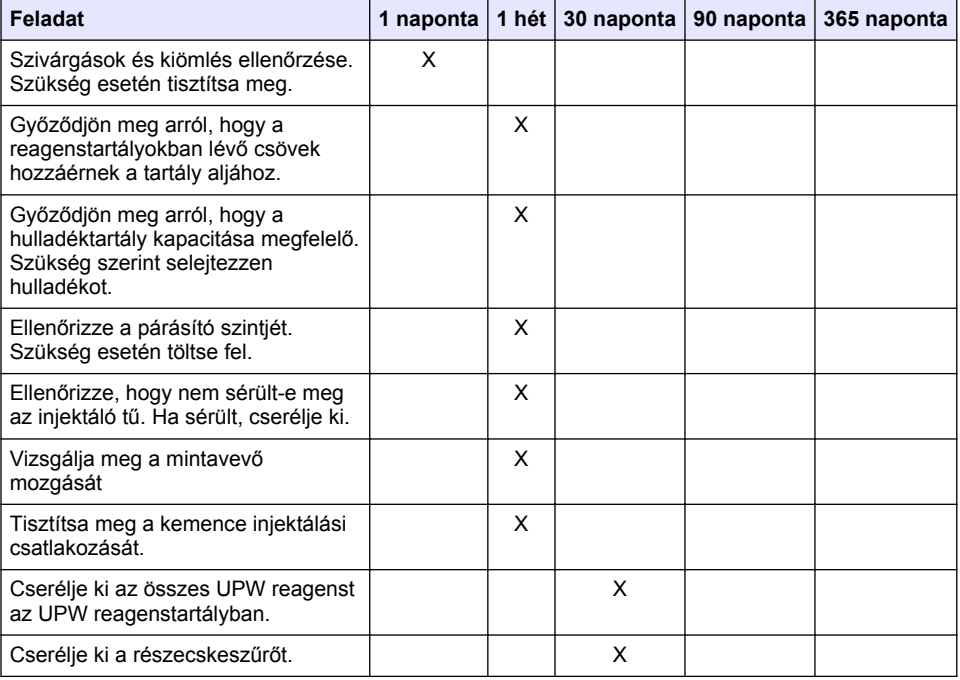

#### **2. táblázat Karbantartási ütemterv**

**F I G Y E L M E Z T E T É S**

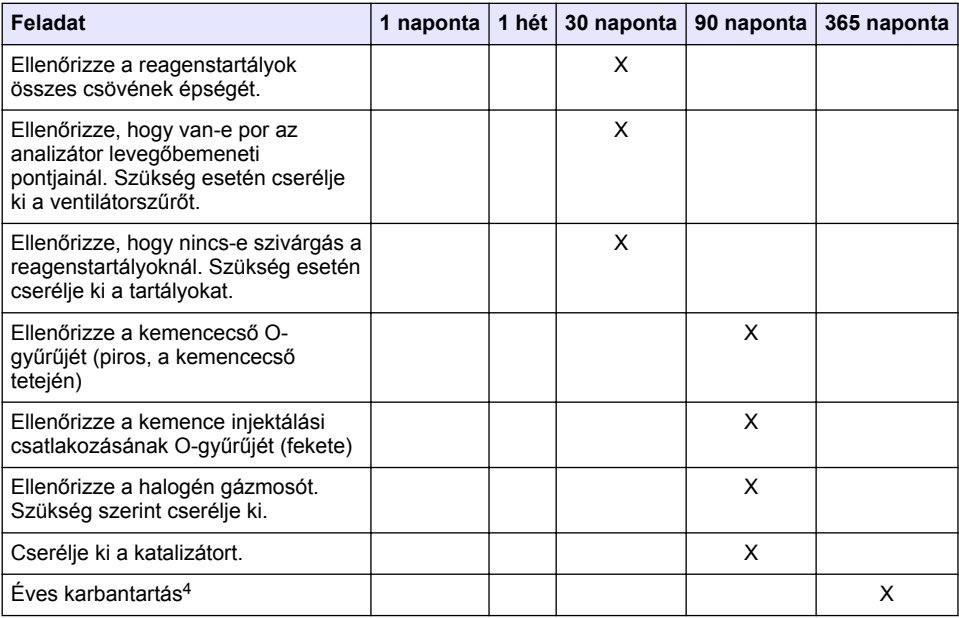

#### **2. táblázat Karbantartási ütemterv (folytatás)**

### **6.2 Kiömlések tisztítása**

### **V I G Y Á Z A T**

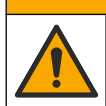

Kémiai expozíció veszélye. Semmisítse meg a vegyszereket és a hulladékokat a helyi, területi és nemzeti előírásoknak megfelelően.

- **1.** A túlfolyás szabályozása érdekében tartsa be a berendezések biztonságára vonatkozó összes előírást.
- **2.** A hulladék megsemmisítését a vonatkozó szabályoknak megfelelően végezze.

### **6.3 Az analizátor leállítása**

Az alábbi lépéseket követve az analizátort rövid időre (4 óra vagy több) leállíthatja.

- **1.** A TEIS2 szoftverben lépjen a **Task Manager (Feladatkezelő)** menüpontra, és válassza a **System method (Rendszermódszer)** lehetőséget.
- **2.** Válassza a **Standby method (Készenléti üzemmód)** lehetőséget.
- **3.** Kattintson az **Add system method (Rendszermódszer hozzáadása)** gombra. A módszer megjelenik a **Task manager (Feladatkezelő)** menüben.
- **4.** A feladatkezelőben az összes többi feladathoz válassza a **hold (felfüggesztés)** lehetőséget. Kattintson a **Start** gombra.
- **5.** Várjon, amíg az analizátor befejezi a Készenléti üzemmódba állást.

<sup>4</sup> A gyártó által kiképzett és képesített szervizmérnök által végzett éves karbantartási ellenőrzés javasolt. Az éves karbantartás fontos ellenőrzéseket és alkatrészcseréket tartalmaz, amelyek célja az analizátor jó állapotának megőrzése.

### <span id="page-282-0"></span>**6.4 Az analizátor leállítása**

### *M E G J E G Y Z É S*

Ne kapcsolja ki az analizátort, amíg a leállási folyamat be nem fejeződik és a kemence hőmérséklete szobahőmérsékletre nem csökken, különben az analizátor károsodik.

Az analizátor hosszabb időre (7 napnál több) történő leállításának előkészítése érdekében végezze el az alábbi lépéseket:

- **1.** A TEIS2 szoftverben lépjen a **Task Manager (Feladatkezelő)** menüpontra, és válassza a **System method (Rendszermódszer)** lehetőséget.
- **2.** Válassza ki a **Shutdown method (leállítási módszer)** opciót a listából.
- **3.** Kattintson az **Add system method (Rendszermódszer hozzáadása)** gombra. A módszer megjelenik a **Task manager (Feladatkezelő)** menüben.
- **4.** A feladatkezelőben az összes többi feladathoz válassza a **hold (felfüggesztés)** lehetőséget. Kattintson a **Start** gombra.
- **5.** Várjon, amíg az analizátor befejezi a leállási folyamatot.
- **6.** Kapcsolja kie az analizátort.

## **Szakasz 7 Hibaelhárítás**

### **F I G Y E L M E Z T E T É S**

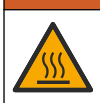

Égési sérülés veszélye. A kemence rendkívül felforrósodik. Ne érintse meg. Az analizátor külső felülete felforrósodhat. A vegyszereket tartsa távol a forró felületektől.

Győződjön meg arról, hogy az analizátor ki van kapcsolva. Szétszerelés előtt hagyja, hogy az analizátor hőmérséklete szobahőmérsékletűre csökkenjen.

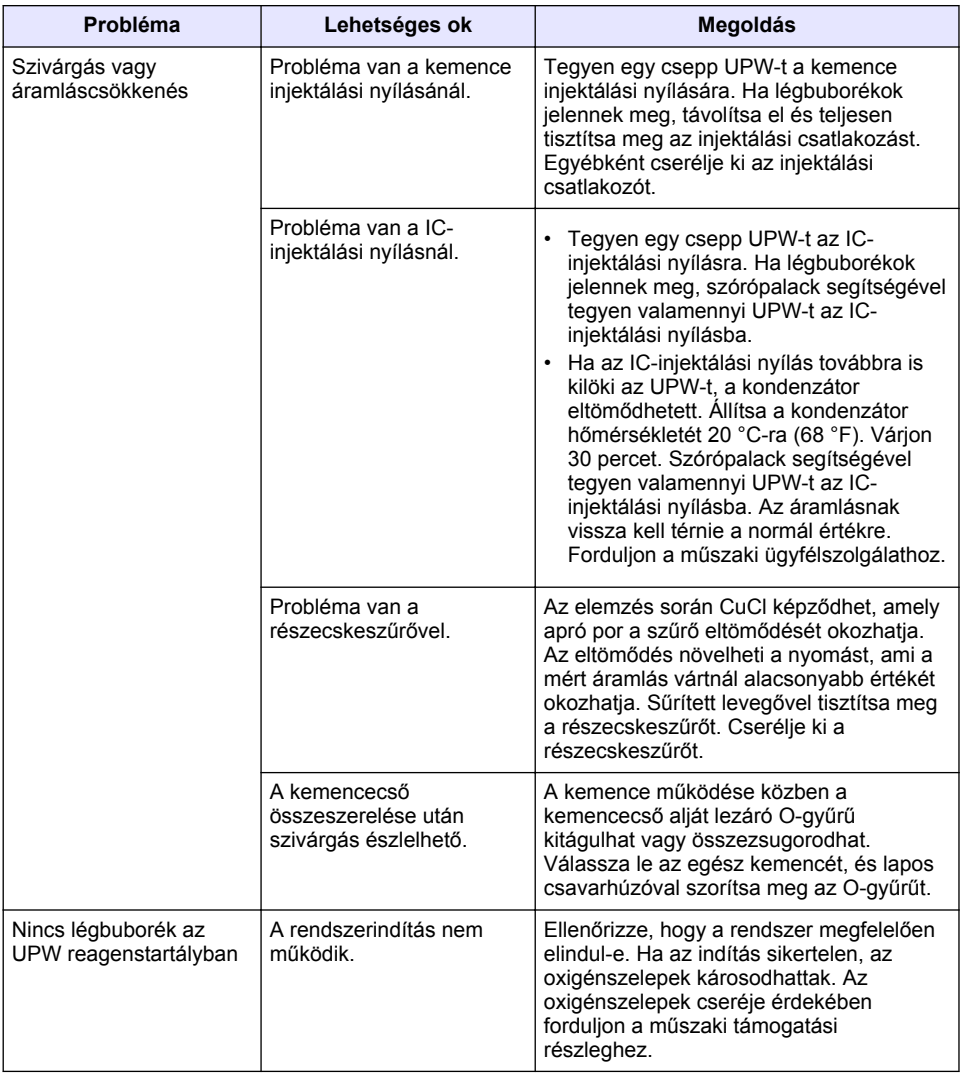

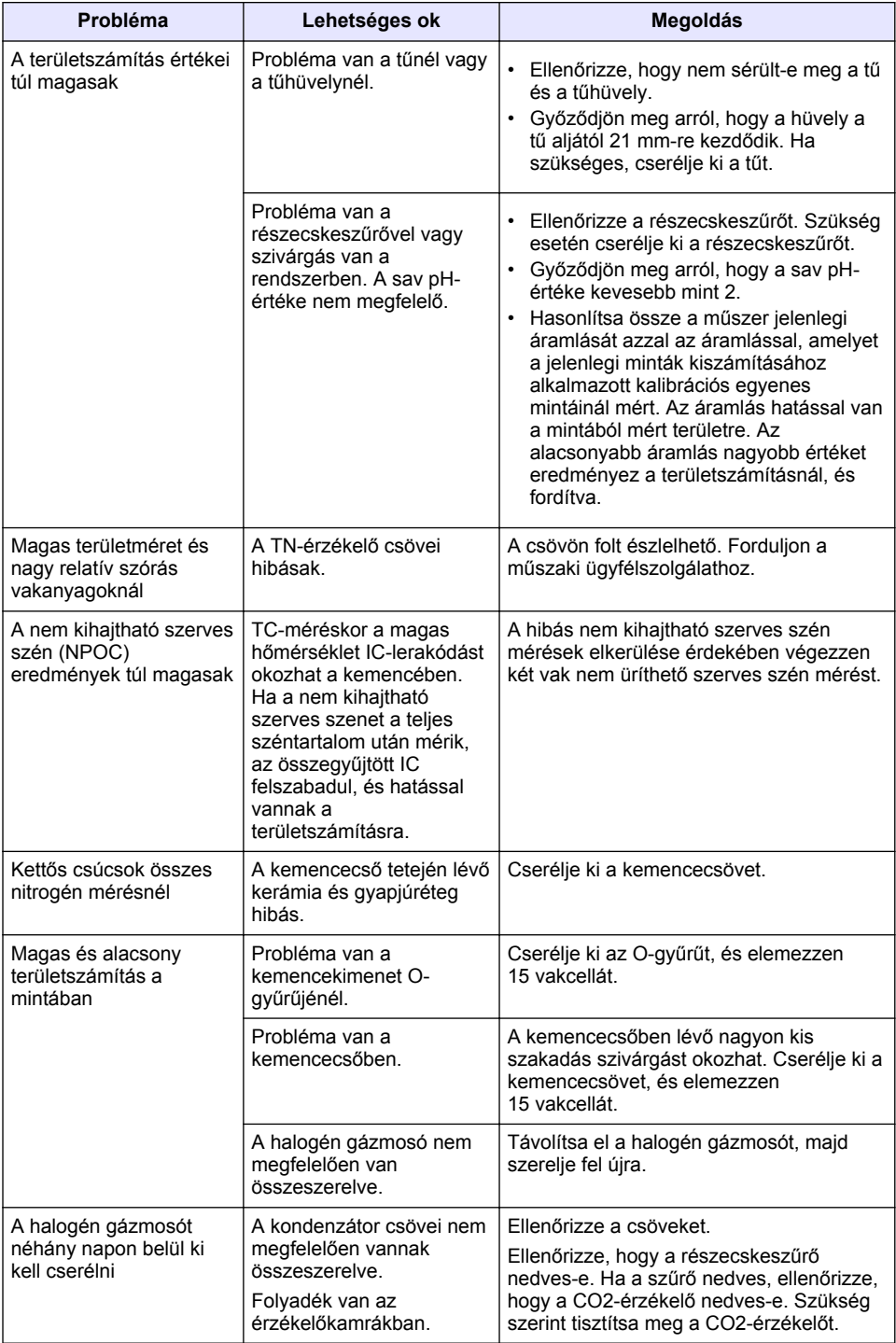

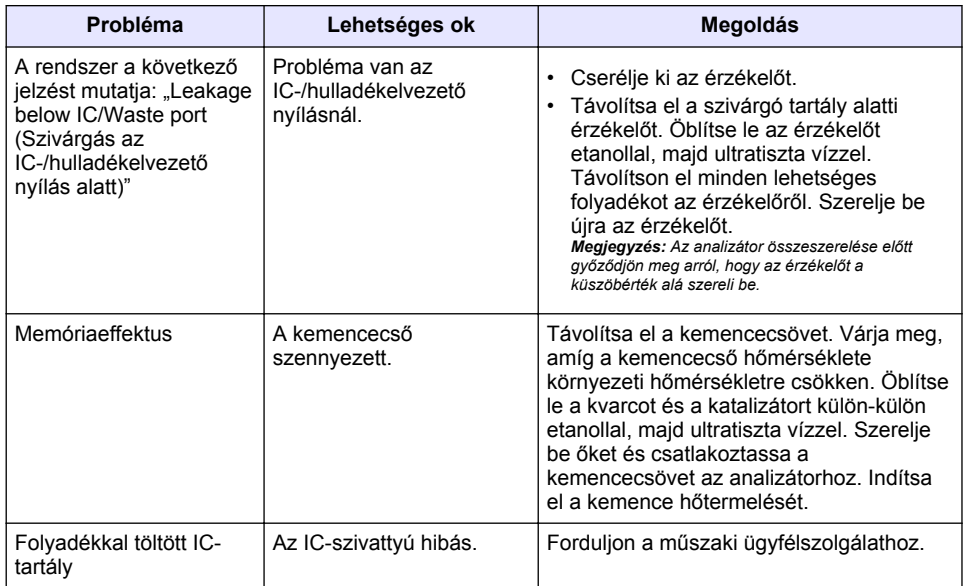

# **Cuprins**

- 1 Specificatii de la pagina 287
- [2](#page-287-0) [Manual de utilizare online de la pagina 288](#page-287-0)
- [3](#page-287-0) Informatii generale de la pagina 288
- [4](#page-292-0) [Instalarea de la pagina 293](#page-292-0)

# **Secţiunea 1 Specificaţii**

Specificaţiile pot fi modificate fără notificare prealabilă.

**Specificaţie Detalii** Dimensiuni ( $\vert x \vert x D \vert$  38 x 44 x 70 mm (15.0 x 17.4 x 27.6 in.) Greutate  $\int$   $\int$  fintre 29 si 32 kg ( $\int$ ntre 64.0 si 70.6 lb) Gradul de poluare  $\vert$  2 Categorie de supratensiune | II Parametri 70C, TNb Metoda de oxidare  $\vert$  TOC: detectare nedispersivă în infrarosu (NDIR): TN: Chimioluminiscentă Temperatură Temperatura maximă a cuptorului 1050 °C (1922 °F) Interval de măsurare  $\vert 0 - 30,000$  mg/l Limită de detecție  $|TC, TIC, NPOC: 50 µg/|; TNb: 20 µg/|$ Repetibilitate  $\vert$  Până la 10 mg/l: < 5 %; Mai mult de 10 mg/l: < 2 % Volumul probei 10 până la 1000 µl Cerinţe de alimentare **Analizator:** 100-240 V c.a. ±10 %, 50/60 Hz; 16 A (cu împământare de siguranță); 750 W maxim **PC:** 100-240 V c.a. ±10 %, 50/60 Hz; 16 A (cu împământare de sigurantă): 90 W maxim **Monitorizare:** 100-240 V c.a. ±10 %, 50/60 Hz; 16 A (cu împământare de siguranţă); 100 W maxim Temperatură de funcţionare 20 până la 30 °C (68 până la 86 °F) Temperatură de depozitare  $\int$  între -20 și 60 °C (între -4 și 140 °F) Umiditate relativă | între 20 și 80%, fără condens Altitudine 2000 m (6562 ft) maxim Conditii ambientale Utilizare în interior Alimentarea cu gaz  $\vert$ Tip: oxigen sau aer sintetic; Calitate: minim 99,998 % (4,8); Presiune: 3 până la 10 bari (43,5 până la 145 PSI) Conexiune la gaz Conector tată Swagelok de 1/8 ţoli pentru tubulatură cu diametrul exterior de 1/8 toli<sup>1</sup>

- [6](#page-301-0) [Întreţinere de la pagina 302](#page-301-0)
- [7](#page-303-0) [Depanare de la pagina 304](#page-303-0)

[<sup>5</sup>](#page-298-0) [Pornirea sistemului de la pagina 299](#page-298-0)

<sup>1</sup> Se furnizează împreună cu analizorul.

<span id="page-287-0"></span>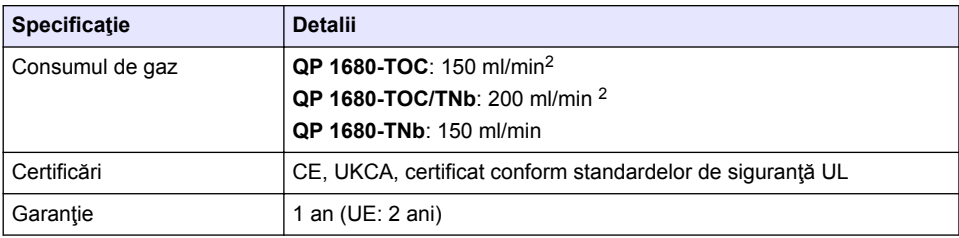

## **Secţiunea 2 Manual de utilizare online**

Acest manual de utilizare de bază contine mai puține informații decât manualul de utilizare, care este disponibil pe site-ul web al producătorului.

# **Secţiunea 3 Informaţii generale**

Producătorul nu se face responsabil în nicio situație de deteriorări directe, indirecte, speciale, accidentale sau pe cale de consecintă ce ar rezulta din orice defect sau omisiune din acest manual. Producătorul îşi rezervă dreptul de a efectua modificări în acest manual şi produselor pe care le descrie, în orice moment, fără notificare sau obligații. Edițiile revizuite pot fi găsite pe site-ul web al producătorului.

## **3.1 Informaţii referitoare la siguranţă**

Producătorul nu este responsabil pentru daunele cauzate de utilizarea incorectă a acestui produs, inclusiv și fără a se limita la daunele directe, accidentale sau pe cale de consecintă și neagă responsabilitatea pentru astfel de daune în măsura maximă permisă de lege. Utilizatorul este unicul responsabil pentru identificarea riscurilor critice şi pentru instalarea de mecanisme corespunzătoare pentru protejarea proceselor în cazul unei posibile defectări a echipamentului.

Citiți în întregime manualul înainte de a despacheta, configura și utiliza aparatura. Respectați toate atentionările de pericol și avertismentele. Nerespectarea acestei recomandări poate duce la vătămări serioase ale operatorului sau la deteriorarea echipamentului.

Verificaţi dacă protecţia cu care este prevăzută aparatura nu este defectă. Nu utilizaţi sau nu instalaţi aparatura în niciun alt mod decât cel specificat în prezentul manual.

#### **3.1.1 Informaţii despre utilizarea produselor periculoase**

### **APERICOL**

Indică o situatie periculoasă în mod potențial sau iminent care, dacă nu este evitată, va avea ca rezultat decesul sau vătămarea corporală gravă.

## **A AVERTISMENT**

Indică o situaţie periculoasă în mod potenţial sau iminent care, dacă nu este evitată, poate conduce la deces sau la o vătămare corporală gravă.

### **A A T E N T I E**

Indică o situatie periculoasă în mod potențial care poate conduce la o vătămare corporală minoră sau moderată.

## *N O T Ã*

Indică o situație care, dacă nu este evitată, poate provoca defectarea aparatului. Informații care necesită o accentuare deosebită.

<sup>2</sup> Analizorul utilizează cu 300 ml/min în plus pentru a elimina NPOC.
#### **3.1.2 Etichete de avertizare**

Cititi toate etichetele și avertismentele cu care este prevăzut instrumentul. În caz de nerespectare se pot produce vătămări personale sau avarieri ale instrumentului. Toate simbolurile de pe instrument sunt mentionate în manual cu câte o afirmație de avertizare.

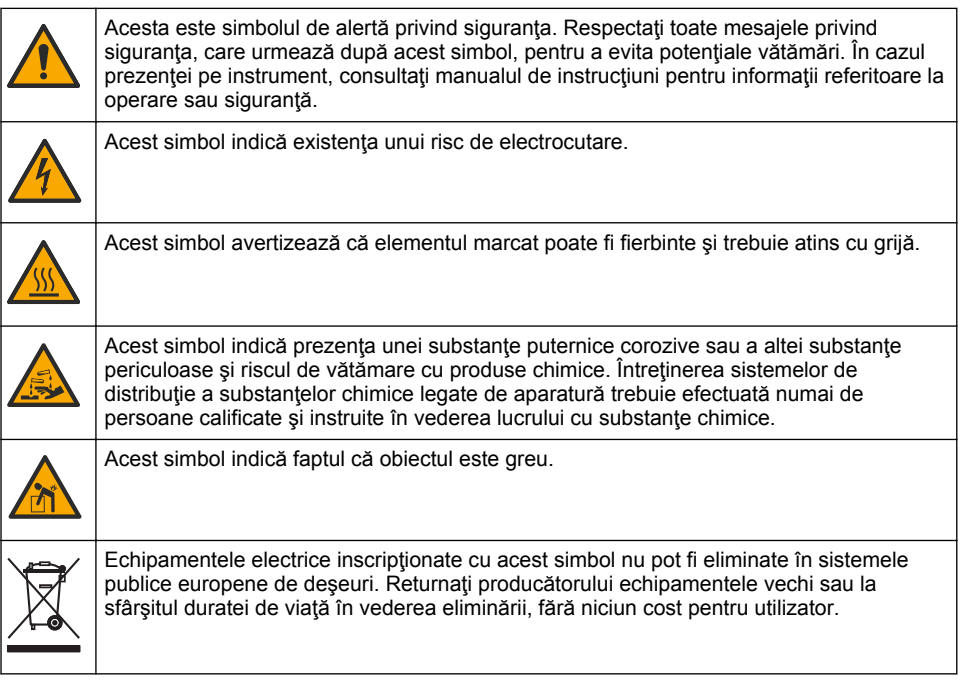

#### **3.2 Domeniu de utilizare**

Analizorul QP 1680-TOC/TNb este destinat utilizării de către persoanele care măsoară parametrii de calitate a apei în laborator.

#### **3.3 Prezentarea generală a produsului**

Analizorul QP 1680-TOC/TNb măsoară carbonul organic nonpurjabil (NPOC) şi azotul total legat (TNb) din probele de apă. Analizatorul măsoară, de asemenea, carbonul total (TC), carbonul anorganic total (TIC) şi calculează carbonul organic total (TOC).

Analizatorul are un prelevator integrat care analizează carbonul şi azotul din diferite matrice de apă. Analizorul se conectează la un PC cu software-ul TE Instruments (TEIS2) pentru operare şi automatizare. Consultați [Figura 1](#page-289-0) și [Figura 2](#page-290-0).

<span id="page-289-0"></span>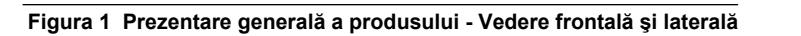

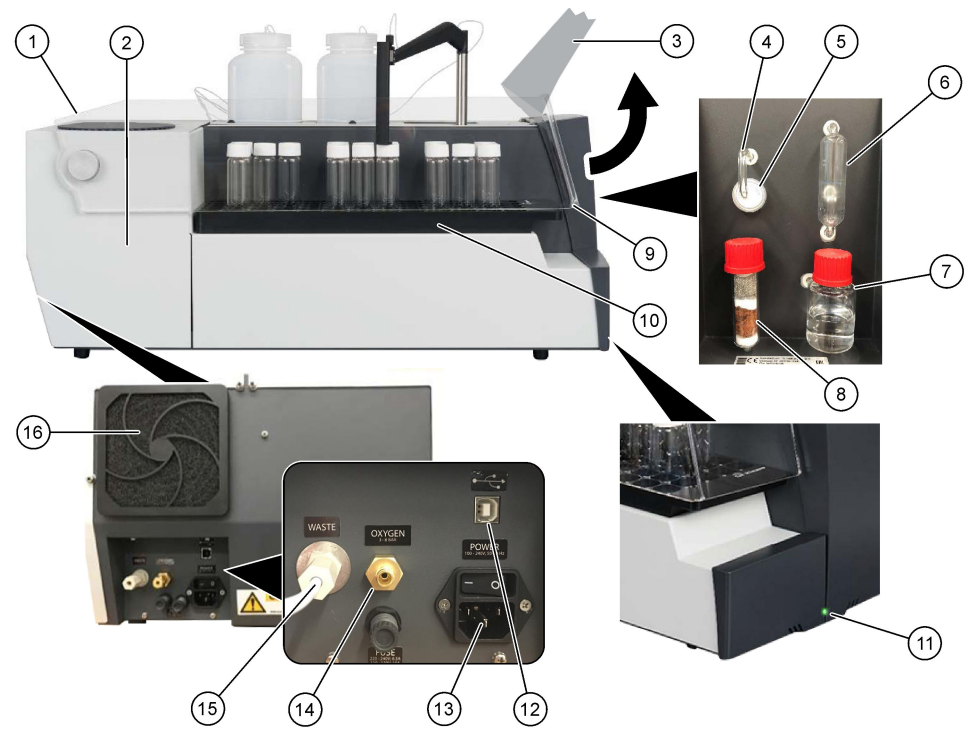

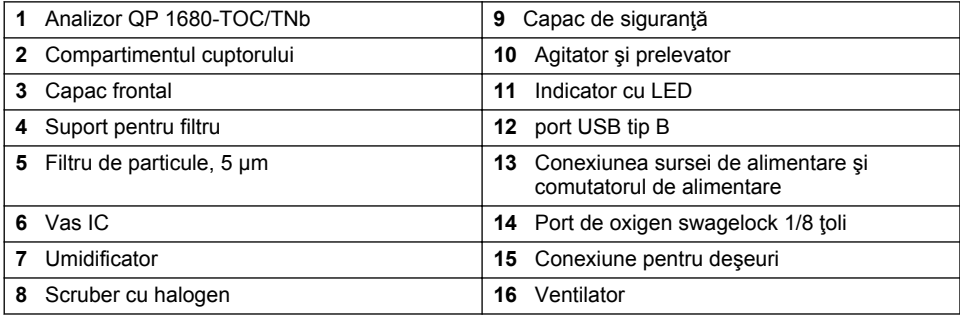

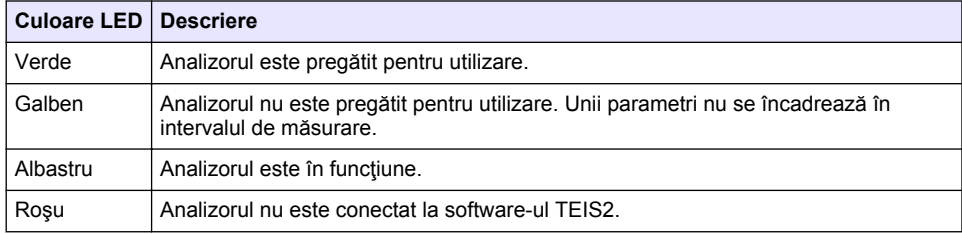

<span id="page-290-0"></span>**Figura 2 Prezentare generală a produsului - Vedere de sus**

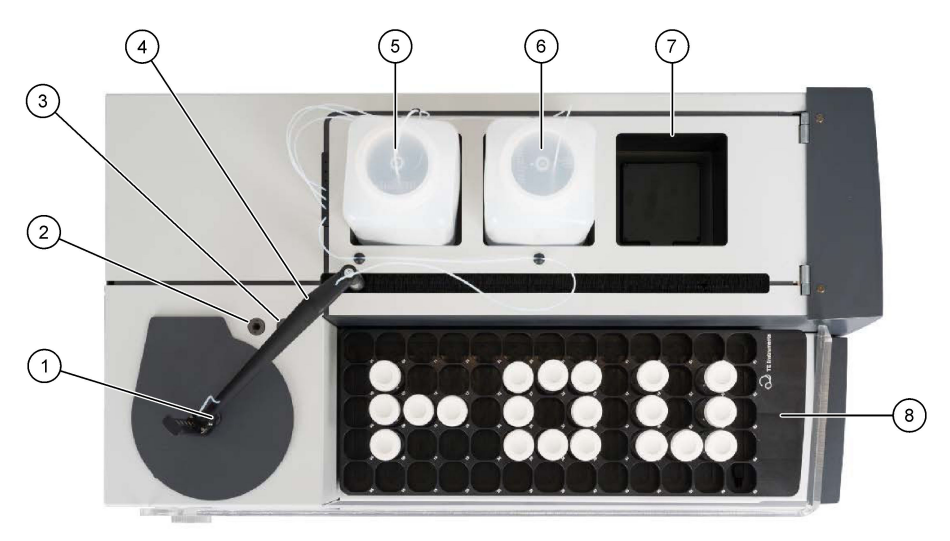

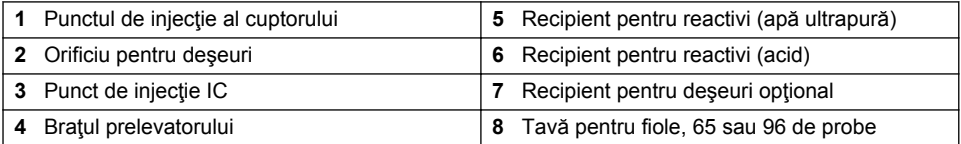

## **3.4 Componentele produsului**

Asiguraţi-vă că aţi primit toate componentele. Consultaţi [Figura 3](#page-291-0). Dacă oricare dintre elemente lipseşte sau este deteriorat, contactaţi imediat fie producătorul, fie un reprezentant de vânzări.

<span id="page-291-0"></span>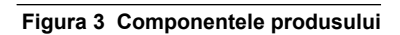

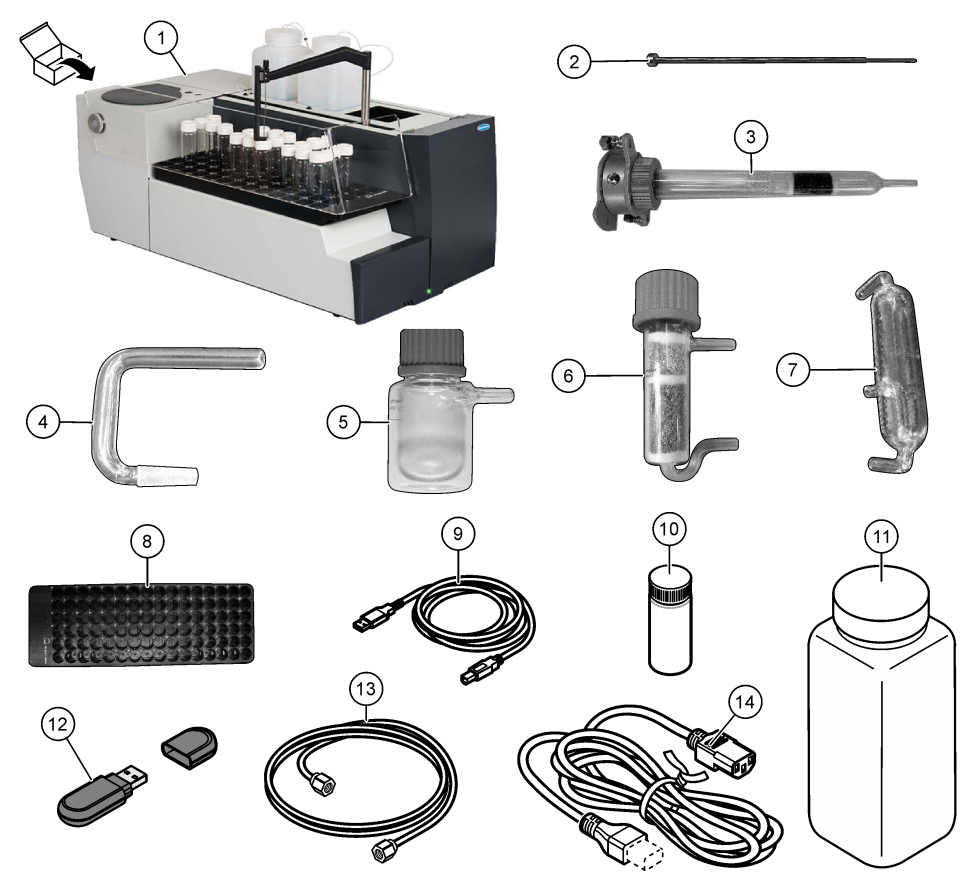

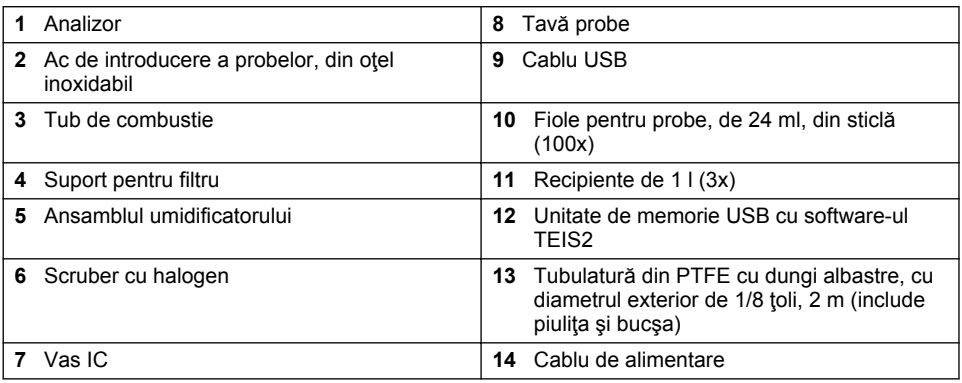

# **Secţiunea 4 Instalarea**

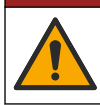

#### **APERICOL**

Pericole multiple. Numai personalul calificat trebuie să efectueze activităţile descrise în această secţiune a documentului.

#### **4.1 Instrucţiuni privind instalarea**

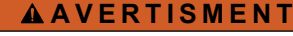

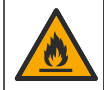

Pericol de incendiu. Acest produs nu este conceput pentru utilizare cu lichide inflamabile.

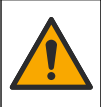

Pericol de expunere chimică. Respectați procedurile de siguranță în laborator și purtați toate echipamentele de protectie personală adecvate pentru substantele chimice care sunt manipulate. Consultati fisele tehnice de securitate (MSDS/SDS) pentru protocoalele de siguranță.

#### **AATENTIE**

**AATENTIE** 

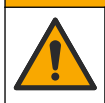

Pericol de expunere chimică. Substanțele chimice și deșeurile trebuie eliminate în conformitate cu reglementările locale, regionale şi naţionale.

#### *N O T Ã*

Acest instrument este sensibil la interferențe electromagnetice și electromecanice. Aceste interferențe pot avea efect asupra analizelor realizate cu instrumentul. Nu așezați instrumentul în apropierea echipamentelor care pot cauza interferenţe.

Instalati instrumentul:

- În interior, la o locatie uscată, bine ventilată și cu temperatura controlată
- Pe o suprafață plană, pentru a nu permite deplasarea unității
- La o locatie cu vibratii mecanice și interferente electronice minime
- La o locatie fără interferente electromagnetice cu echipamente cum sunt transmitătoarele. comutatoarele electrice, etc.
- Într-un mediu care asigură protecţie împotriva precipitaţiilor şi a acţiunii directe a soarelui
- La o locatie cu spatiu suficient, pentru realizarea cuplajelor tubulaturii și a conectorilor electrici
- La o locatie care permite vizibilitatea ecranului de către utilizator
- La o locatie unde poate fi montat un container pentru deseuri conectat la tubul de golire

#### **4.2 Pregătiţi reactivii şi standardele**

#### **A AVERTISMENT**

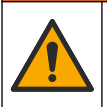

Pericol de expunere chimică. Respectati procedurile de siguranță în laborator și purtați toate echipamentele de protectie personală adecvate pentru substantele chimice care sunt manipulate. Consultati fisele tehnice de siguranță (MSDS/SDS) pentru protocoalele de siguranță.

- Purtaţi îmbrăcăminte de protecţie, ochelari de protecţie sau protecţie pentru faţă şi mănuşi de cauciuc.
- Pregătiţi reactivii într-o hotă de abur.
- Utilizaţi numai echipamente de laborator din sticlă sau PTFE.
- Asigurati-vă că toate sticlele sunt aerisite după instalare.
- Asigurati-vă că sunt respectate reglementările aplicabile privind prevenirea accidentelor.
- Eliminati substantele în mod corect și în conformitate cu reglementările aplicabile.

Pentru analiza NPOC și IC, se adaugă o soluție de acid tare (de exemplu, HCl 3 mol/l) cu o capacitate de a transfera 300 ppm de IC din fiola de probă (40 ml) în CO<sub>2</sub>. Utilizați 500 ml de soluție de acid pentru a pregăti aproximativ 750 de probe de NPOC. Ajustați concentrația de acid sau cantitatea de acid adăugată în funcție de pH-ul probei sau de puterea de tamponare pentru a obține un pH al probei mai mic de 2. Asigurați-vă că pH-ul probei este mai mic de 2 înainte de efectuarea analizei.

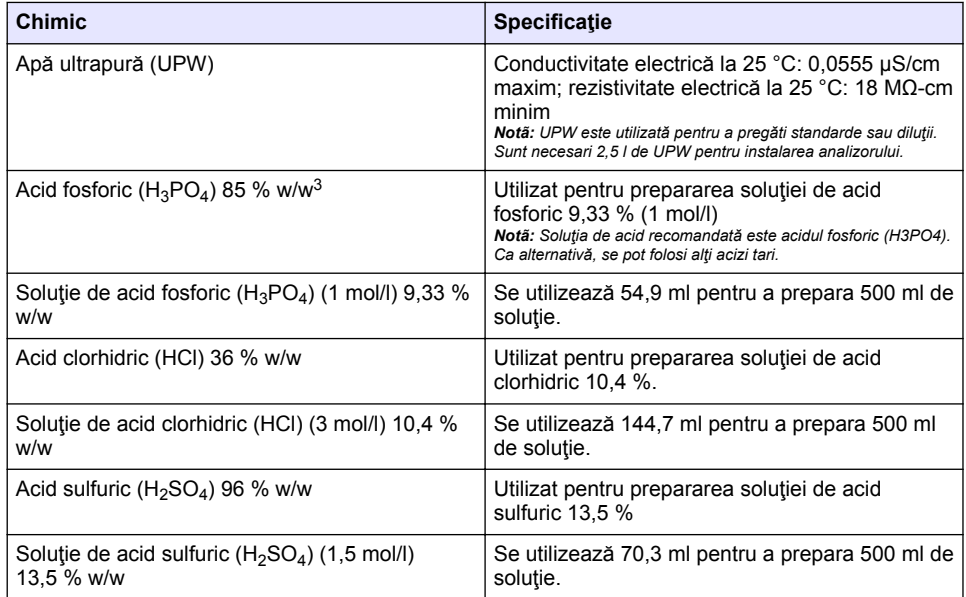

#### **Tabelul 1 Reactivi şi standarde**

#### **4.3 Îndepărtaţi dispozitivele de blocare pentru transport**

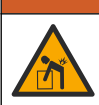

**A AVERTISMENT** 

Pericol de vătămare corporală. Instrumentele sau componentele sunt grele. Pentru instalare sau mutare, apelați la alte persoane pentru asistență.

#### *N O T Ã*

Utilizați partea inferioară a analizorului pentru a ridica analizorul. Nu utilizați capacele de plastic sau braţul prelevatorului pentru a ridica analizorul, în caz contrar se pot produce deteriorări ale analizatorului.

Îndepărtați dispozitivul de blocare magnetic și benzile pentru transport din analizor. Consultați [Figura 4](#page-294-0) şi paşii de mai jos:

- 1. Îndepărtati dispozitivul alb de blocare a agitatorului.
- **2.** Îndepărtați banda albă.

<sup>&</sup>lt;sup>3</sup> Concentrația soluției din punct de vedere al compoziției procentuale. O soluție de x % w/w este egală cu X grame de solut dizolvat în 100 de grame de soluție.

- <span id="page-294-0"></span>**3.** Îndepărtați banda roșie de avertizare.
- **4.** Eliminati banda rosie de avertizare
- **5.** Instalati din nou banda albă.

#### **Figura 4 Îndepărtaţi dispozitivele de blocare pentru transport**

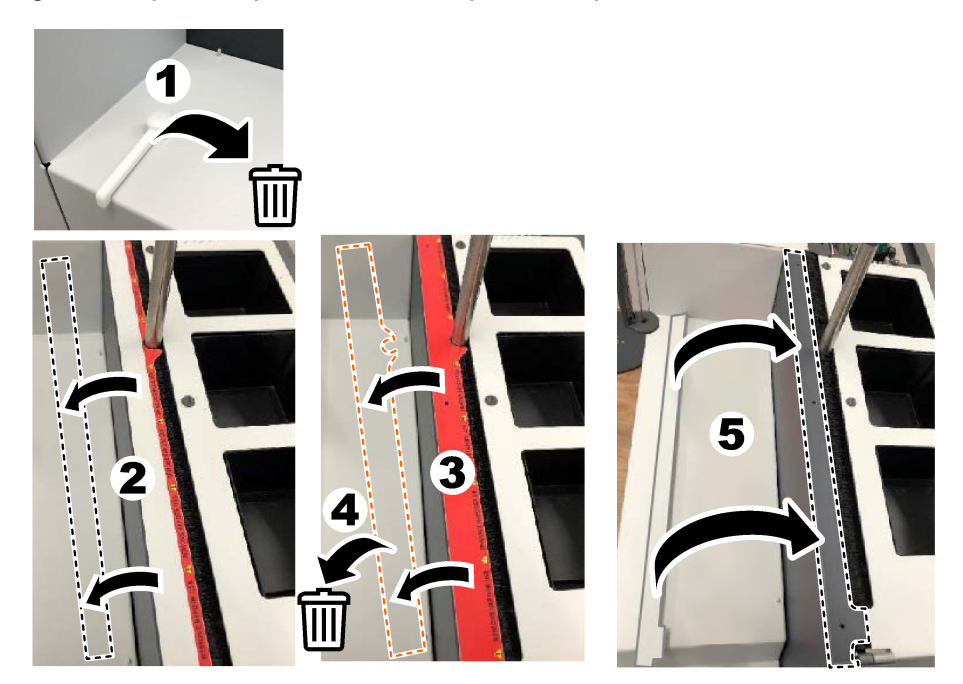

#### **4.4 Conectarea la o sursă de gaz purtător**

#### $AP$  **ERICOL**

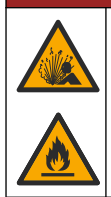

Pericol de explozie și incendiu. Uleiul și grăsimea pot arde cu o violență explozivă în prezența oxigenului. Asigurați-vă că toate piesele care intră în contact cu oxigenul nu prezintă grăsime sau ulei.

Acest instrument nu poate funcţiona dacă nu este conectat la o sursă de gaz purtător. O sursă de oxigen sau de aer sintetic trebuie să se afle la mai puţin de 2 m (6,5 ft) de partea din spate a analizorului. Utilizaţi tubulatura pentru admisia gazului furnizată pentru a conecta sursa de oxigen sau de aer sintetic. Consultați Specificații de la pagina 287 pentru specificațiile privind alimentarea cu gaz.

Conectați analizorul la o sursă de gaz purtător după cum urmează:

- 1. Deschideti alimentarea cu aer pentru câteva secunde pentru a elimina materialul nedorit.
- **2.** Utilizaţi o cheie pentru a conecta tubulatura PTFE cu dungi albastre furnizată la alimentarea cu gaz și la portul de oxigen. Consultați [Figura 5.](#page-295-0)
- **3.** Nu deschideţi alimentarea cu gaz. Asiguraţi-vă că racordul pentru sursa de gaz purtător este etanş.

#### <span id="page-295-0"></span>**Figura 5 Conectarea la o sursă de gaz purtător**

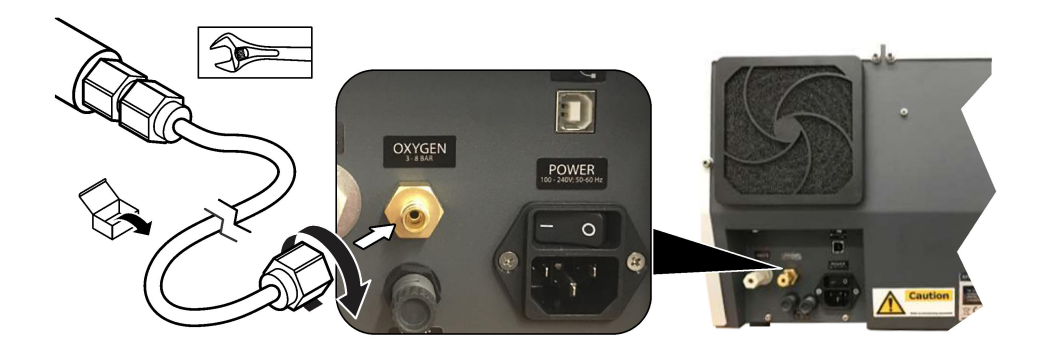

#### **4.5 Conectaţi tubulatura de evacuare**

Analizatorul are un conector pentru evacuare pentru eliminarea apei după analiză. Consultaţi Figura 6 şi paşii de mai jos.

- 1. Folositi tubulatura cu diametrul exterior de 4 mm pentru a conecta evacuarea. Conectorul pentru evacuare este un conector cu fixare prin apăsare. Apăsați ferm tubulatura în conectorul pentru evacuare.
- 2. Puneți celălalt capăt al tubulaturii într-o chiuvetă sau într-un container pentru deșeuri la o distanță de 3 m (9,8 ft) de analizor.

#### **Figura 6 Conectaţi tubulatura de evacuare**

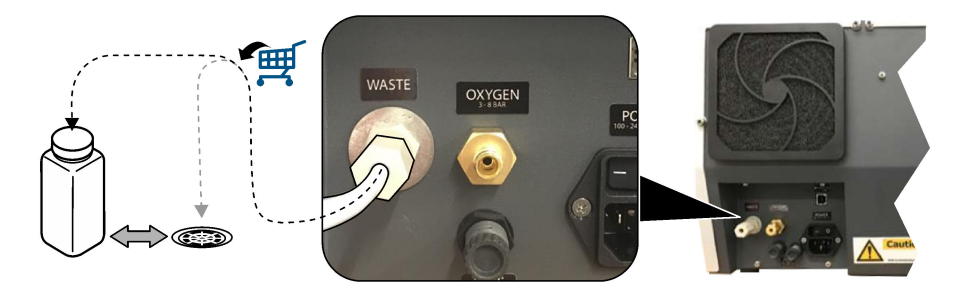

#### **4.6 Asamblaţi tubul de combustie**

Nu porniți analizorul fără ca tubul de combustie să fie instalat. Consultați [Figura 7](#page-296-0)și pașii de mai jos.

- **1.** Îndepărtaţi capacul superior al cuptorului.
- **2.** Introduceţi tubul de combustie în cuptor.
- **3.** Folositi suruburile cu cap striat pentru a fixa tubul cuptorului.
- **4.** Nu conectaţi conducta de gaz la tubul de combustie.

#### **Figura 7 Asamblaţi tubul de combustie**

<span id="page-296-0"></span>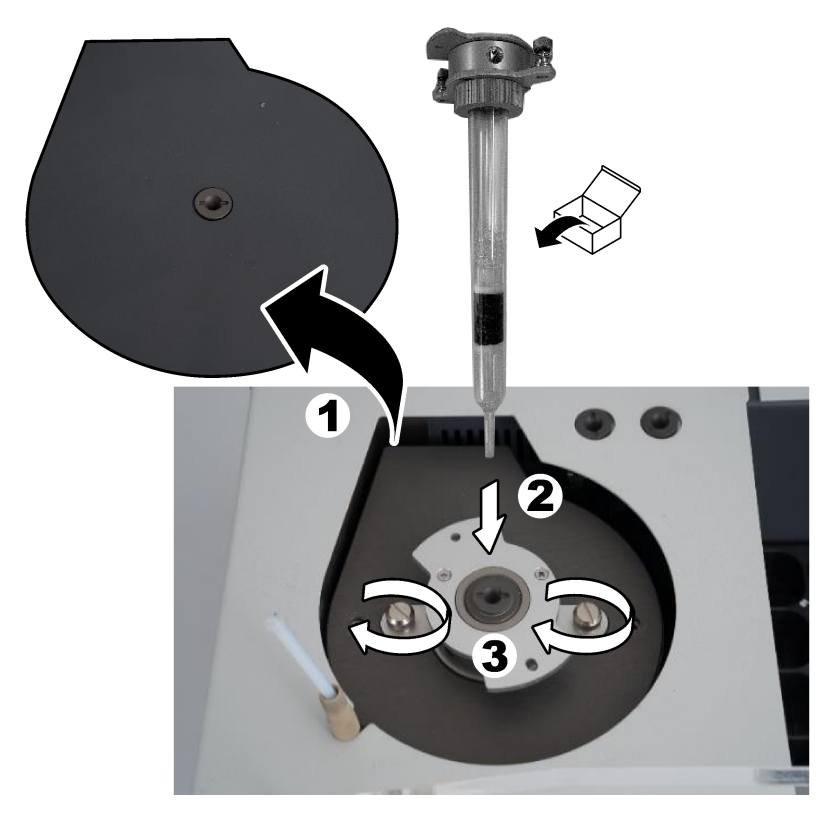

## **4.7 Asamblaţi braţului prelevatorului**

- 1. Folositi surubul cu locas hexagonal de 4 mm furnizat pentru a fixa capul bratului prelevatorului la acesta.
- **2.** Introduceţi acul de introducere a probei în ghidajul braţului prelevatorului.

#### **4.8 Conectaţi PC-ul şi alimentarea**

# **APERICOL**

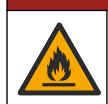

Pericole de şoc electric şi de incendiu. Asiguraţi-vă că fişa fără blocare şi cablul furnizat respectă cerinţele în vigoare ale ţării respective.

# **APERICOL**

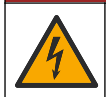

Pericol de electrocutare. O conexiune de protecție prin împământare este obligatorie.

## **APERICOL**

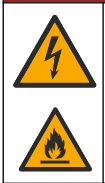

Pericol de electrocutare și de incendiu. Atașați cablul de alimentare astfel încât să nu atingă suprafețele fierbinți.

Pentru operarea analizorului este necesar un PC cu software-ul TEIS2 instalat.

- **1.** Aşezaţi PC-ul lângă analizor. Efectuaţi toate conexiunile pentru PC necesare.
- **2.** Utilizaţi cablul USB furnizat pentru a conecta PC-ul la analizor. Consultaţi Figura 8.

*Notã: Cablul USB nu trebuie să fie paralel cu un cablu de alimentare, în caz contrar pot apărea interferenţe de zgomot electric la conectare.*

**3.** Comutatorul de alimentare al analizorului trebuie să fie setat pe OFF (OPRIT). Conectați cablul de alimentare furnizat la o priză electrică cu împământare.

#### **Figura 8 Conectaţi PC-ul şi alimentarea**

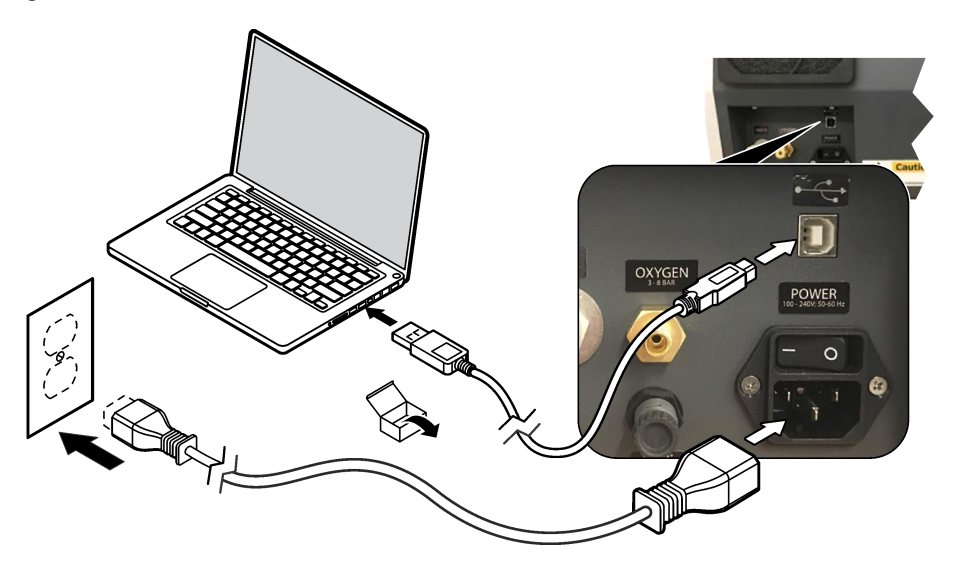

#### **4.9 Instalarea software-ului**

*Notã: Nu porniţi software-ul TEIS2 în acest moment. Dacă nu se încarcă baza de date corectă, instrumentele vor funcţiona defectuos.*

Utilizaţi unitatea de memorie USB furnizată pentru a instala software-ul TEIS2 pe PC, după cum urmează.

- 1. Conectati unitatea de memorie USB la PC.
- **2.** Accesati USB > Software > partea 3. Instalati două programe software:

#### **a. AbdeRdr90\_en-Us.exe**

- **b.** vcredist x86.exe (versiunea pentru internet) sau dotNetFx40 Full x86 x64.exe (versiunea offline)
- **3.** Accesaţi USB > Software > TEIS > V2.x.x.
- **4.** Instalaţi **Setup\_TEIS2.msi**.
- **5.** Deschideti software-ul TEIS2. Se afisează .No database found" (Nu s-a găsit nicio bază de date).
- **6.** Faceti clic pe OK.
- **7.** Selectati baza de date de pe unitatea de memorie USB. Accesati USB > Database > Backup 20XX.XXX > **TEIS\_DATA.FDB**
- **8.** Închideti software-ul și reporniti PC-ul.

# **Secţiunea 5 Pornirea sistemului**

#### **Elemente de colectat**: debitmetru

La prima utilizare a analizorului, efectuați pașii care urmează:

- 1. Setati PC-ul pe pozitia de pornire.
- **2.** Activati comutatorul de alimentare al analizorului.
- **3.** Deschideți alimentarea cu gaz. Asigurați-vă că presiunea gazului este mai mică de 8 Bari (116 PSI).
- **4.** Porniţi software-ul TEIS2. Conectaţi-vă cu acreditările inginerului de service.
- **5.** Aşteptaţi până când toate dispozitivele din software apar ca fiind conectate.
- **6.** Utilizati debitmetrul pentru a examina conexiunile pentru gaz. Apoi, instalati elementul corect.
	- **a.** Conectaţi un debitmetru la conexiunea din dreapta jos a umidificatorului. Debitul trebuie să fie de 150 ml/min ± 5 %.
	- **b.** Umpleti umidificatorul cu apă ultrapură. Conectați cu atenție umidificatorul.

*Notã: Trebuie să împingeţi umidificatorul în linie dreaptă în conector, în caz contrar acesta poate fi deteriorat.*

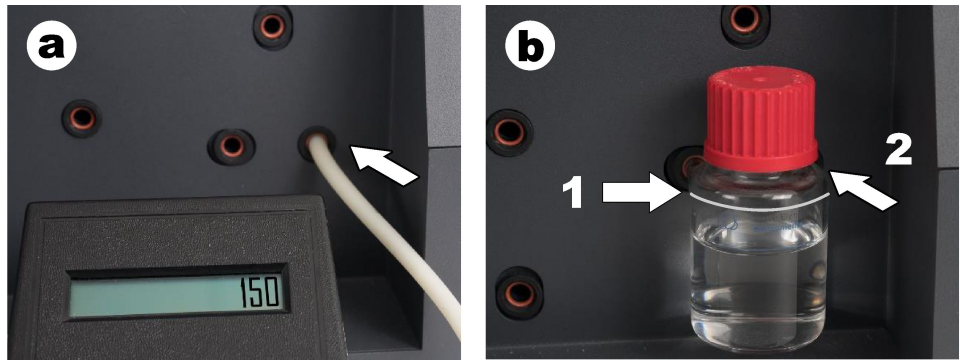

- **c.** Conectaţi debitmetrul la tubulatura de gaz purtător din partea superioară a cuptorului. Debitul trebuie să fie de 150 ml/min ± 5 %.
- **d.** Conectaţi tubulatura de gaz purtător în partea superioară a cuptorului. Instalaţi capacul superior al cuptorului.

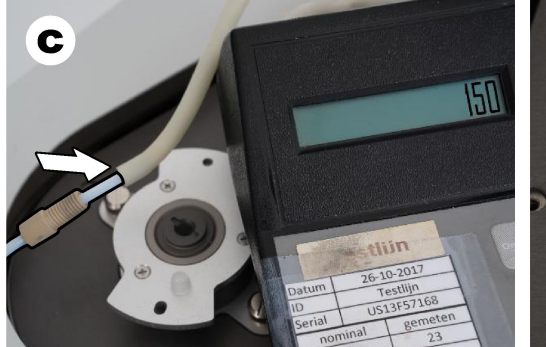

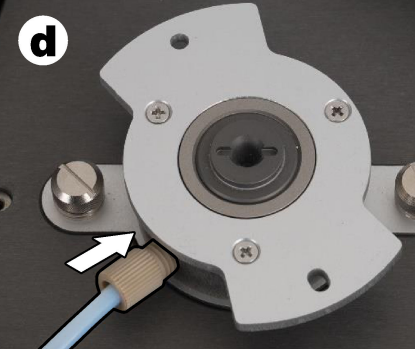

- **e.** Conectaţi debitmetrul la conexiunea din mijloc a vasului IC. Debitul trebuie să fie de 150 ml/min ± 5 %.
- **f.** Instalaţi cu atenţie vasul IC. Aplicaţi presiune în mijlocul vasului IC.

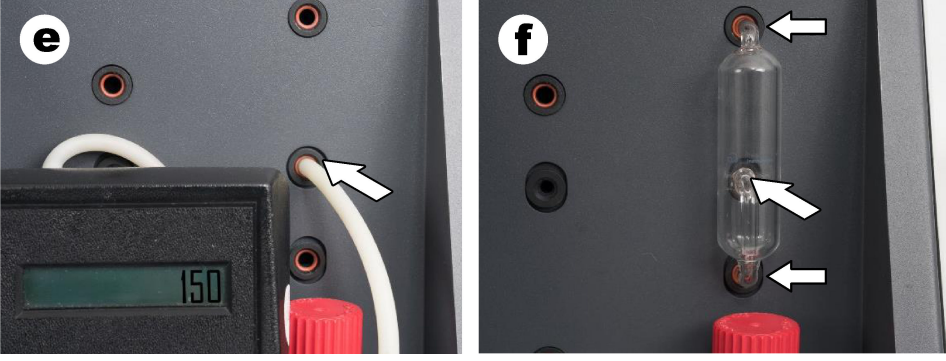

- **g.** Conectati debitmetrul la conexiunea inferioară a scruberului cu halogen. Debitul trebuie să fie de 150 ml/min ± 5 %.
- **h.** Instalaţi cu atenţie scruberul cu halogen. Aplicaţi presiune în mijlocul scruberului cu halogen.

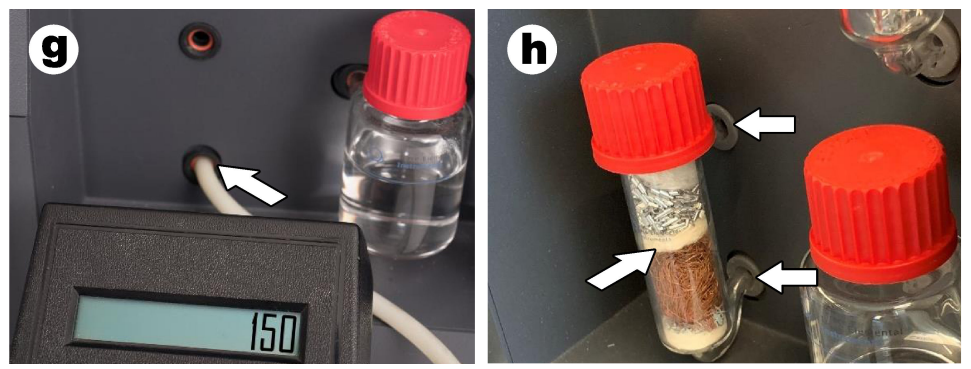

- **i.** Conectați debitmetrul la conexiunea inferioară a filtrului. Debitul trebuie să fie de 150 ml/min ± 5 %.
- **j.** Instalati suportul pentru filtru cu filtrul de particule.

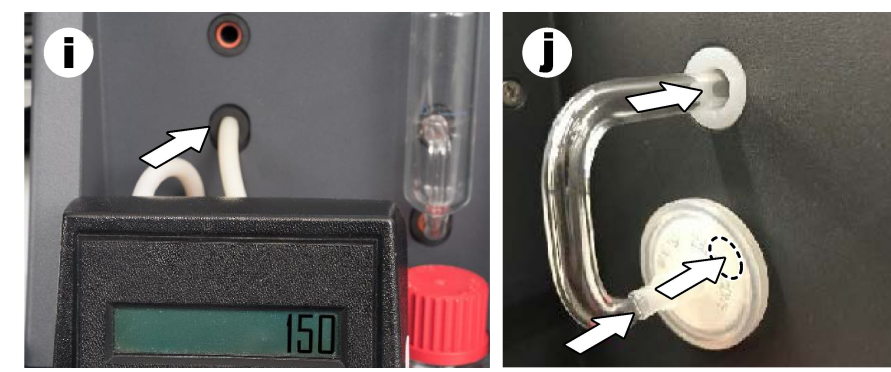

- **7.** În software-ul TEIS2, deschideţi **Visual devices** (Dispozitive vizuale). Caseta **Total flow** (Debit total) arată debitul total în ml/min. Pentru analizoarele fără detector de azot, debitul trebuie să fie de 150 ml/min ± 5 %. Pentru analizoarele cu detector de azot, debitul trebuie să fie de 200 ml/min ± 5 %.
- **8.** Începeti metoda "Test method: Send sampler to IC port to check system pressure" (Metoda de test: trimiteti prelevatorul la portul IC pentru a verifica presiunea din sistem). Analizatorul trimite prelevatorul la portul IC pentru a închide intrarea în portul IC. Caseta **Condenser** (Condensator) arată temperatura condensatorului. Atunci când aceasta este

setată la 1 °C, valoarea trebuie să fie de 1 °C ± 0,5 °C.

Caseta **Oxygen pressure** (Presiune oxigen) indică presiunea internă a oxigenului sau a aerului sintetic. Valoarea trebuie să fie cuprinsă între 1800 şi 2300 mbar.

- **9.** Scoateti recipientele din analizor. În Visual devices (Dispozitive vizuale), asigurati-vă că valorile pentru cupele unității de cântărire sunt de  $0$  q  $\pm$  10 q.
- 10. Instalați recipientele umplute cu reactivii corespunzători în unitățile de greutate. Folosiți eticheta colorată pentru a identifica tubulatura pentru fiecare recipient.
	- Unitatea de greutate 1: apă ultrapură. Conectați cele două tuburi verzi.
	- Unitatea de greutate 2: acid. Conectati tubul roșu.
	- Unitatea de greutate 3: deseuri. Folositi tubulatura din PTFE de 4 mm pentru deseuri. Ca o alternativă, puneți tubul într-o chiuvetă.
- **11.** În Visual devices (Dispozitive vizuale), examinati valorile de răcire și de încălzire. Pentru analizoarele cu detector de azot, valoarea de răcire trebuie să fie de 10 °C ± 5 %. Valoarea încălzitorului trebuie să fie de 50 °C ± 5 %.
- 12. Examinati valorile temperaturii cuptorului. Pentru analizoarele fără detector de azot, valoarea trebuie să fie de 680  $^{\circ}$ C + 5 %. Pentrui analizoarele cu detector de azot, valoarea trebuie să fie de 720 °C ± 5 %.
- **13.** Instalaţi tava în analizor. Asiguraţi-vă că tava este afişată în **Visual devices** (Dispozitive vizuale).
- **14.** Deschideţi şi închideţi capacul frontal. Asiguraţi-vă că starea capacului frontal este afişată în **Visual devices** (Dispozitive vizuale).

#### **5.1 Examinaţi tubulatura prelevatorului**

Aveţi grijă să fixaţi tubulatura prelevatorului cu ajutorul clemelor pentru tuburi. Asiguraţi-vă că traseul tubulaturii prelevatorului este corect. Tubulatura trebuie să permită bratului prelevatorului să se miste liber.

# **Secţiunea 6 Întreţinere**

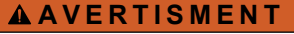

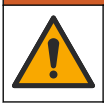

Pericole multiple. Numai personalul calificat trebuie să efectueze activităţile descrise în această secţiune a documentului.

## **AATENTIE**

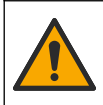

Pericol de expunere chimică. Respectați procedurile de siguranță în laborator și purtați toate echipamentele de protectie personală adecvate pentru substantele chimice care sunt manipulate. Consultati fisele tehnice de securitate (MSDS/SDS) pentru protocoalele de siguranță.

#### **AATENTIE**

Pericol de expunere chimică. Substanțele chimice și deșeurile trebuie eliminate în conformitate cu reglementările locale, regionale și naționale.

#### **6.1 Programul de întreţinere**

#### **A AVERTISMENT**

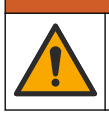

Pericole multiple. Numai personalul calificat trebuie să repare şi să efectueze lucrările de întreţinere a buteliilor de gaz comprimat şi a accesoriilor.

Tabelul Tabelul 2 indică programul recomandat pentru lucrările de întreţinere. Este posibil să fie necesară efectuarea anumitor activități cu frecvență mai mare, în funcție de cerințele unității și de condiţiile de funcţionare.

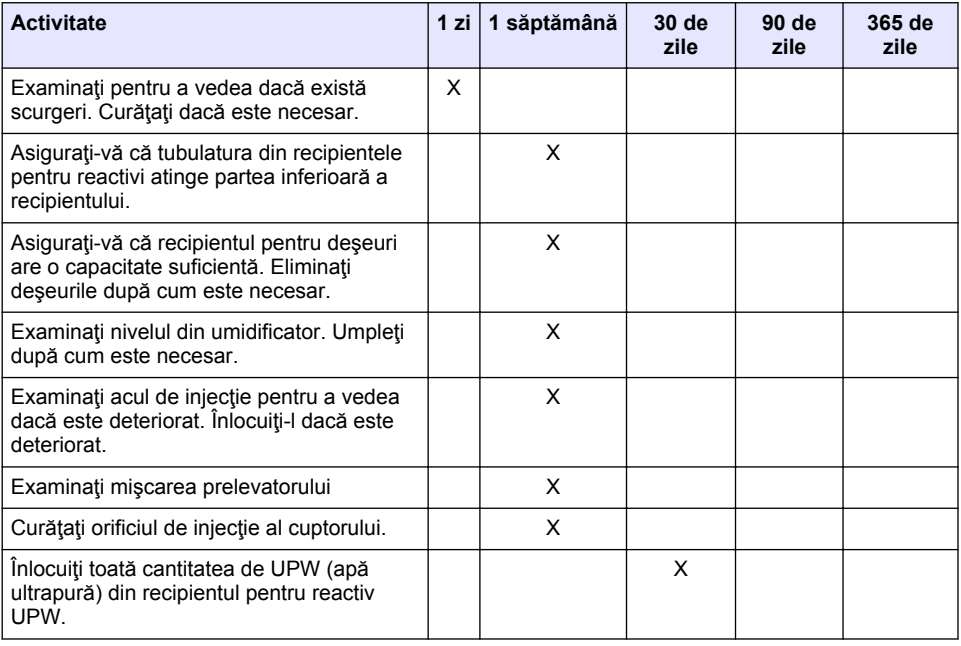

#### **Tabelul 2 Programul de întreţinere**

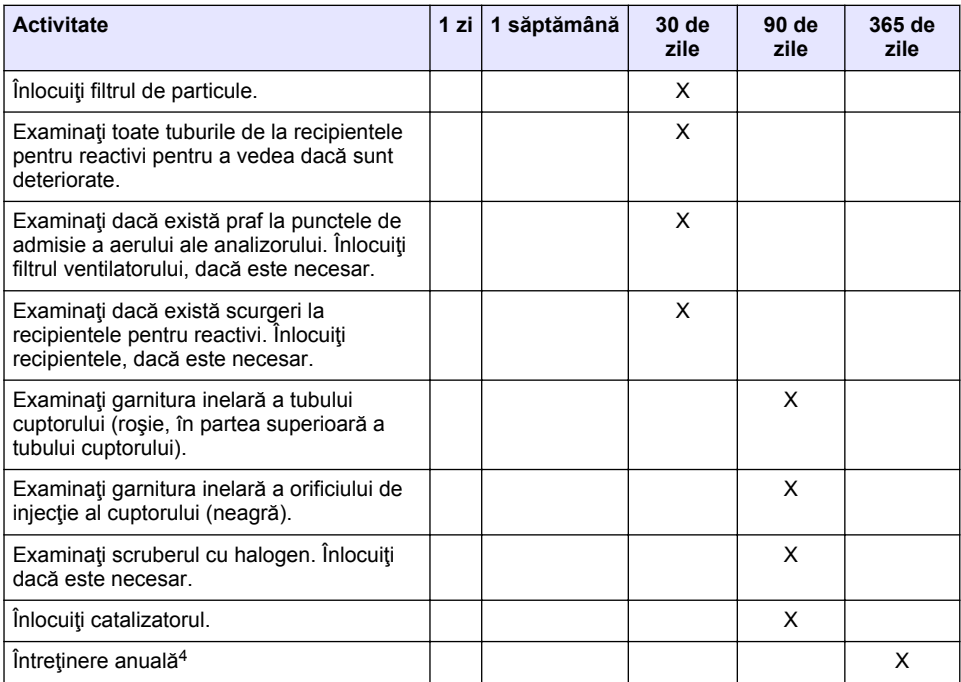

#### **Tabelul 2 Programul de întreţinere (continuare)**

## **6.2 Curăţarea lichidelor vărsate**

#### **A A T E N T I E**

Pericol de expunere chimică. Substanțele chimice și deșeurile trebuie eliminate în conformitate cu reglementările locale, regionale și naționale.

- **1.** Respectaţi toate protocoalele de siguranţă ale unităţii care privesc controlul lichidelor vărsate.
- **2.** Eliminaţi deşeurile respectând reglementările aplicabile.

## **6.3 Opriţi analizorul**

Efectuaţi următorii paşi pentru a opri analizorul pentru perioade scurte de timp (4 ore sau mai mult).

- **1.** În software-ul TEIS2, accesaţi **Task manager** (Manager sarcini) şi selectaţi **System method** (Metodă sistem)
- 2. Selectati Standby method (Metodă standby).
- **3.** Faceţi clic pe **Add system method** (Adăugare metodă de sistem). Metoda este afişată în **Task manager** (Manager sarcini).
- **4.** Selectaţi **hold** (Menţinere) pentru toate celelalte sarcini în managerul de sarcini. Faceţi clic pe **Start**.
- **5.** Aşteptaţi până când analizorul finalizează procedura de standby.

<sup>4</sup> Se recomandă efectuarea unei inspecţii anuale de întreţinere de către un inginer de service instruit și certificat în fabrică. Întreținerea anuală include verificări importante și înlocuiri de piese pentru a mentine analizorul în stare bună.

# **6.4 Opriţi analizorul**

#### *N O T Ã*

Nu setați analizorul pe poziția de oprire până când nu se finalizează procedura de oprire și până când temperatura cuptorului nu a scăzut la temperatura camerei, în caz contrar analizorul va fi deteriorat.

Efectuaţi paşii care urmează pentru a pregăti analizorul pentru oprirea pentru o perioadă lungă de timp (mai mult de 7 zile):

- **1.** În software-ul TEIS2, accesaţi **Task manager** (Manager sarcini) şi selectaţi **System method** (Metodă sistem)
- **2.** Selectaţi **Shutdown method** (Metodă oprire) din listă.
- **3.** Faceţi clic pe **Add system method** (Adăugare metodă de sistem). Metoda este afişată în **Task manager** (Manager sarcini).
- **4.** Selectati **hold** (Mentinere) pentru toate celelalte sarcini în managerul de sarcini. Faceti clic pe **Start**.
- **5.** Aşteptaţi până când analizorul finalizează procedura de oprire.
- **6.** Setaţi analizorul pe poziţia de oprire.

# **Secţiunea 7 Depanare**

#### **A AVERTISMENT**

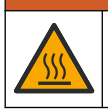

Pericol de arsuri. Cuptorul se încinge foarte tare. Nu atingeți. Suprafața exterioară a analizorului poate deveni fierbinte. Tineti substantele chimice departe de suprafetele fierbinți.

Asigurați-vă că ați setat analizorul în poziția de oprire. Lăsați temperatura analizorului să scadă la temperatura camerei înainte de efectuarea unei operațiuni de dezasamblare.

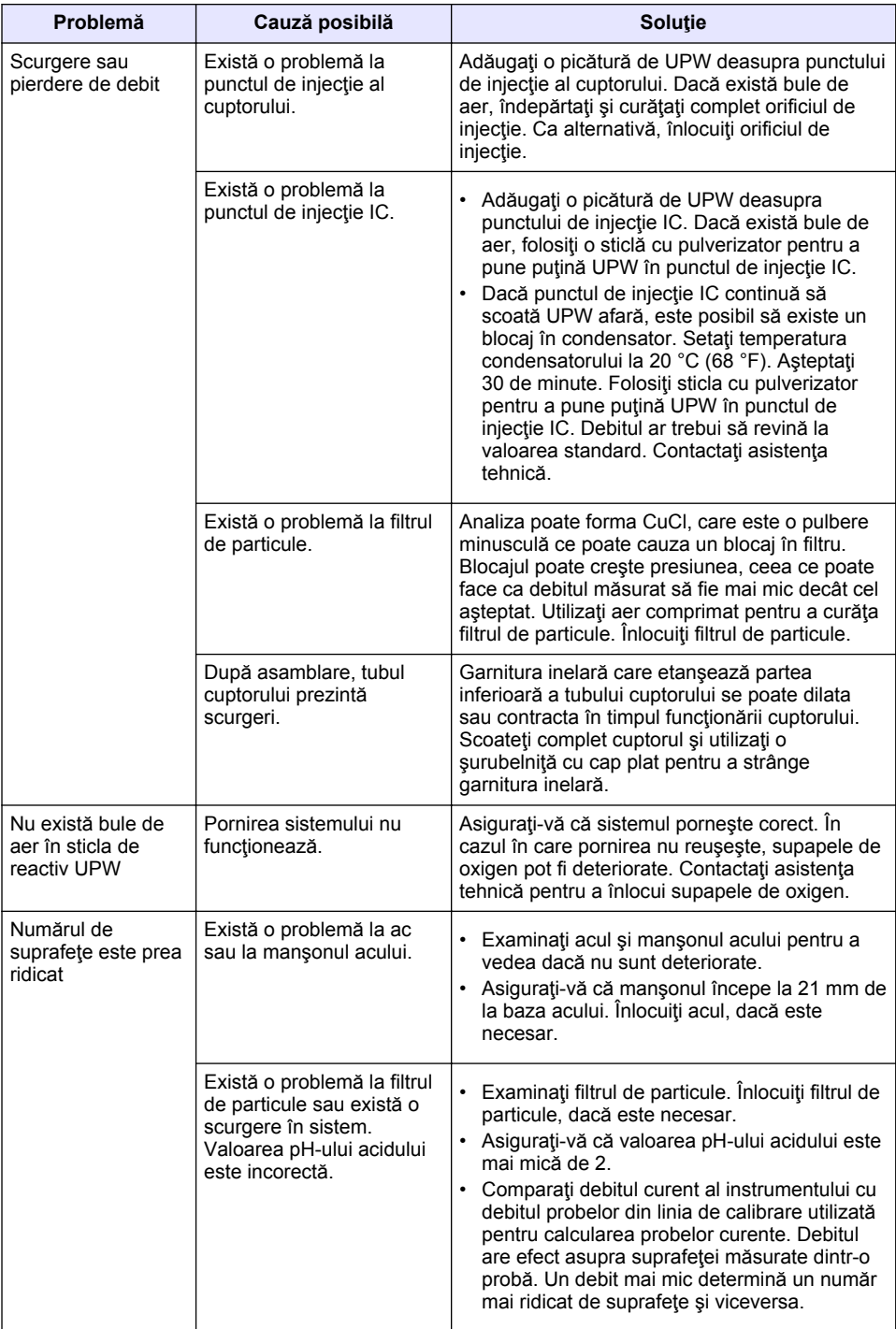

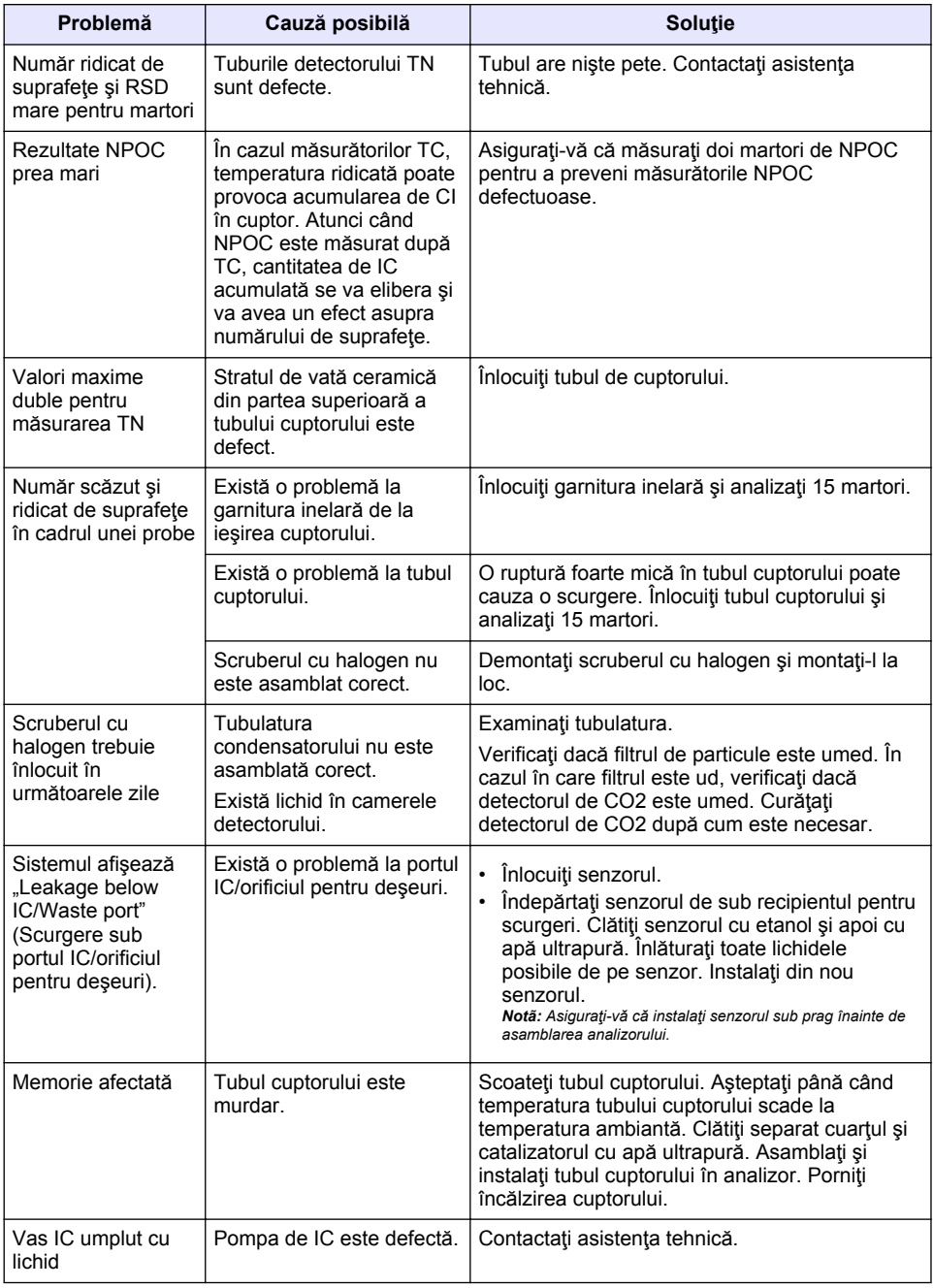

# <span id="page-306-0"></span>**Turinys**

- 1 Techniniai duomenys Puslapyje 307
- [2](#page-307-0) [Internetinis naudotojo vadovas Puslapyje 308](#page-307-0) [6](#page-321-0) [Techninė priežiūra Puslapyje 322](#page-321-0)
- [3](#page-307-0) [Bendrojo pobūdžio informacija Puslapyje 308](#page-307-0) [7](#page-323-0) [Trikčių šalinimas Puslapyje 324](#page-323-0)
- [4](#page-311-0) [Montavimas Puslapyje 312](#page-311-0)

# **Skyrius 1 Techniniai duomenys**

Techniniai duomenys gali būti keičiami neperspėjus.

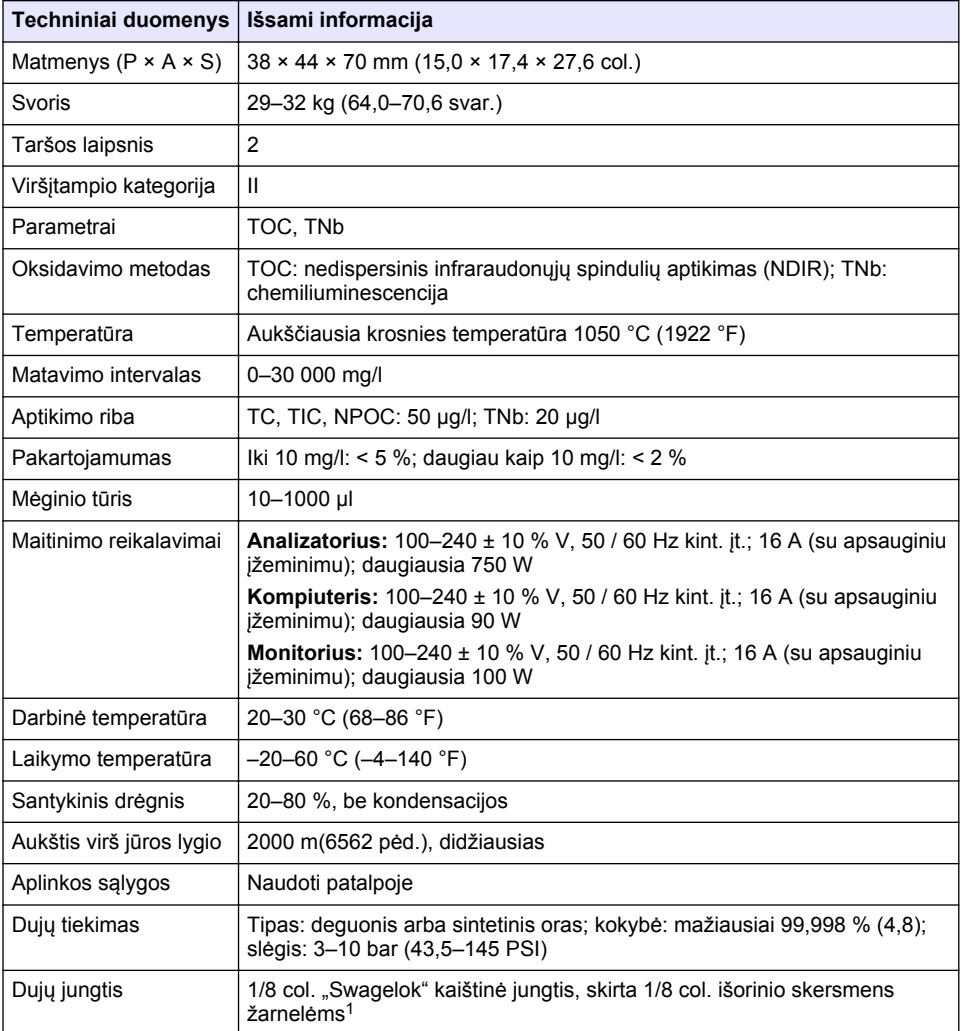

- [5](#page-318-0) [Paleistis Puslapyje 319](#page-318-0)
- 
- 

<sup>1</sup> Tiekiama su analizatoriumi.

<span id="page-307-0"></span>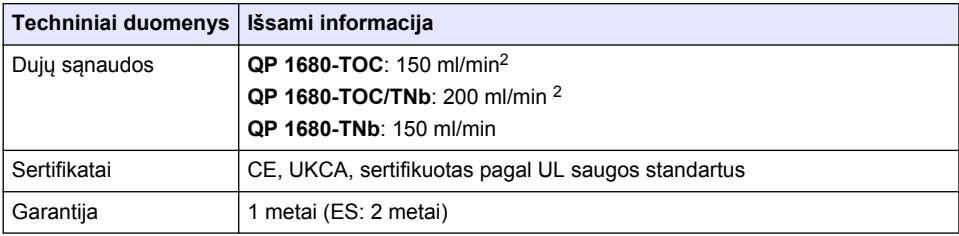

# **Skyrius 2 Internetinis naudotojo vadovas**

Pagrindiniame naudotojo vadove yra mažiau informacijos negu Naudotojo vadove, kurį galima rasti gamintojo svetainėje.

# **Skyrius 3 Bendrojo pobūdžio informacija**

Gamintojas jokiu būdu nėra atsakingas už tiesioginę, netiesioginę, specialią, atsitiktinę arba didelę žalą, kuri būtų padaryta dėl šio vadovo bet kokio defekto ar praleidimo. Gamintojas pasilieka teisę bet kada iš dalies pakeisti šį vadovą ir jame aprašytus produktus nepranešdamas apie keitimą ir neprisiimdamas įsipareigojimų. Pataisytuosius leidimus rasite gamintojo žiniatinklio svetainėje.

## **3.1 Saugos duomenys**

Gamintojas nėra atsakingas už jokius nuostolius dėl netinkamo šio gaminio taikymo ar naudojimo, įskaitant tiesioginius, atsitiktinius ir šalutinius nuostolius, bet tuo neapsiribojant, ir nepripažįsta jokios atsakomybės už tokius nuostolius, kiek tai leidžia galiojantys įstatymai. Tik naudotojas yra atsakingas už taikymo lemiamo pavojaus nustatymą ir tinkamų mechanizmų procesams apsaugoti per galimą įrangos triktį įrengimą.

Perskaitykite visą šį dokumentą prieš išpakuodami, surinkdami ir pradėdami naudoti šį įrenginį. Atkreipkite dėmesį į visus įspėjimus apie pavojų ir atsargumo priemones. Priešingu atveju įrenginio naudotojas gali smarkiai susižeisti arba sugadinti įrenginį.

Įsitikinkite, kad šio įrenginio apsauga nepažeista. Nenaudokite ir nemontuokite šio įrenginio kitokiu būdu, nei nurodyta šiame vadove.

#### **3.1.1 Informacijos apie pavojų naudojimas**

## **P A V O J U S**

Žymi galimą arba neišvengiamą pavojingą situaciją, į kurią pakliuvus galimą mirtinai ar stipriai susižeisti.

#### **Į S P Ė J I M A S**

Žymi galimą arba neišvengiamą pavojingą situaciją, kurios nevengiant gali grėsti mirtis ar stiprus sužeidimas.

## **AATSARGIAI**

Žymi galimą pavojingą situaciją, dėl kurios galima lengvai ar vidutiniškai susižeisti.

# *P A S T A B A*

Žymi situaciją, kurios neišvengus gali būti sugadintas prietaisas. Informacija, kuriai reikia skirti ypatingą dėmesį.

<sup>2</sup> NPOC pašalinti analizatoriuje sunaudojama 300 ml/min daugiau.

#### **3.1.2 Apie pavojų įspėjančios etiketės**

Perskaitykite visas prie prietaiso pritvirtintas etiketes ir žymas. Nesilaikant nurodytų įspėjimų galima susižaloti arba sugadinti prietaisą. Simbolis, kuriuo pažymėtas prietaisas, vadove yra nurodytas su įspėjamuoju pareiškimu.

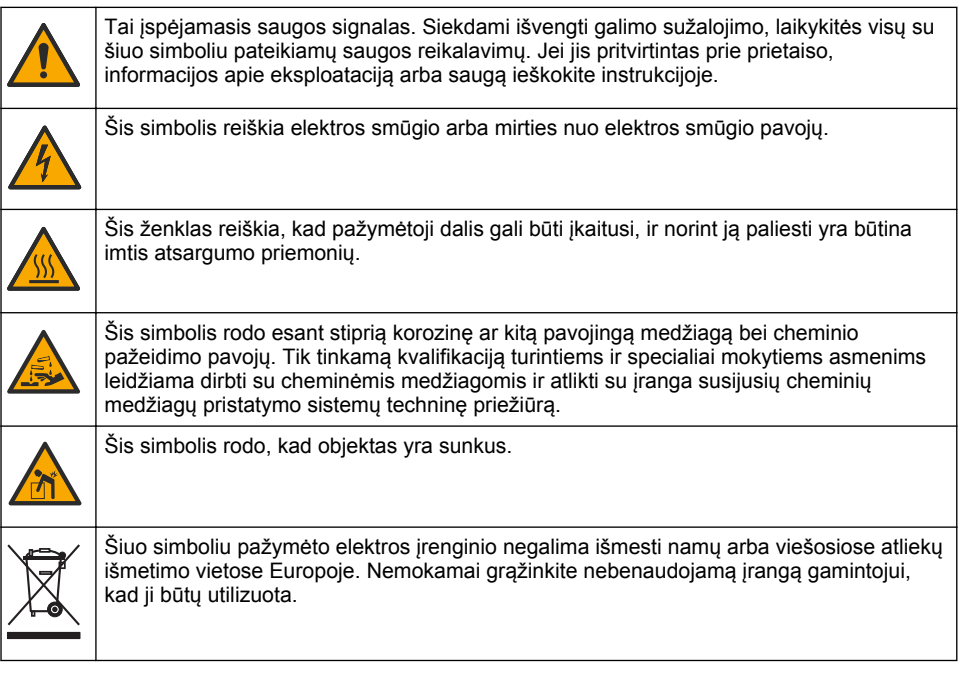

#### **3.2 Numatytasis naudojimas**

Analizatorius QP 1680-TOC/TNb skirtas naudoti asmenims, kurie laboratorijoje matuoja vandens kokybės parametrus.

## **3.3 Gaminio apžvalga**

Analizatoriumi QP 1680-TOC/TNb vandens mėginiuose matuojama prapučiant dujomis nepašalinama organinė anglis (NPOC) ir bendrasis surištas azotas (TNb). Analizatoriumi taip pat matuojama bendroji anglis (TC), bendroji neorganinė anglis (TIC) ir apskaičiuojama bendroji organinė anglis (TOC).

Analizatoriuje įtaisytas integruotas mėginių ėmimo įtaisas, kuriuo analizuojama anglis ir azotas įvairiose vandens matricose. Analizatorius prijungiamas kompiuterio su "TE Instruments" valdymo ir automatizavimo programine įranga (TEIS2). Žr. [Paveikslėlis 1](#page-309-0) ir [Paveikslėlis 2](#page-310-0).

## <span id="page-309-0"></span>**Paveikslėlis 1 Gaminio apžvalga – vaizdas iš priekio ir iš šono**

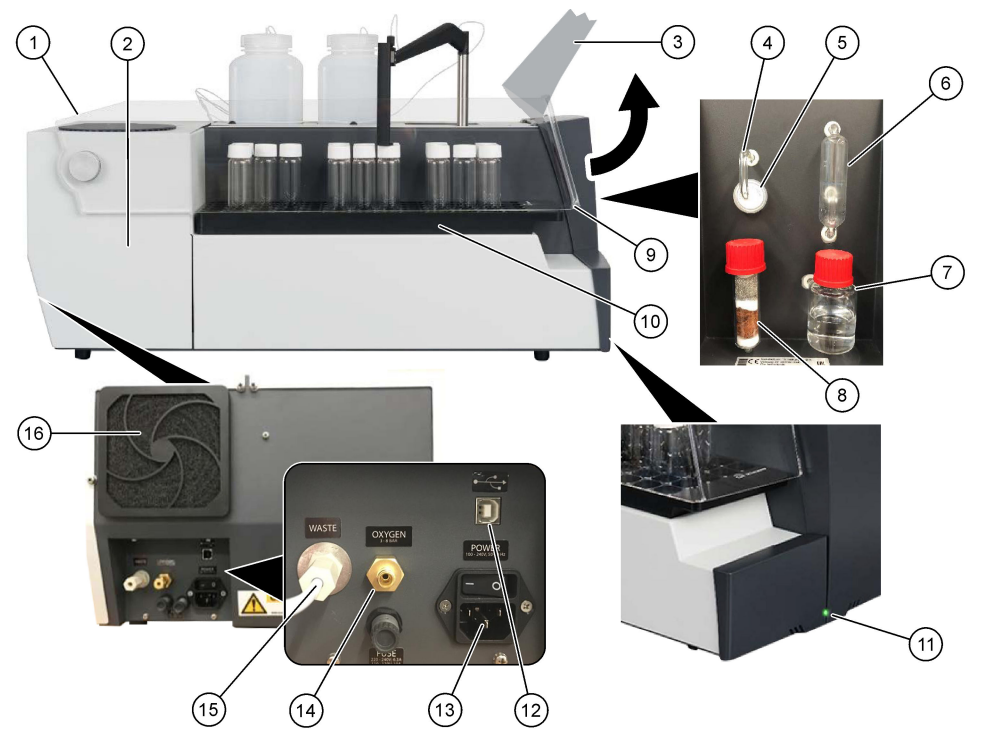

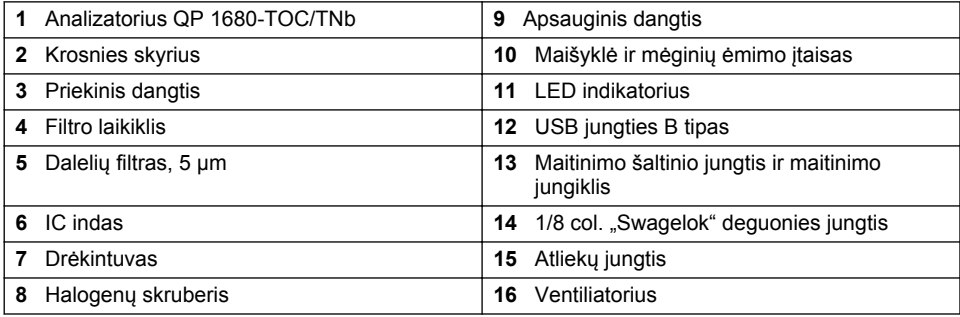

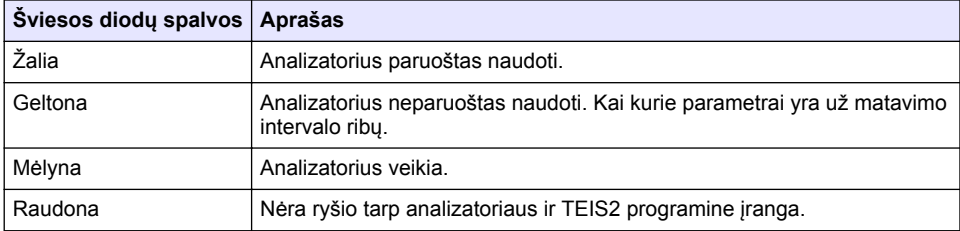

#### <span id="page-310-0"></span>**Paveikslėlis 2 Gaminio apžvalga – vaizdas iš viršaus**

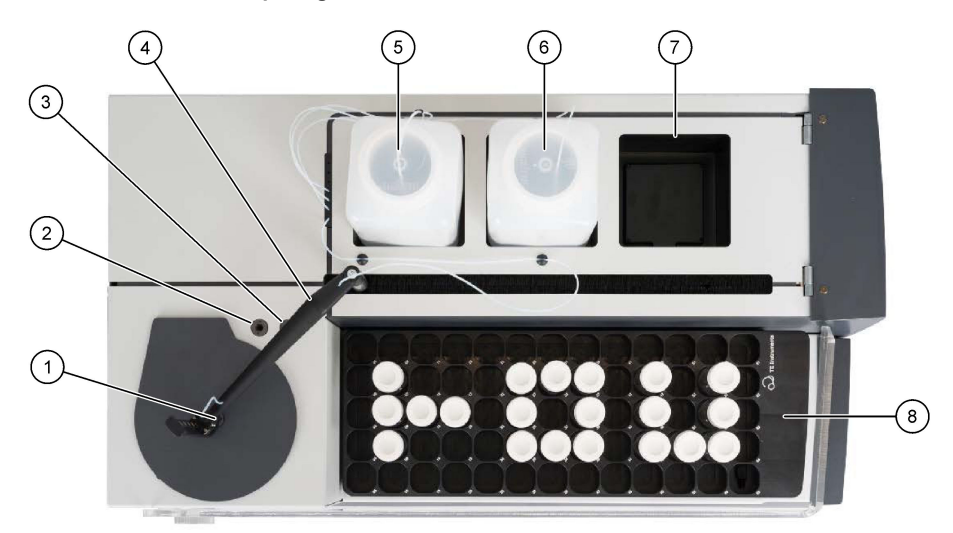

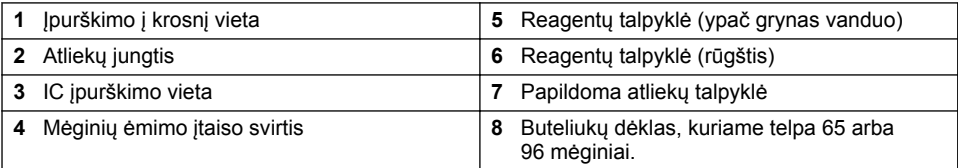

# **3.4 Gaminio sudedamosios dalys**

Įsitikinkite, kad gavote visas sudedamąsias dalis. Žr. [Paveikslėlis 3](#page-311-0). Jei dalių trūksta ar jos yra apgadintos, nedelsdami susisiekite su gamintoju ar prekybos atstovu.

## <span id="page-311-0"></span>**Paveikslėlis 3 Gaminio sudedamosios dalys**

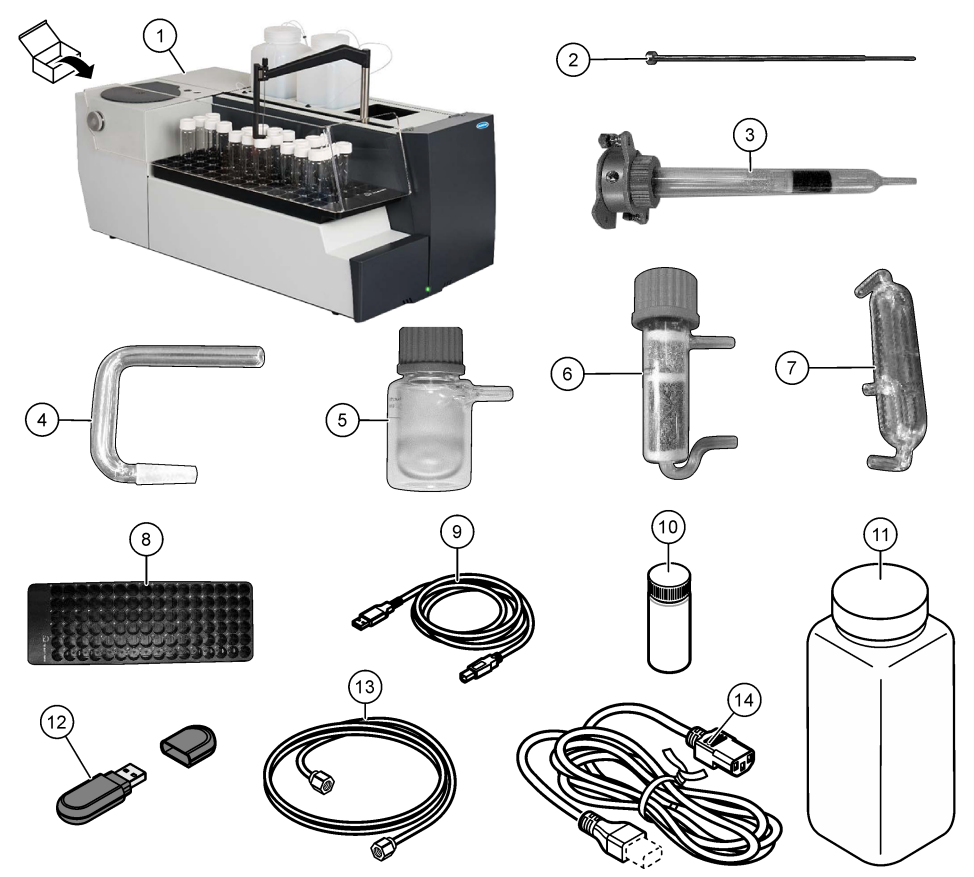

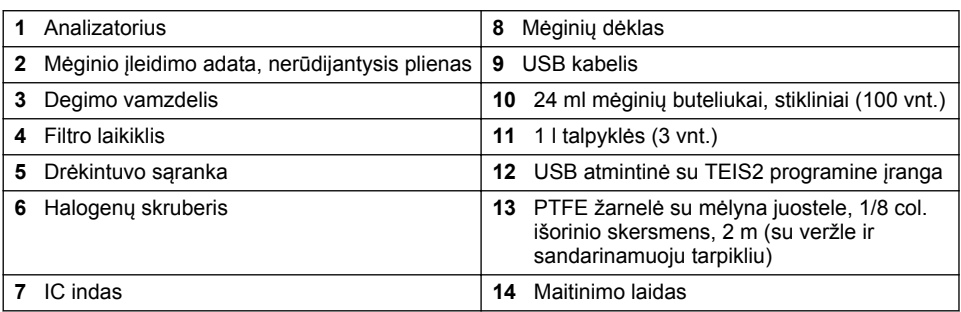

# **Skyrius 4 Montavimas**

# $APAVOJUS$

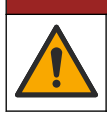

Įvairūs pavojai. Šiame dokumento skyriuje aprašytas užduotis turi vykdyti tik kvalifikuoti darbuotojai.

## **4.1 Įrengimo instrukcijos**

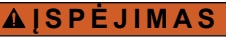

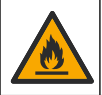

Gaisro pavojus. Šis gaminys nėra skirtas naudoti su degiais skysčiais.

#### **A T S A R G I A I**

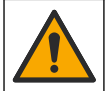

Sąlyčio su cheminėmis medžiagomis pavojus. Vykdykite laboratorijos saugos procedūras ir dėvėkite visas asmeninės saugos priemones, tinkančias naudojamiems chemikalams. Saugos protokolai nurodyti galiojančiuose saugos duomenų lapuose (MSDS / SDS).

#### **A ATSARGIAI**

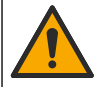

Sąlyčio su cheminėmis medžiagomis pavojus. Chemikalus ir atliekas išmeskite pagal vietos, regiono ir valstybines taisykles.

# *P A S T A B A*

Prietaisas yra jautrus elektromagnetiniams ir elektromechaniniams trukdžiams. Šie trukdžiai gali paveikti prietaiso tyrimo rezultatus. Nenaudokite šio prietaiso šalia trukdžius galinčios sukelti įrangos.

Prietaisa *irenkite*:

- švarioje, sausoje, gerai vėdinamoje ir kontroliuojamos temperatūros patalpoje;
- ant lygaus paviršiaus, kad įrenginys nejudėtų;
- vietoje, kurioje būtų kuo mažiau mechaninės vibracijos ir elektroninio triukšmo;
- vietoje, kurioje nebūtų siųstuvų maitinimo perjungimo įtaisų ir kt. įrangos keliamų elektromagnetinių trukdžių;
- nuo aplinkos poveikio saugančiame apgaube, kuris saugotų nuo kritulių ir tiesioginių saulės spindulių;
- vietoje, kur būtų pakankami ortarpiai santechnikos ir elektros jungtims prijungti;
- vietoje, kurioje naudotojas lengvai matytų ekraną;
- vietoje, kurioje yra suderinama atliekų talpyklė, skirta nutekėjimo žarnelei.

# **4.2 Reagentų ir etalonų ruošimas**

#### **Į S P Ė J I M A S**

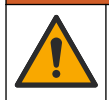

Sąlyčio su cheminėmis medžiagomis pavojus. Vykdykite laboratorijos saugos procedūras ir dėvėkite visas asmeninės saugos priemones, tinkančias naudojamiems chemikalams. Saugos protokolai nurodyti galiojančiuose saugos duomenų lapuose (MSDS / SDS).

- Vilkėkite apsauginę aprangą, dėvėkite apsauginius akinius arba veido apsaugos priemones ir mūvėkite gumines pirštines.
- Reagentus ruoškite traukos gaubte.
- Naudokite tik stiklinius arba PTFE laboratorinius indus.
- Įrengę įsitikinkite, kad visi buteliai vėdinami į orą.
- Pasirūpinkite, kad būtų laikomasi taikomų teisės aktų dėl nelaimingų atsitikimų prevencijos.
- Chemines medžiagas šalinkite tinkamai ir pagal taikomų teisės aktų reikalavimus.

Atliekant NPOC ir IC analizę pridedama stiprios rūgšties tirpalo (pavyzdžiui, 3 mol/l HCl), galinčios iš mėginių buteliuko (40 ml) į CO<sub>2</sub> perkelti 300 ppm IC. Kad paruoštumėte maždaug 750 NPOC mėginių, naudokite 500 ml rūgšties tirpalo. Rūgšties koncentraciją arba pridėtos rūgšties kiekį koreguokite atsižvelgdami į mėginio pH arba buferinės medžiagos stiprumą, kad mėginio pH būtų mažesnė kaip 2. Pasirūpinkite, kad prieš analizę mėginio pH būtų mažesnė kaip 2.

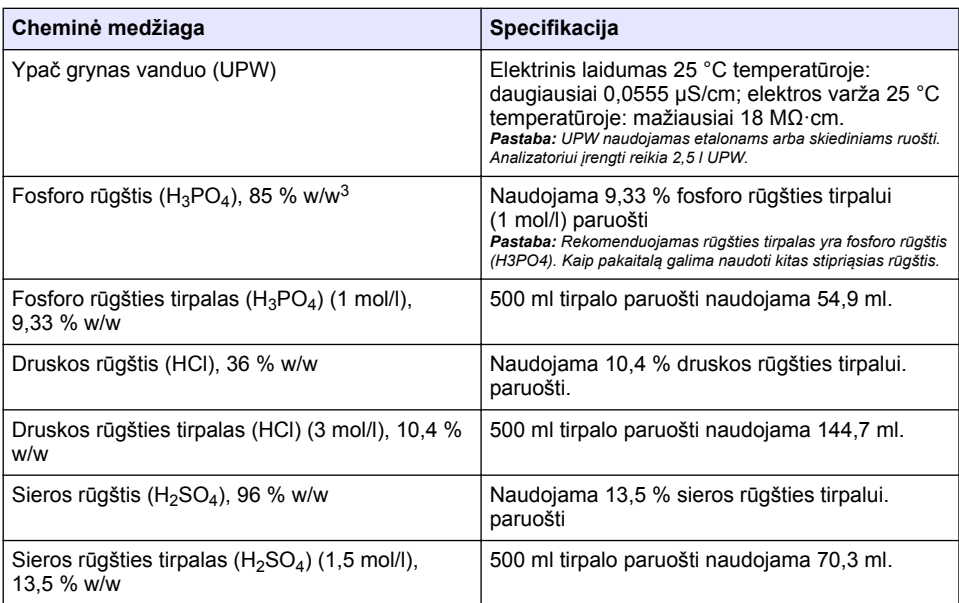

## **4.3 Gabenimo fiksatorių nuėmimas**

#### **Į S P Ė J I M A S**

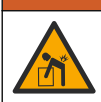

Pavojus susižeisti. Prietaisai arba komponentai yra sunkūs. Juos montuodami ar perkeldami pasikvieskite pagalbos.

# *P A S T A B A*

Laikydami už apačios pakelkite analizatorių. Analizatoriaus nekelkite už plastikinių dangčių arba mėginių ėmimo įtaiso svirties, nes antraip jis gali būti sugadintas.

Nuo analizatoriaus nuimkite magnetinį fiksatorių ir gabenimo juostas. Žr. [Paveikslėlis 4](#page-314-0) ir toliau pateikiamus etapus.

- **1.** Nuimkite baltą maišyklės fiksatorių.
- **2.** Nuimkite baltą juostą.
- **3.** Nuimkite raudoną įspėjamąją juostą.
- **4.** Išmeskite raudoną įspėjamąją juostą
- **5.** Vėl uždėkite baltą juostą.

<sup>3</sup> Tirpalo koncentracija, išreikšta procentine sudėtimi. x % w/w tirpalo atitinka X gramų tirpinio, ištirpinto 100 gramų tirpiklio.

#### <span id="page-314-0"></span>**Paveikslėlis 4 Gabenimo fiksatorių nuėmimas**

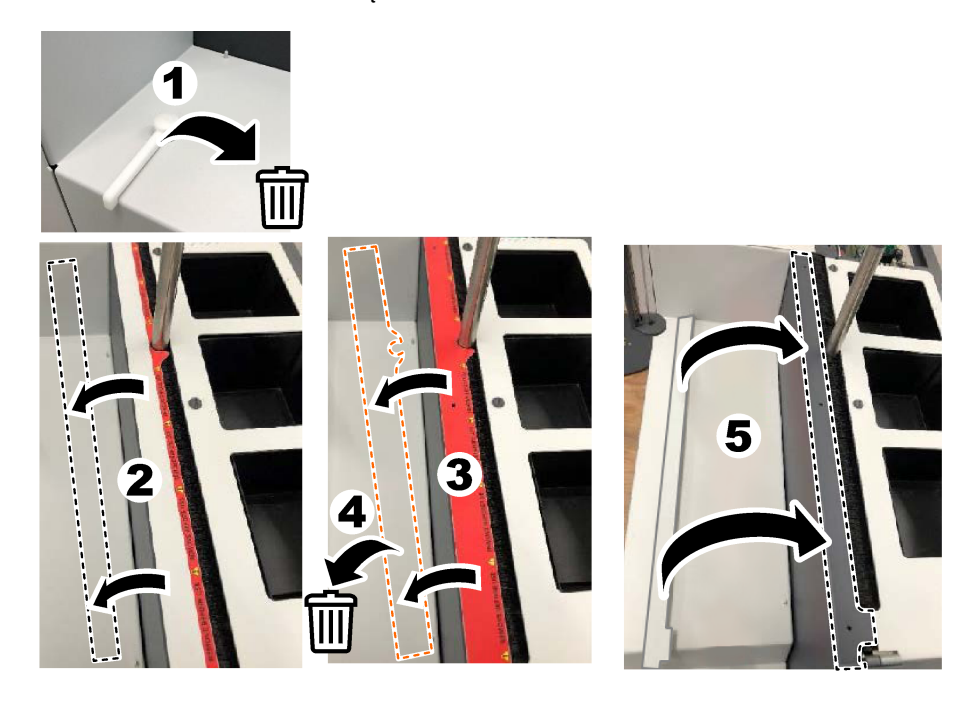

#### **4.4 Jungimas prie nešančiųjų dujų šaltinio**

#### **P A V O J U S**

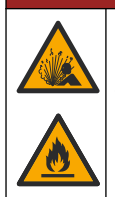

Gaisro ir sprogimo pavojus. Esant deguonies, alyva ir tepalai gali sprogstamai degti. Pasirūpinkite, kad ant visų dalių, kurios liečiasi su deguonimi, nebūtų tepalo ar alyvos.

Neprijungtas prie nešančiųjų dujų šaltinio prietaisas negali veikti. Deguonies arba sintetinio oro šaltinis turi būti ne didesniu kaip 2 m (6,5 pėd.) atstumu nuo analizatoriaus galinės dalies. Pateikta dujų įleidimo žarnele prijunkite deguonies arba sintetinio oro šaltinį. Dujų tiekimo specifikacijos nurodytos skyriuje [Techniniai duomenys](#page-306-0) Puslapyje 307.

Toliau nurodytu būdu prijunkite analizatorių prie nešančiųjų dujų: šaltinio.

- **1.** Keletui sekundžių atidarykite dujų oro tiekimą, kad pašalintumėte nepageidaujamas medžiagas.
- **2.** Pateiktą PTFE žarnelę su mėlyna juostele veržliarakčiu prijunkite prie dujų šaltinio ir deguonies jungties. Žr. [Paveikslėlis 5](#page-315-0).
- **3.** Neatidarykite dujų tiekimo. Pasirūpinkite, kad nešančiųjų dujų jungtis būtų sandari.

<span id="page-315-0"></span>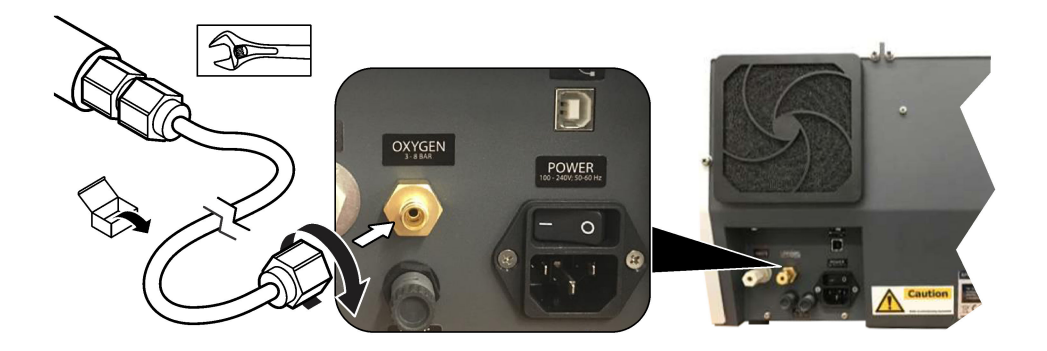

# **4.5 Atliekų žarnelės prijungimas**

Analizatoriuje yra atliekų jungtis, skirta vandeniui šalinti po analizės. Žr. Paveikslėlis 6 ir toliau pateikiamus etapus.

- **1.** Atliekoms šalinti naudokite 4 mm išorinio skersmens žarnelę. Atliekų jungtis yra įstumiamojo tipo. Tvirtai įstumkite žarnelę į atliekų jungtį.
- **2.** Kitą žarnelės galą nuleiskite į praustuvą arba atliekų talpyklę, esančią ne didesniu kaip 3 m (9,8 pėd.) atstumu nuo analizatoriaus.

#### **Paveikslėlis 6 Atliekų žarnelės prijungimas**

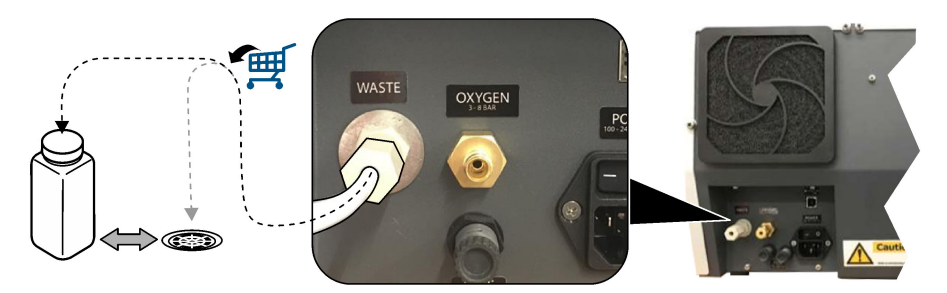

#### **4.6 Degimo vamzdelio surinkimas**

Jeigu neįdėtas degimo vamzdelis, analizatoriaus neįjunkite. Žr. [Paveikslėlis 7](#page-316-0) ir toliau pateikiamus etapus.

- **1.** Nuimkite krosnies viršutinį dangtį.
- **2.** Į krosnį įdėkite degimo vamzdelį.
- **3.** Varžtais pritvirtinkite krosnies vamzdelį.
- **4.** Prie degimo vamzdelio neprijunkite dujų linijos.

**Paveikslėlis 7 Degimo vamzdelio surinkimas**

<span id="page-316-0"></span>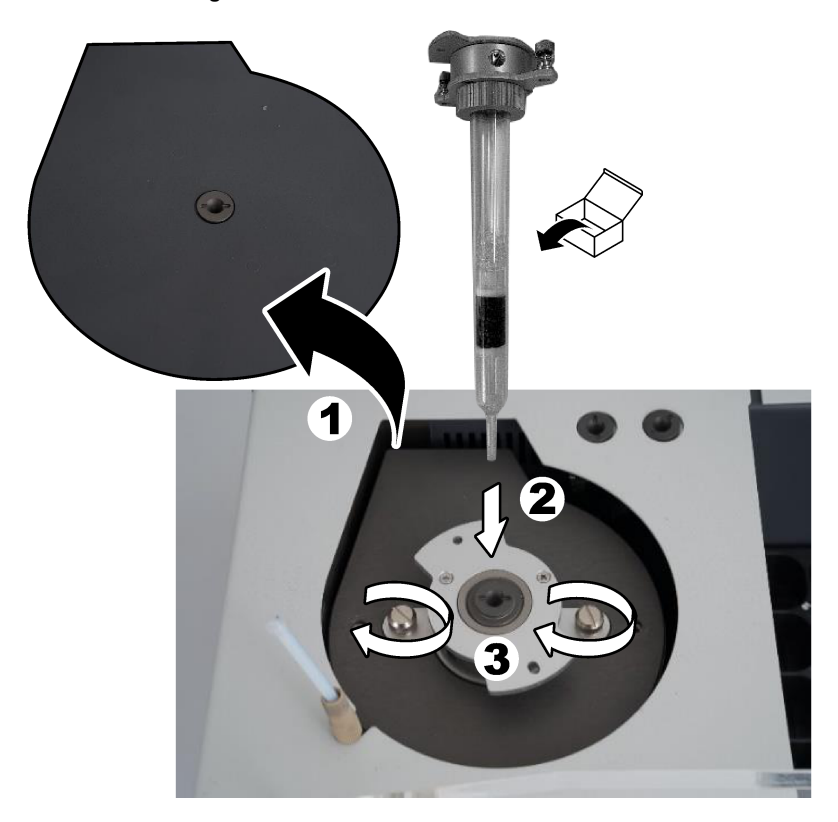

## **4.7 Mėginių ėmimo įtaiso svirties surinkimas**

- **1.** Pateiktu 4 mm varžtu su lizdine galvute prie mėginių ėmimo įtaiso pritvirtinkite mėginių ėmimo įtaiso svirtį.
- **2.** Į mėginių ėmimo įtaiso svirties kreiptuvą įdėkite mėginių įleidimo adatą.

## **4.8 Kompiuterio ir maitinimo prijungimas**

#### **P A V O J U S**

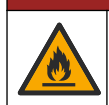

Elektros smūgio ir gaisro pavojus. Įsitikinkite, kad įsigytas laidas ir neužfiksuojamasis kištukas atitinka taikomus šalies kodo reikalavimus.

# **P A V O J U S**

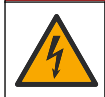

Mirtino elektros smūgio pavojus. Reikalinga apsauginio įžeminimo jungtis.

# **P A V O J U S**

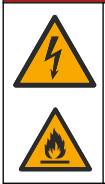

Mirtino elektros smūgio ir gaisro pavojus. Maitinimo laidą prijunkite taip, kad jis nesiliestų su įkaitusiais paviršiais.

Norint naudoti analizatorių reikia kompiuterio su įdiegta TEIS2 programine įranga.

- **1.** Padėkite kompiuterį šalia analizatoriaus. Prijunkite visas reikiamas kompiuterio jungtis.
- **2.** Pateiktu USB kabeliu prijunkite kompiuterį prie analizatoriaus. Žr. Paveikslėlis 8.

*Pastaba: Pasirūpinkite, kad USB kabelis nebūtų lygiagretus su maitinimo kabeliu, nes antraip jungtyje gali atsirasti elektros triukšmo trukdžių.*

**3.** Pasirūpinkite, kad analizatoriaus maitinimo jungiklis būtų išjungtas. Pateiktą maitinimo laidą įjunkite į įžemintą elektros lizdą.

#### **Paveikslėlis 8 Kompiuterio ir maitinimo prijungimas**

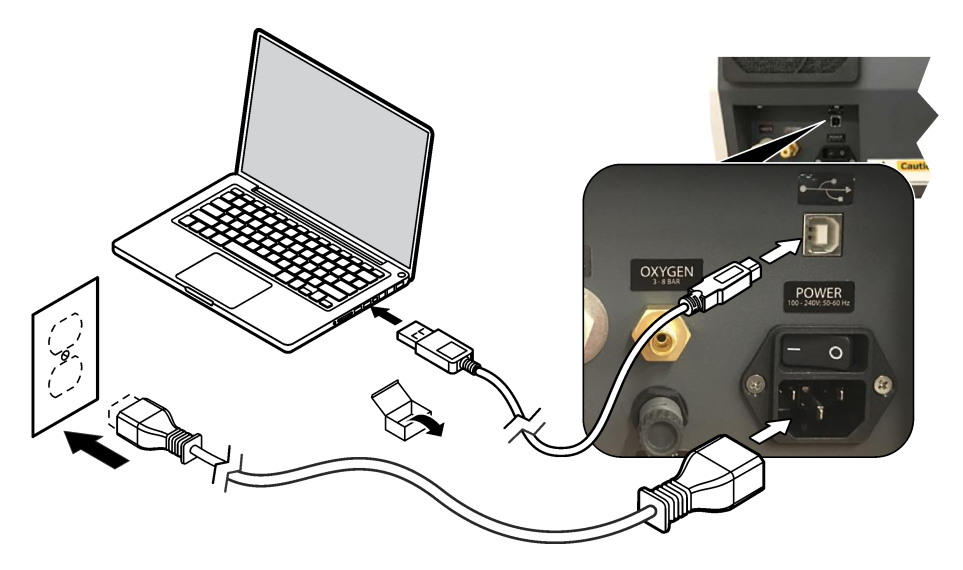

#### **4.9 Programinės įrangos diegimas**

*Pastaba: Kol kas neįjunkite TEIS2 programinės įrangos. Neįkėlus tinkamos duomenų bazės prietaisai veiks netinkamai.*

Toliau aprašytu būdu iš pateiktos USB atmintinės kompiuteryje įdiekite TEIS2 programinę įrangą.

- **1.** Prijunkite USB atmintinę prie kompiuterio.
- **2.** Pereikite į aplanką USB > Software > 3rd part. Įdiekite dvi programas:
	- **a. AbdeRdr90\_en-Us.exe**;
	- **b.** vcredist x86.exe (internetinė versija) arba dotNetFx40 Full x86 x64.exe (neprisijungus naudojama versija).
- **3.** Pereikite į aplanką USB > Software > TEIS > V2.x.x.
- **4.** Įdiekite **Setup\_TEIS2.msi**.
- <span id="page-318-0"></span>**5.** liunkite TEIS2 programine iranga. Rodomas pranešimas "No database found" (Nerasta duomenų bazė).
- **6.** Spustelėkite OK (Gerai).
- **7.** USB atmintinėje pasirinkite duomenų bazę. Pereikite į aplanką USB > Database > Backup 20XX.XXX > **TEIS\_DATA.FDB**.
- **8.** Išjunkite programinę įrangą ir iš naujo įjunkite kompiuterį.

# **Skyrius 5 Paleistis**

**Reikalingos priemonės**: srauto matuoklis.

Pirmą kartą naudodami analizatorių atlikite toliau nurodytus veiksmus.

- **1.** Įjunkite kompiuterį.
- **2.** Įjunkite analizatoriaus maitinimo jungiklį.
- **3.** Atidarykite dujų tiekimo liniją. Pasirūpinkite, kad dujų slėgis būtų mažesnis kaip 8 bar (116 PSI).
- **4.** Įjunkite TEIS2 programinę įrangą. Prisijunkite, nurodydami techninės priežiūros inžinieriaus kredencialus.
- **5.** Palaukite, kol programinėje įrangoje visi prietaisai bus rodomi kaip prijungti.
- **6.** Srauto matuokliu patikrinkite dujų jungtis. Tai padarę prijunkite reikiamą įrangą.
	- **a.** Prijunkite srauto matuoklį prie drėkintuvo apatinės dešiniosios jungties. Srautas turi būti 150 ml/min ± 5 %.
	- **b.** Drėkintuvą pripildykite ypač gryno vandens. Atsargiai prijunkite drėkintuvą. *Pastaba: Drėkintuvą į jungtį įstumkite tiesia linija, nes antraip gali būti sugadinta jungtis.*

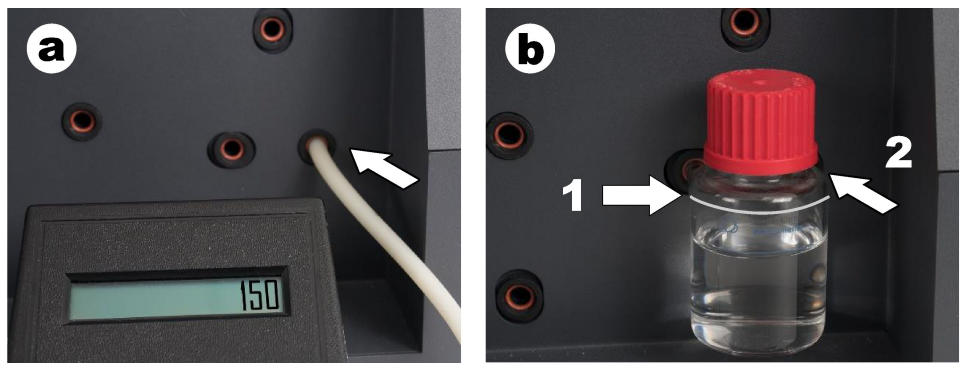

- **c.** Prijunkite srauto matuoklį prie krosnies viršuje esančios nešančiųjų dujų žarnelės. Srautas turi būti 150 ml/min ± 5 %.
- **d.** Prie krosnies viršaus prijunkite nešančiųjų dujų žarnelę. Uždėkite krosnies viršutinį dangtį.

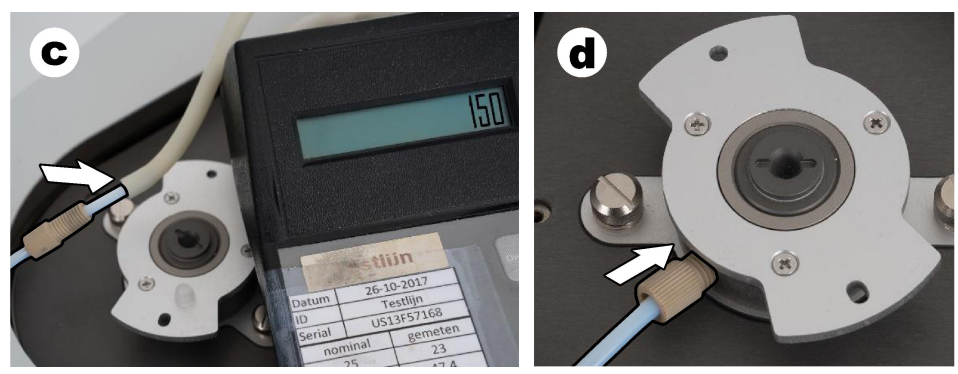

- **e.** Prijunkite srauto matuoklį prie IC indo viduriniosios jungties. Srautas turi būti 150 ml/min ± 5 %.
- **f.** Atsargiai uždėkite IC indą. Spauskite IC indo vidurį.

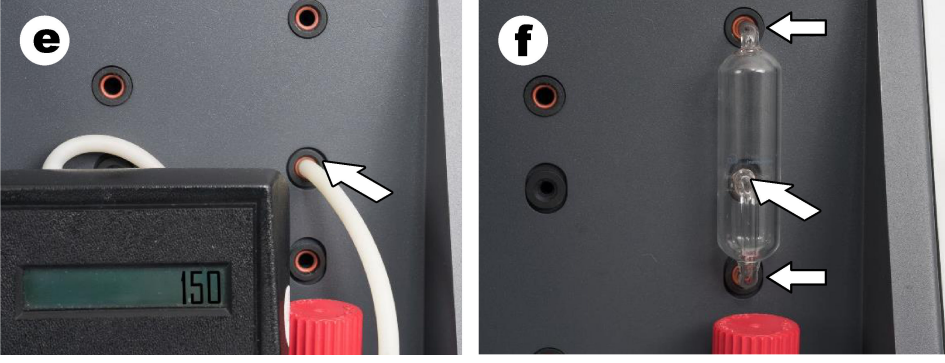

- **g.** Prijunkite srauto matuoklį prie halogenų skruberio apatinės jungties. Srautas turi būti 150 ml/min ± 5 %.
- **h.** Atsargiai uždėkite halogenų skruberį. Spauskite halogenų skruberio vidurį.

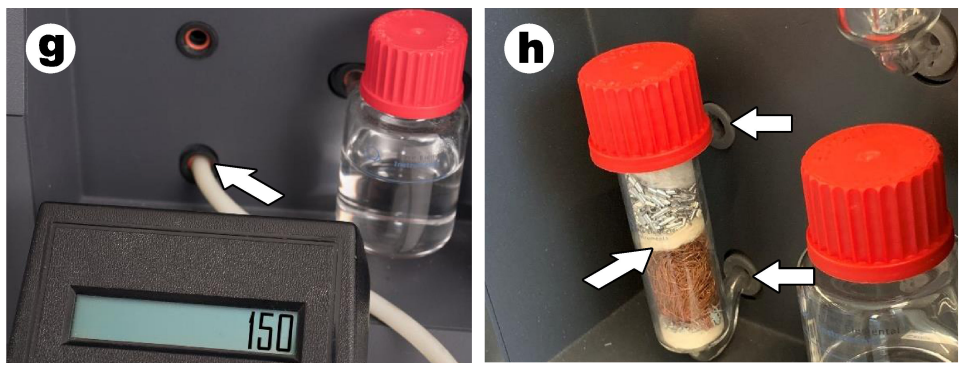

- **i.** Prijunkite srauto matuoklį prie filtro apatinės jungties. Srautas turi būti 150 ml/min ± 5 %.
- **j.** Uždėkite filtro laikiklį su kietųjų dalelių filtru.

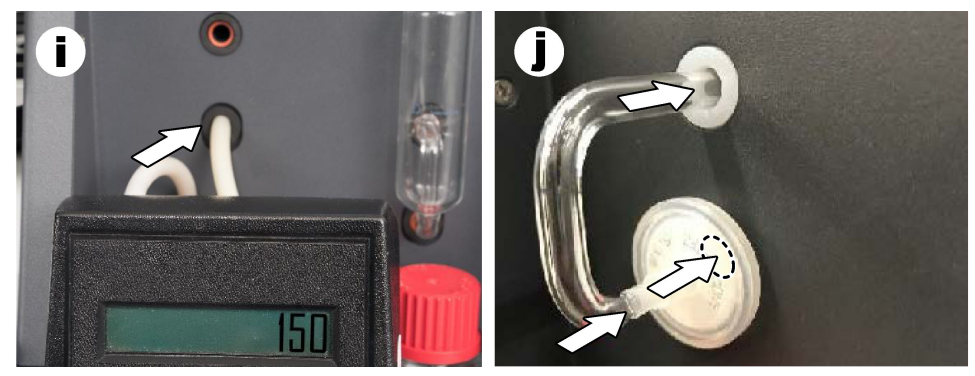

- **7.** TEIS2 programinėje įrangoje atidarykite **Visual devices (Vaizdiniai prietaisai)**. Lauke **Total flow (Bendrasis srautas)** rodoma bendrojo srauto vertė ml/min. Kai analizatoriuje nėra azoto detektoriaus, srautas turi būti 150 ml/min ± 5 %. Kai analizatoriuje yra azoto detektorius, srautas turi būti 200 ml/min ± 5 %.
- 8. Paleiskite metoda "Test method: Send sampler to IC port to check system pressure" (Tyrimo metodas: siųsti mėginių ėmimo įtaisą prie IC jungties, kad būtų patikrintas sistemos slėgis). Analizatorius siunčia mėginių ėmimo įtaisą prie IC jungties, kad būtų uždarytas IC jungties įleidimo kanalas.

Lauke **Condenser (Kondensatorius)** rodoma kondensatoriaus temperatūra. Nustačius 1 °C temperatūrą turi būti rodoma 1 ± 0,5 °C vertė.

Lauke **Oxygen pressure (Deguonies slėgis)** rodomas deguonies arba sintetinio oro vidinis slėgis. Ši vertė turi būti 1800–2300 mbar.

- **9.** Iš analizatoriaus išimkite talpykles. Įsitikinkite, kad skiltyje **Visual devices (Vaizdiniai prietaisai)** svėrimo įrenginių taurelių vertės yra  $0 \pm 10$  g.
- **10.** Į svėrimo įrenginius sudėkite atitinkamų reagentų pripildytas talpykles. Kiekvienos talpyklės žarnelė nustatoma pagal spalvinį ženklinimą.
	- 1 svėrimo įrenginys: ypač grynas vanduo. Prijunkite dvi žalias žarneles.
	- 2 svėrimo įrenginys: rūgštis. Prijunkite raudoną žarnelę.
	- 3 svėrimo įrenginys: atliekos. Atliekoms naudokite 4 mm PTFF žarnelę. Kitas būdas: įdėkite žarnelę į praustuvą.
- **11.** Skiltyje **Visual devices (Vaizdiniai prietaisai)** patikrinkite aušinimo ir šildymo vertes. Kai analizatoriuje yra azoto detektorius, aušinimo vertė turi būti 10 °C ± 5 %. Šildytuvo vertė turi būti 50l °C + 5 %.
- **12.** Patikrinkite krosnies temperatūros vertes. Kai analizatoriuje yra azoto detektorius, vertė turi būti 680 °C +5 %. Kai analizatoriuje nėra azoto detektoriaus, vertė turi būti 720 °C ±5 %.
- **13.** Į analizatorių įdėkite dėklą. Įsitikinkite, kad dėklas rodomas skiltyje **Visual devices (Vaizdiniai prietaisai)**.
- **14.** Atidarykite ir uždarykite priekinį dangtį. Įsitikinkite, kad skiltyje **Visual devices (Vaizdiniai prietaisai)** rodoma priekinio dangčio būsena.

#### **5.1 Mėginių ėmimo įtaiso žarnelės tikrinimas**

Įsitikinkite, kad, mėginio įtaiso žarnelės pritvirtintos žarnelių sąvaržomis. Įsitikinkite, kad mėginių ėmimo įtaiso žarnelės tinkamai išdėstytos. Žarnelės turi būti išdėstytos taip, kad mėginių ėmimo įtaiso svirtis galėtų laisvai judėti.

# <span id="page-321-0"></span>**Skyrius 6 Techninė priežiūra**

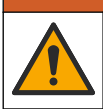

Įvairūs pavojai. Šiame dokumento skyriuje aprašytas užduotis turi vykdyti tik kvalifikuoti darbuotojai.

### **AATSARGIAI**

**Į S P Ė J I M A S**

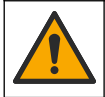

Sąlyčio su cheminėmis medžiagomis pavojus. Vykdykite laboratorijos saugos procedūras ir dėvėkite visas asmeninės saugos priemones, tinkančias naudojamiems chemikalams. Saugos protokolai nurodyti galiojančiuose saugos duomenų lapuose (MSDS / SDS).

#### **AATSARGIAI**

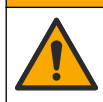

Sąlyčio su cheminėmis medžiagomis pavojus. Chemikalus ir atliekas išmeskite pagal vietos, regiono ir valstybines taisykles.

#### **6.1 Priežiūros grafikas**

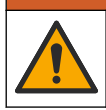

Įvairūs pavojai. Suslėgtųjų dujų balionų ir priedų remonto ir techninės priežiūros darbus turi atlikti tik kvalifikuoti darbuotojai.

Lentelė 2 lentelėje pateikiamas rekomenduojamas priežiūros užduočių grafikas. Dėl įstaigos reikalavimų ir naudojimo sąlygų kai kurias užduotis gali reikėti vykdyti dažniau.

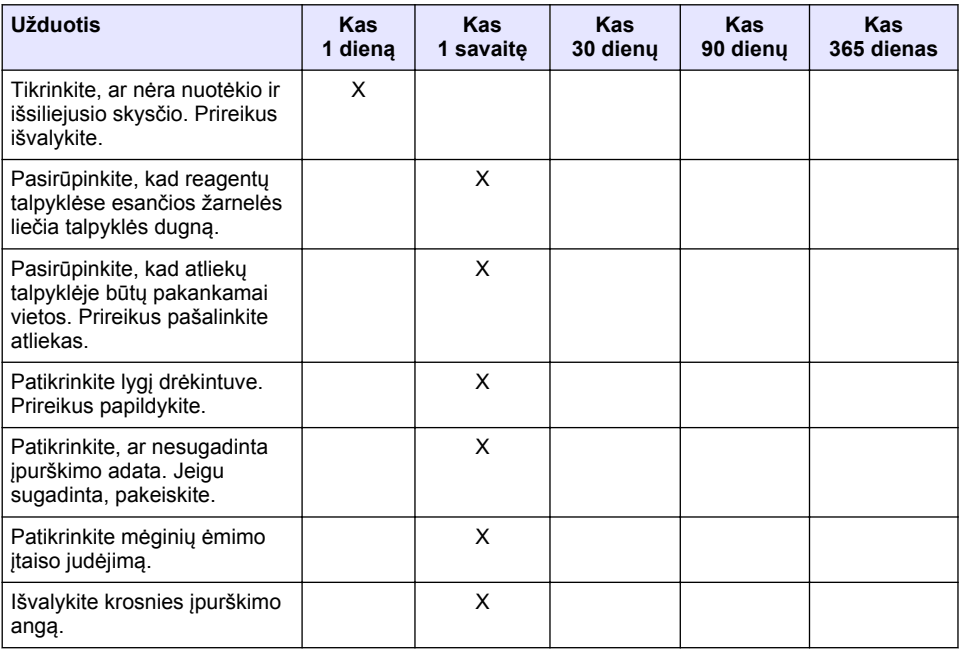

#### **Lentelė 2 Priežiūros grafikas**

**Į S P Ė J I M A S**

| <b>Užduotis</b>                                                                                                    | <b>Kas</b><br>1 diena | <b>Kas</b><br>1 savaite | <b>Kas</b><br>30 dienu | <b>Kas</b><br>90 dienu | <b>Kas</b><br>365 dienas |
|----------------------------------------------------------------------------------------------------|-----------------------|-------------------------|------------------------|------------------------|--------------------------|
| UPW reagenty talpyklėje<br>pakeiskite visa UPW.                                                                          |                       |                         | X                      |                        |                          |
| Pakeiskite kietųjų dalelių<br>filtra.                                                                                    |                       |                         | X                      |                        |                          |
| Patikrinkite visas iš reagentų<br>talpyklių nuvestas žarneles,<br>ar nesugadintos.                                       |                       |                         | X                      |                        |                          |
| Patikrinkite, ar analizatoriaus<br>oro isiurbimo vietose nėra<br>dulkių. Prireikus pakeiskite<br>ventiliatoriaus filtrą. |                       |                         | X                      |                        |                          |
| Patikrinkite, ar nėra nuotėkių<br>iš reagentų talpyklių.<br>Prireikus pakeiskite talpykles.                              |                       |                         | X                      |                        |                          |
| Patikrinkite krosnies<br>vamzdelio sandarinamaji<br>žiedą (raudoną, esantį<br>krosnies vamzdelio viršuje).               |                       |                         |                        | X                      |                          |
| Patikrinkite krosnies<br>jpurškimo jungties<br>sandarinamąjį žiedą (juodą).                                              |                       |                         |                        | X                      |                          |
| Patikrinkite halogeny<br>skruberj. Prireikus pakeiskite.                                                                 |                       |                         |                        | X                      |                          |
| Pakeiskite katalizatorių.                                                                                                |                       |                         |                        | X                      |                          |
| Metinė priežiūra <sup>4</sup>                                                                                            |                       |                         |                        |                        | X                        |

**Lentelė 2 Priežiūros grafikas (tęsinys)**

#### **6.2 Nuvalykite išsiliejusias medžiagas**

#### **A ATSARGIAI**

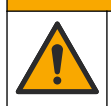

Sąlyčio su cheminėmis medžiagomis pavojus. Chemikalus ir atliekas išmeskite pagal vietos, regiono ir valstybines taisykles.

- **1.** Laikykitės visų įstaigos saugos protokolų dėl išsiliejusių medžiagų tvarkymo.
- **2.** Išmeskite atliekas pagal taikomas taisykles.

#### **6.3 Analizatoriaus sustabdymas**

Kad analizatorių sustabdytumėte trumpam laikui (4 val. ir ilgiau), atlikite toliau aprašytus veiksmus.

- **1.** TEIS2 programinėje įrangoje pereikite į **Task manager (Užduočių tvarkyklę)** ir pasirinkite **System method (Sistemos metodas)**.
- **2.** Pasirinkite **Standby method (Parengties metodas)**.
	- <sup>4</sup> Rekomenduojama kartą per metus atlikti priežiūros ir tikrinimo darbus, kuriuos atlikti turi gamintojo išmokytas ir sertifikuotas techninės priežiūros inžinierius. Metinės priežiūros metu atliekami svarbūs tikrinimai ir keičiamos dalys, kad analizatorius būtų geros būklės.
- <span id="page-323-0"></span>**3.** Spustelėkite **Add system method (Pridėti sistemos metodą)**. Metodas rodomas **Task manager (Užduočių tvarkyklėje)**.
- **4.** Visoms kitoms užduočių tvarkyklėje išvardytoms užduotims pasirinkite **hold (laukti)**. Spustelėkite **Start (Pradėti)**.
- **5.** Laukite, kol bus atlikta analizatoriaus parengties procedūra.

#### **6.4 Analizatoriaus išjungimas**

*P A S T A B A*

Analizatoriaus neišjunkite tol, kol nebaigta išjungimo procedūra ir krosnies temperatūra nenukrito iki kambario temperatūros, nes antraip analizatorius bus sugadintas.

Atlikite toliau aprašytus veiksmus, kad paruoštumėte analizatorių sustabdyti ilgam laikui (daugiau nei 7 dienoms).

- **1.** TEIS2 programinėje įrangoje pereikite į **Task manager (Užduočių tvarkyklę)** ir pasirinkite **System method (Sistemos metodas)**.
- **2.** Sąraše pasirinkite **Shutdown method (Išjungimo metodas)**.
- **3.** Spustelėkite **Add system method (Pridėti sistemos metodą)**. Metodas rodomas **Task manager (Užduočių tvarkyklėje)**.
- **4.** Visoms kitoms užduočių tvarkyklėje išvardytoms užduotims pasirinkite **hold (laukti)**. Spustelėkite **Start (Pradėti)**.
- **5.** Laukite, kol bus atlikta analizatoriaus išjungimo procedūra.
- **6.** Išjunkite analizatorių.

# **Skyrius 7 Trikčių šalinimas**

#### **Į S P Ė J I M A S**

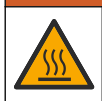

Pavojus nudegti. Krosnis labai įkaista. Nelieskite. Išorinis analizatoriaus paviršius gali įkaisti. Chemines medžiagas laikykite atokiau nuo įkaitusių paviršių.

Pasirūpinkite, kad analizatorius būtų išjungtas. Prieš ardydami palaukite, kol analizatoriaus temperatūra nukris iki kambario temperatūros.
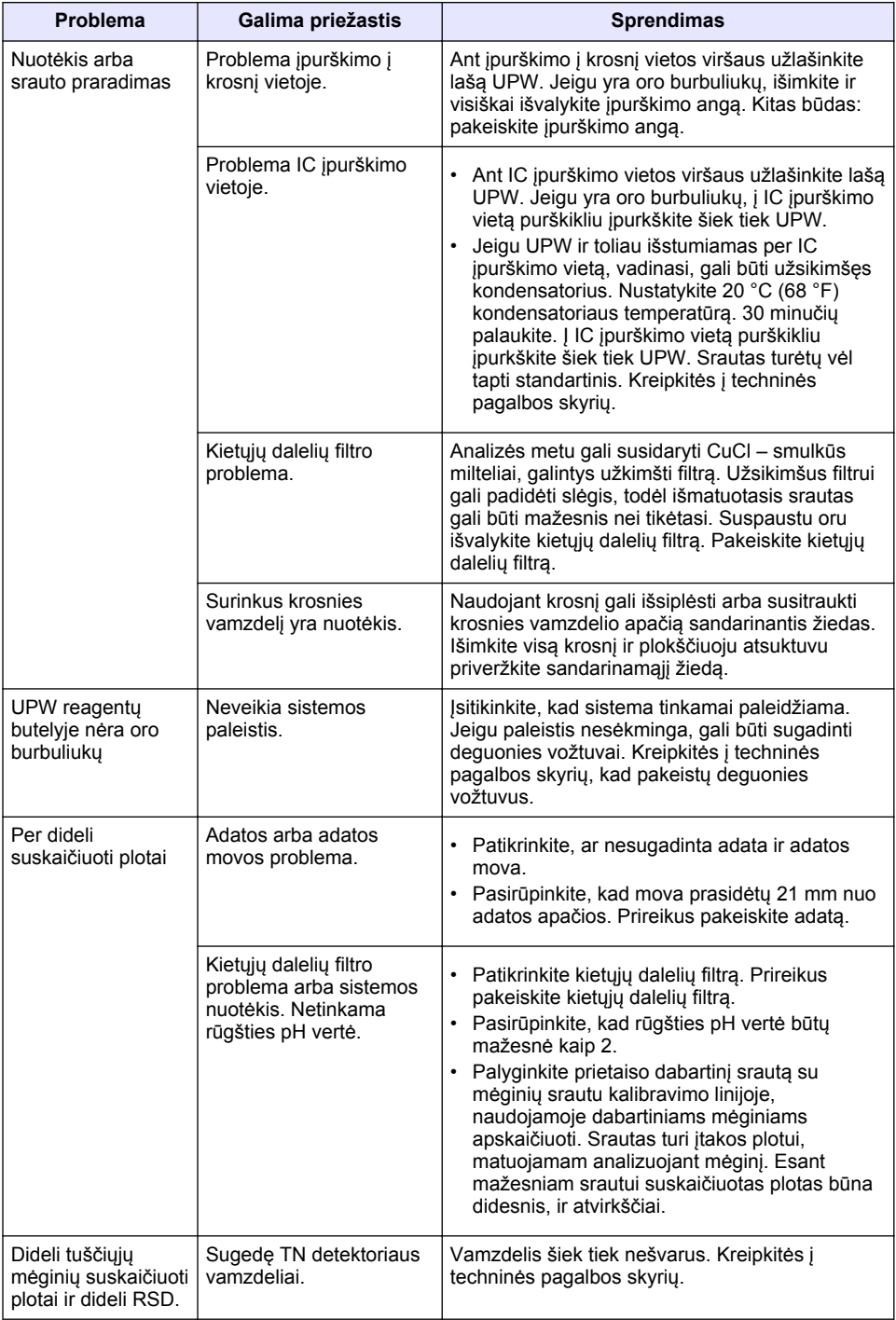

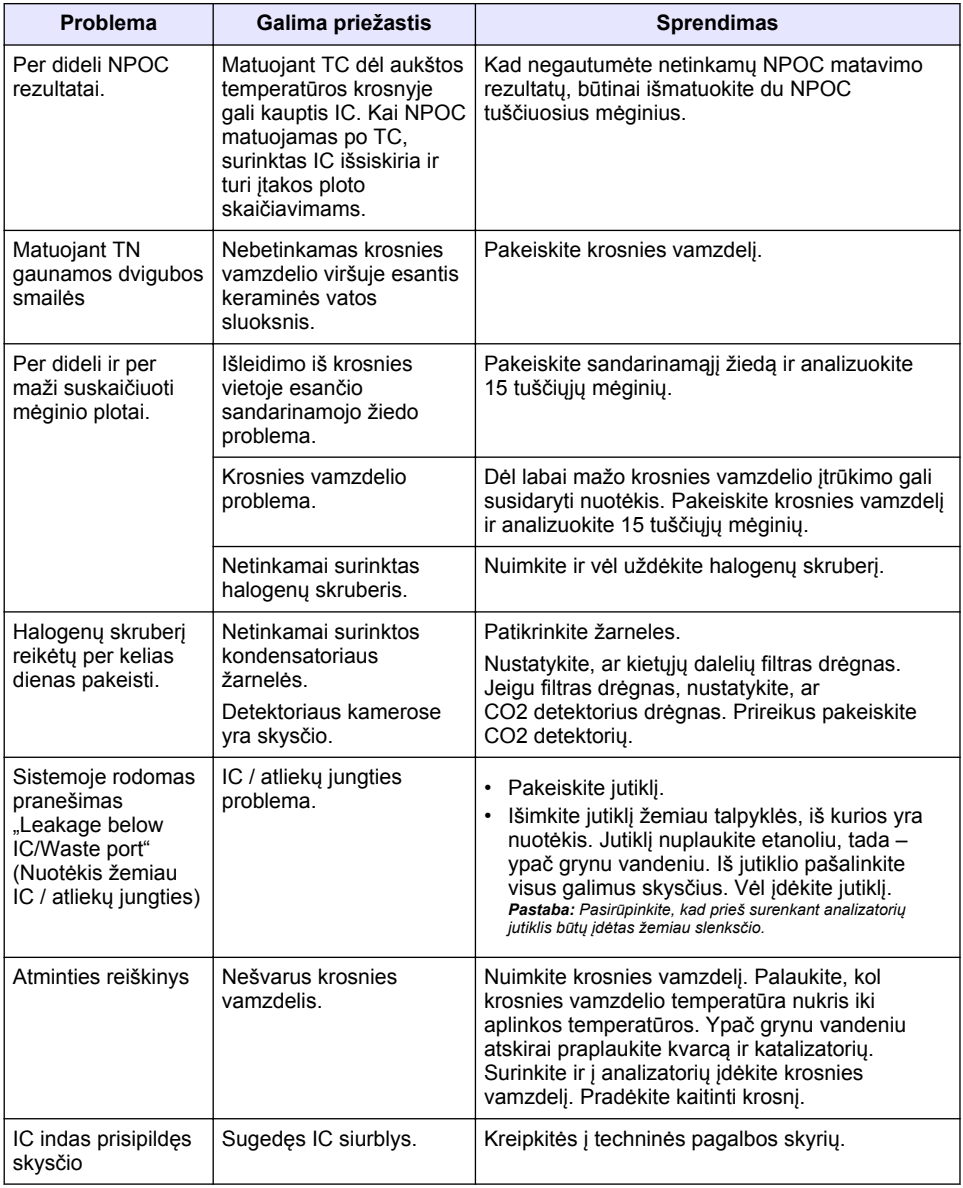

# <span id="page-326-0"></span>**Оглавление**

- 1 Характеристики на стр. 327
- [2](#page-327-0) [Онлайн-руководство пользователя](#page-327-0) [на стр. 328](#page-327-0)
- [3](#page-327-0) [Общая информация на стр. 328](#page-327-0)
- [4](#page-332-0) [Установка на стр. 333](#page-332-0)

# **Раздел 1 Характеристики**

- [5](#page-338-0) [Запуск на стр. 339](#page-338-0)
- [6](#page-341-0) [Обслуживание на стр. 342](#page-341-0)
- [7](#page-343-0) [Поиск и устранение неисправностей](#page-343-0) [на стр. 344](#page-343-0)

| Характеристика                              | Подробная информация                                                                                   |
|---------------------------------------------|----------------------------------------------------------------------------------------------------|
| Размеры (Ш х В х Г)                         | 38 x 44 x 70 MM                                                                                        |
| Macca                                       | 29 - 32 кг                                                                                             |
| Класс загрязнения                           | $\overline{2}$                                                                                         |
| Категория устойчивости к<br>перенапряжениям | Ш                                                                                                    |
| Параметры                                   | OOY, TNb                                                                                               |
| Метод окисления                             | ООУ: недисперсионное инфракрасное обнаружение<br>(NDIR); TNb: хемилюминесценция                        |
| Температура                                 | Макс. температура печи не более 1050 °С                                                                |
| Диапазон измерений                          | $0 - 30000$ мг/л                                                                                       |
| Предел обнаружения                          | ОУ, ОНУ, NPOC: 50 мкг/л; TNb: 20 мкг/л                                                                 |
| Воспроизводимость                           | До 10 мг/л: < 5 %; более 10 мг/л: < 2 %                                                                |
| Объем пробы                                 | От 10 до 1000 мкл                                                                                      |
| Требования к электропитанию                 | Анализатор: 100 - 240 В перем. тока ±10%, 50/60 Гц;<br>16 А (с защитным заземлением); макс. 750 Вт     |
|                                             | ПК: 100 - 240 В перем. тока ±10%, 50/60 Гц; 16 А (с<br>защитным заземлением); макс. 90 Вт              |
|                                             | <b>Монитор:</b> 100 - 240 В перем. тока ±10%, 50/60 Гц; 16 А (с<br>защитным заземлением); макс. 100 Вт |
| Рабочая температура                         | От 20 до 30 °С                                                                                         |
| Температура хранения                        | От -20 до 60 °С                                                                                        |
| Относительная влажность                     | От 20 до 80%, без конденсации                                                                          |
| Высота                                      | Максимум 2000 м                                                                                        |
| Условия окружающей среды                    | Использование в помещениях                                                                             |
| Подача газа                                 | Тип: кислород или синтетический воздух; качество: мин.<br>99,998% (4,8); давление: от 3 до 10 бар      |
| Разъем для подачи газа                      | Разъем Swagelok 1/8 дюйма с наружной резьбой для<br>трубок с наружным диаметром 1/8 дюйма <sup>1</sup> |
|                                             |                                                                                                    |

Характеристики могут быть изменены без предварительного уведомления.

<sup>1</sup> Поставляется с анализатором.

<span id="page-327-0"></span>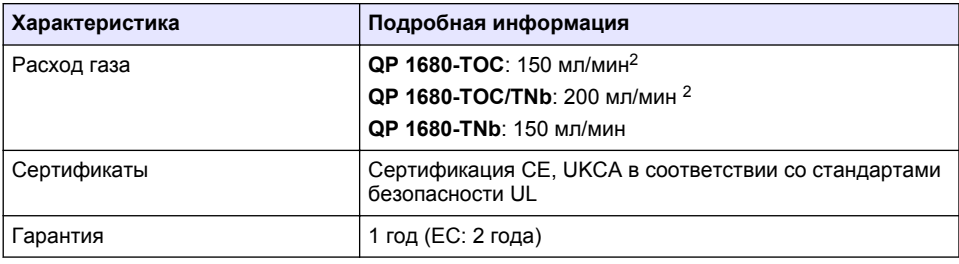

# **Раздел 2 Онлайн-руководство пользователя**

Это Базовое руководство пользователя содержит меньше информации, чем руководство пользователя, доступное на веб-сайте производителя.

# **Раздел 3 Общая информация**

Производитель ни при каких обстоятельствах не несет ответственности за прямой, непрямой, умышленный, неумышленный или косвенный ущерб в результате любых недочетов или ошибок, содержащихся в данном руководстве. Производитель оставляет за собой право вносить изменения в руководство или описанную в нем продукцию без извещений и обязательств. Обновленные версии руководства можно найти на веб-сайте производителя.

### **3.1 Информация по безопасности**

Изготовитель не несет ответственности за любые повреждения, вызванные неправильным применением или использованием изделия, включая, без ограничения, прямой, неумышленный или косвенный ущерб, и снимает с себя ответственность за подобные повреждения в максимальной степени, допускаемой действующим законодательством. Пользователь несет исключительную ответственность за выявление критических рисков в работе и установку соответствующих механизмов для защиты обследуемой среды в ходе возможных неполадок оборудования.

Внимательно прочтите все руководство пользователя, прежде чем распаковывать, устанавливать или вводить в эксплуатацию оборудование. Соблюдайте все указания и предупреждения относительно безопасности. Их несоблюдение может привести к серьезной травме обслуживающего персонала или выходу из строя оборудования.

Чтобы гарантировать, что обеспечиваемая оборудованием защита не нарушена, не используйте или не устанавливайте данное оборудование никаким иным способом, кроме указанного в данном руководстве.

#### **3.1.1 Информация о потенциальных опасностях**

### **О П А С Н О С Т Ь**

Указывает на потенциально или непосредственно опасные ситуации, которые, если их не избежать, приведут к смерти или серьезным травмам.

## **П Р Е Д У П Р Е Ж Д Е Н И Е**

Указывает на потенциально или непосредственно опасные ситуации, которые, если их не избежать, могут привести к смерти или серьезным травмам.

## **О С Т О Р О Ж Н О**

Указывает на потенциально опасную ситуацию, которая может привести к травмам малой и средней тяжести.

<sup>2</sup> Для удаления NPOC анализатор использует значение более 300 мл/мин.

# *У В Е Д О М Л Е Н И Е*

Указывает на ситуацию, которая, если ее не избежать, может привести и повреждению оборудования. Информация, на которую следует обратить особое внимание.

#### **3.1.2 Этикетки с предупреждающими надписями**

Прочитайте все наклейки и ярлыки на корпусе прибора. При несоблюдении указанных на них требований существует опасность получения травм и повреждений прибора. Нанесенный на корпус прибора предупредительный символ вместе с предостережением об опасности или осторожности содержится в руководстве пользователя.

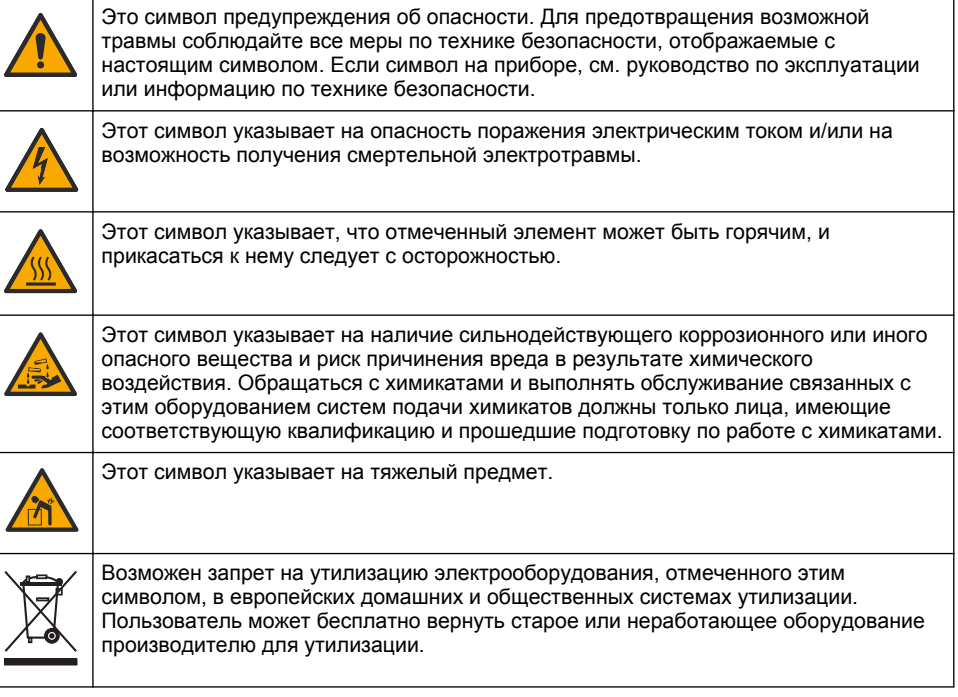

### **3.2 Назначение**

Анализатор QP 1680-TOC/TNb предназначен для использования лицами, которые измеряют параметры качества воды в лаборатории.

### **3.3 Основная информация о приборе**

Анализатор QP 1680-TOC/TNb измеряет уровень неочищаемого органического углерода (NPOC) и общего связанного азота (TNb) в водных пробах. Анализатор также измеряет содержание общего углерода (ОУ), общего неорганического углерода (ОНУ) и рассчитывает значение общего органического углерода (ООУ).

Анализатор оснащен встроенным пробоотборником, который анализирует углерод и азот в различных водных матрицах. Для работы и автоматизации анализатор необходимо подключить к ПК с программным обеспечением TE Instruments (TEIS2). См. [Рисунок 1](#page-329-0) и [Рисунок 2.](#page-330-0)

<span id="page-329-0"></span>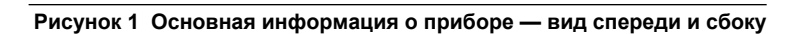

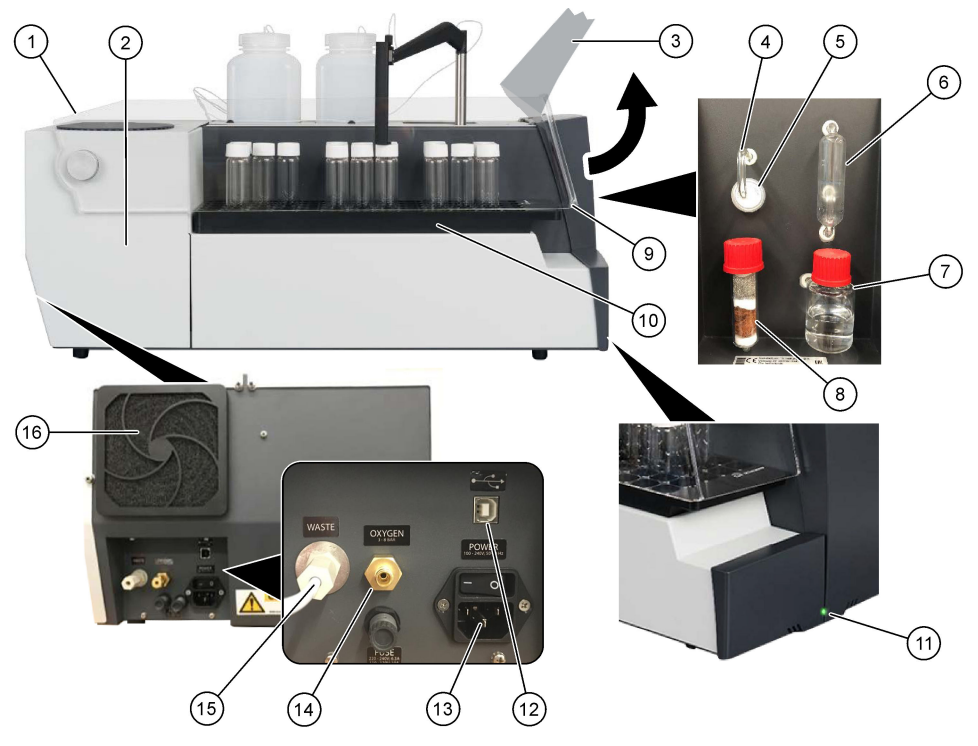

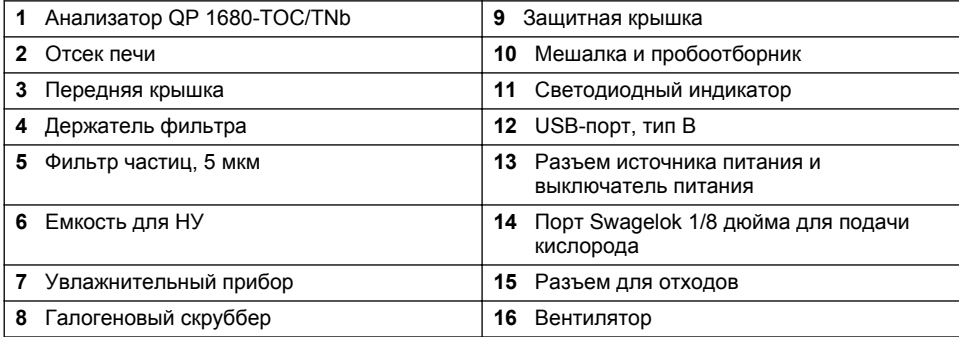

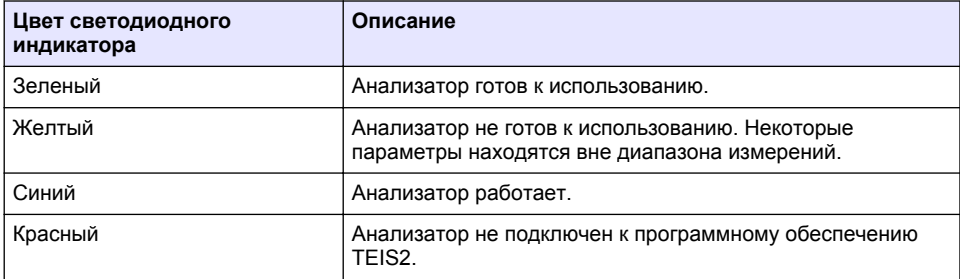

<span id="page-330-0"></span>**Рисунок 2 Основная информация о приборе — вид сверху**

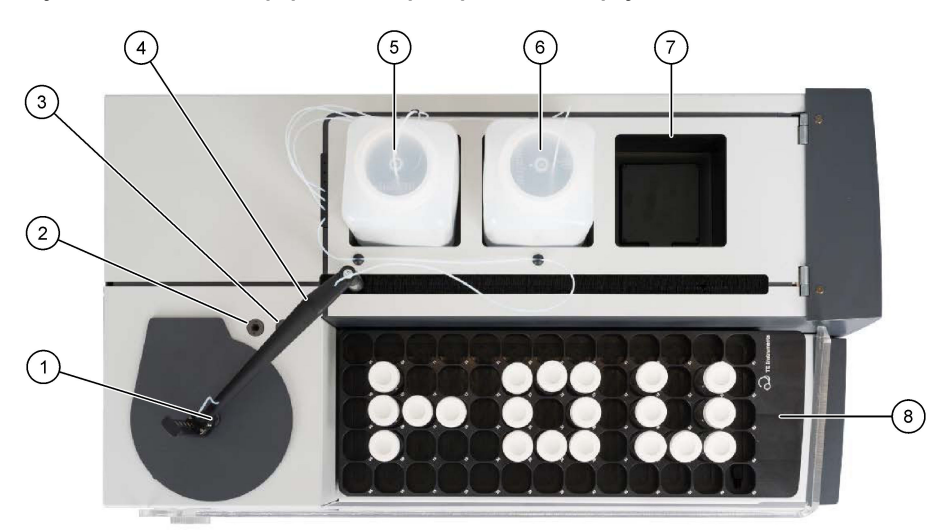

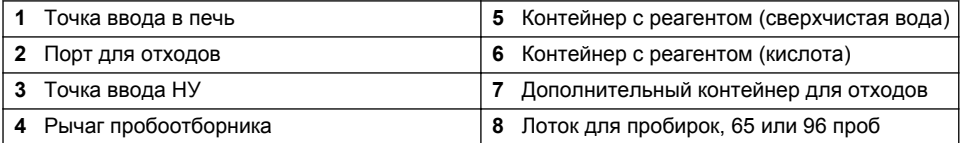

# **3.4 Компоненты прибора**

Убедитесь в том, что все компоненты в наличии. См. [Рисунок 3](#page-331-0). Если какой-либо элемент отсутствует или поврежден, немедленно свяжитесь с производителем или торговым представителем.

# <span id="page-331-0"></span>**Рисунок 3 Компоненты прибора**

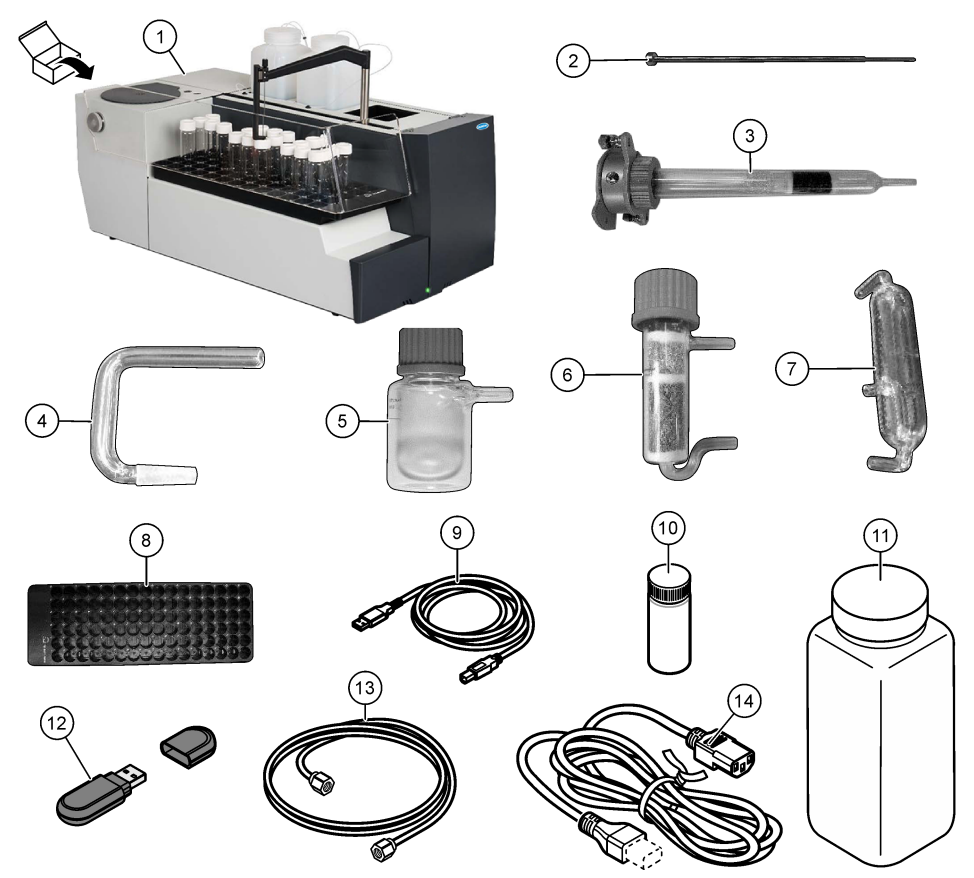

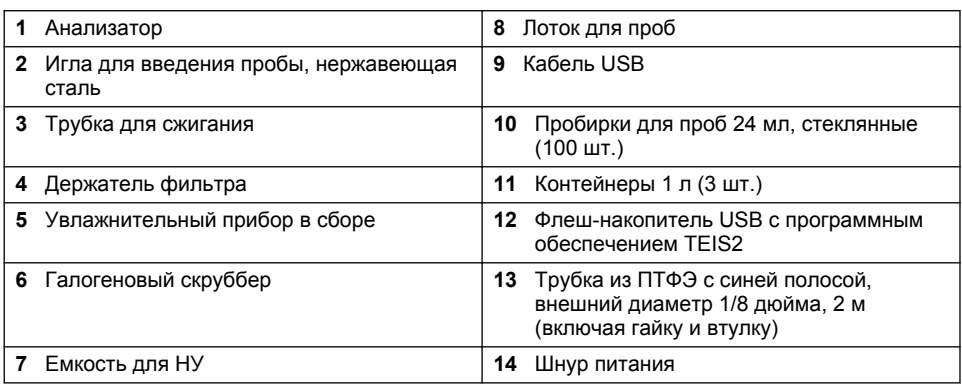

# <span id="page-332-0"></span>**Раздел 4 Установка**

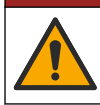

# **О П А С Н О С Т Ь**

Различные опасности. Работы, описываемые в данном разделе, должны выполняться только квалифицированным персоналом.

### **4.1 Инструкции по установке**

## **П Р Е Д У П Р Е Ж Д Е Н И Е**

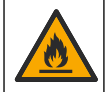

Опасность возникновения пожара. Это изделие не предназначено для работы с легковоспламеняющимися жидкостями.

# **A OCTOPO ЖНО**

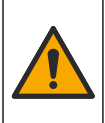

Опасность вредного химического воздействия. Необходимо соблюдать правила техники безопасности работы в лаборатории и использовать все средства индивидуальной защиты, соответствующие используемым химическим веществам. При составлении протоколов по технике безопасности воспользуйтесь действующими паспортами безопасности / паспортами безопасности материалов (MSDS/SDS).

## **A OCTOPO ЖНО**

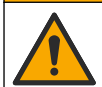

Опасность вредного химического воздействия. Утилизируйте химические вещества и отходы в соответствии с местными, региональными и общегосударственными правилами и законами.

# *У В Е Д О М Л Е Н И Е*

Данный прибор чувствителен к электромагнитным и электромеханическим помехам. Данные помехи могут влиять на аналитические характеристики прибора. Не подносите данный прибор к оборудованию, способному вызывать помехи.

Установка прибора:

- В чистом, сухом, хорошо проветриваемом месте с контролем температуры
- В месте с плоской поверхностью, чтобы предотвратить перемещение прибора
- В месте с минимальным уровнем механической вибрации и электронных помех
- В месте, где отсутствуют электромагнитные помехи от таких устройств, как трансмиттеры, выключатели источника питания и т. д.
- При установке за пределами помещения необходим кожух для защиты от осадков и прямых солнечных лучей
- В месте, где имеется достаточное пространство для сантехнических и электрических соединений
- В месте, где пользователь сможет легко увидеть дисплей
- В месте с совместимым контейнером для отходов для сливной трубки

### **4.2 Подготовка реагентов и стандартов**

# **П Р Е Д У П Р Е Ж Д Е Н И Е**

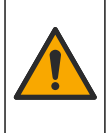

Опасность вредного химического воздействия. Необходимо соблюдать правила техники безопасности работы в лаборатории и использовать все средства индивидуальной защиты, соответствующие используемым химическим веществам. При составлении протоколов по технике безопасности воспользуйтесь действующими паспортами безопасности / паспортами безопасности материалов (MSDS/SDS).

- Используйте защитную одежду, защитные очки или средства защиты лица и резиновые перчатки.
- Подготовьте реагенты в вытяжном шкафу.
- Используйте лабораторную посуду только из стекла или ПТФЭ.
- После установки обязательно обеспечьте сообщение всех бутылок с воздухом.
- Убедитесь, что соблюдены все правила предотвращения несчастных случаев.
- Утилизируйте вещества надлежащим образом и в соответствии с действующими нормативными требованиями.

Для анализа NPOC и НУ добавляют раствор сильной кислоты (например, HCl 3 моль/л) с возможностью переноса 300 ppm НУ из пробирки для проб (40 мл) в СО<sub>2</sub>. Для приготовления приблизительно 750 проб NPOC используют 500 мл раствора кислоты. Чтобы обеспечить уровень pH пробы менее 2, откорректируйте концентрацию кислоты или количество добавляемой кислоты в зависимости от уровня pH пробы или буферной силы. Перед анализом убедитесь, что уровень pH пробы составляет менее 2.

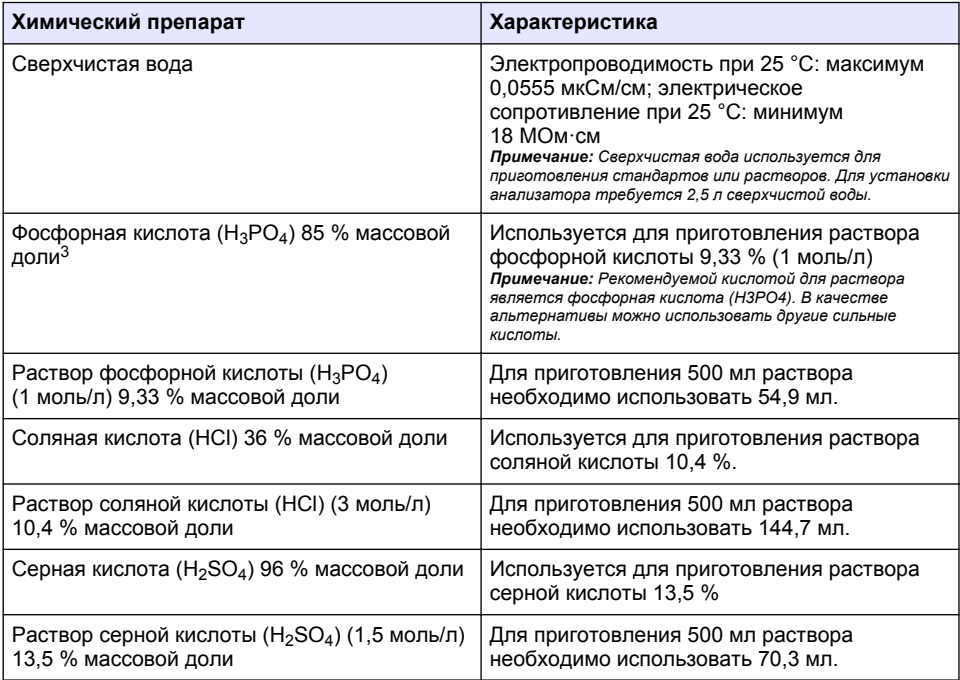

#### **Таблица 1 Реагенты и стандарты**

### **4.3 Снятие транспортировочных фиксаторов**

### **АПРЕДУПРЕЖДЕНИЕ**

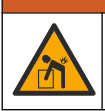

Риск получения травмы. Приборы или компоненты тяжелые. Для установки или перемещения используйте помощь.

<sup>&</sup>lt;sup>3</sup> Концентрация раствора в процентном содержании. Раствор с массовой долей х% — X граммов растворенного вещества в 100 г раствора.

# *У В Е Д О М Л Е Н И Е*

Для подъема беритесь за нижнюю часть анализатора. Не беритесь за пластиковые крышки или рычаг пробоотборника для подъема анализатора. Несоблюдение этого требования может привести к повреждению анализатора.

Снимите с анализатора магнитный фиксатор и транспортировочные ленты. См. Рисунок 4 и инструкции в следующих пунктах:

- **1.** Снимите белый фиксатор мешалки.
- **2.** Снимите белую ленту.
- **3.** Снимите красную предупреждающую ленту.
- **4.** Утилизируйте красную предупреждающую ленту
- **5.** Снова установите белую ленту.

#### **Рисунок 4 Снятие транспортировочных фиксаторов**

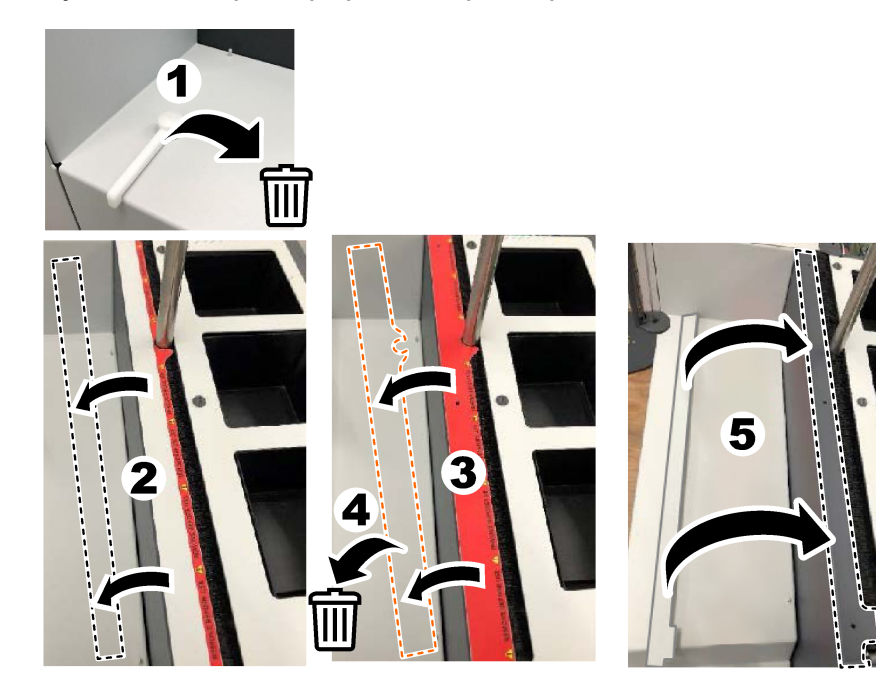

### **4.4 Подсоединение к газу-носителю**

# **О П А С Н О С Т Ь**

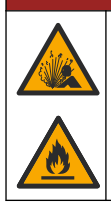

Опасность возгорания и взрыва. Если используется кислород, может произойти возгорание масла и смазки, сравнимое со взрывом. Убедитесь, что на деталях, контактирующих с кислородом, нет смазки или масла.

Прибор не может функционировать без подсоединения газа-носителя. Источник кислорода или синтетического воздуха должен находиться на расстоянии не более 2 м от задней части анализатора. Для подсоединения источника кислорода или синтетического воздуха используйте впускные трубки газа, входящие в комплект поставки. Технические характеристики источника газа: см. [Характеристики](#page-326-0) на стр. 327.

Порядок подсоединения анализатора к источнику газа-носителя:

- **1.** Откройте подачу воздуха на несколько секунд, чтобы удалить нежелательные материалы.
- **2.** С помощью ключа подсоедините входящую в комплект трубку из ПТФЭ с синей полосой к источнику газа и порту для подачи кислорода. См. Рисунок 5.
- **3.** Не открывайте подачу газа. Убедитесь, что соединение газа-носителя герметично.

#### **Рисунок 5 Подсоединение к газу-носителю**

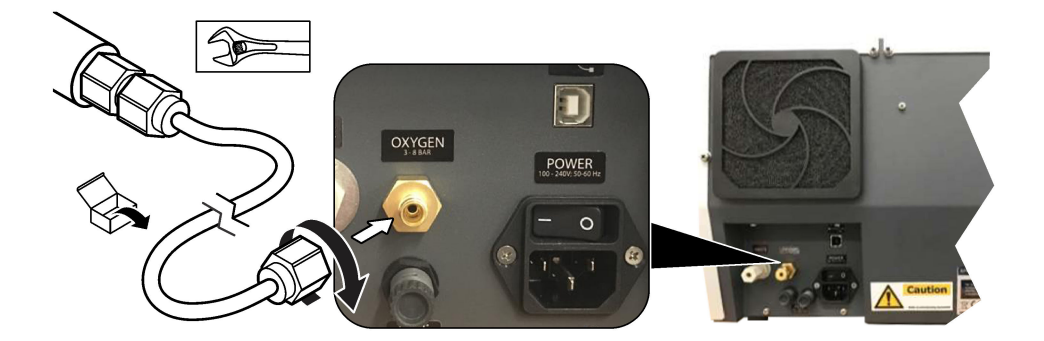

### **4.5 Подсоединение трубок для отходов**

Анализатор оснащен разъемом для отходов, который позволяет сливать воду после анализа. См. Рисунок 6 и инструкции в следующих пунктах.

- **1.** Для подсоединения к разъему для отходов используйте трубку с наружным диаметром 4 мм. Разъем для отходов представляет собой вставной соединитель. Плотно вставьте трубку в разъем для отходов.
- **2.** Другой конец трубки поместите в раковину или контейнер для отходов на расстоянии не более 3 м от анализатора.

#### **Рисунок 6 Подсоединение трубок для отходов**

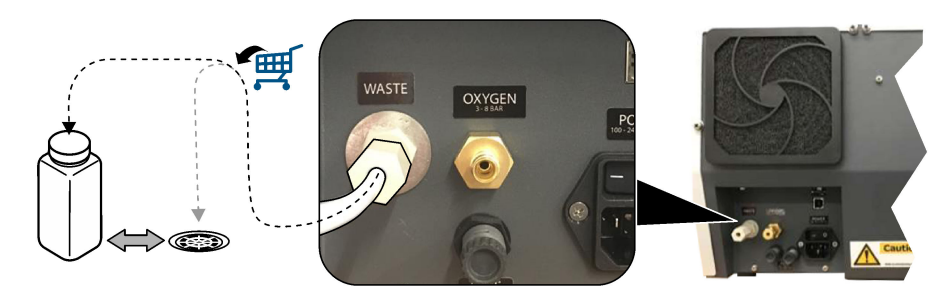

### **4.6 Сборка трубки для сжигания**

Не запускайте анализатор, если не установлена трубка для сжигания. См. Рисунок 7 и инструкции в следующих пунктах.

- **1.** Снимите верхнюю крышку печи.
- **2.** Поместите трубку для сжигания в печь.
- **3.** Закрепите трубку печи с помощью барашковых винтов.
- **4.** Не подсоединяйте линию подачи газа к трубке для сжигания.

#### **Рисунок 7 Сборка трубки для сжигания**

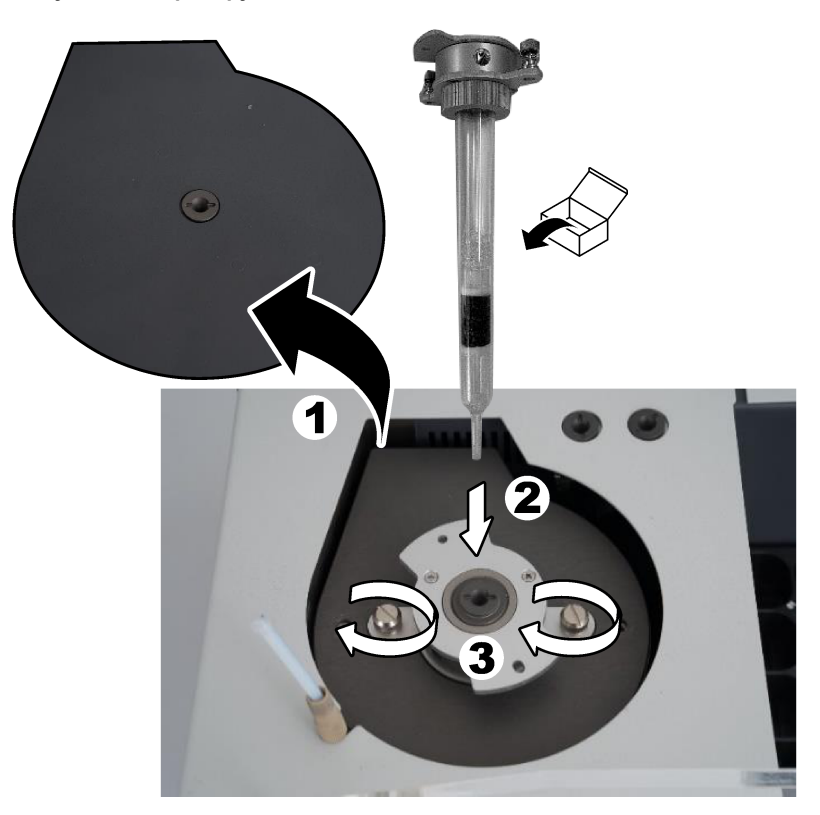

### **4.7 Сборка рычага пробоотборника**

- **1.** Прикрепите головку рычага к пробоотборнику с помощью прилагаемого винта с внутренним шестигранником 4 мм.
- **2.** Поместите иглу для введения пробы в направляющую рычага пробоотборника.

### **4.8 Подключение ПК и источника питания**

## **О П А С Н О С Т Ь**

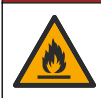

Опасность поражения электрическим током и возникновения пожара. Шнур электропитания и вилка без фиксации положения, входящие в комплект поставки, должны соответствовать действующим национальным нормативам.

# **О П А С Н О С Т Ь**

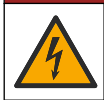

Опасность смертельного поражения электрическим током. Требуется соединение защитного заземления (PE).

# **О П А С Н О С Т Ь**

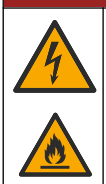

Опасность смертельного электропоражения и опасность возгорания. Шнур питания подключать таким образом, чтобы он не подвергался воздействию высоких температур.

Для работы с анализатором необходим ПК с установленным программным обеспечением TEIS2.

- **1.** Поместите ПК рядом с анализатором. Выполните все необходимые подключения к ПК.
- **2.** Для подключения ПК к анализатору используйте входящий в комплект кабель USB. См. Рисунок 8.

*Примечание: Убедитесь, что кабель USB не расположен параллельно кабелю питания. При несоблюдении этого требования в соединении могут возникнуть электрические помехи.*

**3.** Убедитесь, что выключатель питания анализатора установлен в положение OFF (ВЫКЛ.). Подключите входящий в комплект шнур питания к электрической розетке с заземлением.

#### **Рисунок 8 Подключение ПК и источника питания**

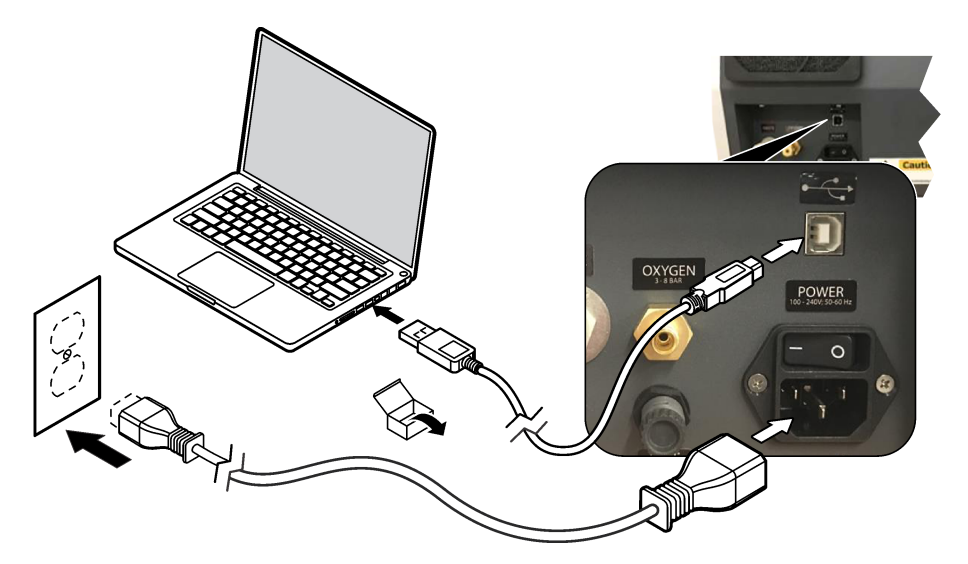

### <span id="page-338-0"></span>**4.9 Установка программного обеспечения**

*Примечание: Не запускайте программное обеспечение TEIS2 на данном этапе. Загрузка неправильной базы данных приведет к неисправности приборов.*

Для установки программного обеспечения TEIS2 на ПК используйте входящий в комплект флеш-накопитель USB.

- **1.** Подключите флеш-накопитель USB к ПК.
- **2.** Перейдите в раздел USB > Software > 3rd party (USB > Программное обеспечение > Стороннее). Установите две программы:
	- **a. AbdeRdr90\_en-Us.exe**
	- **b. vcredist\_x86.exe** (версия для использования при подключении к Интернету) или **dotNetFx40\_Full\_x86\_x64.exe** (версия для использования в автономном режиме)
- **3.** Выберите USB > Software > TEIS > V2.x.x. (USB > Программное обеспечение > TEIS >  $V2.x.x$ ).
- **4.** Установите **Setup\_TEIS2.msi**.
- **5.** Откройте программное обеспечение TEIS2. Отображается сообщение «No database found» (База данных не найдена).
- **6.** Нажмите OK.
- **7.** Выберите базу данных на флеш-накопителе USB. Выберите USB > Database > Backup 20XX.XXX > **TEIS\_DATA.FDB** (USB > База данных > Резервное копирование 20XX.XXX > TEIS\_DATA.FDB)
- **8.** Закройте программное обеспечение и перезагрузите ПК.

# **Раздел 5 Запуск**

#### **Что требуется**: расходомер

При первом использовании анализатора выполните следующие действия:

- **1.** Включите ПК.
- **2.** Установите выключатель питания анализатора в положение On (Вкл.).
- **3.** Включите подачу газа. Убедитесь, что давление газа составляет менее 8 бар.
- **4.** Запустите программное обеспечение TEIS2. Войдите в систему, используя учетные данные инженера по обслуживанию.
- **5.** Подождите, пока все устройства в программном обеспечении не будут отображаться как подключенные.
- **6.** Проверьте разъемы для подачи газа с помощью расходомера. После этого установите необходимый элемент.
	- **a.** Подсоедините расходомер к нижнему правому разъему увлажнительного прибора. Расход должен составлять 150 мл/мин ± 5 %.
	- **b.** Заполните увлажнительный прибор сверхчистой водой. Осторожно подсоедините увлажнительный прибор.

*Примечание: При установке в разъем на увлажнительный прибор нужно нажимать по прямой линии. Несоблюдение этого требования может привести к повреждению разъема.*

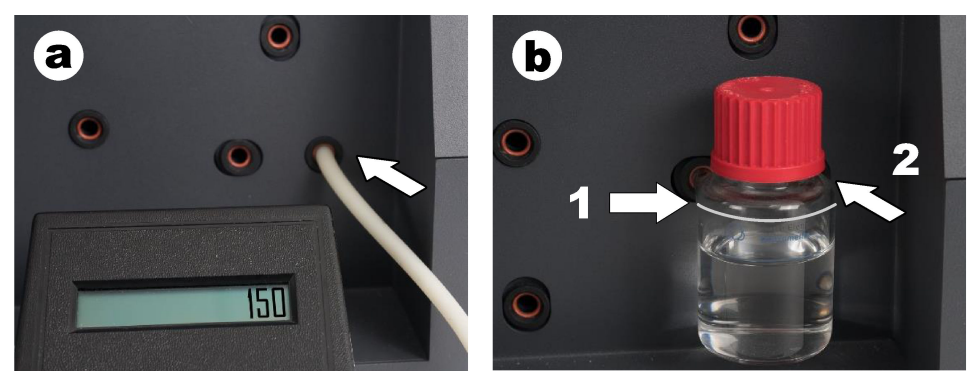

- **c.** Подсоедините расходомер к трубке газа-носителя в верхней части печи. Расход должен составлять 150 мл/мин ± 5 %.
- **d.** Подсоедините трубку газа-носителя в верхней части печи. Установите верхнюю крышку печи.

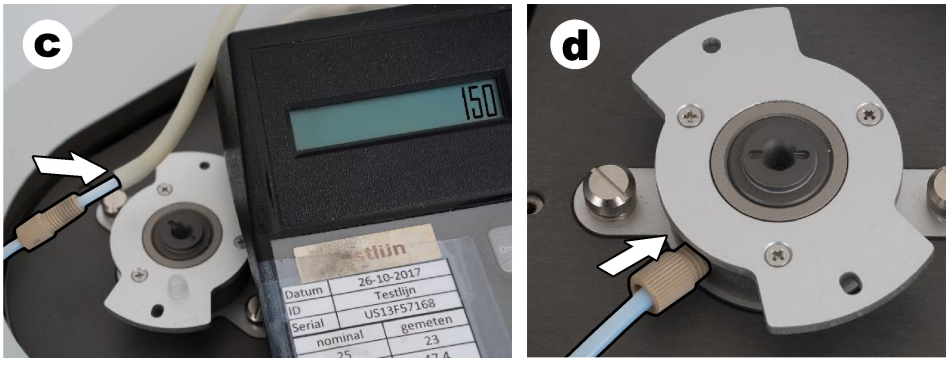

- **e.** Подсоедините расходомер к среднему разъему емкости для НУ. Расход должен составлять 150 мл/мин ± 5 %.
- **f.** Осторожно установите емкость для НУ. Подайте давление в середине емкости для НУ.

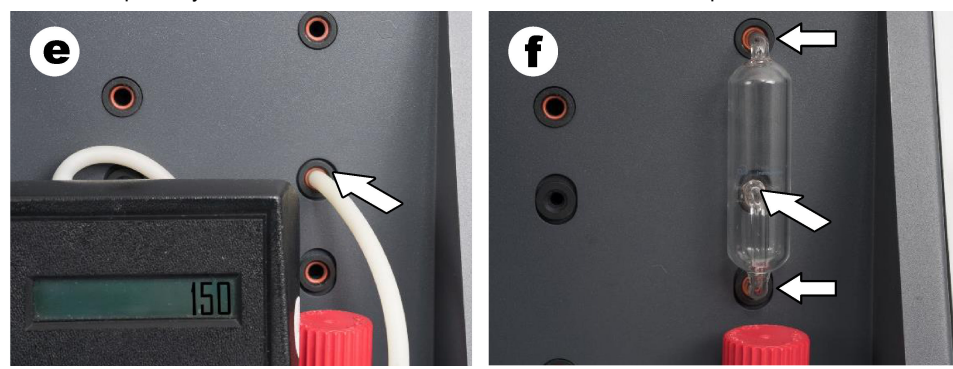

- **g.** Подсоедините расходомер к нижнему разъему галогенового скруббера. Расход должен составлять 150 мл/мин ± 5 %.
- **h.** Осторожно установите галогеновый скруббер. Подайте давление в середине галогенового скруббера.

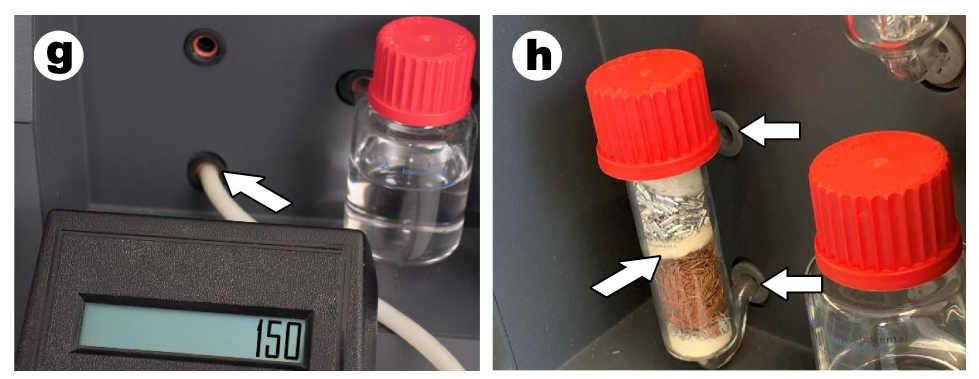

- **i.** Подсоедините расходомер к нижнему разъему фильтра. Расход должен составлять 150 мл/мин ± 5 %.
- **j.** Установите держатель фильтра с фильтром частиц.

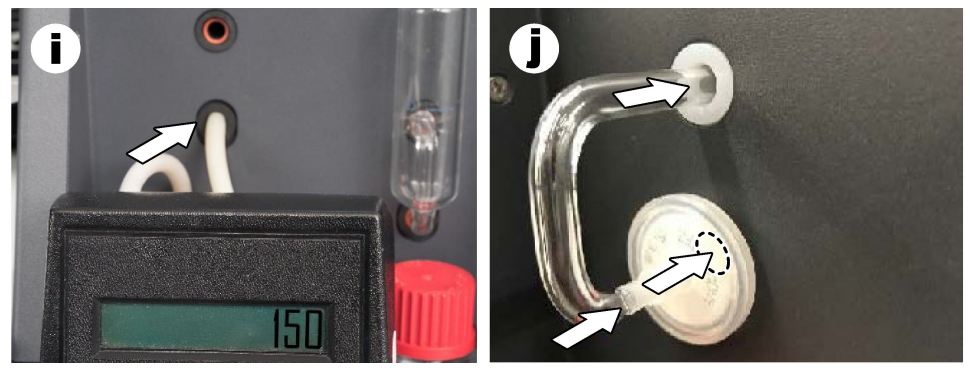

- **7.** В программном обеспечении TEIS2 откройте **Visual Devices (Оптические устройства)**. В поле **Total flow (Общий расход)** отображается общий расход в мл/мин. Для анализаторов без детектора азота расход должен составлять 150 мл/мин ± 5 %. Для анализаторов с детектором азота расход должен составлять 200 мл/мин ± 5 %.
- **8.** Запустите метод «Test method: Send sampler to IC port to check system pressure» (Метод проверки: переместить рычаг пробоотборника к порту для НУ для проверки давления в системе). Анализатор перемещает рычаг пробоотборника к порту для НУ, чтобы закрыть вход порта для НУ.

В поле **Condenser (Конденсатор)** отображается температура конденсатора. При установке на 1 °C значение должно составлять 1 °C ± 0,5 °C.

В поле **Oxygen pressure (Давление кислорода)** отображается внутреннее давление кислорода или синтетического воздуха. Значение должно находиться в пределах 1800 - 2300 мбар.

- **9.** Извлеките контейнеры из анализатора. Убедитесь, что в разделе **Visual devices (Оптические устройства)** значения для чаш блоков взвешивания составляют 0 г ± 10 г.
- **10.** Установите контейнеры, заполненные соответствующими реагентами, в блоки взвешивания. Для идентификации трубок каждого контейнера используйте цветовую маркировку.
	- Блок взвешивания 1: сверхчистая вода. Подсоедините две зеленые трубки.
	- Блок взвешивания 2: кислота. Подсоедините красную трубку.
	- Блок взвешивания 3: отходы. Для отходов используйте трубки 4 мм из ПТФЭ. В качестве альтернативы можно поместить трубку в раковину.

<span id="page-341-0"></span>**11.** Проверьте в разделе **Visual devices (Оптические устройства)** значения охлаждения и нагрева.

Для анализаторов с детектором азота значение охлаждения должно составлять 10 °C  $\pm$  5 %. Значение нагрева должно составлять 50 °C  $\pm$  5 %.

- **12.** Проверьте значения температуры печи. Для анализаторов без детектора азота значение должно составлять 680 °C + 5 %. Для анализаторов с детектором азота значение должно составлять 720 °C + 5 %.
- **13.** Установите лоток в анализатор. Убедитесь, что лоток отображается в разделе **Visual devices (Оптические устройства)**.
- **14.** Откройте и закройте переднюю крышку. Убедитесь, что в разделе **Visual devices (Оптические устройства)** отображается состояние передней крышки.

# **5.1 Осмотрите трубки пробоотборника**

Обязательно закрепите трубки пробоотборника с помощью зажимов для трубок. Убедитесь, что трубки пробоотборника проложены правильно. Трубка не должна препятствовать свободному перемещению рычага пробоотборника.

# **Раздел 6 Обслуживание**

# **П Р Е Д У П Р Е Ж Д Е Н И Е**

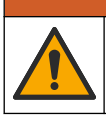

Различные опасности. Работы, описываемые в данном разделе, должны выполняться только квалифицированным персоналом.

# **О С Т О Р О Ж Н О**

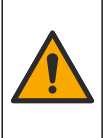

Опасность вредного химического воздействия. Необходимо соблюдать правила техники безопасности работы в лаборатории и использовать все средства индивидуальной защиты, соответствующие используемым химическим веществам. При составлении протоколов по технике безопасности воспользуйтесь действующими паспортами безопасности / паспортами безопасности материалов (MSDS/SDS).

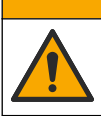

# **О С Т О Р О Ж Н О**

Опасность вредного химического воздействия. Утилизируйте химические вещества и отходы в соответствии с местными, региональными и общегосударственными правилами и законами.

## **6.1 График обслуживания**

# **П Р Е Д У П Р Е Ж Д Е Н И Е**

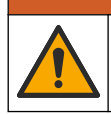

Различные опасности. Ремонт и обслуживание баллонов со сжатым газом и принадлежностей должны выполняться только квалифицированным персоналом.

В таблице [Таблица 2](#page-342-0) показано рекомендуемое расписание задач обслуживания. В зависимости от требований объекта и условий работы может потребоваться более частое выполнение некоторых задач.

<span id="page-342-0"></span>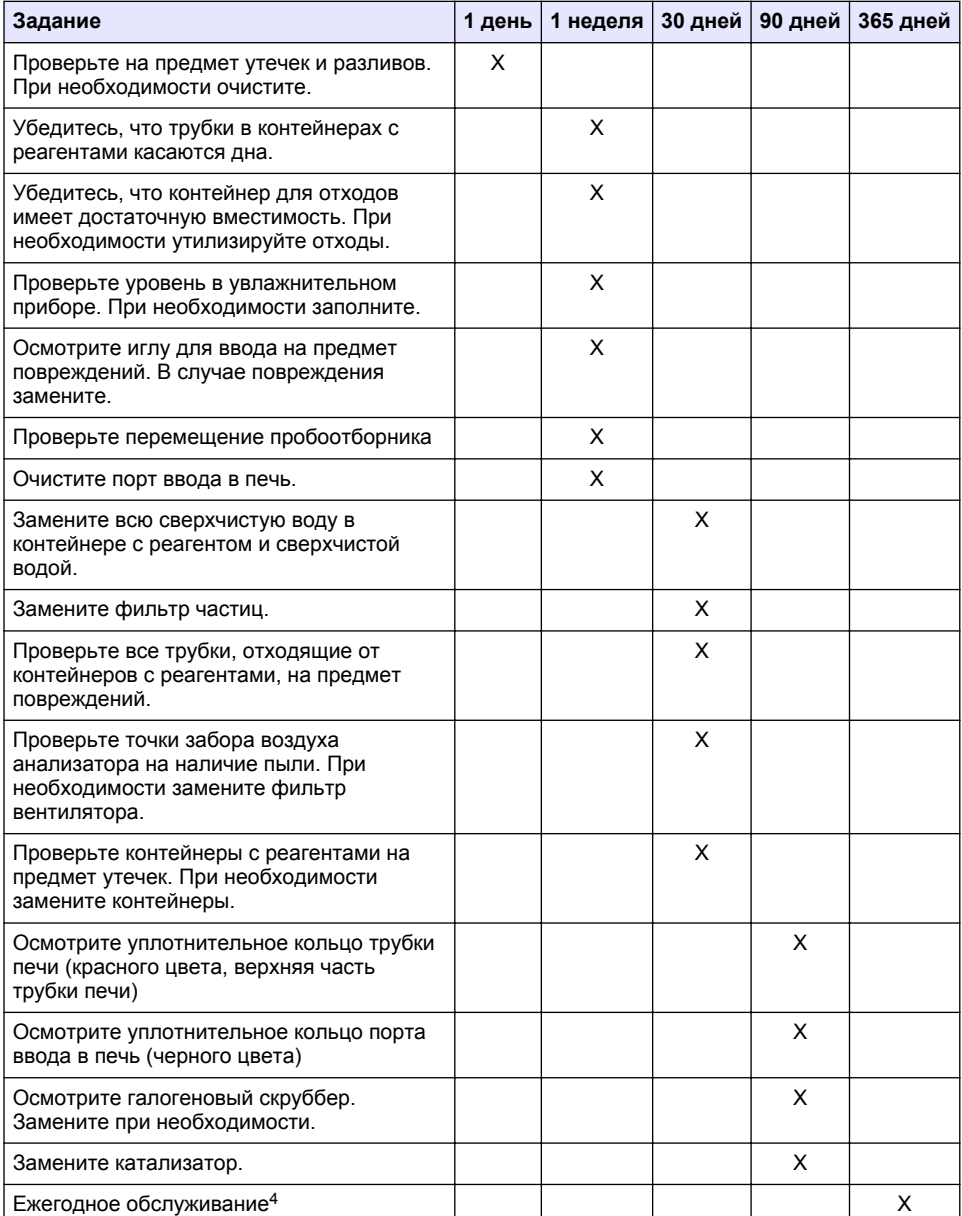

#### **Таблица 2 График обслуживания**

<sup>4</sup> Рекомендуется, чтобы ежегодное обслуживание проводил сертифицированный инженер по обслуживанию, прошедший обучение на заводе. Ежегодное обслуживание включает в себя важные проверки и замену деталей для поддержания анализатора в исправном состоянии.

### <span id="page-343-0"></span>**6.2 Очистка пролитой жидкости**

### **О С Т О Р О Ж Н О**

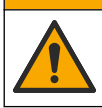

Опасность вредного химического воздействия. Утилизируйте химические вещества и отходы в соответствии с местными, региональными и общегосударственными правилами и законами.

- **1.** Следуйте заводским инструкциям по безопасному сбору разлитой жидкости.
- **2.** Утилизируйте отходы согласно применимым нормативным требованиям.

#### **6.3 Остановка анализатора**

Чтобы остановить анализатор на короткий промежуток времени (4 часа или более), выполните действия, указанные далее.

- **1.** В программном обеспечении TEIS2 перейдите к **Task manager (Диспетчер задач)** и выберите **System method (Системный метод)**.
- **2.** Выберите **Standby method (Метод ожидания)**.
- **3.** Нажмите **Add system method (Добавить системный метод)**. Метод отображается в **Task manager (Диспетчер задач)**.
- **4.** Выберите **hold (удержание)** для всех других задач в диспетчере задач. Нажмите **Start (Пуск)**.
- **5.** Дождитесь, пока анализатор завершит процедуру перехода в режим ожидания.

#### **6.4 Завершение работы анализатора**

# *У В Е Д О М Л Е Н И Е*

Не выключайте анализатор, пока он не выполнит процедуру завершения работы и пока печь не остынет до комнатной температуры. При несоблюдении этого требования может произойти повреждение анализатора.

Выполните следующие действия, чтобы подготовить анализатор к прекращению работы на длительный период (более 7 дней):

- **1.** В программном обеспечении TEIS2 перейдите к **Task manager (Диспетчер задач)** и выберите **System method (Системный метод)**.
- **2.** Выберите в списке **Shutdown method (Метод завершения работы)**.
- **3.** Нажмите **Add system method (Добавить системный метод)**. Метод отображается в **Task manager (Диспетчер задач)**.

**П Р Е Д У П Р Е Ж Д Е Н И Е**

- **4.** Выберите **hold (удержание)** для всех других задач в диспетчере задач. Нажмите **Start (Пуск)**.
- **5.** Подождите, пока анализатор закончит процедуру завершения работы.
- **6.** Выключите анализатор.

# **Раздел 7 Поиск и устранение неисправностей**

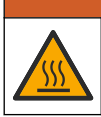

Опасность ожога. Печь сильно нагревается. Не прикасаться. Внешняя поверхность анализатора может нагреваться. Храните химические вещества вдали от горячих поверхностей.

Обязательно выключите анализатор. Перед разборкой дайте анализатору остыть до комнатной температуры.

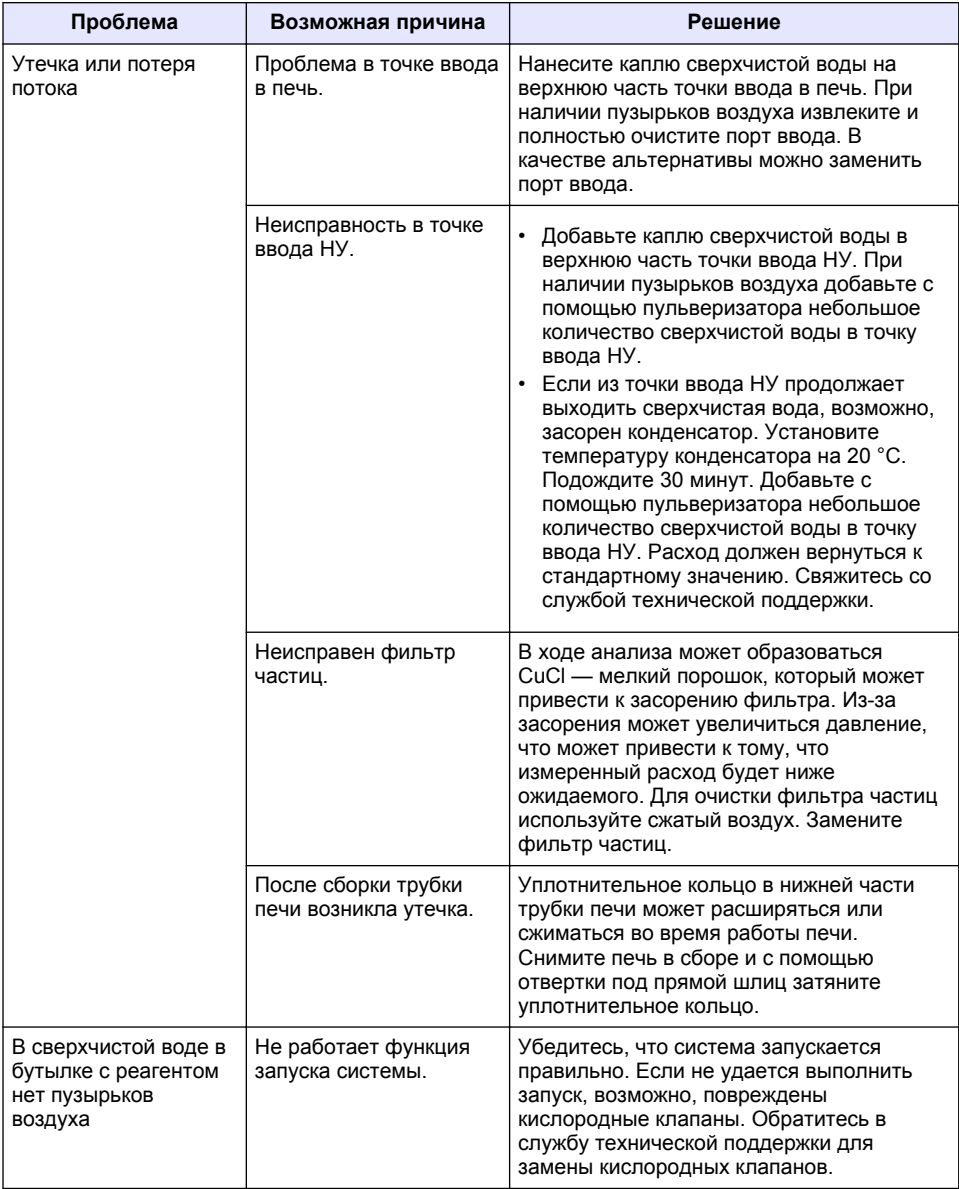

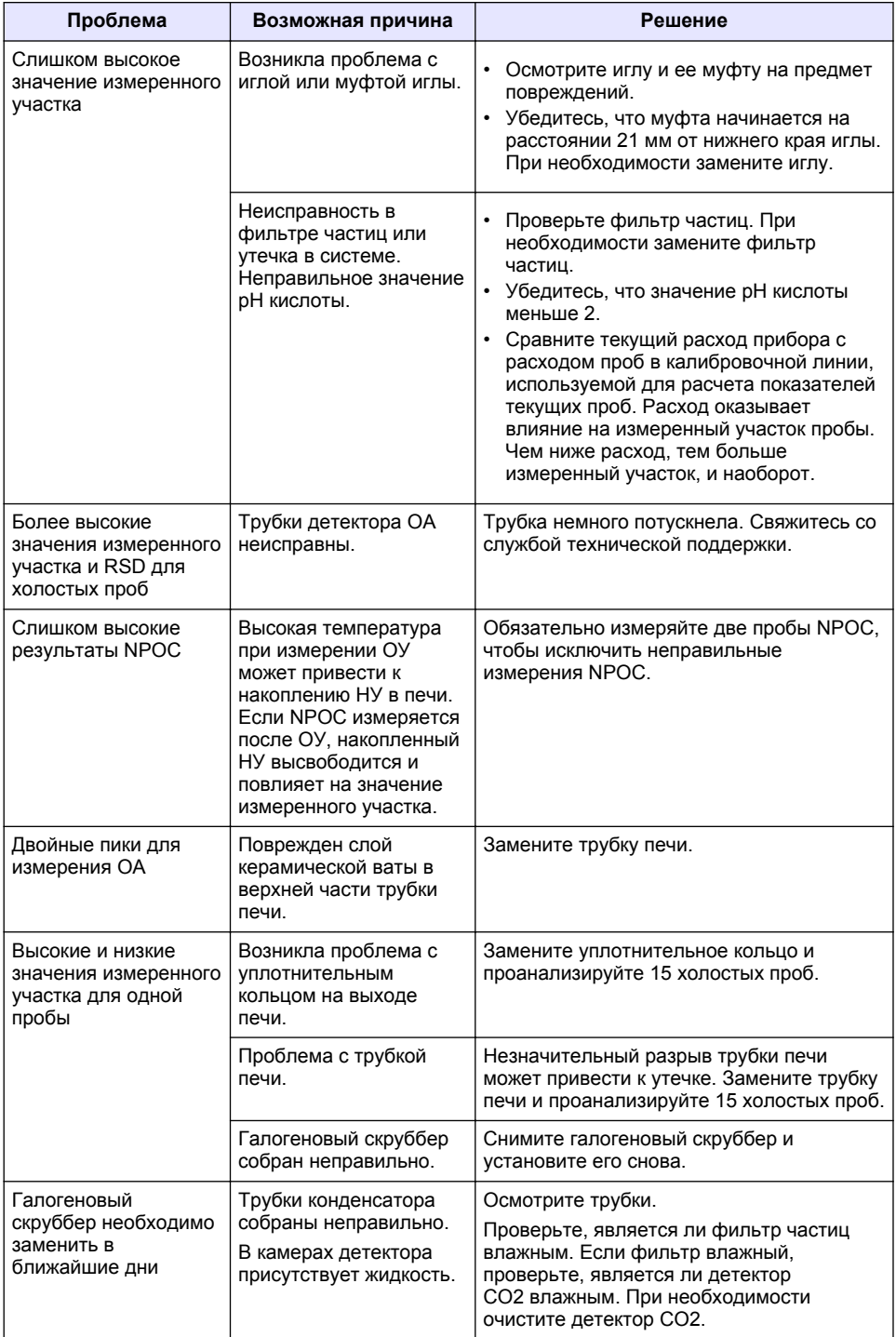

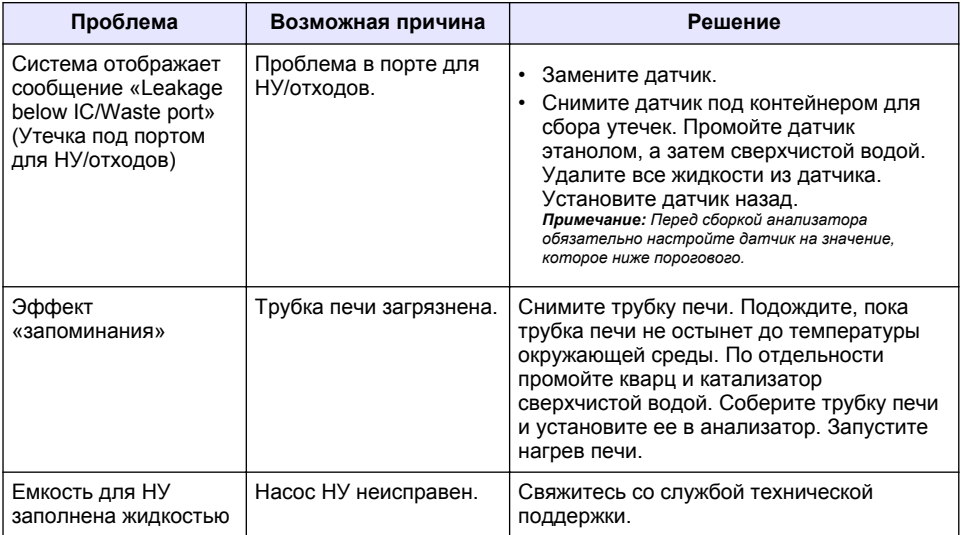

# <span id="page-347-0"></span>**øoඈndekඈler**

- 1 Teknik özellikler sayfa 348
- [2](#page-348-0) Online kullanım kılavuzu sayfa 349
- [3](#page-348-0) Genel bilgiler sayfa 349
- [4](#page-352-0) [Kurulum sayfa 353](#page-352-0)

# **Bölüm 1 Teknඈk |zellඈkler**

Teknik özellikler önceden bildirilmeksizin değiştirilebilir.

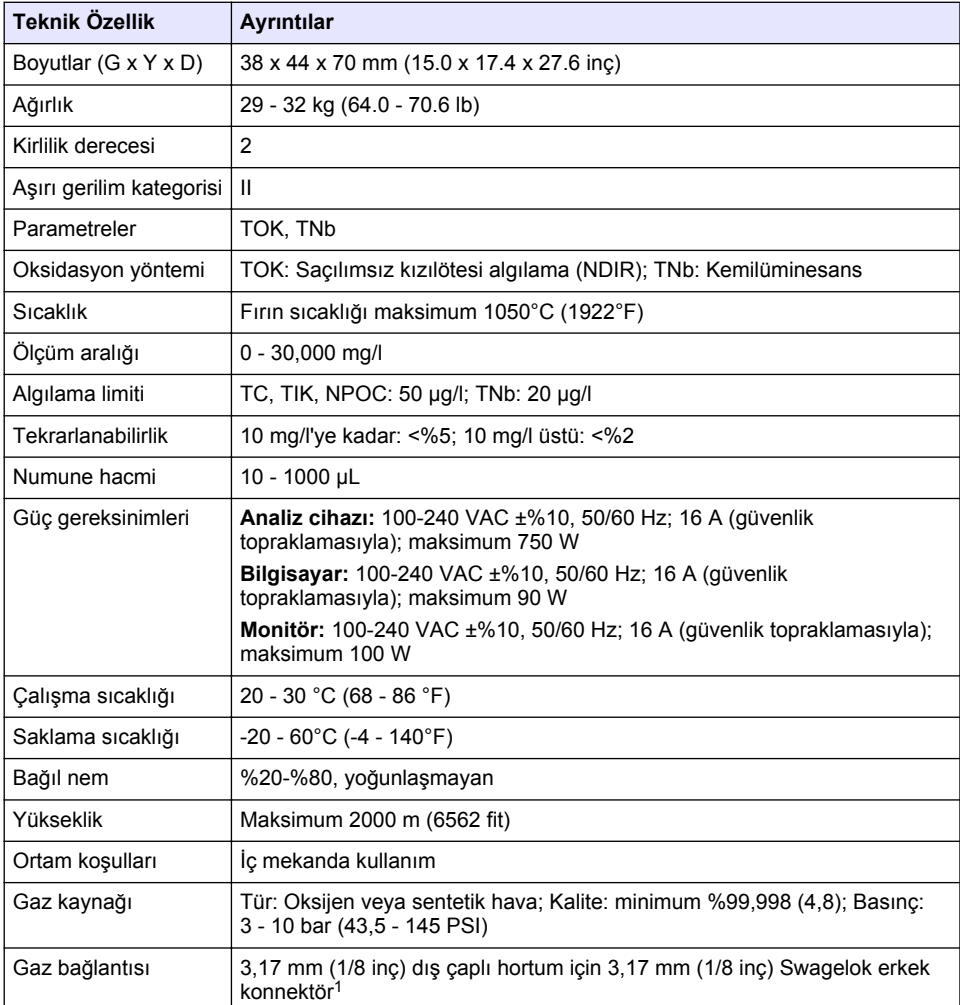

- [6](#page-361-0) [Bakım sayfa 362](#page-361-0)
- [7](#page-363-0) Sorun giderme sayfa 364

[<sup>5</sup>](#page-359-0) [Başlatma sayfa 360](#page-359-0)

 $1$  Analiz cihazıyla birlikte verilir.

<span id="page-348-0"></span>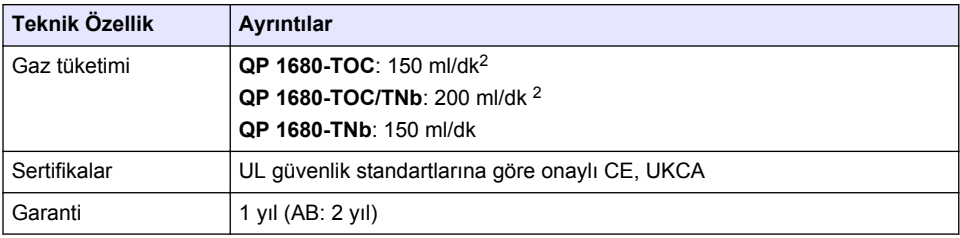

# **Bölüm 2 2nlඈne kullanım kılavuzu**

Bu Temel Kullanım Kılavuzu, üreticinin web sitesinde bulunan Kullanım Kılavuzuna göre daha az bilgi icerir.

# **Bölüm 3 Genel bඈlgඈler**

Hicbir durumda üretici, bu kılavuzdaki herhangi bir hata ya da eksiklikten kaynaklanan doğrudan, dolaylı, özel, tesadüfi ya da sonucta meydana gelen hasarlardan sorumlu olmayacaktır. Üretici, bu kılavuzda ve açıkladığı ürünlerde, önceden haber vermeden va da herhangi bir zorunluluğa sahip olmadan değişiklik yapma hakkını saklı tutmaktadır. Güncellenmiş basımlara, üreticinin web sitesinden ulaşılabilir.

# **3.1 Güvenlik bilgileri**

Üretici, doğrudan, arızi ve sonuç olarak ortaya çıkan zararlar dahil olacak ancak bunlarla sınırlı olmayacak şekilde bu ürünün hatalı uygulanması veya kullanılmasından kaynaklanan hicbir zarardan sorumlu değildir ve yürürlükteki yasaların izin verdiği ölçüde bu tür zararları reddeder. Kritik uygulama rişklerini tanımlamak ve olası bir cihaz arızasında prosesleri koruyabilmek için uygun mekanizmaların bulunmasını sağlamak yalnızca kullanıcının sorumluluğundadır.

Bu cihazı paketinden çıkarmadan, kurmadan veya çalıştırmadan önce lütfen bu kılavuzun tümünü okuyun. Tehlikeler ve uyarılarla ilgili tüm ifadeleri dikkate alın. Aksi halde, kullanıcının ciddi şekilde yaralanması ya da ekipmanın hasar görmesi söz konusu olabilir.

Bu cihazın korumasının bozulmadığından emin olun. Cihazı bu kılavuzda belirtilenden başka bir şekilde kullanmayın veya kurmayın.

### **3.1.1 Tehlඈkeyle ඈlgඈlඈ bඈlgඈlerඈn kullanılması**

**ATEHLIKE** 

Kaçınılmadığı takdirde ölüm veya ciddi yaralanmaya yol açan potansiyel yeya tehdit oluşturacak tehlikeli bir durumu belirtir.

## **U Y A R I**

Kaçınılmadığı takdirde ölüm veya ciddi yaralanmaya yol açabilecek potansiyel veya tehdit oluşturabilecek tehlikeli bir durumu belirtir.

# **D İ K K A T**

Küçük veya orta derecede yaralanmalarla sonuclanabilecek potansiyel bir tehlikeli durumu gösterir.

# *B İ L G İ*

Engellenmediği takdirde cihazda hasara neden olabilecek bir durumu belirtir. Özel olarak vurgulanması gereken bilgiler.

<sup>&</sup>lt;sup>2</sup> Analiz cihazı, NPOC'yi çıkarmak için 300 ml/dk daha kullanır.

## **3.1.2 Önlem etඈketlerඈ**

Cihazın üzerindeki tüm etiketleri okuyun. Talimatlara uyulmadığı takdirde yaralanma ya da cihazda hasar meydana gelebilir. Cihaz üzerindeki bir sembol, kılavuzda bir önlem ibaresiyle belirtilir.

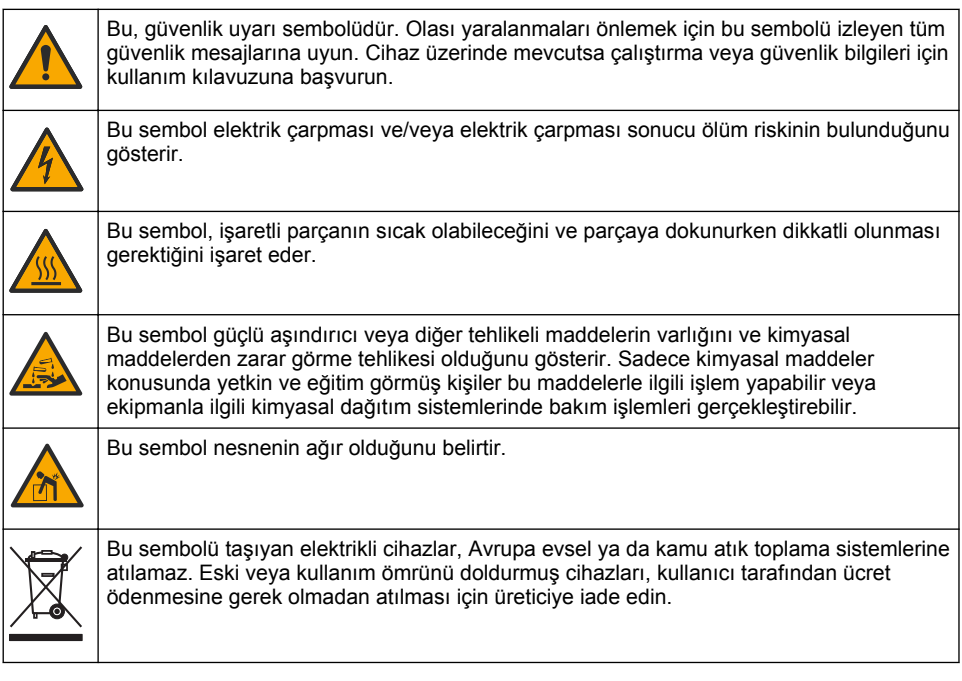

## **3.2 Kullanım amacı**

QP 1680-TOC/TNb analizör, laboratuvarda su kalitesi parametrelerini ölçen kişiler tarafından kullanılmak üzere tasarlanmıştır.

# **3.3 Ürüne genel bakış**

QP 1680-TOC/TNb analiz cihazı, sulu numunelerde uzaklaştırılamayan organik karbonu (NPOC) ve toplam bağlı azotu (TNb) ölçer. Analiz cihazı ayrıca toplam karbon (TC) ile toplam inorganik karbon (TIK) ölçümü yapar ve toplam organඈk karbonu (TOK) hesaplar.

Analiz cihazı, çeşitli su matrislerinde karbonu ve azotu analiz eden entegre bir numune alıcıya sahiptir. Analiz cihazı, çalışma ve otomasyon için TE Instruments Software (TEIS2) yazılımı bulunan bir bilgisayara bağlanır. Bkz. Şekil 1 ve Şekil 2.

<span id="page-350-0"></span>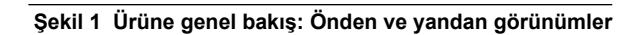

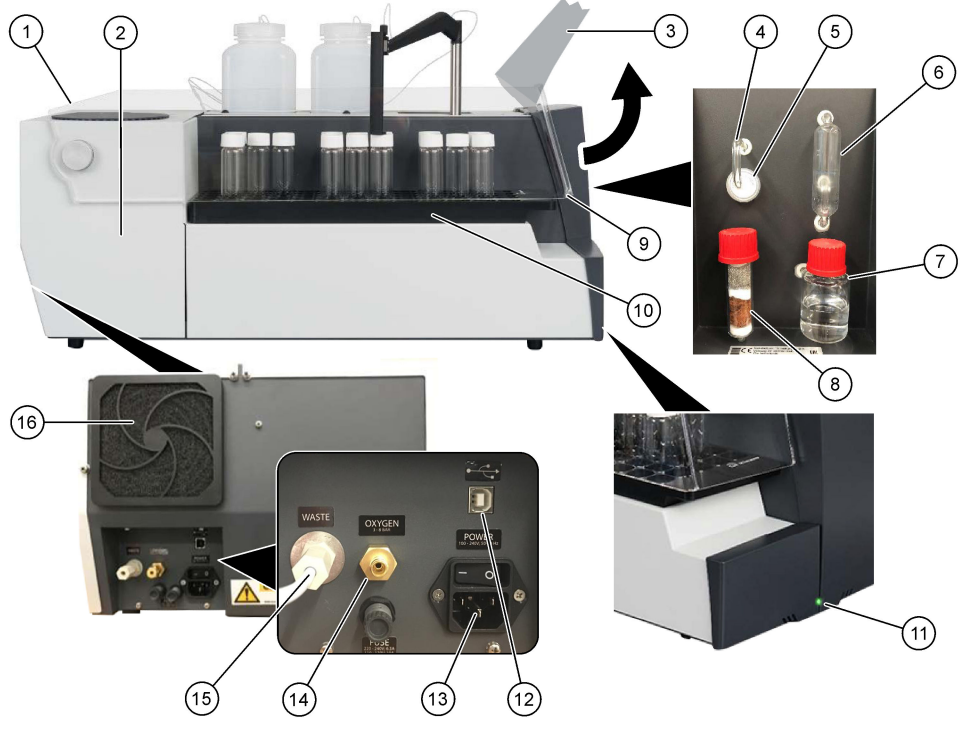

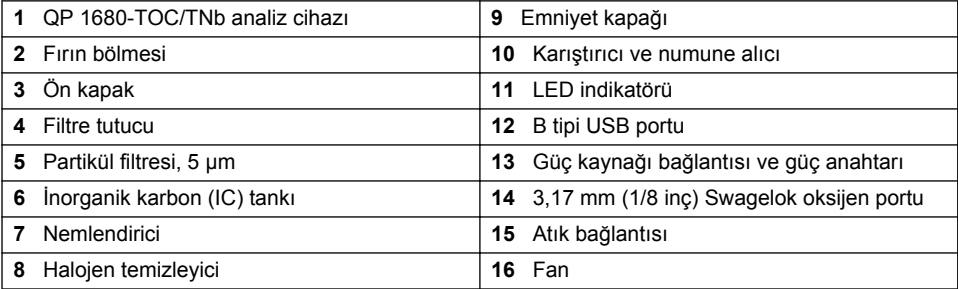

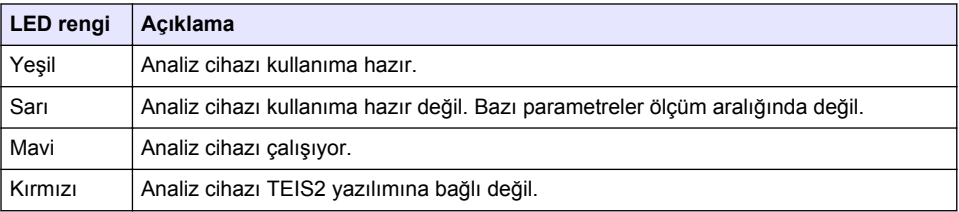

### <span id="page-351-0"></span>**Şekඈl 2 Ürüne genel bakış: Üstten görünüm**

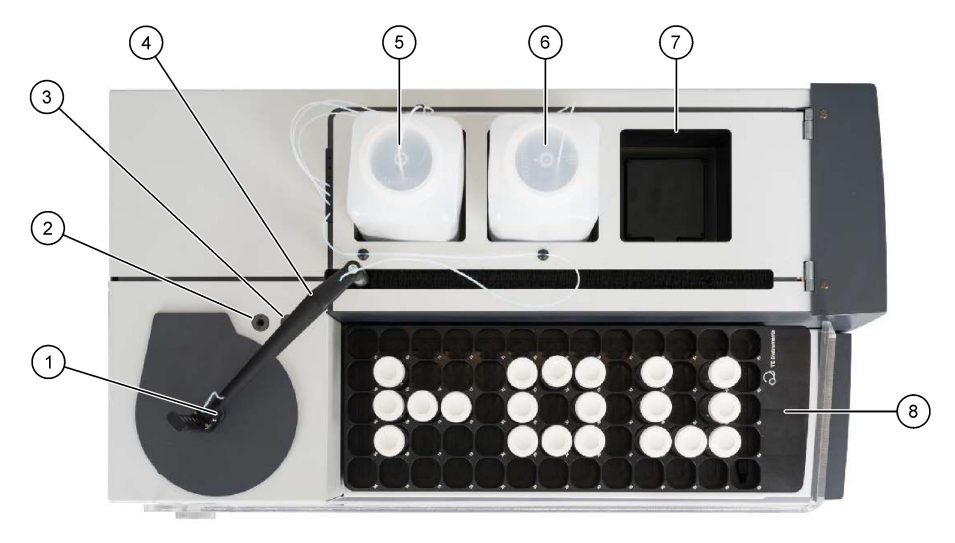

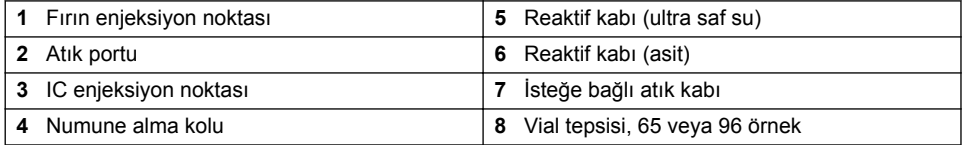

# **3.4 Ürün bඈleşenlerඈ**

Bütün bileşenlerin teslim alındığından emin olun. Bkz. Şekil 3. Eksik veya hasarlı bir öğe varsa derhal üretici ya da satış temsilcisiyle iletişime geçin.

# <span id="page-352-0"></span>**Şekil 3 Ürün bileşenleri**

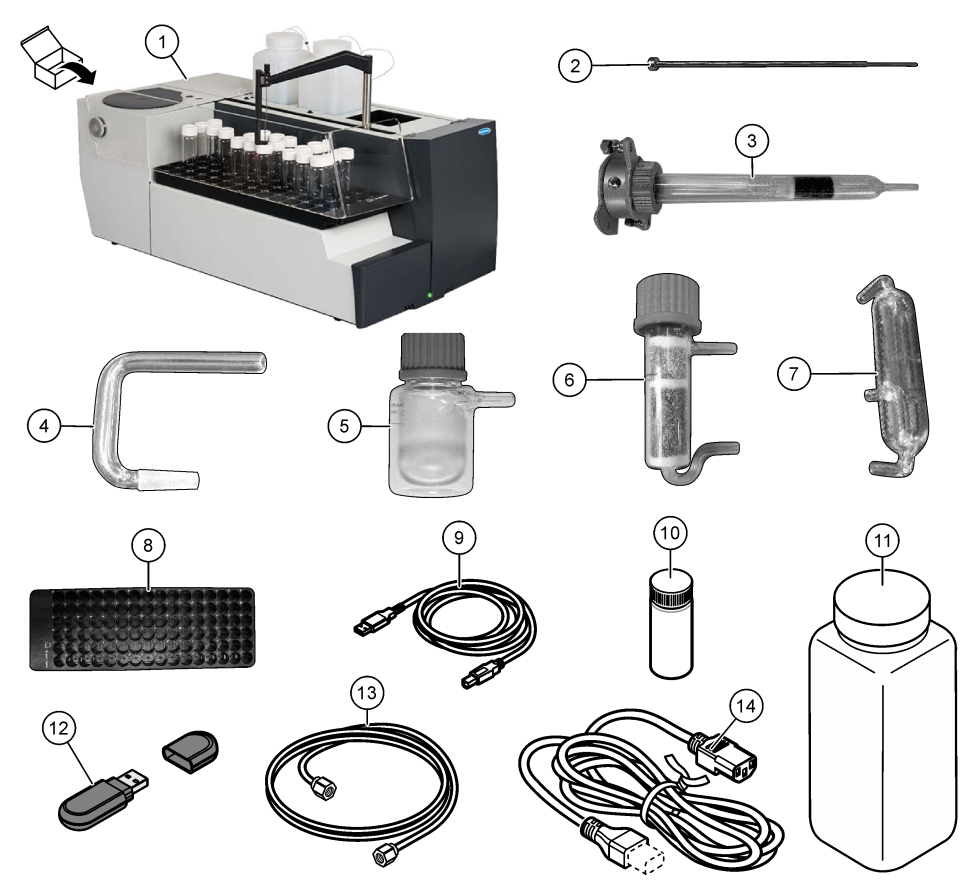

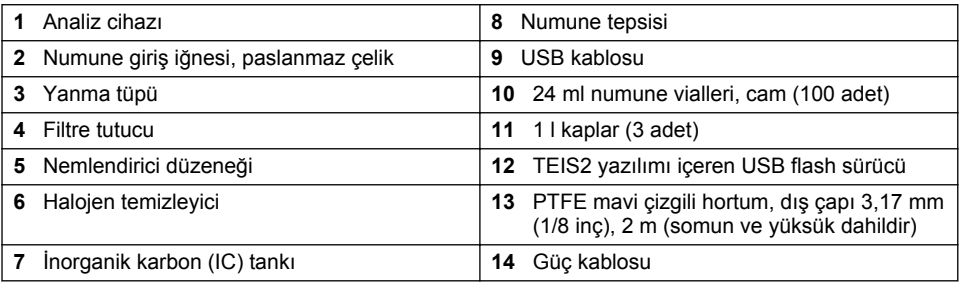

# **Bölüm 4 Kurulum**

# **ATEHLIKE**

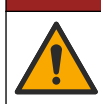

Birden fazla tehlike. Belgenin bu bölümünde açıklanan görevleri yalnızca yetkili personel gerçekleştirmelidir.

# **4.1 Kurulum yönergeleri**

### **U Y A R I**

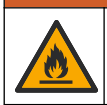

Yangın tehlikesi. Bu ürün yanıcı sıvılarla kullanılmak üzere tasarlanmamıştır.

# **A DIKKAT**

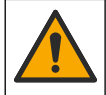

Kimyasal maddelere maruz kalma tehlikesi. Laboratuvar güvenlik talimatlarına uyun ve kullanılan kimyasallara uygun tüm kişisel koruma ekipmanlarını kullanın. Güvenlik protokolleri için mevcut güvenlik veri sayfalarına (MSDS/SDS) başvurun.

# **D İ K K A T**

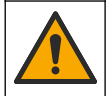

Kimyasal maddelere maruz kalma tehlikesi. Kimyasal maddeleri ve atıkları, yerel, bölgesel ve ulusal vönetmeliklere uygun sekilde atın.

# *B İ L G İ*

Cihaz, elektromanyetik ve elektromekanik parazite karşı hassastır. Bu parazitler cihazın analiz performansını etkileyebilir. Bu cihazı, parazit oluşturabilecek cihazların yakınına yerleştirmeyin.

Cihazın kurulumu için gereken ortam özellikleri şunlardır:

- Temiz, kuru, iyi havalandırılan ve sıcaklık kontrolü yapılan iç mekanlar
- Ünitenin hareket etmesini önleyen düz yüzeyli alanlar
- Mekanik titreşimlerin ve elektronik gürültünün en düşük düzeyde olduğu alanlar
- Transmiterler, güç anahtarları vb. ekipmanlardan kaynaklanan elektromanyetik parazitlerin olmadığı alanlar
- Yağış ve doğrudan güneş ışığına karşı koruma sağlayan kapalı alanlar
- Sıhhi tesisat ve elektrik bağlantılarını yapmak için yeterli boşluk bulunan alanlar
- Ekranın kullanıcı tarafından kolayca görülebileceği alanlar
- Tahliye borusu için uyumlu bir atık kabı bulunan alanlar

### **4.2 Reaktiflerin ve standartların hazırlanması**

### **U Y A R I**

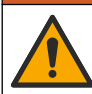

Kimyasal maddelere maruz kalma tehlikesi. Laboratuvar güvenlik talimatlarına uyun ve kullanılan kimyasallara uygun tüm kişisel koruma ekipmanlarını kullanın. Güvenlik protokolleri için mevcut güvenlik veri sayfalarına (MSDS/SDS) başvurun.

- Koruyucu giysi, koruyucu gözlük veya yüz koruması ve lastik eldiven giyin.
- Reaktifleri çeker ocakta hazırlayın.
- Yalnızca cam veya PTFE laboratuvar malzemeleri kullanın.
- Kurulumdan sonra tüm şişelerin havalandırıldığından emin olun.
- Gecerli kaza önleme yönetmeliklerine uyduğunuzdan emin olun.
- Maddeleri doğru şekilde ve geçerli yönetmeliklere uygun olarak atın.

NPOC ve IC analizinde numune vialindeki (40 ml) 300 ppm IC'yi CO<sub>2</sub>'ye aktarma kapasitesine sahip güçlü bir asit cözeltisi (örn. HCl 3 mol/l) eklenir. Yaklaşık 750 NPOC numunesi hazırlamak için 500 ml asit cözeltisi kullanın. 2'den düşük bir numune pH'ı elde etmek için numune pH'ına veya tamponlama kuvvetine göre eklenen asit konsantrasyonunu veya miktarını ayarlayın. Analizden önce numune pH'ının 2'den düşük olduğundan emin olun.

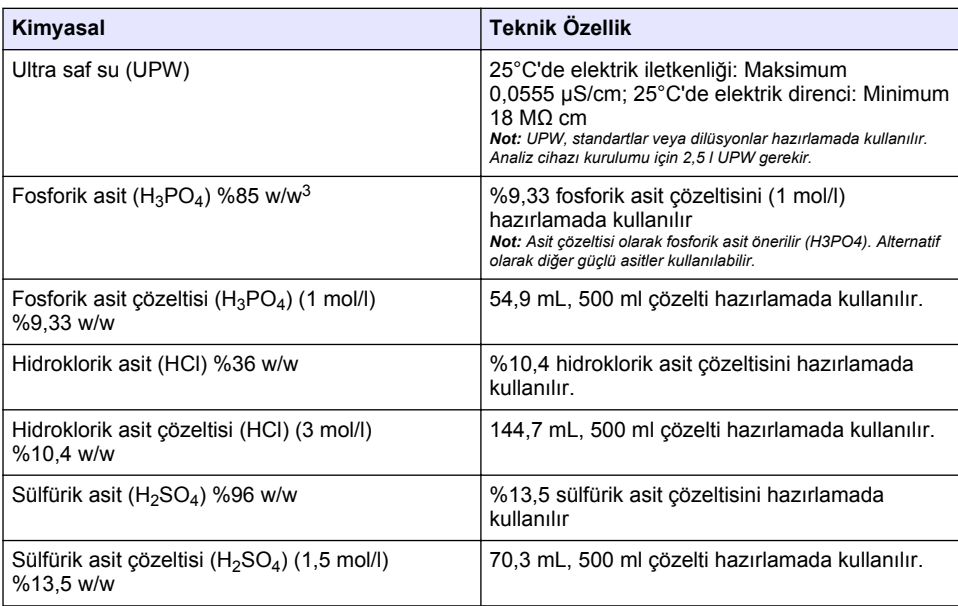

# **4.3 Taşıma kඈlඈtlerඈnඈn çıkarılması**

### **U Y A R I**

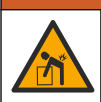

Fiziksel yaralanma tehlikesi. Cihazlar veya bileşenler ağırdır. Kurarken veya taşırken yardım alın.

# *B İ L G İ*

Analiz cihazını kaldırmak için analiz cihazının alt kısmını tutun. Analiz cihazını kaldırmak için plastik kapaklardan veya numune alma kolundan tutmayın; aksi takdirde analiz cihazında hasar meydana gelebilir.

Manyetik kilidi ve taşıma şeritlerini analiz cihazından çıkarın. Şekil 4 bölümüne ve aşağıdaki aşamalara bakın:

- 1. Beyaz karıştırıcı kilidini çıkarın.
- 2. Beyaz şeridi çıkarın.
- 3. Kırmızı uyarı şeridini çıkarın.
- **4.** Kırmızı uyarı şeridini atın
- **5.** Beyaz şeridi tekrar takın.

 $3$  Cözeltinin yüzde bileşimi cinsinden konsantrasyonu. %x w/w çözeltisi, 100 gram çözeltide çözünen X gram çözünen maddeye eşittir.

#### <span id="page-355-0"></span>**Sekil 4 Tasıma kilitlerinin çıkarılması**

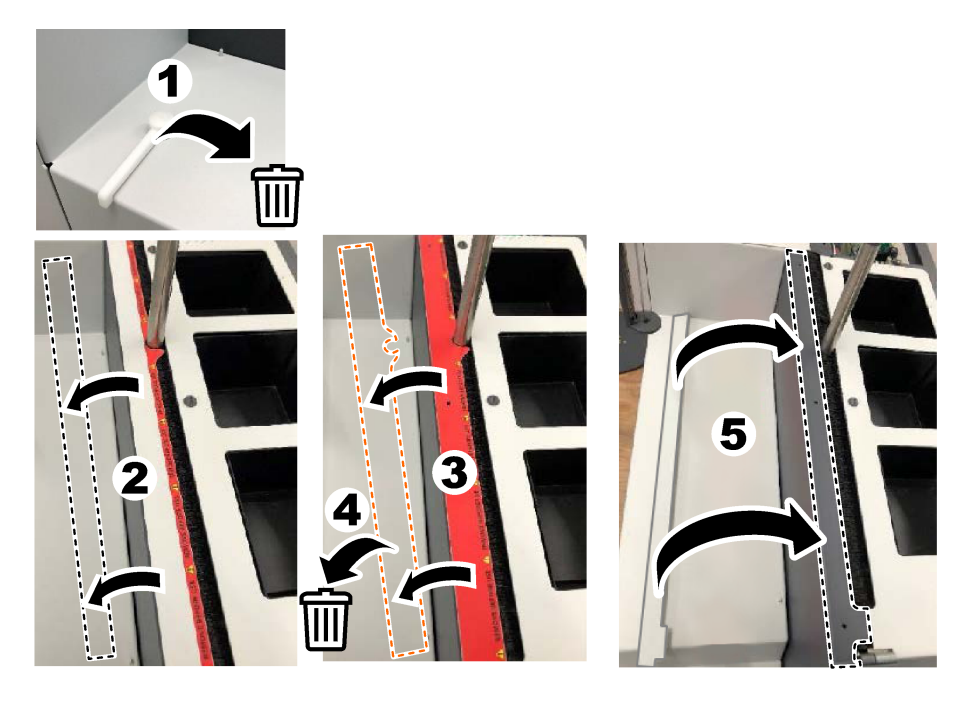

## **4.4 Taşıyıcı gazın bağlanması**

# **ATEHLIKE**

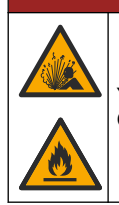

Yangın ve patlama tehlikesi. Oksijen varken yağ ve gres, patlayıcı siddetle yanabilir. Oksijenle temas eden hicbir parcada gres veya yağ bulunmadığından emin olun.

Cihaz, taşıyıcı gaz bağlantısı olmadan çalışamaz. Oksijen veya sentetik hava kaynağı, analizörün en fazla 2 m (6,5 ft) arkasında olmalıdır. Oksijen veya sentetik havayı bağlamak için birlikte verilen gaz giriş hortumunu kullanın. Gaz kaynağı teknik özellikleri için bkz. Teknik özellikler sayfa 348.

Analizörü taşıyıcı gaza aşağıdaki şekilde bağlayın:

- 1. İstenmeyen maddeleri gidermek için gaz hava kaynağını birkaç saniyeliğine açın.
- 2. Anahtarı kullanarak birlikte verilen PTFE mavi çizgili hortumu gaz kaynağına ve Oksijen portuna bağlayın. Bkz. Şekil 5.
- **3.** Gaz kaynağını açmayın. Taşıyıcı gaz bağlantısının sızdırmaz olduğundan emin olun.

#### <span id="page-356-0"></span>**Şekඈl 5 Taşıyıcı gazın bağlanması**

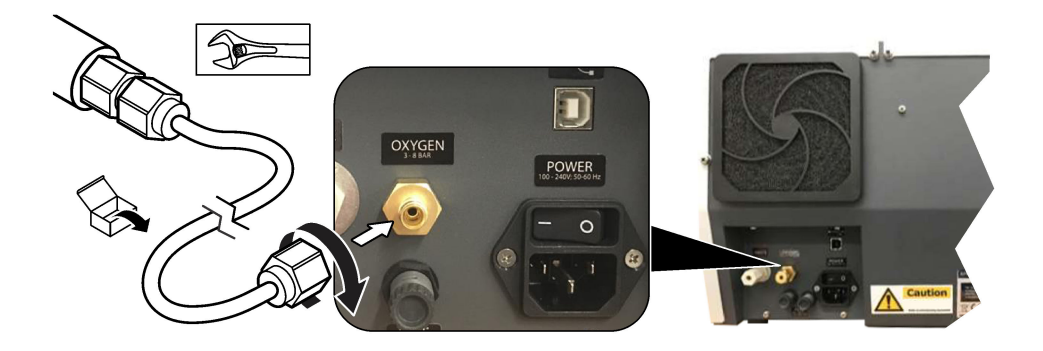

### **4.5 Atık hortumunun bağlanması**

Analizörde, analizden sonra suyu atmak için bir atık konektörü bulunur. Sekil 6 kısmına ve asağıdaki adımlara bakın.

- 1. Atık konektörünü bağlamak için dış çapı 4 mm olan hortumu kullanın. Atık konektörü, itmeli bir konektördür. Hortumu, atık konektörünün içine doğru iyice itin.
- **2.** Hortumun diğer ucunu analizörün 3 m (9,8 ft) yakınındaki bir lavaboya veya atık kabına koyun.

#### **Şekඈl 6 Atık hortumunun bağlanması**

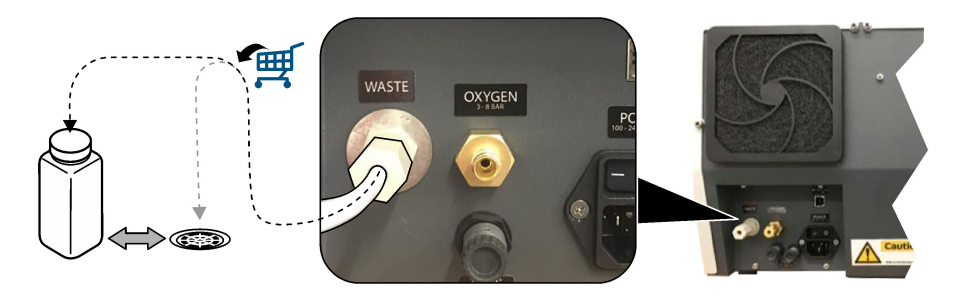

## **4.6 Yanma tüpünün monte edඈlmesඈ**

Analizörü, yanma tüpünü takmadan başlatmayın. Şekil 7 kısmına ve aşağıdaki adımlara bakın.

- **1.** Fırının üst kapağını çıkarın.
- 2. Yanma tüpünü fırına yerleştirin.
- **3.** Ayar vidalarını kullanarak fırın hortumunu takın.
- **4.** Gaz hattını yanma tüpüne bağlamayın.

#### <span id="page-357-0"></span>Sekil 7 Yanma tüpünün monte edilmesi

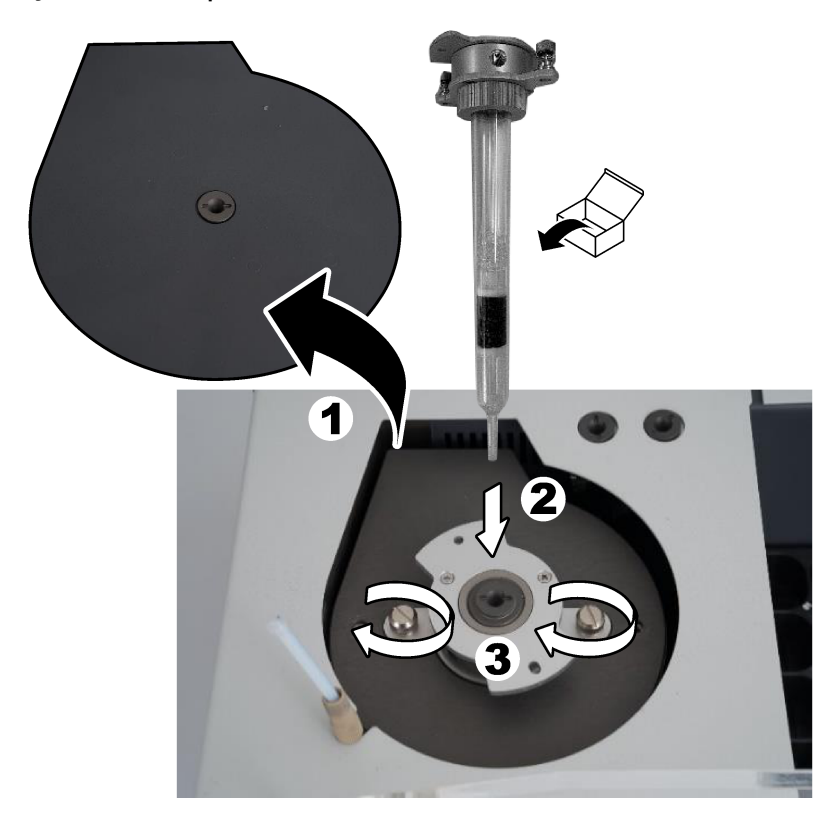

## **4.7** Numune alma cihazı kolunun monte edilmesi

- **1.** Numune alma cihazı kolunun başlığını numune alma cihazına takmak için birlikte verilen 4 mm'lik alyan vidayı kullanın.
- 2. Numune giriş iğnesini numune alma cihazı kolunun kılavuzuna yerleştirin.

### **4.8 Bilgisayarın ve gücün bağlanması**

# **ATEHLİKE**

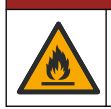

Elektrik çarpması ve yangın tehlikeleri. Temin edilen kablonun ve kilitlenmeyen fişin ilgili ülke gerekliliklerine uygun olduğundan emin olun.

# **ATEHLIKE**

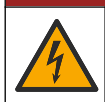

Elektrik çarpması nedeniyle ölüm tehlikesi. Koruyucu Topraklama (PE) bağlantısı gereklidir.

# **T E H L İ K E**

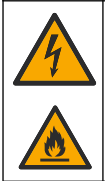

Elektrඈk çarpması ve yangın tehlඈkesඈ. Güç kablosunu sıcak yüzeylerle temas etmeyecek sekilde takın.

Analizörü çalıştırmak için TEIS2 yazılımının yüklü olduğu bir bilgisayar gereklidir.

- 1. PC'yi analizörün yakınına yerleştirin. Gerekli tüm bilgisayar bağlantılarını yapın.
- 2. Bilgisayarı analiz cihazına bağlamak için birlikte verilen USB kablosunu kullanın. Bkz. Şekil 8. *Not:* USB kablosunun bir güç kablosuna paralel olmadığından emin olun; aksi takdirde bağlantıda elektrik paraziti oluşabilir.
- **3.** Analizörün güç anahtarının KAPALI konumunda olduğundan emin olun. Birlikte verilen güç kablosunu topraklı bir elektrik prizine takın.

#### Sekil 8 Bilgisayarın ve gücün bağlanması

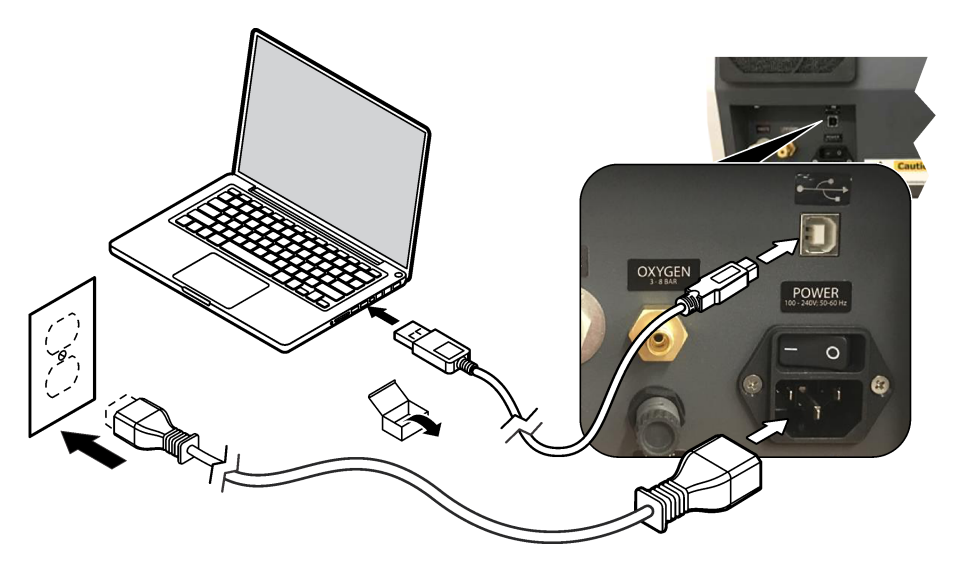

### **4.9 Yazılımın yüklenmesi**

**Not:** TEIS2 yazılımını şimdi başlatmayın. Doğru veritabanının yüklenmemesi cihazların arızalanmasına neden olur. Birlikte verilen USB flash sürücüyü kullanarak TEIS2 yazılımını bilgisayara aşağıda belirtildiği gibi yükleyin.

- 1. USB flash sürücüyü bilgisayara bağlayın.
- **2.** USB > Software > 3rd part. öğesine gidin. İki yazılım programını yükleyin:
	- **a. AbdeRdr90\_en-Us.exe**
	- **b. vcredist x86.exe** (internet versiyonu) veya **dotNetFx40 Full x86 x64.exe** (cevrimdisi versiyon)
- **3.** USB > Software > TEIS>. V2.x.x. öğesine gidin.
- **4. Setup TEIS2.msi** dosyasını yükleyin.
- <span id="page-359-0"></span>**5.** TEIS2 yazılımını açın. "No database found" (Veritabanı bulunamadı) mesajı görüntülenir.
- **6.** OK (Tamam) öğesine tıklayın.
- **7.** USB flash sürücüden veritabanını secin. USB > Database > Backup 20XX.XXX > **TEIS DATA.FDB** öğesine gidin
- **8.** Yazılımı kapatın ve bilgisayarı veniden başlatın.

# **Bölüm 5 Başlatma**

#### **Toplanacak öğeler**: akış ölçer

Analiz cihazını ilk kez kullandığınızda aşağıdaki adımları uygulayın:

- **1.** Bilgisayarı açık konuma getirin.
- **2.** Analiz cihazının güç anahtarını açık konuma getirin.
- **3.** Gaz kaynağını açın. Gaz basıncının 8 bar'dan (116 PSI) az olduğundan emin olun.
- **4.** TEIS2 yazılımını başlatın. Servis mühendisi kimlik bilgileriyle oturum açın.
- **5.** Yazılımdaki tüm cihazlar bağlı olarak görüntülenene kadar bekleyin.
- **6.** Akış ölceri kullanarak gaz bağlantılarını kontrol edin. Ardından doğru öğeyi takın.
	- a. Nemlendiricinin sağ alt bağlantısına bir akış ölçer bağlayın. Akış 150 ml/dk ±%5 olmalıdır.
	- **b.** Nemlendiriciyi ultra saf suyla doldurun. Nemlendiriciyi dikkatlice bağlayın. *Not: 1emlendਟrਟcਟyਟ düz bਟr oਟzgਟde konnektörün ਟoਟne doğru ਟtmeye özen g|sterਟn aksਟ takdਟrde konnektör* hasar görebilir.

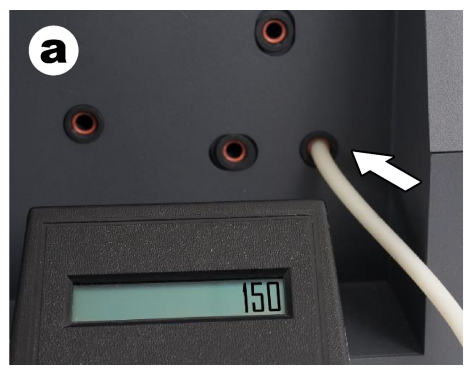

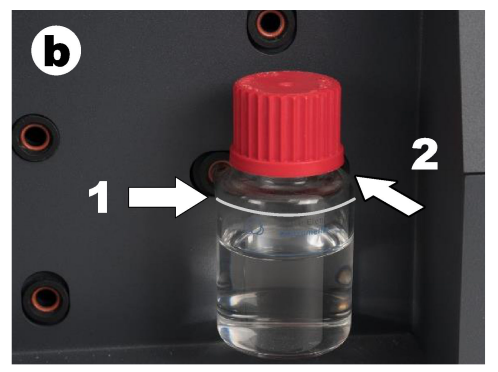

- c. Akış ölçeri, ocağın üst kısmındaki taşıyıcı gaz hortumuna bağlayın. Akış 150 ml/dk ±%5 olmalıdır.
- d. Fırının üst kısmındaki taşıyıcı gaz hortumunu bağlayın. Fırının üst kapağını takın.

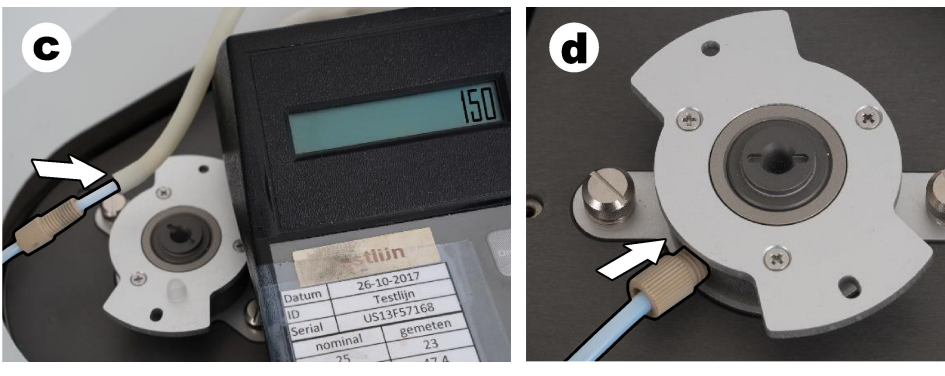
- **e.** Akış ölçeri IC tankının orta bağlantısına bağlayın. Akış 150 ml/dk ±%5 olmalıdır.
- f. IC tankını dikkatli bir sekilde takın. IC tankının ortasına basınc uygulayın.

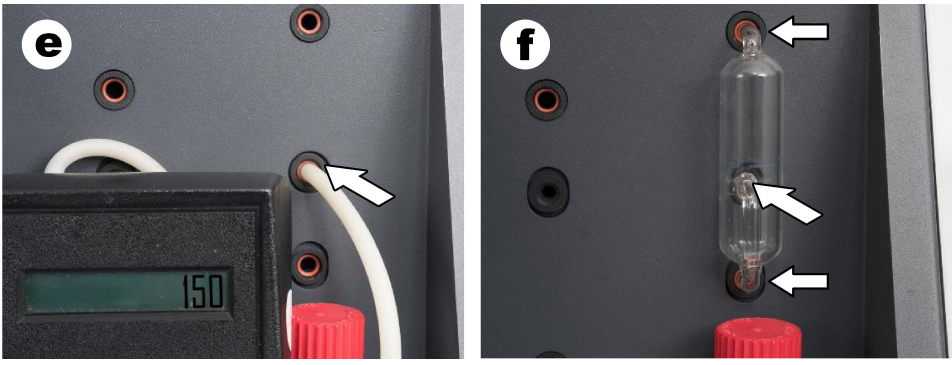

- g. Akış ölçeri halojen temizleyicinin alt bağlantısına bağlayın. Akış 150 ml/dk ±%5 olmalıdır.
- h. Halojen temizleyiciyi dikkatli bir şekilde takın. Halojen temizleyicinin ortasına basınç uygulayın.

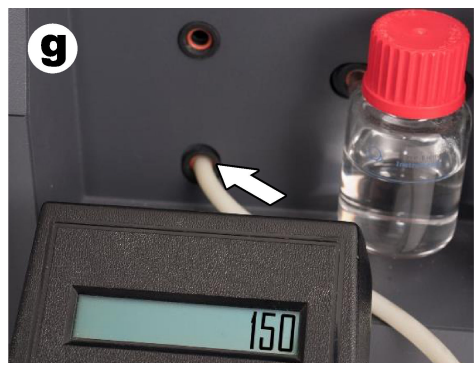

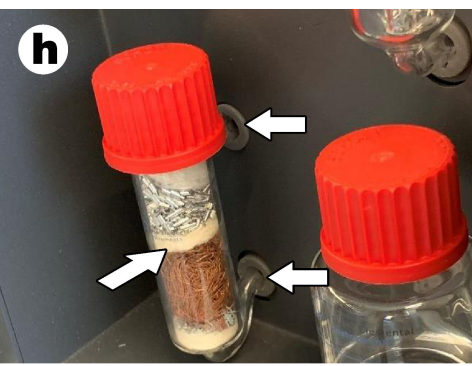

- **i.** Akış ölçeri filtrenin alt bağlantısına bağlayın. Akış 150 ml/dk ±%5 olmalıdır.
- **j.** Filtre tutucuyu partikül filtresiyle birlikte takın.

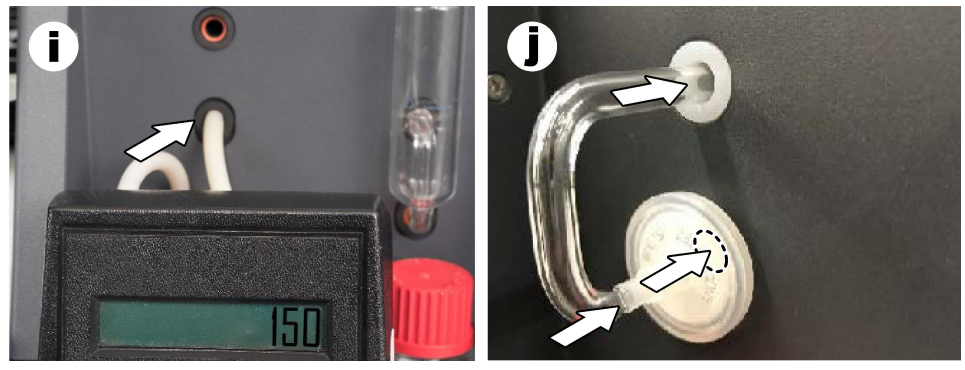

**7.** TEIS2 yazılımında Visual devices (Görsel cihazlar) öğesini açın.

**Total flow** (Toplam akıs) kutusu, ml/dk cinsinden toplam akısı gösterir. Azot dedektörü olmayan analiz cihazlarında akıs 150 ml/dk +%5 olmalıdır. Azot dedektörü olan analiz cihazlarında akış 200 ml/dk ±%5 olmalıdır.

**8.** "Test method: Send sampler to IC port to check system pressure" (Test vöntemi: Sistem basıncını kontrol etmek için numune alıcıyı IC portuna gönder) yöntemini başlatın. Analiz cihazı. IC portu girişini kapatmak için Numune Alıcıyı İC portuna gönderir. **Condenser** (Kondansatör) kutusu kondansatörün sıcaklığını gösterir. 1°C'ye ayarlandığında değer 1°C ±0,5°C olmalıdır.

**Oxygen pressure** (Oksijen basıncı) kutusu, oksijenin veya sentetik havanın iç basıncını gösterir. Değer 1800 - 2300 mbar olmalıdır.

- **9.** Kapları analiz cihazından çıkarın. **Visual devices** (Görsel cinazlar) öğesinde ağırlık birimi kapları değerlerinin 0 g ±10 g olduğundan emin olun.
- 10. Uygun reaktiflerle dolu kapları ağırlık birimlerine takın. Her kabın hortumunu tanımlamak için renk etiketi kullanın.
	- Ağırlık birimi 1: Ultra saf su. İki yeşil boruyu bağlayın.
	- Ağırlık birimi 2: Asit. Kırmızı boruyu bağlayın.
	- Ağırlık birimi 3: Atık. Atık için 4 mm PTFE hortum kullanın. Alternatif olarak hortumu lavaboya verleştirin.
- 11. Visual devices (Görsel cihazlar) öğesinde soğutma ve ısıtma değerlerini kontrol edin. Azot dedektörü olan analiz cihazlarında soğutma değeri 10 C ±%5 olmalıdır. Isıtıcı değeri 50°C ± %5 olmalıdır.
- 12. Fırın sıcaklığı değerlerini kontrol edin. Azot dedektörü olmayan analiz cihazlarında değer 680°C ±%5 olmalıdır. Azot dedektörü olan analiz cihazlarında değer 720°C ±%5 olmalıdır.
- **13.** Tepsivi analiz cihazına takın. Tepsinin **Visual devices** (Görsel cihazlar) alanında göründüğünden emin olun.
- 14. Ön kapağı açın ve kapatın. Ön kapağın durumunun Visual devices (Görsel cihazlar) alanında göründüğünden emin olun.

### **5.1 Numune alma cihazı hortumunun incelenmesi**

Numune alma cihazı hortumunu hortum kelepceleriyle sabitlediğinizden emin olun. Numune alma cihazı hortumunun doğru bir şekilde yönlendirildiğinden emin olun. Hortum, numune alma cihazı kolunun serbestçe hareket etmesine olanak sağlamalıdır.

# **Bölüm 6 Bakım**

### **U Y A R I**

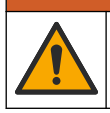

Birden fazla tehlike. Belgenin bu bölümünde açıklanan görevleri yalnızca yetkili personel gerceklestirmelidir.

# **D İ K K A T**

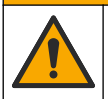

Kimyasal maddelere maruz kalma tehlikesi. Laboratuvar güvenlik talimatlarına uyun ve kullanılan kimyasallara uygun tüm kişisel koruma ekipmanlarını kullanın. Güvenlik protokolleri için mevcut güvenlik veri sayfalarına (MSDS/SDS) başvurun.

# **D İ K K A T**

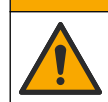

Kimyasal maddelere maruz kalma tehlikesi, Kimyasal maddeleri ve atıkları, yerel, bölgesel ve ulusal vönetmeliklere uygun sekilde atın.

# **6.1 Bakım çizelgesi**

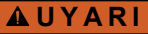

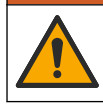

Birden fazla tehlike. Basınçlı gaz tüplerinin ve aksesuarlarının onarım ve bakım işlemleri, yalnızca yetkili personel tarafından gerçekleştirilmelidir.

Tablo Tablo 2 içerisinde bakım işlemleri için önerilen çizelge gösterilmektedir. Tesis gereksinimleri ve çalışma koşulları bazı işlemlerin daha sık yapılmasını gerektirebilir.

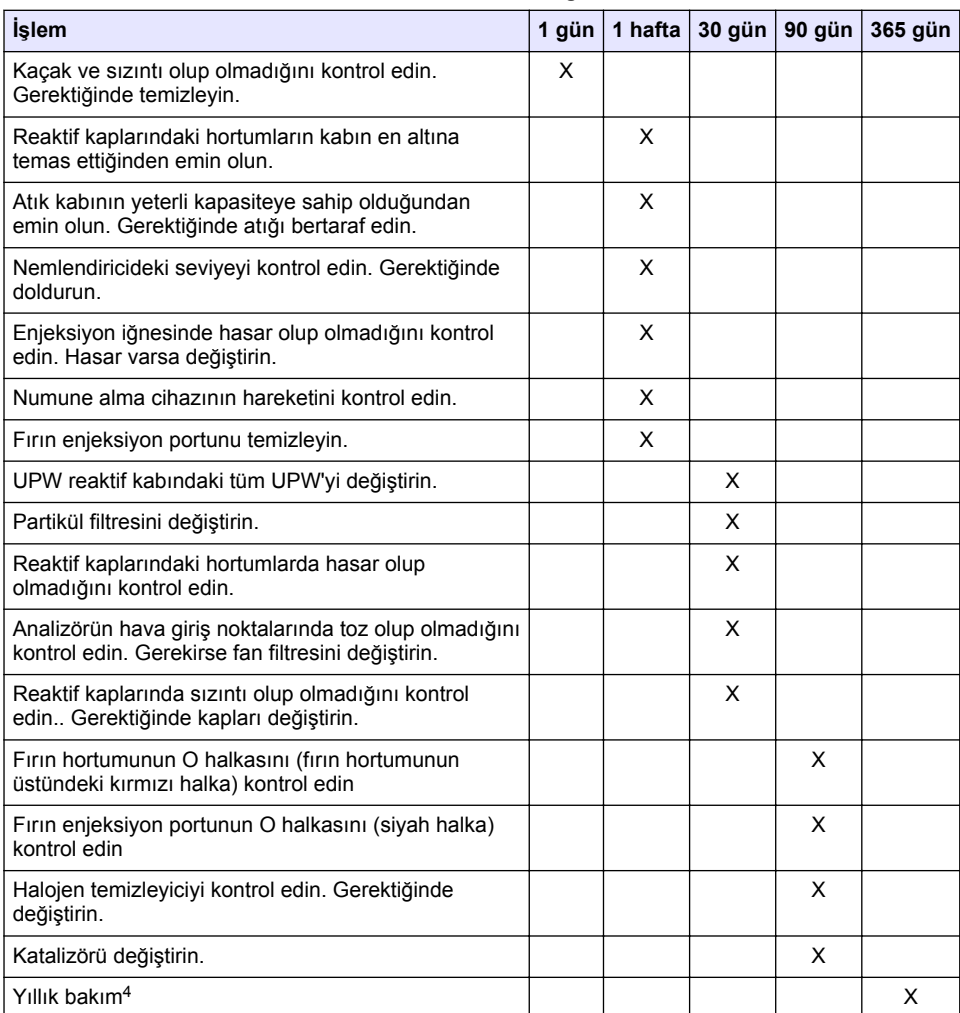

#### Tablo 2 Bakım çizelgesi

<sup>4</sup> Fabrikada eğitim almış ve yetkili bir servis mühendisi tarafından yıllık bakım denetimi yapılması önerilir. Analiz cihazının düzgün çalışması için yıllık bakıma önemli kontroller ve parça deăisimleri dahil edilir.

# **6.2 D|klmelerඈ temඈzleme**

## **D İ K K A T**

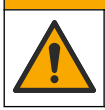

Kimyasal maddelere maruz kalma tehlikesi. Kimyasal maddeleri ve atıkları, yerel, bölgesel ve ulusal yönetmeliklere uygun şekilde atın.

- 1. Dökülme kontrolü icin tesisin tüm güvenlik protokollerine uyun.
- **2.** Atıkları uygun düzenlemelere göre atın.

## **6.3 Analiz cihazının durdurulması**

Analiz cihazını kısa süreli (4 saat veya daha fazla) durdurmak için aşağıdaki adımları uygulayın.

- **1.** TEIS2 yazılımında Task manager (Görev yöneticisi) öğesine gidin ve System method (Sistem vöntemi) öğesini secin.
- **2. Standby method** (Bekleme vöntemi) öğesini secin.
- **3. Add system method** (Sistem yöntemi ekle) öğesine tıklayın. Yöntem Task manager (Görev yöneticisi) öğesinde gösterilir.
- 4. Görev vöneticisindeki diğer tüm görevler icin **hold** (beklet) öğesini secin. Start (Baslat) öğesine tıklayın.
- **5.** Analiz cihazı bekleme prosedürünü tamamlayana kadar bekleyin.

### **6.4 Analiz cihazının kapatılması**

### *B İ L G İ*

Kapatma prosedürü tamamlanana ve fırın sıcaklığı oda sıcaklığına düşene kadar analiz cihazını kapalı konuma getirmemeye dikkat edin, aksi takdirde analiz cihazı hasar görür.

Analiz cihazını uzun süreli olarak (7 günden fazla) kapatılmaya hazırlamak için aşağıdaki adımları uygulayın:

- **1.** TEIS2 yazılımında Task manager (Görev yöneticisi) öğesine gidin ve System method (Sistem yöntemi) öğesini seçin.
- **2.** Listeden **Shutdown method** (Kapatma yöntemi) öğesini seçin.
- **3. Add system method** (Sistem yöntemi ekle) öğesine tıklayın. Yöntem Task manager (Görev yöneticisi) öğesinde gösterilir.
- 4. Görev yöneticisindeki diğer tüm görevler için hold (beklet) öğesini seçin. Start (Başlat) öğesine tıklayın.
- **5.** Analiz cihazı kapatma prosedürünü tamamlayana kadar bekleyin.
- **6.** Analiz cihazını kapalı konuma getirin.

# **Bölüm 7 Sorun gඈderme**

# **U Y A R I**

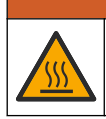

Yanma tehlikesi. Fırın aşırı derecede ısınır. Dokunmayın. Analizörün dış yüzeyi ısınabilir. Kimyasalları sıcak yüzeylerden uzak tutun.

Analiz cihazını kapalı konuma getirdiğinizden emin olun. Sökme işleminden önce analiz cihazı sıcaklığının oda sıcaklığına düşmesini bekleyin.

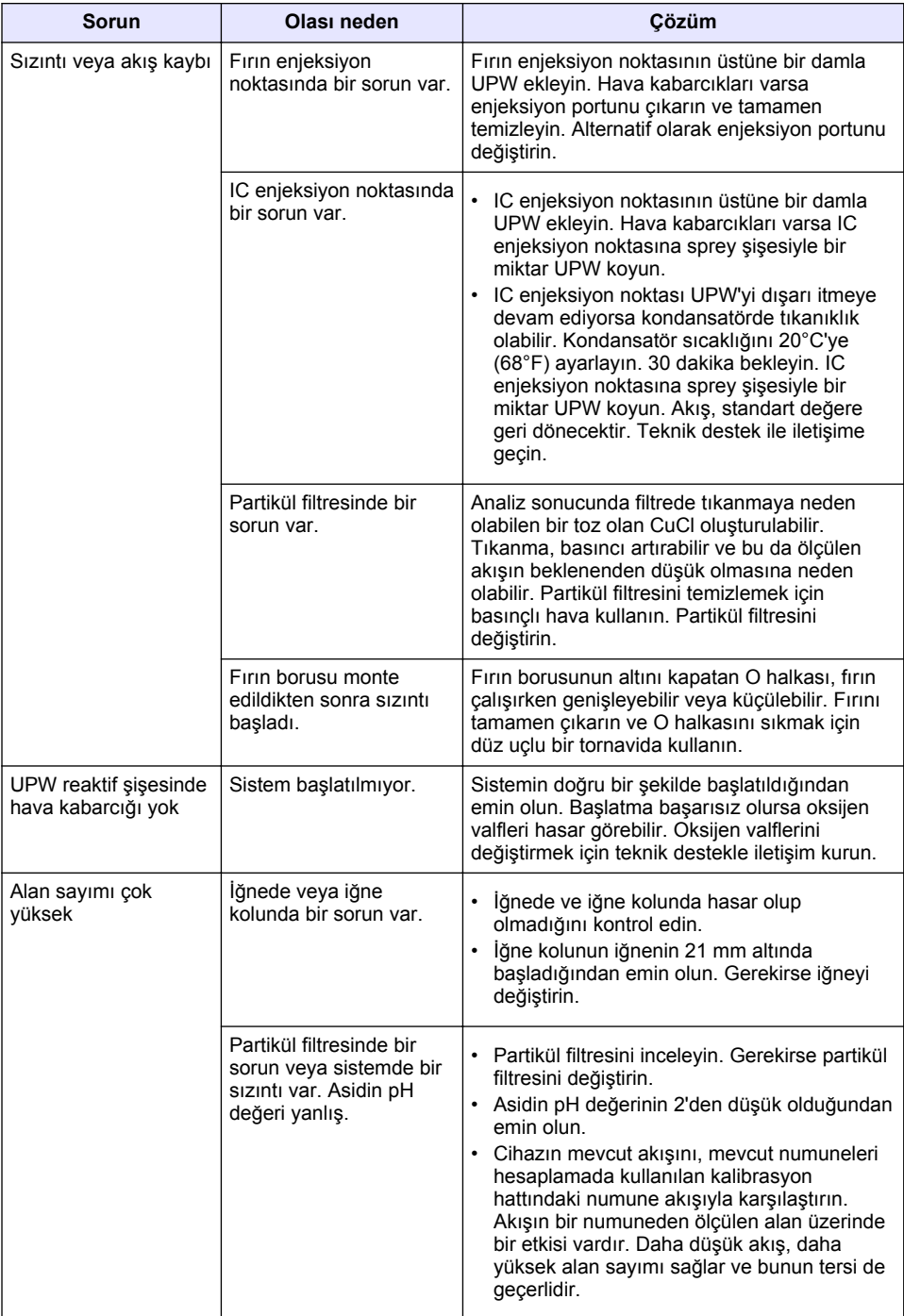

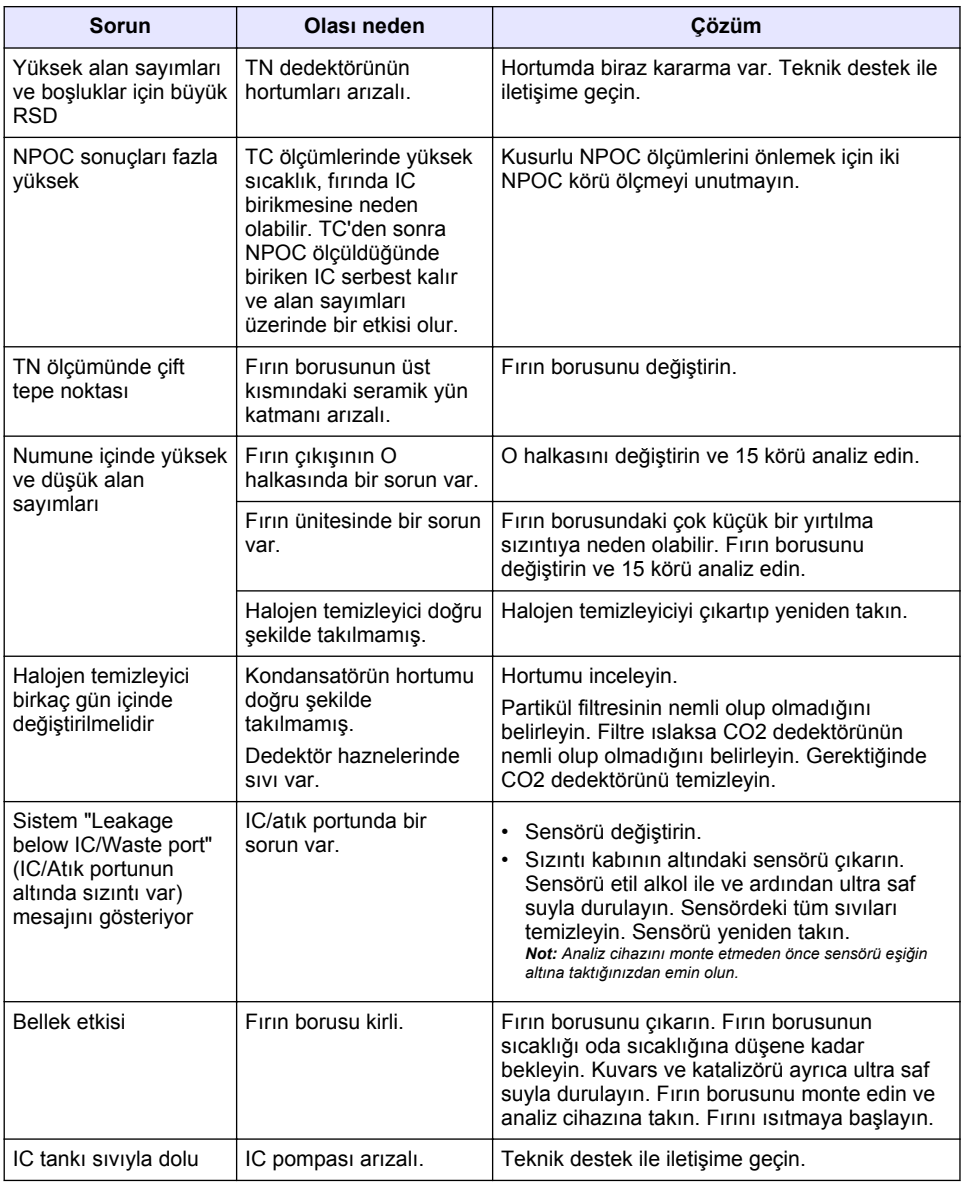

# <span id="page-366-0"></span>**Obsah**

- 1 Technické údaje na strane 367
- [2](#page-367-0) [Používateľská príručka online na strane 368](#page-367-0)
- [3](#page-367-0) [Všeobecné informácie na strane 368](#page-367-0)
- [4](#page-372-0) [Inštalácia na strane 373](#page-372-0)

# **Odsek 1 Technické údaje**

Technické údaje podliehajú zmenám bez upozornenia.

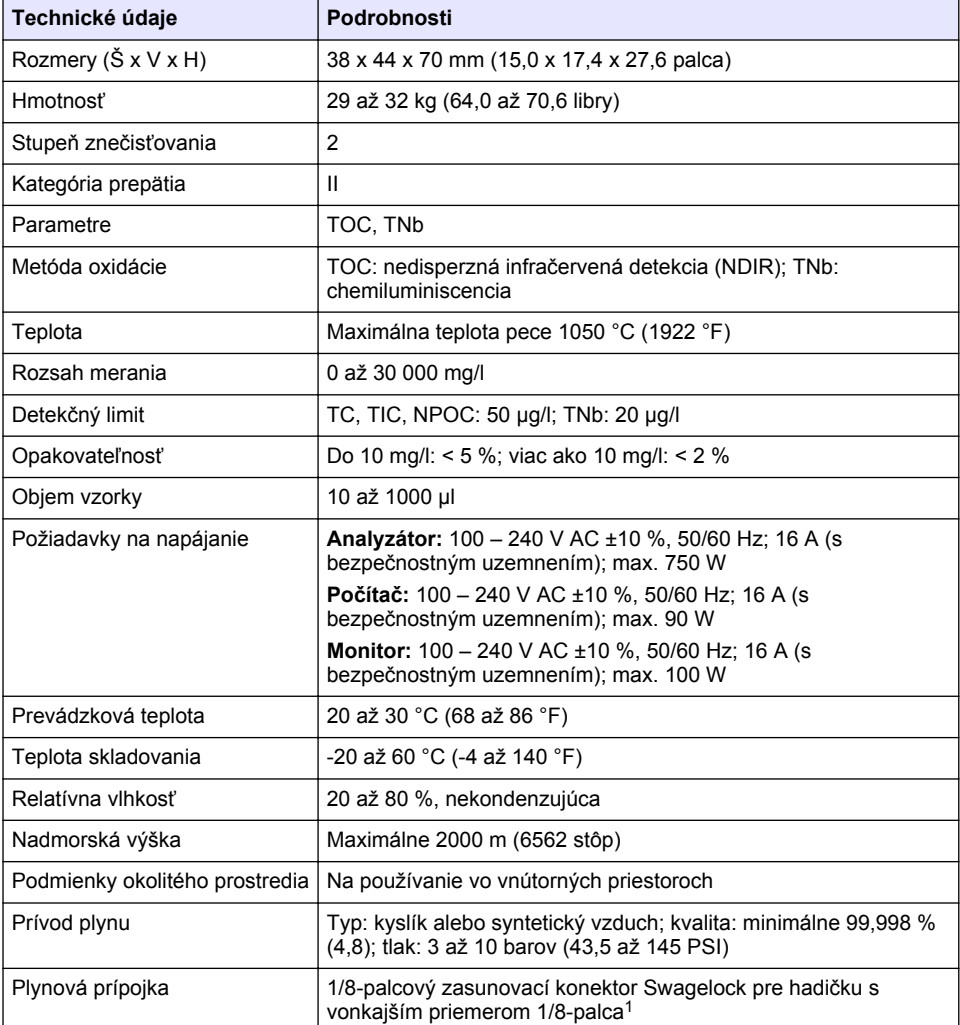

- [5](#page-378-0) [Spustenie na strane 379](#page-378-0)
- [6](#page-380-0) [Údržba na strane 381](#page-380-0)
- [7](#page-382-0) [Riešenie problémov na strane 383](#page-382-0)

<sup>1</sup> Dodáva sa s analyzátorom.

<span id="page-367-0"></span>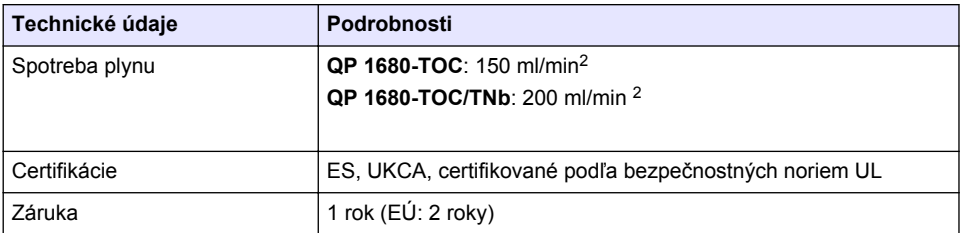

# **Odsek 2 Používateľská príručka online**

Základná používateľská príručka obsahuje menej údajov než používateľská príručka, ktorá je dostupná na webovej stránke výrobcu.

# **Odsek 3 Všeobecné informácie**

Výrobca v žiadnom prípade nenesie zodpovednosť za priame, nepriame, mimoriadne, náhodné alebo následné škody spôsobené chybou alebo opomenutím v tomto návode na použitie. Výrobca si vyhradzuje právo na vykonávanie zmien v tomto návode alebo na predmetnom zariadení kedykoľvek, bez oznámenia alebo záväzku. Revidované vydania sú k dispozícii na webových stránkach výrobcu.

# **3.1 Bezpečnostné informácie**

Výrobca nie je zodpovedný za škody spôsobené nesprávnym alebo chybným používaním tohto zariadenia vrátane, okrem iného, priamych, náhodných a následných škôd, a odmieta zodpovednosť za takéto škody v plnom rozsahu povolenom príslušným zákonom. Používateľ je výhradne zodpovedný za určenie kritického rizika pri používaní a zavedenie náležitých opatrení na ochranu procesov počas prípadnej poruchy prístroja.

Pred vybalením, nastavením alebo prevádzkou tohto zariadenia si prečítajte celý návod. Venujte pozornosť všetkým výstrahám a upozorneniam na nebezpečenstvo. Zanedbanie môže mať za následok vznik vážnych zranení obsluhy alebo poškodenie zariadenia.

Ak si chcete byť istí, že ochrana tohto zariadenia nebude porušená, toto zariadenie nepoužívajte ani nemontujte iným spôsobom, ako je uvedený v tomto návode.

#### **3.1.1 Informácie o možnom nebezpečenstve**

### **N E B E Z P E Č I E**

Označuje potenciálne alebo bezprostredne nebezpečnú situáciu, ktorá, ak sa jej nezabráni, spôsobí smrť alebo vážne zranenie.

# *AVAROVANIE*

Označuje potenciálne alebo bezprostredne nebezpečnú situáciu, ktorá, ak sa jej nezabráni, by mohla spôsobiť smrť alebo vážne zranenie.

# **U P O Z O R N E N I E**

Označuje potenciálne ohrozenie s možným ľahkým alebo stredne ťažkým poranením.

# *P O Z N Á M K A*

Označuje situáciu, ktorá, ak sa jej nezabráni, môže spôsobiť poškodenie prístroja. Informácie, ktoré vyžadujú zvýšenú pozornosť.

<sup>2</sup> Analyzátor spotrebuje na odstránenie NPOC o 300 ml/min viac.

# **3.1.2 Výstražné štítky**

Preštudujte si všetky štítky a značky, ktoré sa nachádzajú na zariadení. Pri nedodržaní pokynov na nich hrozí poranenie osôb alebo poškodenie prístroja. Symbol na prístroji je vysvetlený v príručke s bezpečnostnými pokynmi.

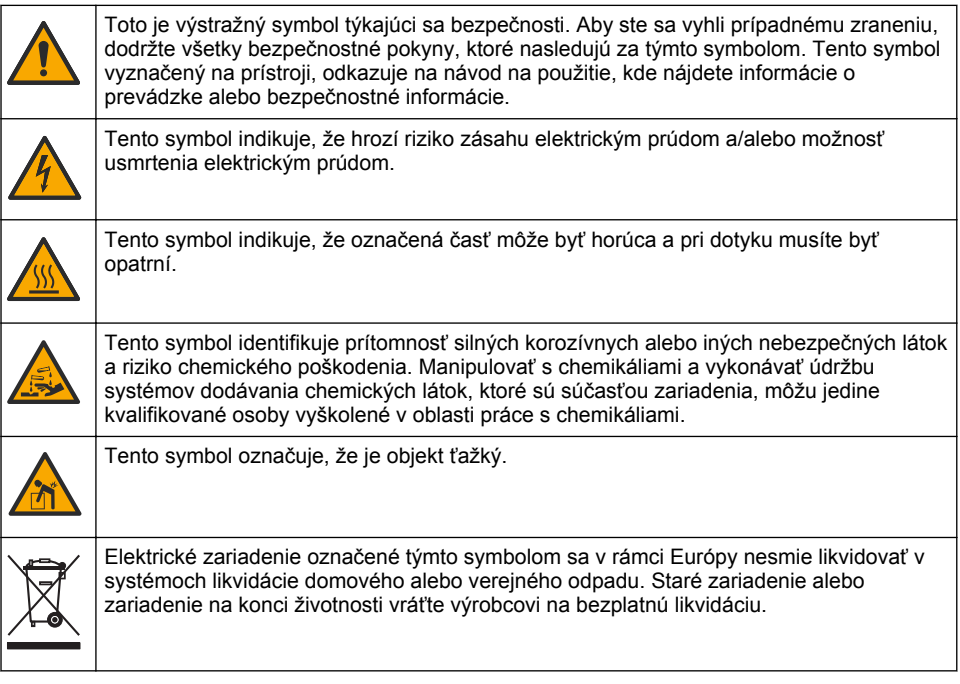

# **3.2 Účel použitia**

Analyzátor QP 1680-TOC/TNb je určený na používanie osobami, ktoré merajú parametre kvality vody v laboratóriu.

# **3.3 Prehľad produktu**

Analyzátorom QP 1680-TOC/TNb sa meria nevystripovateľný organický uhlík (NPOC) a celkový viazaný dusík (TNb) vo vodných vzorkách. Analyzátor meria aj celkový uhlík (TC), celkový anorganický uhlík (TIC) a vypočítava celkový organický uhlík (TOC).

Analyzátor má integrovaný vzorkovač, ktorý analyzuje uhlík a dusík v rôznych maticiach vody. Analyzátor sa pripája k počítaču so softvérom TE Instruments (TEIS2) na obsluhu a automatizáciu. Pozri časť [Obrázok 1](#page-369-0) a [Obrázok 2.](#page-370-0)

# <span id="page-369-0"></span>**Obrázok 1 Prehľad produktu – pohľad spredu a zboku**

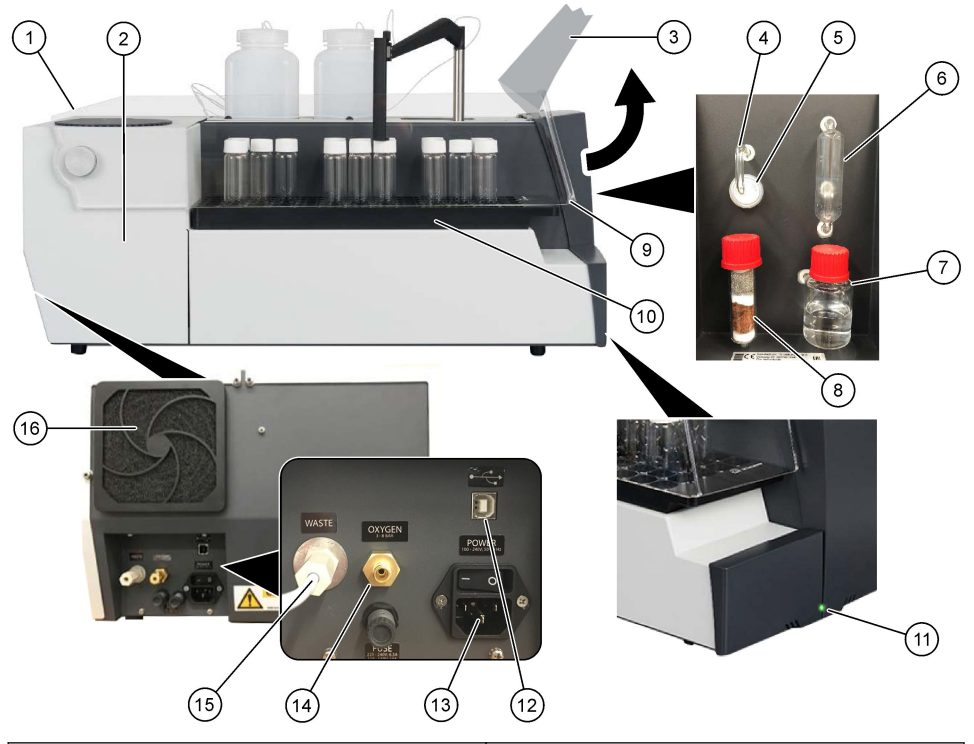

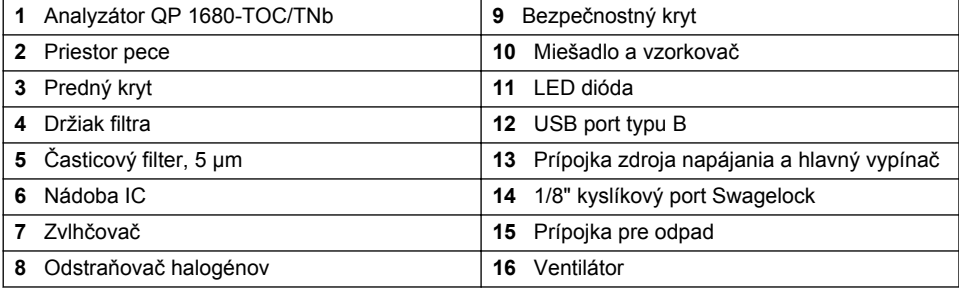

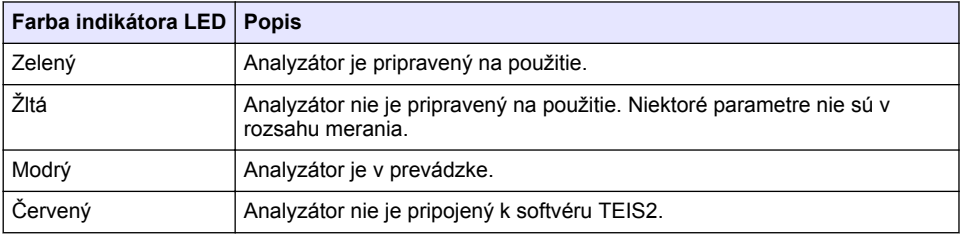

#### <span id="page-370-0"></span>**Obrázok 2 Prehľad produktu – pohľad zhora**

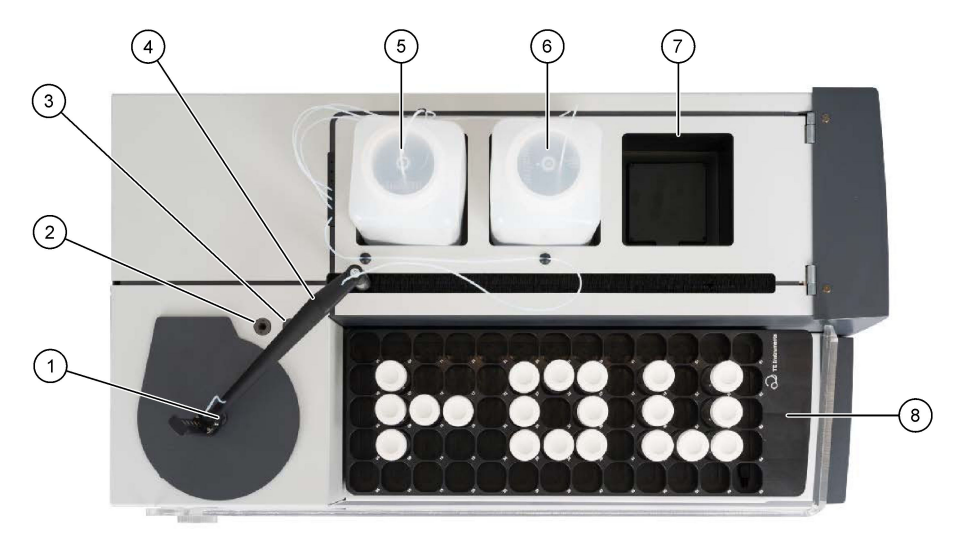

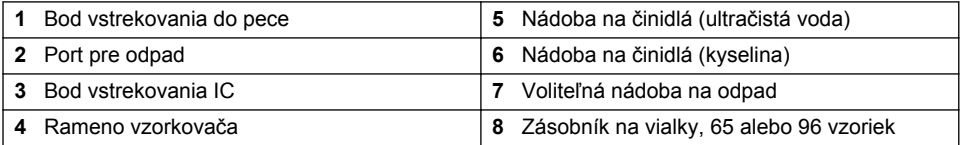

# **3.4 Súčasti produktu**

Uistite sa, že vám boli doručené všetky súčasti. Pozrite časť [Obrázok 3.](#page-371-0) Ak nejaká položka chýba alebo je poškodená, okamžite kontaktujte výrobcu alebo obchodného zástupcu.

# <span id="page-371-0"></span>**Obrázok 3 Súčasti produktu**

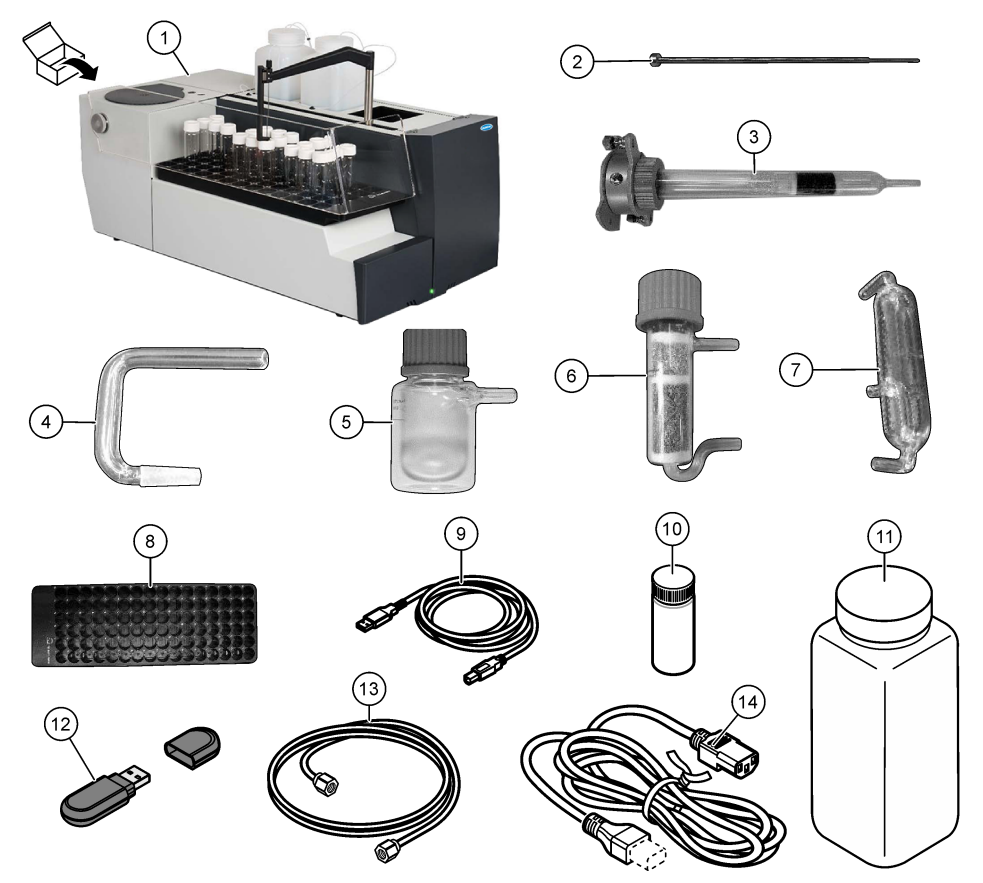

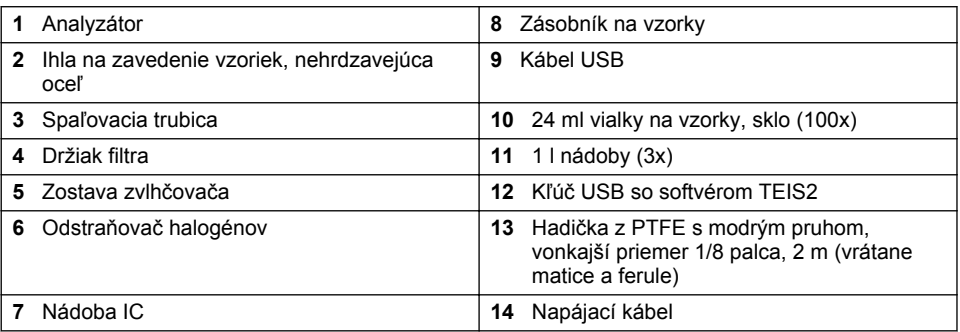

# <span id="page-372-0"></span>**Odsek 4 Inštalácia**

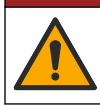

# **N E B E Z P E Č I E**

Viacnásobné nebezpečenstvo. Úkony popísané v tejto časti návodu smú vykonávať iba kvalifikovaní pracovníci.

# **4.1 Pokyny na inštaláciu**

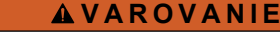

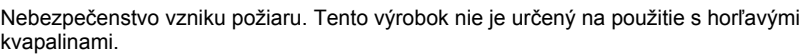

### **U P O Z O R N E N I E**

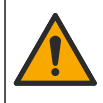

Nebezpečenstvo expozície chemikáliám. Dodržiavajte laboratórne bezpečnostné postupy a používajte všetky osobné ochranné pomôcky zodpovedajúce chemikáliám, s ktorými pracujete. Bezpečnostné protokoly nájdete v aktuálnych kartách bezpečnostných údajov (KBÚ).

### **U P O Z O R N E N I E**

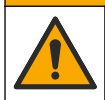

Nebezpečenstvo expozície chemikáliám. Chemikálie a odpad likvidujte podľa miestnej, regionálnej a národnej legislatívy.

# *P O Z N Á M K A*

Tento prístroj je citlivý na elektromagnetickú a elektromechanickú interferenciu. Tieto interferencie môžu ovplyvniť analýzy vykonávané týmto prístrojom. Neumiestňujte prístroj do blízkosti zariadenia, ktoré môže spôsobiť interferenciu.

Prístroj inštalujte:

- vo vnútorných priestoroch, na čistom, suchom, dobre vetranom mieste s možnosťou regulovania teploty;
- na mieste s plochým povrchom, aby sa zabránilo pohybu jednotky;
- na mieste s minimálnymi mechanickými vibráciami a elektronickým rušením;
- na mieste, kde nedochádza k elektromagnetickým interferenciám zo zariadení, ako sú vysielače, výkonové prepínače atď.;
- v prostredí, ktoré poskytuje ochranu proti zrážaniu vody a priamemu slnečnému svetlu;
- na mieste, kde je dostatok priestoru na uskutočnenie inštalácie a elektrických pripojení;
- na mieste s ľahkou viditeľnosťou displeja zo strany používateľa:
- na mieste s kompatibilnou odpadovou nádobou pre odtokovú hadičku.

### **4.2 Príprava činidiel a štandardov**

### *AVAROVANIE*

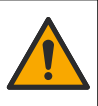

Nebezpečenstvo expozície chemikáliám. Dodržiavajte laboratórne bezpečnostné postupy a používajte všetky osobné ochranné pomôcky zodpovedajúce chemikáliám, s ktorými pracujete. Bezpečnostné protokoly nájdete v aktuálnych kartách bezpečnostných údajov (KBÚ).

- Používajte ochranný odev, ochranné okuliare alebo ochranu tváre a gumené rukavice.
- Činidlá pripravujte v digestore.
- Používajte len laboratórne pomôcky zo skla alebo PTFE.
- Uistite sa, že všetky fľaše sa po montáži odvzdušňujú.
- Dbajte na dodržiavanie platných predpisov o prevencii úrazov.
- Látky likvidujte správne a v súlade s platnými predpismi.

Na analýzu NPOC a IC sa pridá roztok silnej kyseliny (napr. 3 mol/l HCl) s kapacitou na prenos 300 ppm IC z vialky so vzorkou (40 ml) do CO2. Na prípravu približne 750 vzoriek NPOC použite 500 ml roztoku kyseliny. Koncentráciu kyseliny alebo množstvo pridanej kyseliny upravte na základe pH vzorky alebo pufrovacej sily tak, aby ste dosiahli pH vzorky nižšie ako 2. Pred analýzou sa uistite, že pH vzorky je nižšie ako 2.

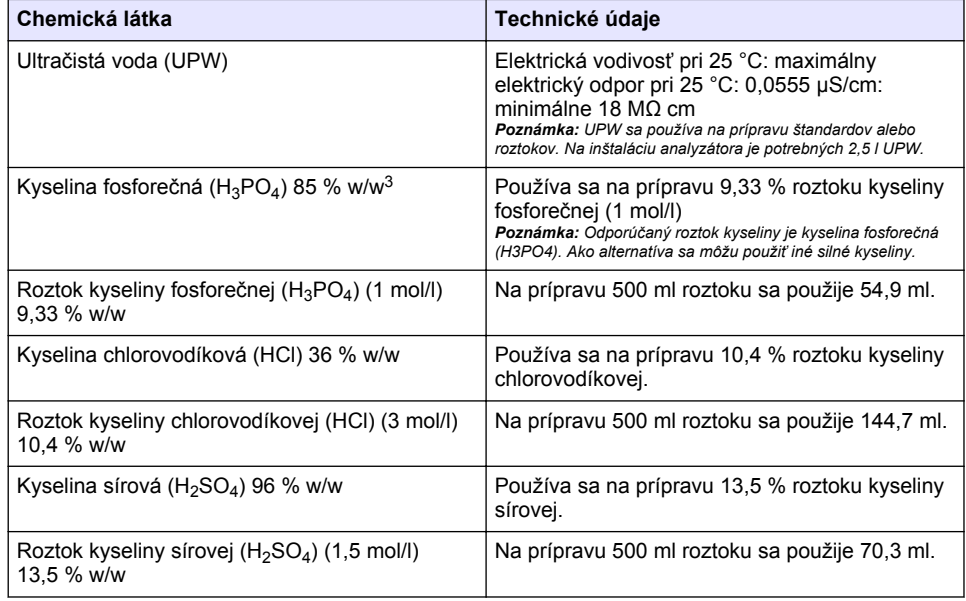

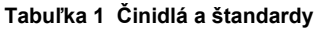

# **4.3 Odstránenie prepravných poistných prvkov**

# **V A R O V A N I E**

Nebezpečenstvo poranenia osôb. Prístroje alebo komponenty sú ťažké. Pri inštalácii alebo premiestňovaní požiadajte o pomoc ďalšie osoby.

# *P O Z N Á M K A*

Analyzátor zdvihnite za spodnú časť. Na zdvihnutie analyzátora nepoužívajte plastové kryty ani rameno vzorkovača, pretože v opačnom prípade môže dôjsť k poškodeniu analyzátora.

Z analyzátora odstráňte magnetický poistný prvok a prepravné pásky. Pozrite si časť [Obrázok 4](#page-374-0) a kroky, ktoré nasledujú:

- **1.** Odstráňte biely positný prvok miešadla.
- **2.** Odstráňte biely pásik.
- **3.** Odstráňte červený výstražný pásik.

<sup>3</sup> Koncentrácia roztoku z hľadiska percentuálneho zloženia. Roztok s obsahom x % w/w sa rovná X gramom rozpustenej látky rozpustenej v 100 gramoch roztoku.

- <span id="page-374-0"></span>**4.** Zlikvidujte červený výstražný pásik.
- **5.** Opäť namontujte biely pásik.

#### **Obrázok 4 Odstránenie prepravných poistných prvkov**

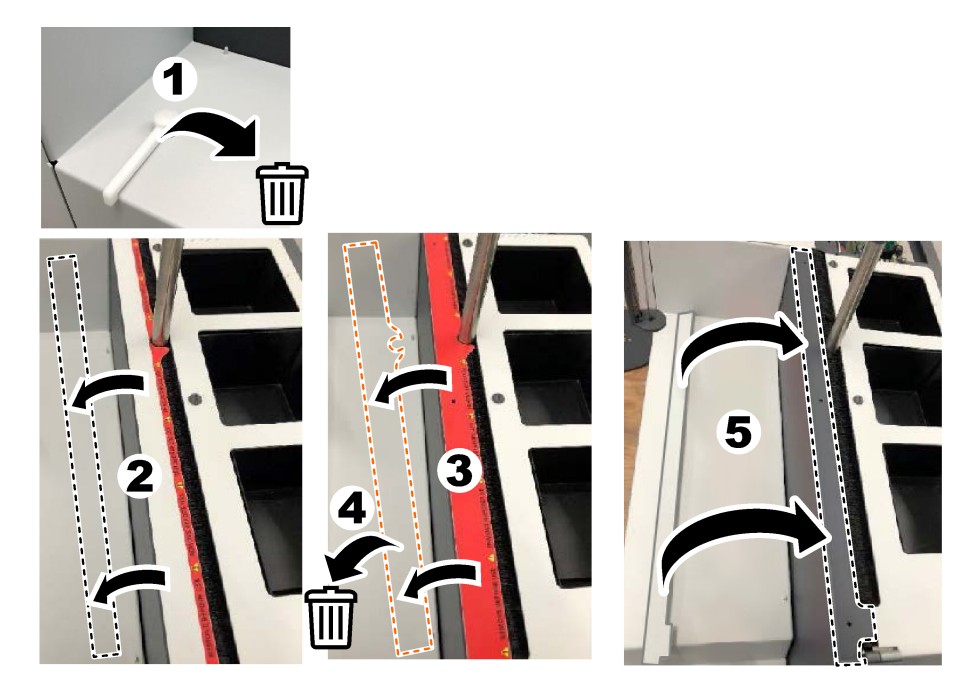

# **4.4 Pripojenie nosného plynu**

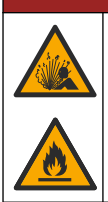

Riziko požiaru a výbuchu. Olej a mazivo môžu pri prítomnosti kyslíka horieť výbušnou silou. Uistite sa, že žiadne diely, ktoré sú v kontakte s kyslíkom, neobsahujú mazivo ani olej.

Prístroj nemôže fungovať bez pripojenia nosného plynu. Prívod kyslíka alebo syntetického vzduchu musí byť vo vzdialenosti do 2 m (6,5 stopy) od zadnej časti analyzátora. Na pripojenie kyslíka alebo syntetického vzduchu použite dodanú prívodnú hadičku plynu. Technické údaje o prívode plynu nájdete v časti [Technické údaje](#page-366-0) na strane 367.

**N E B E Z P E Č I E**

Analyzátor pripojte k nosnému plynu nasledujúcim spôsobom:

- **1.** Na niekoľko sekúnd otvorte prívod plynu, aby ste odstránili nežiaduci materiál.
- **2.** Pomocou kľúča pripojte dodanú hadičku z PTFE s modrým pruhom k prívod plynu a k portu pre kyslík. Pozrite si časť [Obrázok 5.](#page-375-0)
- **3.** Neotvárajte prívod plynu. Uistite sa, že je prípojka nosného plynu utesnená.

#### <span id="page-375-0"></span>**Obrázok 5 Pripojenie nosného plynu**

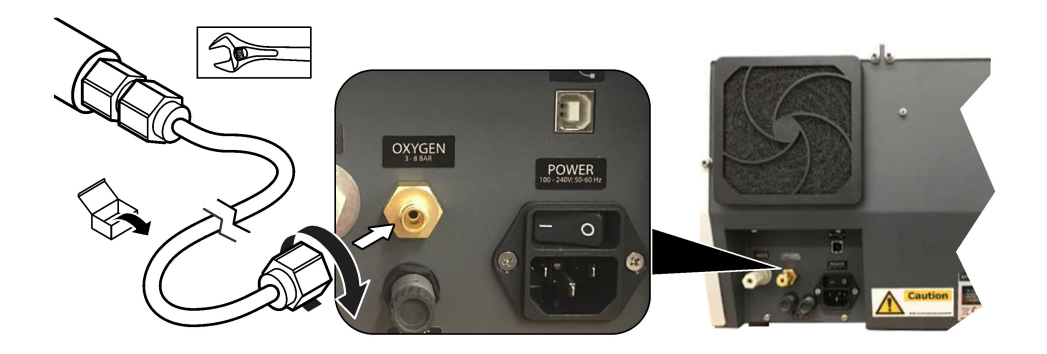

# **4.5 Pripojenie hadičiek na odpad**

Analyzátor je vybavený konektorom odpadu na vypúšťanie vody po analýze. Pozrite si časť Obrázok 6 a kroky, ktoré nasledujú.

- **1.** Na pripojenie odpadu použite hadičky s vonkajším priemerom 4 mm. Konektor odpadu je zasúvací konektor. Hadičku pevne zasuňte do konektora odpadu.
- **2.** Druhý koniec hadičky vložte do výlevky alebo nádoby na odpad v maximálnej vzdialenosti 3 m (9,8 stopy) od analyzátora.

#### **Obrázok 6 Pripojenie hadičiek na odpad**

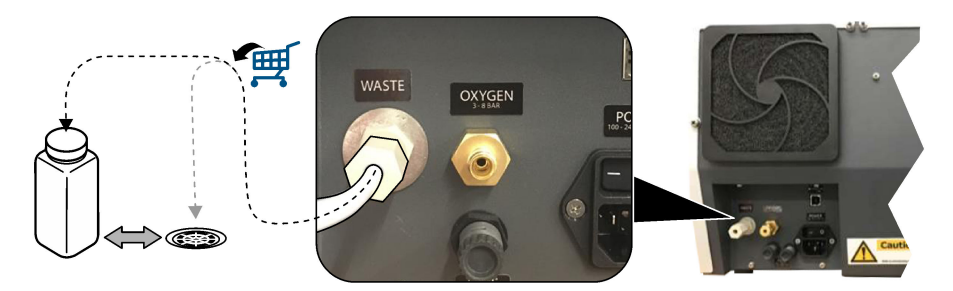

# **4.6 Montáž spaľovacej trubice**

Analyzátor nespúšťajte bez namontovanej spaľovacej trubice. Pozrite si časť [Obrázok 7](#page-376-0)a kroky, ktoré nasledujú.

- **1.** Odstráňte horný kryt pece.
- **2.** Spaľovaciu trubicu vložte do pece.
- **3.** Trubicu pece upevnite pomocou krídlových matíc.
- **4.** K spaľovacej trubici nepripájajte plynovú hadičku.

#### **Obrázok 7 Montáž spaľovacej trubice**

<span id="page-376-0"></span>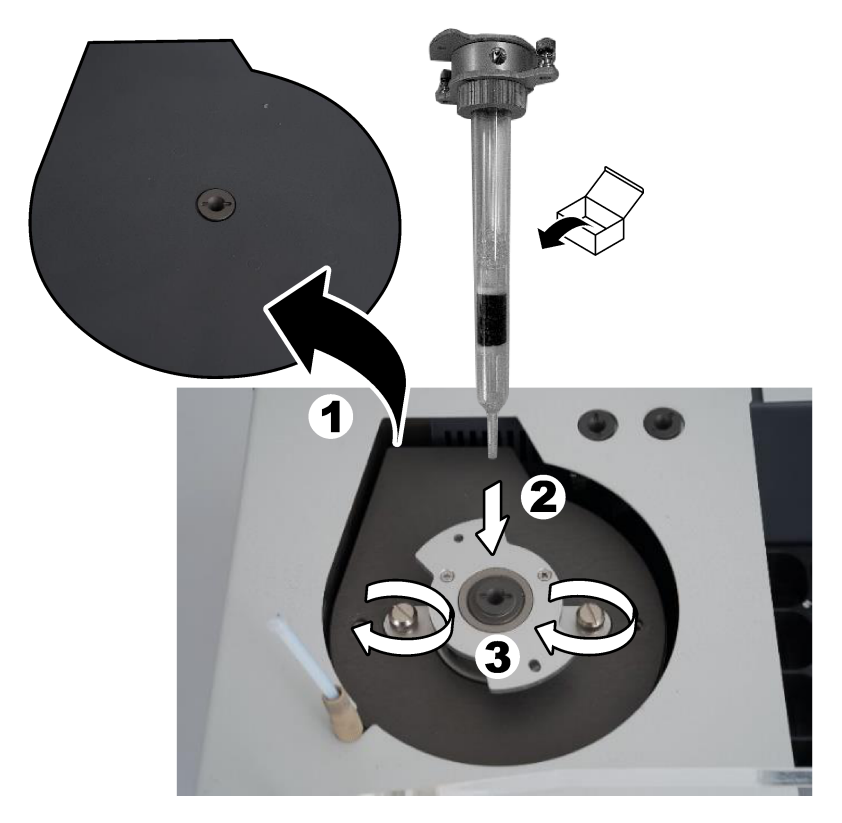

# **4.7 Montáž ramena vzorkovača**

- **1.** Pomocou dodanej 4 mm imbusovej skrutky pripevnite hlavu ramena vzorkovača k vzorkovaču.
- **2.** Ihlu na zavedenie vzoriek vložte do vodidla ramena vzorkovača.

# **4.8 Pripojenie počítača a napájania**

# **N E B E Z P E Č I E**

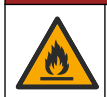

Nebezpečenstvo úrazu elektrickým prúdom a vzniku požiaru. Ubezpečte sa, že dodaná prívodná šnúra a zástrčka bez poistky spĺňajú predpisy danej krajiny.

# **N E B E Z P E Č I E**

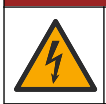

Nebezpečenstvo smrteľného úrazu elektrickým prúdom. Je potrebné použiť ochranný uzemňovací vodič (PE).

# **N E B E Z P E Č I E**

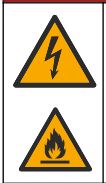

Nebezpečenstvo smrteľného úrazu elektrickým prúdom a nebezpečenstvo vzniku požiaru. Pripojte napájací kábel tak, aby sa nedotýkal horúcich povrchov.

Na prevádzku analyzátora je potrebný počítač s nainštalovaným softvérom TEIS2.

- **1.** Počítač umiestnite do blízkosti analyzátora. Vykonajte všetky potrebné pripojenia k počítaču.
- **2.** Počítač pripojte k analyzátoru pomocou dodaného kábla USB. Pozrite si časť Obrázok 8. *Poznámka: Uistite sa, že kábel USB nie je paralelný s napájacím káblom, pretože v opačnom prípade môže*
- *dôjsť k rušeniu pripojenia elektrickým šumom.* **3.** Uistite sa, že je hlavný vypínač analyzátora nastavený na OFF (Vyp.). Dodaný napájací kábel pripojte do uzemnenej elektrickej zásuvky.

#### **Obrázok 8 Pripojenie počítača a napájania**

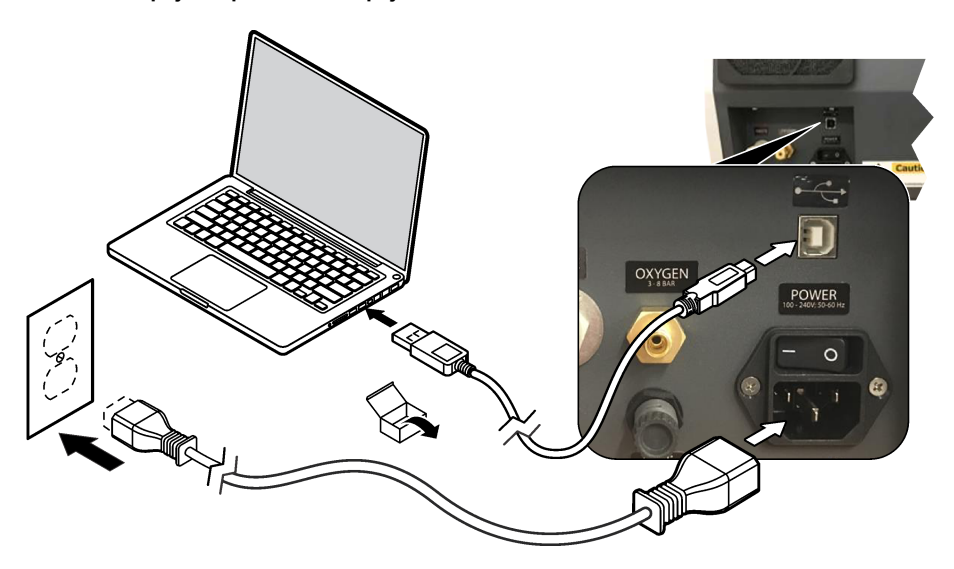

### **4.9 Inštalácia softvéru**

*Poznámka: V tejto chvíli ešte softvér TEIS2 nespúšťajte. Nenačítanie správnej databázy spôsobí nesprávnu prevádzku prístrojov.*

Pomocou dodaného kľúča USB nainštalujte softvér TEIS2 do počítača nasledujúcim spôsobom.

- **1.** Kľúč USB pripojte k počítaču.
- **2.** Prejdite na položky USB > Software (Softvér) > 3rd part (3. časť). Nainštalujte dva softvérové programy:

#### **a. AbdeRdr90\_en-Us.exe**

- **b.** vcredist x86.exe (internetová verzia) alebo dotNetFx40 Full x86 x64.exe (verzia off-line)
- **3.** Prejdite na položky USB > Software (Softvér) > TEIS > V2.x.x.
- **4.** Nainštalujte súbor **Setup\_TEIS2.msi**.
- **5.** Otvorte softvér TEIS2. Zobrazí sa hlásenie "No database found" (Nenašla sa žiadna databáza).
- <span id="page-378-0"></span>**6.** Kliknite na OK.
- **7.** Vyberte databázu z kľúča USB. Prejdite na položky USB > Database (Databáza) > Backup 20XX.XXX (Záloha 20XX.XXX) > **TEIS\_DATA.FDB**
- **8.** Zatvorte softvér a reštartujte počítač.

# **Odsek 5 Spustenie**

#### **Potrebné príslušenstvo:** prietokomer

Pri prvom použití analyzátora vykonajte nasledujúce kroky:

- **1.** Zapnite počítač.
- **2.** Hlavný vypínač analyzátora nastavte do polohy zapnuté.
- **3.** Otvorte prívod plynu. Uistite sa, že tlak plynu je nižší ako 8 barov (116 PSI).
- **4.** Spustite softvér TEIS2. Prihláste sa pomocou prihlasovacích údajov servisného technika.
- **5.** Počkajte, kým sa všetky zariadenia v softvéri nezobrazia ako pripojené.
- **6.** Pomocou prietokomera skontrolujte plynové prípojky. Potom namontujte vhodné príslušenstvo.
	- **a.** Prietokomer pripojte k pravej dolnej prípojke zvlhčovača. Prietok musí byť 150 ml/min ±5 %.
	- **b.** Zvlhčovač naplňte ultračistou vodou. Opatrne pripojte zvlhčovač. *Poznámka: Dbajte na to, aby ste zvlhčovač zasunuli do konektora v priamom smere, pretože v opačnom prípade môže dôjsť k poškodeniu konektora.*

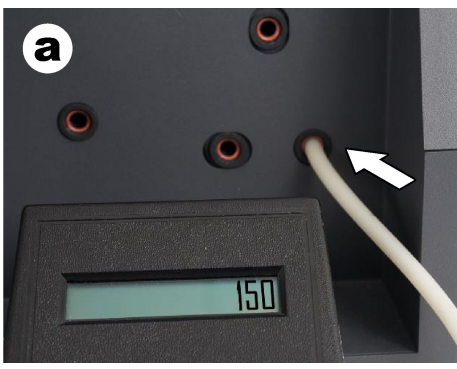

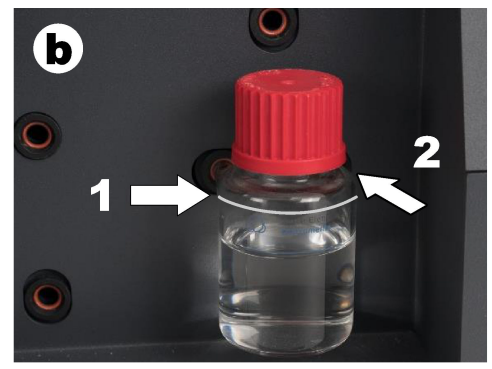

- **c.** Prietokomer pripojte k hadičke nosného plynu v hornej časti pece. Prietok musí byť 150 ml/min ±5 %.
- **d.** Hadičku nosného plynu pripojte v hornej časti pece. Namontujte horný kryt pece.

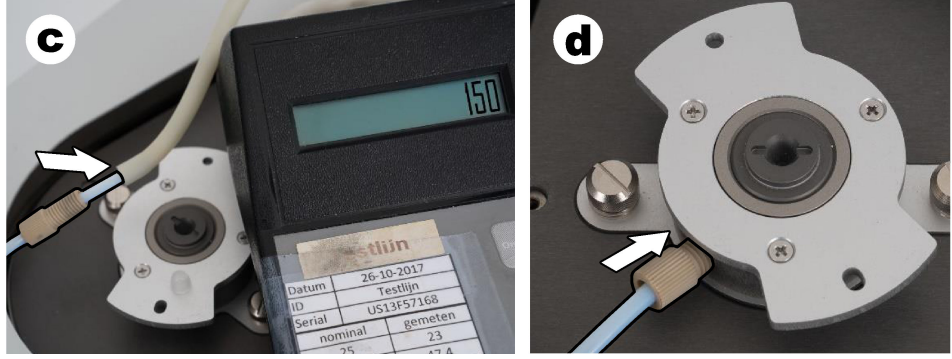

**e.** Prietokomer pripojte k stredovej prípojke nádoby IC.

Prietok musí byť 150 ml/min ±5 %.

**f.** Opatrne namontujte nádobu IC. Zatlačte v strede nádoby IC.

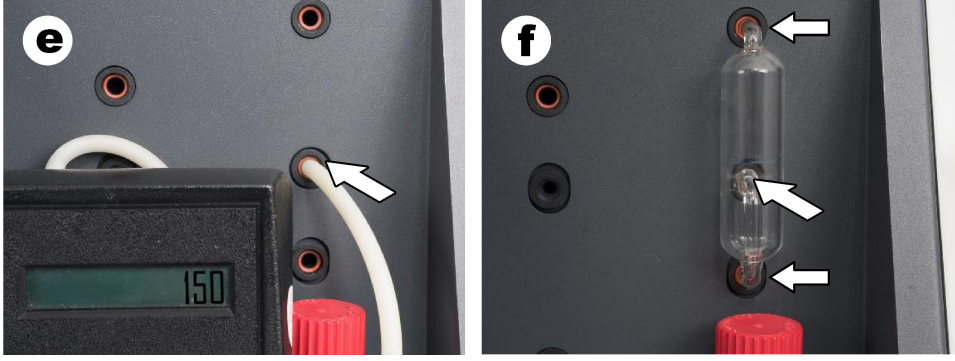

- **g.** Prietokomer pripojte k spodnej prípojke odstraňovača halogénov. Prietok musí byť 150 ml/min ±5 %.
- **h.** Opatrne namontujte odstraňovač halogénov. Zatlačte v strede odstraňovača halogénov.

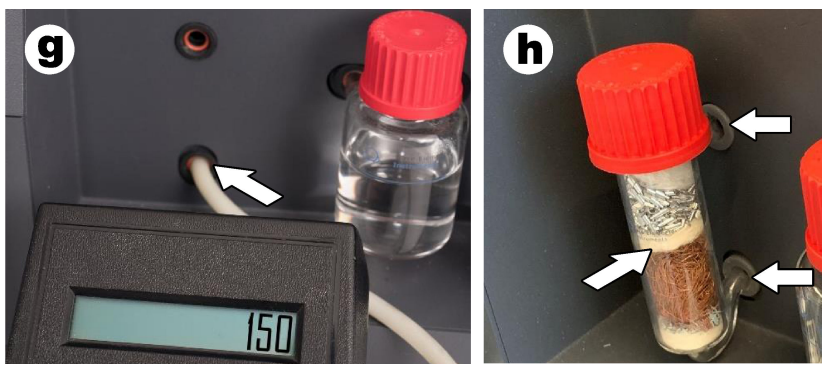

- **i.** Prietokomer pripojte k spodnej prípojke filtra. Prietok musí byť 150 ml/min ±5 %.
- **j.** Namontujte držiak filtra s časticovým filtrom.

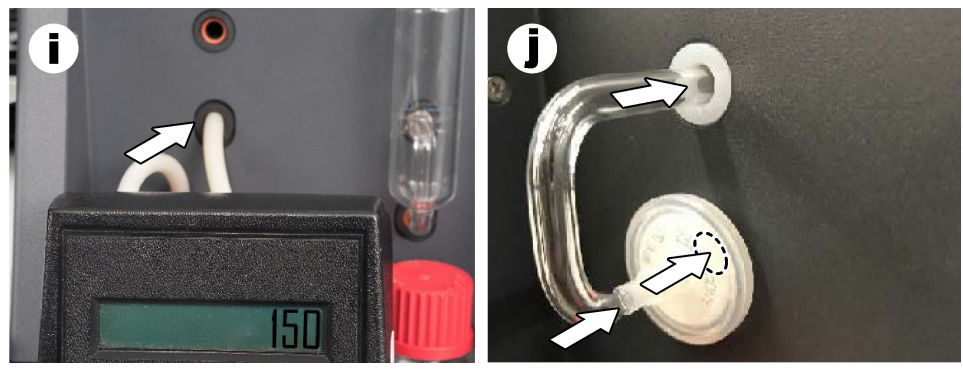

**7.** V softvéri TEIS2 otvorte časť **Visual devices (Vizuálne zariadenia)**. V poli **Total flow (Celkový prietok)** sa zobrazí celkový prietok v ml/min. V prípade analyzátorov bez dusíkového detektora musí byť prietok 150 ml/min ±5 %. V prípade analyzátorov s dusíkovým detektorom musí byť prietok 200 ml/min ±5 %.

<span id="page-380-0"></span>**8.** Spustite metódu "Test method: Send sampler to IC port to check system pressure" (Testovacia metóda: Odoslať vzorkovač do portu IC na kontrolu tlaku v systéme). Analyzátor odošle vzorkovač do portu IC, aby sa uzavrel vstup portu IC. V poli **Condenser (Kondenzátor)** sa zobrazuje teplota kondenzátora. Pri nastavení na 1 °C musí byť hodnota 1 °C ±0,5 °C.

Pole **Oxygen pressure (Tlak kyslíka)** zobrazuje vnútorný tlak kyslíka alebo syntetického vzduchu. Hodnota musí byť 1800 až 2300 mbar.

- **9.** Nádoby vyberte z analyzátora. V časti **Visual devices (Vizuálne zariadenia)** sa uistite, že hodnoty pre váhové misky sú 0 g ±10 g.
- **10.** Do váhových misiek vložte nádoby naplnené príslušnými činidlami. Na identifikáciu hadičiek pre jednotlivé nádoby použite farebné štítky.
	- Váhová miska 1: ultračistá voda. Pripojte dve zelené hadičky.
	- Váhová miska 2: kyselina. Pripojte červenú hadičku.
	- Váhová miska 3: odpad. Na odpad použite 4 mm hadičky z PTFE. Prípadne vložte hadičku do výlevky.
- **11.** V časti **Visual devices (Vizuálne zariadenia)** skontrolujte hodnoty chladenia a ohrevu. V prípade analyzátorov s dusíkovým detektorom musí byť hodnota chladenia 10 °C ±5 %. Hodnota ohrevu musí byť 50 °C ±5 %.
- **12.** Skontrolujte hodnoty teploty v peci. V prípade analyzátorov bez dusíkového detektora musí byť hodnota 680 °C ±5 %. V prípade analyzátorov s dusíkovým detektorom musí byť hodnota 720 °C ±5 %.
- **13.** Zásobník vložte do analyzátora. Uistite sa, že sa zásobník zobrazuje v časti **Visual devices (Vizuálne zariadenia)**.
- **14.** Otvorte a zatvorte predný kryt. Uistite sa, že sa stav predného krytu zobrazuje v časti **Visual devices (Vizuálne zariadenia)**.

# **5.1 Kontrola hadičky vzorkovača**

Uistite sa, že ste hadičku vzorkovača upevnili pomocou svoriek na hadičky. Uistite sa, že je smerovanie hadičky vzorkovača správne. Hadička musí umožňovať voľný pohyb ramena vzorkovača.

# **Odsek 6 Údržba**

# **V A R O V A N I E**

Viacnásobné nebezpečenstvo. Úkony popísané v tejto časti návodu smú vykonávať iba kvalifikovaní pracovníci.

# **U P O Z O R N E N I E**

**U P O Z O R N E N I E**

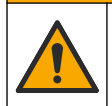

Nebezpečenstvo expozície chemikáliám. Dodržiavajte laboratórne bezpečnostné postupy a používajte všetky osobné ochranné pomôcky zodpovedajúce chemikáliám, s ktorými pracujete. Bezpečnostné protokoly nájdete v aktuálnych kartách bezpečnostných údajov (KBÚ).

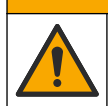

Nebezpečenstvo expozície chemikáliám. Chemikálie a odpad likvidujte podľa miestnej, regionálnej a národnej legislatívy.

# **6.1 Harmonogram údržby**

# **AVAROVANIE**

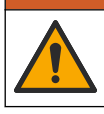

Viacnásobné nebezpečenstvo. Opravy a údržbu fliaš na stlačený plyn a príslušenstva smie vykonávať len kvalifikovaný personál.

Tabuľka Tabuľka 2 uvádza odporúčaný harmonogram údržbových úkonov. Požiadavky a prevádzkové podmienky závodu môžu zvýšiť frekvenciu niektorých úloh.

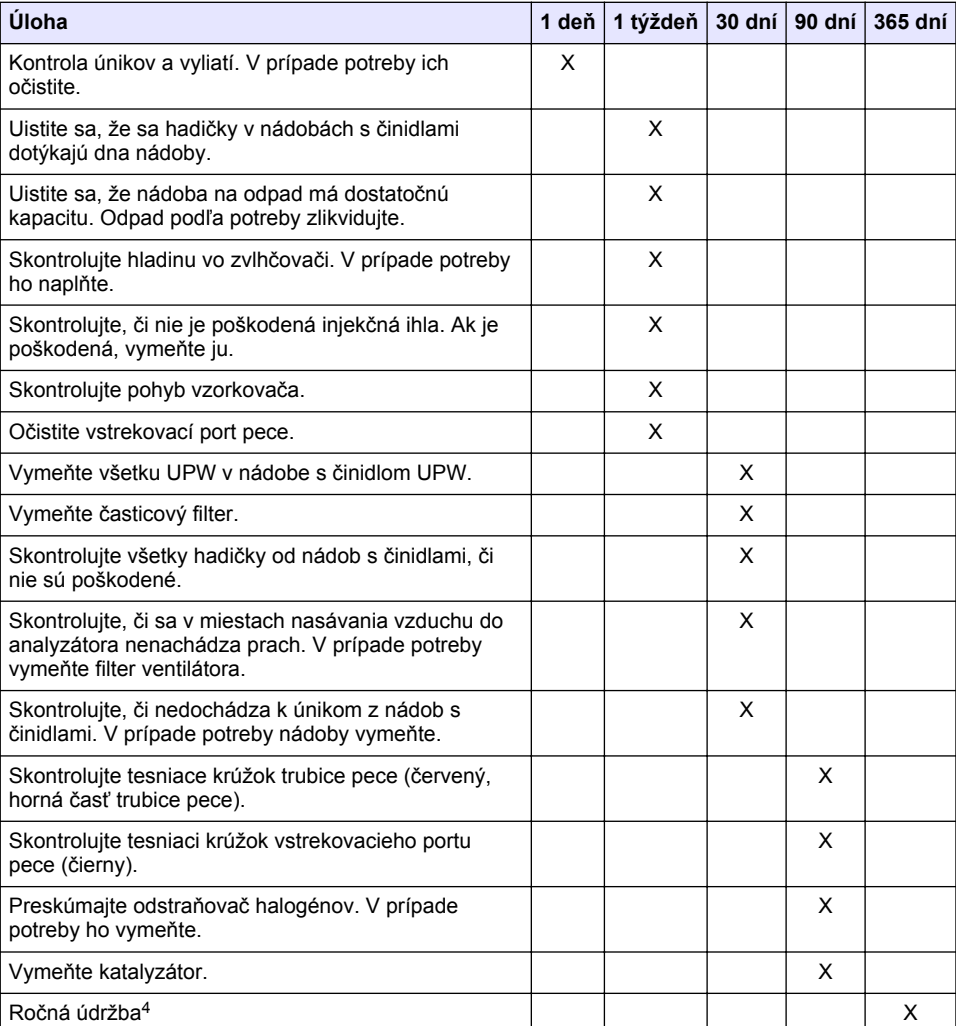

#### **Tabuľka 2 Harmonogram údržby**

<sup>4</sup> Odporúča sa každoročná údržba, ktorú vykonáva servisný technik vyškolený a certifikovaný výrobným závodom. Ročná údržba zahŕňa dôležité kontroly a výmeny dielov, aby sa analyzátor udržiaval v dobrom stave.

# <span id="page-382-0"></span>**6.2 Čistenie rozliatych vzoriek**

### **U P O Z O R N E N I E**

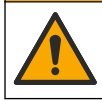

Nebezpečenstvo expozície chemikáliám. Chemikálie a odpad likvidujte podľa miestnej, regionálnej a národnej legislatívy.

- **1.** Riaďte sa všetkými laboratórnymi bezpečnostnými protokolmi na kontrolu rozliatych vzoriek.
- **2.** Odpad likvidujte v súlade s príslušnými nariadeniami.

## **6.3 Zastavenie analyzátora**

Ak chcete zastaviť analyzátor na krátky čas (4 hodiny alebo viac), vykonajte nasledujúce kroky.

- **1.** V softvéri TEIS2 prejdite do časti **Task manager** (Správca úloh) a vyberte položku **System method** (Systémová metóda).
- **2.** Vyberte položku **Standby method (Metóda pohotovostného režimu)**.
- **3.** Kliknite na položku **Add system method (Pridať systémovú metódu)**. Metóda sa zobrazí v časti **Task manager (Správca úloh)**.
- **4.** V správcovi úloh vyberte možnosť **hold (podržať)** pre všetky ostatné úlohy. Kliknite na tlačidlo **Start (Spustiť)**.
- **5.** Počkajte, kým analyzátor dokončí postup pohotovostného režimu.

### **6.4 Vypnutie analyzátora**

### *P O Z N Á M K A*

Analyzátor neprepínajte do vypnutej polohy, kým sa neukončí postup vypnutia a teplota pece neklesne na izbovú teplotu, pretožev opačnom prípade dôjde k poškodeniu analyzátora.

Ak chcete analyzátor zastaviť na dlhšie obdobie (viac ako 7 dni), vykonajte nasledujúce kroky na prípravu analyzátora:

- **1.** V softvéri TEIS2 prejdite do časti **Task manager (Správca úloh)** a vyberte položku **System method (Systémová metóda)**.
- **2.** V zozname vyberte **Shutdown method (Metóda vypnutia)**.
- **3.** Kliknite na položku **Add system method (Pridať systémovú metódu)**. Metóda sa zobrazí v časti **Task manager (Správca úloh)**.
- **4.** V správcovi úloh vyberte možnosť **hold (podržať)** pre všetky ostatné úlohy. Kliknite na tlačidlo **Start (Spustiť)**.
- **5.** Počkajte, kým analyzátor dokončí postup vypnutia.
- **6.** Analyzátor prepnite do vypnutej polohy.

# **Odsek 7 Riešenie problémov**

### *AVAROVANIE*

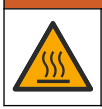

Nebezpečenstvo popálenia. Pec je veľmi horúca. Nedotýkajte sa jej. Vonkajší povrch analyzátora sa môže zahriať. Chemikálie uchovávajte mimo horúcich povrchov.

Uistite sa, že analyzátor je vypnutý. Pred demontážou nechajte teplotu analyzátora klesnúť na izbovú teplotu.

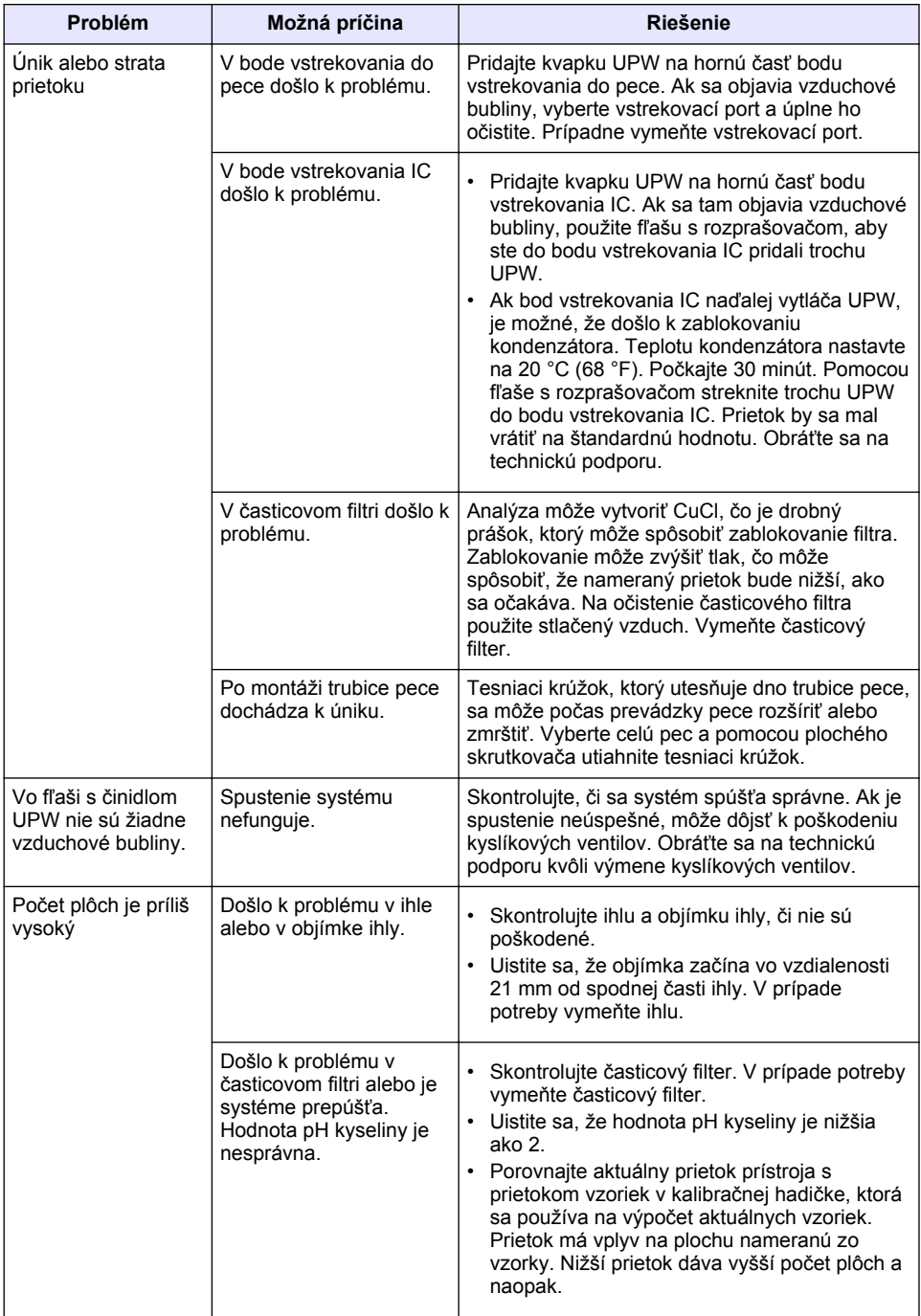

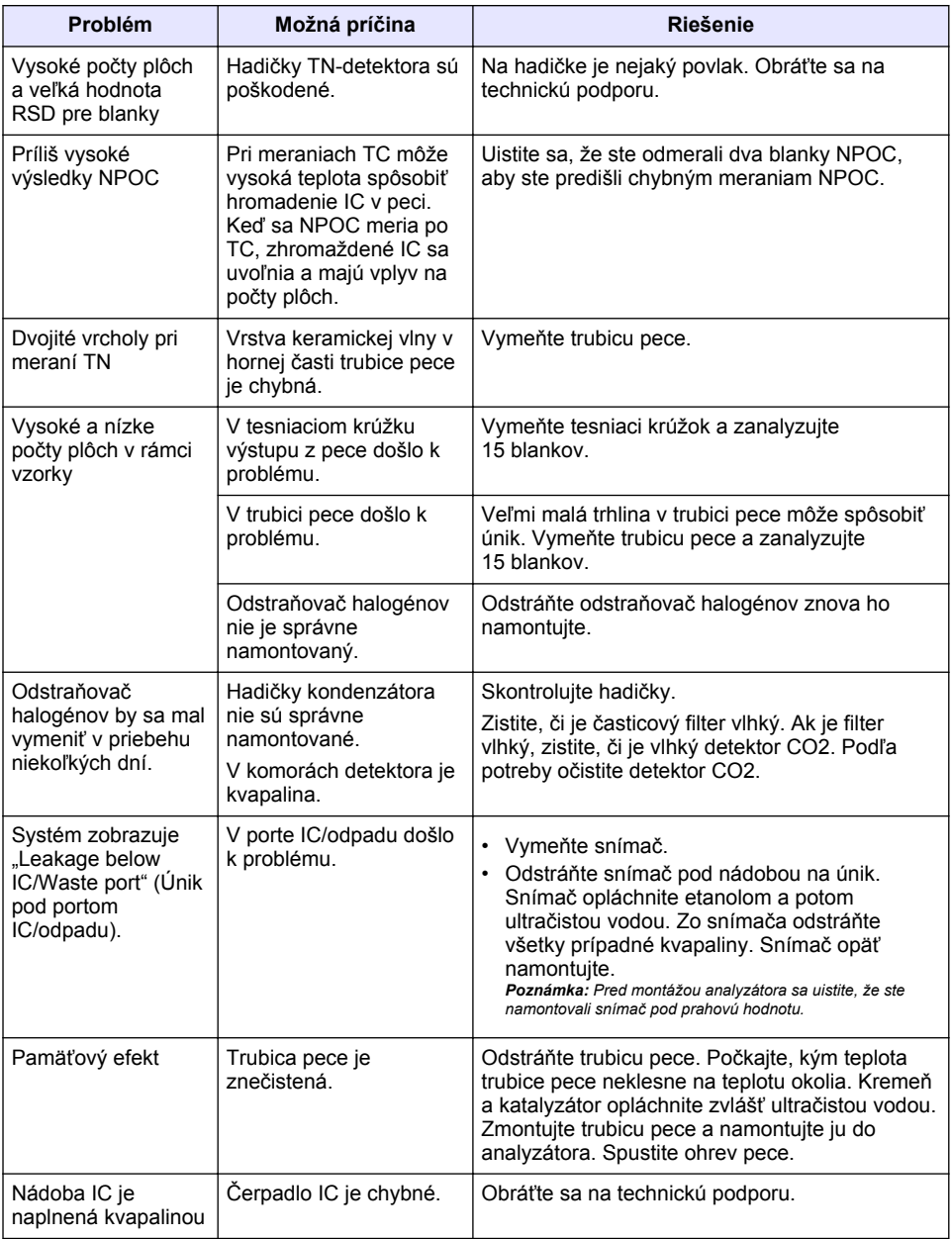

# <span id="page-385-0"></span>**Vsebina**

- 1 Specifikacije na strani 386
- [2](#page-386-0) [Spletna navodila za uporabo na strani 387](#page-386-0)
- [3](#page-386-0) [Splošni podatki na strani 387](#page-386-0)
- [4](#page-390-0) [Namestitev na strani 391](#page-390-0)
- [5](#page-397-0) [Zagon na strani 398](#page-397-0)
- [6](#page-399-0) [Vzdrževanje na strani 400](#page-399-0)
- [7](#page-401-0) [Odpravljanje težav na strani 402](#page-401-0)
- **Razdelek 1 Specifikacije**

Pridržana pravica do spremembe tehničnih podatkov brez predhodnega obvestila.

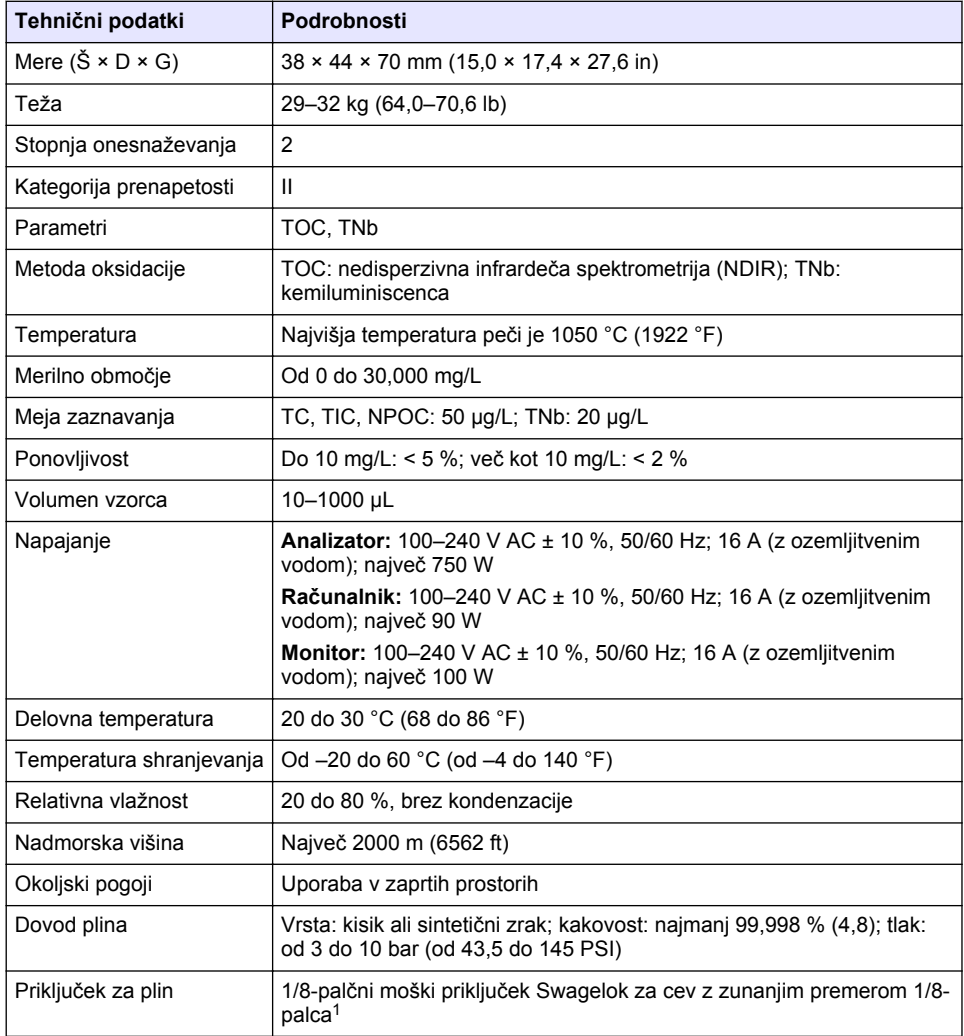

<sup>1</sup> Priložena analizatorju.

<span id="page-386-0"></span>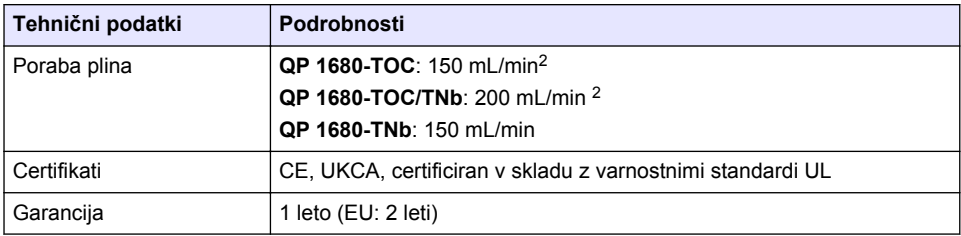

# **Razdelek 2 Spletna navodila za uporabo**

Ta osnovna navodila za uporabo vsebujejo manj informacij, kot jih vsebujejo navodila za uporabo, ki so na voljo na spletnem mestu proizvajalca.

# **Razdelek 3 Splošni podatki**

V nobenem primeru proizvajalec ne prevzema odgovornosti za neposredno, posredno, posebno, nezgodno ali posledično škodo, nastalo zaradi kakršnekoli napake ali izpusta v teh navodilih. Proizvajalec si pridržuje pravico do sprememb v navodilih in izdelku, ki ga opisuje, brez vnaprejšnjega obvestila. Prenovljene različice najdete na proizvajalčevi spletni strani.

# **3.1 Varnostni napotki**

Proizvajalec ne odgovarja za škodo, ki bi nastala kot posledica napačne aplikacije ali uporabe tega izdelka, kar med drugim zajema neposredno, naključno in posledično škodo, in zavrača odgovornost za vso škodo v največji meri, dovoljeni z zadevno zakonodajo. Uporabnik je v celoti odgovoren za prepoznavo tveganj, ki jih predstavljajo kritične aplikacije, in namestitev ustreznih mehanizmov za zaščito procesov med potencialno okvaro opreme.

Še pred razpakiranjem, zagonom ali delovanjem te naprave v celoti preberite priložena navodila. Še posebej upoštevajte vse napotke o nevarnostih in varnostne napotke. V nasprotnem primeru obstaja nevarnost hudih poškodb uporabnika oz. škode na opremi.

Zaščita te opreme mora biti brezhibna. Uporabljajte in nameščajte jo izključno tako, kot je navedeno v tem priročniku.

#### **3.1.1 Uporaba varnostnih informacij**

# **N E V A R N O S T**

Označuje možno ali neposredno nevarno situacijo, ki lahko povzroči smrt ali hude poškodbe.

### **O P O Z O R I L O**

Označuje možno ali neposredno nevarno situacijo, ki lahko privede do hude poškodbe ali povzroči smrt, če se ji ne izognete.

#### **A PREVIDNO**

Označuje možno nevarno situacijo, ki lahko povzroči manjše ali srednje težke poškodbe.

### *O P O M B A*

Označuje situacijo, ki lahko, če se ji ne izognete, povzroči poškodbe instrumenta. Informacija, ki zahteva posebno pozornost.

<sup>2</sup> Analizator pri odstranjevanju NPOC porabi dodatnih 300 mL/min.

#### **3.1.2 Opozorilne oznake**

Upoštevajte vse oznake in tablice, ki so nahajajo na napravi. Neupoštevanje tega lahko privede do telesnih poškodb ali poškodb naprave. Simbol na merilni napravi se nanaša na navodila s

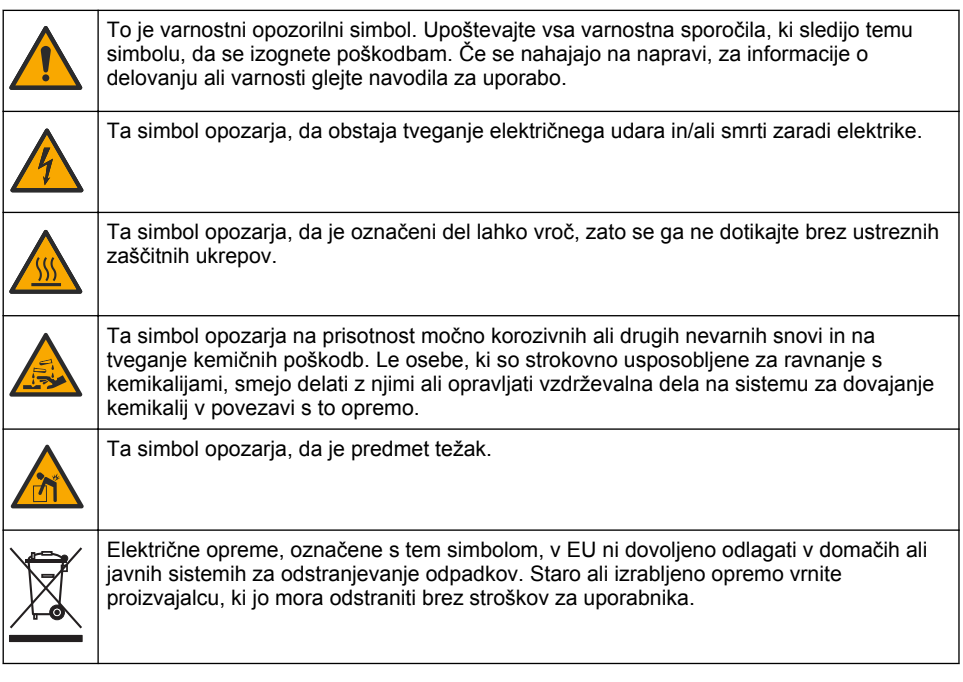

# **3.2 Predvidena uporaba**

Analizator QP 1680-TOC/TNb je namenjen posameznikom, ki merijo parametre kakovosti vode v laboratoriju.

# **3.3 Pregled izdelka**

Analizator QP 1680-TOC/TNb meri vsebnost neizpihljivega organskega ogljika (NPOC) in skupnega vezanega dušika (TNb) v vodnih vzorcih. Analizator meri tudi vsebnost skupnega ogljika (TC) in skupnega anorganskega ogljika (TIC) ter izračuna vsebnost skupnega organskega ogljika (TOC).

Analizator je opremljen z vgrajenim vzorčevalnikom, ki omogoča analizo ogljika in dušika v različnih vodnih matrikah. Analizator je treba za delovanje in samodejno izvajanje funkcij povezati z računalnikom, v katerem je nameščena programska oprema za instrumente za določanje elementov v sledeh (TEIS2). Glejte [Slika 1](#page-388-0) in [Slika 2](#page-389-0).

# <span id="page-388-0"></span>**Slika 1 Pregled izdelka – prikaz sprednje in bočne strani**

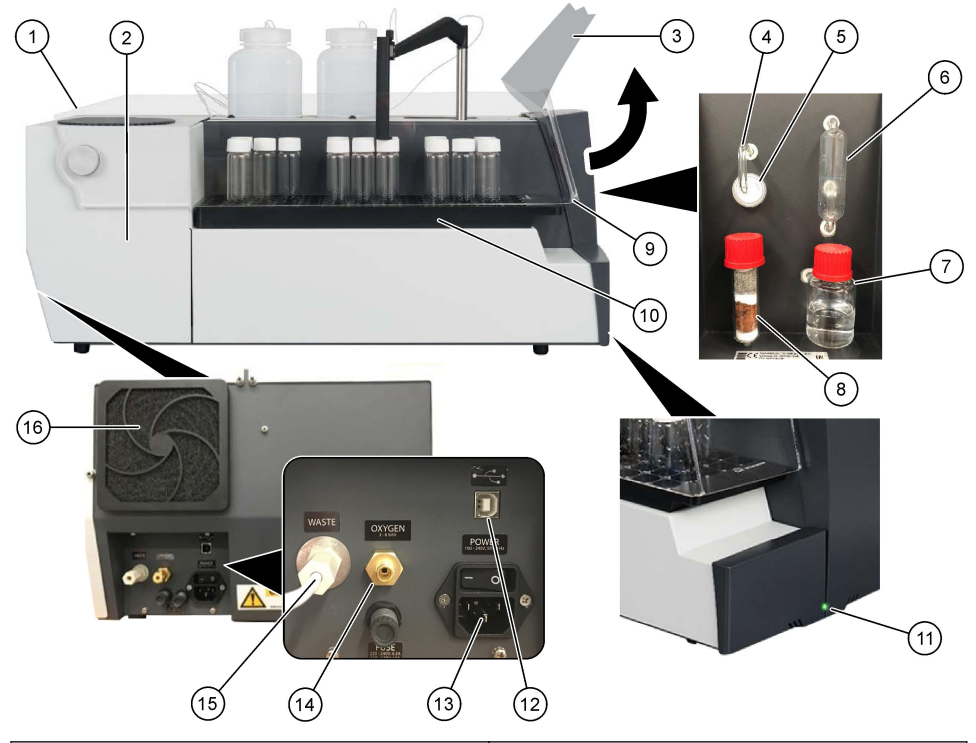

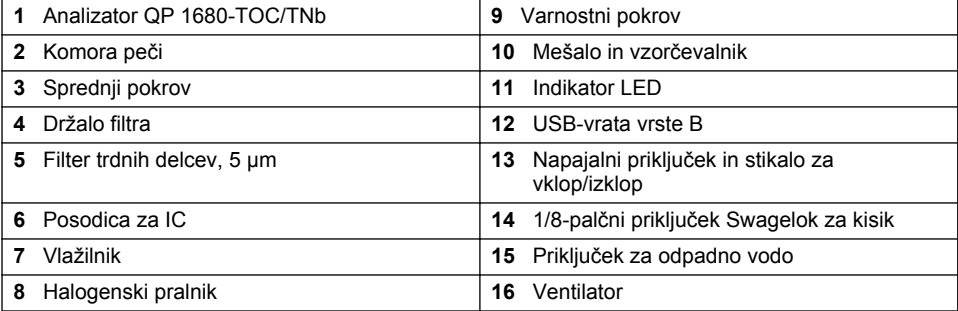

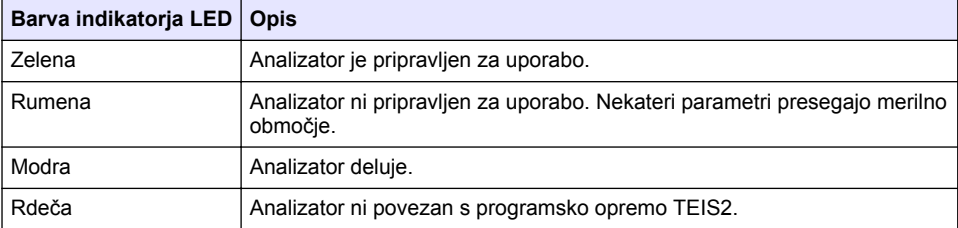

#### <span id="page-389-0"></span>**Slika 2 Pregled izdelka – prikaz zgornje strani**

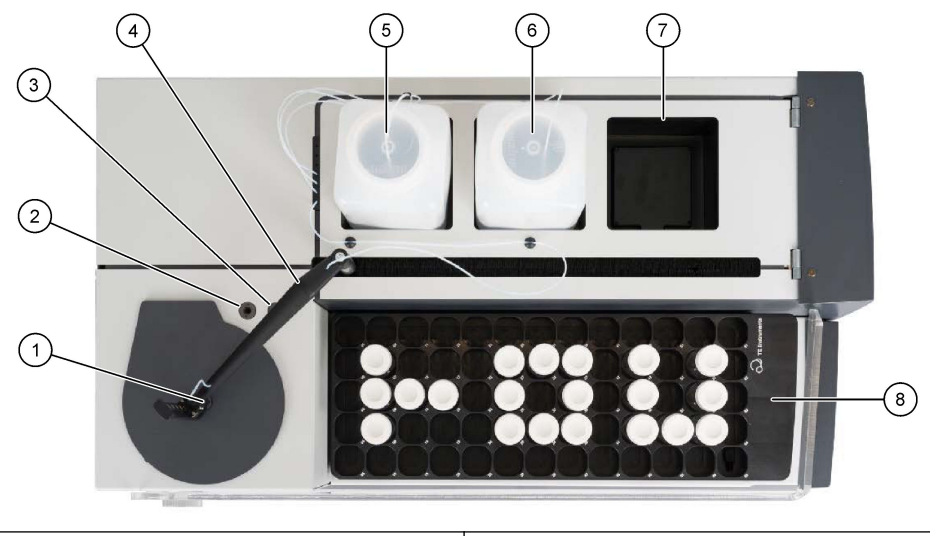

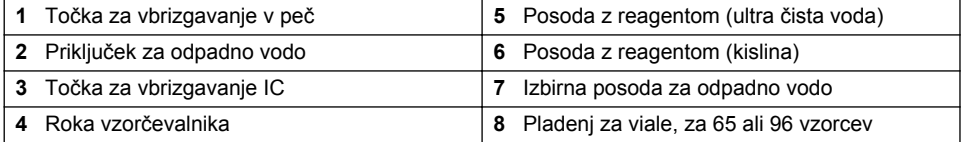

# **3.4 Sestavni deli izdelka**

Preverite, ali ste prejeli vse sestavne dele. Glejte [Slika 3.](#page-390-0) Če kateri koli del manjka ali je poškodovan, se nemudoma obrnite na proizvajalca ali prodajnega zastopnika.

#### <span id="page-390-0"></span>**Slika 3 Sestavni deli izdelka**

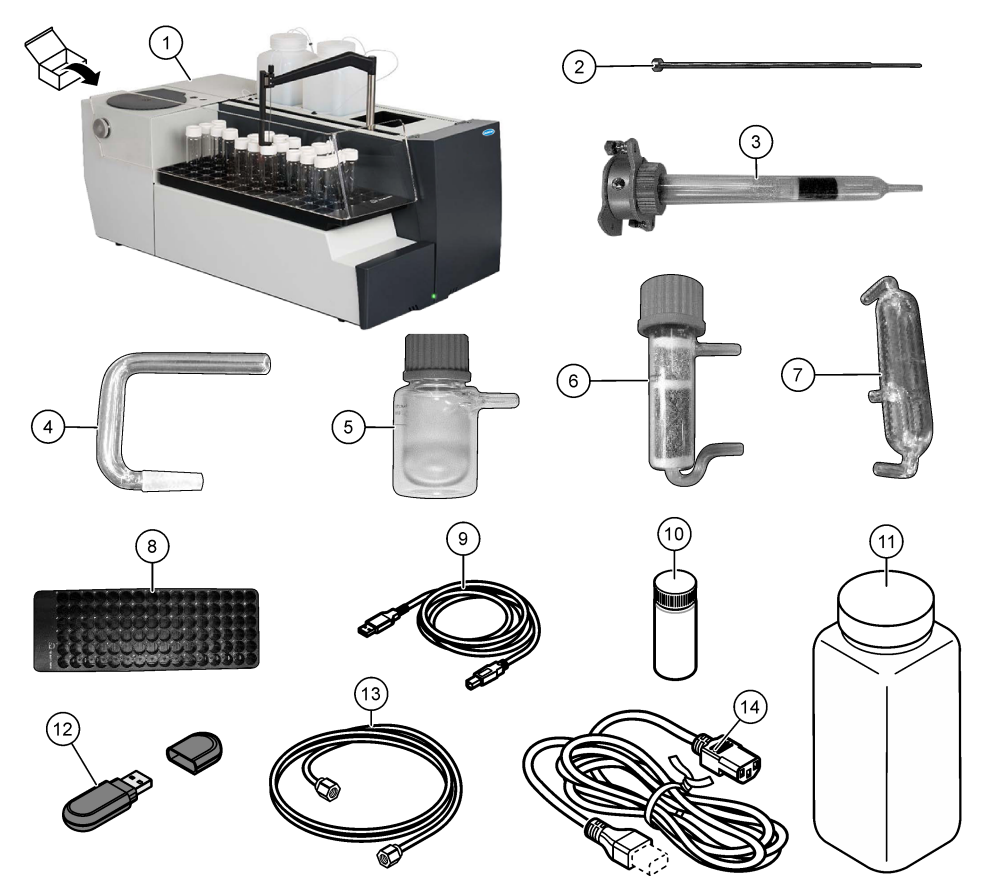

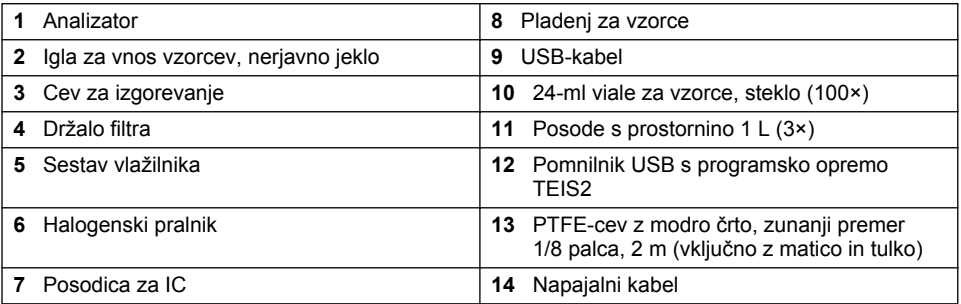

# **Razdelek 4 Namestitev**

# **N E V A R N O S T**

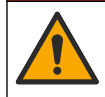

Različne nevarnosti Opravila, opisana v tem delu dokumenta, lahko izvaja samo usposobljeno osebje.

## **4.1 Navodila za namestitev**

### **O P O Z O R I L O**

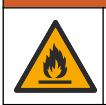

Nevarnost požara. Ta izdelek ni namenjen za uporabo z vnetljivimi tekočinami.

# **A PREVIDNO**

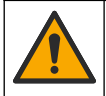

Nevarnost izpostavljenosti kemikalijam. Upoštevajte varnostne predpise v laboratoriju in nosite vso osebno zaščitno opremo, primerno za delo s kemikalijami, ki jih trenutno uporabljate. Za varnostne protokole glejte veljaven varnostni list (MSDS/SDS).

## **APREVIDNO**

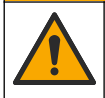

Nevarnost izpostavljenosti kemikalijam. Kemikalije in odpadke zavrzite v skladu z lokalnimi, regionalnimi in nacionalnimi predpisi.

# *O P O M B A*

Ta instrument je občutljiv na elektromagnetne in elektrotehnične motnje. Te motnje lahko vplivajo na učinkovitost analiz tega instrumenta. Instrumenta ne postavite v bližino opreme, ki lahko povzroča motnje.

Instrument namestite:

- V zaprt prostor, na čisto, suho, dobro prezračeno mesto z nadzorovano temperaturo
- Na ravno površino, da se enota ne premika
- Na mesto z minimalnimi mehanskimi vibracijami in elektronskim šumom
- Na mesto brez elektromagnetnih motenj, ki jih proizvaja oprema, kot so pretvorniki, naprave za preklop napetosti itd.
- Na ograjeno mesto, ki enoto ščiti pred vplivi okolja, kot je obarjanje in neposredna sončna svetloba
- Na mesto z zadostnim prostorom za vzpostavitev vodovodne in električne napeljave
- Na mesto, kjer ima uporabnik neoviran pogled na zaslon
- Na mesto z ustreznim zabojnikom za odpadke za odtočno cev

# **4.2 Priprava reagentov in standardnih raztopin**

### **O P O Z O R I L O**

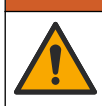

Nevarnost izpostavljenosti kemikalijam. Upoštevajte varnostne predpise v laboratoriju in nosite vso osebno zaščitno opremo, primerno za delo s kemikalijami, ki jih trenutno uporabljate. Za varnostne protokole glejte veljaven varnostni list (MSDS/SDS).

- Nosite zaščitno obleko, zaščitna očala oziroma zaščito za obraz in gumijaste rokavice.
- Reagente pripravite v digestoriju.
- Uporabljajte samo laboratorijske pripomočke iz stekla ali PTFE.
- Po namestitvi zagotovite, da bodo vse posode odzračene.
- Upoštevajte vse veljavne predpise za preprečevanje nezgod.
- Snovi zavrzite na ustrezen način in v skladu z veljavnimi predpisi.

Za analizo NPOC in IC je treba dodati raztopino močne kisline (npr. HCl s koncentracijo 3 mol/L), ki omogoča prenos 300 ppm IC iz viale z vzorcem (40 mL) v CO<sub>2</sub>. Za pripravo približno 750 vzorcev NPOC uporabite 500 mL raztopine kisline. Koncentracijo oziroma količino dodane kisline prilagodite glede na pH vzorca ali pufrsko moč tako, da bo pH-vrednost vzorca nižja od 2. Pred analizo mora biti pH-vrednost vzorca nižja od 2.

| Kemikalija                                                          | Tehnični podatki                                                                                                    |
|---------------------------------------------------------------------|----------------------------------------------------------------------------------------------------|
| Ultra čista voda (UPW)                                              | Električna prevodnosti pri 25 °C: največ<br>0,0555 µS/cm; električna upornost pri 25 °C:<br>najmanj 18 M $\Omega$ ·cm<br>Napotek: Ultra čista voda je namenjena pripravi standardnih<br>raztopin oziroma razredčin. Za namestitev analizatorja je treba<br>uporabiti 2,5 L ultra čiste vode. |
| Fosforjeva kislina ( $H_3PO_4$ ), 85 % w/w <sup>3</sup>             | Za pripravo 9,33-odstotne raztopine fosforjeve<br>kisline (1 mol/l).<br>Napotek: Za pripravo raztopine kisline je priporočena fosforjeva<br>kislina (H3PO4). Uporabite lahko tudi druge močne kisline.                                                                                       |
| Raztopina fosforjeve kisline $(H_3PO_4)$ (1 mol/L)<br>$9.33 \%$ w/w | Za pripravo 500 mL raztopine je treba uporabiti<br>54,9 mL.                                                                                                    |
| Klorovodikova kislina (HCI) 36 % w/w                                | Za pripravo 10,4-odstotne raztopine<br>klorovodikove kisline.                                                                                                    |
| Raztopina fosforjeve kisline (H3PO4) (3 mol/L),<br>$10,4\%$ w/w     | Za pripravo 500 mL raztopine je treba uporabiti<br>144,7 mL.                                                                                                    |
| Žveplova kislina ( $H_2SO_4$ ), 96 % w/w                            | Za pripravo 13,5-odstotne raztopine žveplove<br>kisline.                                                                                                    |
| Raztopina žveplove kisline $(H_2SO_4)$ (1,5 mol/L),<br>13.5 % w/w   | Za pripravo 500 mL raztopine je treba uporabiti<br>70,3 mL.                                                                                                    |

**Tabela 1 Reagenti in standardne raztopine**

# **4.3 Odstranitev transportnih zapor**

# **O P O Z O R I L O**

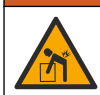

Nevarnost telesnih poškodb. Instrumenti ali sestavni deli so težki. Pri nameščanju ali premikanju poiščite pomoč.

# *O P O M B A*

Analizator dvignite za podnožje analizatorja. Analizatorja ne dvigujte tako, da ga primete za plastične pokrove ali roko vzorčevalnika, sicer se lahko poškoduje.

Z analizatorja odstranite magnetno zaporo in transportne trakove. Glejte [Slika 4](#page-393-0) in navodila v nadaljevanju:

- **1.** Odstranite belo zaporo mešala.
- **2.** Odstranite beli trak.
- **3.** Odstranite rdeči opozorilni trak.
- **4.** Zavrzite rdeči opozorilni trak.
- **5.** Ponovno namestite beli trak.

<sup>3</sup> Koncentracija raztopine, izražena v odstotnem deležu sestave. x % w/w raztopina pomeni X gramov topljenca, raztopljenega v 100 gramih raztopine.

#### <span id="page-393-0"></span>**Slika 4 Odstranitev transportnih zapor**

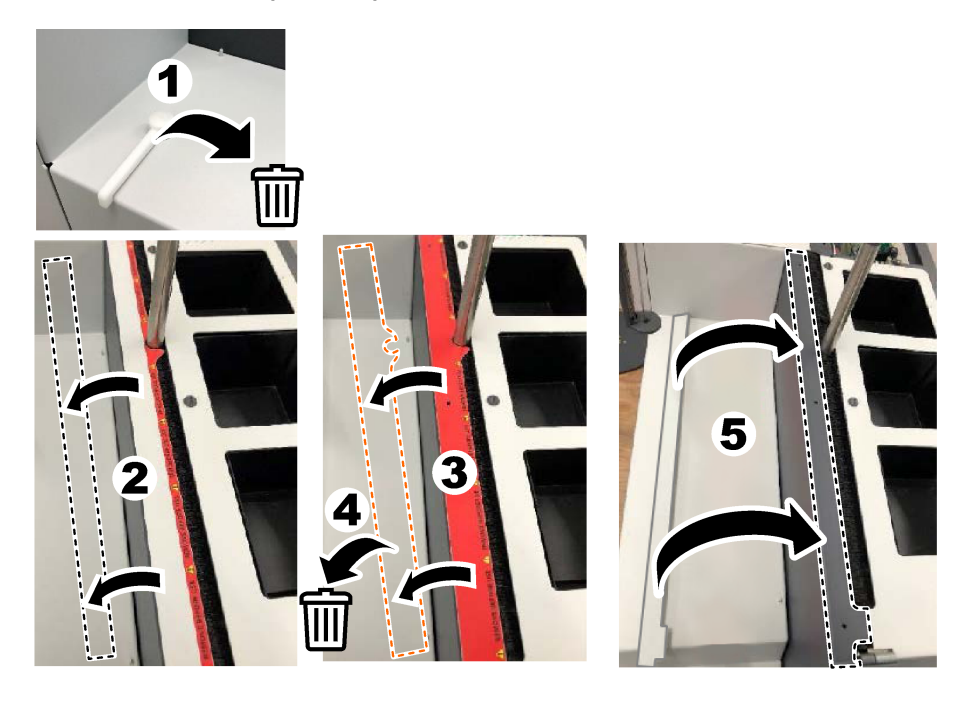

# **4.4 Priključitev na nosilni plin**

# **ANEVARNOST**

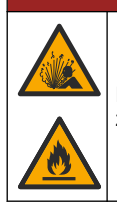

Nevarnost požara in eksplozije. Olja in maščobe lahko ob prisotnosti kisika eksplozivno zagorijo. Zagotovite, da na delih, ki so izpostavljeni kisiku, ni maščobe ali olja.

Instrument ne more delovati brez povezave z nosilnim plinom. Dovod kisika ali sintetičnega zraka je lahko od hrbtne strani analizatorja oddaljen največ 2 m (6,5 ft). Za povezavo kisika ali sintetičnega zraka uporabite priloženo cevko za dovod plinov. Za specifikacije dovoda plina glejte [Specifikacije](#page-385-0) na strani 386.

Analizator priključite na nosilni plin tako, kot je navedeno v nadaljevanju:

- **1.** Za nekaj sekund odprite dovod zraka, da odstranite neželene snovi.
- **2.** S ključem priključite priloženo PTFE-cev z modro črto na dovod plina in na priključek za kisik. Glejte [Slika 5.](#page-394-0)
- **3.** Ne odpirajte dovoda za plin. Prepričajte se, da priključek za nosilni plin ne pušča.

#### <span id="page-394-0"></span>**Slika 5 Priključitev na nosilni plin**

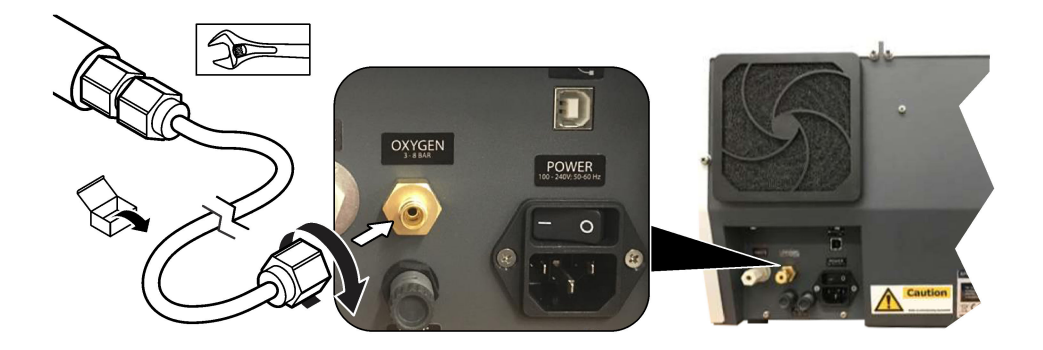

### **4.5 Priključitev cevke za odpadno vodo**

Analizator je opremljen s priključkom za odpadno vodo, ki je namenjen odvajanju vode po analizi. Glejte Slika 6 in navodila v nadaljevanju.

- **1.** Na priključek za odpadno vodo priključite cevko z zunanjim premerom 4 mm. Priključek za odpadno vodo je vtičnega tipa. Cevko s čvrstim potiskom vstavite v priključek za odpadno vodo.
- **2.** Drugi konec cevke položite v pomivalno korito ali posodo za odpadno vodo, ki je od analizatorja oddaljena največ 3 m (9,8 ft).

#### **Slika 6 Priključitev cevke za odpadno vodo**

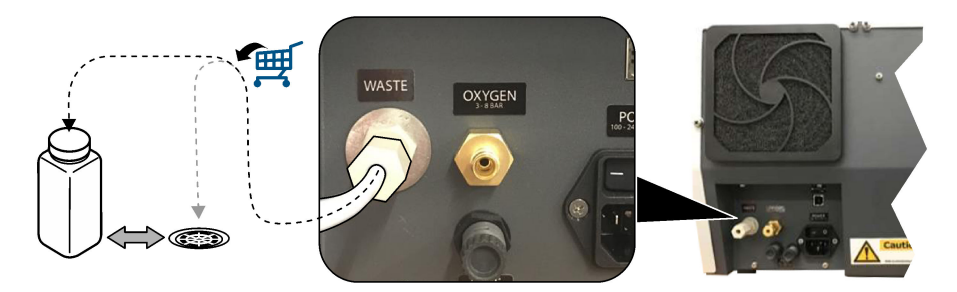

### **4.6 Sestavljanje cevi za izgorevanje**

Ne zaženite analizatorja, če cev za izgorevanje ni nameščena. Glejte [Slika 7](#page-395-0) in navodila v nadaljevanju.

- **1.** Odstranite zgornji pokrov peči.
- **2.** Cev za izgorevanje vstavite v peč.
- **3.** Cev pritrdite na peč s krilnimi vijaki.
- **4.** Plinskega voda ne smete priključiti na cev za izgorevanje.

#### <span id="page-395-0"></span>**Slika 7 Sestavljanje cevi za izgorevanje**

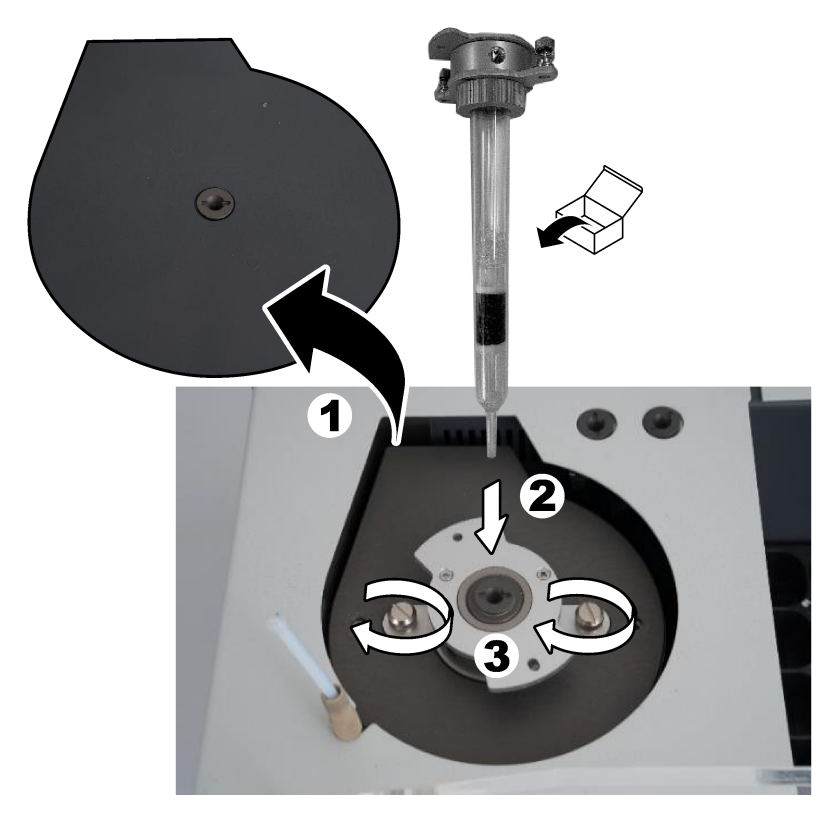

# **4.7 Sestavljanje roke vzorčevalnika**

- **1.** Glavo roke vzorčevalnika pritrdite na vzorčevalnik s priloženim 4-mm imbus vijakom.
- **2.** Iglo za vnos vzorcev vstavite v vodilo roke vzorčevalnika.

# **4.8 Priključitev na računalnik in napajanje**

# **ANEVARNOST**

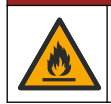

Nevarnost električnega udara in požara. Preverite, ali sta priloženi kabel in nezaskočni vtič v skladu z veljavnimi nacionalnimi predpisi.

# **N E V A R N O S T**

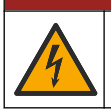

Smrtna nevarnost zaradi električnega udara. Priključiti morate zaščitno ozemljitev (PE).
## **N E V A R N O S T**

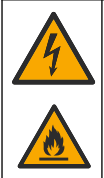

Nevarnost električnega udara in požara. Pritrdite napajalni kabel tako, da ne bo mogel priti v stik z vročimi površinami.

Za delovanje analizatorja potrebujete računalnik z nameščeno programsko opremo TEIS2.

- **1.** Računalnik postavite v bližino analizatorja. Priključite vse potrebne priključke računalnika.
- **2.** Računalnik in analizator povežite s priloženim USB-kablom. Glejte Slika 8.
- *Napotek: Zagotovite, da USB-kabel ni napeljan vzporedno z napajalnim kablom, da na priključku ne pride do električnega šuma.*
- **3.** Stikalo za vklop/izklop analizatorja mora biti izklopljeno. Priključite priloženi napajalni kabel v ozemljeno električno vtičnico.

#### **Slika 8 Priključitev na računalnik in napajanje**

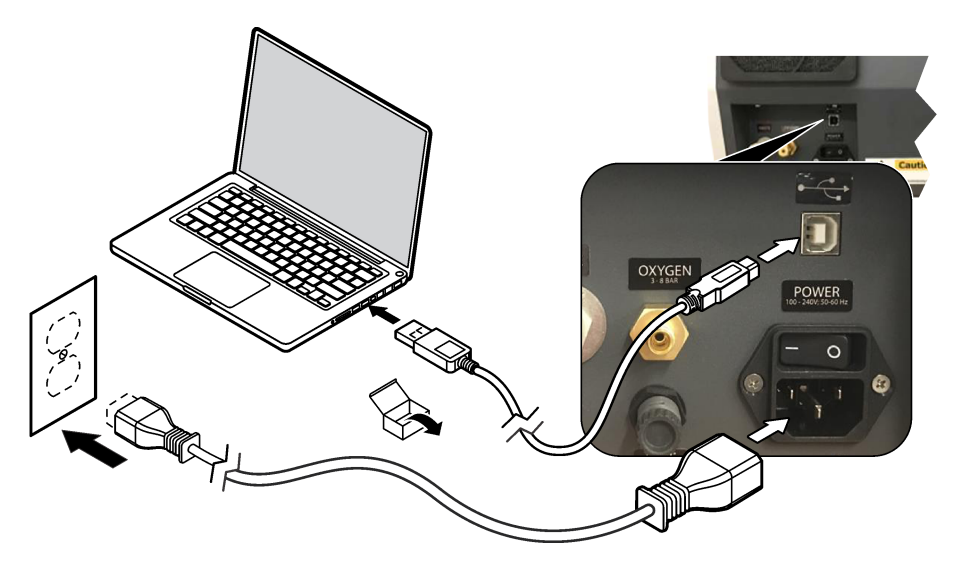

#### **4.9 Namestitev programske opreme**

*Napotek: Ne zaženite še programske opreme TEIS2. Če ne naložite ustrezne zbirke podatkov, instrumenti ne bodo pravilno delovali.*

S priloženim pomnilnikom USB namestite programsko opremo TEIS2 v računalnik tako, kot je opisano spodaj.

- **1.** Pomnilnik USB priključite na računalnik.
- **2.** Odprite USB > Software (Programska oprema) > 3rd part (3. del). Namestite dva programa:

#### **a. AbdeRdr90\_en-Us.exe**

- **b. vcredist\_x86.exe** (internetna različica) ali **dotNetFx40\_Full\_x86\_x64.exe** (različica brez povezave)
- **3.** Odprite USB > Software (Programska oprema) > TEIS > V2.x.x.
- **4.** Namestite datoteko **Setup\_TEIS2.msi**.
- **5.** Odprite programsko opremo TEIS2. Prikaže se sporočilo "No database found" (Zbirke podatkov ni bilo mogoče najti).
- **6.** Kliknite OK (V redu).
- **7.** Na pomnilniku USB izberite zbirko podatkov. Odprite USB > Database (Zbirka podatkov) > Backup 20XX.XXX (Varnostna kopija 20XX.XXX) > **TEIS\_DATA.FDB**
- **8.** Zaprite programsko opremo in znova zaženite računalnik.

## **Razdelek 5 Zagon**

#### **Potrebujete**: merilnik pretoka

Ob prvi uporabi analizatorja izvedite naslednje korake:

- **1.** Vklopite računalnik.
- **2.** Stikalo za vklop/izklop analizatorja preklopite v položaj za vklop.
- **3.** Odprite dovod plina. Prepričajte se, da je tlak vzorca nižji od 8 bar (116 PSI).
- **4.** Zaženite programsko opremo TEIS2. Prijavite se s poverilnicami servisnega inženirja.
- **5.** Počakajte, da se vse naprave v programski opremi prikažejo kot povezane.
- **6.** Z merilnikom pretoka preglejte priključke za plin. Nato namestite ustrezne elemente.
	- **a.** Merilnik pretoka priključite na priključek vlažilnika spodaj desno. Pretok mora biti 150 mL/min ± 5 %.
	- **b.** Vlažilnik napolnite z ultra čisto vodo. Previdno priključite vlažilnik.

*Napotek: Vlažilnik morate na priključek potisniti v ravni liniji, da se priključek ne poškoduje.*

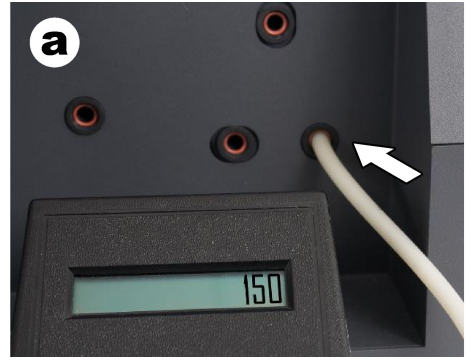

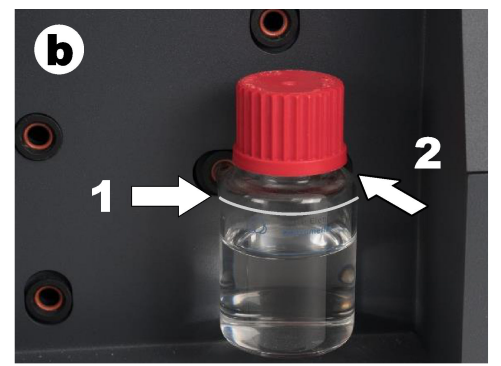

- **c.** Merilnik pretoka priključite na cevko za nosilni plin na vrhu peči. Pretok mora biti 150 mL/min ± 5 %.
- **d.** Cevko za nosilni plin priključite na priključek na vrhu peči. Namestite zgornji pokrov peči.

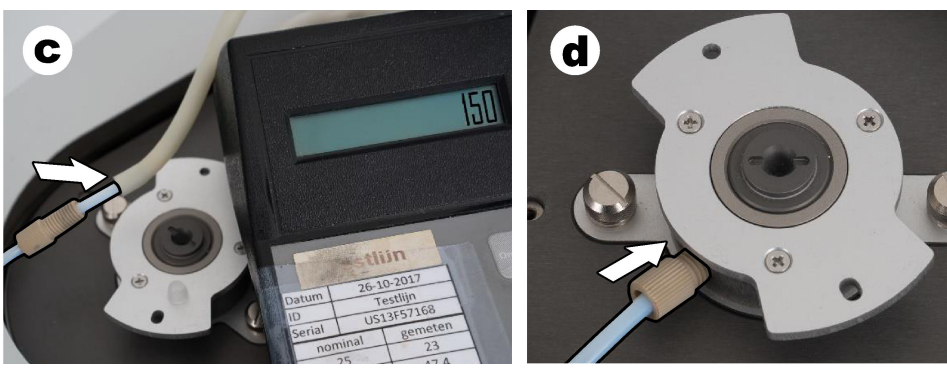

- **e.** Merilnik pretoka priključite na sredinski priključek posodice za IC. Pretok mora biti 150 mL/min  $+ 5 \%$
- **f.** Previdno namestite posodico za IC. Stisnite srednji del posodice za IC.

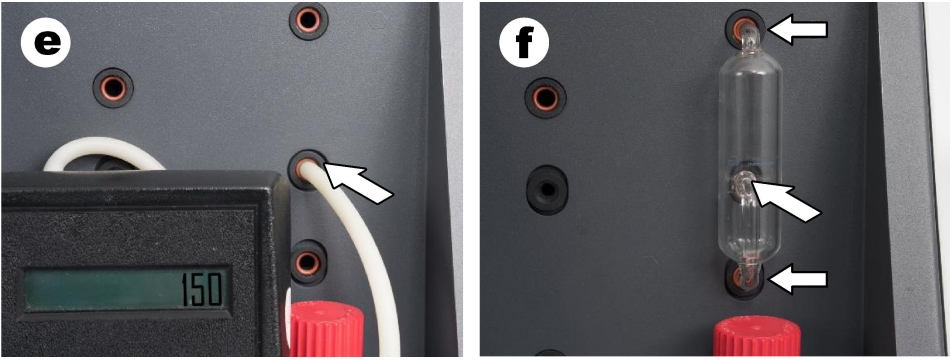

- **g.** Merilnik pretoka priključite na spodnji priključek halogenskega pralnika. Pretok mora biti 150 mL/min ± 5 %.
- **h.** Previdno namestite halogenski pralnik. Stisnite srednji del halogenskega pralnika.

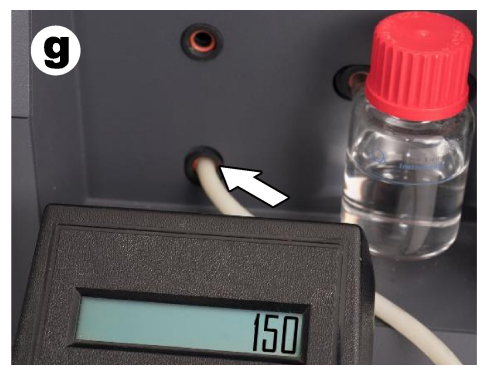

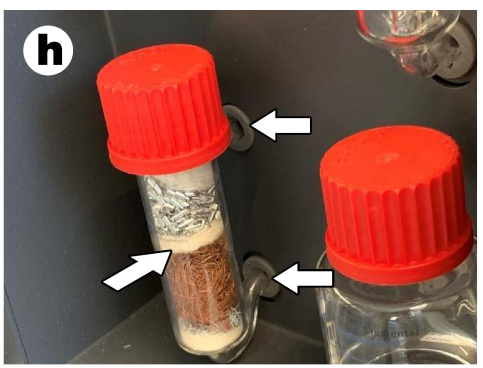

- **i.** Merilnik pretoka priključite na spodnji priključek filtra. Pretok mora biti 150 mL/min ± 5 %.
- **j.** Namestite držalo filtra s filtrom trdnih delcev.

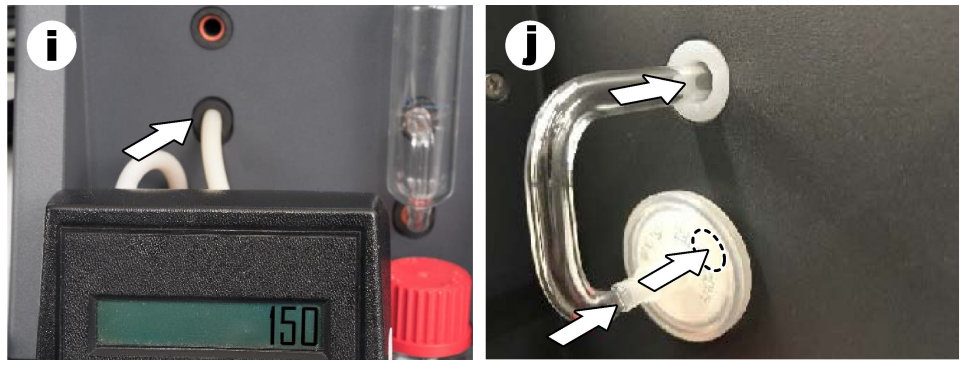

**7.** V programski opremi TEIS2 odprite razdelek **Visual devices** (Vizualne naprave). V polju **Total flow** (Skupni pretok) je prikazan skupni pretok v mL/min. Pri analizatorjih brez detektorja dušika mora pretok znašati 150 mL/min ± 5 %. Pri analizatorjih z detektorjem dušika mora pretok znašati 200 mL/min ± 5 %.

**8.** Zaženite metodo "Test method: Send sampler to IC port to check system pressure" (Metoda preizkusa: pošiljanje vzorčevalnika na priključek za IC za preverjanje tlaka v sistemu). Analizator pošlje vzorčevalnik do priključka za IC in zapre vhod priključka za IC. V polju **Condenser** (Kondenzator) je prikazana temperatura kondenzatorja. Ko je temperatura nastavljena na 1 °C, mora vrednost znašati 1 °C ± 0,5 °C.

V polju **Oxygen pressure** (Tlak kisika) je prikazana vrednost notranjega tlaka kisika ali sintetičnega zraka. Vrednost mora biti med 1800 in 2300 mbar.

- **9.** Iz analizatoria vzemite posode. V razdelku **Visual devices** (Vizualne naprave) preverite, ali vrednosti v masni enoti za posode znašajo 0  $a \pm 10$  g.
- **10.** Namestite posode, napolnjene z ustreznimi reagenti v masni enoti. Cevko, ki je povezana s posamezno posodo, prepoznate po njeni barvni oznaki.
	- Masna enota 1: ultra čista voda. Priključite zeleni cevki.
	- Masna enota 2: kislina. Priključite rdečo cevko.
	- Masna enota 3: odpadna voda. Za odpadno vodo uporabite PTFE-cev z zunanjim premerom 4 mm. Cev lahko speljete tudi v pomivalno korito.
- **11.** V razdelku **Visual devices** (Vizualne naprave) preverite vrednosti za hlajenje in gretje. Pri analizatorijh z detektoriem dušika mora vrednost hlajenja znašati 10 °C ± 5 %. Vrednost gretja mora znašati 50 °C ± 5 %.
- **12.** Preverite vrednosti temperature peči. Pri analizatorjih brez detektorja dušika mora vrednost znašati 680 °C ± 5 %. Pri analizatorjih z detektorjem dušika mora vrednost znašati 720 °C ± 5 %.
- **13.** Pladenj vložite v analizator. Preverite, ali se pladenj prikaže v razdelku **Visual devices** (Vizualne naprave).
- **14.** Odprite in zaprite sprednji pokrov. Preverite, ali se stanje sprednjega pokrova prikaže v razdelku **Visual devices** (Vizualne naprave).

## **5.1 Pregledovanje cevke vzorčevalnika**

Cevko vzorčevalnika morate pritrditi s cevnimi objemkami. Zagotovite, da je cevka vzorčevalnika pravilno napeljana. Cevka ne sme ovirati premikanja roke vzorčevalnika.

# **Razdelek 6 Vzdrževanje**

## **O P O Z O R I L O**

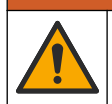

Različne nevarnosti Opravila, opisana v tem delu dokumenta, lahko izvaja samo usposobljeno osebje.

## **A PREVIDNO**

Nevarnost izpostavljenosti kemikalijam. Upoštevajte varnostne predpise v laboratoriju in nosite vso osebno zaščitno opremo, primerno za delo s kemikalijami, ki jih trenutno uporabljate. Za varnostne protokole glejte veljaven varnostni list (MSDS/SDS).

## **APREVIDNO**

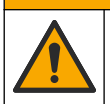

Nevarnost izpostavljenosti kemikalijam. Kemikalije in odpadke zavrzite v skladu z lokalnimi, regionalnimi in nacionalnimi predpisi.

## **6.1 Urnik vzdrževanja**

## **O P O Z O R I L O**

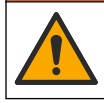

Različne nevarnosti. Popravila in vzdrževalna dela na jeklenkah s stisnjenim plinom in dodatni opremi lahko izvaja le usposobljeno osebje.

Tabela Tabela 2 prikazuje priporočeni urnik vzdrževalnih del. Zahteve glede zgradb in pogoji delovanja lahko povečajo pogostost nekaterih del.

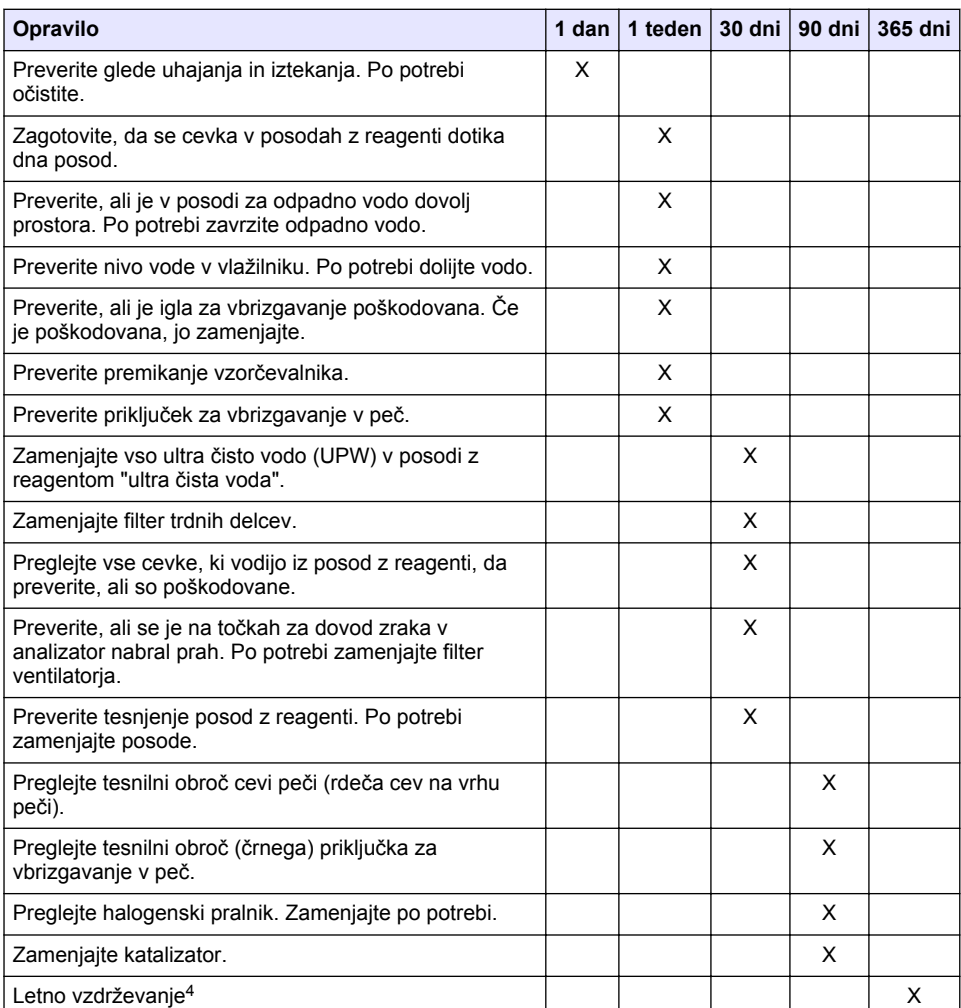

#### **Tabela 2 Urnik vzdrževanja**

<sup>4</sup> Priporočamo, da letno vzdrževanje izvede servisni inženir, ki je opravil usposabljanje v tovarni in prejel certifikat. Letno vzdrževanje vključuje pomembne preglede in zamenjavo delov, kar omogoča brezhibno delovanje analizatorja.

# **6.2 Čiščenje razlitij**

### **A P R E V I D N O**

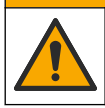

Nevarnost izpostavljenosti kemikalijam. Kemikalije in odpadke zavrzite v skladu z lokalnimi, regionalnimi in nacionalnimi predpisi.

- **1.** Upoštevajte vse varnostne protokole obrata za nadzor razlitja.
- **2.** Odpadke zavrzite v skladu z veljavnimi predpisi.

#### **6.3 Zaustavitev analizatorja**

Če želite analizator zaustaviti za krajši čas (4 ure ali več), izvedite naslednje korake:

- **1.** V programski opremi TEIS2 odprite **Task manager** (Upravitelj opravil) in izberite možnost **System method** (Metoda sistema).
- **2.** Izberite **Standby method** (Metoda stanja pripravljenosti).
- **3.** Kliknite **Add system method** (Dodaj metodo sistema). Metoda se prikaže v oknu **Task manager** (Upravitelj opravil).
- **4.** Za vsa ostala opravila v upravitelju opravil izberite **hold** (zadrži). Kliknite **Start** (Začetek).
- **5.** Počakajte, da analizator dokonča postopek prehoda v stanje pripravljenosti.

#### **6.4 Zaustavitev analizatorja**

#### *O P O M B A*

Analizatorja ne izklapljajte, dokler se postopek zaustavitve ne zaključi in se temperatura v peči ne spusti na sobno temperaturo, sicer lahko pride do poškodb analizatorja.

Za pripravo analizatorja na daljše obdobje nedelovanja (več kot 7 dni) izvedite naslednje korake:

- **1.** V programski opremi TEIS2 odprite **Task manager** (Upravitelj opravil) in izberite možnost **System method** (Metoda sistema).
- **2.** Na seznamu izberite možnost **Shutdown method** (Metoda zaustavitve).
- **3.** Kliknite **Add system method** (Dodaj metodo sistema). Metoda se prikaže v oknu **Task manager** (Upravitelj opravil).
- **4.** Za vsa ostala opravila v upravitelju opravil izberite **hold** (zadrži). Kliknite **Start** (Začetek).
- **5.** Počakajte, da analizator dokonča postopek zaustavitve.
- **6.** Izklopite analizator.

## **Razdelek 7 Odpravljanje težav**

#### **O P O Z O R I L O**

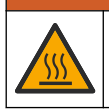

Nevarnost opeklin. Peč se močno segreje. Ne dotikajte se. Zunanje površine analizatorja se lahko segrejejo. Preprečite stik kemikalij z vročimi površinami.

Analizator morate izklopiti. Pred razstavljanjem počakajte, da se temperatura analizatorja zniža na sobno temperaturo.

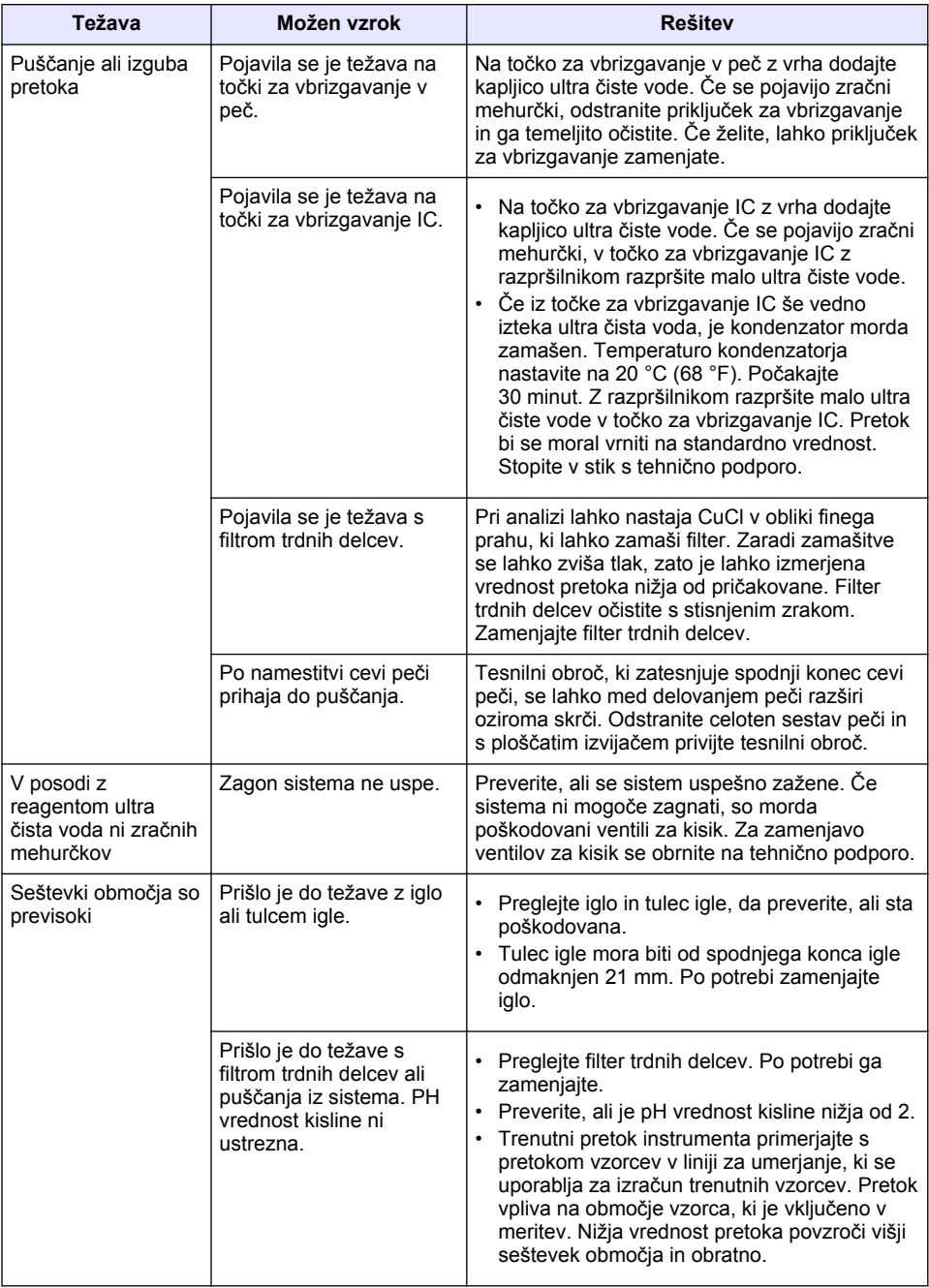

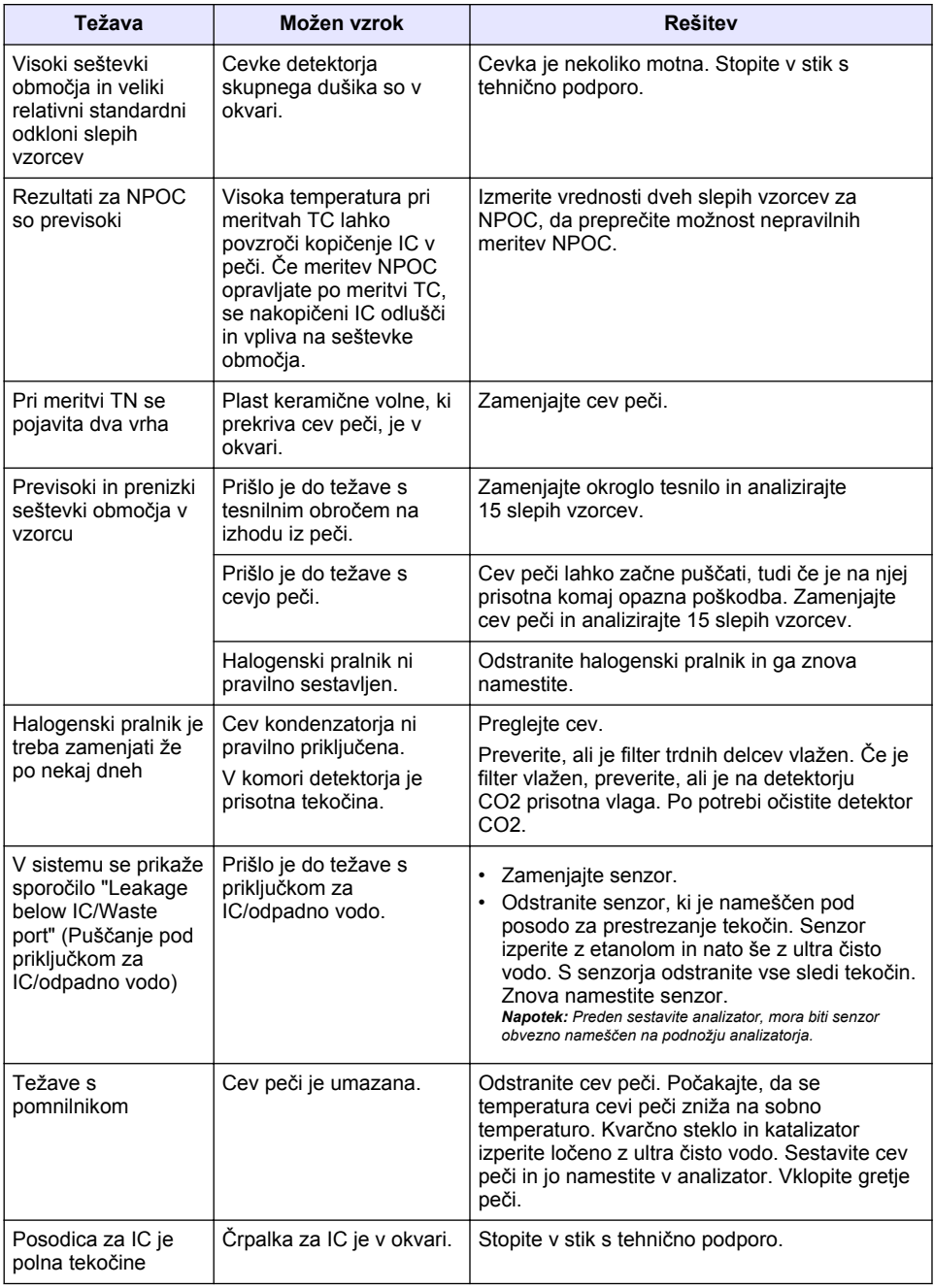

# <span id="page-404-0"></span>**Sadržaj**

- 1 Specifikacije na stranici 405
- [2](#page-405-0) [Mrežni korisnički priručnik na stranici 406](#page-405-0)
- [3](#page-405-0) [Opći podaci na stranici 406](#page-405-0)
- [4](#page-409-0) [Ugradnja na stranici 410](#page-409-0)
- [5](#page-416-0) [Pokretanje na stranici 417](#page-416-0)
- [6](#page-419-0) [Održavanje na stranici 420](#page-419-0)
- [7](#page-421-0) [Rješavanje problema na stranici 422](#page-421-0)

# **Odjeljak 1 Specifikacije**

Specifikacije se mogu promijeniti bez prethodne najave.

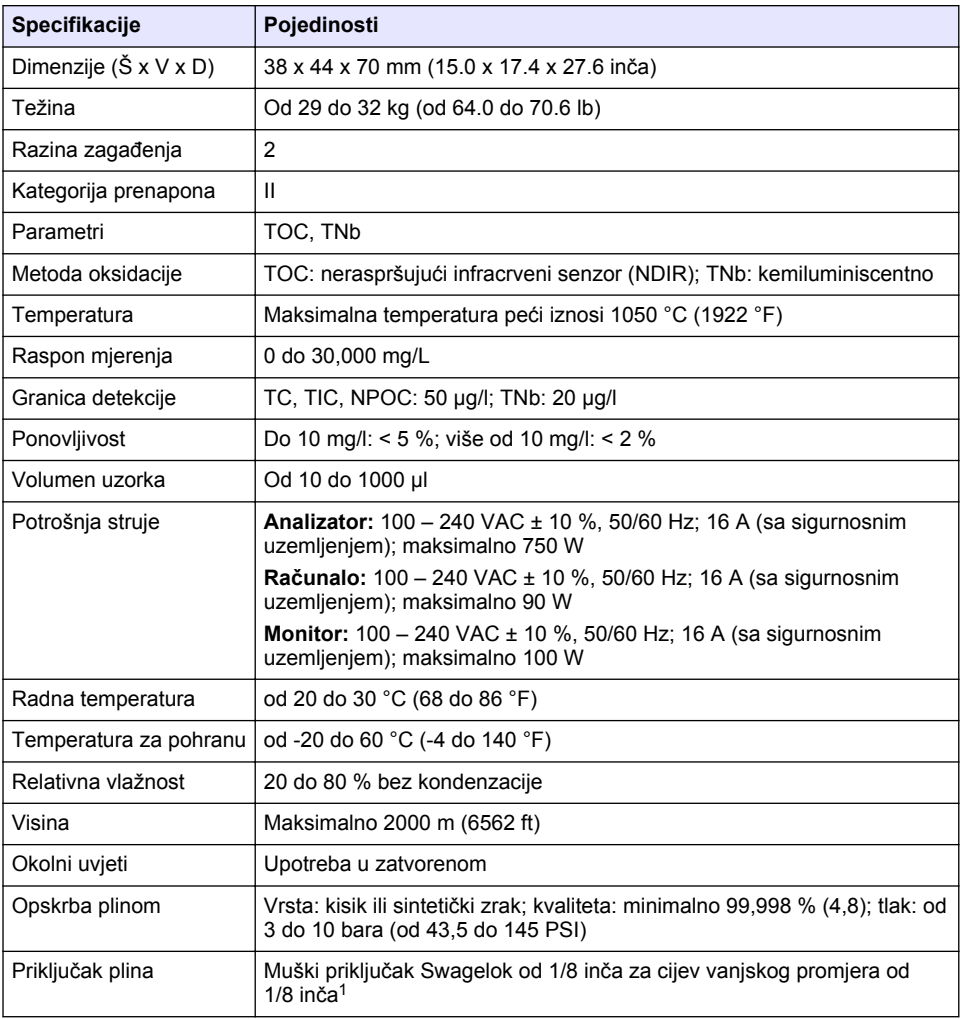

<sup>&</sup>lt;sup>1</sup> Isporučuje se s analizatorom.

<span id="page-405-0"></span>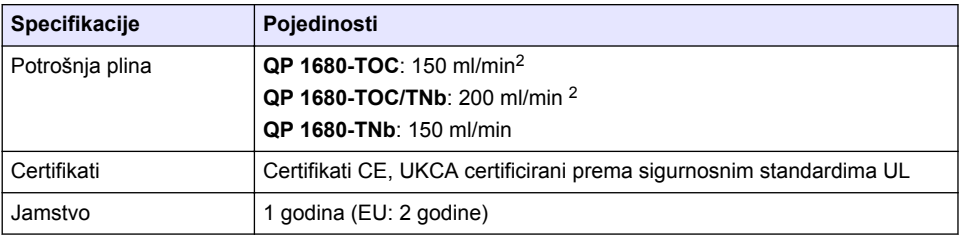

# **Odjeljak 2 Mrežni korisnički priručnik**

Ovaj Osnovni korisnički priručnik sadrži manje podataka od Korisničkog priručnika koji je dostupan na web-mjestu proizvođača.

# **Odjeljak 3 Opći podaci**

Ni u kojem slučaju proizvođač neće biti odgovoran za direktne, indirektne, specijalne, slučajne ili posljedične štete uzrokovane nedostacima ili propustima u ovom priručniku. Proizvođač zadržava pravo na izmjene u ovom priručniku te na opise proizvoda u bilo kojem trenutku, bez prethodne najave ili obaveze. Izmijenjena izdanja se nalaze na proizvođačevoj web stranici.

## **3.1 Sigurnosne informacije**

Proizvođač nije odgovoran za štetu nastalu nepravilnom primjenom ili nepravilnom upotrebom ovog proizvoda, uključujući, bez ograničenja, izravnu, slučajnu i posljedičnu štetu, te se odriče odgovornosti za takvu štetu u punom opsegu, dopuštenom prema primjenjivim zakonima. Korisnik ima isključivu odgovornost za utvrđivanje kritičnih rizika primjene i za postavljanje odgovarajućih mehanizama za zaštitu postupaka tijekom mogućeg kvara opreme.

Prije raspakiravanja, postavljanja ili korištenja opreme pročitajte cijeli ovaj korisnički priručnik. Poštujte sva upozorenja na opasnost i oprez. Nepoštivanje ove upute može dovesti do tjelesnih ozljeda operatera ili oštećenja na opremi.

Uvjerite se da zaštita koja se nalazi uz ovu opremu nije oštećena. Ne koristite i ne instalirajte ovu opremu na bilo koji način koji nije naveden u ovom priručniku.

#### **3.1.1 Korištenje informacija opasnosti**

## **A O P A S N O S T**

Označava potencijalno ili neposredno opasnu situaciju koja će, ako se ne izbjegne, dovesti do smrti ili ozbiljnih ozljeda.

## **U P O Z O R E N J E**

Označava potencijalno ili neposredno opasnu situaciju koja će, ako se ne izbjegne, dovesti do smrti ili ozbiljnih ozljeda.

## **O P R E Z**

Označava potencijalno opasnu situaciju koja će dovesti do manjih ili umjerenih ozljeda.

## *O B A V I J E S T*

Označava situaciju koja, ako se ne izbjegne će dovesti do oštećenja instrumenta. Informacije koje je potrebno posebno istaknuti.

<sup>&</sup>lt;sup>2</sup> Analizator upotrebljava 300 ml/min više za uklanjanje NPOC-a.

### **3.1.2 Oznake mjera predostrožnosti**

Pročitajte sve naljepnice i oznake na instrumentu. Ako se ne poštuju, može doći do tjelesnih ozljeda ili oštećenja instrumenta. Simbol na instrumentu odgovara simbolu u priručniku uz navod o mjerama predostrožnosti.

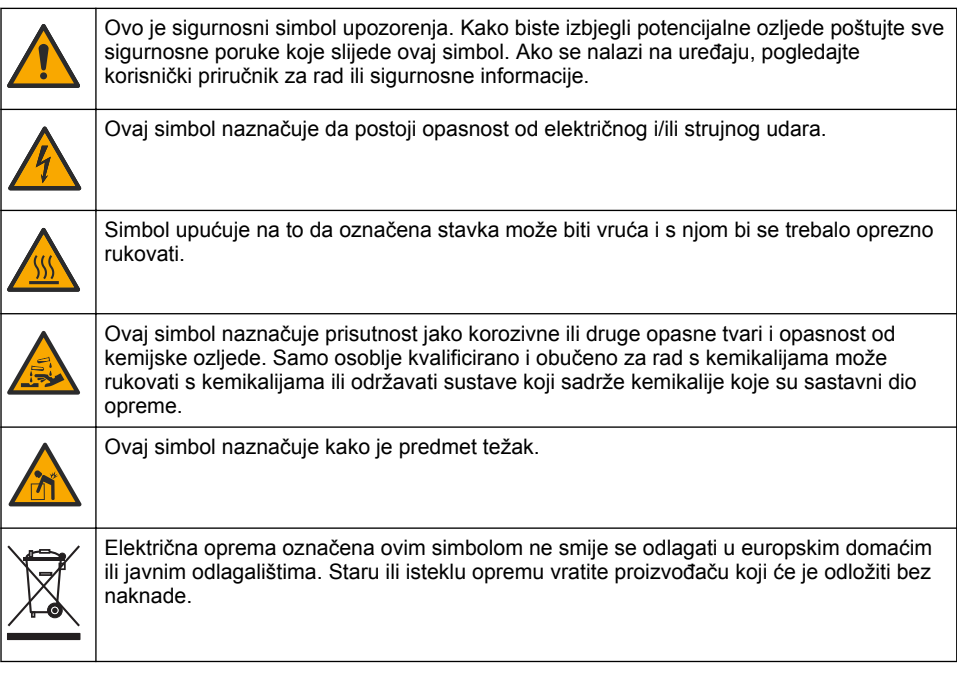

## **3.2 Namjena**

Analizator QP 1680-TOC/TNb namijenjen je osobama koje mjere parametre kakvoće vode u laboratoriju.

## **3.3 Pregled proizvoda**

Analizator QP 1680-TOC/TNb mjeri nepročišćeni organski ugljik (NPOC) i ukupni vezani dušik (TNb) u vodenim uzorcima. Analizator također mjeri ukupni ugljik (TC), ukupni anorganski ugljik (TIC) i izračunava ukupni organski ugljik (TOC).

Analizator ima ugrađeni uređaj za uzorkovanje koji analizira ugljik i dušik u različitim matricama vode. Analizator se povezuje s računalom s pomoću softvera TE Instruments (TEIS2) za rad i automatizaciju. Pogledajte [Slika 1](#page-407-0) i [Slika 2.](#page-408-0)

<span id="page-407-0"></span>**Slika 1 Pregled proizvoda – prikazi prednjeg i bočnog dijela**

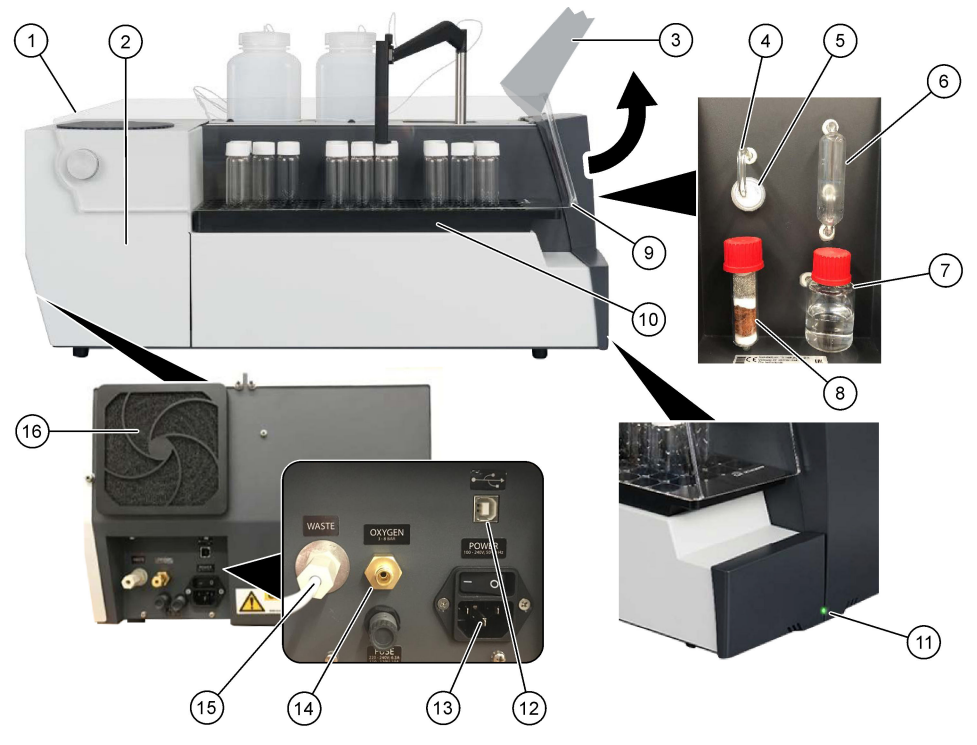

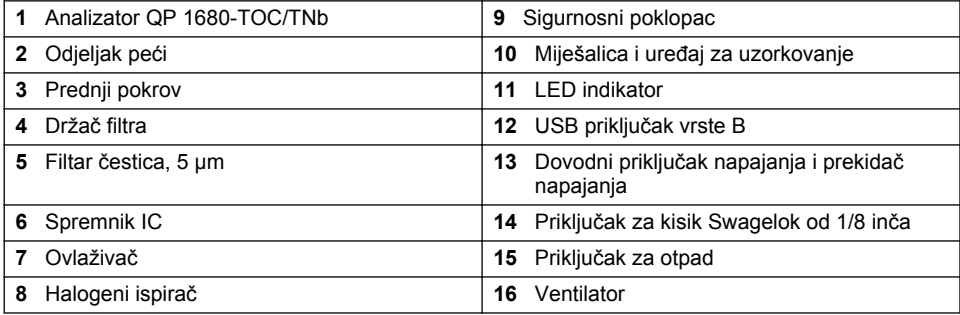

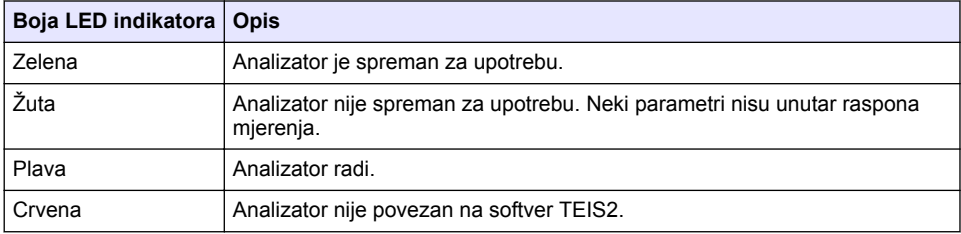

<span id="page-408-0"></span>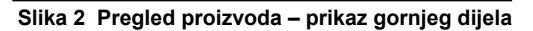

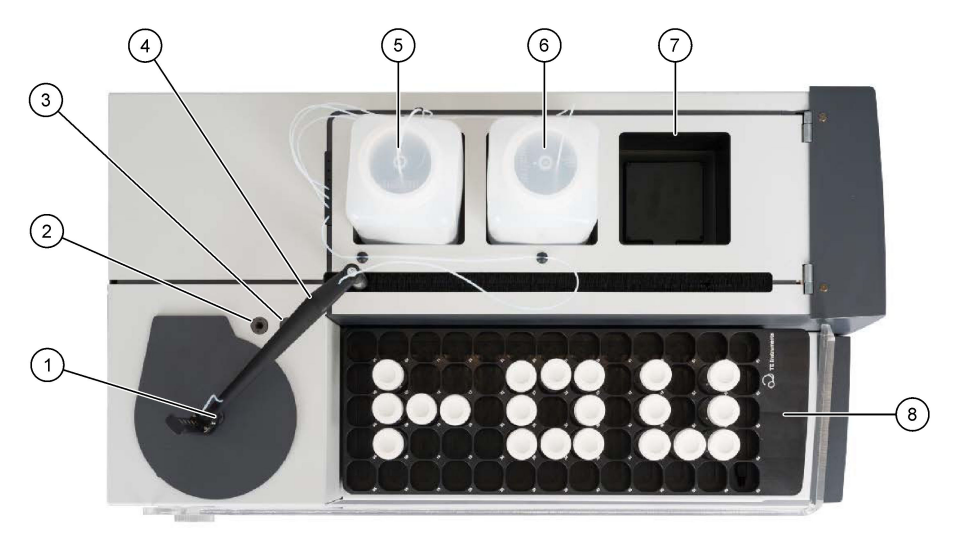

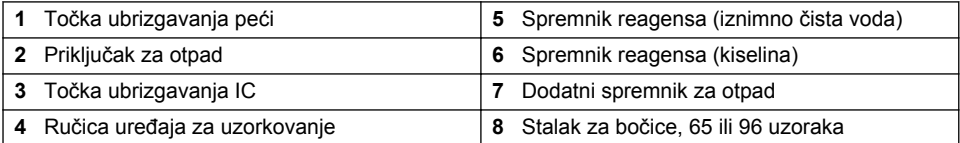

## **3.4 Komponente proizvoda**

Provjerite jeste li dobili sve komponente. Pročitajte [Slika 3.](#page-409-0) Ako neki od ovih elemenata nedostaje ili je oštećen, odmah se obratite proizvođaču ili prodajnom predstavniku.

#### <span id="page-409-0"></span>**Slika 3 Komponente proizvoda**

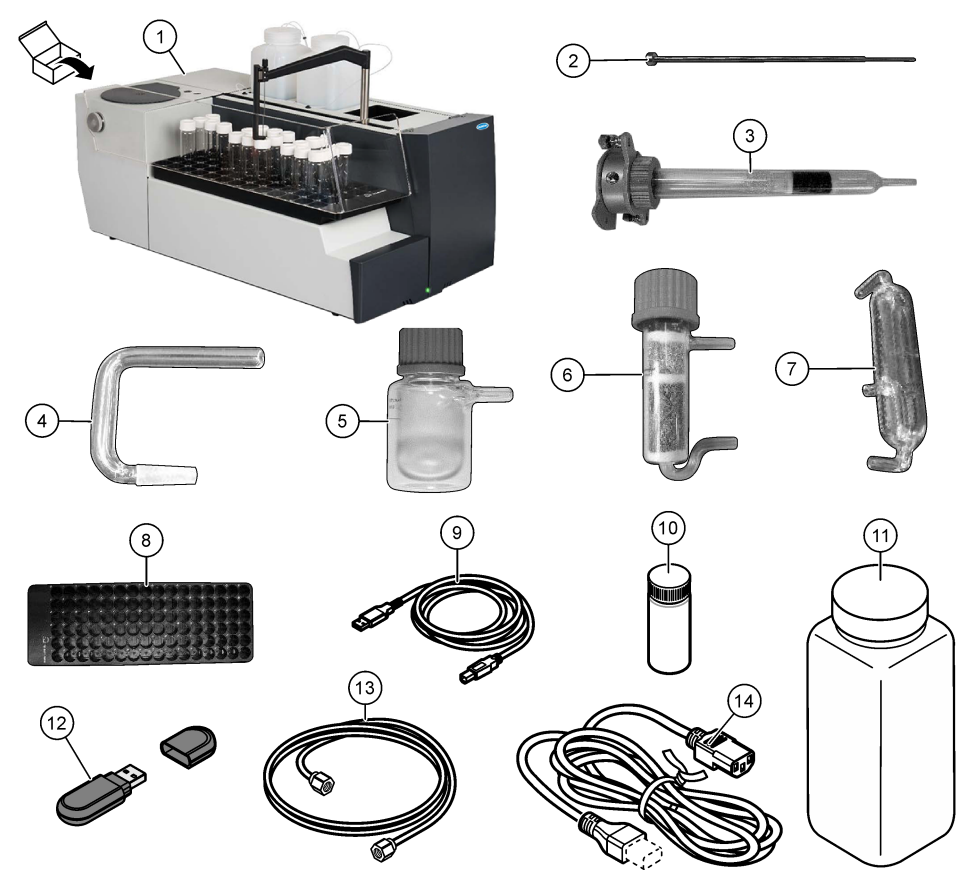

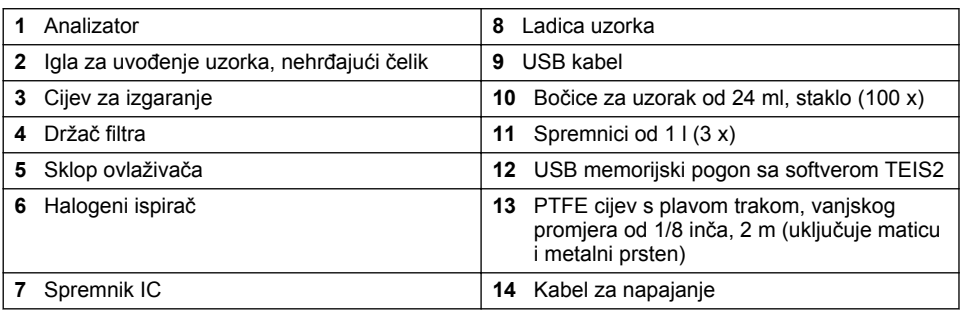

# **Odjeljak 4 Ugradnja**

# $\triangle$  O P A S N O S T

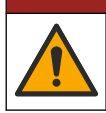

Višestruka opasnost. Zadatke opisane u ovom odjeljku priručnika treba obavljati isključivo kvalificirano osoblje.

## **4.1 Smjernice za postavljanje**

#### **U P O Z O R E N J E**

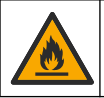

Opasnost od požara. Proizvod nije namijenjen korištenju sa zapaljivim tekućinama.

### **O P R E Z**

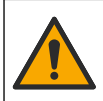

Opasnost od izlaganja kemikalijama. Poštujte laboratorijske sigurnosne propise i opremite se svom odgovarajućom osobnom zaštitnom opremom s obzirom na kemikalije kojima ćete rukovati. Sigurnosne protokole potražite na trenutno važećim sigurnosno tehničkim listovima materijala (MSDS/SDS).

### **O P R E Z**

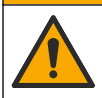

Opasnost od izlaganja kemikalijama. Kemikalije i otpad odlažite sukladno lokalnim, regionalnim i državnim propisima.

## *O B A V I J E S T*

Ovaj je instrument osjetljiv na elektromagnetske i elektromehaničke smetnje. Te smetnje mogu utjecati na učinak analize ovoga instrumenta. Ovaj instrument ne postavljajte blizu opreme koja može izazvati smetnje.

Instrument postavite:

- U zatvorenom prostoru, na čistom, suhom, dobro prozračenom mjestu s kontroliranom temperaturom
- Na mjesto s ravnom površinom kako biste spriječili pomicanje jedinice
- Na mjesto s minimalnim mehaničkim vibracijama i elektroničkom bukom
- Na mjesto bez elektromagnetskih smetnji od opreme poput predajnika, sklopki napajanja itd.
- U ograđenom prostoru koje omogućuje zaštitu od padalina i izravnog sunčevog svjetla
- Na mjestu s dovoljno razmaka za vodovodne i električne priključke
- Na mjestu gdje korisnik može lako vidjeti zaslon
- Na mjestu s kompatibilnim spremnikom otpada za odvodnu cijev

#### **4.2 Priprema reagensa i standarda**

### **U P O Z O R E N J E**

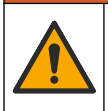

Opasnost od izlaganja kemikalijama. Poštujte laboratorijske sigurnosne propise i opremite se svom odgovarajućom osobnom zaštitnom opremom s obzirom na kemikalije kojima ćete rukovati. Sigurnosne protokole potražite na trenutno važećim sigurnosno tehničkim listovima materijala (MSDS/SDS).

- Nosite zaštitnu odjeću, zaštitne naočale ili zaštitu za lice i gumene rukavice.
- Pripremite reagense u digestoru.
- Upotrebljavajte isključivo staklo ili laboratorijsku opremu PTFE.
- Sve se boce nakon postavljanja moraju prozračiti.
- Primjenjivi propisi o sprječavanju nezgoda moraju se poštivati.
- Odložite tvari na ispravan način i u skladu s važećim propisima.

Za analizu NPOC i IC dodaje se otopina jake kiseline (npr. HCl 3 mol/l) s kapacitetom prijenosa IC od 300 ppm iz bočice s uzorkom (40 ml) u CO2. Upotrijebite 500 ml otopine kiseline za pripremu približno 750 NPOC uzoraka. Prilagodite koncentraciju kiseline ili količinu dodane kiseline na temelju pH uzorka ili jačine pufera kako biste dobili pH uzorak manji od dva. pH uzorka mora biti manji od dva prije analize.

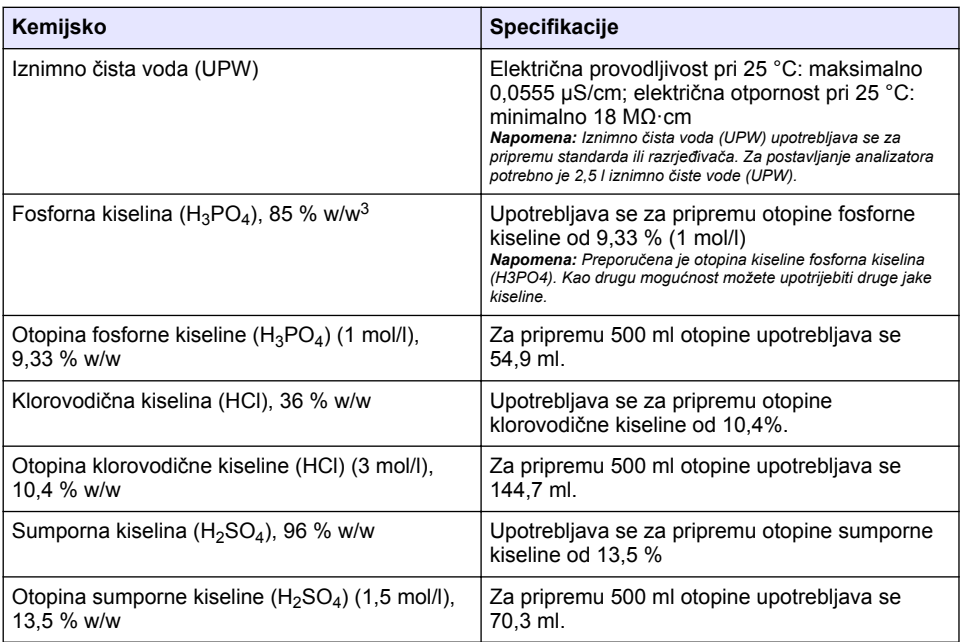

## **4.3 Uklanjanje transportnih brava**

#### **U P O Z O R E N J E**

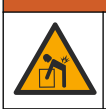

Opasnost od ozljede. Instrumenti ili dijelovi su teški. Za postavljanje i pomicanje koristite pomoć.

## *O B A V I J E S T*

Upotrijebite dno analizatora kako biste ga podigli. Nemojte upotrebljavati plastične poklopce ili ručicu uređaja za uzorkovanje za podizanje analizatora jer može doći do oštećenja analizatora.

Uklonite magnetsku bravu i trake za prijevoz s analizatora. Pogledajte [Slika 4](#page-412-0) i korake u nastavku:

- **1.** Uklonite bijelu bravu miješalice.
- **2.** Uklonite bijelu traku.
- **3.** Uklonite crvenu traku upozorenja..
- **4.** Odložite crvenu traku upozorenja
- **5.** Ponovno postavite bijelu traku.

<sup>3</sup> Koncentracija otopine prema postotnom sastavu. x % w/w otopine jednako je X grama otopine otopljene u 100 grama otopine.

<span id="page-412-0"></span>**Slika 4 Uklanjanje transportnih brava**

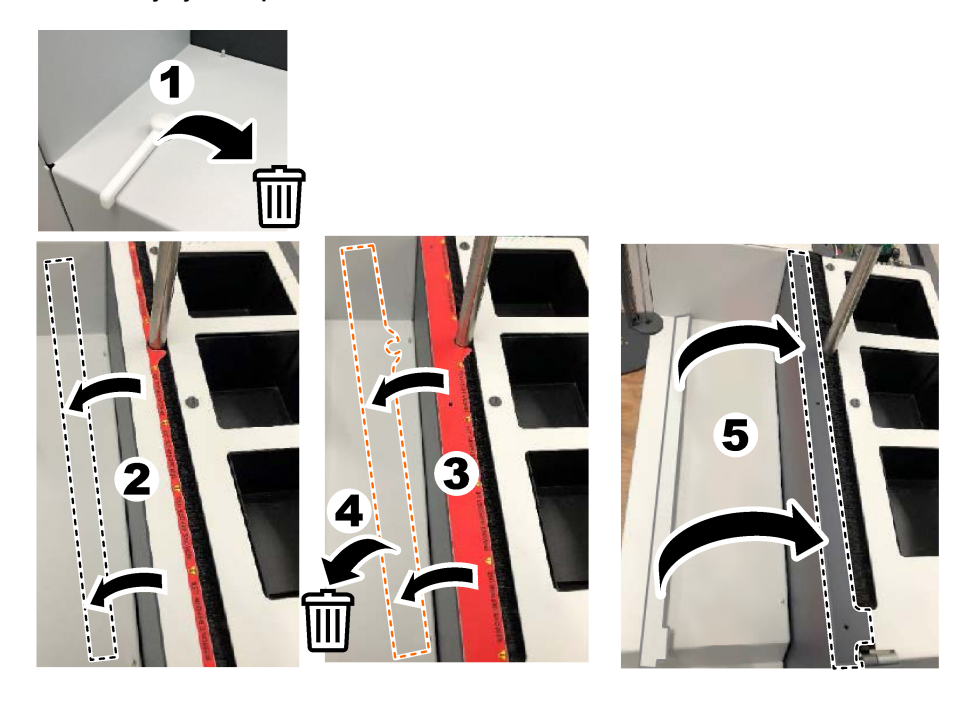

## **4.4 Priključivanje na plin nosilac**

## **AOPASNOST**

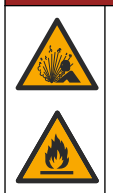

Opasnost od požara i eksplozije. Ulje i masti mogu eksplodirati uz kisik. Provjerite jesu li svi dijelovi koji su u kontaktu s kisikom bez masti ili ulja.

Instrument ne može raditi bez plina nositelja. Opskrba kisikom ili sintetičkim zrakom mora biti unutar 2 m (6,5 ft) od stražnje strane analizatora. Za priključivanje kisika ili sintetičkog zraka upotrijebite isporučenu cijev za dovod plina. Pogledajte [Specifikacije](#page-404-0) na stranici 405 za specifikacije opskrbe plinom.

Priključite analizator na plin nosilac na sljedeći način:

- **1.** Otvorite opskrbu zraka na nekoliko sekundi kako biste uklonili neželjeni materijal.
- **2.** S pomoću ključa spojite isporučenu PTFE cijev s plavom trakom na opskrbu plinom i priključak za kisik. Pogledajte [Slika 5.](#page-413-0)
- **3.** Nemojte otvarati opskrbu plinom. Uvjerite se da priključak plina nosioca ne propušta.

#### <span id="page-413-0"></span>**Slika 5 Priključivanje na plin nosilac**

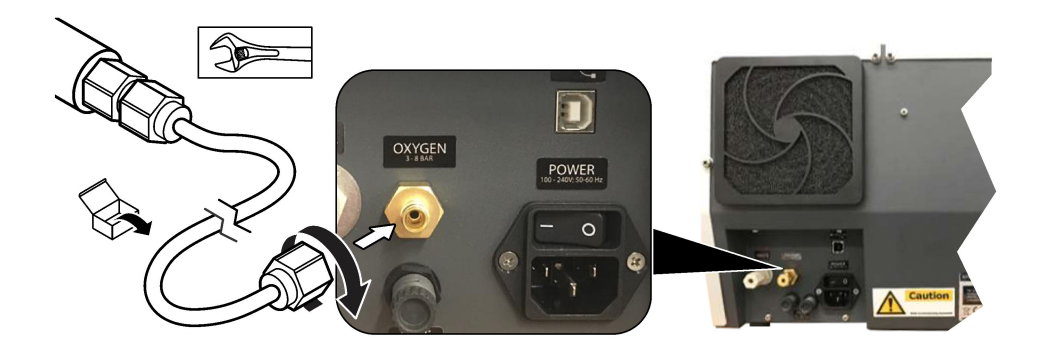

### **4.5 Priključivanje cijevi za otpad**

Analizator ima priključak za otpad za odbacivanje vode nakon analize. Pogledajte Slika 6 i korake u nastavku.

- **1.** Upotrijebite cijevi vanjskog promjera od 4 mm za priključivanje otpada. Priključak za otpad je priključak koji se mora ugurati. Čvrsto gurnite cijev u priključak za otpad.
- **2.** Postavite drugi kraj cijevi u slivnik ili spremnik za otpad unutar 3 m (9,8 ft) od analizatora.

#### **Slika 6 Priključivanje cijevi za otpad**

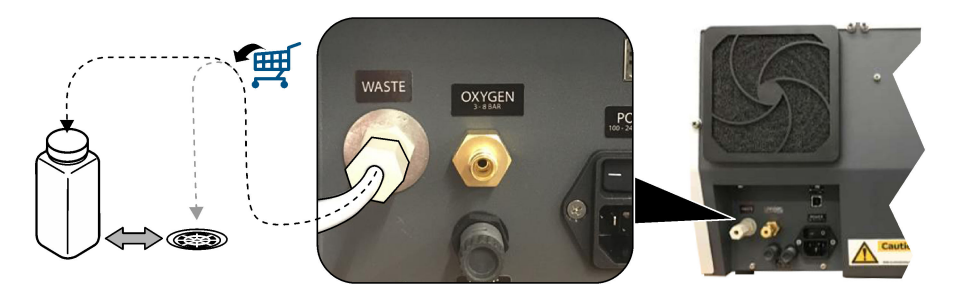

#### **4.6 Sastavljanje cijevi za izgaranje**

Nemojte pokretati analizator bez ugrađene cijevi za izgaranje. Pogledajte [Slika 7i](#page-414-0) korake u nastavku.

- **1.** Uklonite gornji poklopac peći.
- **2.** Stavite cijev za izgaranje u peć.
- **3.** Upotrijebite vijke za pričvršćivanje cijevi peći.
- **4.** Nemojte priključivati plinovod na cijev za izgaranje.

#### **Slika 7 Sastavljanje cijevi za izgaranje**

<span id="page-414-0"></span>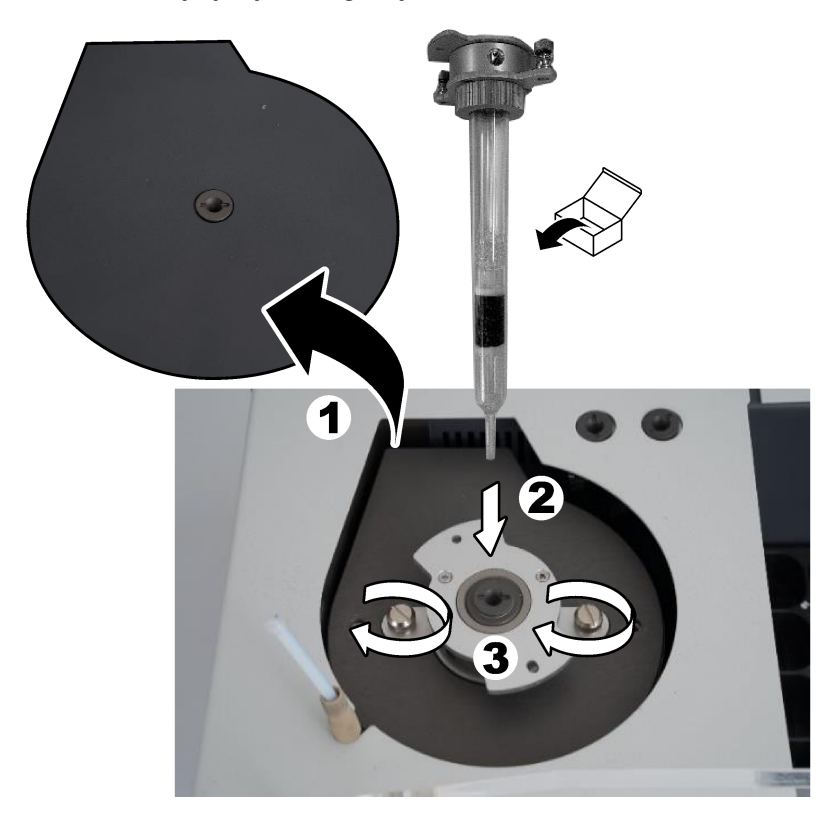

## **4.7 Sastavljanje ručice uređaja za uzorkovanje**

- **1.** Upotrijebite isporučeni imbus vijak od 4 mm za pričvršćivanje glave ručice uređaja za uzorkovanje na uređaj za uzorkovanje.
- **2.** Postavite iglu za uvođenje uzorka u vodilicu ručice uređaja za uzorkovanje.

## **4.8 Priključivanje računala i napajanja**

## **AOPASNOST**

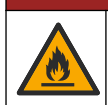

Opasnost od udara električne struje i požara. Pobrinite se da su isporučeni kabel i utikač sukladni odgovarajućim državnim standardima.

## **AOPASNOST**

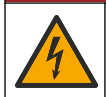

Opasnost od strujnog udara. Potrebno je zaštitno uzemljenje (PE).

## **A O P A S N O S T**

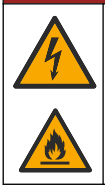

Opasnost od strujnog udara i požara. Kabel napajanja priključite tako da ne može doći u dodir s vrućim površinama.

Za rukovanje analizatorom potrebno je računalo s instaliranim softverom TEIS2.

- **1.** Stavite računalo blizu analizatora. Izvršite sva potrebna povezivanja s računalom.
- **2.** S pomoću isporučenog USB kabela priključite računalo na analizator. Pogledajte Slika 8. *Napomena: USB kabel ne smije biti usporedan s kabelom za napajanje jer može doći do električnih smetnji na spoju.*
- **3.** Provjerite je li prekidač napajanja analizatora postavljen na OFF (Isključeno). Priključite isporučeni kabel za napajanje u uzemljenu električnu utičnicu.

#### **Slika 8 Priključivanje računala i napajanja**

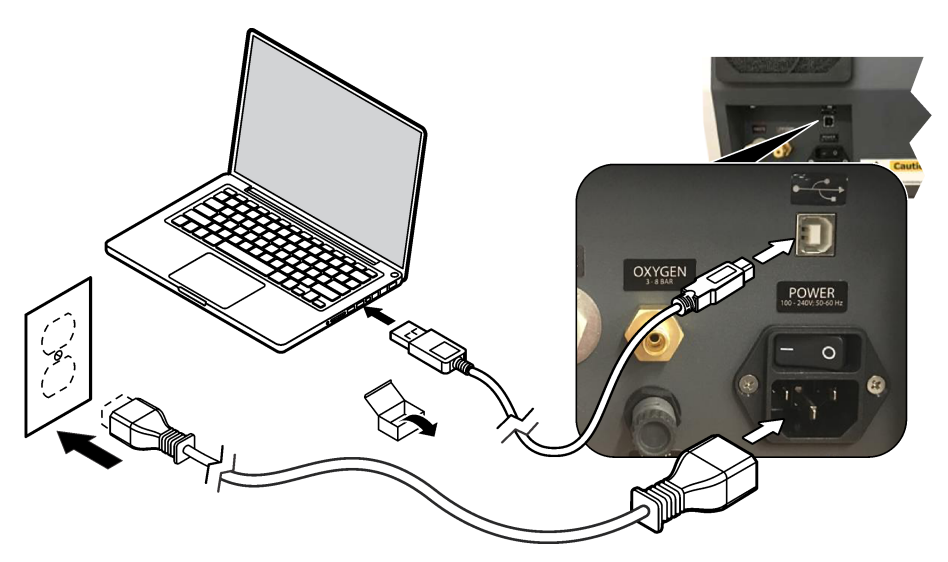

#### **4.9 Instaliranje softvera**

*Napomena: Nemojte pokretati softver TEIS2 u ovom trenutku. Učitavanje neispravne baze podataka uzrokovat će kvar instrumenata.*

Upotrijebite isporučeni USB memorijski pogon za instaliranje softvera TEIS2 na računalo na sljedeći način.

- **1.** Priključite USB memorijski pogon na računalo.
- **2.** Idite na USB > Software > 3rd part (USB > Softver > Treća strana). Instalirajte dva softverska programa:
	- **a. AbdeRdr90\_en-Us.exe**
	- **b. vcredist\_x86.exe** (internetska verzija) ili **dotNetFx40\_Full\_x86\_x64.exe** (verzija izvan mreže)
- **3.** Idite na USB > Software > TEIS > V2.x.x. (USB > Softver > TEIS > Ver. 2.x.x.)
- <span id="page-416-0"></span>**4.** Instalirajte **Setup\_TEIS2.msi**.
- **5.** Otvorite softver TEIS2. Prikazuje se poruka .No database found" (Nije pronađena baza podataka).
- **6.** Pritisnite OK (U redu).
- **7.** Odaberite bazu podataka na USB memorijskom pogonu. Idite na USB > Database > Backup 20XX.XXX > **TEIS\_DATA.FDB** (USB > Baza podataka > Sigurnosno kopiranje 20XX.XXX > TEIS\_DATA.FDB)
- **8.** Zatvorite softver i ponovno pokrenite računalo.

# **Odjeljak 5 Pokretanje**

#### **Potrebne stavke**: mjerač protoka

Pri prvoj upotrebi analizatora izvršite sljedeće korake:

- **1.** Uključite računalo.
- **2.** Uključite prekidač napajanja u analizatoru.
- **3.** Otvorite opskrbu plinom. Tlak plina mora biti manji od 8 bara (116 PSI).
- **4.** Pokrenite softver TEIS2. Prijavite se s pomoću vjerodajnica servisera.
- **5.** Pričekajte dok se svi uređaji u softveru ne pokažu kao povezani.
- **6.** Upotrijebite mjerač protoka za pregled priključaka plina. Zatim postavite ispravnu stavku.
	- **a.** Priključite mjerač protoka na niži desni priključak ovlaživača. Protok mora biti 150 ml/min ± 5 %.
	- **b.** Napunite ovlaživač iznimno čistom vodom. Pažljivo priključite ovlaživač. *Napomena: Pazite da ovlaživač zraka gurnete ravno u priključak jer u protivnom može doći do oštećenja konektora.*

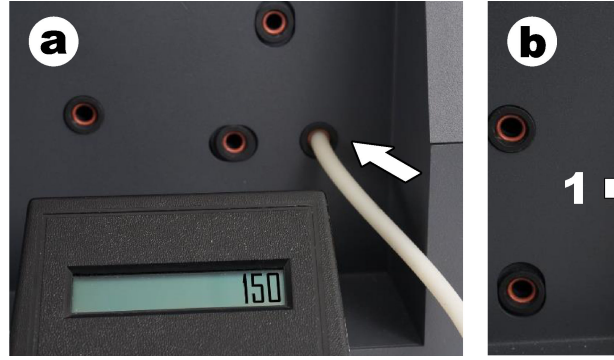

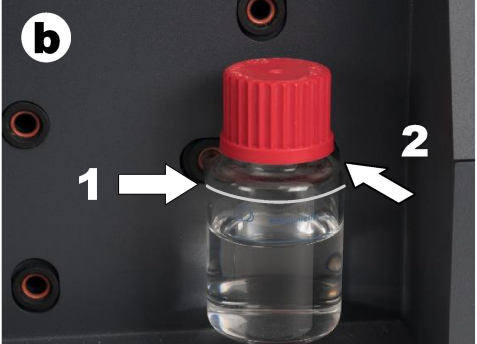

- **c.** Priključite mjerač protoka na cijev plina nosioca na gornjem dijelu peći. Protok mora biti 150 ml/min ± 5 %.
- **d.** Priključite cijev plina nosioca na gornji dio peći. Postavite gornji poklopac peći.

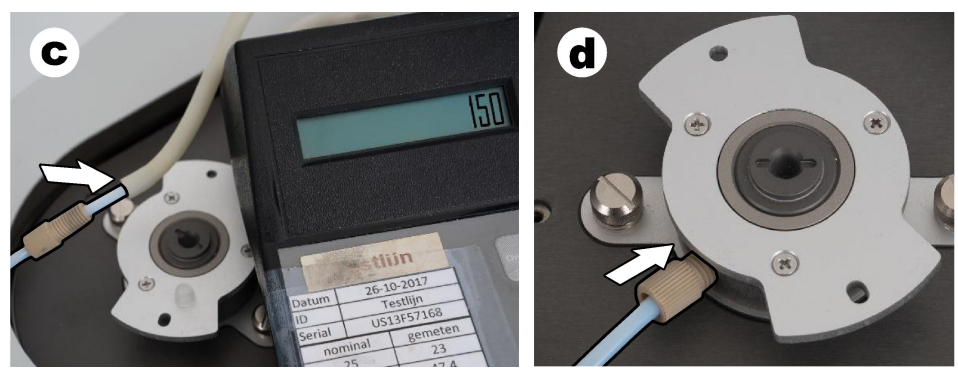

- **e.** Priključite mjerač protoka na srednji priključak spremnika IC. Protok mora biti 150 ml/min ± 5 %.
- **f.** Pažljivo postavite spremnik IC. Pritisnite sredinu spremnika IC.

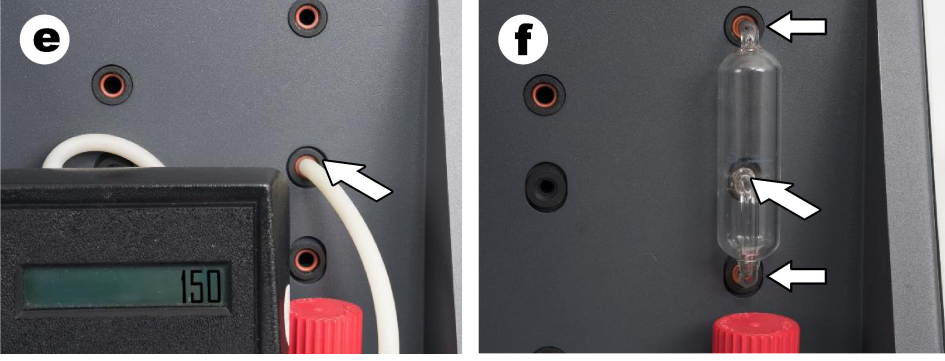

- **g.** Priključite mjerač protoka na donji priključak halogenog ispirača. Protok mora biti 150 ml/min ± 5 %.
- **h.** Pažljivo postavite halogeni ispirač. Pritisnite sredinu halogenog ispirača.

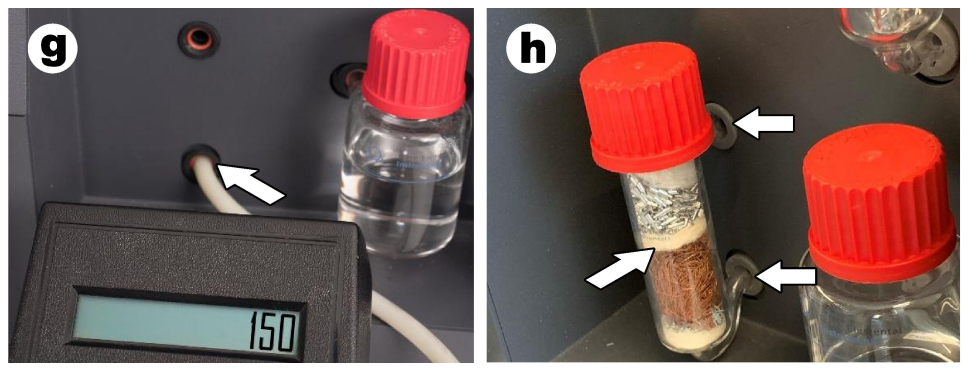

- **i.** Priključite mjerač protoka na donji priključak filtra. Protok mora biti 150 ml/min  $\pm$  5 %.
- **j.** Postavite držač filtra s filtrom čestica.

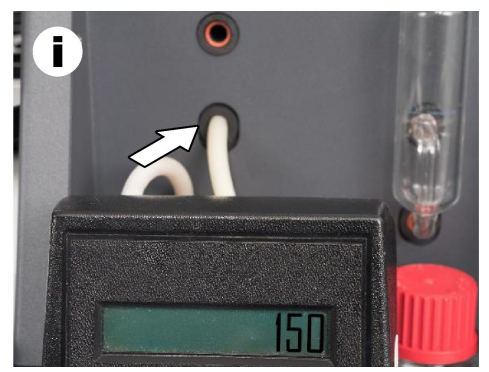

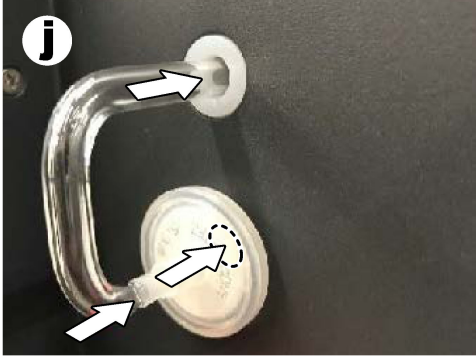

- **7.** U softveru TEIS2 otvorite **Visual devices** (Vizualni uređaji). Okvir **Total flow** (Ukupni protok) prikazuje ukupni protok u ml/min. Kod analizatora bez detektora dušika protok mora biti 150 ml/min ± 5 %. Kod analizatora s detektorom dušika protok mora biti 200 ml/min  $\pm$  5 %.
- **8.** Pokrenite način "Test method: Send sampler to IC port to check system pressure" (Način ispitivanja: pošaljite uređaj za uzorkovanje u IC priključak za provjeru pritiska sustava). Analizator šalje uređaj za uzorkovanje u IC priključak za zatvaranje ulaza IC priključka. Okvir **Condenser** (Kondenzator) prikazuje temperaturu kondenzatora. Kad je postavljeno na 1 °C, vrijednost mora biti 1 °C ± 0,5 °C.

Okvir **Oxygen pressure** (Pritisak kisika) prikazuje unutarnji pritisak kisika ili sintetičkog zraka. Vrijednost mora biti od 1800 do 2300 mbara.

- **9.** Uklonite spremnike iz analizatora. U odjeljku **Visual devices** (Vizualni uređaji) provjerite je li vrijednost jedinice težine jednaka 0 g  $± 10$  g.
- **10.** Ugradite spremnike napunjene odgovarajućim reagensima u jedinicama težine. Upotrijebite oznaku u boji za identifikaciju cijevi za svaki spremnik.
	- Jedinica težine 1: iznimno čista voda. Priključite dvije zelene cijevi.
	- Jedinica težine 2: kiselina. Priključite crvenu cijev.
	- Jedinica težine 3: otpad. Upotrijebite PTFE cijevi od 4 mm za otpad. Kao drugu mogućnost postavite cijev u slivnik.
- **11.** U odjeljku **Visual devices** (Vizualni uređaji) pregledajte vrijednosti hlađenja i grijanja. Za analizatore s detektorom dušika vrijednost hlađenja mora biti 10 °C ± 5 %. Vrijednost grijača mora biti 50  $^{\circ}$ C + 5 %.
- **12.** Ispitajte vrijednosti temperature peći. Za analizatore bez detektora dušika vrijednost mora biti 680 °C ± 5 %. Za analizatore s detektorom dušika vrijednost mora biti 720 °C ± 5 %.
- **13.** Postavite stalak u analizator. Provjerite prikazuje li se stalak u odjeljku **Visual devices** (Vizualni uređaji).
- **14.** Otvorite i zatvorite prednji poklopac. Provjerite prikazuje li se status prednjeg poklopca u odjeljku **Visual devices** (Vizualni uređaji).

## **5.1 Pregled cijevi uređaja za uzorkovanje**

Obavezno pričvrstite cijev uređaja za uzorkovanje stezaljkama za cijevi. Provjerite je li usmjeravanje cijevi uređaja za uzorkovanje ispravno. Cijev mora dopustiti ručici uređaja za uzorkovanje slobodno kretanje.

# <span id="page-419-0"></span>**Odjeljak 6 Održavanje**

### **U P O Z O R E N J E**

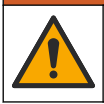

Višestruka opasnost. Zadatke opisane u ovom odjeljku priručnika treba obavljati isključivo kvalificirano osoblje.

## **O P R E Z**

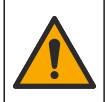

Opasnost od izlaganja kemikalijama. Poštujte laboratorijske sigurnosne propise i opremite se svom odgovarajućom osobnom zaštitnom opremom s obzirom na kemikalije kojima ćete rukovati. Sigurnosne protokole potražite na trenutno važećim sigurnosno tehničkim listovima materijala (MSDS/SDS).

## **O P R E Z**

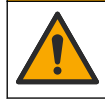

Opasnost od izlaganja kemikalijama. Kemikalije i otpad odlažite sukladno lokalnim, regionalnim i državnim propisima.

## **6.1 Raspored održavanja**

#### **U P O Z O R E N J E**

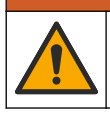

Višestruka opasnost. Zadatke popravka i održavanja cilindara komprimiranog plina i dodatne opreme treba obavljati isključivo kvalificirano osoblje.

Tablica Tablica 2 prikazuje preporučeni raspored zadataka održavanja. Zahtjevi ustanove i radni uvjeti mogu povećati učestalost nekih zadataka.

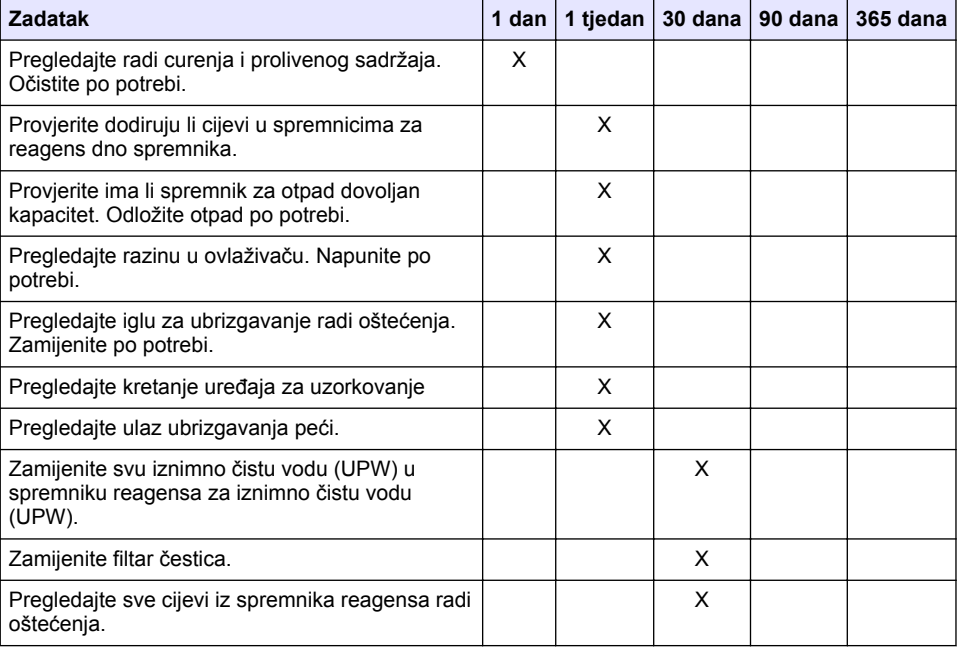

#### **Tablica 2 Raspored održavanja**

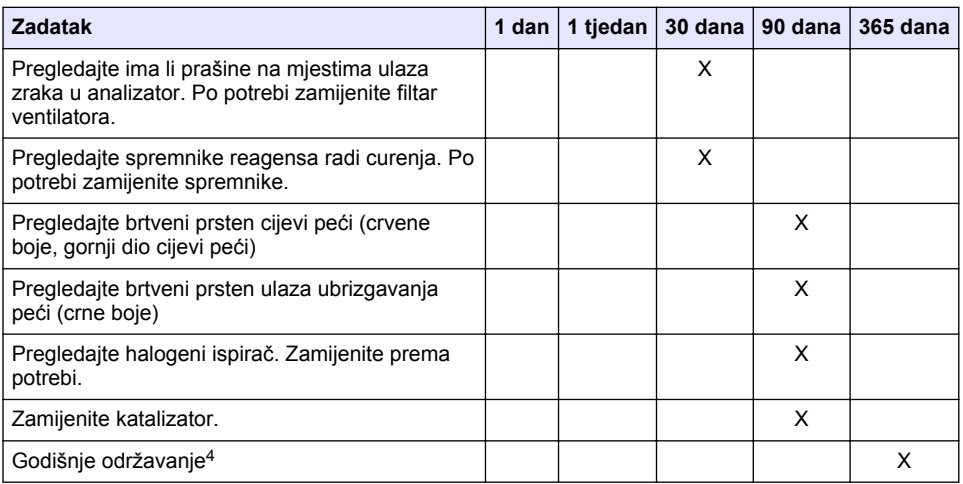

#### **Tablica 2 Raspored održavanja (nastavak)**

## **6.2 Čišćenje prolivenih tekućina**

#### **AOPREZ**

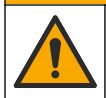

Opasnost od izlaganja kemikalijama. Kemikalije i otpad odlažite sukladno lokalnim, regionalnim i državnim propisima.

- **1.** Pridržavajte se svih sigurnosnih protokola ustanove za kontroliranje prolijevanja.
- **2.** Otpad odložite prema primjenjivim propisima.

#### **6.3 Zaustavljanje analizatora**

Za zaustavljanje analizatora na kratko razdoblje (četiri sata ili više) izvršite sljedeće korake.

- **1.** U softveru TEIS2 idite na **Task manager** (Upravitelj zadataka) i odaberite **System method** (Način rada sustava).
- **2.** Odaberite **Standby method** (Način pripravnosti).
- **3.** Dodirnite **Add system method** (Dodaj način rada sustava). Način se prikazuje u odjeljku **Task manager** (Upravitelj zadataka).
- **4.** Odaberite **hold** (Zadrži) za sve ostale zadatke u upravitelju zadataka. Pritisnite **Start** (Pokreni).
- **5.** Pričekajte dok analizator ne dovrši postupak mirovanja.

## **6.4 Isključivanje analizatora**

#### *O B A V I J E S T*

Nemojte isključivati analizator dok se postupak isključivanja ne završi i dok temperatura peći ne padne na sobnu temperaturu jer u protivnom može doći do oštećenja analizatora.

<sup>4</sup> Preporuča se da godišnji pregled održavanja izvrši obučen i certificirani serviser. Godišnje održavanje uključuje važne provjere i zamjenu dijelova kako bi analizator bio u dobrom stanju.

<span id="page-421-0"></span>Poduzmite sljedeće korake za pripremu analizatora za duže razdoblje neaktivnosti (duže od 7 dana):

- **1.** U softveru TEIS2 idite na **Task manager** (Upravitelj zadataka) i odaberite **System method** (Način rada sustava).
- **2.** Odaberite **Shutdown method** (Način isključivanja) na popisu.
- **3.** Dodirnite **Add system method** (Dodaj način rada sustava). Način se prikazuje u odjeljku **Task manager** (Upravitelj zadataka).
- **4.** Odaberite **hold** (Zadrži) za sve ostale zadatke u upravitelju zadataka. Pritisnite **Start** (Pokreni).
- **5.** Pričekajte dok analizator ne dovrši postupak isključivanja.
- **6.** Isključite analizator.

# **Odjeljak 7 Rješavanje problema**

## **U P O Z O R E N J E**

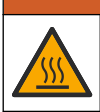

Opasnost od opeklina. Peć se jako zagrijava. Nemojte dodirivati. Vanjska površina analizatora može postati vruća. Držite kemikalije podalje od vrućih površina.

Obavezno isključite analizator. Pustite da se temperatura analizatora smanji na sobnu temperaturu prije radnje rastavljanja.

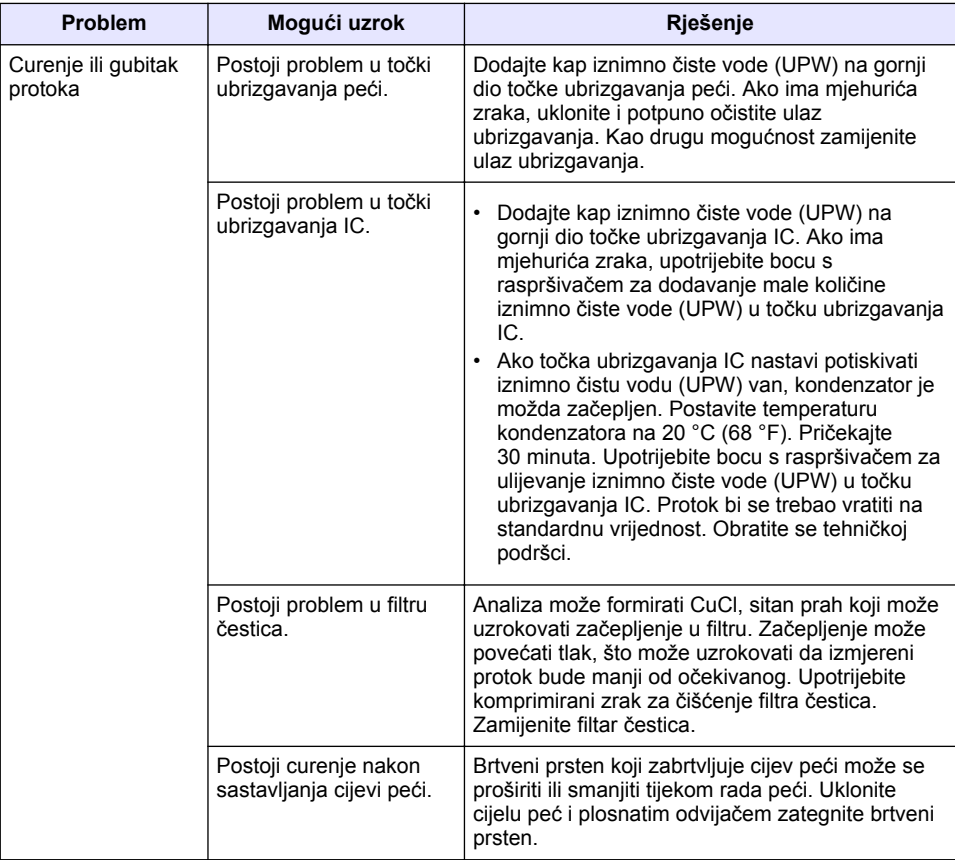

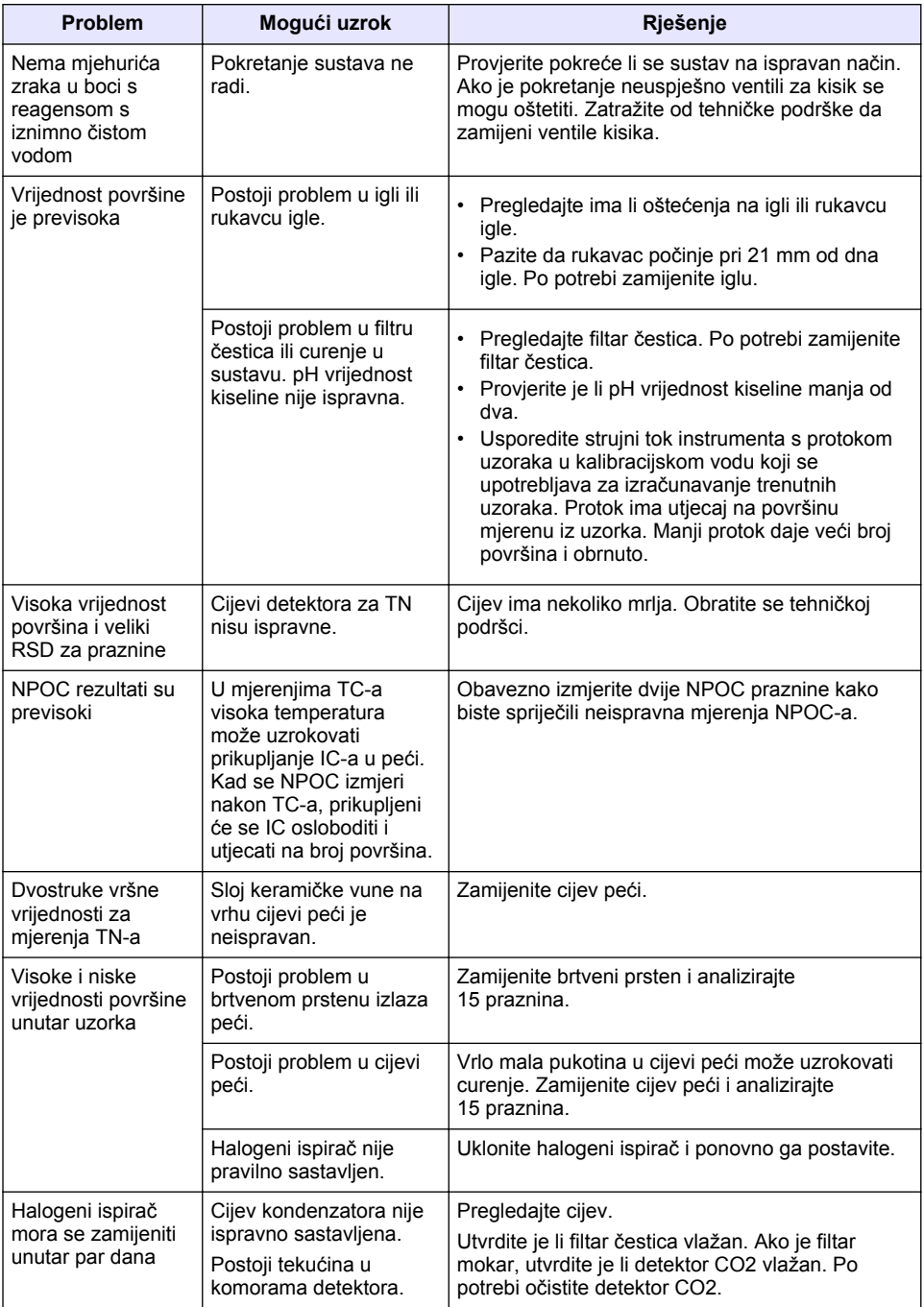

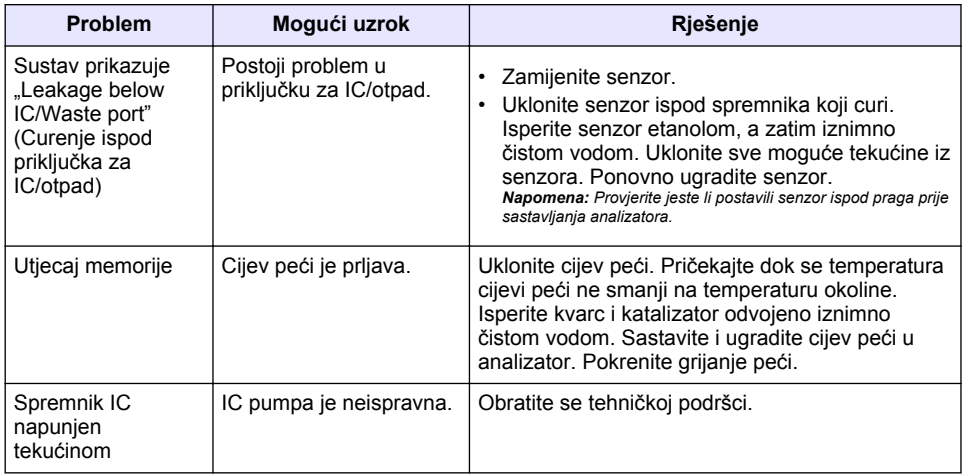

# **Sadržaj**

- 1 Specifikacije na stranici 425
- [2](#page-425-0) [Onlajn korisnički priručnik na stranici 426](#page-425-0)
- [3](#page-425-0) [Opšte informacije na stranici 426](#page-425-0)
- [4](#page-429-0) [Instalacija na stranici 430](#page-429-0)

# **Odeljak 1 Specifikacije**

Specifikacije su podložne promeni bez najave.

- [5](#page-436-0) [Uključivanje na stranici 437](#page-436-0)
- [6](#page-439-0) [Održavanje na stranici 440](#page-439-0)
- [7](#page-441-0) [Rešavanje problema na stranici 442](#page-441-0)

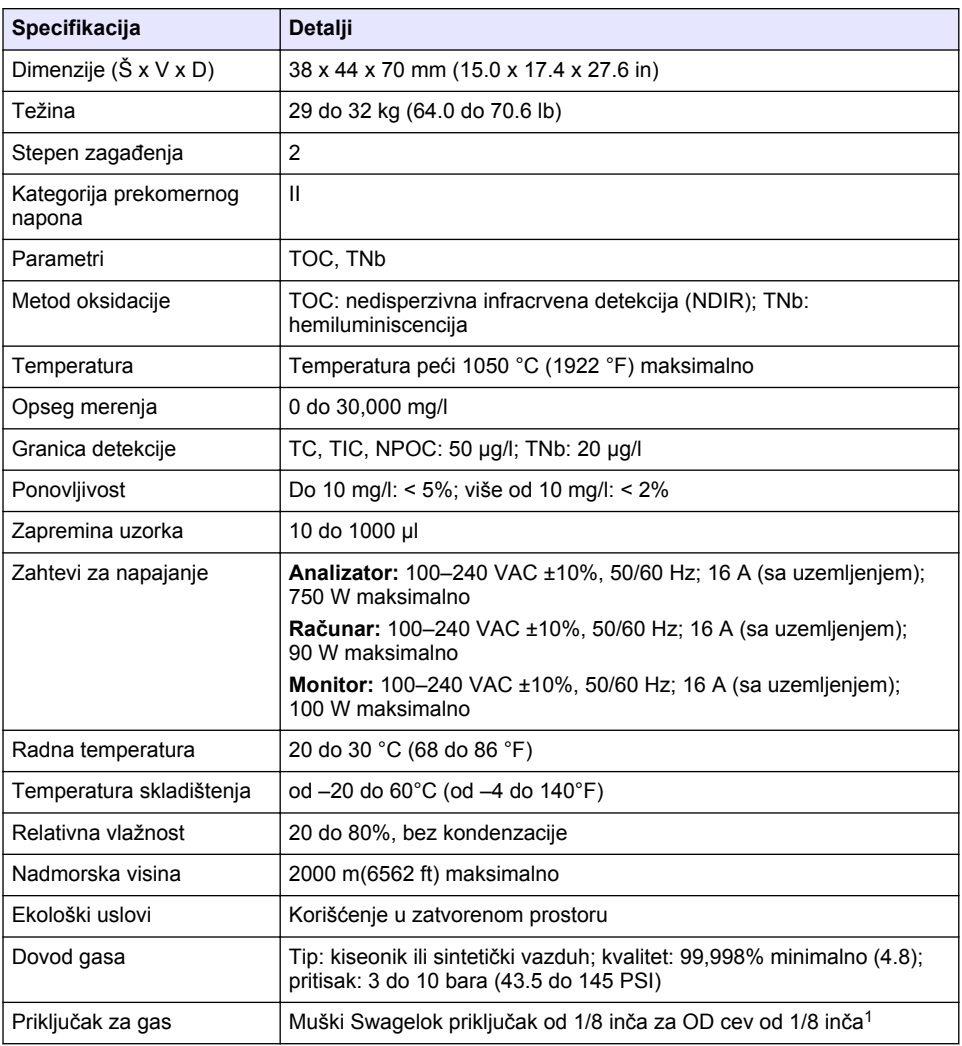

<sup>&</sup>lt;sup>1</sup> Isporučuje se sa analizatorom.

<span id="page-425-0"></span>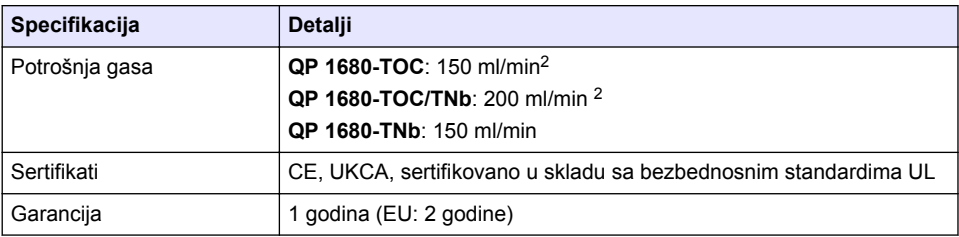

# **Odeljak 2 Onlajn korisnički priručnik**

Osnovni korisnički priručnik sadrži manje informacija od korisničkog priručnika, koji je dostupan na veb-sajtu proizvođača.

# **Odeljak 3 Opšte informacije**

Proizvođač neće ni u kom slučaju biti odgovoran za direktna, indirektna, posebna, slučajna ili posledična oštećenja nastala usled greške ili propusta u ovom priručniku. Proizvođač zadržava pravo da u bilo kom trenutku, bez obaveštavanja ili obaveza, izmeni ovaj priručnik i uređaj koji on opisuje. Revizije priručnika mogu se pronaći na veb-lokaciji proizvođača.

## **3.1 Bezbednosne informacije**

Proizvođač nije odgovoran ni za kakvu štetu nastalu usled pogrešne primene ili pogrešnog korišćenja ovog uređaja, što obuhvata, ali se ne ograničava na direktna, slučajna i posledična oštećenja, i u potpunosti odriče odgovornost za takva oštećenja u skladu sa zakonom. Prepoznavanje opasnosti od kritičnih primena i instaliranje odgovarajućih mehanizama za zaštitu procesa tokom mogućeg kvara opreme predstavljaju isključivu odgovornost korisnika.

Pažljivo pročitajte celo ovo uputstvo pre nego što raspakujete, podesite i počnete da koristite ovaj uređaj. Obratite pažnju na sve izjave o opasnosti i upozorenju. Ukoliko se toga ne budete pridržavali, može doći do teških povreda operatera ili oštećenja opreme.

Obezbedite da se zaštita koja se isporučuje uz uređaj ne ošteti. Nemojte da koristite ovu opremu na bilo koji način koji se razlikuje od onog opisanog u ovom priručniku.

#### **3.1.1 Korišćenje informacija o opasnosti**

## **A OPASNOST**

Označava potencijalnu ili predstojeću opasnu situaciju koja će, ukoliko se ne izbegne, dovesti do smrti ili teških povreda.

### **U P O Z O R E N J E**

Označava potencijalnu ili predstojeću opasnu situaciju koja, ukoliko se ne izbegne, može dovesti do smrti ili teških povreda.

## **O P R E Z**

Označava potencijalno opasnu situaciju koja može dovesti do lakših ili umerenih povreda.

## *O B A V E Š T E N J E*

Označava situaciju koja, ukoliko se ne izbegne, može dovesti do oštećenja instrumenta. Informacije koje zahtevaju posebno isticanje.

<sup>2</sup> Analizator koristi 300 ml/min više da bi uklonio NPOC.

#### **3.1.2 Oznake predostrožnosti**

Pročitajte sve oznake postavljene na instrument. Ukoliko ne vodite računa o ovome, može doći do povređivanja ili oštećenja instrumenta. Na simbol na instrumentu upućuje priručnik pomoću izjave o predostrožnosti.

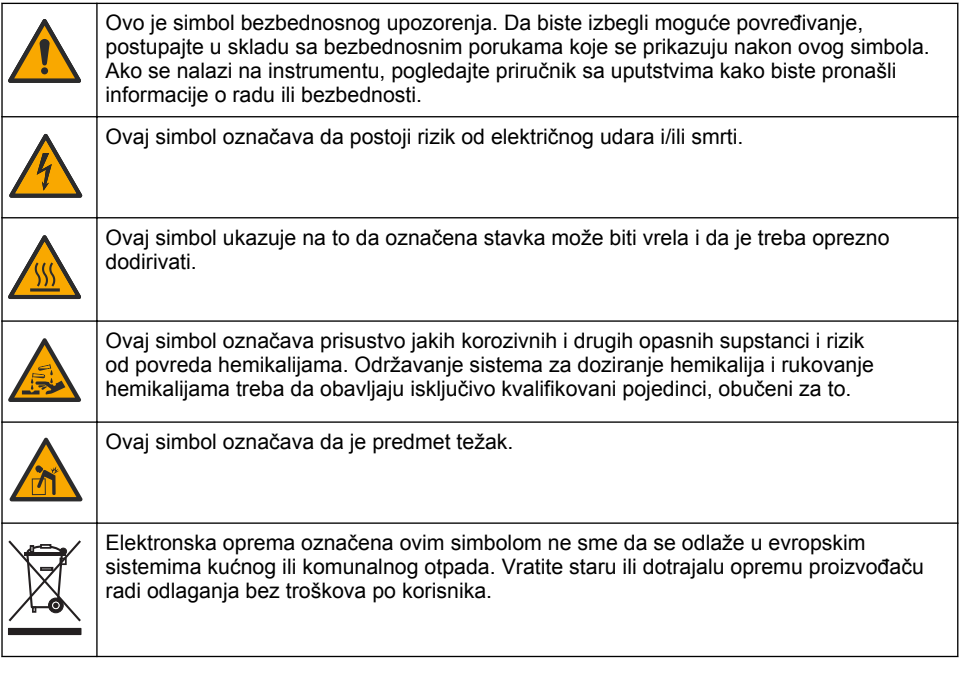

## **3.2 Namena**

Analizator QP 1680-TOC/TNb namenjen je za upotrebu od strane lica koja mere parametre kvaliteta vode u laboratoriji.

## **3.3 Pregled proizvoda**

Analizator QP 1680-TOC/TNb meri organski ugljenik koji se ne može pročistiti (NPOC) i ukupni vezani azot (TNb) u uzorcima vode. Analizator takođe meri ukupni ugljenik (TC), ukupni neorganski ugljenik (TIC) i izračunava ukupni organski ugljenik (TOC).

Analizator ima integrisan pribor za uzorkovanje koji analizira ugljenik i azot u različitim vodenim matricama. Analizator se povezuje sa računarom pomoću softvera TE Instruments Software (TEIS2) radi rukovanja i automatizacije. Pogledajte [Slika 1](#page-427-0) i [Slika 2](#page-428-0).

## <span id="page-427-0"></span>**Slika 1 Pregled proizvoda – prednji i bočni prikaz**

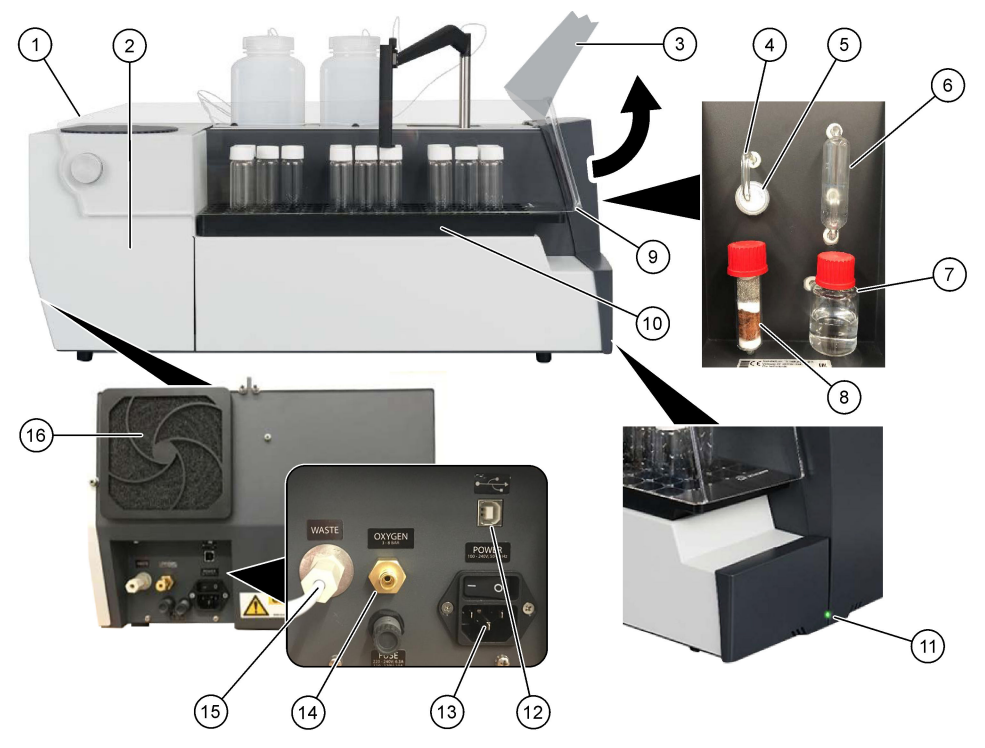

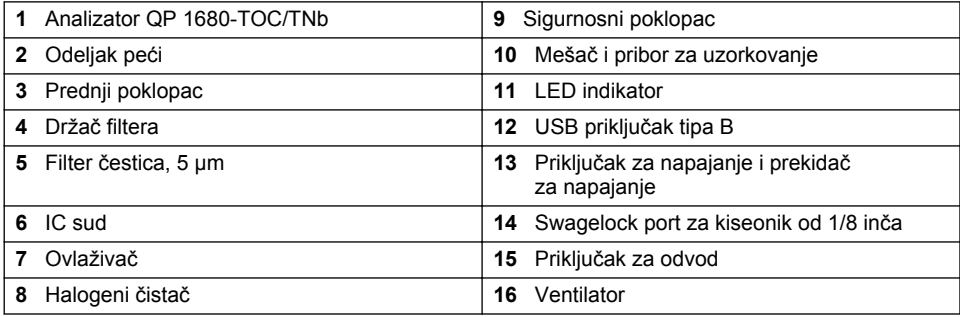

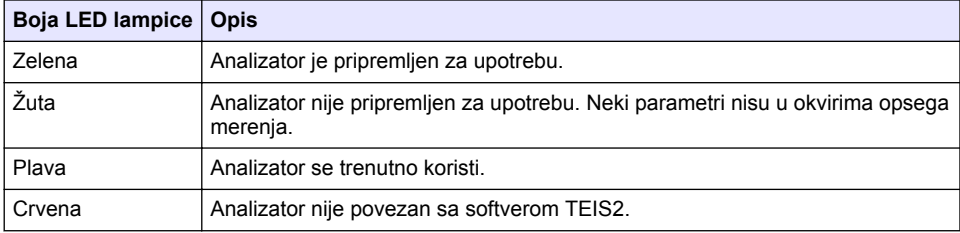

#### <span id="page-428-0"></span>**Slika 2 Pregled proizvoda – gornji prikaz**

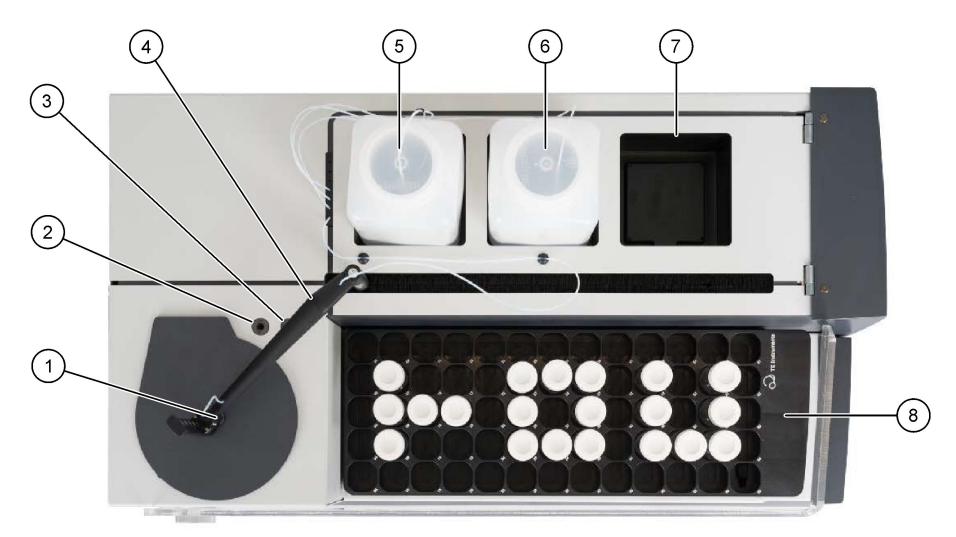

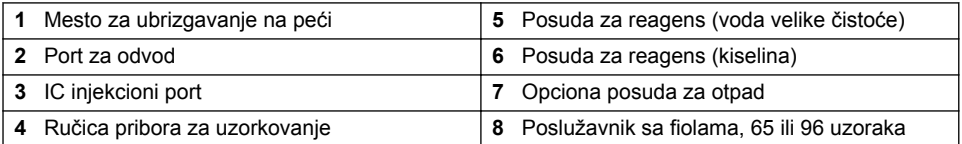

## **3.4 Komponente uređaja**

Proverite da li ste dobili sve komponente. Pogledajte [Slika 3](#page-429-0). Ukoliko bilo koja komponenta nedostaje ili je oštećena, odmah se obratite proizvođaču ili distributeru.

### <span id="page-429-0"></span>**Slika 3 Komponente uređaja**

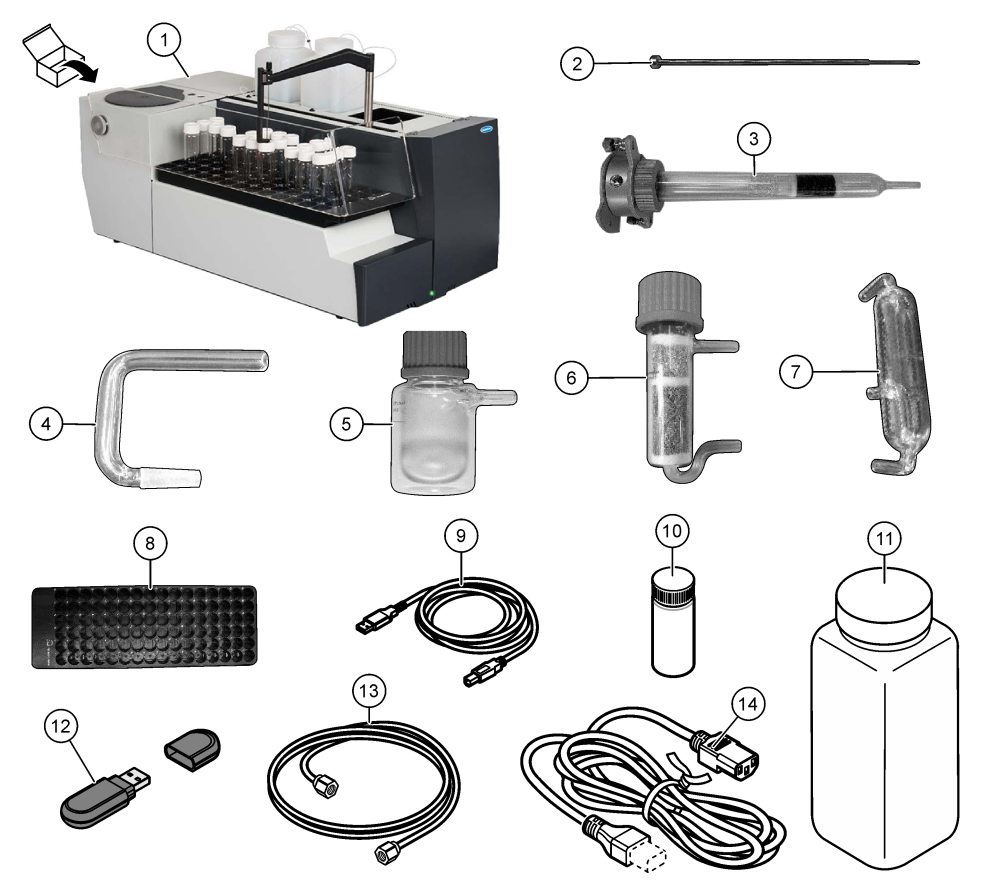

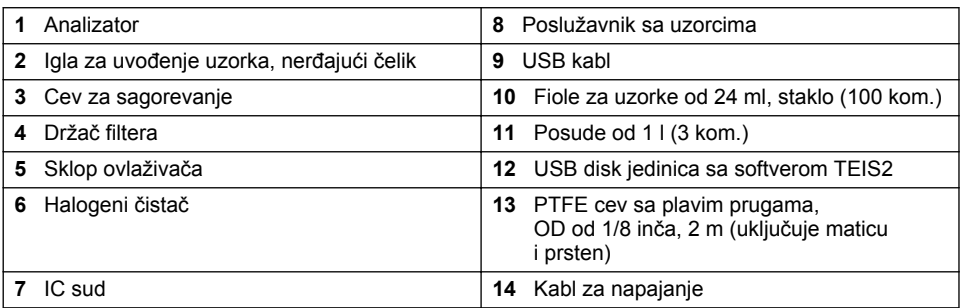

# **Odeljak 4 Instalacija**

# $\triangle$  O P A S N O S T

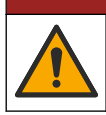

Višestruka opasnost. Zadatke opisane u ovom odeljku dokumenta sme da obavlja isključivo stručno osoblje.

## **4.1 Smernice za montiranje**

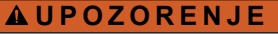

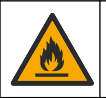

Opasnost od požara. Ovaj uređaj nije namenjen korišćenju sa zapaljivim tečnostima.

### **O P R E Z**

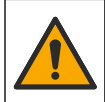

Opasnost od izlaganja hemikalijama. Pridržavajte se laboratorijskih bezbednosnih procedura i nosite svu zaštitnu opremu koja odgovara hemikalijama kojima rukujete. Bezbednosne protokole potražite na listovima sa trenutnim podacima o bezbednosti (MSDS/SDS).

### **O P R E Z**

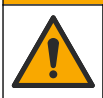

Opasnost od izlaganja hemikalijama. Hemikalije i otpad odlažite u skladu sa lokalnim, regionalnim i nacionalnim regulativama.

## *O B A V E Š T E N J E*

Ovaj instrument je osetljiv na elektromagnetne i elektromehaničke smetnje. Te smetnje mogu da utiču na uspešnost analize ovog instrumenta. Držite instrument dalje od opreme koja može da proizvede smetnje.

Instrument montirajte:

- U zatvorenom prostoru, na čistom, suvom, dobro provetrenom mestu sa kontrolisanom temperaturom
- Na mestu sa ravnom površinom kako bi se sprečilo pomeranje jedinicesa
- Na mestu sa minimalnim mehaničkim vibracijama i elektronskim šumom
- Na mestu bez elektromagnetnih smetnji od opreme kao što su predajnici, prekidači za napajanje itd.
- U zatvorenom okruženju koje pruža zaštitu od padavina i direktne sunčeve svetlosti
- Na mestu gde postoji dovoljno slobodnog prostora za cevi i električne priključke
- Na mestu gde korisnik može lako da vidi displej
- Na mestu sa kompatibilnom posudom za otpad za odvodnu cev

#### **4.2 Priprema reagenasa i standarda**

#### **U P O Z O R E N J E**

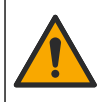

Opasnost od izlaganja hemikalijama. Pridržavajte se laboratorijskih bezbednosnih procedura i nosite svu zaštitnu opremu koja odgovara hemikalijama kojima rukujete. Bezbednosne protokole potražite na listovima sa trenutnim podacima o bezbednosti (MSDS/SDS).

- Nosite zaštitnu odeću, zaštitne naočare ili zaštitu za lice i gumene rukavice.
- Pripremite reagense u digestoru.
- Koristite samo laboratorijski pribor od stakla ili PTFE.
- Pre postavljanja se uverite da sve bočice ispuštaju vazduh.
- Vodite računa da se pridržavate svih važećih propisa za prevenciju nezgoda.
- Odlažite supstance na pravilan način i u skladu sa važećim propisima.

Kod NPOC i IC analiza, dodaje se rastvor jake kiseline (npr. HCl 3 mol/l) sa kapacitetom prenosa 300 ppm IC iz fiole za uzorak (40 ml) u CO<sub>2</sub>. Koristite 500 ml rastvora kiseline za pripremu približno 750 NPOC uzoraka. Prilagodite koncentraciju kiseline ili količinu dodate kiseline na osnovu pH uzorka ili jačine pufera da biste dobili pH uzorka manji od 2. Pre analize osigurajte da je pH uzorka manji od 2.

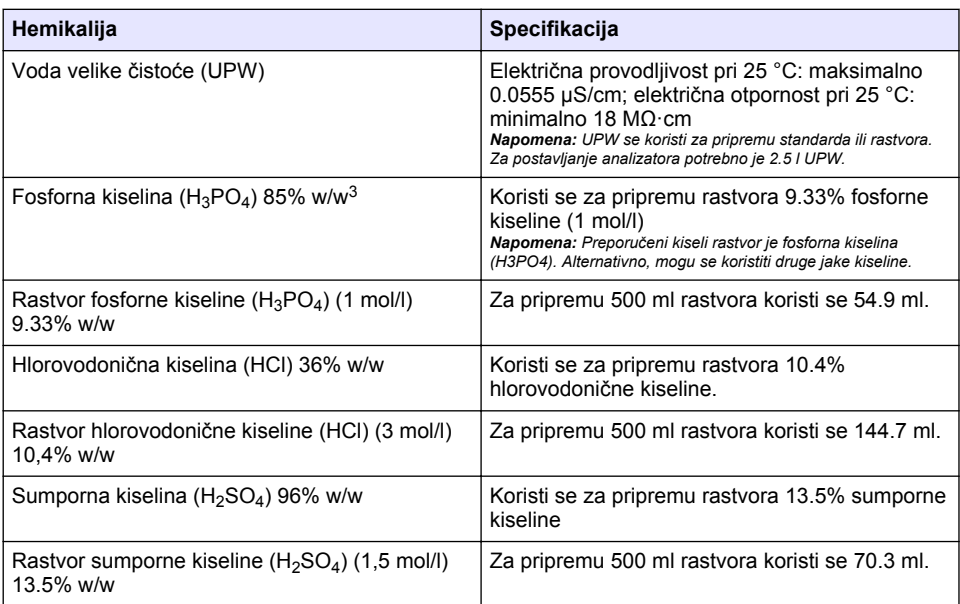

## **4.3 Uklanjanje transportnih brava**

## **U P O Z O R E N J E**

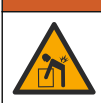

Opasnost od povređivanja. Instrumenti i komponente su teški. Zatražite pomoć pri montiranju i pomeranju.

# *O B A V E Š T E N J E*

Uhvatite analizator za dno da biste ga podigli. Nemojte podizati analizator za plastične poklopce ili ručicu pribora za uzimanje uzorka da ne bi došlo do oštećenja analizatora.

Uklonite magnetnu bravu i trake za transport sa analizatora. Pogledajte [Slika 4](#page-432-0) i korake u nastavku:

- **1.** Uklonite belu bravu mešača.
- **2.** Uklonite belu traku.
- **3.** Uklonite crvenu traku upozorenja.
- **4.** Odložite crvenu traku upozorenja
- **5.** Ponovo postavite belu traku.

<sup>&</sup>lt;sup>3</sup> Koncentracija rastvora u odnosu na procentualni sastav. x% w/w rastvora jednako je X grama rastvorka u 100 grama rastvora.
**Slika 4 Uklanjanje transportnih brava**

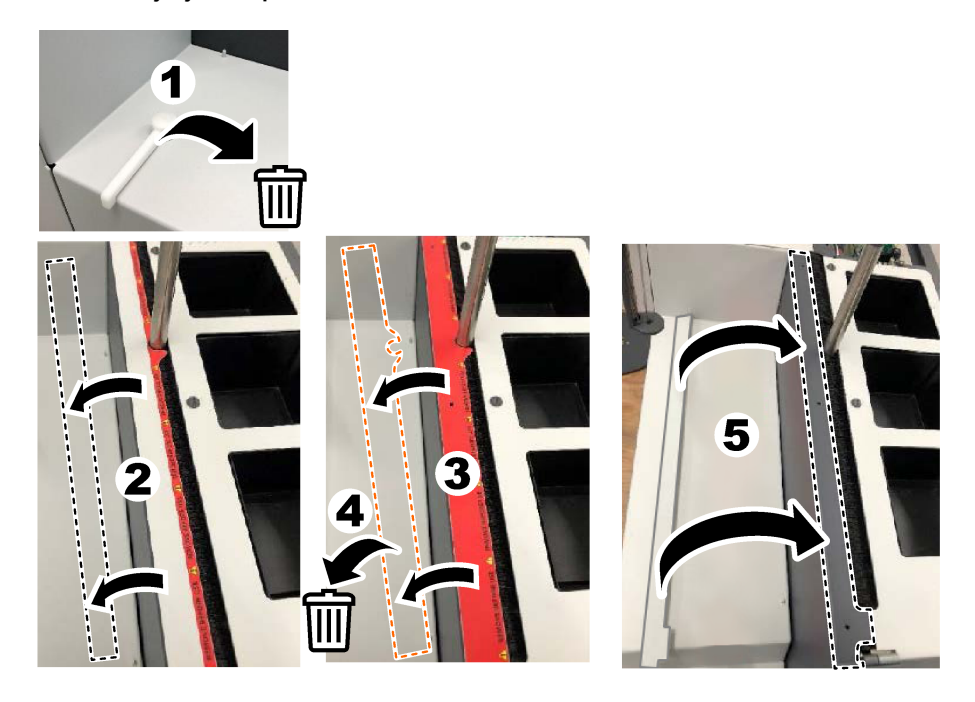

## **4.4 Povezivanje sa nosećim gasom**

## **AOPASNOST**

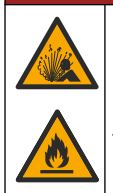

Opasnost od požara i eksplozije. Ulje i mast mogu sagoreti uz snažnu eksploziju u prisustvu kiseonika. Uverite se da nema ulja niti masti ni na jednom delu koji je u kontaktu sa kiseonikom.

Instrument ne može da radi bez priključka za noseći gas. Dovod kiseonika ili sintetičkog vazduha mora biti u okviru 2 m (6.5 ft) od zadnjeg dela analizatora. Koristite priloženu cev za dovod gasa da biste povezali kiseonik ili sintetički vazduh. Specifikacije dovoda gasa potražite u odeljku [Specifikacije](#page-424-0) na stranici 425.

Povežite analizator na noseći gas na sledeći način:

- **1.** Otvorite dovod gasa na nekoliko sekundi da biste uklonili neželjene materije.
- **2.** Pomoću ključa povežite priloženu PTFE cev sa plavim prugama na dovod gasa i port za kiseonik. Pogledajte [Slika 5.](#page-433-0)
- **3.** Nemojte otvarati dovod gasa. Uverite se da priključak za noseći gas dobro zaptiva.

#### <span id="page-433-0"></span>**Slika 5 Povezivanje sa nosećim gasom**

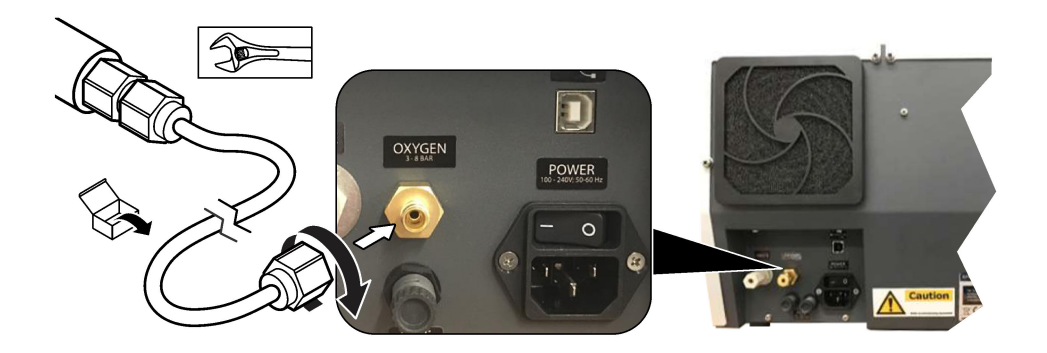

#### **4.5 Povezivanje cevi za otpad**

Analizator ima priključak za otpad koji služi za odlaganje vode nakon analize. Pogledajte Slika 6 i korake u nastavku.

- **1.** Za priključak za otpad koristite OD cev od 4 mm. Za otpad se koristi utični priključak. Čvrsto gurnite cev u priključak za otpad.
- **2.** Stavite drugi kraj cevi u sudoperu ili u posudu za otpad u opsegu od 3 m (9.8 ft) od analizatora.

#### **Slika 6 Povezivanje cevi za otpad**

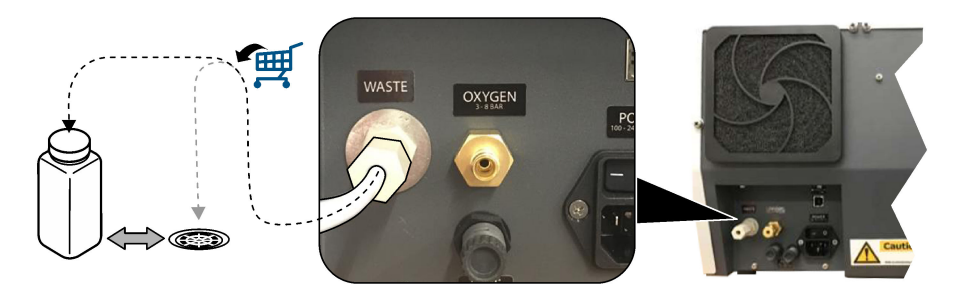

#### **4.6 Sklapanje cevi za sagorevanje**

Nemojte pokretati analizator bez postavljene cevi za sagorevanje. Pogledajte [Slika 7](#page-434-0)i korake u nastavku.

- **1.** Uklonite gornji poklopac sa peći.
- **2.** Postavite cev za sagorevanje u peć.
- **3.** Koristite leptir vijak da biste pričvrstili cev peći.
- **4.** Nemojte povezivati gasovod sa cevi za sagorevanje.

#### **Slika 7 Sklapanje cevi za sagorevanje**

<span id="page-434-0"></span>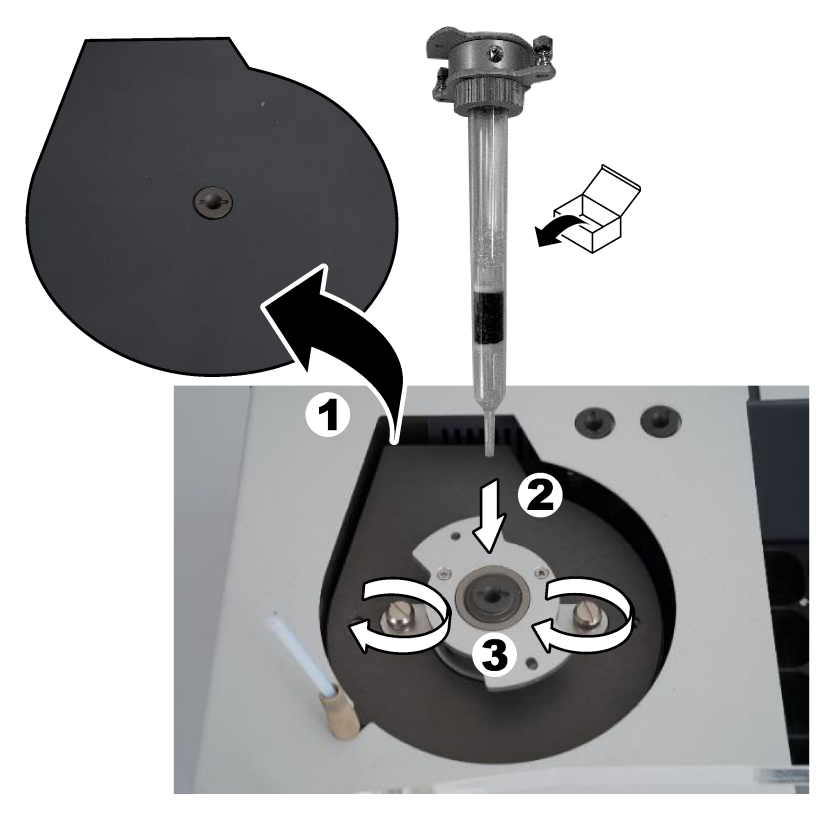

## **4.7 Sklapanje ručice pribora za uzorkovanje**

- **1.** Pomoću priloženog imbus ključa od 4 mm pričvrstite glavu ručice pribora za uzorkovanje na uzorak.
- **2.** Stavite iglu za uvođenje uzorka u vodilicu ručice pribora za uzorkovanje.

## **4.8 Priključivanje računara i napajanja**

## **A OPASNOST**

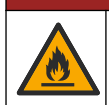

Opasnosti od električnog udara i požara. Proverite da li isporučeni kabl i neblokirajući utikač zadovoljavaju zahteve odgovarajućeg državnog zakona.

# **AOPASNOST**

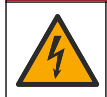

Opasnost od strujnog udara. Neophodna je veza sa zaštitnim uzemljenjem (PE).

## **A O P A S N O S T**

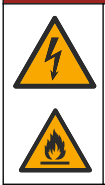

Opasnost od strujnog udara i požara. Postavite kabl za napajanje tako da ne može da dodirne vruće površine.

Za rad na analizatoru neophodan je računar sa instaliranim softverom TEIS2.

- **1.** Postavite računar u blizini analizatora. Povežite računar kako je neophodno.
- **2.** Koristite priloženi USB kabl da biste povezali računar sa analizatorom. Pogledajte Slika 8.

*Napomena: Uverite se da USB kabl nije paralelan u odnosu na kabl za napajanje jer u suprotnom može doći do smetnji na vezi u vidu elektronskog šuma.*

**3.** Uverite se da je prekidač za napajanje analizatora podešen na OFF (Isključeno). Povežite priloženi kabl za napajanje na uzemljenu električnu utičnicu.

#### **Slika 8 Priključivanje računara i napajanja**

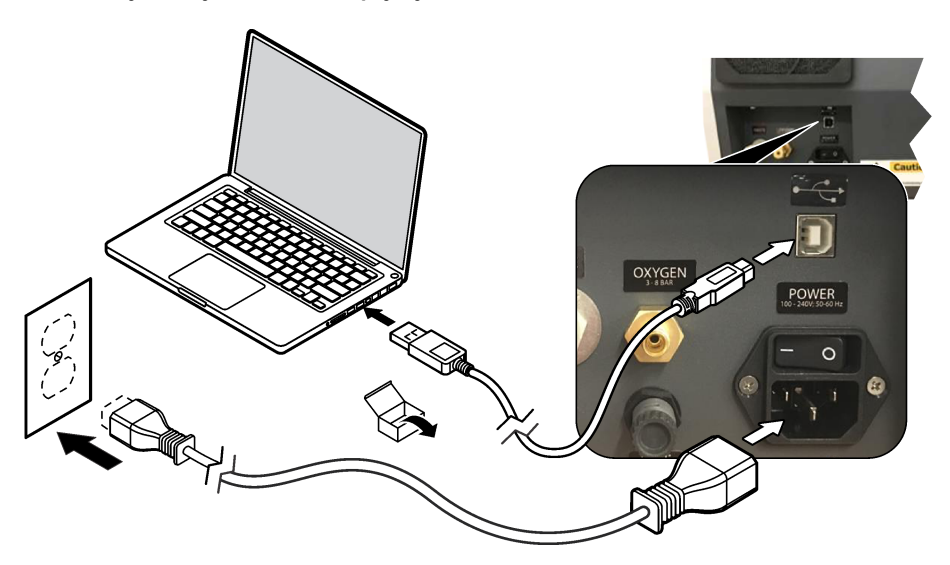

#### **4.9 Instalacija softvera**

*Napomena: Nemojte pokretati softver TEIS2 u ovom trenutku. Ako ne učitate odgovarajuću bazu podataka može doći do kvara instrumenata.*

Koristite priloženu USB disk jedinicu da biste instalirali softver TEIS2 na računar na sledeći način.

- **1.** Povežite USB disk jedinicu sa računarom.
- **2.** Idite na USB > Software > 3rd part (USB > Softver > Treća strana). Instalirajte dva softverska programa:

#### **a. AbdeRdr90\_en-Us.exe**

- **b.** vcredist x86.exe (verzija na mreži) ili dotNetFx40 Full x86 x64.exe (verzija van mreže)
- **3.** Idite na USB > Software > TEIS > V2.x.x (USB > Softver > TEIS > V2.x.x).
- **4.** Instalirajte **Setup\_TEIS2.msi**.
- **5.** Otvorite softver TEIS2. Prikazuje se poruka "No database found" (Baza podataka nije pronađena).
- **6.** Kliknite na OK (U redu).
- **7.** Izaberite bazu podataka sa USB disk jedinice. Idite na USB > Database > Backup 20XX.XXX > **TEIS, DATA FDB** (USB > Baza podataka > Rezervna kopija 20XX.XXX > TEIS, DATA FDB)
- **8.** Zatvorite softver i ponovo pokrenite računar.

# **Odeljak 5 Uključivanje**

#### **Items to collect (Stavki za prikupljanje)**: merač protoka

Prilikom prvog korišćenja analizatora obavite sledeće korake:

- **1.** Uključite računar.
- **2.** Okrenite prekidač za napajanje analizatora u uključeni položaj.
- **3.** Otvorite dovod gasa. Vodite računa da pritisak gasa bude manji od 8 bara (116 psi).
- **4.** Pokrenite softver TEIS2. Prijavite se pomoću akreditiva servisnog inženjera.
- **5.** Sačekajte dok svi uređaji u okviru softvera ne budu prikazani kao povezani.
- **6.** Proverite priključke za gas pomoću merača protoka. Zatim postavite odgovarajuću stavku.
	- **a.** Povežite merač protoka na donji desni priključak ovlaživača. Protok mora da iznosi 150 ml/min ± 5%.
	- **b.** Napunite ovlaživač vodom velike čistoće. Pažljivo povežite ovlaživač.

*Napomena: Vodite računa da gurnete ovlaživač po ravnoj liniji u priključak da ne bi došlo do oštećenja priključka.*

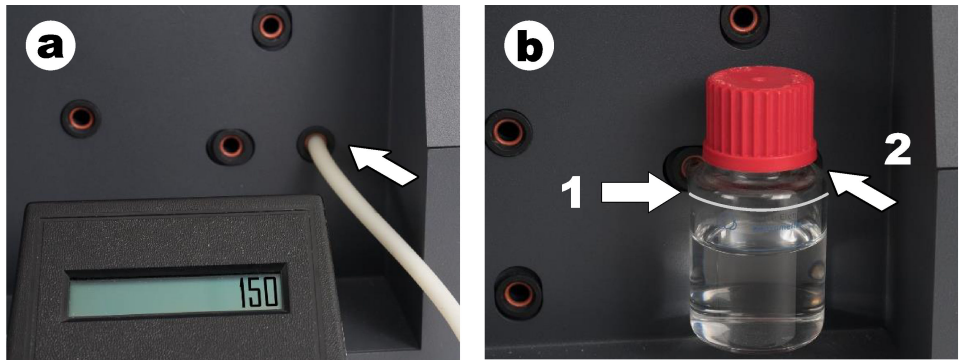

- **c.** Povežite merač protoka sa cevi za noseći gas na vrhu peći. Protok mora da iznosi 150 ml/min ± 5%.
- **d.** Povežite cev za noseći gas na vrhu peći. Postavite gornji poklopac na peć.

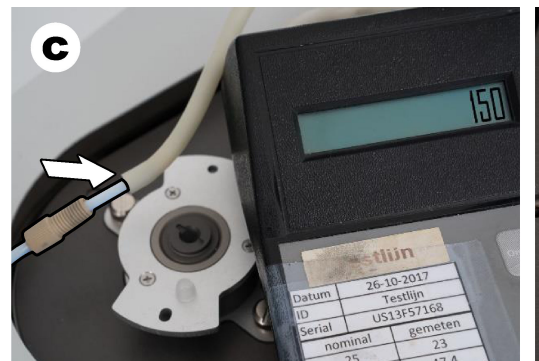

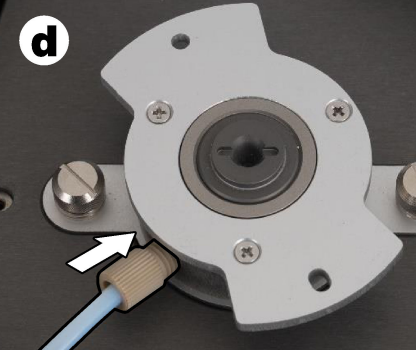

- **e.** Povežite merač protoka sa srednjim priključkom IC suda. Protok mora da iznosi 150 ml/min ± 5%.
- **f.** Pažljivo postavite IC sud. Primenite pritisak na sredinu IC suda.

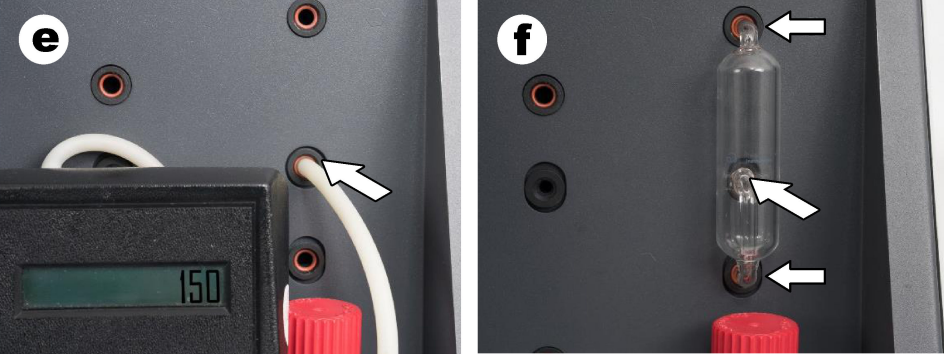

- **g.** Povežite merač protoka sa donjim priključkom halogenog čistača. Protok mora da iznosi 150 ml/min ± 5%.
- **h.** Pažljivo postavite halogeni čistač. Primenite pritisak na sredinu halogenog čistača.

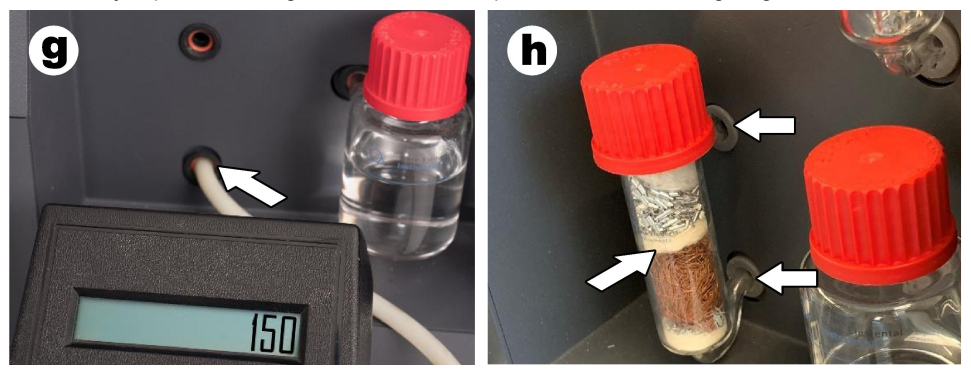

- **i.** Povežite merač protoka sa donjim priključkom filtera. Protok mora da iznosi 150 ml/min ± 5%.
- **j.** Postavite držač filtera sa filterom čestica.

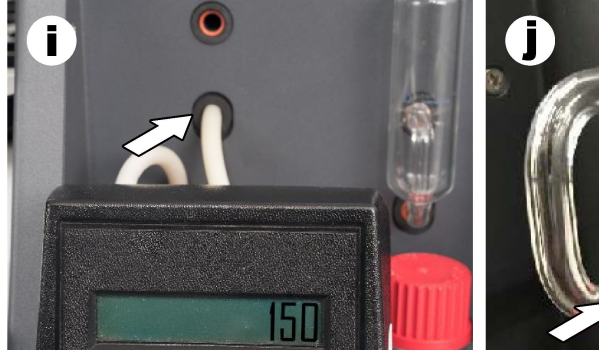

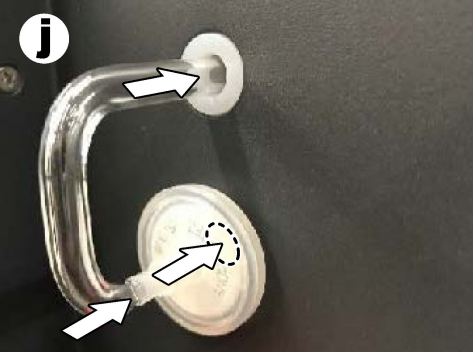

- **7.** U softveru TEIS2 otvorite stavku **Visual devices (Vizuelni uređaji)**. Polje **Total flow (Ukupni protok)** prikazuje ukupni protok u ml/min. Za analizatore bez detektora azota protok mora da iznosi 150 ml/min ± 5%. Za analizatore sa detektorom azota protok mora da iznosi 200 ml/min ± 5%.
- 8. Pokrenite metod "Test method: Send sampler to IC port to check system pressure" (Metod testiranja: slanje pribora za uzorkovanje do IC porta radi provere pritiska sistema). Analizator šalje pribor za uzorkovanje do IC porta radi zatvaranja ulaza IC porta. Polje **Condenser (Kondenzator)** prikazuje temperaturu kondenzatora. Kada je podešena na 1 °C, vrednost mora da iznosi 1 °C ± 0.5 °C.

Polje **Oxygen pressure (Pritisak kiseonika)** prikazuje unutrašnji pritisak kiseonika ili sintetičkog vazduha. Vrednost mora da iznosi 1800 do 2300 mbar.

- **9.** Uklonite posude iz analizatora. Uverite se da vrednosti čašica jedinica za merenje težine pod stavkom **Visual devices (Vizuelni uređaji)** iznose 0  $q \pm 10 q$ .
- **10.** Postavite posude napunjene odgovarajućim reagensima u jedinice za merenje težine. Koristite oznake u boji da biste identifikovali cev za svaku posudu.
	- Jedinica za merenje težine 1: voda visoke čistoće. Povežite dve zelene cevi.
	- Jedinica za merenje težine 2: kiselina. Povežite crvenu cev.
	- Jedinica za merenje težine 3: otpad. Za otpad koristite PTFE cev od 4 mm. Alternativno, stavite cev u sudoperu.
- **11.** Pod stavkom **Visual devices (Vizuelni uređaji)** ispitajte vrednosti hlađenja i zagrevanja. Kod analizatora sa detektorom azota, vrednost hlađenja mora da iznosi 10 °C ± 5%. Vrednost grejača mora da iznosi 50 °C ± 5%.
- **12.** Ispitajte vrednosti temperature peći. Kod analizatora bez detektora azota, vrednost mora da iznosi 680 °C + 5%. Kod analizatora sa detektorom azota, vrednost mora da iznosi 720 °C + 5%.
- **13.** Postavite poslužavnik u analizator. Uverite se da se poslužavnik prikazuje pod stavkom **Visual devices (Vizuelni uređaji)**.
- **14.** Otvorite i zatvorite prednji poklopac. Vodite računa da se status prednjeg poklopca prikazuje pod stavkom **Visual devices (Vizuelni uređaji)**.

## **5.1 Ispitivanje cevi pribora za uzorkovanje**

Obavezno pričvrstite cev pribora za uzorkovanje pomoću stezaljki cevi. Uverite se da je cev za uzorkovanje dobro postavljena. Cev mora da dozvoli ručici pribora za uzorkovanje da se slobodno kreće.

# **Odeljak 6 Održavanje**

#### **U P O Z O R E N J E**

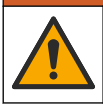

Višestruka opasnost. Zadatke opisane u ovom odeljku dokumenta sme da obavlja isključivo stručno osoblje.

## **O P R E Z**

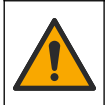

Opasnost od izlaganja hemikalijama. Pridržavajte se laboratorijskih bezbednosnih procedura i nosite svu zaštitnu opremu koja odgovara hemikalijama kojima rukujete. Bezbednosne protokole potražite na listovima sa trenutnim podacima o bezbednosti (MSDS/SDS).

## **AOPREZ**

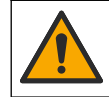

Opasnost od izlaganja hemikalijama. Hemikalije i otpad odlažite u skladu sa lokalnim, regionalnim i nacionalnim regulativama.

## **6.1 Raspored održavanja**

#### **U P O Z O R E N J E**

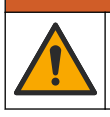

Višestruka opasnost. Samo kvalifikovano osoblje sme da popravlja i održava cilindre za gas i dodatnu opremu.

Tabela Tabela 2 prikazuje preporučeni raspored zadataka održavanja. Zahtevi ustanove i uslovi rada mogu da povećaju učestalost nekih zadataka.

#### **Tabela 2 Raspored održavanja**

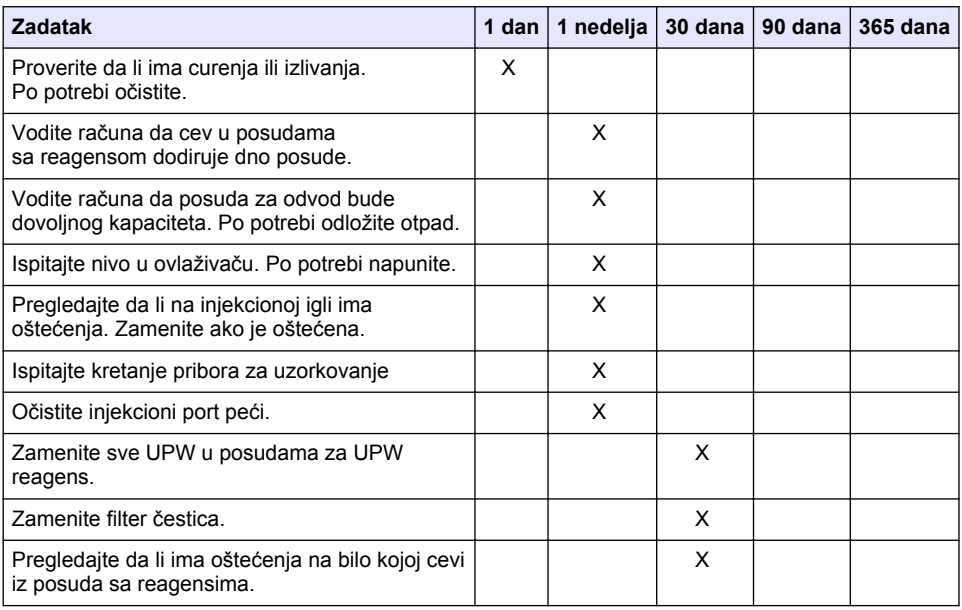

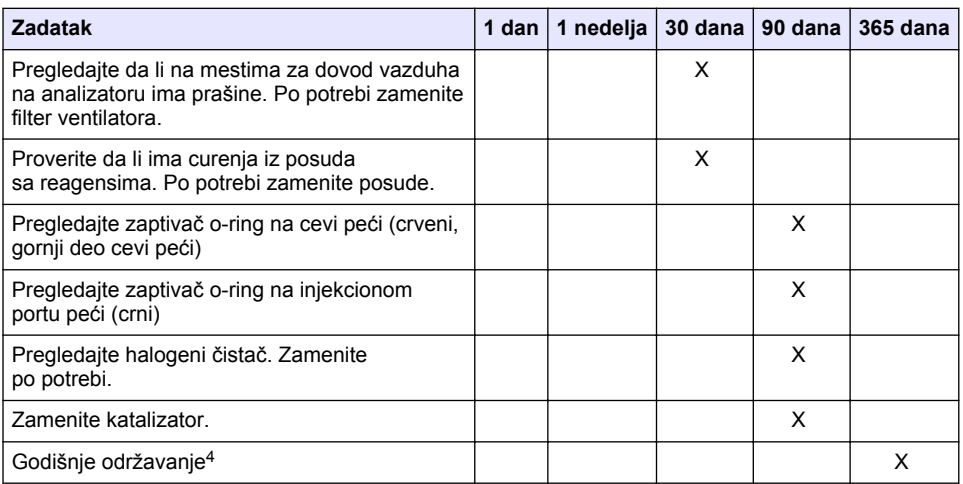

#### **Tabela 2 Raspored održavanja (nastavak)**

## **6.2 Čišćenje prosutih materija**

#### **AOPREZ**

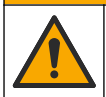

Opasnost od izlaganja hemikalijama. Hemikalije i otpad odlažite u skladu sa lokalnim, regionalnim i nacionalnim regulativama.

- **1.** Poštujte sve bezbednosne protokole ustanove u vezi sa kontrolom prosutih materija.
- **2.** Odložite otpadne materije u skladu sa primenjivim propisima.

#### **6.3 Zaustavljanje analizatora**

Obavite korake u nastavku da biste zaustavili analizator na kratke vremenske periode (4 sata ili više).

- **1.** U softveru TEIS2, idite na **Task manager (Upravljač zadacima)** i izaberite **System method (Metod sistema)**.
- **2.** Izaberite **Standby method (Metod stanja pripravnosti)**.
- **3.** Kliknite na **Add system method (Dodaj metod sistema)**. Metod se prikazuje pod stavkom **Task manager (Upravljač zadacima)**.
- **4.** Izaberite **hold (na čekanju)** za sve ostale zadatke u upravljaču zadacima. Kliknite na **Start (Pokreni)**.
- **5.** Sačekajte dok analizator ne dovrši postupak prelaska u stanje pripravnosti.

#### **6.4 Isključivanje analizatora**

#### *O B A V E Š T E N J E*

Nemojte isključivati analizator dok se postupak isključivanja ne dovrši i temperatura se smanji na sobnu temperaturu da ne bi došlo do oštećenja analizatora.

<sup>4</sup> Preporučuje se godišnji pregled radi održavanja od strane fabrički obučenog sertifikovanog servisnog inženjera. Godišnje održavanje obuhvata važne provere i zamene delova radi čuvanja analizatora u dobrom stanju.

Pratite korake u nastavku da biste pripremili analizator za zaustavljanje na duži period (više od 7 dana):

- **1.** U softveru TEIS2, idite na **Task manager (Upravljač zadacima)** i izaberite **System method (Metod sistema)**.
- **2.** Izaberite **Shutdown method (Metod isključivanja)** sa liste.
- **3.** Kliknite na **Add system method (Dodaj metod sistema)**. Metod se prikazuje pod stavkom **Task manager (Upravljač zadacima)**.
- **4.** Izaberite **hold (na čekanju)** za sve ostale zadatke u upravljaču zadacima. Kliknite na **Start (Pokreni)**.
- **5.** Sačekajte dok analizator ne dovrši postupak isključivanja.
- **6.** Isključite analizator.

# **Odeljak 7 Rešavanje problema**

## **U P O Z O R E N J E**

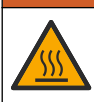

Opasnost od opekotina. Peć postaje veoma vruća. Nemojte dodirivati. Spoljašnja površina analizatora može postati vruća. Držite hemikalije dalje od vrućih površina.

Uverite se da je analizator isključen. Ostavite analizator da se ohladi na sobnoj temperaturi pre rasklapanja.

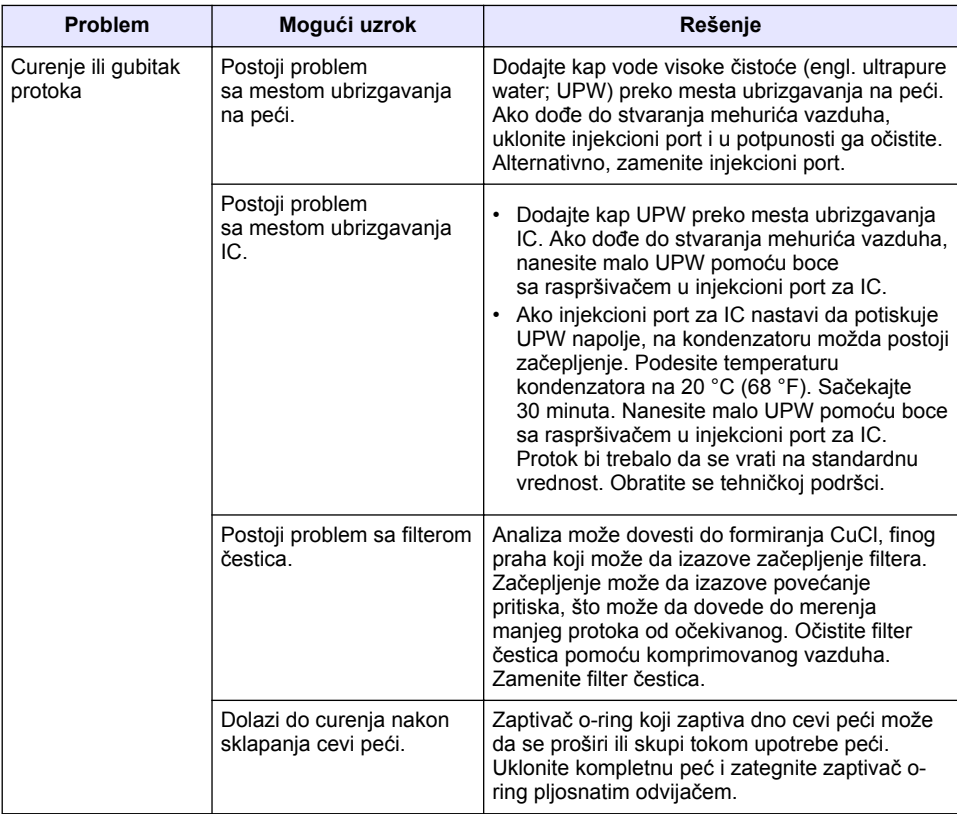

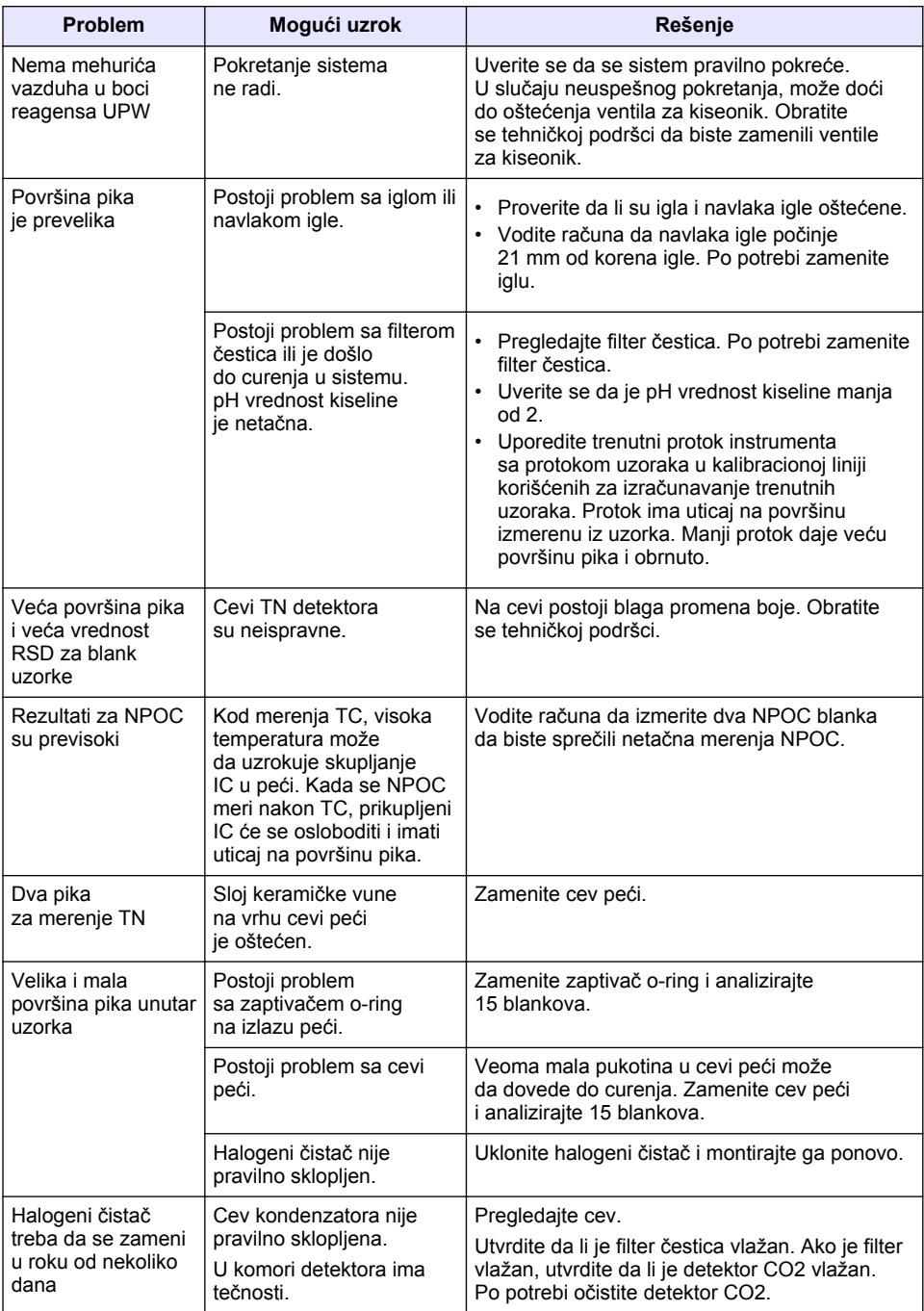

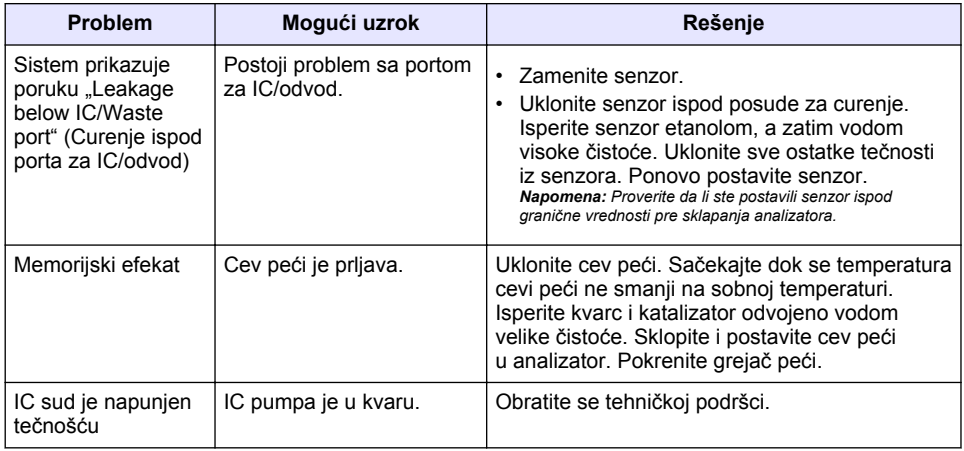

# <span id="page-444-0"></span>**Πίνακας περιεχομένων**

- 1 Προδιαγραφές στη σελίδα 445
- [2](#page-445-0) [Ηλεκτρονικό εγχειρίδιο χρήσης στη σελίδα 446](#page-445-0) [6](#page-459-0) [Συντήρηση στη σελίδα 460](#page-459-0)
- [3](#page-445-0) [Γενικές πληροφορίες στη σελίδα 446](#page-445-0)
- [4](#page-450-0) [Εγκατάσταση στη σελίδα 451](#page-450-0)

# **Ενότητα 1 Προδιαγραφές**

Οι προδιαγραφές ενδέχεται να αλλάξουν χωρίς προειδοποίηση.

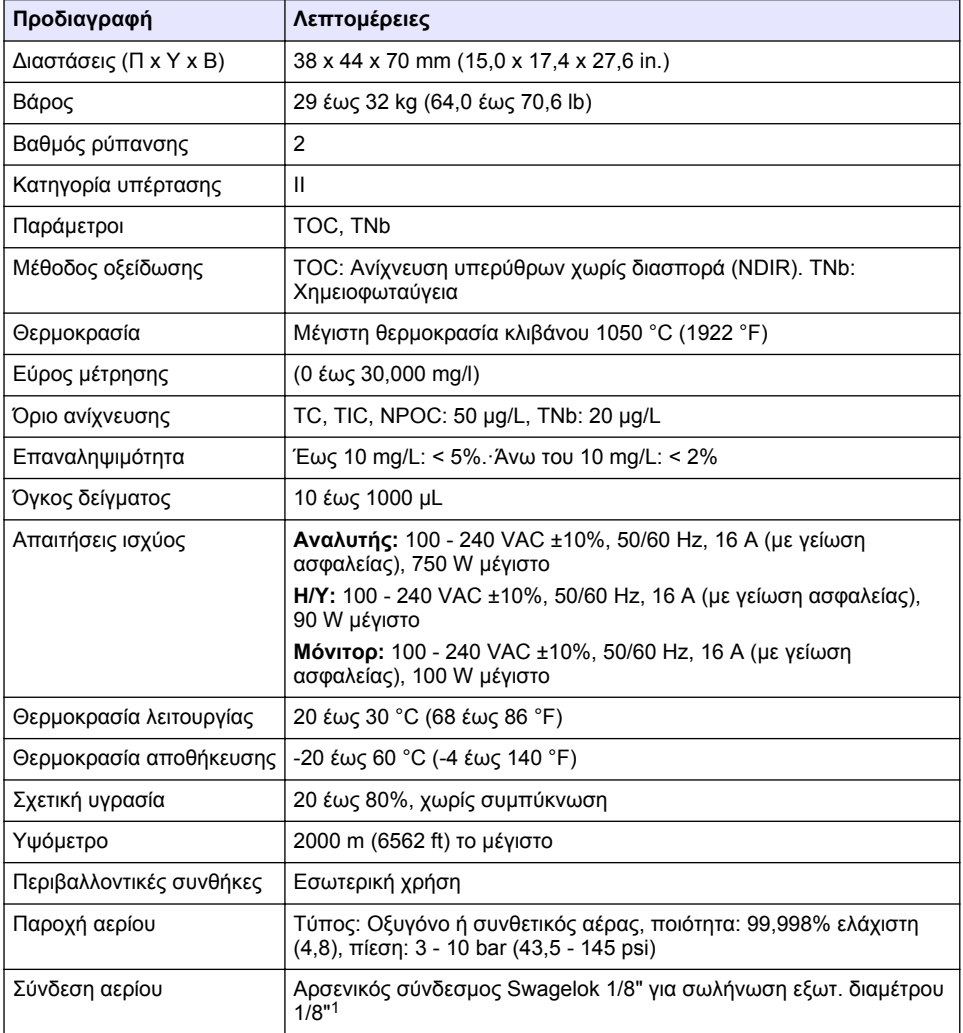

- [5](#page-456-0) [Εκκίνηση στη σελίδα 457](#page-456-0)
- 
- [7](#page-461-0) [Αντιμετώπιση προβλημάτων στη σελίδα 462](#page-461-0)

<sup>1</sup> Παρέχεται με τον αναλυτή.

<span id="page-445-0"></span>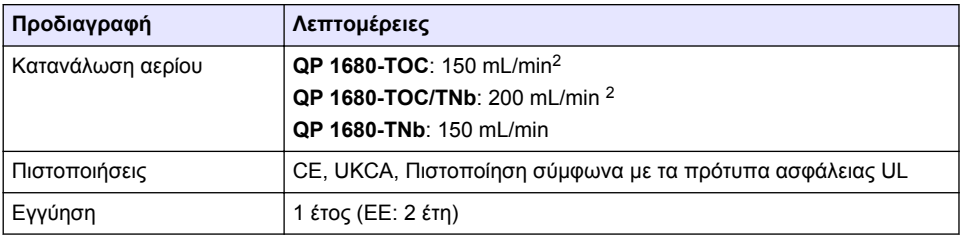

# **Ενότητα 2 Ηλεκτρονικό εγχειρίδιο χρήσης**

Το παρόν βασικό εγχειρίδιο χρήσης περιέχει λιγότερες πληροφορίες από το εγχειρίδιο χρήσης, το οποίο είναι διαθέσιμο στην ιστοσελίδα του κατασκευαστή.

# **Ενότητα 3 Γενικές πληροφορίες**

Σε καμία περίπτωση ο κατασκευαστής δεν είναι υπεύθυνος για άμεσες, έμμεσες, ειδικές, τυχαίες ή παρεπόμενες ζημίες που προκύπτουν από οποιοδήποτε ελάττωμα ή παράλειψη του παρόντος εγχειριδίου. Ο κατασκευαστής διατηρεί το δικαίωμα να πραγματοποιήσει αλλαγές στο παρόν εγχειρίδιο και στα προϊόντα που περιγράφει ανά στιγμή, χωρίς ειδοποίηση ή υποχρέωση. Αναθεωρημένες εκδόσεις διατίθενται από τον ιστοχώρο του κατασκευαστή.

## **3.1 Πληροφορίες σχετικά με την ασφάλεια**

Ο κατασκευαστής δεν φέρει ευθύνη για τυχόν ζημιές που οφείλονται σε λανθασμένη εφαρμογή ή κακή χρήση αυτού του προϊόντος, συμπεριλαμβανομένων, χωρίς περιορισμό, των άμεσων, συμπτωματικών και παρεπόμενων ζημιών, και αποποιείται την ευθύνη για τέτοιες ζημιές στο μέγιστο βαθμό που επιτρέπει το εφαρμοστέο δίκαιο. Ο χρήστης είναι αποκλειστικά υπεύθυνος για την αναγνώριση των σημαντικών κινδύνων εφαρμογής και την εγκατάσταση των κατάλληλων μηχανισμών για την προστασία των διεργασιών κατά τη διάρκεια μιας πιθανής δυσλειτουργίας του εξοπλισμού.

Παρακαλούμε διαβάστε ολόκληρο αυτό το εγχειρίδιο προτού αποσυσκευάσετε, ρυθμίσετε ή λειτουργήσετε αυτόν τον εξοπλισμό. Προσέξτε όλες τις υποδείξεις κινδύνου και προσοχής. Η παράλειψη μπορεί να οδηγήσει σε σοβαρούς τραυματισμούς του χειριστή ή σε ζημιές της συσκευής.

Διασφαλίστε ότι δεν θα προκληθεί καμία βλάβη στις διατάξεις προστασίας αυτού του εξοπλισμού. Μην χρησιμοποιείτε και μην εγκαθιστάτε τον συγκεκριμένο εξοπλισμό με κανέναν άλλον τρόπο, εκτός από αυτούς που προσδιορίζονται στο παρόν εγχειρίδιο.

#### **3.1.1 Χρήση των πληροφοριών προειδοποίησης κινδύνου**

# **Κ Ι Ν Δ Υ Ν Ο Σ**

Υποδεικνύει κάποια ενδεχόμενη ή επικείμενη επικίνδυνη κατάσταση, η οποία, εάν δεν αποτραπεί, θα οδηγήσει σε θάνατο ή σοβαρό τραυματισμό.

# **Π Ρ Ο Ε Ι Δ Ο Π Ο Ι Η Σ Η**

Υποδεικνύει μια ενδεχόμενη ή επικείμενη επικίνδυνη κατάσταση, η οποία, αν δεν αποτραπεί, μπορεί να προκαλέσει θάνατο ή σοβαρό τραυματισμό.

# **Π Ρ Ο Σ Ο Χ Η**

Υποδεικνύει κάποια ενδεχόμενη επικίνδυνη κατάσταση, η οποία μπορεί να καταλήξει σε ελαφρό ή μέτριο τραυματισμό.

<sup>&</sup>lt;sup>2</sup> Ο αναλυτής χρησιμοποιεί 300 mL/min παραπάνω για την αφαίρεση του NPOC.

# *Ε Ι Δ Ο Π Ο Ι Η Σ Η*

Υποδεικνύει κατάσταση που, εάν δεν αποτραπεί, μπορεί να προκληθεί βλάβη στο όργανο. Πληροφορίες που απαιτούν ειδική έμφαση.

#### **3.1.2 Ετικέτες προφύλαξης**

Διαβάστε όλες τις ετικέτες και τις πινακίδες που είναι επικολλημένες στο όργανο. Εάν δεν τηρήσετε τις οδηγίες, ενδέχεται να προκληθεί τραυματισμός ή ζημιά στο όργανο. Η ύπαρξη κάποιου συμβόλου επάνω στο όργανο παραπέμπει στο εγχειρίδιο με κάποια δήλωση προειδοποίησης.

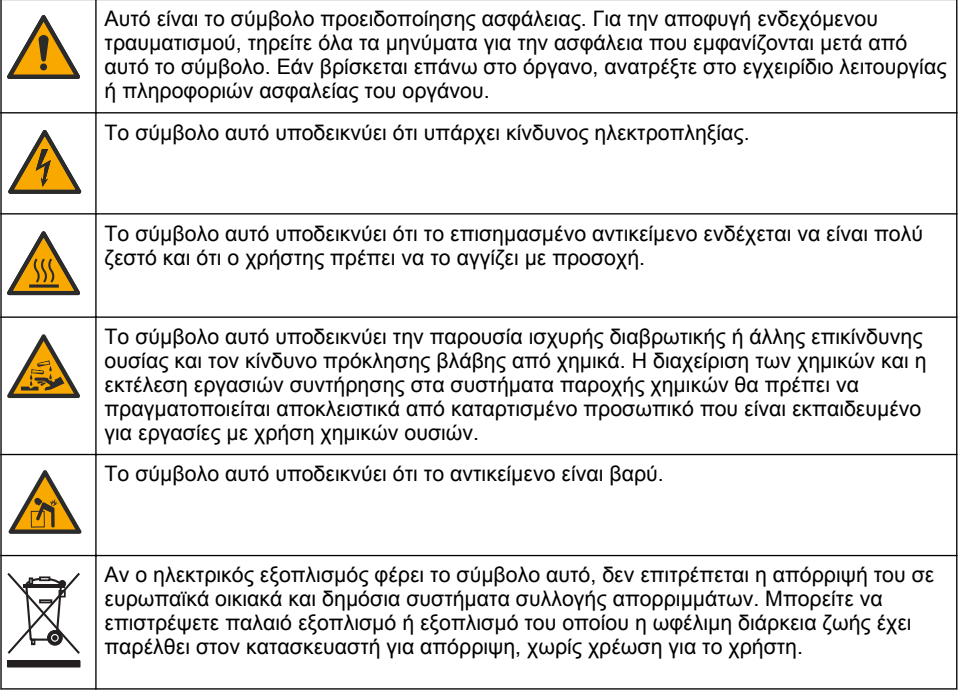

# **3.2 Προβλεπόμενη χρήση**

Ο αναλυτής QP 1680-TOC/TNb προορίζεται για χρήση από άτομα που μετρούν τις παραμέτρους ποιότητας νερού στο εργαστήριο.

## **3.3 Επισκόπηση προϊόντος**

Ο αναλυτής QP 1680-TOC/TNb μετρά τον μη επιδεκτικό καθαρισμού οργανικό άνθρακα (NPOC) και το ολικό δεσμευμένο άζωτο (TNb) σε υδατικά δείγματα. Ο αναλυτής μετρά επίσης τον ολικό άνθρακα (TC), τον ολικό ανόργανο άνθρακα (TIC) και υπολογίζει τον ολικό οργανικό άνθρακα (TOC).

Ο αναλυτής διαθέτει έναν ενσωματωμένο δειγματολήπτη που αναλύει τον άνθρακα και το άζωτο σε διαφορετικές μήτρες νερού. Ο αναλυτής συνδέεται σε Η/Υ με το TE Instruments Software (TEIS2) για λειτουργία και αυτοματισμό. Βλ. [Εικόνα 1](#page-447-0) και [Εικόνα 2.](#page-448-0)

<span id="page-447-0"></span>**Εικόνα 1 Επισκόπηση προϊόντος—Μπροστινή και πλαϊνή όψη**

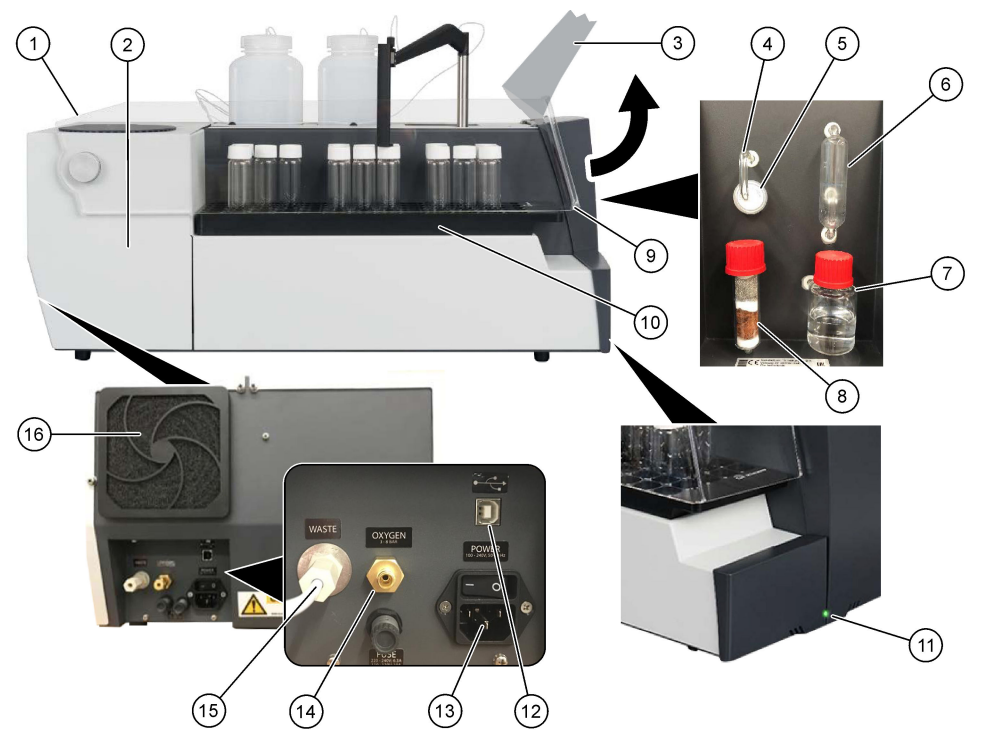

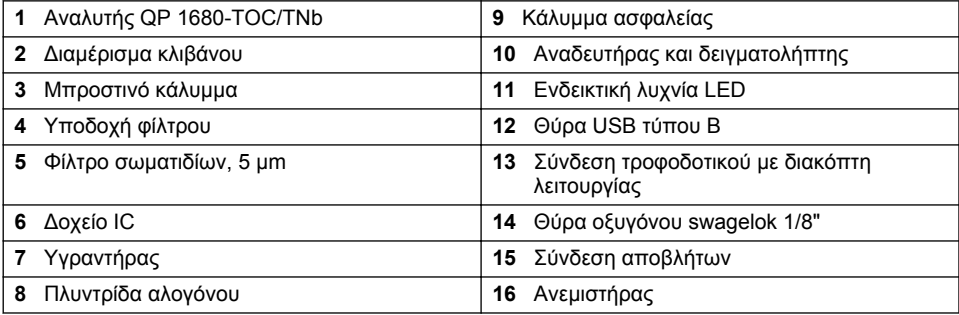

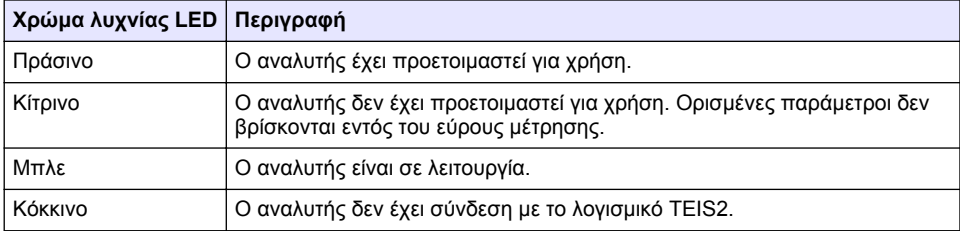

#### <span id="page-448-0"></span>**Εικόνα 2 Επισκόπηση προϊόντος—Κάτοψη**

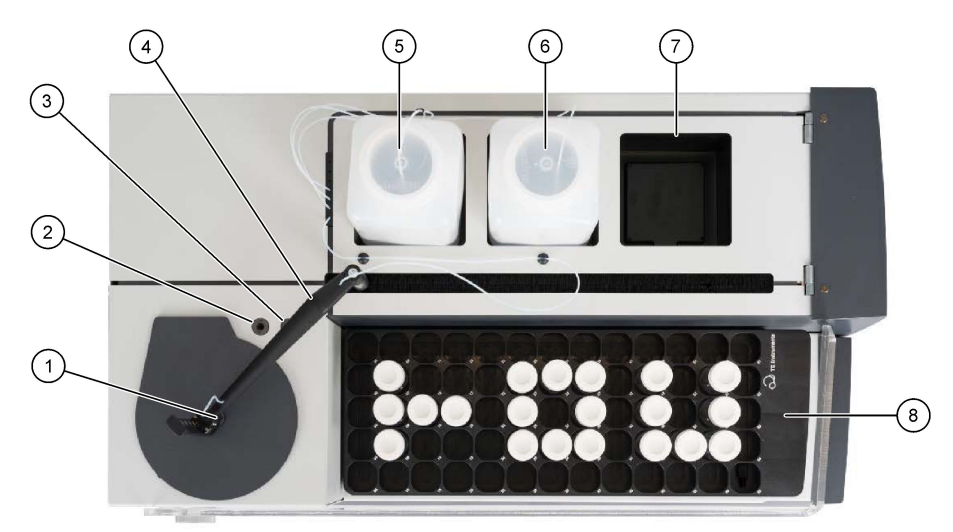

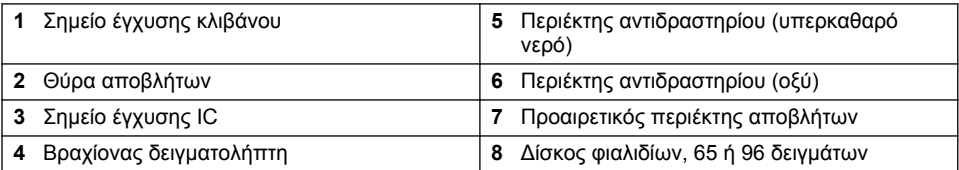

# **3.4 Εξαρτήματα προϊόντος**

Βεβαιωθείτε ότι έχετε λάβει όλα τα εξαρτήματα. Ανατρέξτε στην [Εικόνα 3.](#page-449-0) Εάν κάποιο αντικείμενο λείπει ή έχει υποστεί ζημιά, επικοινωνήστε αμέσως με τον κατασκευαστή ή με έναν αντιπρόσωπο πωλήσεων.

## <span id="page-449-0"></span>**Εικόνα 3 Εξαρτήματα προϊόντος**

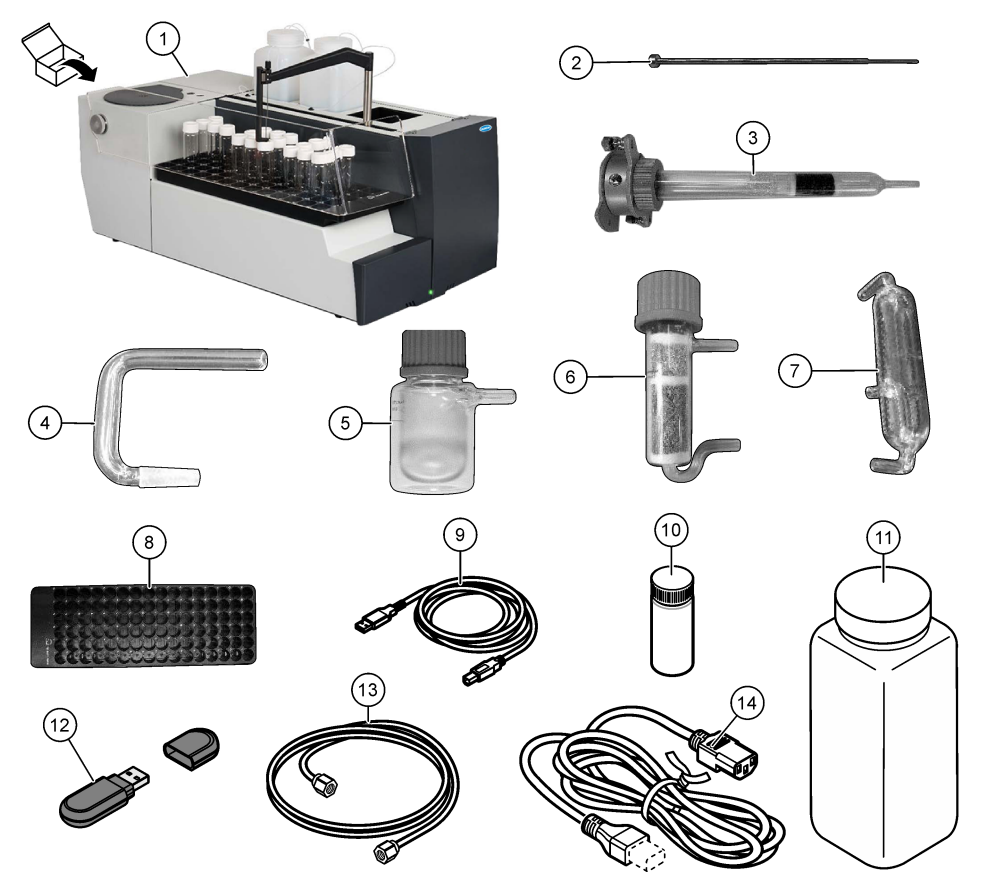

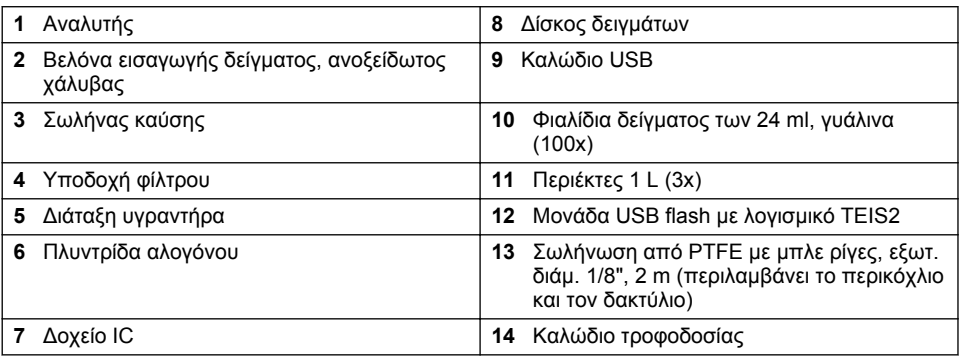

# <span id="page-450-0"></span>**Ενότητα 4 Εγκατάσταση**

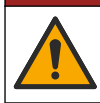

### **Κ Ι Ν Δ Υ Ν Ο Σ**

Πολλαπλοί κίνδυνοι. Μόνο ειδικευμένο προσωπικό πρέπει να εκτελεί τις εργασίες που περιγράφονται σε αυτήν την ενότητα του εγχειριδίου.

## **4.1 Οδηγίες εγκατάστασης**

### **Π Ρ Ο Ε Ι Δ Ο Π Ο Ι Η Σ Η**

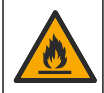

Κίνδυνος πυρκαγιάς. Το προϊόν αυτό δεν έχει σχεδιαστεί για χρήση με εύφλεκτα υγρά.

## **Π Ρ Ο Σ Ο Χ Η**

Κίνδυνος έκθεσης σε χημικά. Τηρείτε τις εργαστηριακές διαδικασίες ασφάλειας και φοράτε όλα τα μέσα ατομικής προστασίας που είναι κατάλληλα για τα χημικά που χειρίζεστε. Ανατρέξτε στα υπάρχοντα φύλλα δεδομένων ασφάλειας υλικού (MSDS/SDS) για τα πρωτόκολλα ασφάλειας.

#### **Π Ρ Ο Σ Ο Χ Η**

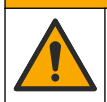

Κίνδυνος έκθεσης σε χημικά. Απορρίπτετε τα χημικά και τα απόβλητα σύμφωνα με τους τοπικούς, περιφερειακούς και εθνικούς κανονισμούς.

## *Ε Ι Δ Ο Π Ο Ι Η Σ Η*

Το όργανο είναι ευαίσθητο σε ηλεκτρομαγνητικές και ηλεκτρομηχανικές παρεμβολές. Οι παρεμβολές αυτές μπορεί να επηρεάσουν την απόδοση ανάλυσης αυτού του οργάνου. Μην τοποθετείτε το όργανο αυτό κοντά σε εξοπλισμό που μπορεί να προκαλέσει παρεμβολή.

Εγκαταστήστε το όργανο:

- Σε καθαρό, στεγνό, καλά αεριζόμενο και ελεγχόμενης θερμοκρασίας σημείο
- Σε τοποθεσία με επίπεδη επιφάνεια, ώστε να αποφεύγεται η κίνηση της μονάδας
- Σε σημείο με ελάχιστες μηχανικές δονήσεις και ελάχιστο ηλεκτρονικό θόρυβο
- Σε τοποθεσία χωρίς ηλεκτρομαγνητικές παρεμβολές από εξοπλισμό όπως πομπούς, διακόπτες λειτουργίας κ.λπ.
- Σε περίβλημα προστασίας από το περιβάλλον που παρέχει προστασία από τον υετό και το άμεσο ηλιακό φως
- Σε τοποθεσία όπου υπάρχει επαρκής απόσταση για την πραγματοποίηση των υδραυλικών και ηλεκτρικών συνδέσεων
- Σε τοποθεσία όπου η οθόνη είναι εύκολα ορατή από τον χρήστη
- Σε τοποθεσία με συμβατό περιέκτη αποβλήτων για τον σωλήνα αποστράγγισης

#### **4.2 Προετοιμασία των αντιδραστηρίων και των προτύπων**

#### **Π Ρ Ο Ε Ι Δ Ο Π Ο Ι Η Σ Η**

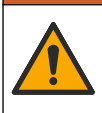

Κίνδυνος έκθεσης σε χημικά. Τηρείτε τις εργαστηριακές διαδικασίες ασφάλειας και φοράτε όλα τα μέσα ατομικής προστασίας που είναι κατάλληλα για τα χημικά που χειρίζεστε. Ανατρέξτε στα υπάρχοντα φύλλα δεδομένων ασφάλειας υλικού (MSDS/SDS) για τα πρωτόκολλα ασφάλειας.

- Φοράτε προστατευτικό ρουχισμό, γυαλιά ασφαλείας ή προστατευτικά προσώπου και ελαστικά γάντια.
- Προετοιμάστε τα αντιδραστήρια σε απαγωγό.
- Χρησιμοποιείτε μόνο γυάλινα εργαστηριακά σκεύη ή από PTFE.
- Βεβαιωθείτε ότι όλες οι φιάλες εξαερώνονται μετά την εγκατάσταση.
- Βεβαιωθείτε ότι τηρούνται οι ισχύοντες κανονισμοί πρόληψης ατυχημάτων.
- Απορρίψτε τις ουσίες ορθώς και σύμφωνα με τους ισχύοντες κανονισμούς.

Για ανάλυση NPOC και IC, προστίθεται ένα διάλυμα ισχυρού οξέος (π.χ. HCl 3 mol/L) με δυνατότητα μεταφοράς 300 ppm IC από το φιαλίδιο δείγματος (40 mL) στο CO<sub>2</sub>. Χρησιμοποιήστε διάλυμα οξέος 500 mL για να προετοιμάσετε περίπου 750 δείγματα NPOC. Ρυθμίστε τη συγκέντρωση οξέος ή την ποσότητα οξέος που προστίθεται με βάση το pH του δείγματος ή τη ρυθμιστική ισχύ για να λάβετε δείγμα με pH μικρότερο από 2. Βεβαιωθείτε ότι το pH του δείγματος είναι μικρότερο από 2 πριν από την ανάλυση.

**Πίνακας 1 Αντιδραστήρια και πρότυπα διαλύματα**

| <b>X</b> nµıkó                                                                    | Προδιαγραφή                                                                                                    |
|-----------------------------------------------------------------------------------|----------------------------------------------------------------------------------------------------|
| Υπερκαθαρό νερό (UPW)                                                             | Ηλεκτρική αγωγιμότητα στους 25°C:<br>0,0555 μS/cm μέγιστη, ηλεκτρική ειδική<br>αντίσταση στους 25°C: 18 ΜΩ·cm ελάχιστη<br>Σημείωση: Το UPW χρησιμοποιείται για την προετοιμασία<br>προτύπων ή αραιώσεων. Για την εγκατάσταση του αναλυτή<br>απαιτούνται 2,5 L UPW. |
| Φωσφορικό οξύ (H <sub>3</sub> PO <sub>4</sub> ) 85% w/w <sup>3</sup>              | Χρησιμοποιείται για την παρασκευή του<br>διαλύματος φωσφορικού οξέος 9,33% (1 mol/L)<br>Σημείωση: Το συνιστώμενο όξινο διάλυμα είναι το φωσφορικό<br>οξύ (Η3ΡΟ4). Εναλλακτικά, μπορούν να χρησιμοποιηθούν και<br>άλλα ισχυρά οξέα.                                 |
| Διάλυμα φωσφορικού οξέος (H <sub>3</sub> PO <sub>4</sub> ) (1 mol/L)<br>9,33% w/w | Για την παρασκευή 500 mL διαλύματος<br>χρησιμοποιούνται 54,9 mL.                                                                                                    |
| Υδροχλωρικό οξύ (HCl) 36% w/w                                                     | Χρησιμοποιείται για την παρασκευή του<br>διαλύματος υδροχλωρικού οξέος 10,4%.                                                                                                    |
| Διάλυμα υδροχλωρικού οξέος (HCl) (3 mol/L)<br>10,4% w/w                           | Για την παρασκευή 500 mL διαλύματος<br>χρησιμοποιούνται 144,7 mL.                                                                                                    |
| Θειικό οξύ ( $H_2SO_4$ ) 96% w/w                                                  | Χρησιμοποιείται για την παρασκευή του<br>διαλύματος θειικού οξέος 13,5%                                                                                                    |
| Διάλυμα θειικού οξέος (H <sub>2</sub> SO <sub>4</sub> ) (1,5 mol/L)<br>13,5% w/w  | Για την παρασκευή 500 mL διαλύματος<br>χρησιμοποιούνται 70,3 mL.                                                                                                    |

## **4.3 Αφαίρεση των μηχανισμών για την ασφάλιση κατά τη μεταφορά**

#### **Π Ρ Ο Ε Ι Δ Ο Π Ο Ι Η Σ Η**

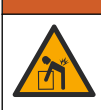

Κίνδυνος τραυματισμού. Τα όργανα ή τα εξαρτήματα είναι βαριά. Για μετακίνηση ή εγκατάσταση, ζητήστε βοήθεια.

## *Ε Ι Δ Ο Π Ο Ι Η Σ Η*

Χρησιμοποιήστε το κάτω μέρος του αναλυτή για να ανυψώσετε τον αναλυτή. Μην χρησιμοποιείτε τα πλαστικά καλύμματα ή τον βραχίονα του δειγματολήπτη για να ανασηκώσετε τον αναλυτή, καθώς μπορεί να προκληθεί ζημιά στον αναλυτή.

Αφαιρέστε τη μαγνητική ασφάλεια και τις ταινίες μεταφοράς από τον αναλυτή. Ανατρέξτε στην ενότητα [Εικόνα 4](#page-452-0) και στα βήματα που ακολουθούν:

<sup>3</sup> Συγκέντρωση του διαλύματος σε εκατοστιαία σύνθεση. Διάλυμα x% w/w ισούται με X γραμμάρια διαλυμένης ουσίας σε 100 γραμμάρια.

- <span id="page-452-0"></span>**1.** Αφαιρέστε τη λευκή ασφάλεια του αναδευτήρα.
- **2.** Αφαιρέστε τη λευκή λωρίδα.
- **3.** Αφαιρέστε την κόκκινη προειδοποιητική ταινία.
- **4.** Απορρίψτε την κόκκινη προειδοποιητική ταινία
- **5.** Τοποθετήστε ξανά τη λευκή ταινία.

#### **Εικόνα 4 Αφαίρεση των μηχανισμών για την ασφάλιση κατά τη μεταφορά**

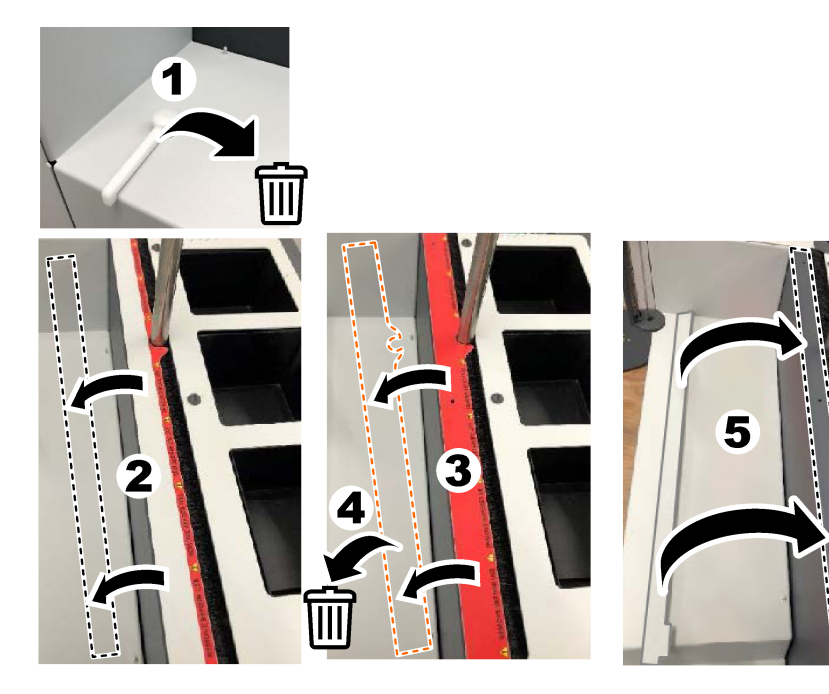

# **4.4 Σύνδεση με φέρον αέριο**

## **Κ Ι Ν Δ Υ Ν Ο Σ**

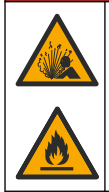

Κίνδυνος πυρκαγιάς και έκρηξης. Το λάδι και το γράσο μπορεί να καούν και να προκληθεί βίαιη έκρηξη όταν υπάρχει οξυγόνο. Βεβαιωθείτε ότι όλα τα εξαρτήματα που έρχονται σε επαφή με οξυγόνο δεν έχουν γράσο ή λάδι.

Το όργανο δεν μπορεί να λειτουργήσει χωρίς σύνδεση με φέρον αέριο. Μια παροχή οξυγόνου ή συνθετικού αέρα πρέπει να βρίσκεται σε απόσταση 2 m (6,5 ft) από το πίσω μέρος του αναλυτή. Χρησιμοποιήστε την παρεχόμενη σωλήνωση εισόδου αερίου για να συνδέσετε οξυγόνο ή συνθετικό αέρα. Ανατρέξτε στην ενότητα [Προδιαγραφές](#page-444-0) στη σελίδα 445 για τις προδιαγραφές παροχής αερίου.

Συνδέστε τον αναλυτή με φέρον αέριο ως εξής:

- **1.** Ανοίξτε την παροχή αερίου για μερικά δευτερόλεπτα για να αφαιρέσετε τυχόν ανεπιθύμητο υλικό.
- **2.** Χρησιμοποιήστε ένα κλειδί για να συνδέσετε την παρεχόμενη σωλήνωση από PTFE με μπλε ταινία στην παροχή αερίου και στη θύρα οξυγόνου. Βλ. Εικόνα 5.
- **3.** Μην ανοίγετε την παροχή αερίου. Βεβαιωθείτε ότι η σύνδεση φέροντος αερίου είναι στεγανή.

#### **Εικόνα 5 Σύνδεση με φέρον αέριο**

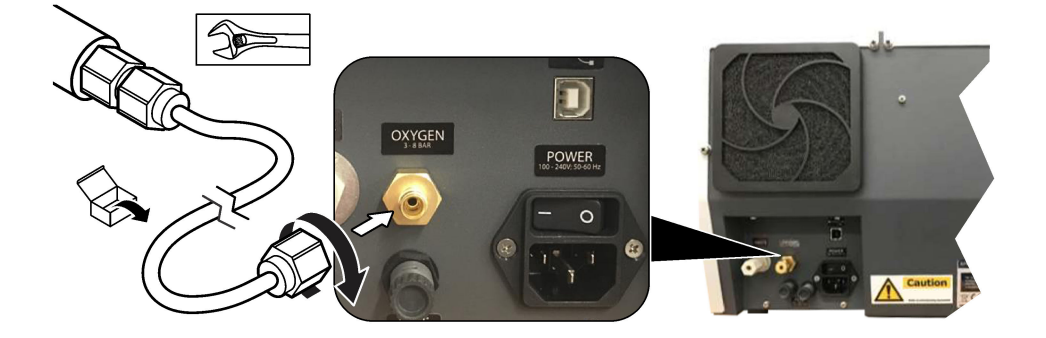

#### **4.5 Σύνδεση της σωλήνωσης αποβλήτων**

Ο αναλυτής διαθέτει ένα σύνδεσμο αποβλήτων για την απόρριψη του νερού μετά την ανάλυση. Ανατρέξτε στην ενότητα Εικόνα 6 και στα βήματα που ακολουθούν.

- **1.** Χρησιμοποιήστε σωλήνωση εξωτ. διαμέτρου 4 mm για να συνδέσετε τα απόβλητα. Ο σύνδεσμος αποβλήτων είναι ένας σύνδεσμος τύπου "push-in". Ωθήστε τη σωλήνωση σταθερά μέσα στον σύνδεσμο αποβλήτων.
- **2.** Τοποθετήστε το άλλο άκρο της σωλήνωσης σε νεροχύτη ή περιέκτη αποβλήτων σε απόσταση έως 3 m (9,8 ft) από τον αναλυτή.

#### **Εικόνα 6 Σύνδεση της σωλήνωσης αποβλήτων**

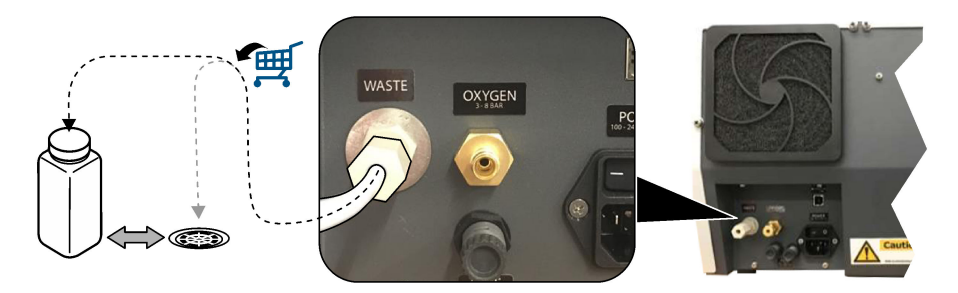

## **4.6 Συναρμολόγηση του σωλήνα καύσης**

Μην εκκινείτε τον αναλυτή χωρίς να είναι εγκατεστημένος ο σωλήνας καύσης. Ανατρέξτε στην ενότητα [Εικόνα 7κ](#page-454-0)αι στα βήματα που ακολουθούν.

- **1.** Αφαιρέστε το επάνω κάλυμμα του κλιβάνου.
- **2.** Τοποθετήστε τον σωλήνα καύσης στον κλίβανο.
- <span id="page-454-0"></span>**3.** Χρησιμοποιήστε τις χειρόβιδες για να συνδέσετε τον σωλήνα του κλιβάνου.
- **4.** Μην συνδέετε τη γραμμή αερίου στον σωλήνα καύσης.
- 

**Εικόνα 7 Συναρμολόγηση του σωλήνα καύσης**

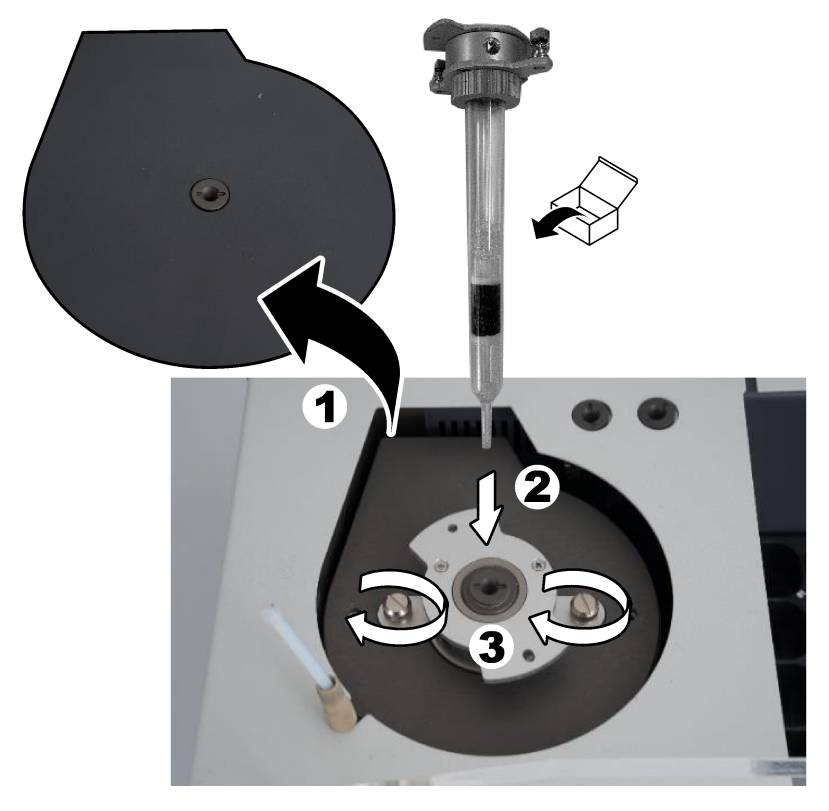

# **4.7 Συναρμολόγηση του βραχίονα του δειγματολήπτη**

- **1.** Χρησιμοποιήστε την παρεχόμενη βίδα άλεν 4 mm για να συνδέσετε την κεφαλή του βραχίονα δειγματολήπτη στον δειγματολήπτη.
- **2.** Τοποθετήστε τη βελόνα εισαγωγής δείγματος στον οδηγό του βραχίονα δειγματολήπτη.

# **4.8 Σύνδεση του Η/Υ με το ρεύμα**

## **Κ Ι Ν Δ Υ Ν Ο Σ**

Κίνδυνοι ηλεκτροπληξίας και πυρκαγιάς. Βεβαιωθείτε ότι το παρεχόμενο καλώδιο και το βύσμα μη ασφάλισης πληρούν τις ισχύουσες απαιτήσεις του κώδικα της χώρας.

# **Κ Ι Ν Δ Υ Ν Ο Σ**

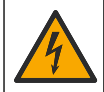

Κίνδυνος ηλεκτροπληξίας. Απαιτείται σύνδεση Προστατευτικής γείωσης (PE).

## **Κ Ι Ν Δ Υ Ν Ο Σ**

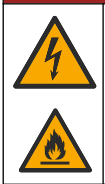

Κίνδυνος ηλεκτροπληξίας και πυρκαγιάς. Συνδέετε το καλώδιο ρεύματος έτσι, ώστε να μην μπορεί να έρθει σε επαφή με θερμές επιφάνειες.

Για τη λειτουργία του αναλυτή απαιτείται η χρήση Η/Υ με εγκατεστημένο το λογισμικό TEIS2.

- **1.** Τοποθετήστε τον υπολογιστή κοντά στον αναλυτή. Πραγματοποιήστε όλες τις απαραίτητες συνδέσεις Η/Υ.
- **2.** Χρησιμοποιήστε το παρεχόμενο καλώδιο USB για να συνδέσετε τον Η/Υ στον αναλυτή. Βλ. Εικόνα 8.

*Σημείωση: Βεβαιωθείτε ότι το καλώδιο USB δεν τοποθετείται παράλληλα σε καλώδιο τροφοδοσίας, διαφορετικά μπορεί να προκληθεί παρεμβολή ηλεκτρικού θορύβου στη σύνδεση.*

**3.** Βεβαιωθείτε ότι ο διακόπτης λειτουργίας του αναλυτή είναι απενεργοποιημένος (θέση OFF). Συνδέστε το παρεχόμενο καλώδιο τροφοδοσίας σε μια γειωμένη πρίζα.

#### **Εικόνα 8 Σύνδεση του Η/Υ με το ρεύμα**

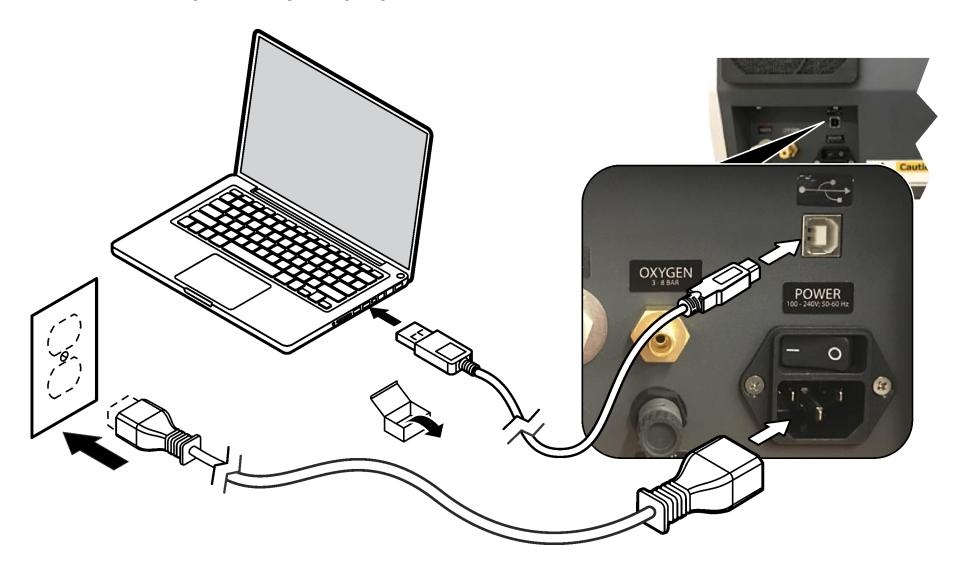

#### **4.9 Εγκατάσταση του λογισμικού**

*Σημείωση: Μην εκκινήσετε το λογισμικό TEIS2 αυτήν τη στιγμή. Η μη φόρτωση της σωστής βάσης δεδομένων θα προκαλέσει δυσλειτουργία των οργάνων.*

Χρησιμοποιήστε την παρεχόμενη μονάδα USB flash για να εγκαταστήσετε το λογισμικό TEIS2 στον Η/Υ ως εξής.

- **1.** Συνδέστε τη μονάδα USB flash στον Η/Υ.
- **2.** Μεταβείτε στο USB > Software > 3rd part (USB > Λογισμικό > 3ο μέρος). Εγκαταστήστε δύο προγράμματα λογισμικού:

#### **a. AbdeRdr90\_en-Us.exe**

**b. vcredist\_x86.exe** (διαδικτυακή έκδοση) ή **dotNetFx40\_Full\_x86\_x64.exe** (μη διαδικτυακή έκδοση)

- <span id="page-456-0"></span>**3.** Μεταβείτε στο USB > Software > TEIS > V2.x.x (USB > Λογισμικό > TEIS > V2.x.x).
- **4.** Εγκαταστήστε το **SETUP\_TEIS2.msi**.
- **5.** Ανοίξτε το λογισμικό TEIS2. Εμφανίζεται το μήνυμα "No database found" (Δεν βρέθηκε βάση δεδομένων).
- **6.** Κάντε κλικ στο στοιχείο OK.
- **7.** Επιλέξτε τη βάση δεδομένων από τη μονάδα flash USB. Μεταβείτε στο USB > Database > Backup 20XX.XXX > **TEIS\_DATA.FDB** (USB > Βάση δεδομένων > Εφεδρικό αντίγραφο 20XX.XXX > TEIS\_DATA.FDB)
- **8.** Κλείστε το λογισμικό και επανεκκινήστε τον Η/Υ.

# **Ενότητα 5 Εκκίνηση**

#### **Απαιτούμενα στοιχεία**: Ροόμετρο

Την πρώτη φορά που θα χρησιμοποιήσετε τον αναλυτή, ακολουθήστε τα παρακάτω βήματα:

- **1.** Ενεργοποίηση τον Η/Υ.
- **2.** Γυρίστε τον διακόπτη λειτουργίας του αναλυτή στη θέση ενεργοποίησης.
- **3.** Ανοίξτε την παροχή αερίου. Βεβαιωθείτε ότι η πίεση του δείγματος είναι μικρότερη από 8 bar (116 PSI).
- **4.** Εκκινήστε το λογισμικό TEIS2. Συνδεθείτε με τα διαπιστευτήρια του τεχνικού συντήρησης.
- **5.** Περιμένετε μέχρι όλες οι συσκευές στο λογισμικό να εμφανιστούν ως συνδεδεμένες.
- **6.** Χρησιμοποιήστε τον μετρητή ροής για να ελέγξετε τις συνδέσεις αερίου. Στη συνέχεια, εγκαταστήστε το σωστό στοιχείο.
	- **a.** Συνδέστε ένα ροόμετρο στην κάτω δεξιά σύνδεση του υγραντήρα. Η ροή πρέπει να είναι 150 mL/min ± 5%.
	- **b.** Γεμίστε τον υγραντήρα με υπερκαθαρό νερό. Συνδέστε προσεκτικά τον υγραντήρα.

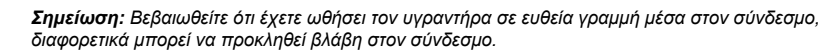

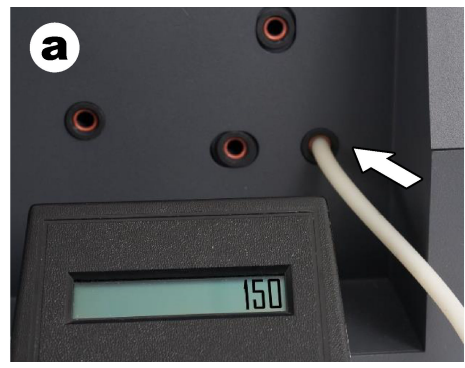

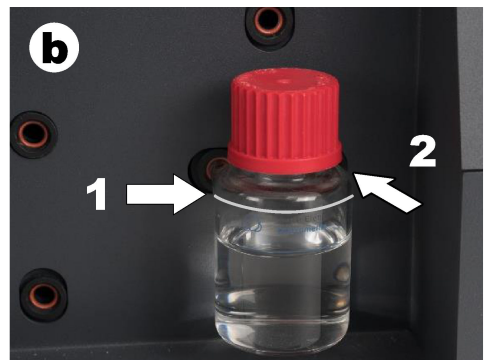

- **c.** Συνδέστε το ροόμετρο στη σωλήνωση φέροντος αερίου στο επάνω μέρος του κλιβάνου. Η ροή πρέπει να είναι 150 mL/min ± 5%.
- **d.** Συνδέστε τη σωλήνωση φέροντος αερίου στο επάνω μέρος του κλιβάνου. Τοποθετήστε το επάνω κάλυμμα του κλιβάνου.

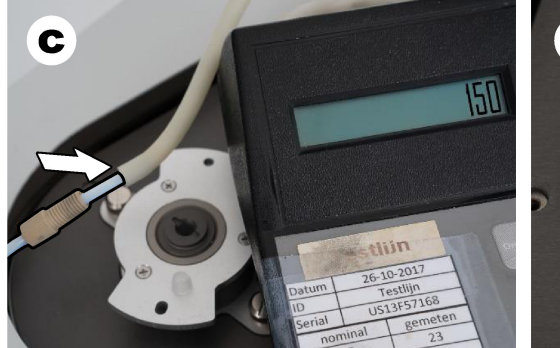

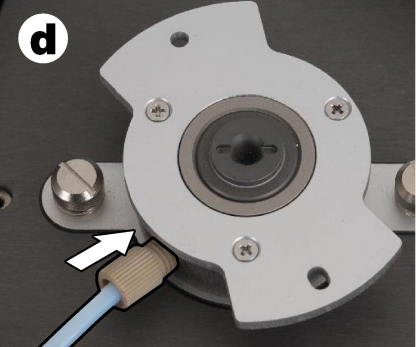

- **e.** Συνδέστε το ροόμετρο στη μεσαία σύνδεση του δοχείου IC. Η ροή πρέπει να είναι 150 mL/min ± 5%.
- **f.** Τοποθετήστε προσεκτικά το δοχείο IC. Ασκήστε πίεση στη μέση του δοχείου IC.

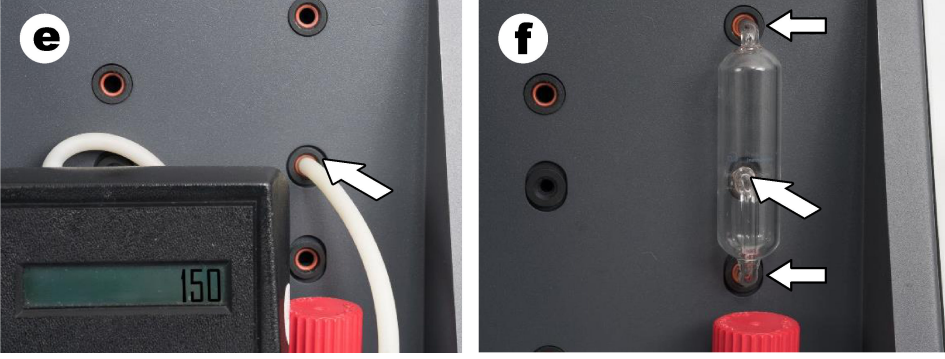

- **g.** Συνδέστε το ροόμετρο στην κάτω σύνδεση της πλυντρίδας αλογόνου. Η ροή πρέπει να είναι 150 mL/min ± 5%.
- **h.** Τοποθετήστε προσεκτικά το κάλυμμα αλογόνου. Ασκήστε πίεση στη μέση της πλυντρίδας αλογόνου.

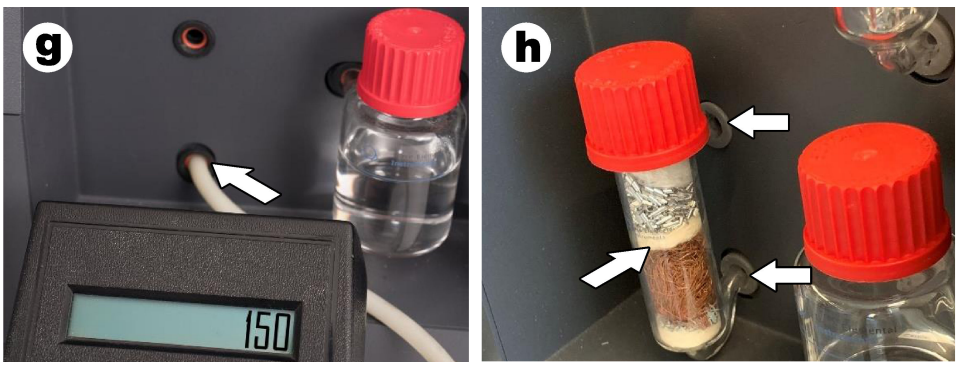

- **i.** Συνδέστε το ροόμετρο στην κάτω σύνδεση του φίλτρου. Η ροή πρέπει να είναι 150 mL/min ± 5%.
- **j.** Τοποθετήστε την υποδοχή του φίλτρου μαζί με το φίλτρο συλλογής σωματιδίων.

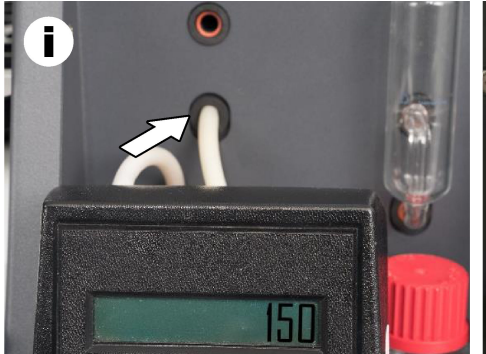

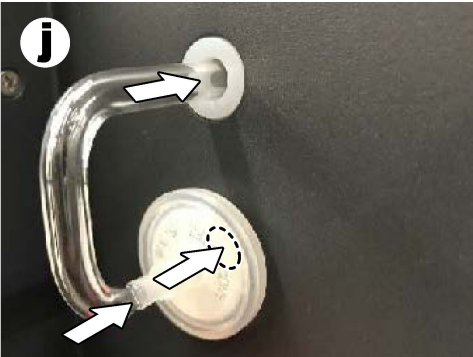

- **7.** Στο λογισμικό TEIS2, ανοίξτε το **Visual devices** (Οπτικές συσκευές). Το **Total flow** (Συνολική ροή) εμφανίζει τη συνολική ροή σε mL/min. Για αναλυτές χωρίς ανιχνευτή αζώτου, η παροχή πρέπει να είναι 150 mL/min ± 5%. Για αναλυτές με ανιχνευτή αζώτου, η παροχή πρέπει να είναι 200 mL/min ± 5%.
- **8.** Ξεκινήστε τη μέθοδο "Test method: Send sampler to IC port to check system pressure" (Μέθοδος δοκιμής: Μετακίνηση δειγματολήπτη στη θύρα IC για έλεγχο της πίεσης του συστήματος). Ο αναλυτής μετακινεί τον δειγματολήπτη στη θύρα IC για να κλείσει την είσοδο της θύρας IC. Το πλαίσιο **Condenser** (Συμπυκνωτής) δείχνει τη θερμοκρασία του συμπυκνωτή. Όταν έχει οριστεί ως 1 °C, η τιμή πρέπει να είναι 1 °C ± 0,5 °C.

Το πλαίσιο **Oxygen pressure** (Πίεση οξυγόνου) δείχνει την εσωτερική πίεση του οξυγόνου ή του συνθετικού αέρα. Η τιμή πρέπει να είναι 1800 έως 2300 mbar.

- **9.** Αφαιρέστε τους περιέκτες από τον αναλυτή. Στο **Visual devices** (Οπτικές συσκευές), βεβαιωθείτε ότι οι τιμές για τα κύπελλα της μονάδας βάρους είναι 0 g ± 10 g.
- **10.** Τοποθετήστε τους περιέκτες που περιέχουν τα κατάλληλα αντιδραστήρια στις μονάδες βάρους. Χρησιμοποιήστε την ετικέτα χρώματος για να προσδιορίσετε τη σωλήνωση για κάθε περιέκτη.
	- Μονάδα βάρους 1: Υπερκαθαρό νερό. Συνδέστε τους δύο πράσινους σωλήνες.
	- Μονάδα βάρους 2: Οξύ. Συνδέστε τον κόκκινο σωλήνα.
	- Μονάδα βάρους 3: Απόβλητα. Χρησιμοποιήστε σωλήνωση PTFE 4 mm για τα απόβλητα. Εναλλακτικά, τοποθετήστε τον σωλήνα σε νεροχύτη.
- **11.** Στο **Visual devices** (Οπτικές συσκευές), εξετάστε τις τιμές ψύξης και θέρμανσης. Για αναλυτές με ανιχνευτή αζώτου, η τιμή ψύξης πρέπει να είναι 10 °C ± 5%. Η θερμαντική τιμή πρέπει να είναι 50 °C ± 5%.
- **12.** Εξετάστε τις τιμές θερμοκρασίας του κλιβάνου. Για αναλυτές χωρίς ανιχνευτή αζώτου, η τιμή πρέπει να είναι 680 °C ± 5%. Για αναλυτές με ανιχνευτή αζώτου, η τιμή πρέπει να είναι 720 °C ± 5%.
- **13.** Εγκαταστήστε τον δίσκο στον αναλυτή. Βεβαιωθείτε ότι ο δίσκος εμφανίζεται στο **Visual devices** (Οπτικές συσκευές).
- **14.** Ανοίξτε και κλείστε το μπροστινό κάλυμμα. Βεβαιωθείτε ότι η κατάσταση του μπροστινού καλύμματος εμφανίζεται στο **Visual devices** (Οπτικές συσκευές).

## **5.1 Εξέταση της σωλήνωσης του δειγματολήπτη**

Βεβαιωθείτε να στερεώσετε τη σωλήνωση του δειγματολήπτη με τους σφιγκτήρες σωλήνωσης. Βεβαιωθείτε ότι η διαδρομή της σωλήνωσης του δειγματολήπτη είναι σωστή. Η σωλήνωση πρέπει να επιτρέπει την ελεύθερη κίνηση του βραχίονα δειγματολήπτη.

# <span id="page-459-0"></span>**Ενότητα 6 Συντήρηση**

## **Π Ρ Ο Ε Ι Δ Ο Π Ο Ι Η Σ Η**

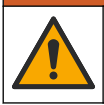

Πολλαπλοί κίνδυνοι. Μόνο ειδικευμένο προσωπικό πρέπει να εκτελεί τις εργασίες που περιγράφονται σε αυτήν την ενότητα του εγχειριδίου.

## **Π Ρ Ο Σ Ο Χ Η**

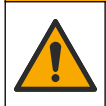

Κίνδυνος έκθεσης σε χημικά. Τηρείτε τις εργαστηριακές διαδικασίες ασφάλειας και φοράτε όλα τα μέσα ατομικής προστασίας που είναι κατάλληλα για τα χημικά που χειρίζεστε. Ανατρέξτε στα υπάρχοντα φύλλα δεδομένων ασφάλειας υλικού (MSDS/SDS) για τα πρωτόκολλα ασφάλειας.

## **Π Ρ Ο Σ Ο Χ Η**

Κίνδυνος έκθεσης σε χημικά. Απορρίπτετε τα χημικά και τα απόβλητα σύμφωνα με τους τοπικούς, περιφερειακούς και εθνικούς κανονισμούς.

## **6.1 Χρονοδιάγραμμα συντήρησης**

#### **Π Ρ Ο Ε Ι Δ Ο Π Ο Ι Η Σ Η**

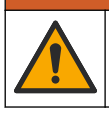

Πολλαπλοί κίνδυνοι. Μόνο εξειδικευμένο προσωπικό πρέπει να επισκευάζει και να εκτελεί εργασίες συντήρησης σε φιάλες και παρελκόμενα συμπιεσμένου αερίου.

Ο Πίνακας Πίνακας 2 παρουσιάζει το συνιστώμενο χρονοδιάγραμμα εργασιών συντήρησης. Οι απαιτήσεις του χώρου εγκατάστασης και οι συνθήκες λειτουργίας ενδέχεται να αυξήσουν τη συχνότητα εκτέλεσης ορισμένων εργασιών.

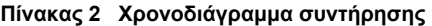

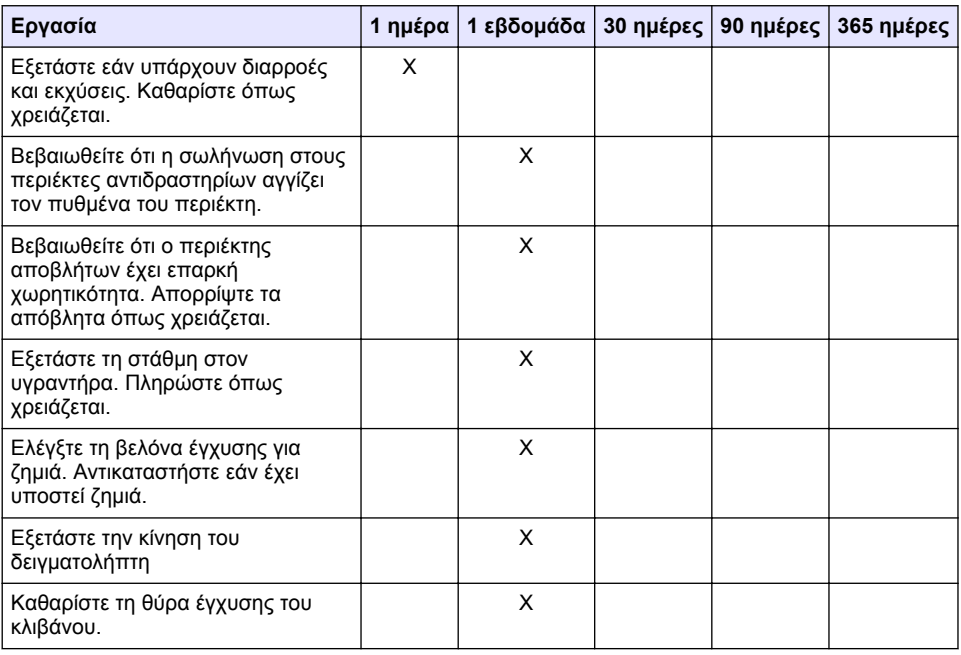

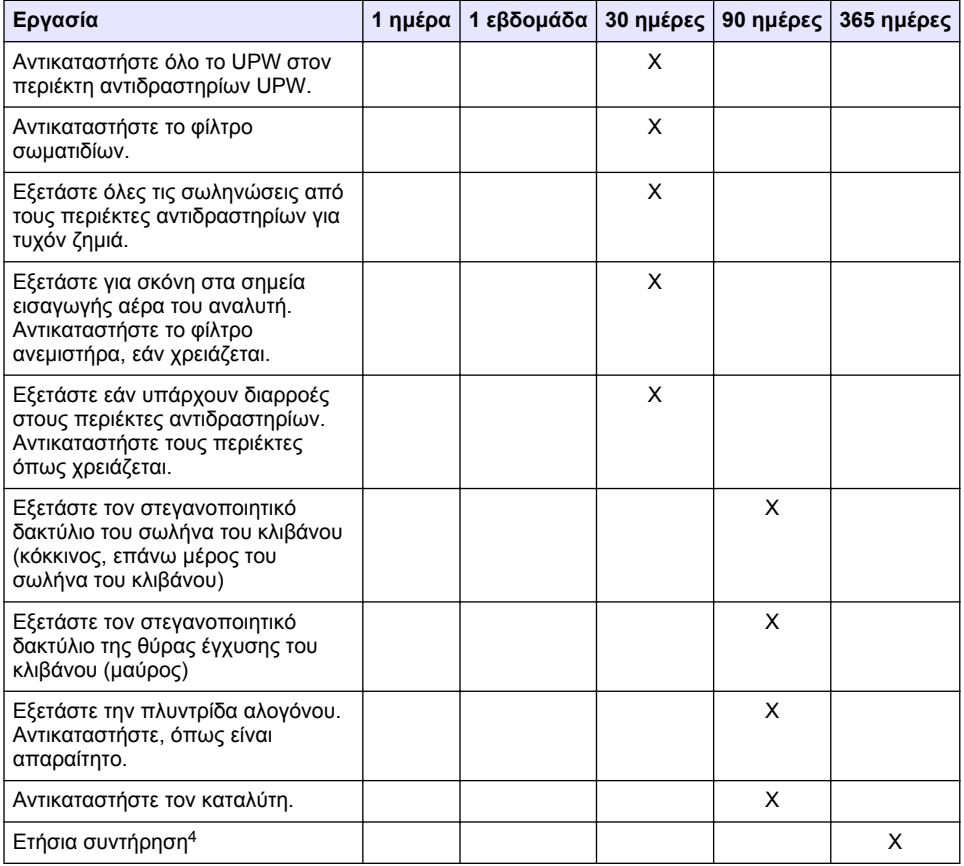

#### **Πίνακας 2 Χρονοδιάγραμμα συντήρησης (συνέχεια)**

#### **6.2 Καθαρισμός εκχύσεων**

#### **Π Ρ Ο Σ Ο Χ Η**

Κίνδυνος έκθεσης σε χημικά. Απορρίπτετε τα χημικά και τα απόβλητα σύμφωνα με τους τοπικούς, περιφερειακούς και εθνικούς κανονισμούς.

- **1.** Ακολουθείτε πιστά όλα τα πρωτόκολλα ασφαλείας των εγκαταστάσεων για τον έλεγχο της έκχυσης υλικών.
- **2.** Απορρίπτετε τα απόβλητα σύμφωνα με τους ισχύοντες κανονισμούς.

## **6.3 Διακοπή λειτουργίας του αναλυτή**

Ακολουθήστε τα παρακάτω βήματα για να διακόψετε τη λειτουργία του αναλυτή για σύντομα χρονικά διαστήματα (4 ώρες ή περισσότερο).

<sup>4</sup> Συνιστάται ετήσιος έλεγχος συντήρησης από εκπαιδευμένο από το εργοστάσιο και πιστοποιημένο μηχανικό συντήρησης. Η ετήσια συντήρηση περιλαμβάνει σημαντικούς ελέγχους και αντικαταστάσεις εξαρτημάτων για τη διατήρηση του αναλυτή σε καλή κατάσταση.

- <span id="page-461-0"></span>**1.** Στο λογισμικό TEIS2, μεταβείτε στο **Task manager** (Διαχείριση εργασιών) και επιλέξτε **System method** (Μέθοδος συστήματος).
- **2.** Επιλέξτε **Standby method** (Μέθοδος αναμονής).
- **3.** Κάντε κλικ στο **Add system method** (Προσθήκη μεθόδου συστήματος). Η μέθοδος εμφανίζεται στο **Task manage** (Διαχείριση εργασιών).
- **4.** Επιλέξτε **hold** (παύση) για όλες τις άλλες εργασίες στο task manager (διαχείριση εργασιών). Κάντε κλικ στο **Start** (Έναρξη).
- **5.** Περιμένετε μέχρι ο αναλυτής να ολοκληρώσει τη διαδικασία αναμονής.

## **6.4 Τερματισμός λειτουργίας του αναλυτή**

## *Ε Ι Δ Ο Π Ο Ι Η Σ Η*

Μην απενεργοποιήσετε τον αναλυτή έως ότου ολοκληρωθεί η διαδικασία τερματισμού λειτουργίας και η θερμοκρασία του κλιβάνου μειωθεί σε θερμοκρασία δωματίου, διαφορετικά θα προκληθεί ζημιά στον αναλυτή.

Εκτελέστε τα ακόλουθα βήματα για να προετοιμάσετε τον αναλυτή για διακοπή χρήσης για μεγάλο χρονικό διάστημα (άνω των 7 ημερών):

- **1.** Στο λογισμικό TEIS2, μεταβείτε στο **Task manager** (Διαχείριση εργασιών) και επιλέξτε **System method** (Μέθοδος συστήματος).
- **2.** Επιλέξτε **Shutdown Method** (Μέθοδος τερματισμού λειτουργίας) από τη λίστα.
- **3.** Κάντε κλικ στο **Add system method** (Προσθήκη μεθόδου συστήματος). Η μέθοδος εμφανίζεται στο **Task manage** (Διαχείριση εργασιών).
- **4.** Επιλέξτε **hold** (παύση) για όλες τις άλλες εργασίες στο task manager (διαχείριση εργασιών). Κάντε κλικ στο **Start** (Έναρξη).
- **5.** Περιμένετε μέχρι ο αναλυτής να ολοκληρώσει τη διαδικασία τερματισμού λειτουργίας.
- **6.** Απενεργοποιήστε τον αναλυτή.

# **Ενότητα 7 Αντιμετώπιση προβλημάτων**

## **Π Ρ Ο Ε Ι Δ Ο Π Ο Ι Η Σ Η**

![](_page_461_Picture_17.jpeg)

Κίνδυνος εγκαύματος. Ο κλίβανος θερμαίνεται υπερβολικά. Μην αγγίζετε. Η εξωτερική επιφάνεια του αναλυτή ενδέχεται να υπερθερμανθεί. Διατηρείτε τα χημικά μακριά από καυτές επιφάνειες.

Βεβαιωθείτε ότι έχετε απενεργοποιήσει τον αναλυτή. Αφήστε τον αναλυτή να έρθει σε θερμοκρασία δωματίου πριν από την αποσυναρμολόγηση.

![](_page_462_Picture_198.jpeg)

![](_page_463_Picture_253.jpeg)

![](_page_464_Picture_163.jpeg)

# **Sisukord**

- 1 Tehnilised andmed leheküljel 466
- [2](#page-466-0) [Veebipõhine kasutusjuhend leheküljel 467](#page-466-0)
- [3](#page-466-0) [Üldteave leheküljel 467](#page-466-0)
- [4](#page-470-0) [Paigaldamine leheküljel 471](#page-470-0)

# **Osa 1 Tehnilised andmed**

Tehnilisi andmeid võidakse ette teatamata muuta.

![](_page_465_Picture_215.jpeg)

<sup>1</sup> Tarnitakse analüsaatoriga.

<sup>2</sup> Analüsaator kasutab NPOC eemaldamiseks rohkem 300 ml/min.

**466** *eesti keel*

- [5](#page-477-0) [Käivitamine leheküljel 478](#page-477-0)
- [6](#page-479-0) [Hooldus leheküljel 480](#page-479-0)
- [7](#page-481-0) [Tõrkeotsing leheküljel 482](#page-481-0)

<span id="page-466-0"></span>![](_page_466_Picture_137.jpeg)

# **Osa 2 Veebipõhine kasutusjuhend**

Põhiline kasutusjuhend sisaldab vähem teavet kui tootja veebilehel saadaolev kasutusjuhend.

# **Osa 3 Üldteave**

Tootja ei ole mingil juhul vastutav otseste, kaudsete, erijuhtudest tingitud, kaasnevate või tulenevate vigastuste eest, mis on tingitud käesoleva kasutusjuhendi vigadest või puudustest. Tootja jätab endale õiguse igal ajal teha käesolevas kasutusjuhendis ja tootes muudatusi, ilma neist teatamata või kohustusi võtmata. Uuendatud väljaanded on kättesaadavad tootja veebilehel.

# **3.1 Ohutusteave**

Tootja ei vastuta mis tahes kahjude eest, mida põhjustab toote vale kasutamine, sealhulgas (kuid mitte ainult) otsesed, juhuslikud ja tegevuse tulemusest tingitud kahjud, ning ütleb sellistest kahjunõuetest lahti kohaldatava seadusega lubatud täielikul määral. Kasutaja vastutab ainuisikuliselt oluliste kasutusohtude tuvastamise ja sobivate kaitsemeetodite rakendamise eest protsesside kaitsmiseks seadme võimaliku rikke puhul.

Palun lugege enne lahtipakkimist, häälestamist või kasutamist läbi kogu käesolev juhend. Järgige kõiki ohutus- ja ettevaatusjuhiseid. Vastasel juhul võib kasutaja saada raskeid kehavigastusi või võib seade vigasta saada.

Tagage, et seadmega tarnitud ohutusseadised ei ole vigastatud. Ärge kasutage või paigaldage seadet mingil muul viisil kui käesolevas kasutusjuhendis kirjeldatud.

#### **3.1.1 Ohutusteabe kasutamine**

#### **O H T**

Näitab võimalikku või vahetult ohtlikku olukorda, mis selle eiramisel põhjustab surma või raskeid vigastusi.

## **A HOIATUS**

Näitab võimalikku või vahetult ohtlikku olukorda, mis selle eiramisel võib põhjustada surma või raskeid vigastusi.

## **E T T E V A A T U S T**

Näitab võimalikku ohtlikku olukorda, mis selle eiramisel võib põhjustada kergeid või keskmisi vigastusi.

## *T E A D E*

Tähistab olukorda, mis selle eiramisel võib seadet kahjustada. Eriti tähtis teave.

#### **3.1.2 Hoiatussildid**

Lugege läbi kõik seadmele kinnitatud sildid ja märgised. Juhiste eiramise korral võite saada kehavigastusi või võib seade kahjustada saada. Mõõteriistal olevad sümbolid viitavad kasutusjuhendis esitatud ettevaatusabinõudele.

![](_page_467_Picture_106.jpeg)

## **3.2 Kasutusotstarve**

Analüsaator QP 1680-TOC/TNb on mõeldud kasutamiseks inimestele, kes mõõdavad laboris veekvaliteedi parameetreid.

#### **3.3 Toote ülevaade**

QP 1680-TOC/TNb analüsaator mõõdab mittepuhastavat orgaanilist süsinikku (NPOC) ja kogu seotud lämmastikku (TNb) vesiproovides. Analüsaator mõõdab ka kogu süsinikku (TC), kogu anorgaanilist süsinikku (TIC) ja arvutab kogu orgaanilise süsiniku (TOC).

Analüsaatorisse on integreeritud proovivõtja, mis analüüsib süsinikku ja lämmastikku erinevates veemaatriksites. Analüsaator ühendub töötamiseks ja automatiseerimiseks arvutiga TE Instruments Software (TEIS2) abil. Vt [Joonis 1](#page-468-0) ja [Joonis 2.](#page-469-0)
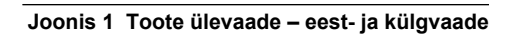

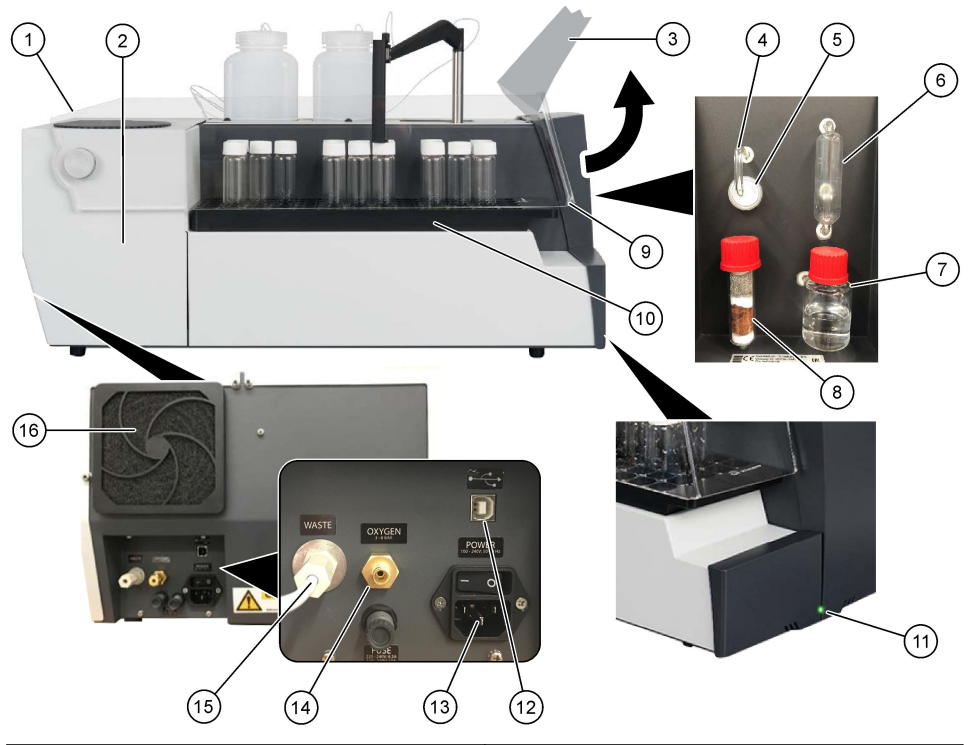

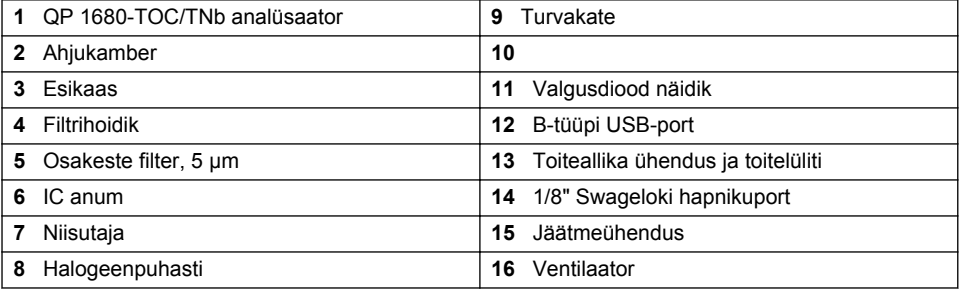

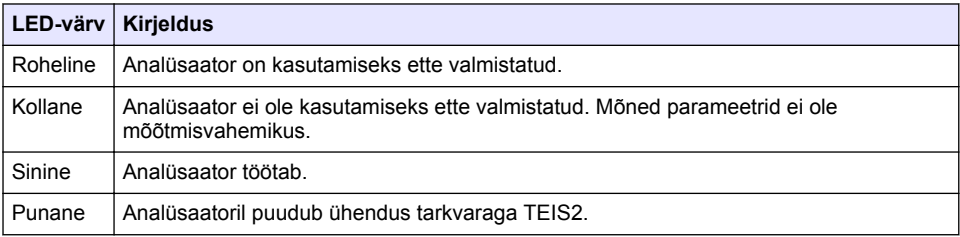

#### **Joonis 2 Toote ülevaade – pealtvaade**

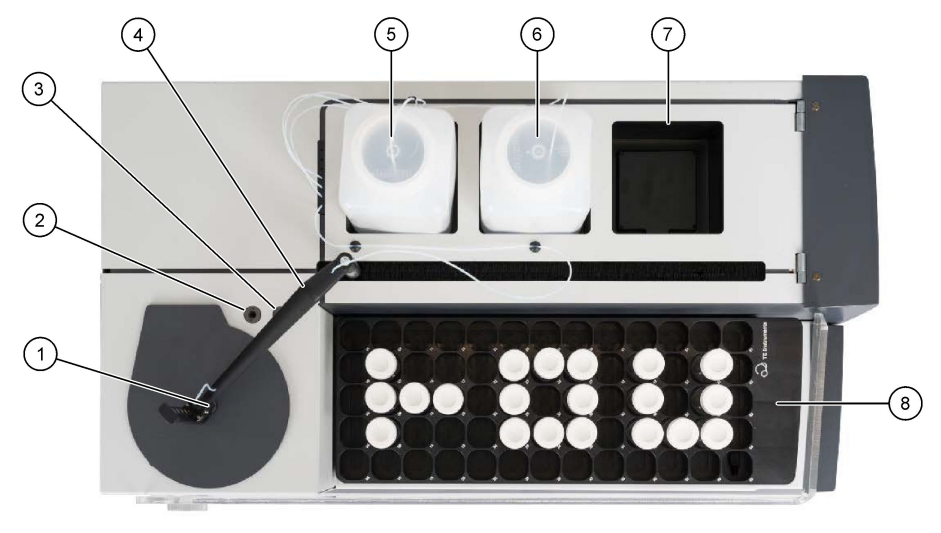

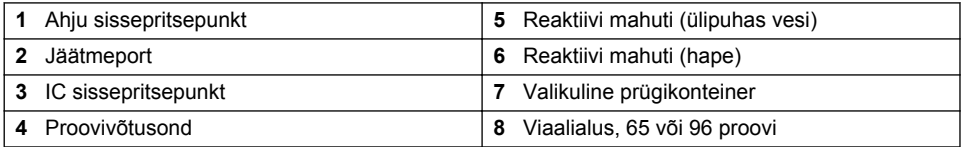

## **3.4 Toote osad**

Veenduge, et olete kõik osad kätte saanud. Vt [Joonis 3](#page-470-0). Kui mõned esemed puuduvad või on kahjustatud, siis pöörduge kohe tootja või müügiesindaja poole.

#### <span id="page-470-0"></span>**Joonis 3 Toote osad**

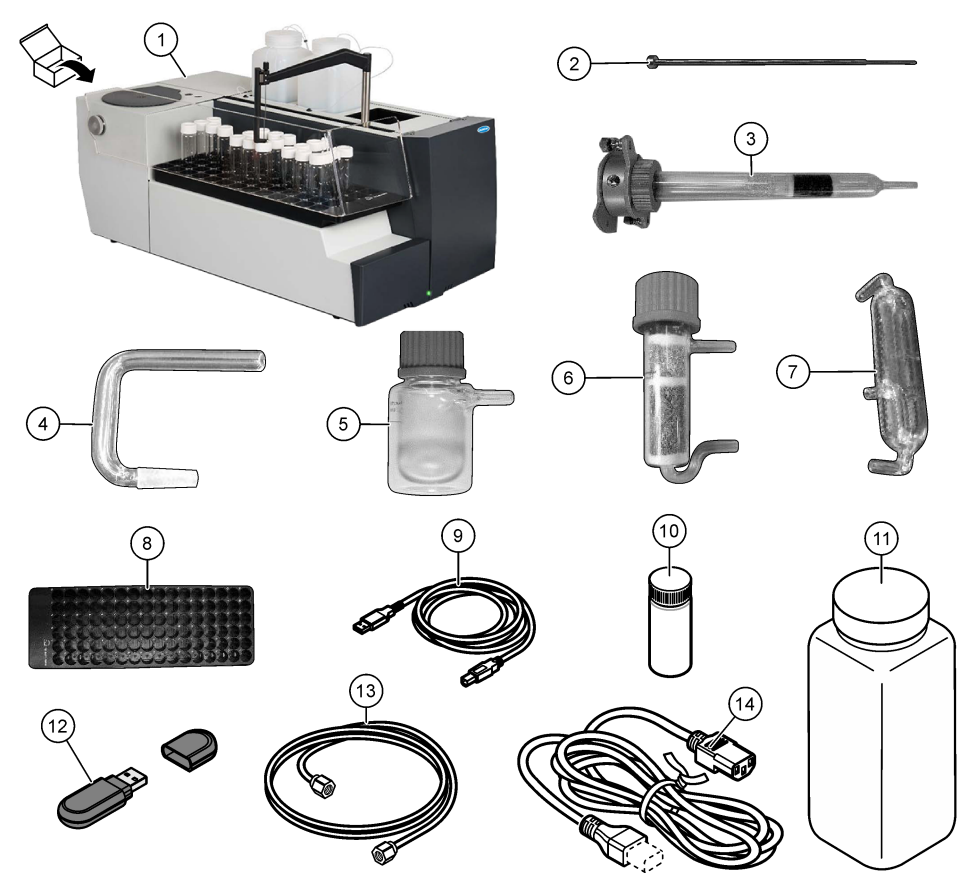

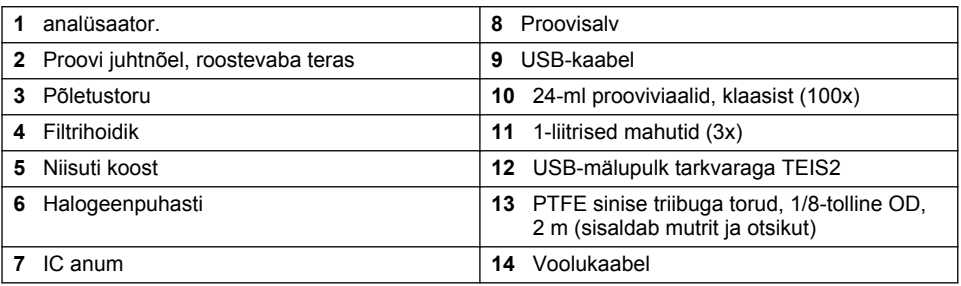

**O H T**

# **Osa 4 Paigaldamine**

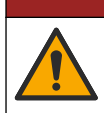

Erinevad ohud. Selles dokumendi osas kirjeldatud toiminguid tohivad teha vaid pädevad töötajad.

## **4.1 Paigaldusjuhised**

## **A HOIATUS**

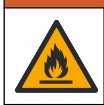

Tuleoht. Käesolev toode pole mõeldud kasutamiseks kergestisüttivate vedelikega.

## **E T T E V A A T U S T**

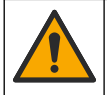

Kemikaalidega kokkupuute oht. Järgige labori ohutusprotseduure ja kasutage käideldavatele kemikaalidele vastavat kaitsevarustust. Ohutuseeskirjad leiate käesolevatelt ohutuskaartidelt (MSDS/SDS).

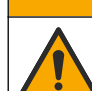

**E T T E V A A T U S T**

Kemikaalidega kokkupuute oht. Järgige kemikaalide ja jäätmete kõrvaldamisel kohalikke, piirkondlikke ja riiklikke õigusakte.

# *T E A D E*

See seade on elektromagnetiliste ja elektromehaaniliste häirete suhtes tundlik. Need häired võivad mõjutada selle instrumendi analüüsi jõudlust. Ärge asetage seda instrumenti seadmete lähedusse, mis võivad põhjustada häireid.

Paigaldage seade:

- Siseruumides puhtas, kuivas, hästi ventileeritavas ja kontrollitud temperatuuriga kohas
- Asukohas, kus on tasane pind, et vältida seadme liikumist
- Minimaalse mehaanilise vibratsiooni ja elektroonilise müraga kohas
- Asukohas, kus puuduvad elektromagnetilised häired sellistest seadmetest nagu saatjad, toitelülitused jne.
- Keskkonnahoidlas, mis pakub kaitset sademete ja otsese päikesevalguse eest
- Asukohas, kus on piisavalt ruumi torustiku ja elektriühenduste tegemiseks
- Asukohas, kus ekraan on kasutajale hõlpsasti nähtav
- Asukohas, kus on äravoolutoru jaoks sobiv jäätmemahuti

## **4.2 Valmistage ette reaktiivid ja standardid**

### **AHOIATUS**

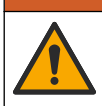

Kemikaalidega kokkupuute oht. Järgige labori ohutusprotseduure ja kasutage käideldavatele kemikaalidele vastavat kaitsevarustust. Ohutuseeskirjad leiate käesolevatelt ohutuskaartidelt (MSDS/SDS).

- Kandke kaitseriietust, kaitseprille või näokaitset ja kummikindaid.
- Valmistage reaktiivid tõmbekapis ette.
- Kasutage ainult klaasist või PTFE-st valmistatud laborinõusid.
- Veenduge, et kõik pudelid oleksid pärast paigaldamist õhuga tuulutatud.
- Veenduge, et järgitaks kehtivaid õnnetuste vältimise eeskirju.
- Kõrvaldage ained õigesti ja vastavalt kehtivatele eeskirjadele.

NPOC ja IC analüüsi jaoks lisatakse tugeva happe lahus (nt HCl 3 mol/l), mis suudab viia prooviviaalist (40 ml) CO2-sse 300 ppm IC-d. Kasutage ligikaudu 750 NPOC proovi valmistamiseks 500 ml happelahust. Reguleerige happe kontsentratsiooni või lisatud happe kogust proovi pH või puhverdustugevuse alusel, et saada proovi pH alla 2. Veenduge, et proovi pH oleks enne analüüsimist alla 2.

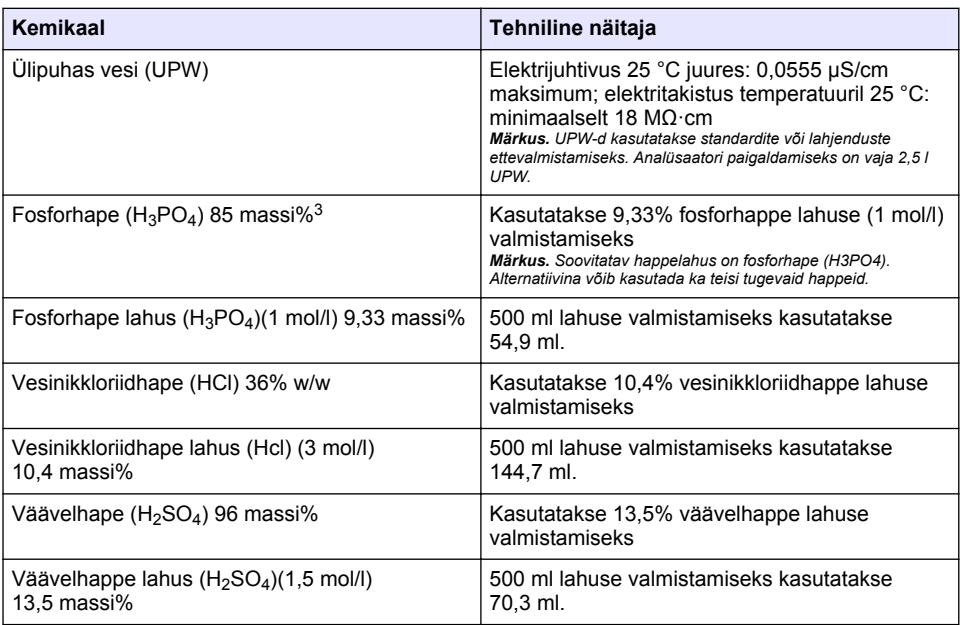

## **4.3 Transportlukustite eemaldamine**

## **AHOIATUS**

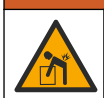

Kehavigastuse oht. Seadmed ja osad on rasked. Kasutage paigaldusel ja teisaldamisel abi.

## *T E A D E*

Analüsaatori tõstmiseks kasutage analüsaatori põhja. Ärge kasutage analüsaatori tõstmiseks plastkatteid ega proovivõtusondi, sest see võib analüsaatorit kahjustada.

Eemaldage analüsaatorilt magnetlukk ja transpordiribad. Vaadake jaotist [Joonis 4](#page-473-0) ja järgmisi samme:

- **1.** Eemaldage valge segaja lukk.
- **2.** Eemaldage valge riba.
- **3.** Eemaldage punane hoiatusriba..
- **4.** Visake ära punane hoiatusriba
- **5.** Paigaldage valge riba uuesti.

<sup>3</sup> Lahuse kontsentratsioon koostise protsendina. x massiprotsenti lahus võrdub X grammi lahustunud ainega, mis on lahustatud 100 grammis lahuses.

#### <span id="page-473-0"></span>**Joonis 4 Transportlukustite eemaldamine**

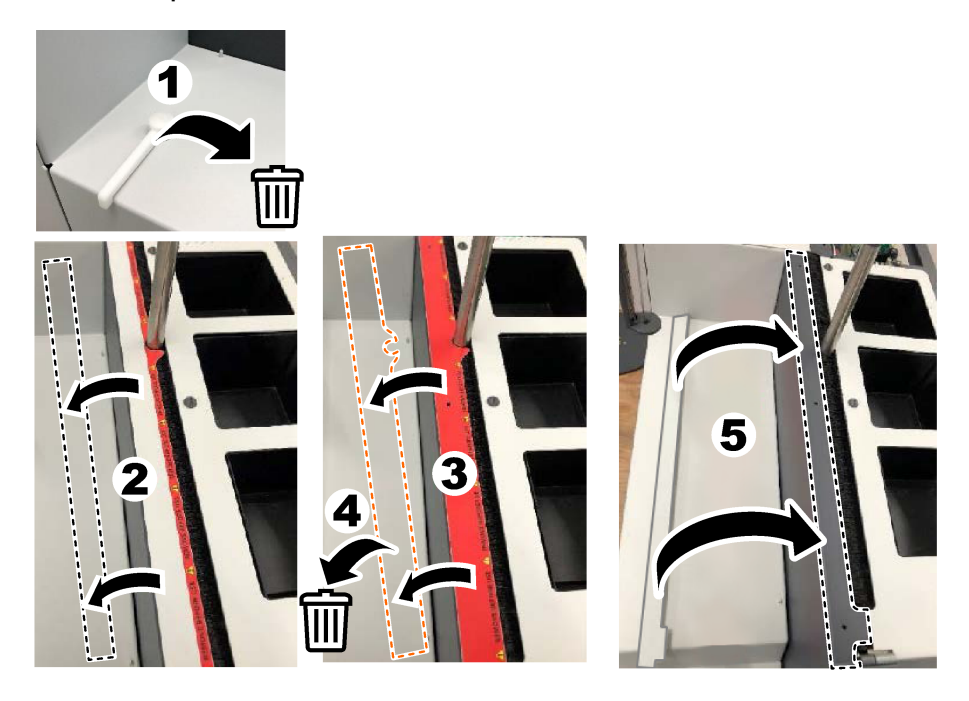

## **4.4 Ühendage gaasijuhtmega**

### **O H T**

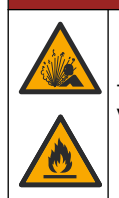

Tulekahju ja plahvatusoht. Õli ja rasv võivad hapniku olemasolul plahvatuslikult põletada. Veenduge, et kõik hapnikuga kokkupuutuvad osad ei oleks rasva ega õliga.

Seade ei saa töötada ilma gaasijuhtme ühenduseta. Hapniku või sünteetilise õhu juurdevool peab olema analüsaatori tagaosast 2 m (6,5 jala) raadiuses. Kasutage hapniku või sünteetilise õhu ühendamiseks kaasasolevat gaasi sisselasketoru. Vaadake jaotist [Tehnilised andmed](#page-465-0) leheküljel 466 gaasivarustuse tehniliste andmete nägemiseks.

Ühendage analüsaator gaasijuhtmega järgmiselt:

- **1.** Soovimatu materjali eemaldamiseks avage mõneks sekundiks gaasiõhuvarustus.
- **2.** Kasutage mutrivõtit, et ühendada kaasasolev sinise triibuline PTFE toru gaasivarustuse ja hapnikupordiga. Vt [Joonis 5.](#page-474-0)
- **3.** Ärge avage gaasivarustust. Veenduge, et kandevgaasi ühendus oleks lekkekindel.

#### <span id="page-474-0"></span>**Joonis 5 Ühendage gaasijuhtmega**

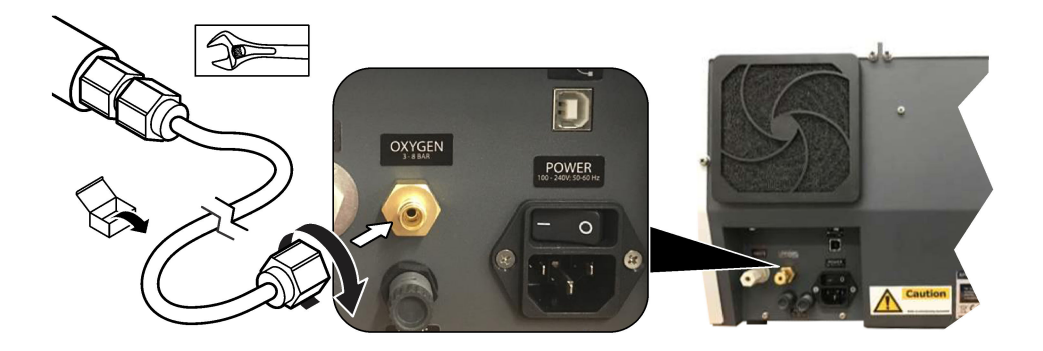

## **4.5 Ühendage jäätmevoolik**

Analüsaatoril on jäätmete pistik, et pärast analüüsi vett ära visata. Vaadake jaotist Joonis 6 ja järgmisi samme.

- **1.** Kasutage jäätmete ühendamiseks 4 mm OD torusid. Jäätmepistik on sisselükatav pistik. Suruge torud kindlalt jäätmepistikusse.
- **2.** Asetage vooliku teine ots analüsaatorist 3 m (9,8 jala) kaugusele kraanikaussi või jäätmemahutisse.

#### **Joonis 6 Ühendage jäätmevoolik**

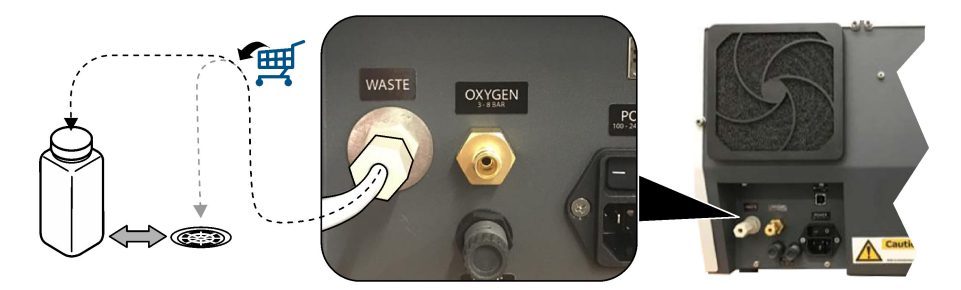

### **4.6 Pange põlemistoru kokku**

Ärge käivitage analüsaatorit, kui põlemistoru pole paigaldatud. Vaadake jaotist [Joonis 7](#page-475-0) ja järgmisi samme.

- **1.** Eemaldage ahju ülemine kate.
- **2.** Pange põlemistoru ahju.
- **3.** Kasutage ahju toru kinnitamiseks tiibkruvisid.
- **4.** Ärge ühendage gaasitoru põlemistoruga.

#### <span id="page-475-0"></span>**Joonis 7 Pange põlemistoru kokku**

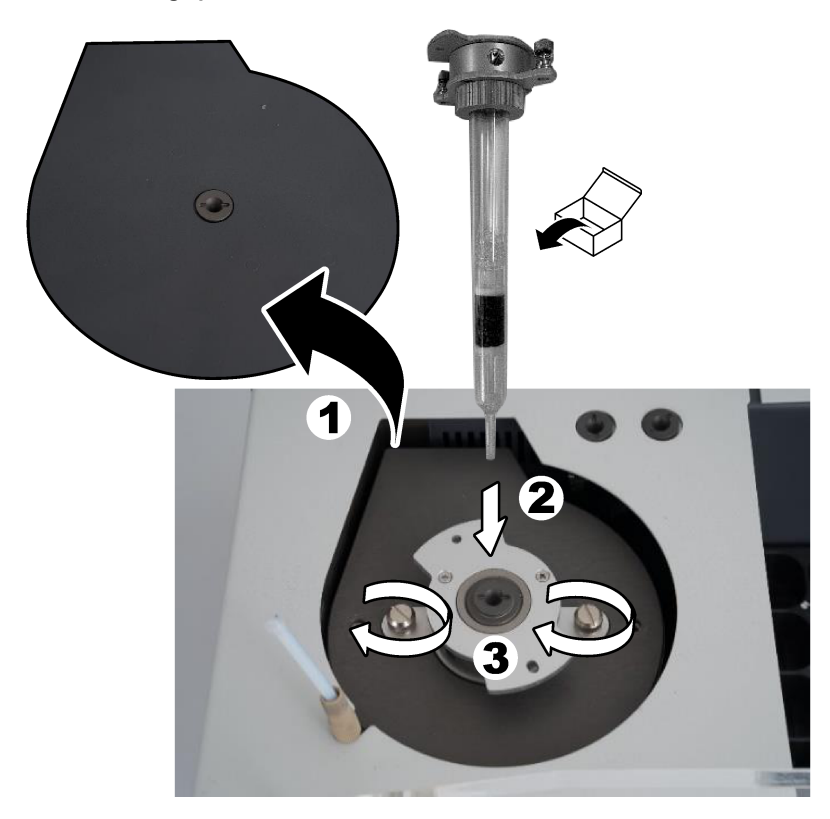

## **4.7 Pange proovisond kokku**

- **1.** Kasutage kaasasolevat 4 mm kuuskantkruvi, et kinnitada proovisondi pea proovivõtja külge.
- **2.** Asetage proovi sisestusnõel proovisondi juhikusse.

# **4.8 Ühendage arvuti ja toide**

#### **O H T**

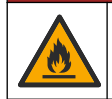

Elektrilöögi- ja tuleoht. Veenduge, et kaasasolev juhe ja mittelukustuv pistik vastaksid riigitähise alusel kehtivatele nõuetele.

## **O H T**

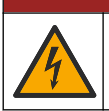

Elektrilöögioht. Vajalik on kaitsemaandusühendus (PE).

#### **O H T**

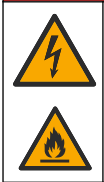

Elektrilöögi- ja tuleoht. Ühendage toitejuhe nii, et see ei puutuks kokku kuumade pindadega.

Analüsaatori kasutamiseks on vaja arvutit, kuhu on installitud tarkvara TEIS2.

- **1.** Asetage arvuti analüsaatori lähedusse. Looge kõik vajalikud arvutiühendused.
- **2.** Kasutage arvuti ja analüsaatoriga ühendamiseks kaasasolevat USB-kaablit. Vt Joonis 8. *Märkus. Veenduge, et USB-kaabel ei oleks toitekaabliga paralleelne, vastasel juhul võib ühenduses esineda elektrilist müra.*
- **3.** Veenduge, et analüsaatori toitelüliti on asendis OFF (Väljas). Ühendage kaasasolev toitejuhe maandatud pistikupessa.

#### **Joonis 8 Ühendage arvuti ja toide**

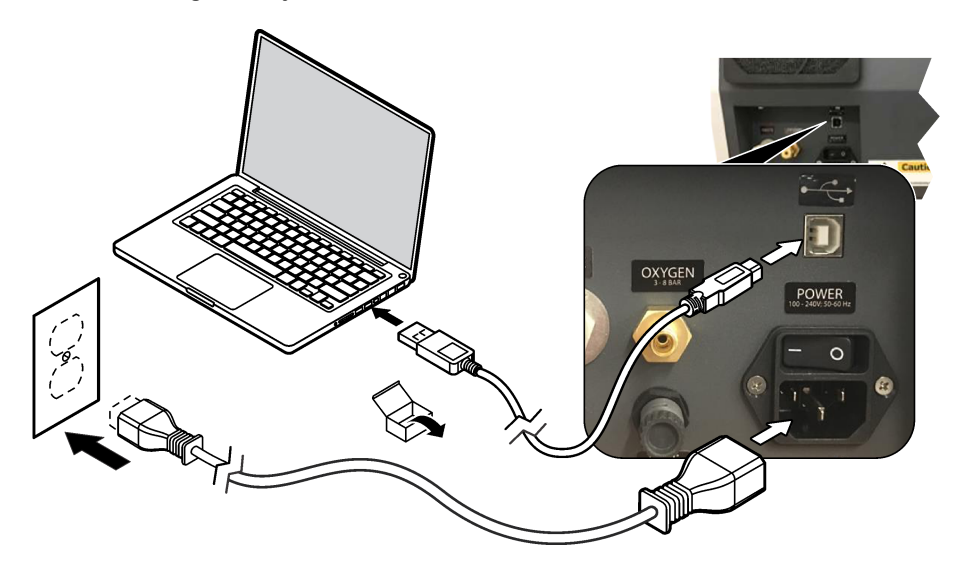

#### **4.9 Installige tarkvara**

*Märkus. Ärge käivitage praegu tarkvara TEIS2. Õige andmebaasi mittelaadimine põhjustab instrumentide talitlushäireid.*

Kasutage tarkvara TEIS2 arvutisse installimiseks kaasasolevat USB-mälupulka järgmiselt.

- **1.** Ühendage USB-mälupulk arvutiga.
- **2.** Avage USB > Tarkvara > 3. osapool Installige kaks tarkvaraprogrammi:
	- **a. AbdeRdr90\_en-Us.exe**
	- **b.** vcredist x86.exe (interneti versioon) või dotNetFx40 Full x86 x64.exe (võrguühenduseta versioon)
- **3.** Avage USB > Tarkvara > TEIS > V2.x.x.
- **4.** Installige **Setup\_TEIS2.msi**.
- **5.** Käivitage tarkvara TEIS2. Kuvatakse "Andmebaasi ei leitud".
- **6.** Klõpsake nuppu OK.
- **7.** Valige USB-mälupulgalt andmebaas. Avage USB > Andmebaas > Varundamine 20XX.XXX > **TEIS\_DATA.FDB**
- **8.** Sulgege tarkvara ja taaskäivitage arvuti.

# **Osa 5 Käivitamine**

#### **Kogutavad esemed**: voolumõõtur

Analüsaatori esmakordsel kasutamisel tehke järgmist.

- **1.** Lülitage arvuti sisse.
- **2.** Lülitage analüsaatori toitelüliti sisse.
- **3.** Avage gaasivarustus. Veenduge, et gaasi rõhk oleks alla 8 baari (116 PSI).
- **4.** Käivitage tarkvara TEIS2. Logige sisse teenindusinseneri mandaatidega.
- **5.** Oodake, kuni kõik tarkvaras näidatavad seadmed on ühendatud.
- **6.** Kasutage gaasiühenduste kontrollimiseks voolumõõturit. Seejärel installige õige üksus.
	- **a.** Ühendage voolumõõtur niisutaja alumise parempoolse ühendusega. Vool peab olema 150 ml/min ±5%.
	- **b.** Täitke õhuniisutaja ülipuhta veega. Ühendage õhuniisutaja ettevaatlikult. *Märkus. Lükake õhuniisutaja pistikusse sirgjooneliselt, vastasel juhul võib pistik kahjustada saada.*

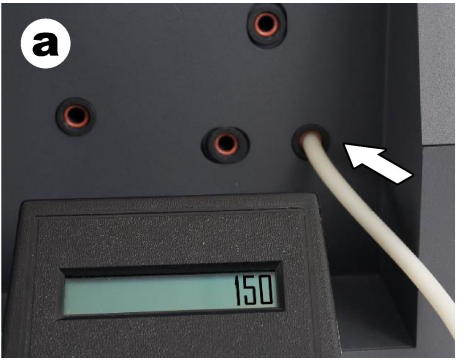

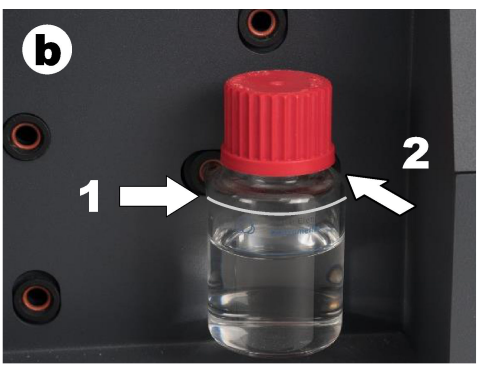

- **c.** Ühendage voolumõõtur ahju ülaosas asuva kandegaasitoruga. Vool peab olema 150 ml/min ±5%.
- **d.** Ühendage gaasi kandetorustik ahju ülaosas. Paigaldage ahju ülemine kate.

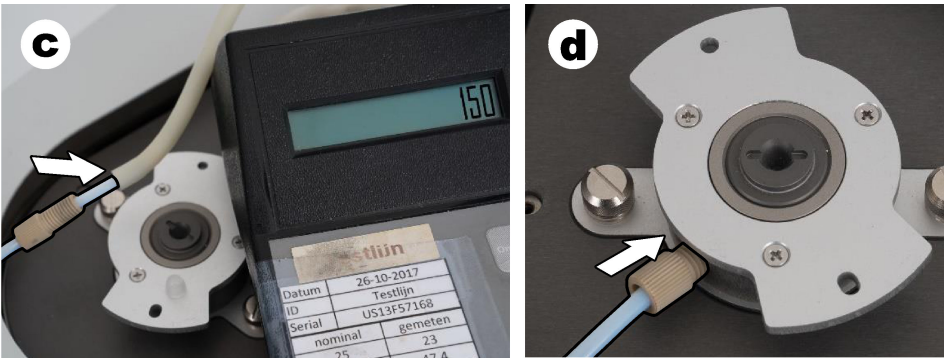

**e.** Ühendage voolumõõtur IC anuma keskmise ühendusega. Vool peab olema 150 ml/min ±5%.

**f.** Paigaldage IC anum ettevaatlikult. Rakendage survet IC anuma keskele.

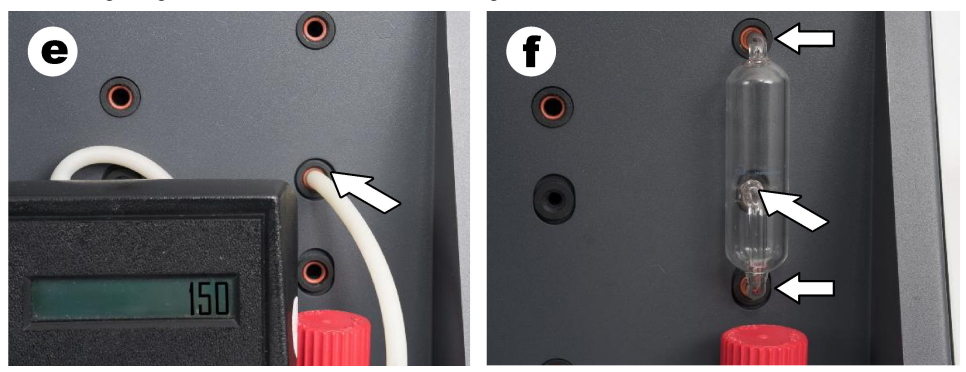

- **g.** Ühendage voolumõõtur halogeenpesuri alumise ühendusega. Vool peab olema 150 ml/min ±5%.
- **h.** Paigaldage halogeenpuhasti ettevaatlikult. Suruge halogeenpuhasti keskele.

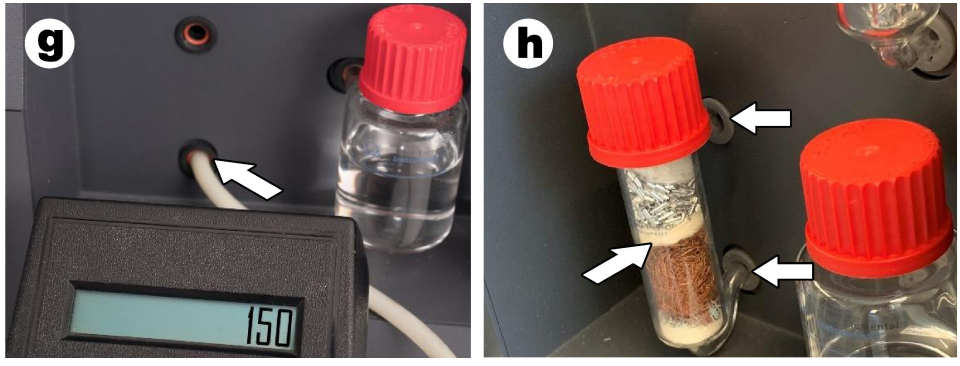

- **i.** Ühendage voolumõõtur filtri alumise ühendusega. Vool peab olema 150 ml/min ±5%.
- **j.** Paigaldage filtrihoidik koos osakeste filtriga.

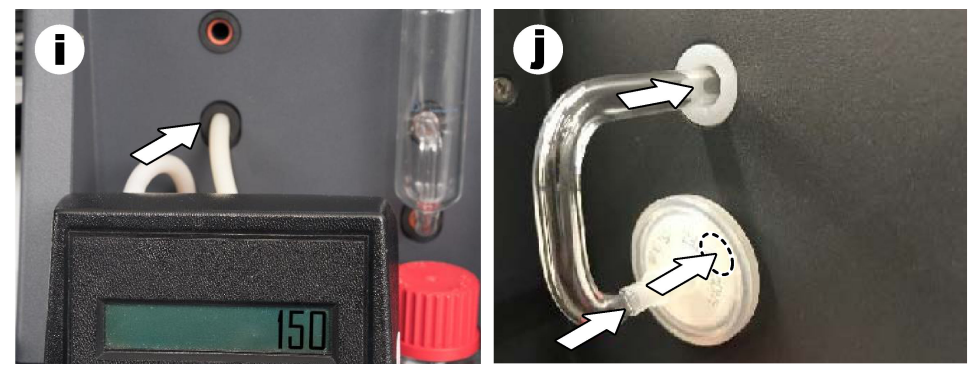

**7.** Avage tarkvaras TEIS2 **Visuaalsed seadmed**. **Koguvoolu**kast näitab koguvoolu ml/min. Lämmastikudetektorita analüsaatorite puhul peab voolukiirus olema 150 ml/min ±5%. Lämmastikudetektoriga analüsaatorite puhul peab voolukiirus olema 200 ml/min ±5%.

8. Käivitage meetod "Testi meetod: süsteemi rõhu kontrollimiseks saatke proovivõtja IC-porti". Analüsaator saadab proovivõtja IC-porti, et sulgeda IC-pordi sisend.

**Kondensaatori**kast näitab kondensaatori temperatuuri. Kui see on seatud väärtusele 1 °C, peab väärtus olema 1 °C +0,5 °C.

**Hapniku rõhu** kast näitab hapniku või sünteetilise õhu siserõhku. Väärtus peab olema 1800 kuni 2300 mbar.

- **9.** Eemaldage anumad analüsaatorist. **Visuaalsetes seadmetes** veenduge, et kaaluühiku tasside väärtused oleksid 0 g ±10 g.
- **10.** Paigaldage sobivate reaktiividega täidetud mahutid kaaluüksustesse. Kasutage iga konteineri torude tuvastamiseks värvisilti.
	- Kaaluüksus 1: ülipuhas vesi. Ühendage kaks rohelist toru.
	- Kaaluüksus 2: hape. Ühendage punane toru.
	- Kaaluüksus 3: jäätmed. Kasutage jäätmete jaoks 4 mm PTFE toru. Alternatiivina pange toru kraanikaussi.
- **11. Visuaalsetes seadmetes** kontrollige jahutus- ja kütteväärtusi. Lämmastikudetektoriga analüsaatorite puhul peab jahutusväärtus olema 10 °C ±5%. Küttekeha väärtus peab olema 50 °C ±5%.
- **12.** Kontrollige ahju temperatuuri väärtusi. Lämmastikudetektorita analüsaatorite puhul peab väärtus olema 680 °C ±5%.

Lämmastikudetektoriga analüsaatorite puhul peab väärtus olema 720 °C ±5%.

- **13.** Paigaldage salv analüsaatorisse. Veenduge, et salv kuvatakse **visuaalsetes seadmetes**.
- **14.** Avage ja sulgege esikaas. Veenduge, et esikaane olek kuvatakse **visuaalsetes seadmetes**.

## **5.1 Kontrollige proovivõtutorustikku**

Kinnitage proovivõtutoru kindlasti toruklambritega. Veenduge, et proovivõtutorude marsruut on õige. Torustik peab laskma proovivõtusondil vabalt liikuda.

# **Osa 6 Hooldus**

# $A$  HOIATUS

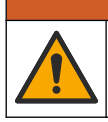

Erinevad ohud. Selles dokumendi osas kirjeldatud toiminguid tohivad teha vaid pädevad töötajad.

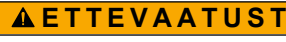

Kemikaalidega kokkupuute oht. Järgige labori ohutusprotseduure ja kasutage käideldavatele kemikaalidele vastavat kaitsevarustust. Ohutuseeskirjad leiate käesolevatelt ohutuskaartidelt (MSDS/SDS).

# **E T T E V A A T U S T**

**AHOIATUS** 

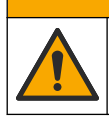

Kemikaalidega kokkupuute oht. Järgige kemikaalide ja jäätmete kõrvaldamisel kohalikke, piirkondlikke ja riiklikke õigusakte.

# **6.1 Hoolduskava**

Erinevad ohud. Surugaasiballoone ja tarvikuid tohib remontida ja hooldustöid teha ainult kvalifitseeritud personal.

Tabel [Tabel 2](#page-480-0) – näitab hooldustoimingute soovituslikku ajakava. Asutuse ettekirjutused ja töötingimused võivad teatud toimingute sagedust suurendada.

#### **Tabel 2 Hoolduskava**

<span id="page-480-0"></span>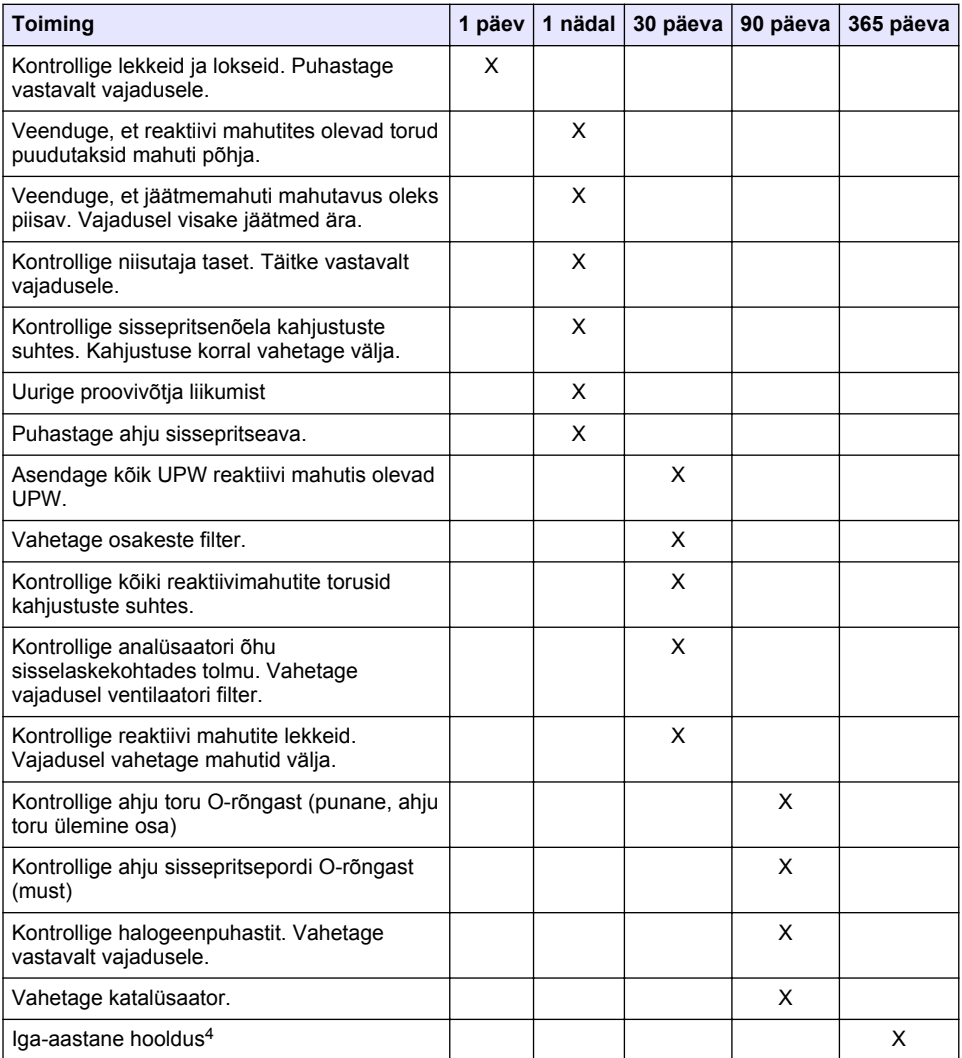

 $4$  Tehase väljaõppe saanud ja sertifitseeritud hooldusinseneri poolt on soovitatav iga-aastane hoolduskontroll. Iga-aastane hooldus sisaldab olulisi kontrolle ja osade vahetusi, et analüsaator oleks heas korras.

## **6.2 Mahavoolanud aine kõrvaldamine**

**E T T E V A A T U S T**

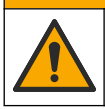

Kemikaalidega kokkupuute oht. Järgige kemikaalide ja jäätmete kõrvaldamisel kohalikke, piirkondlikke ja riiklikke õigusakte.

- **1.** Järgige kõiki asutusesiseseid ohutusnõudeid, mis puudutavad mahavoolanud aineid ja lekkeid.
- **2.** Kõik jäätmed tuleb kasutusest kõrvaldada vastavalt kehtivatele seadustele.

#### **6.3 Peatage analüsaator**

Tehke järgmised toimingud, et analüsaator lühikeseks ajaks (4 tundi või rohkem) seisata.

- **1.** Avage tarkvaras TEIS2 **Tegumihaldur** ja valige **Süsteemimeetod**.
- **2.** Valige **Ooterežiim**.
- **3.** Klõpsake nuppu **Lisa süsteemimeetod**. Meetod kuvatakse **Tegumihalduris**.
- **4.** Valige **ootel** kõigi teiste tegumihalduri ülesannete jaoks. Klõpsake **Start**.
- **5.** Oodake, kuni analüsaator lõpetab ooterežiimi protseduuri.

## **6.4 Lülitage analüsaator välja**

#### *T E A D E*

Ärge lülitage analüsaatorit välja enne, kui seiskamisprotseduur on lõppenud ja ahju temperatuur on langenud toatemperatuurini või analüsaator võib kahjustuda.

Kui soovite analüsaatori pikaks ajaks (enam kui 7 päevaks) sulgeda, toimige järgnevalt:

- **1.** Avage tarkvaras TEIS2 **Tegumihaldur** ja valige **Süsteemimeetod**.
- **2.** Valige **Sulgemismeetod** loendist.
- **3.** Klõpsake nuppu **Lisa süsteemimeetod**. Meetod kuvatakse **Tegumihalduris**.
- **4.** Valige **ootel** kõigi teiste tegumihalduri ülesannete jaoks. Klõpsake **Start**.
- **5.** Oodake, kuni analüsaator lõpetab sulgemisprotseduuri.
- **6.** Lülitage analüsaator välja.

# **Osa 7 Tõrkeotsing**

#### **A HOIATUS**

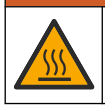

Põletusoht. Ahi läheb väga kuumaks. Ärge puudutage! Analüsaatori välispind võib kuumeneda. Hoidke kemikaalid kuumadest pindadest eemal.

Lülitage analüsaator kindlasti välja. Laske analüsaatoril enne lahtivõtmist langeda toatemperatuurini.

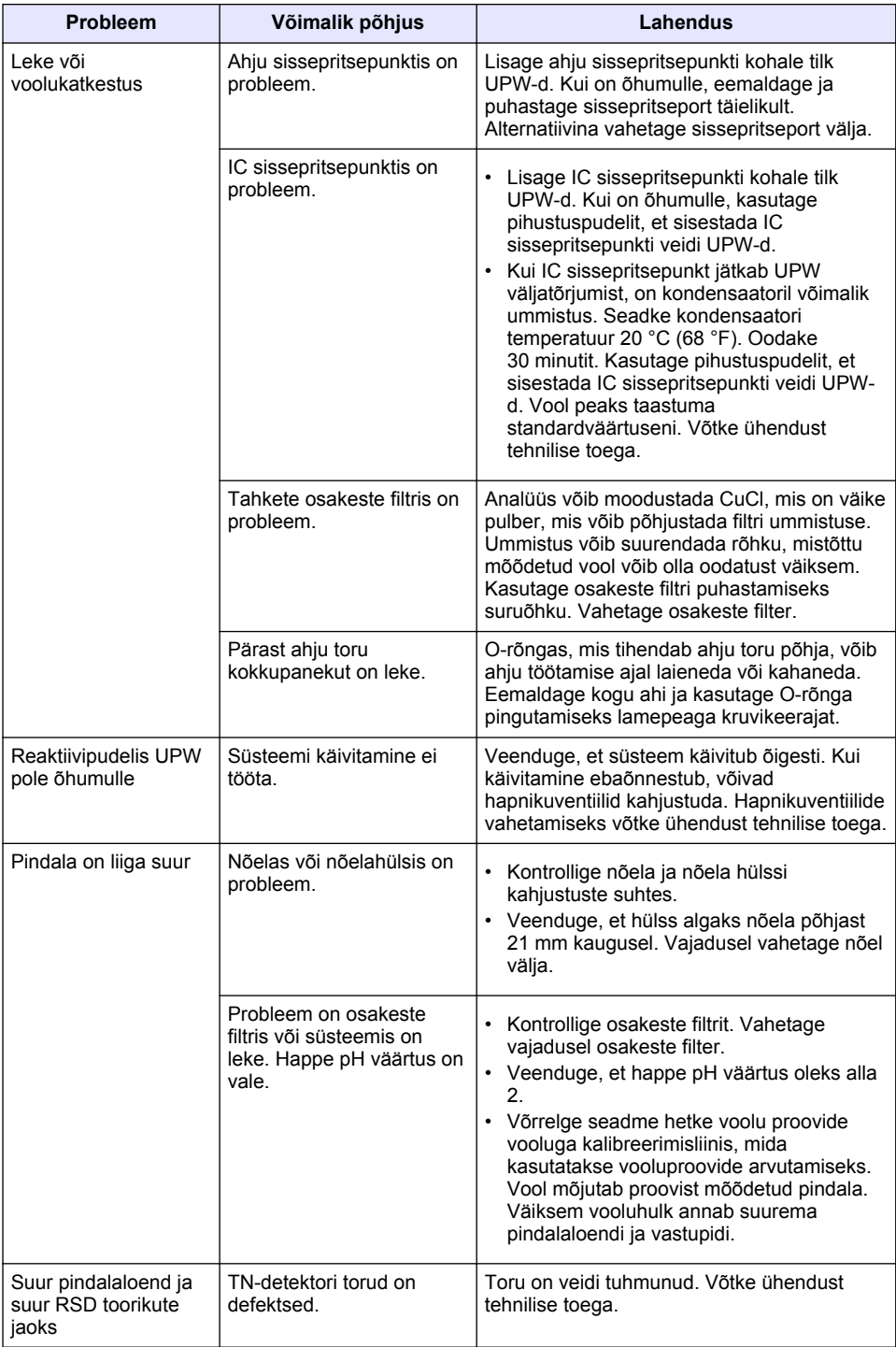

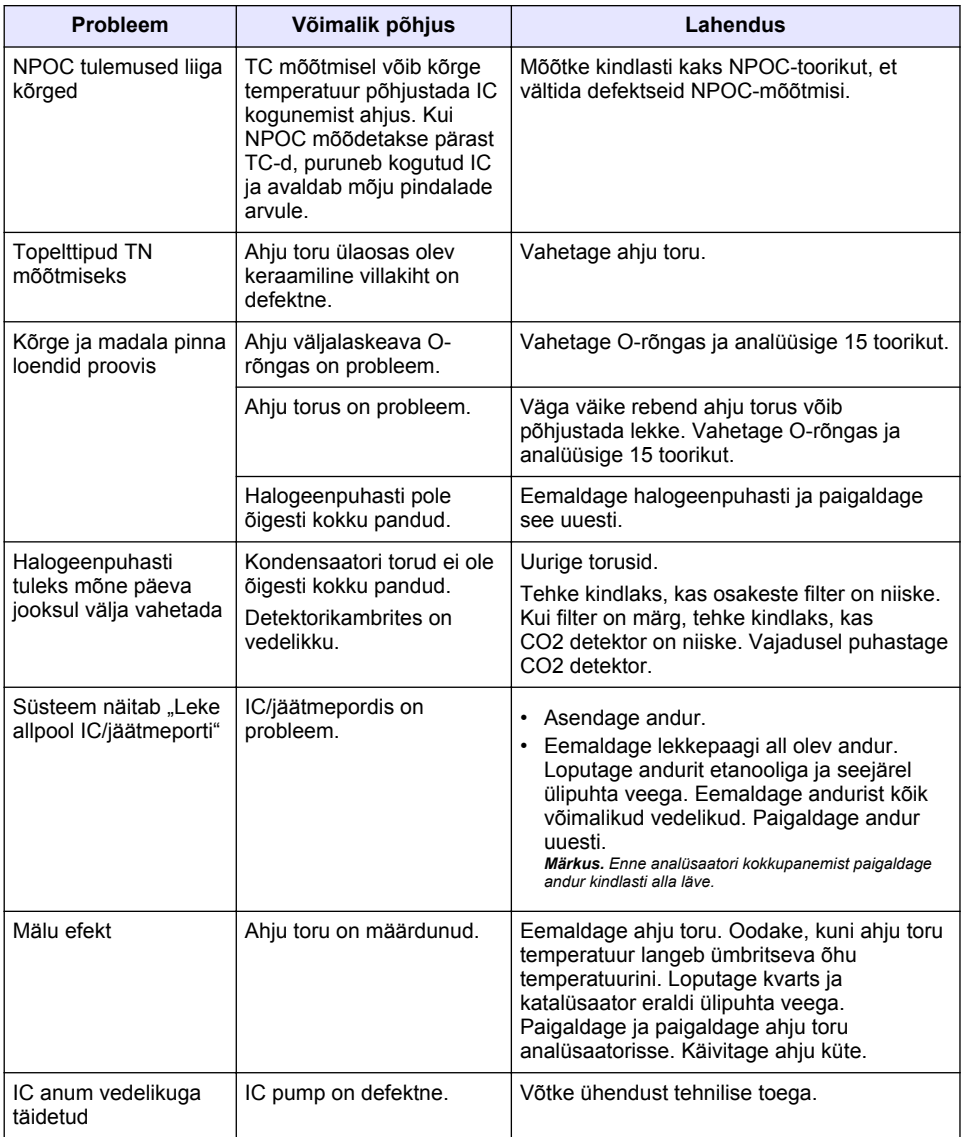

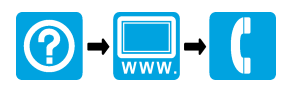

#### **HACH COMPANY World Headquarters**

P.O. Box 389, Loveland, CO 80539-0389 U.S.A. Tel. (970) 669-3050 (800) 227-4224 (U.S.A. only) Fax (970) 669-2932 orders@hach.com www.hach.com

#### \*DOC022.98.90756\*

#### **HACH LANGE GMBH**

Willstätterstraße 11 D-40549 Düsseldorf, Germany Tel. +49 (0) 2 11 52 88-320 Fax +49 (0) 2 11 52 88-210 info-de@hach.com www.de.hach.com

#### **HACH LANGE Sàrl**

6, route de Compois 1222 Vésenaz SWITZERLAND Tel. +41 22 594 6400 Fax +41 22 594 6499

© Hach Company/Hach Lange GmbH, 2021. All rights reserved. Printed in in the Netherlands.